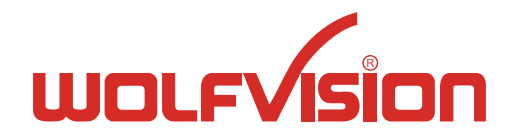

# Touchboards 1-866-942-6273

205 Westwood Ave, Long Branch, NJ 07740

# **WolfVision Command List**

# **Table of Contents**

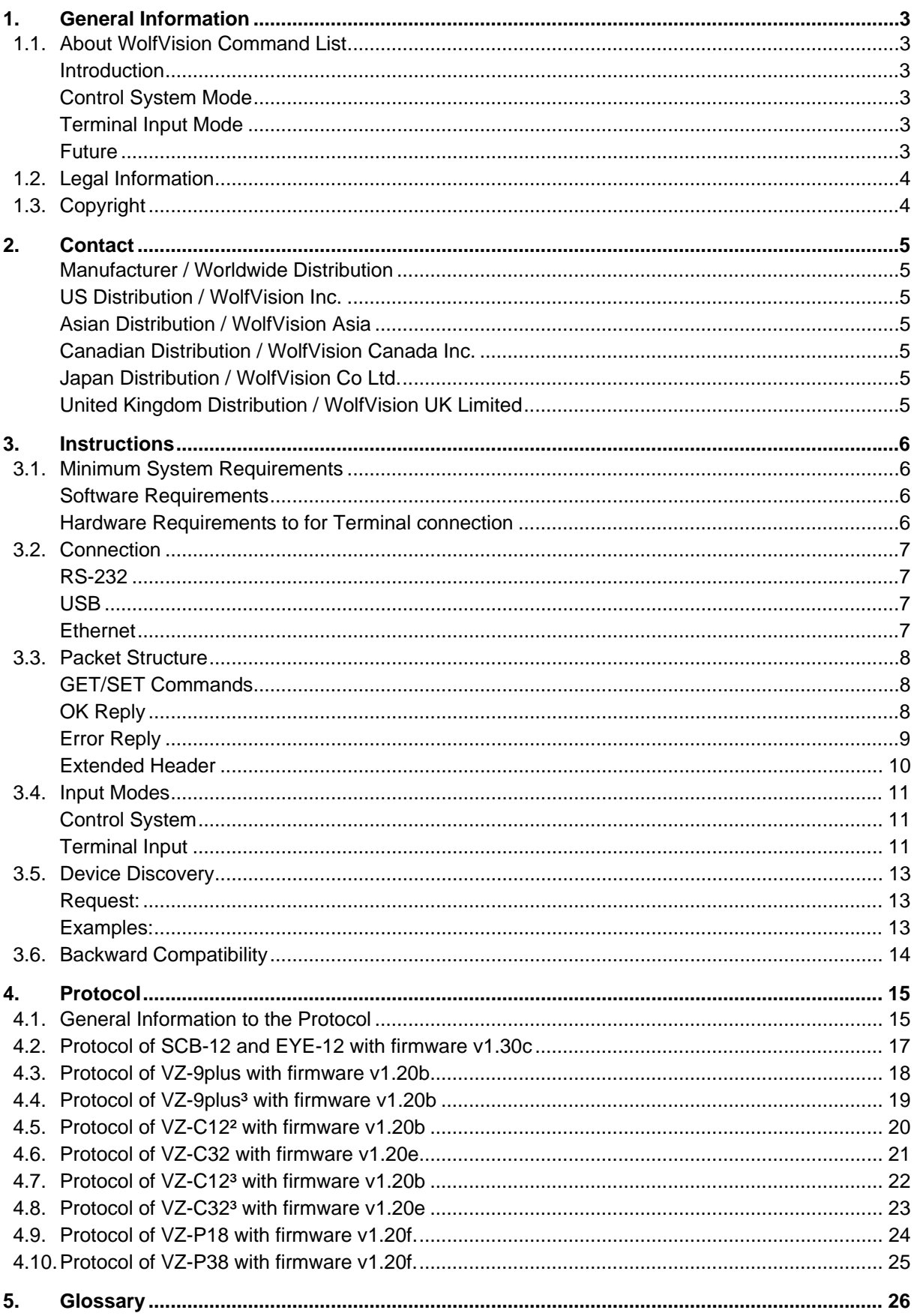

# <span id="page-2-0"></span>**1. General Information**

# **1.1. About WolfVision Command List**

No: T-08/01

Revised 1<sup>st</sup> December 2010 / AR

This Command list includes all commands for:

EYE-12 and SCB-12 - all units VZ-9plus with serial number # 1008068 and higher VZ-9plus<sup>3</sup> - all units VZ-C12² with serial number #1009412 and higher VZ-C32 with serial number #1011797 and higher VZ-C12<sup>3</sup> - all units  $VZ$ -C32 $3$  - all units VZ-P18 - all units VZ-P38 - all units.

#### **Introduction**

All Visualizers can be controlled via RS-232, USB or Ethernet.

The control system can be a computer, room management system or something else.

It is possible to perform all functions of the IR-remote-control and the key-panel on the unit such as Zoom, Focus, Presets, etc. as well as a lot of other functions like reading and setting zoom-position, OSD-settings.

Each command exists of at least 3 Bytes up to 259 Bytes). All commands are coded in network byte order *Big Endian.*

The commands are split into SET-, GET- and GET-Block commands.

The WolfVision Command list supports 2 different command input modes:

- o Control System Mode
- o Terminal Input Mode

#### **Control System Mode**

The commands are binary hex codes and have to be send with an application. Each command has a defined answer.

#### **Terminal Input Mode**

The control of the Visualizer is done by sending codes to the Visualizer by using terminal software. These codes perform the desired action. There is no need for Carriage Return, Linefeed or something similar. By default the Visualizer does not respond to the commands on the serial-port (except commands which return status information like zoom-position or get light on/off, etc.).

The ASCII mode is human readable. For automated control, the Control System (binary) mode has to be used.

#### **Future**

The commands of all WolfVision Visualizers are structured the same. Only some commands are not supported on different Visualizer models due to the different technologies, design and features (i.e. no arm function on a Ceiling Visualizer).

In the future (with higher firmware-versions) further commands may be added which are not supported yet.

# <span id="page-3-0"></span>**1.2. Legal Information**

Before the WolfVision command list is being used, please note that with the usage the following is being accepted:

- o Any reverse engineering (i.e. to de-compile or to de-assemble the software) is prohibited.
- o Ownership and copyright of the units' software are reserved for WolfVision GmbH.
- o WolfVision GmbH does not give any warranty for faultlessness of the software.
- o WolfVision GmbH does not give any warranty for faultlessness of the command list.
- $\circ$  Wolf Vision GmbH is not liable for any damages that may be caused by the usage of the command list.

### **1.3. Copyright**

Copyright © by WolfVision. All rights reserved.

WolfVision, Wofu Vision and 沃 福 视 讯 are registered trademarks of WolfVision Holding AG, Austria. The WolfVision command list is the property of WolfVision Innovation GmbH and its licensors. Any reproduction entirely or partly is strictly prohibited.

No part of this document may be copied, reproduced, or transmitted by any means, without prior written permission from WolfVision except documentation kept by the purchaser for backup-purposes. In the interest of continuing product improvement, WolfVision reserves the right to change product specifications without notice.

Information in this document may change without notice.

Disclaimer: WolfVision shall not be liable for technical or editorial errors or omissions.

All other products and company names and logos are trademarks or registered trademarks of their respective companies.

December 2010

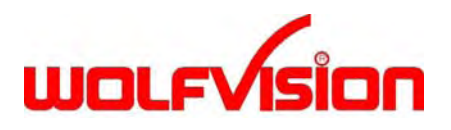

# <span id="page-4-0"></span>**2. Contact**

#### **Manufacturer / Worldwide Distribution**

#### **WolfVision GmbH**

Oberes Ried 14 6833 Klaus / AUSTRIA Tel. ++43-5523-52250 / Fax. ++43-5523-52249 E-Mail: [wolfvision@wolfvision.com](mailto:wolfvision@wolfvision.com) Internet Homepage: [www.wolfvision.com](http://www.wolfvision.com/) E-Mail to Technical Support: [support@wolfvision.com](mailto:support@wolfvision.com)

#### **US Distribution / WolfVision Inc.**

3950 Shackleford Road, Suite 450 Duluth, GA 30096 / USA Tel. (770) 931-6802 or (877)-873-WOLF (9653) / Fax: (770) 931-6906 E-Mail: [usa.east@wolfvision.com](mailto:usa.east@wolfvision.com)

1601 Bayshore Highway, Suite 302 Burlingame, CA 94010 / USA Tel: (650) 648-0002 or (800) 356-WOLF (9653) / Fax: (650) 648-0009 E-Mail: [usa.west@wolfvision.com](mailto:usa.west@wolfvision.com)

#### **Asian Distribution / WolfVision Asia**

27 Woodlands Ind. Park E1, #01-02, Hiang Kie Ind. Bldg. IV Singapore 757718 Tel. ++65 - 366 9288 / Fax: ++65 - 366 9280 E-mail: [info@wolfvisionasia.com](mailto:info@wolfvisionasia.com)

#### **Canadian Distribution / WolfVision Canada Inc.**

7-5380 Canotek Road Ottawa, ON K1J 1H7 Canada Tel. (613) 741-9898 or (877) 513-2002 / Fax: (613) 741-3747 E-Mail: [wolfvision.canada@wolfvision.com](mailto:wolfvision.canada@wolfvision.com)

#### **Japan Distribution / WolfVision Co Ltd.**

Advance Bldg. 2F, 8-1-16 Nishi Shinjuku, Shinjuku Tokyo 160-0023, Japan Tel. (81) 3 3360 3231 / Fax: (81) 3 3360 3236 E-mail: [wolfvision.japan@wolfvision.com](mailto:wolfvision.canada@wolfvision.com)

#### **United Kingdom Distribution / WolfVision UK Limited**

Trident One, Styal Road Manchester M22 5XB, United Kingdom Tel. ++44-161-435-6081 / Fax ++44-161-435-6100 E-Mail: [wolfvision.uk@wolfvision.com](mailto:wolfvision.uk@wolfvision.com)

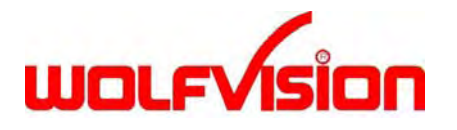

# <span id="page-5-0"></span>**3. Instructions**

### **3.1. Minimum System Requirements**

#### **Software Requirements**

#### **IBM-Compatible Computer**

Microsoft Windows 95, 98, ME, NT 4.0, 2000, XP, Vista, Win7 Terminal Software To read the command list, following software is necessary: Web Browser Adobe Acrobat Reader

#### **Apple Macintosh Computer**

Mac OS 10.2 or higher Terminal Software To read the command list, following software is necessary: Web Browser Adobe Acrobat Reader

#### **Hardware Requirements to for Terminal connection**

#### **IBM-Compatible Computer**

Pentium II 500 MHz (Pentium III 1GHz or more recommended) 32 Mbytes RAM (more recommended) 400 Mbytes available disk space (more recommended) Display resolution of 800 x 600 (1024 x 768 or more recommended) 256 colors (65535 colors or more recommended) One free 10BASE-T port (100BASE-TX recommended) or One free RS-232 port (supported speed is depending on the setting of the Visualizer, 9600Baud/s up to 115200Baud/s) or

One free USB port (USB 2.0 standard recommended)

#### **Apple Macintosh Computer**

G4 with 1 GHz or better 256 Mbytes RAM (512 Mbytes recommended) 400 Mbytes available disk space (more recommended) Display resolution of 800 x 600 (1024 x 768 or more recommended) 256 colors (65535 colors or more recommended) One free 10BASE-T port (100BASE-TX recommended) or One free RS-232 port (supported speed is depending on the setting of the Visualizer, 9600Baud/s up to 115200Baud/s) or

One free USB port (USB 2.0 standard recommended)

# <span id="page-6-0"></span>**3.2. Connection**

#### **RS-232**

The serial port of the Visualizer is a standard 9-pin-Sub-D-connector which can be found on most computers. Only pin 2 (RxD), 3 (TxD) and 5 (GND) must be connected. The baud rate is by default se to 115200Baud/s and can be changed in the extra menu. There is no parity, 8 data-bits and 1 stop-bit. It is possible to change the baud rate from 115200 to 9600, 19200, 38400, 115200 or 57600. To change the baud rate switch the unit on and press the MENU-key on the remote control or unit for 4 seconds until the Extra-Menu appears. Then enter the Serial Port-Sub-Menu. This is where the baud rate can be changed.

#### **Please note**

In case your computer has no RS-232, a USB to RS-232 adapter can be used.

#### **USB**

The USB port of the Visualizer is a standard USB socket type B.

WolfVision Visualizers released 2007 and later support standard USB 2.0. The units are backward compatible with USB 1.0 and USB 1.1 but with lower speed.

#### **Ethernet**

The LAN port (10BASE-T/100BASE-TX) of the Visualizer is a standard RJ45 jack and auto negotiation is supported.

For the right settings of the Visualizer see help document for "WolfVision Web Server".

Currently the EYE-12 supports Power over Ethernet (PoE) - see respective user manual.

### <span id="page-7-0"></span>**3.3. Packet Structure**

#### **GET/SET Commands**

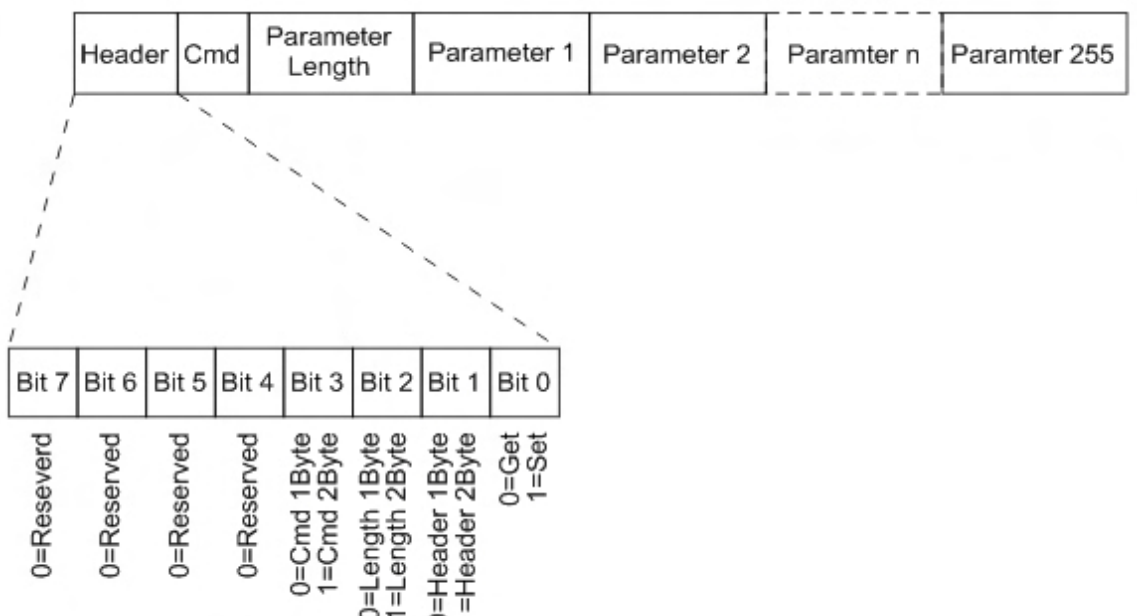

#### **OK Reply**

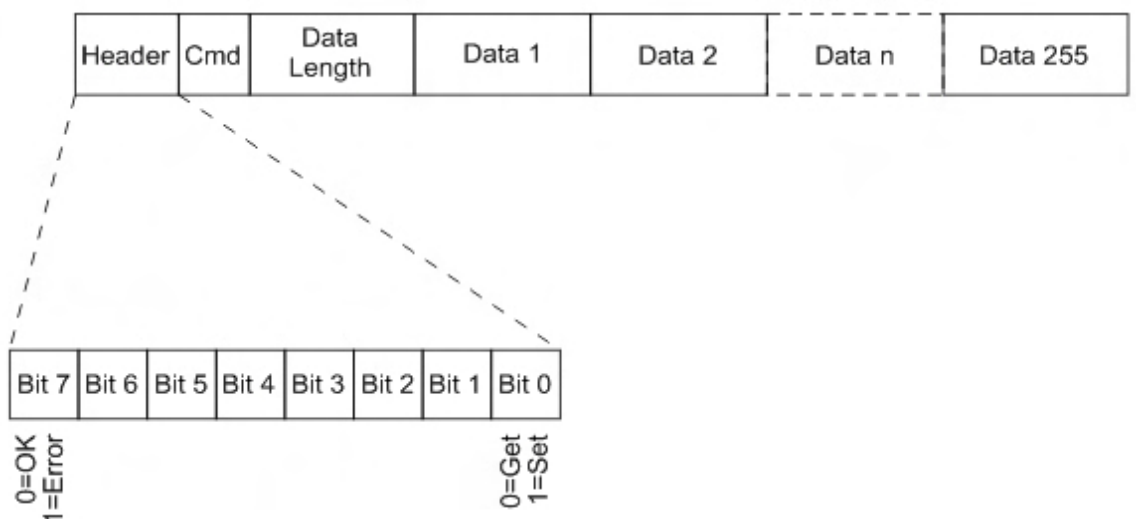

#### **Please note**

The command 0xFF is reserved as an Error Code (unknown command). The reply mode for RS-232 is de-activated by default. If activated, senseless characters will be replied.

<span id="page-8-0"></span>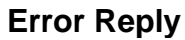

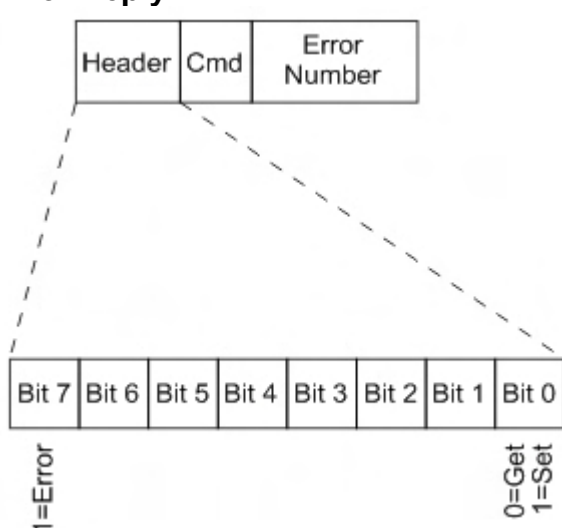

#### **Error Numbers**

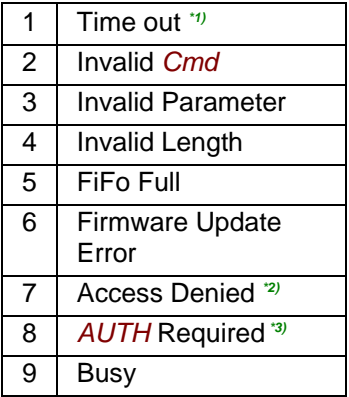

#### **Please note**

The reply mode for RS-232 is de-activated by default. If activated, senseless characters will be replied.

- \*1) If time out happens after header was transmitted, then 0xFF (Unknown *Cmd*) will be sent back
- \*2) If Ethernet-Mode is *AUTH* (Ethernet Settings in the on-screen menu) and login data are wrong.

\*3) If Ethernet-Mode is *AUTH* (Ethernet Settings in the on-screen menu) and no login data will be sent.

#### <span id="page-9-0"></span>**Extended Header**

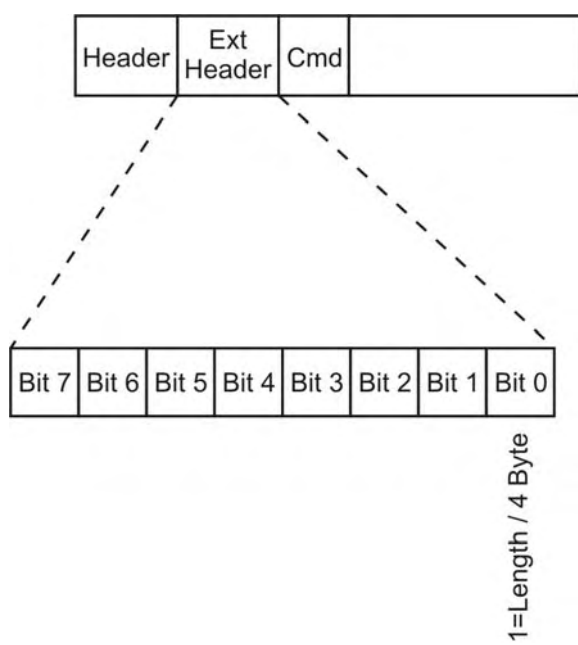

#### **Examples**

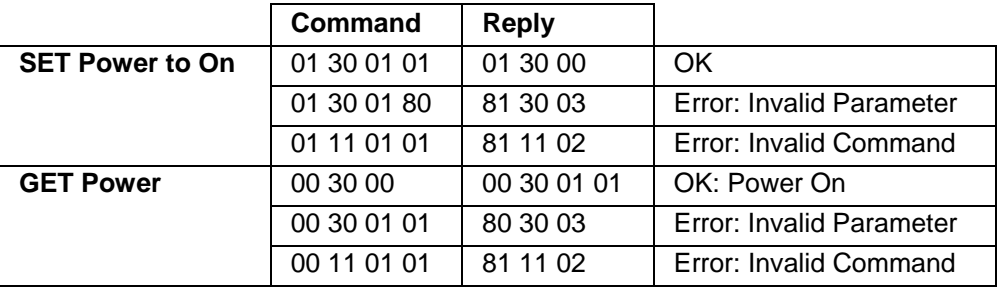

#### **Please note**

The reply mode for RS-232 is de-activated by default. If activated, senseless characters will be replied.

# <span id="page-10-0"></span>**3.4. Input Modes**

WolfVision Visualizers are supporting two input modes: Control System mode (Binary) and Terminal Input mode (ASCII)

Control System mode is a mode where commands are sent by means of an application like a room control system.

Terminal Input mode is a mode where commands are sent by using a terminal like HyperTerminal or Telnet for test purposes.

#### **Control System**

#### **Ethernet:**

Communication should use BSD sockets. Protocol is TCP/IP. Port is 50915. It is recommended to open a connection, issue various commands and then close the connection. Response time: 15 to 100 ms on average.

#### **RS232:**

Handshake: None. Dataformat: 8 Databits, 1 Stopbit, No parity. Baudrates: 9600, 19200, 38400, 57600, 115200 (default) Response time: 15 to 100 ms on average.

#### **USB:**

Output pipe: 4 Input pipe: 2 Identifier: VID\_0A1B&PID\_0001 Response time: 15 to 100 ms on average.

#### **Terminal Input**

All inputs and outputs are in hex numbers.

For easier use with a terminal software (like HyperTerminal or Telnet) three short cuts are added (on previous Visualizer models only the shortcut "\_" was available) Please note, not all commands are implemented for Terminal Input Mode.

#### **GET-Mode**

Send "\*" to start the GET-mode. The desired commands have to be entered within 3 seconds (i.e. "30" for "Get Power").

The Visualizer sends back the requested data.

If the requested data is in hex, then the Visualizer outputs the prefix "0x" (i.e. "0x01" when power is on).

#### **SET-Mode**

#### **Long Mode**

Send "+" to start the Long SET-mode. Then the Visualizer waits for 3 seconds for a command as a 4 digit hex number in ASCII input. The first two digits are the command and the last 2 digits are the Length (i.e. "3001" for "Set Power"). The Visualizer replies with a question mark "?" and is waiting for 3 seconds for an input of a value. This value has to be as many digits as the defined Length in hex (ASCII) with character range of 0 to F (i.e. "01" for Power On). The Visualizer performs the command immediately.

The Long SET-mode complies exactly with the protocol specification and can be used all SETcommands inclusive short commands with 1 Byte.

In the SET-mode the Visualizer sends only the reply the "Timeout" (no command within 3 seconds).

#### **Short Mode**

Send "/" to start the Short SET-mode. Then the Visualizer waits for 3 seconds for a command as a 2 digit number in ASCII input (i.e. "30" for "Set Power"). The Visualizer replies with a question mark "?" and is waiting for 3 second for an input of a value. This value has to be a 1 digit number in hex (ASCII) in the range of 0 to 9 (i.e. "1" for Power On). The Visualizer performs the command immediately. Only commands with a length of 1 Byte can be executed in the Short SET-mode.

### <span id="page-12-0"></span>**3.5. Device Discovery**

Because multiple devices can be connected via Ethernet it is necessary to have a possibility to scan the devices on the network.

- o Protocol is UDP.
- o Port is 50913.
- o Response time: 30 ms on average

Devices can be discovered by sending out a request by broadcast. The clients then answer with an identification string.

The device discovery protocol works for all current WolfVision Visualizers and WolfVision Cameras. Broadcast can only be used on the local network.

To get the device information from a device outside the local network it is possible to send the request to a specific IP address.

#### **Request:**

req\_vz\_list Reply: req\_vz\_list?<Serialnumber>&<Version>&<Model>[&<Protocol>]

#### **Examples:**

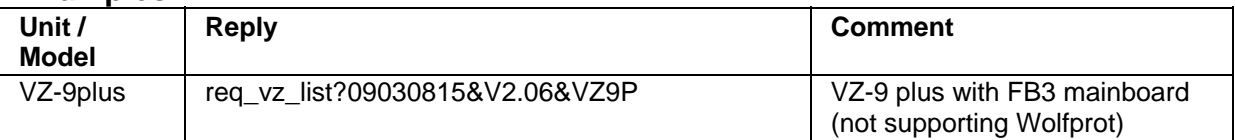

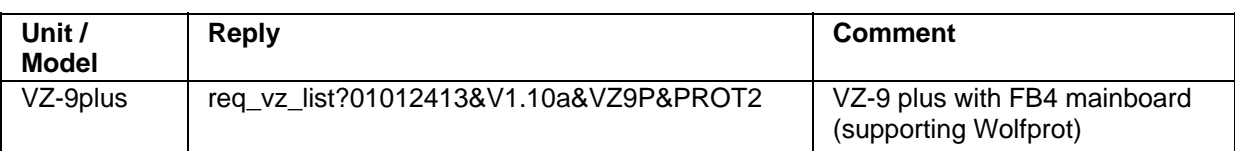

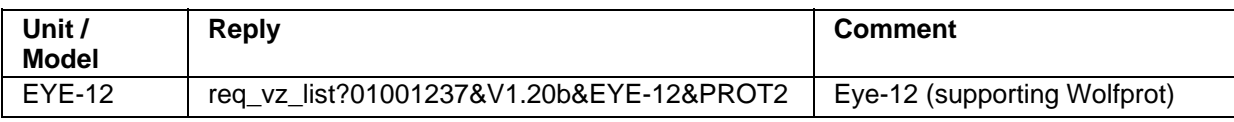

Units which do not support the WolfVision Command List will support the old protocol.

# <span id="page-13-0"></span>**3.6. Backward Compatibility**

The first Byte is being used for differentiation. For the WolfVision Command List (supported by units released 2007 and later only) the first *nibble* of the first Byte is "0". Otherwise the command is corresponding to Protocol 1 (supported by all WolfVision Visualizers).

#### **Please note**

o units released 2007 and later:

EYE-12 and SCB-12 - all units VZ-9plus with serial number # 1008068 and higher VZ-C12² with serial number #1009412 and higher VZ-C32 with serial number #1011797 and higher VZ-C12<sup>3</sup> - all units VZ-C32<sup>3</sup> - all units VZ-P18 - all units VZ-P38 - all units.

o following WolfVision Visualizers do not support the Protocol 1:

SCB-1, PSM-10 and EYE-10 are not supported. These three units are using a special protocol which is incompatible to all other Visualizers. The special protocol will be found on [http://www.wolfvision.com/wolf/techinfo\\_protocols.html](http://www.wolfvision.com/wolf/techinfo_protocols.html).

The Protocol 1 and the special protocol for SCB-1/PSM-10/EYE-10 will be found on [http://www.wolfvision.com/wolf/techinfo\\_protocols.html](http://www.wolfvision.com/wolf/techinfo_protocols.html).

# <span id="page-14-0"></span>**4. Protocol**

# **4.1. General Information to the Protocol**

All commands are in hexadecimal.

To handle the tables, select the respective sheet (SET, GET or GET-block).

#### **SET Commands**

I.e. Power part of the SET command list:

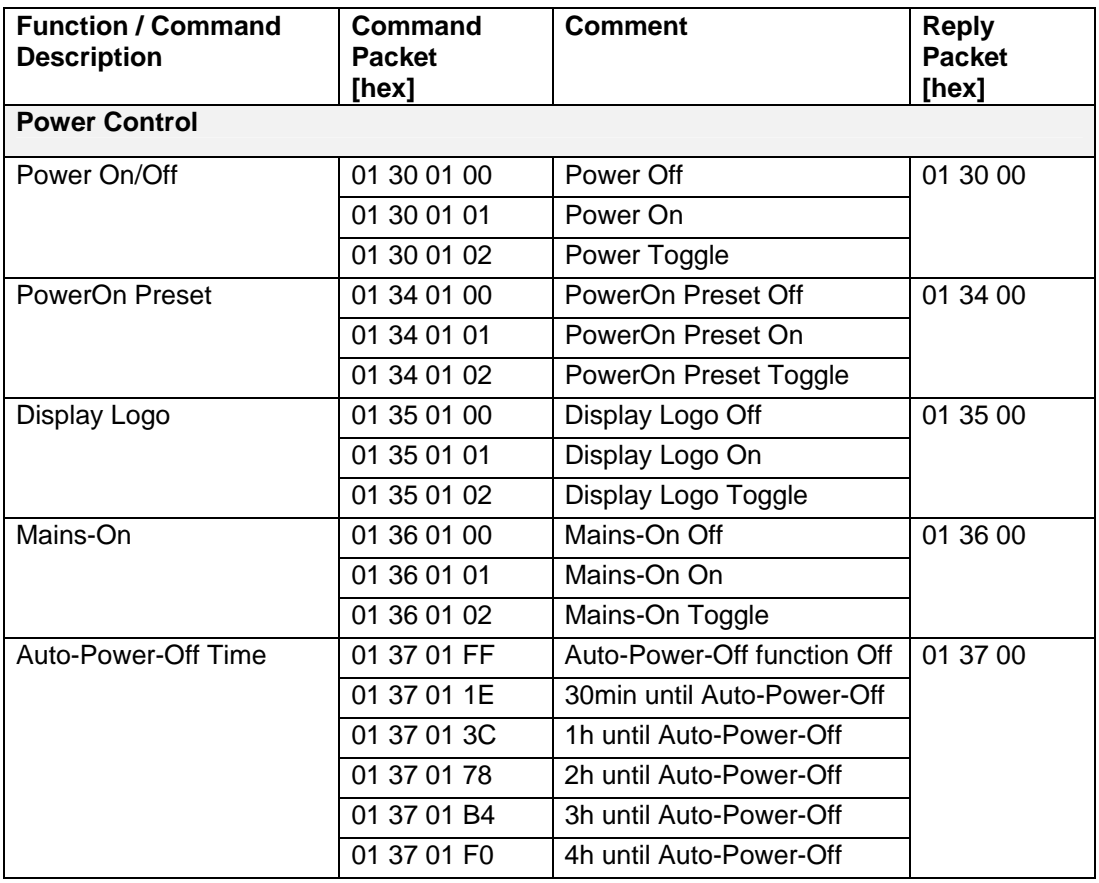

#### **GET Commands**

I.e. Power part of the GET command list:

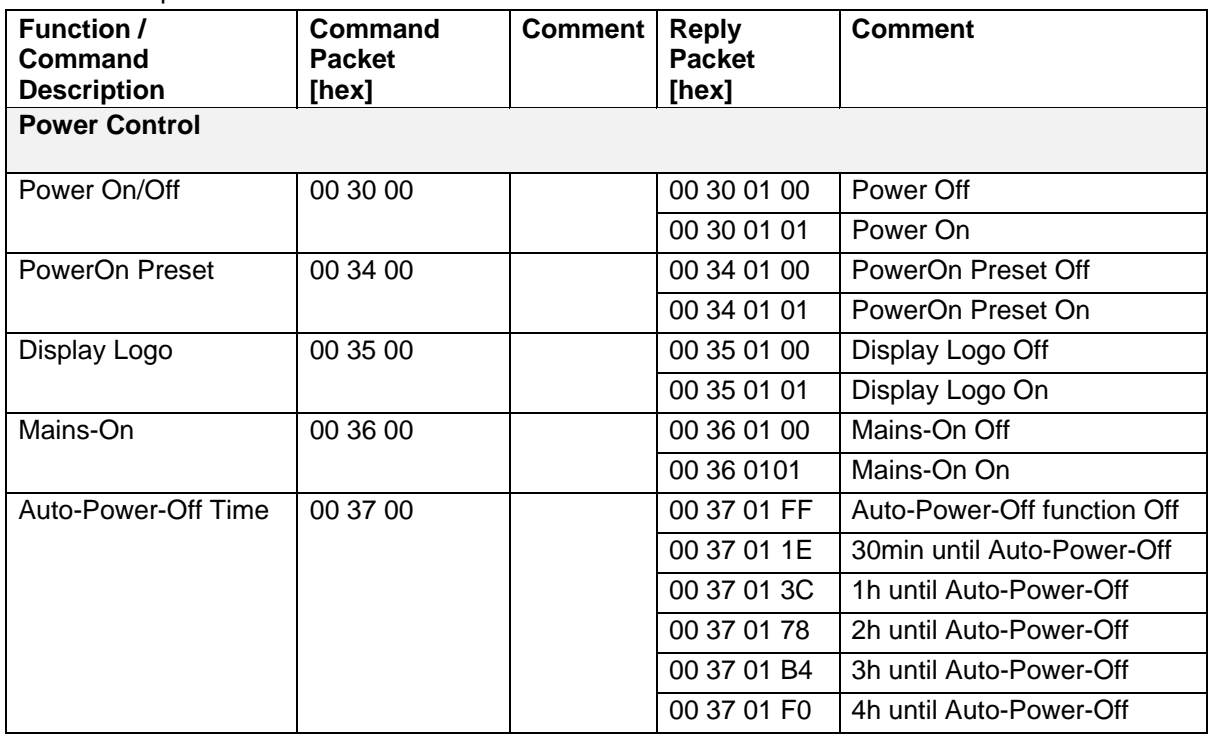

### <span id="page-16-0"></span>**4.2. Protocol of SCB-12 and EYE-12 with firmware v1.30c**

In the future (with higher firmware-versions) further commands may be added which are not supported yet.

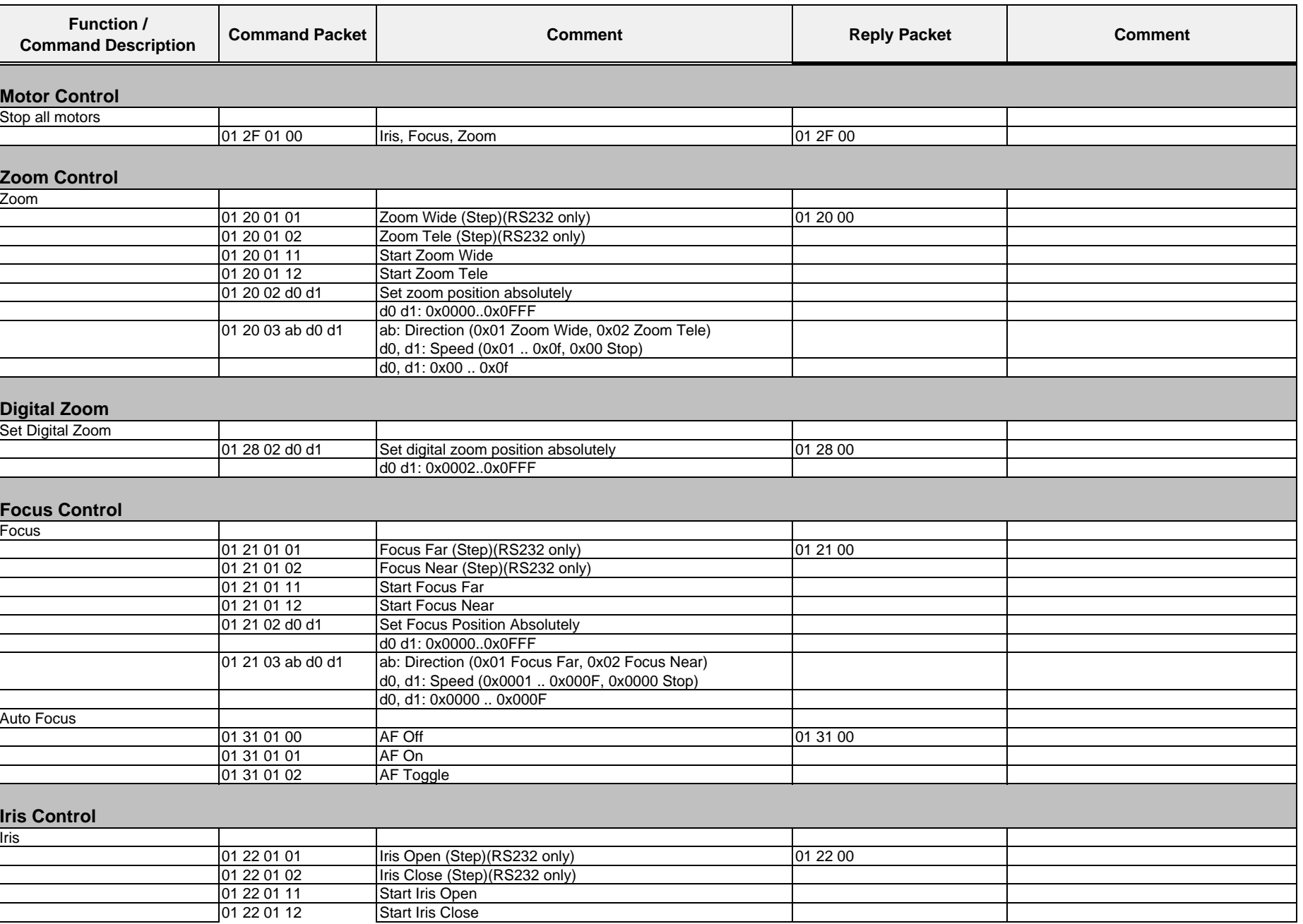

Wolfvision GmbH

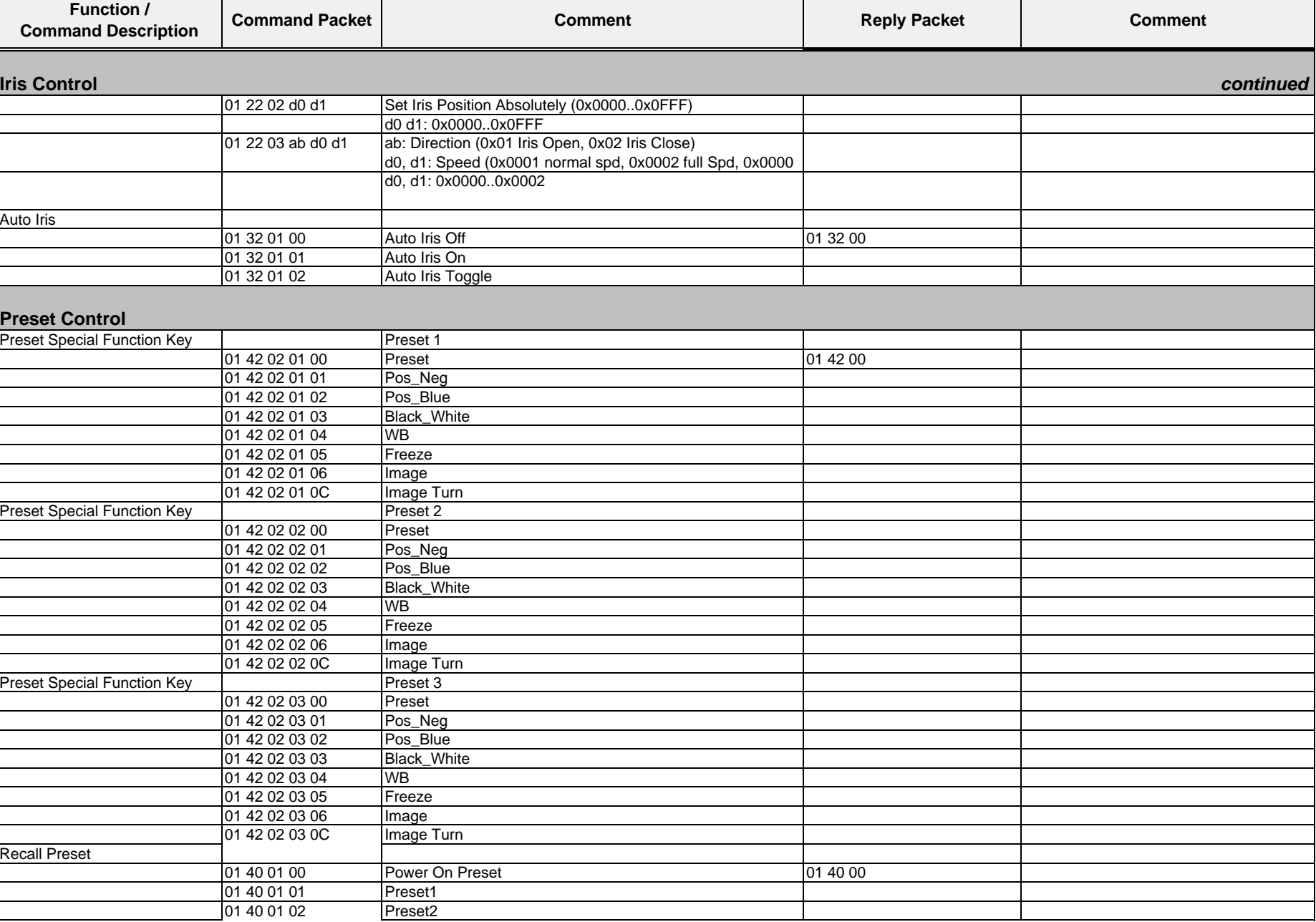

┱

Wolfvision GmbH

 $\overline{\phantom{0}}$ 

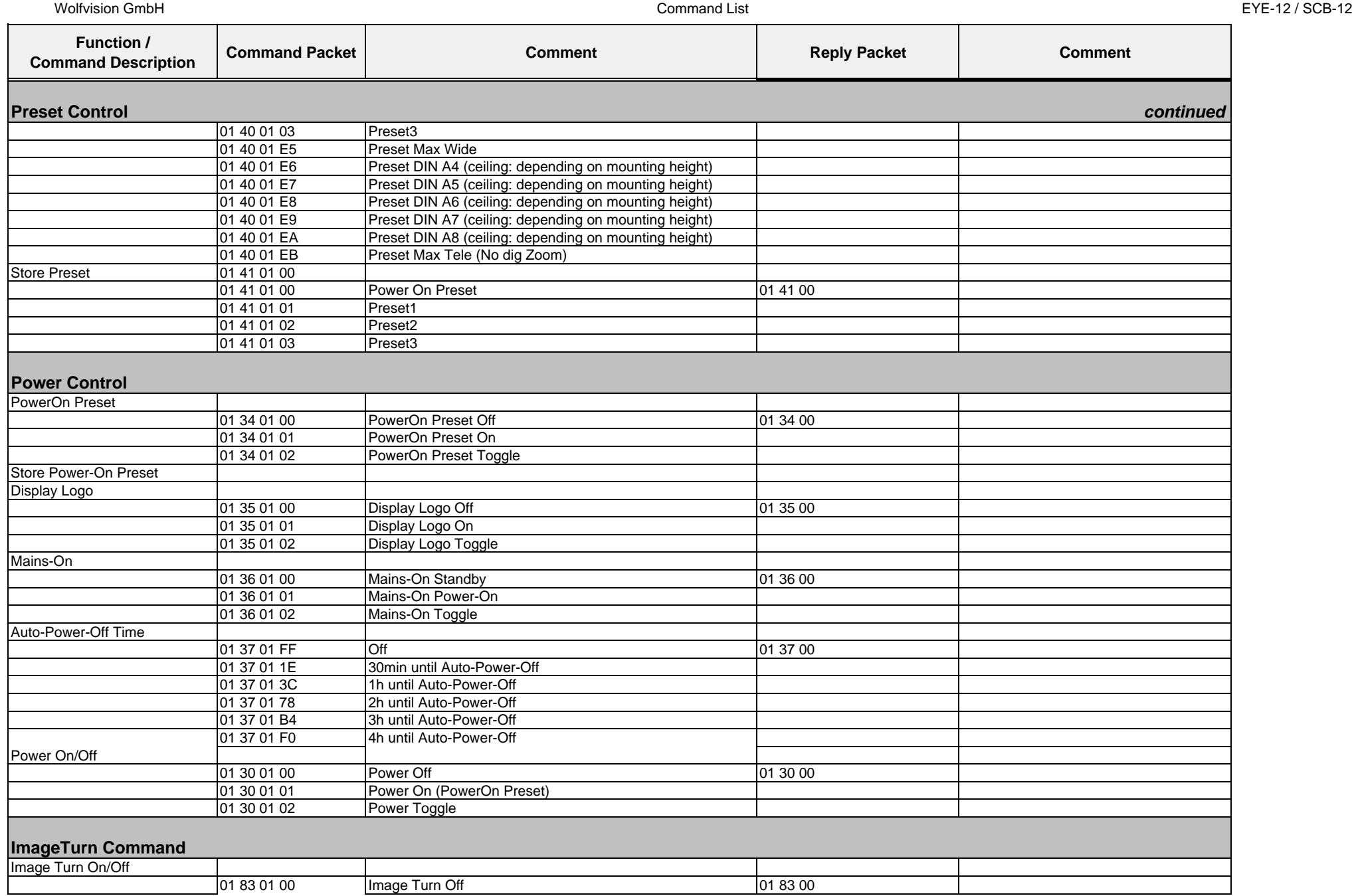

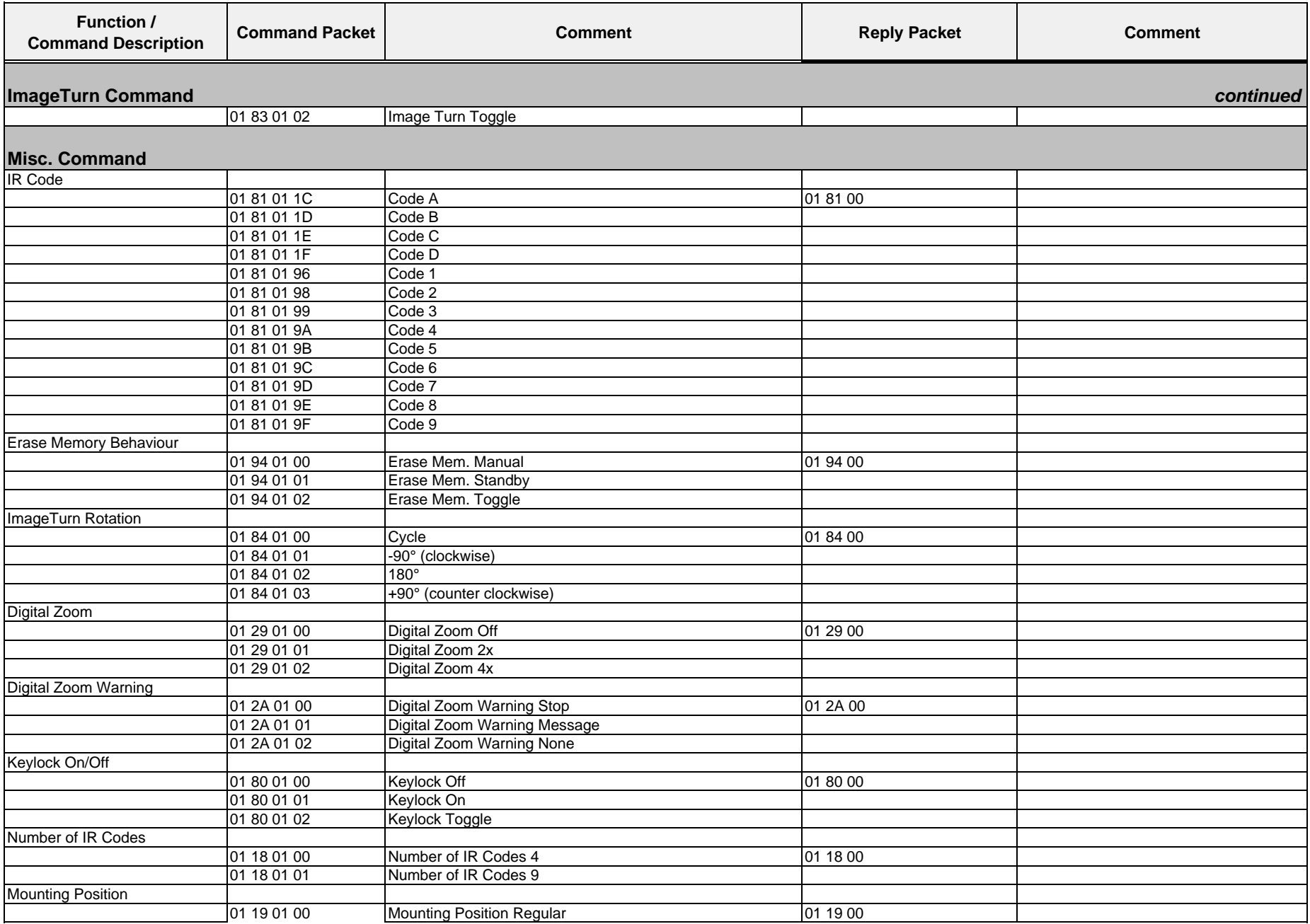

Wolfvision GmbH

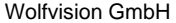

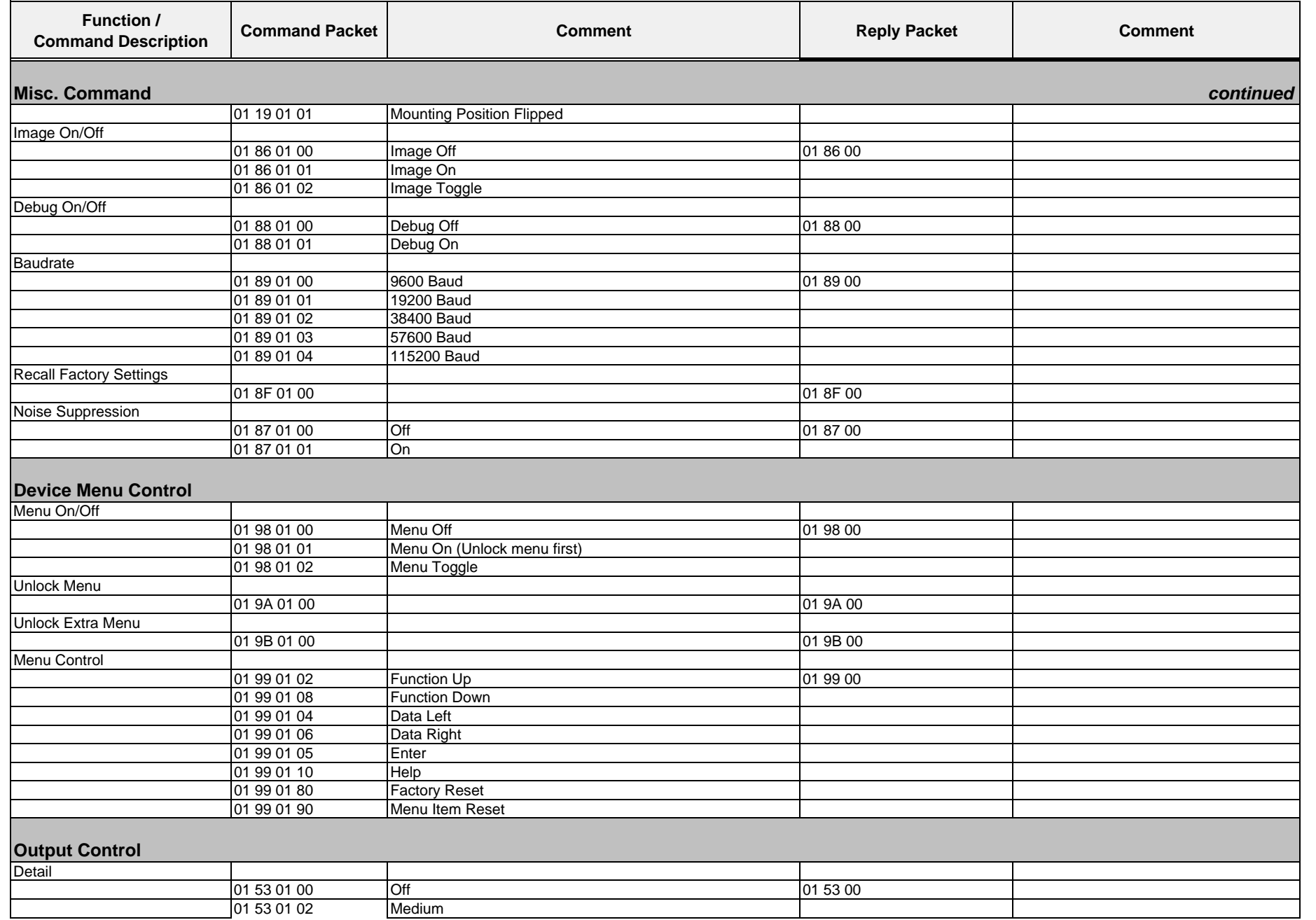

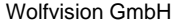

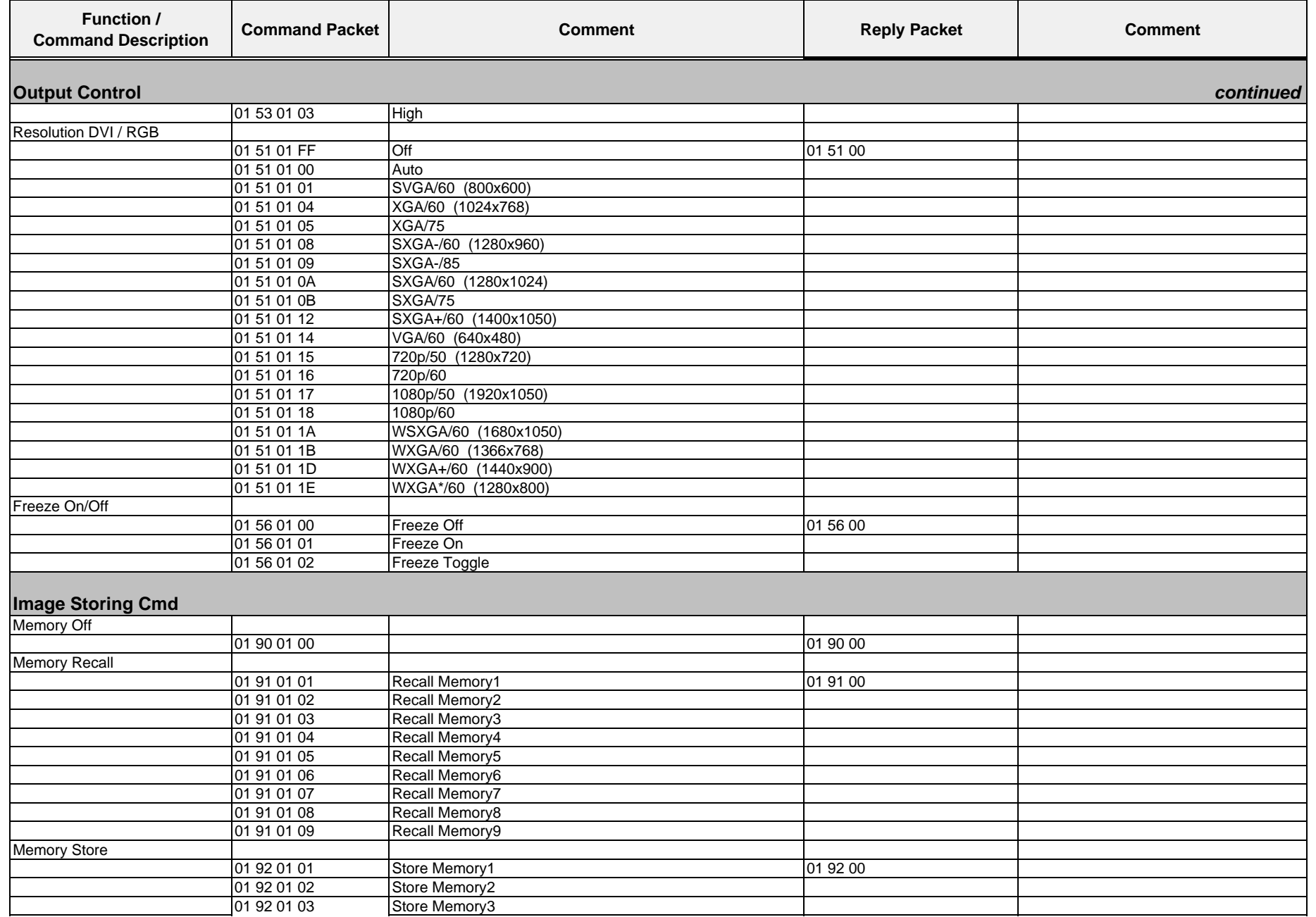

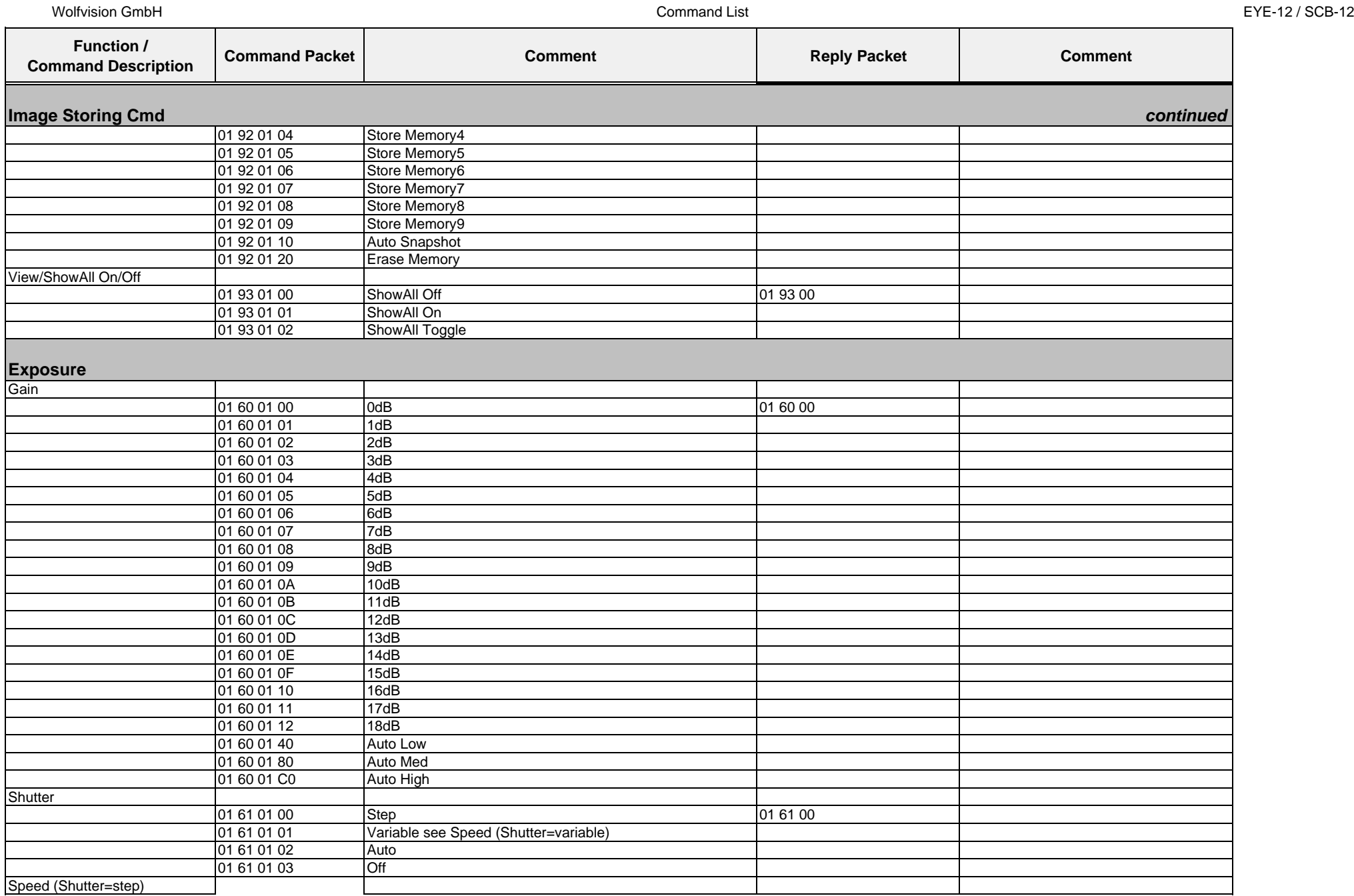

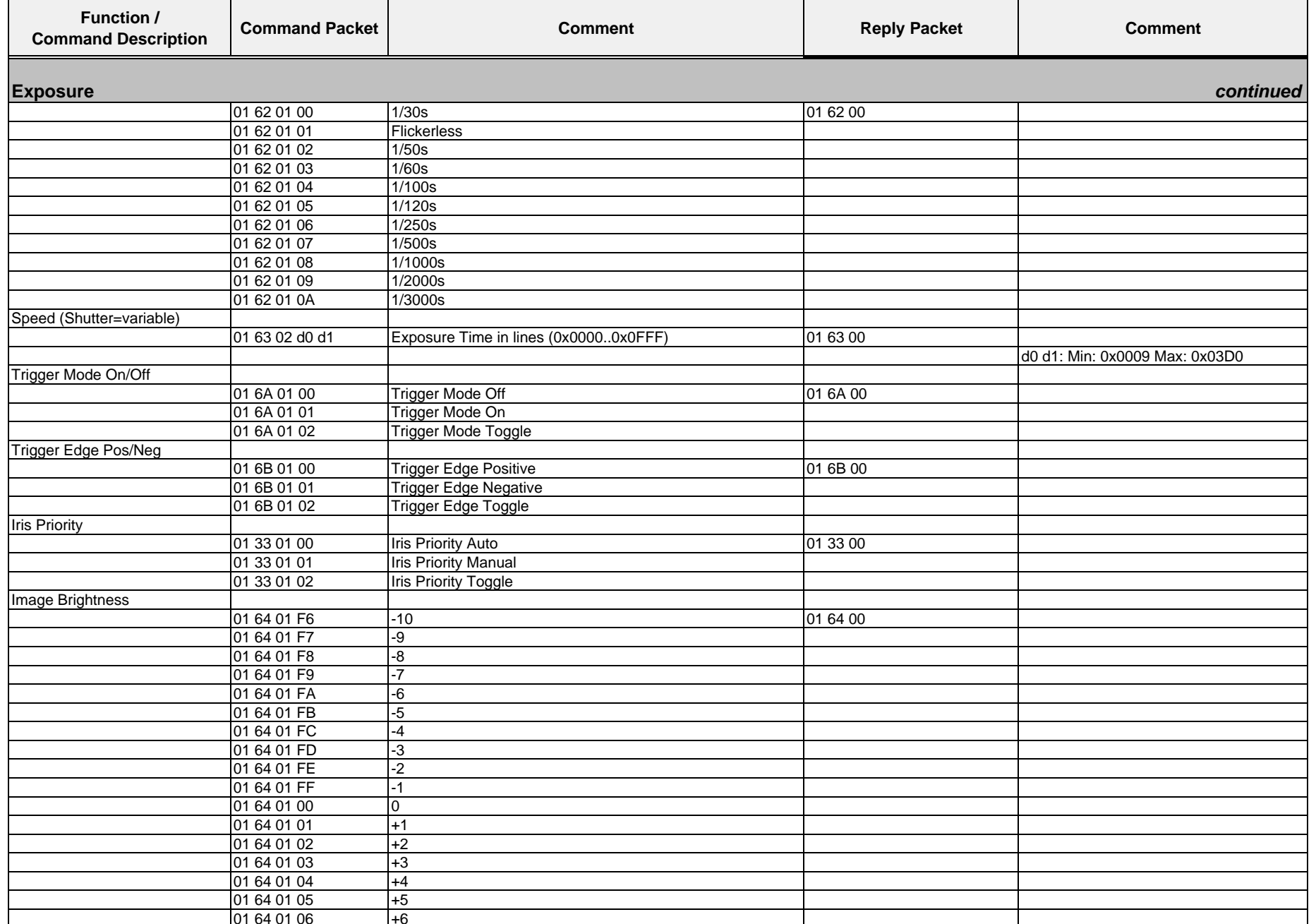

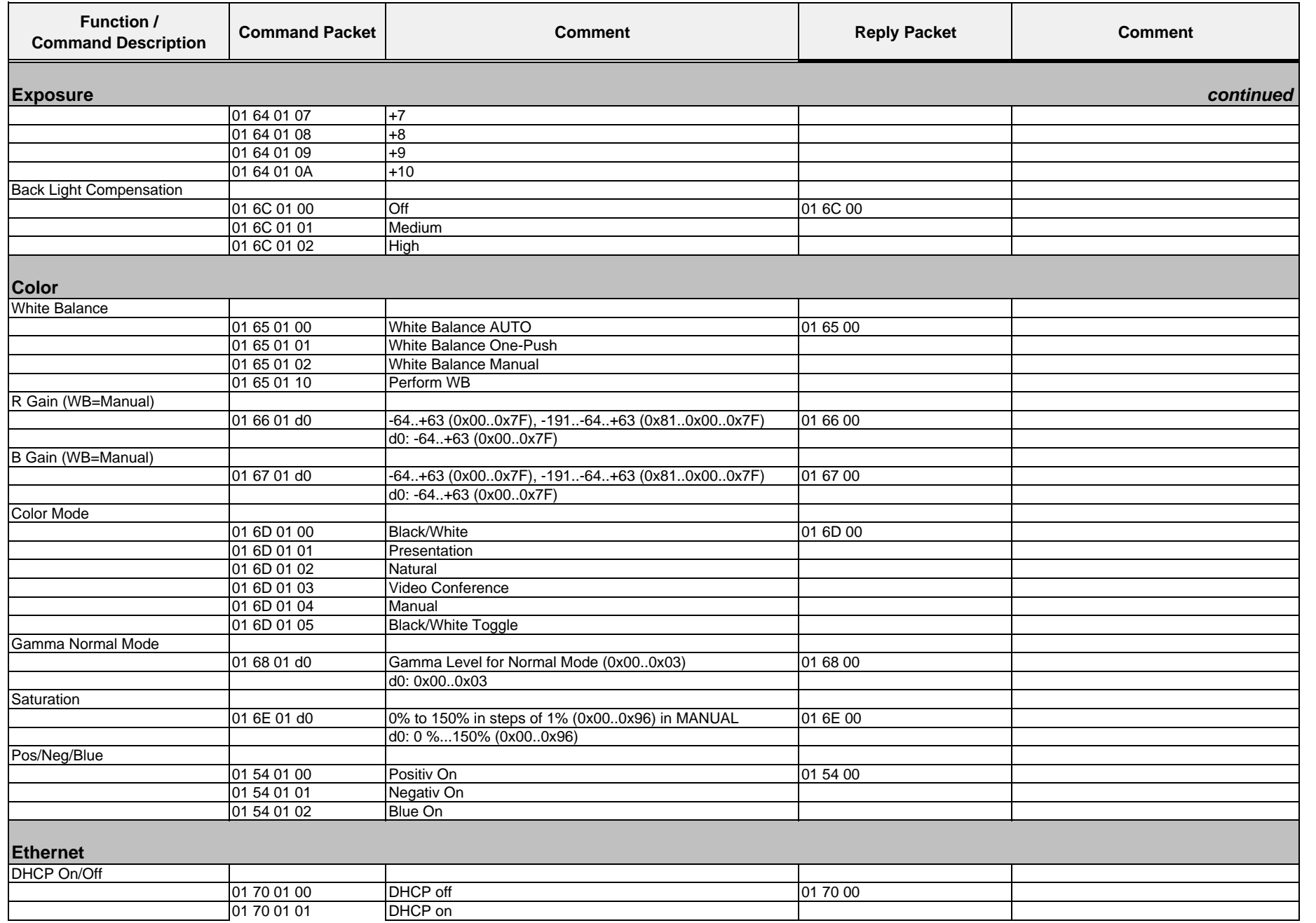

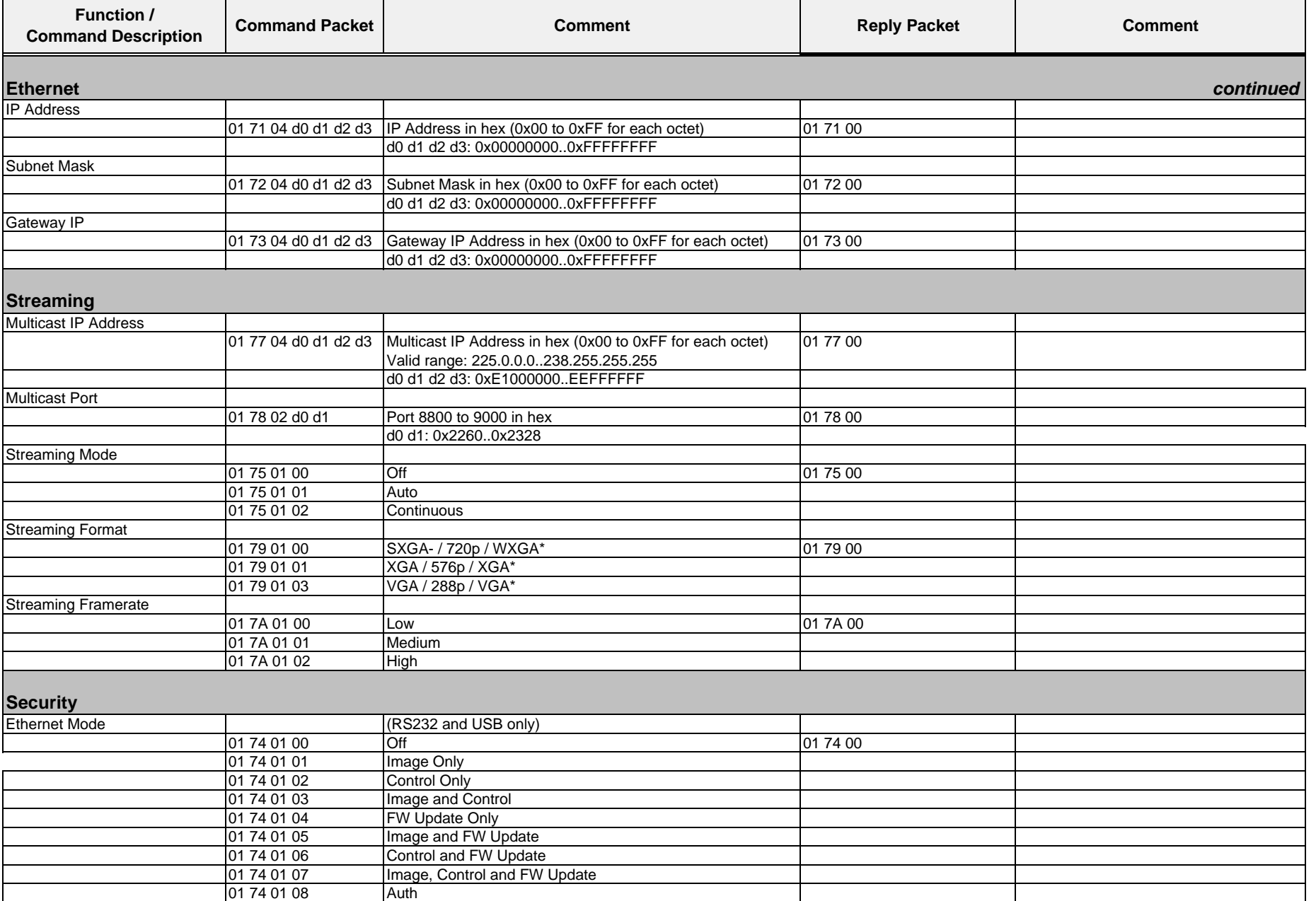

Wolfvision GmbH

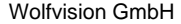

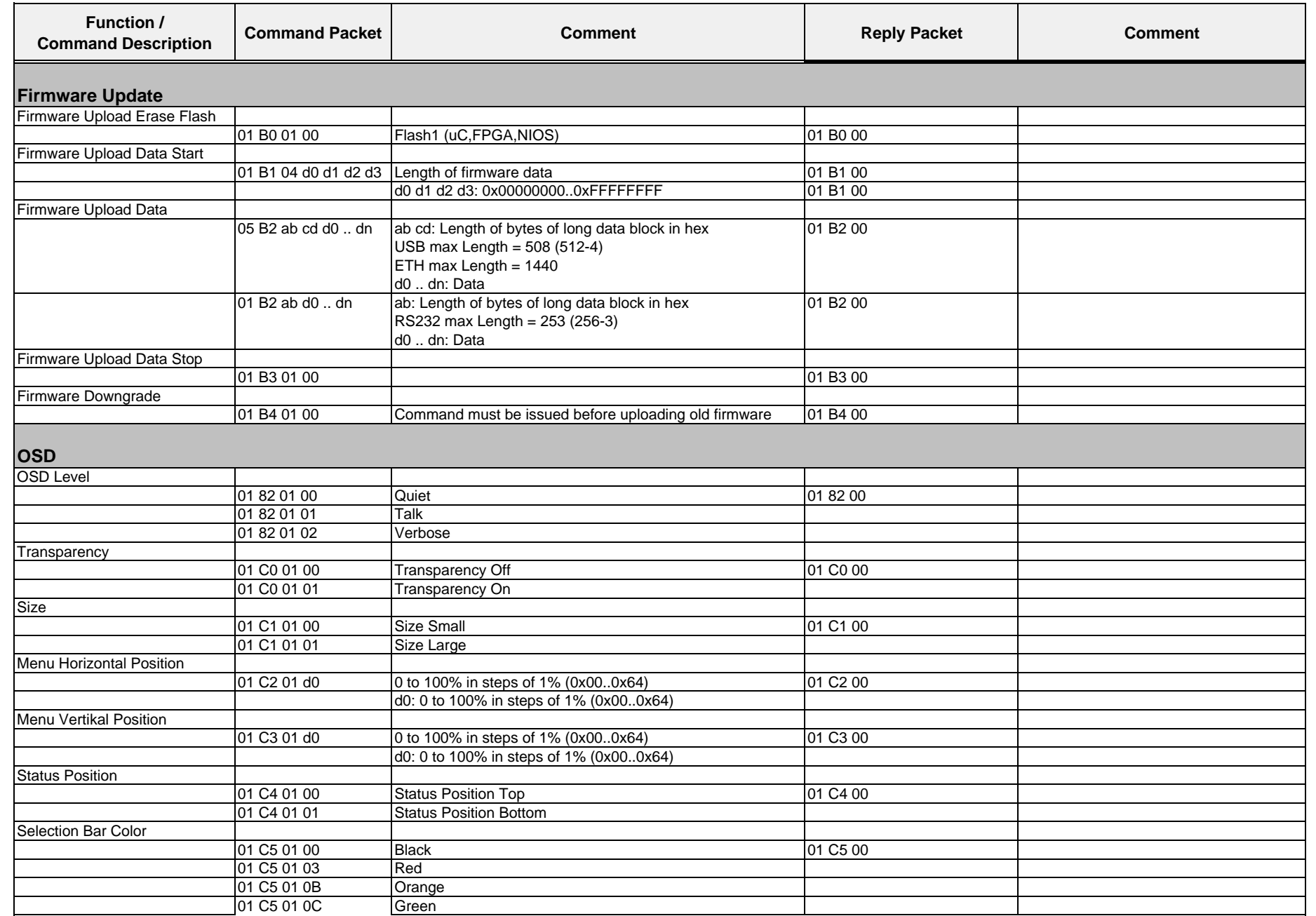

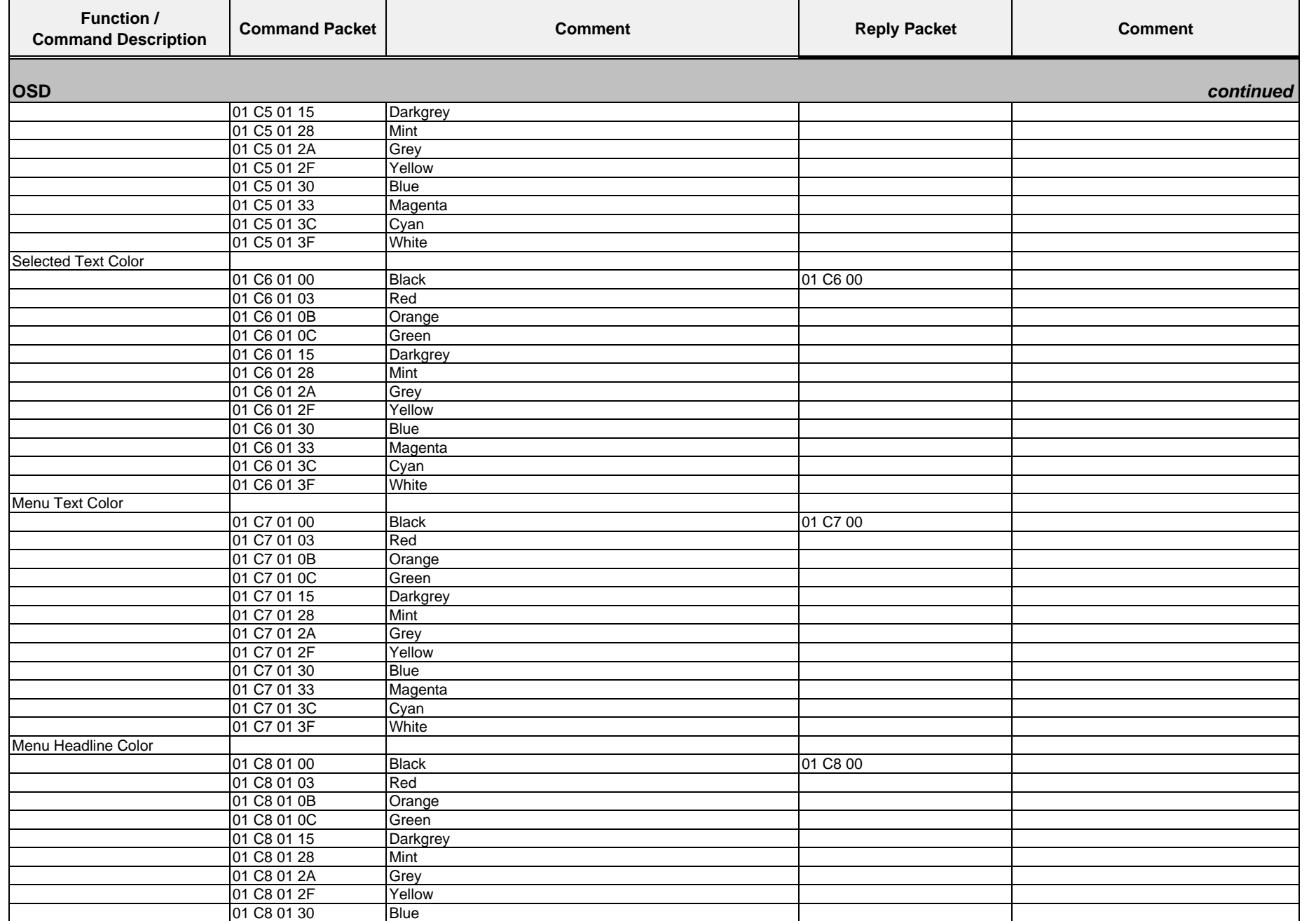

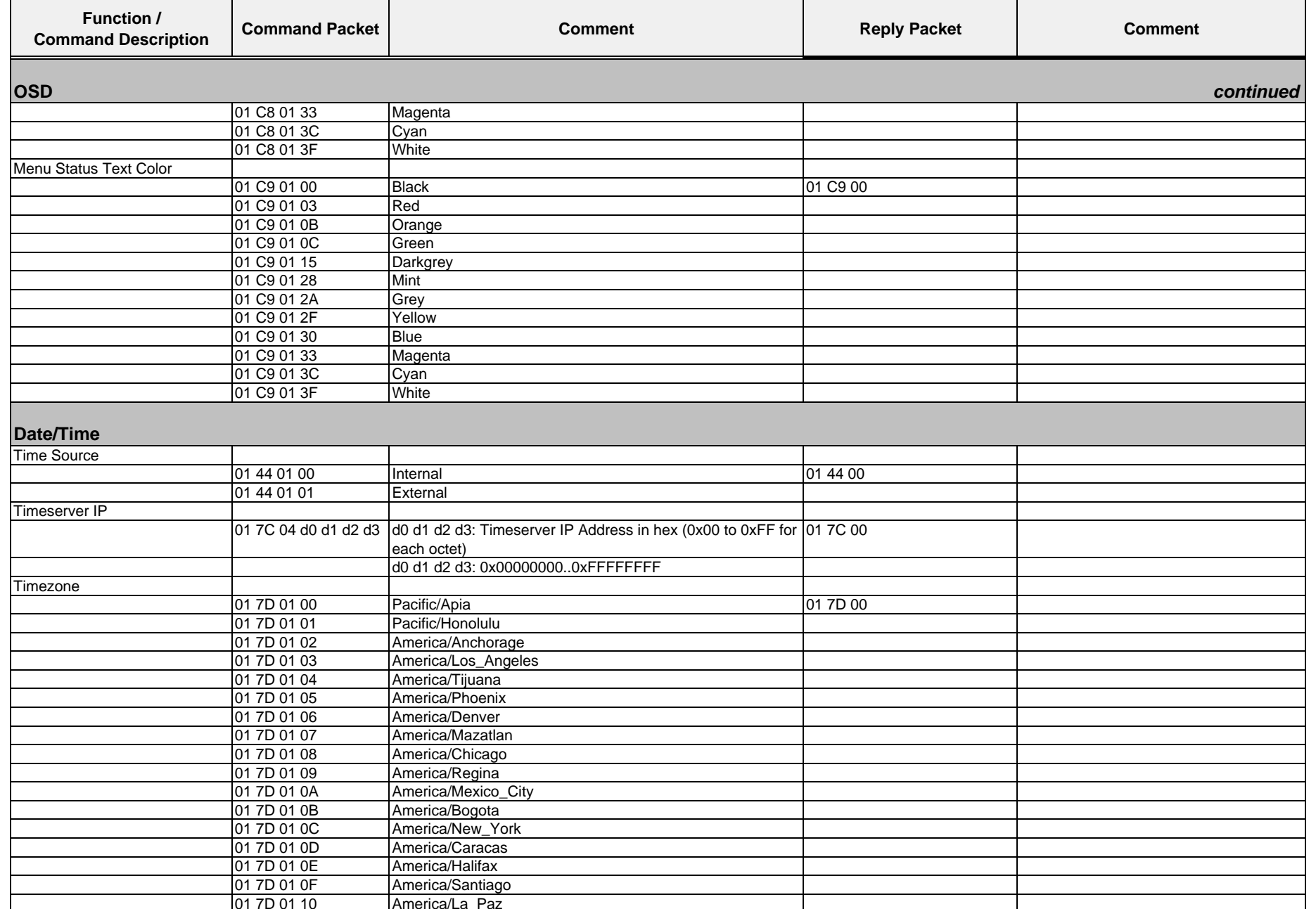

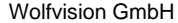

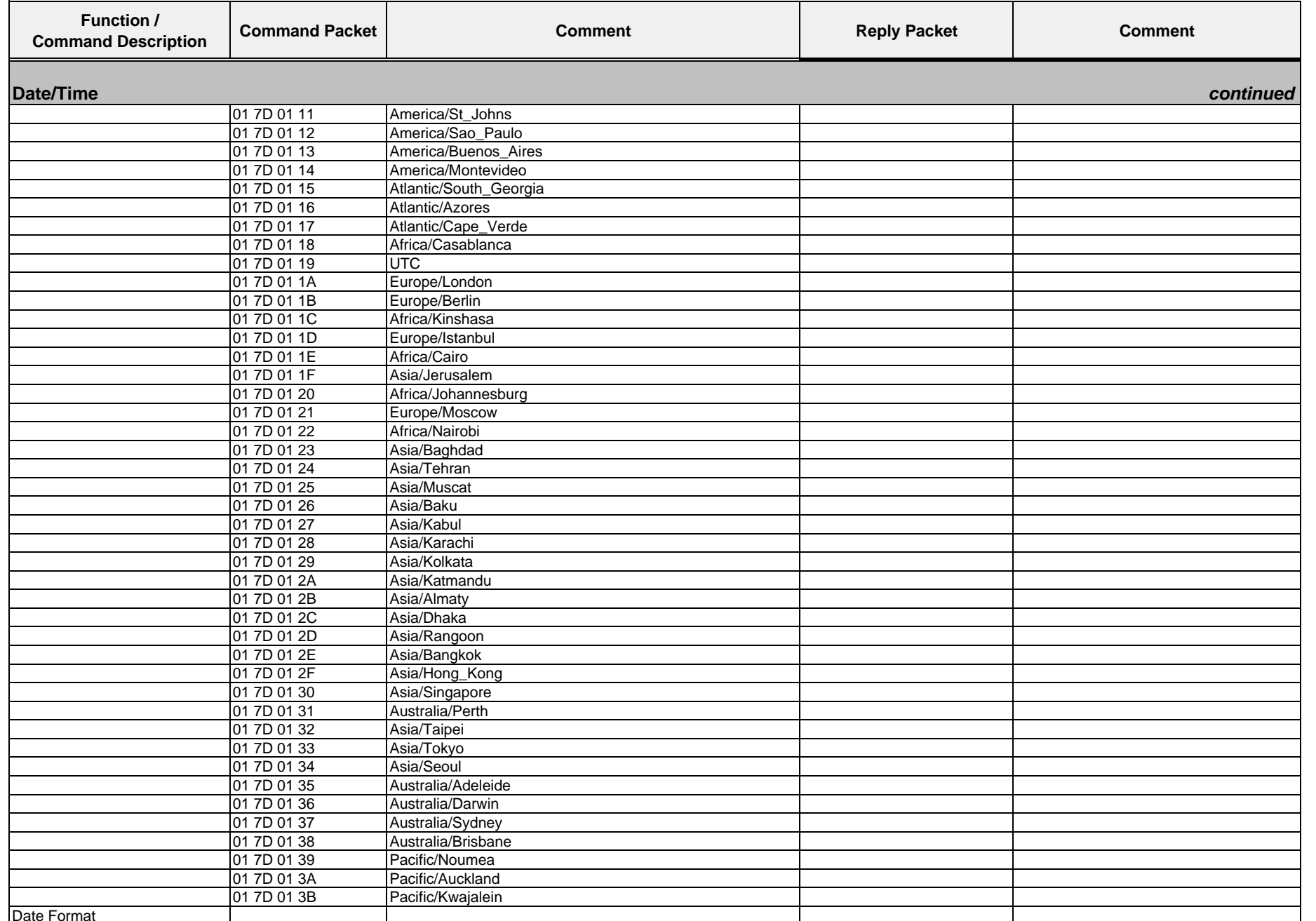

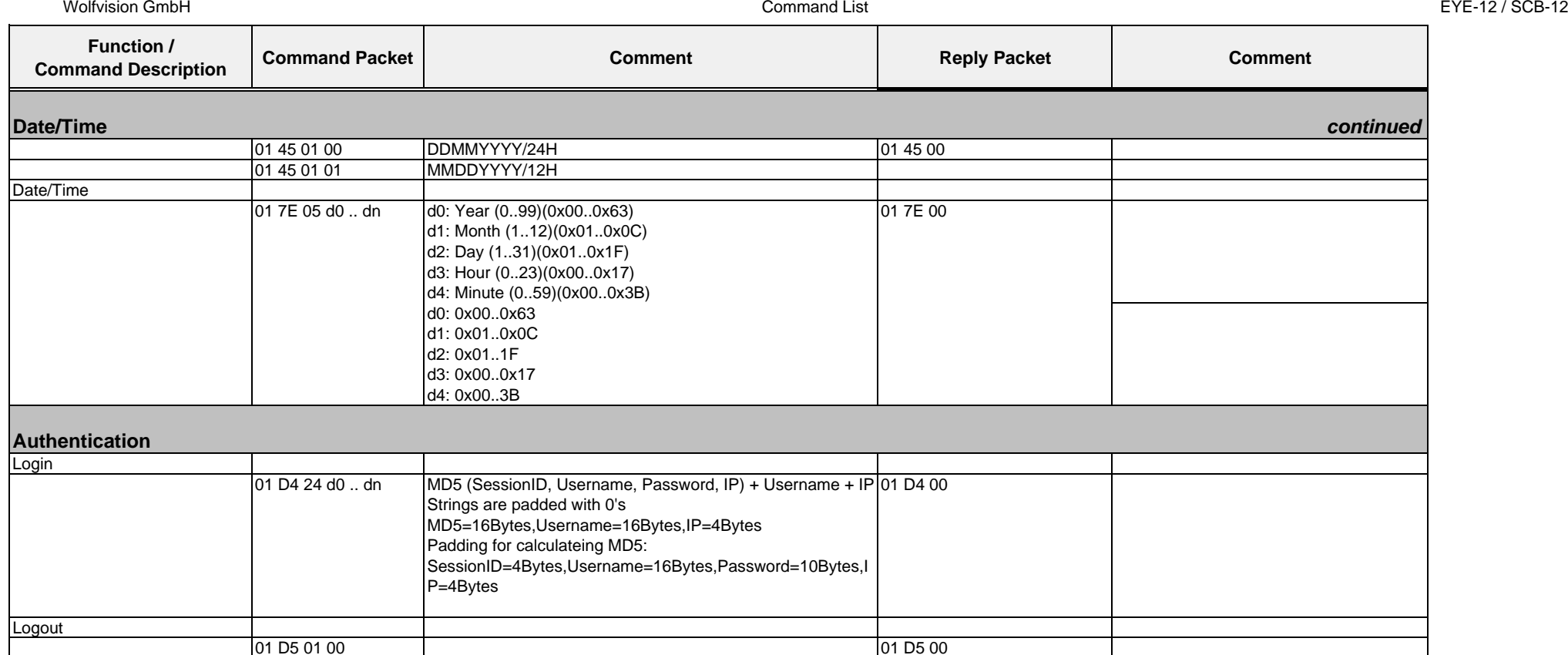

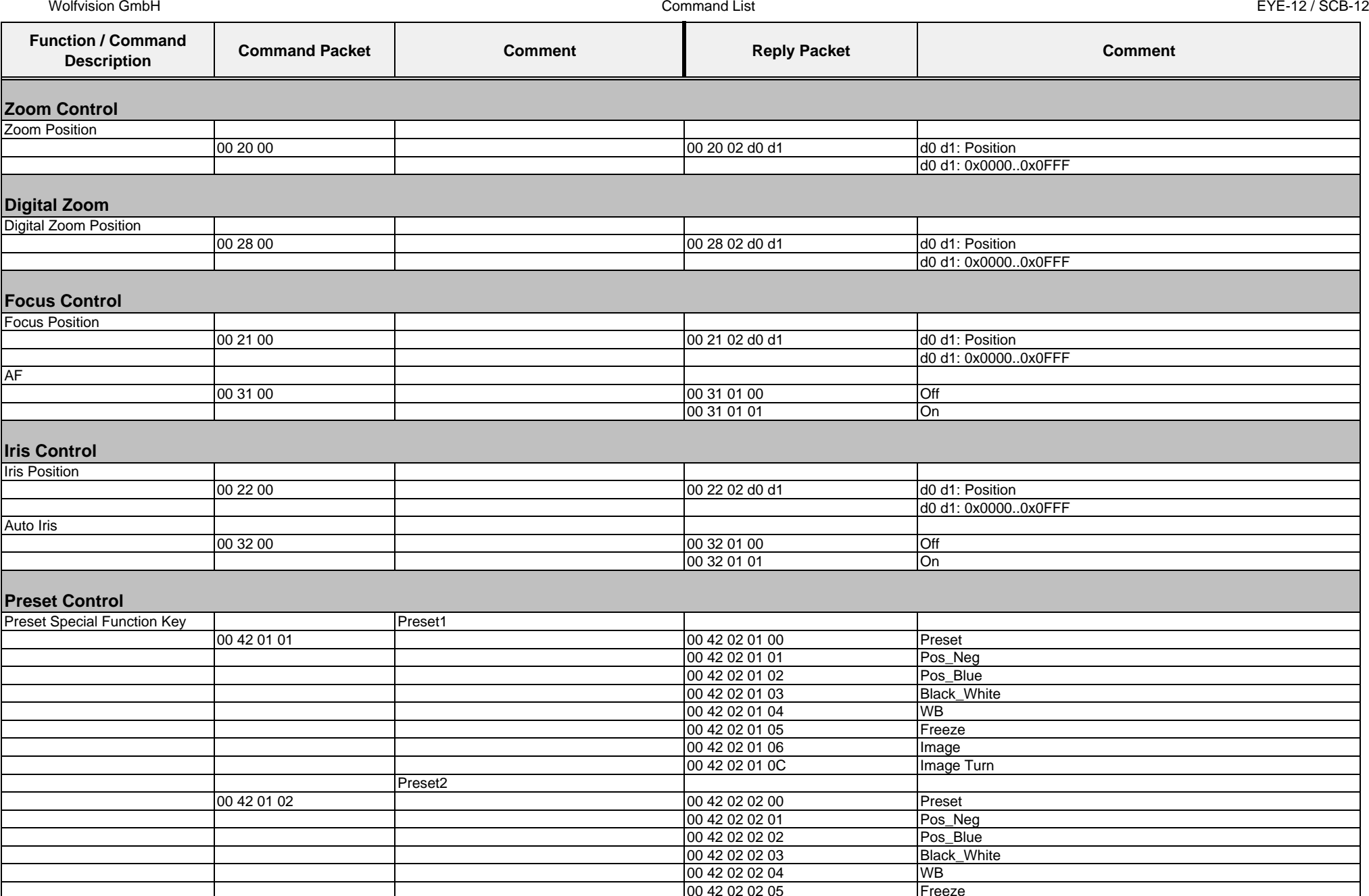

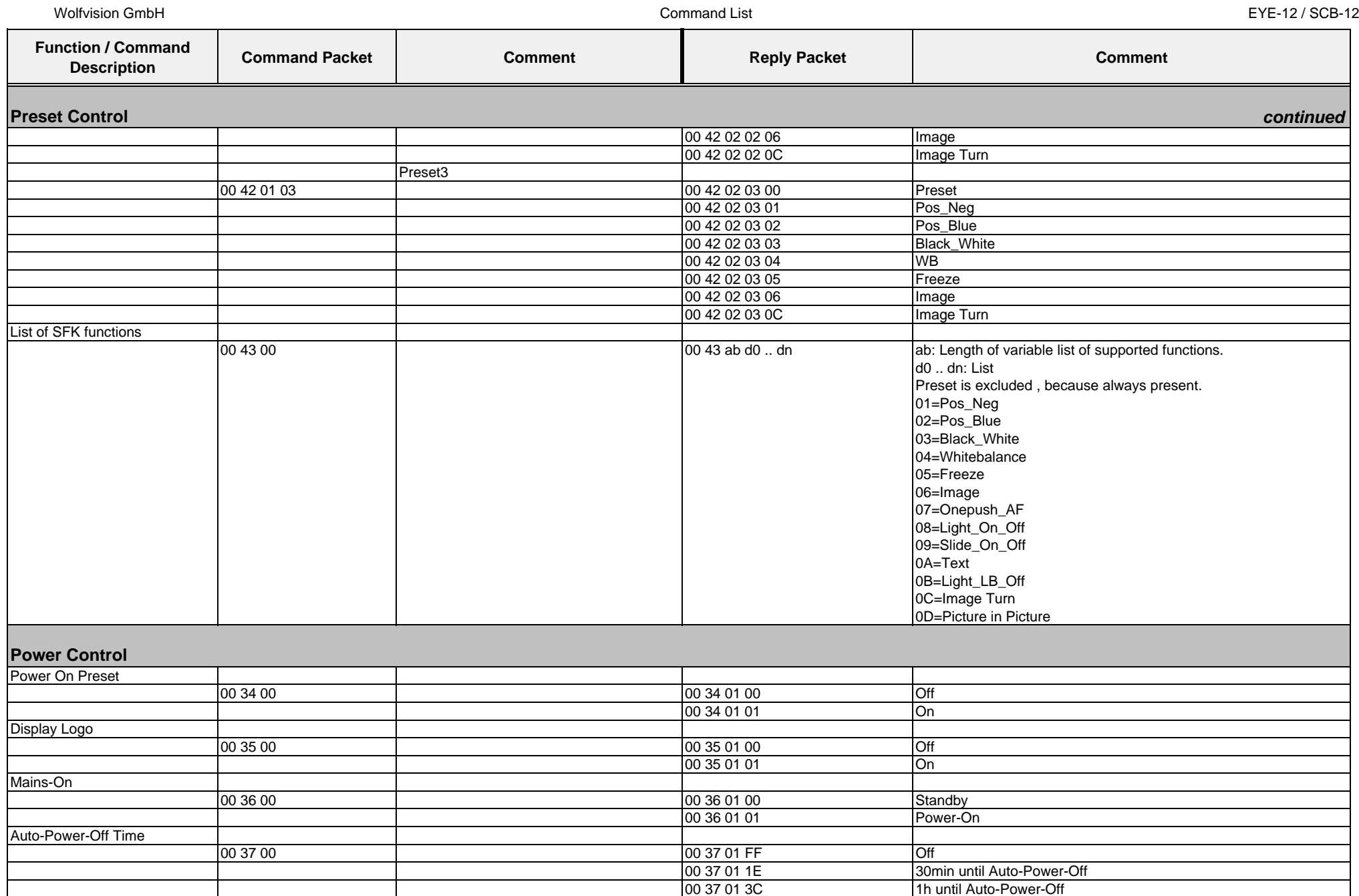

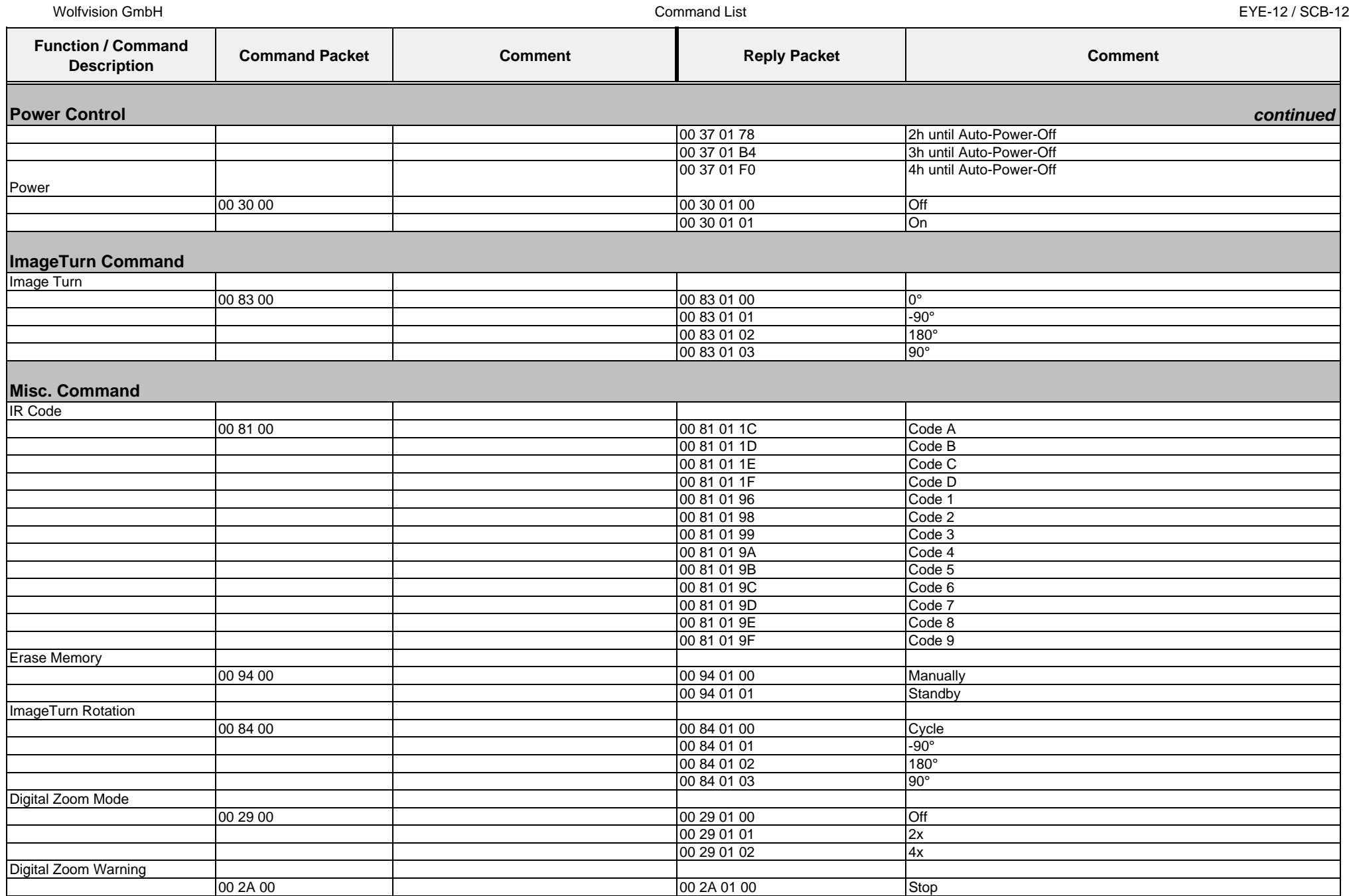

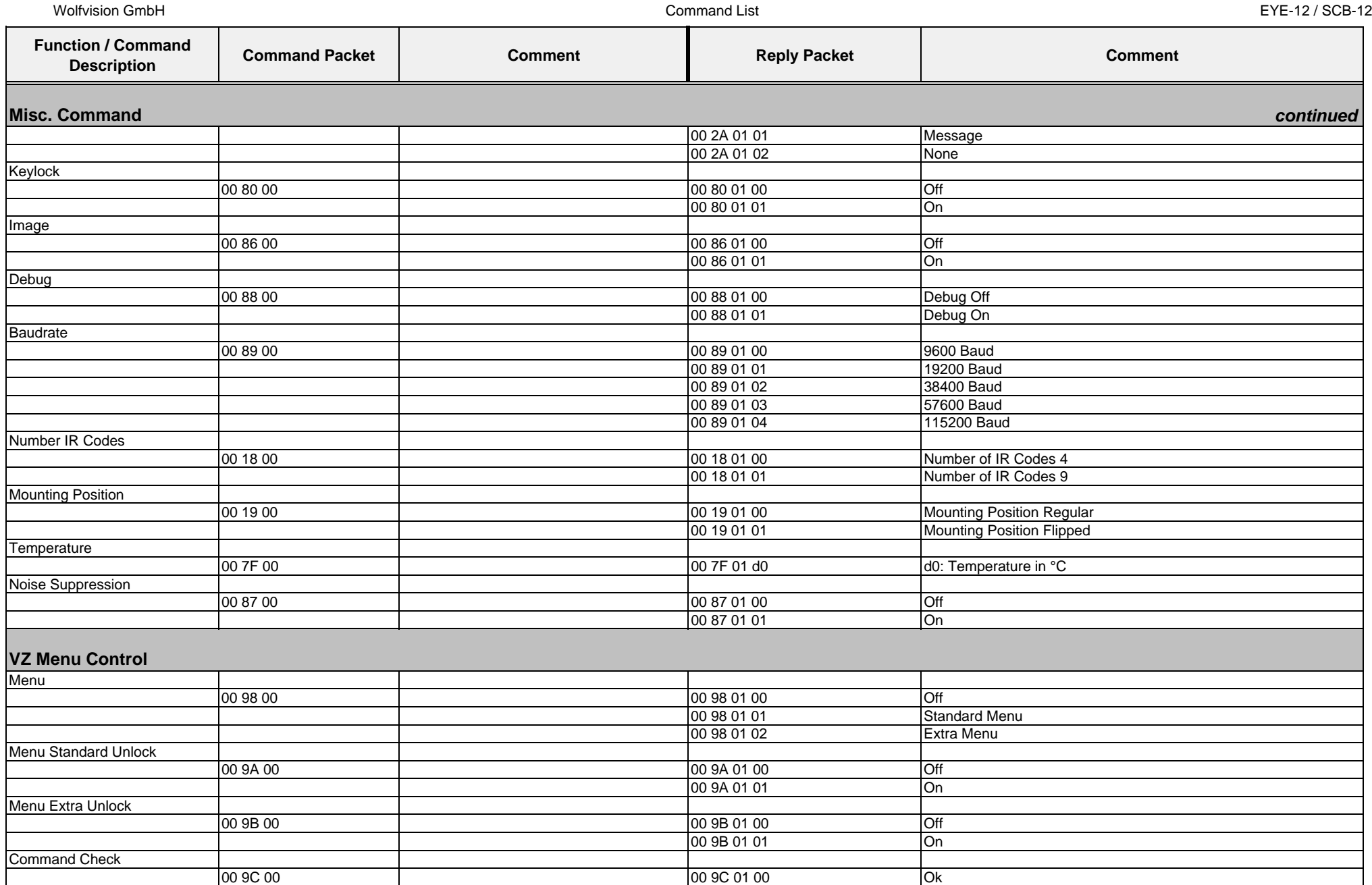
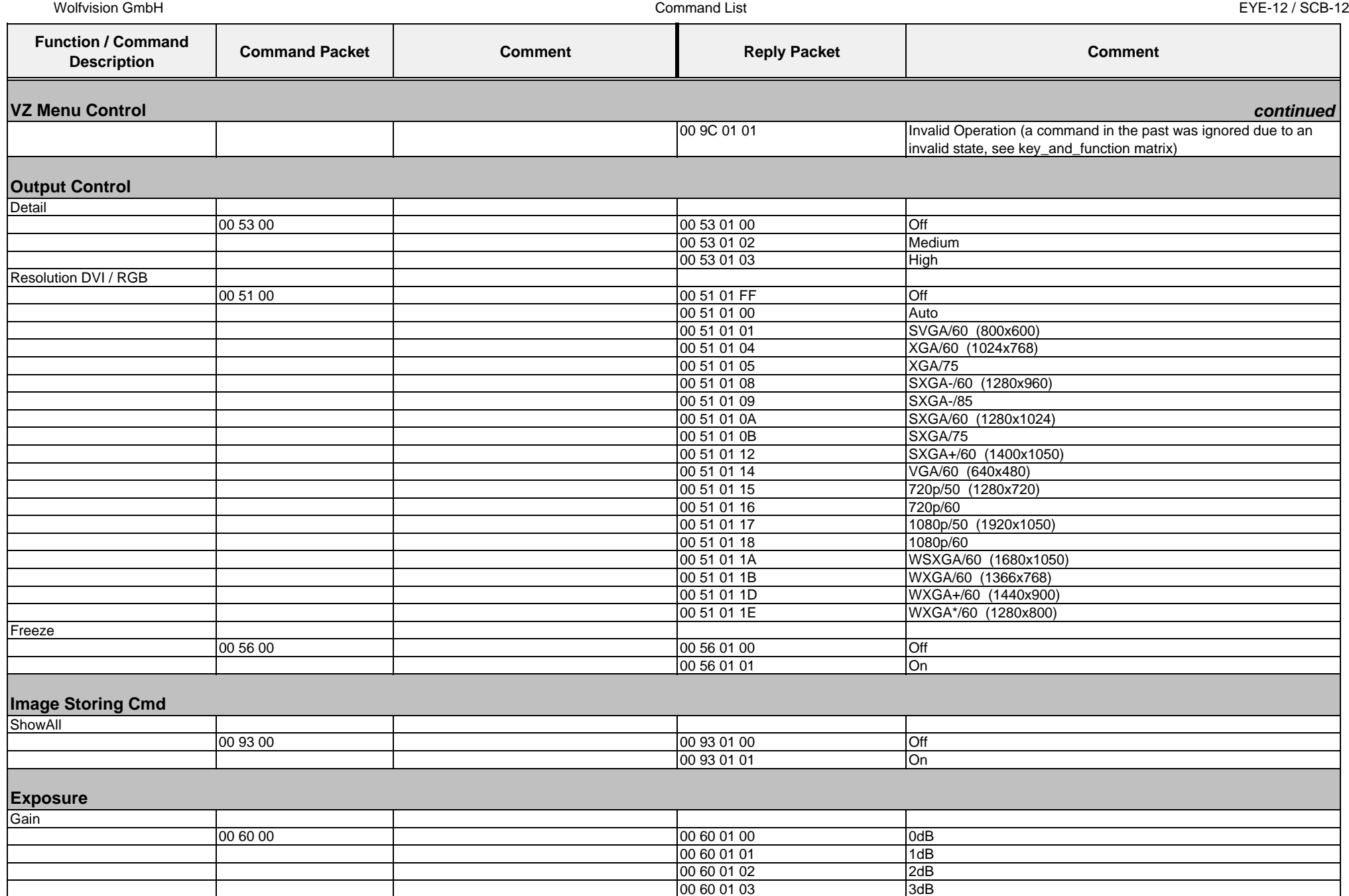

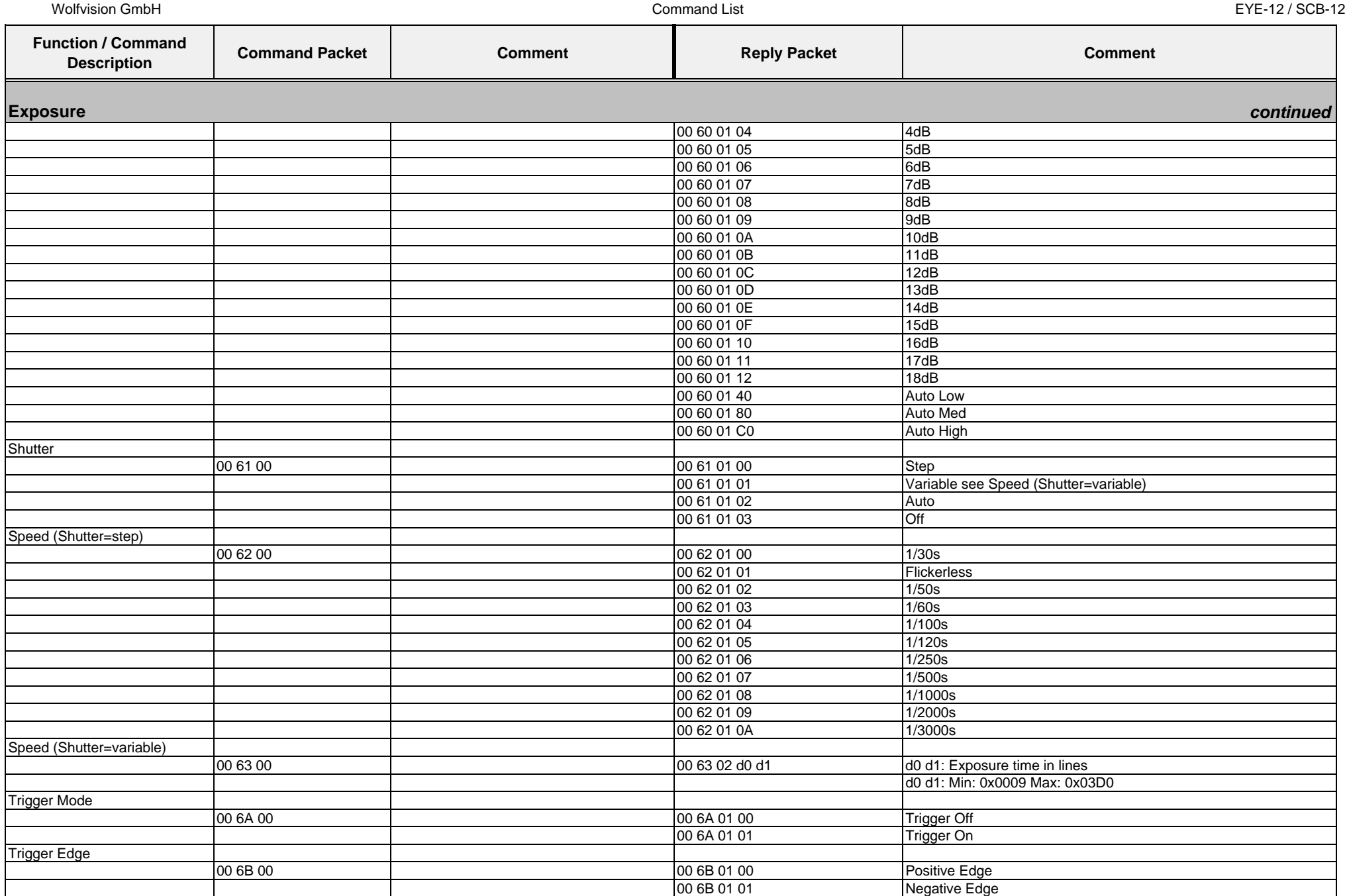

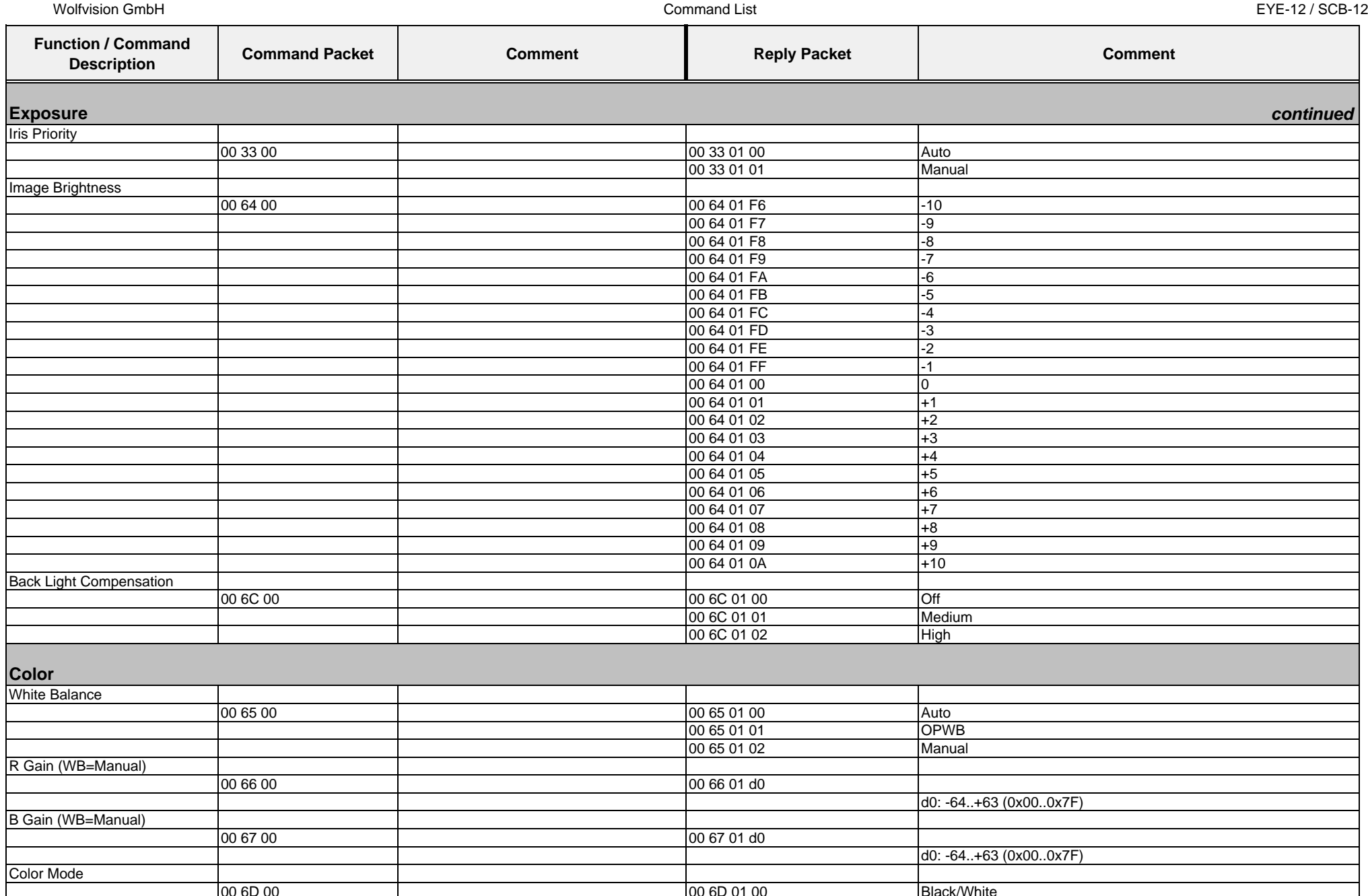

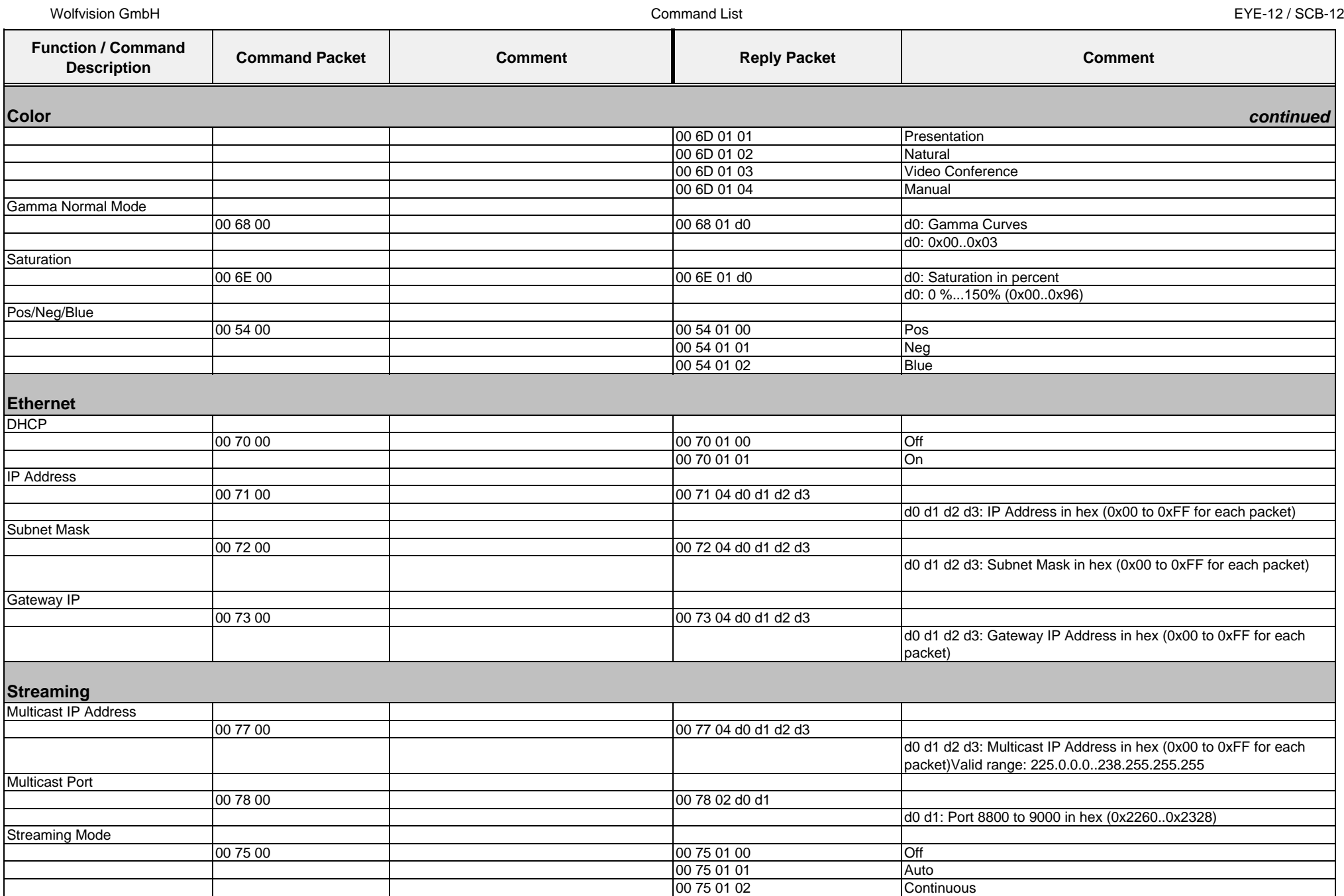

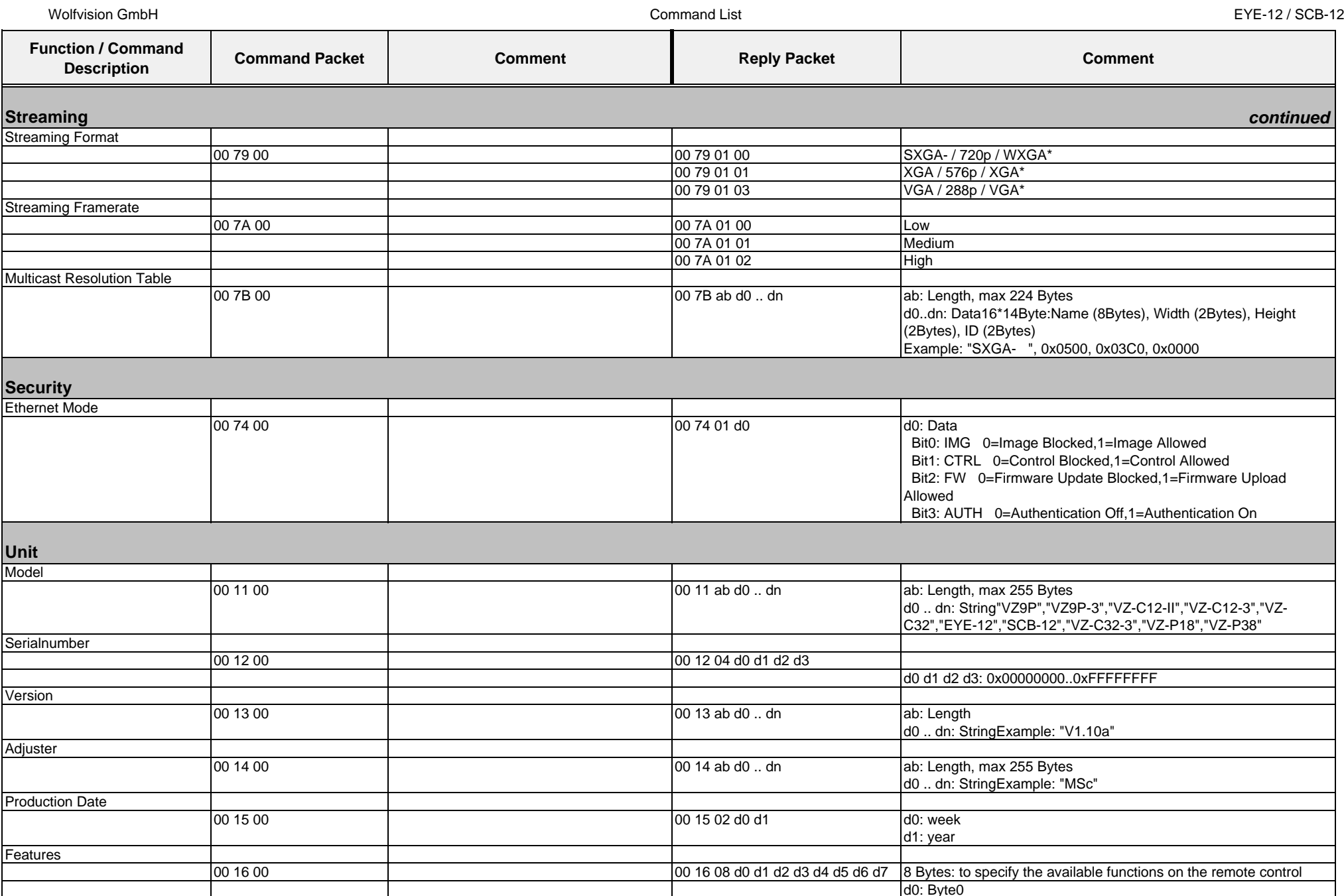

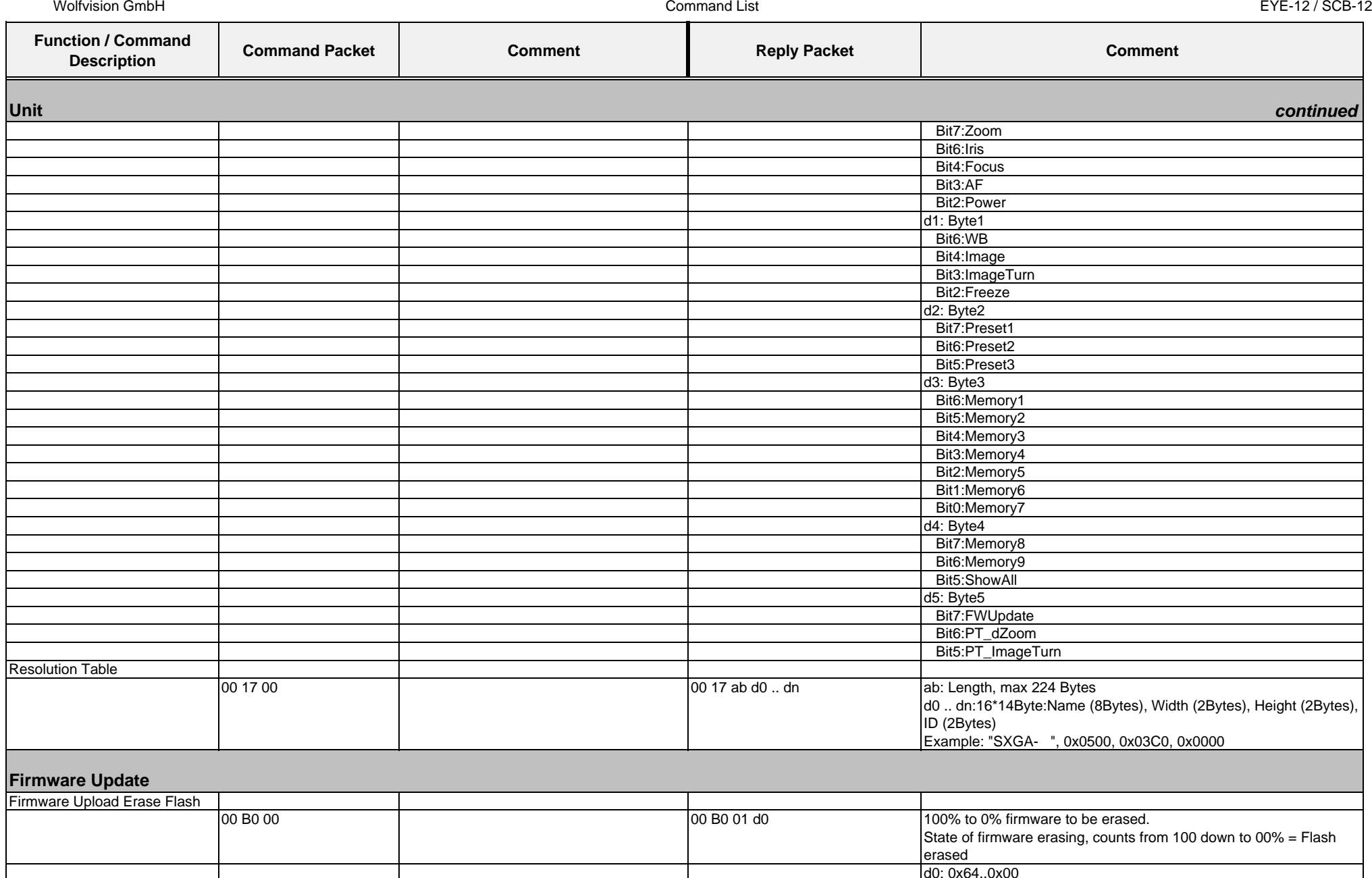

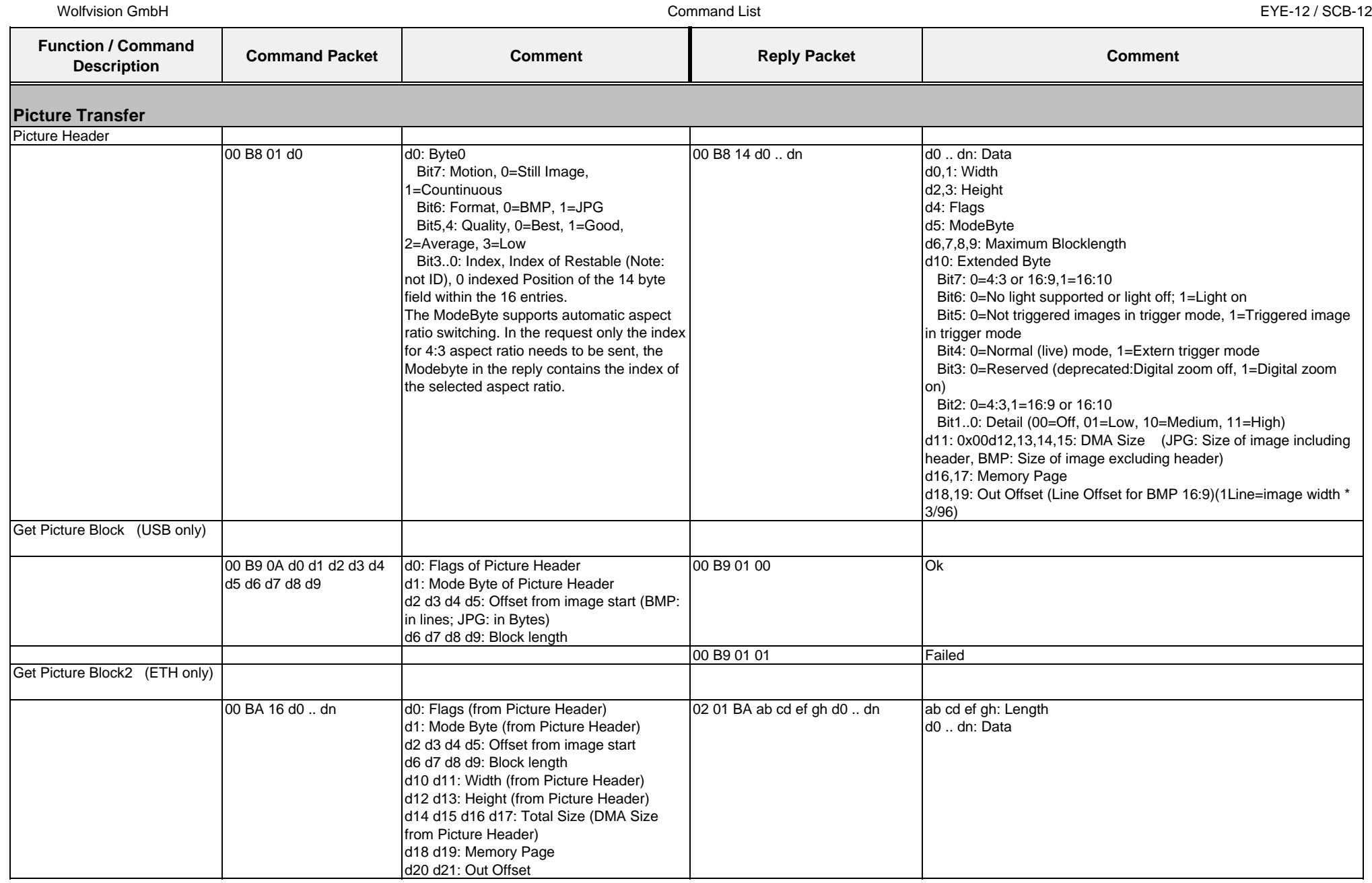

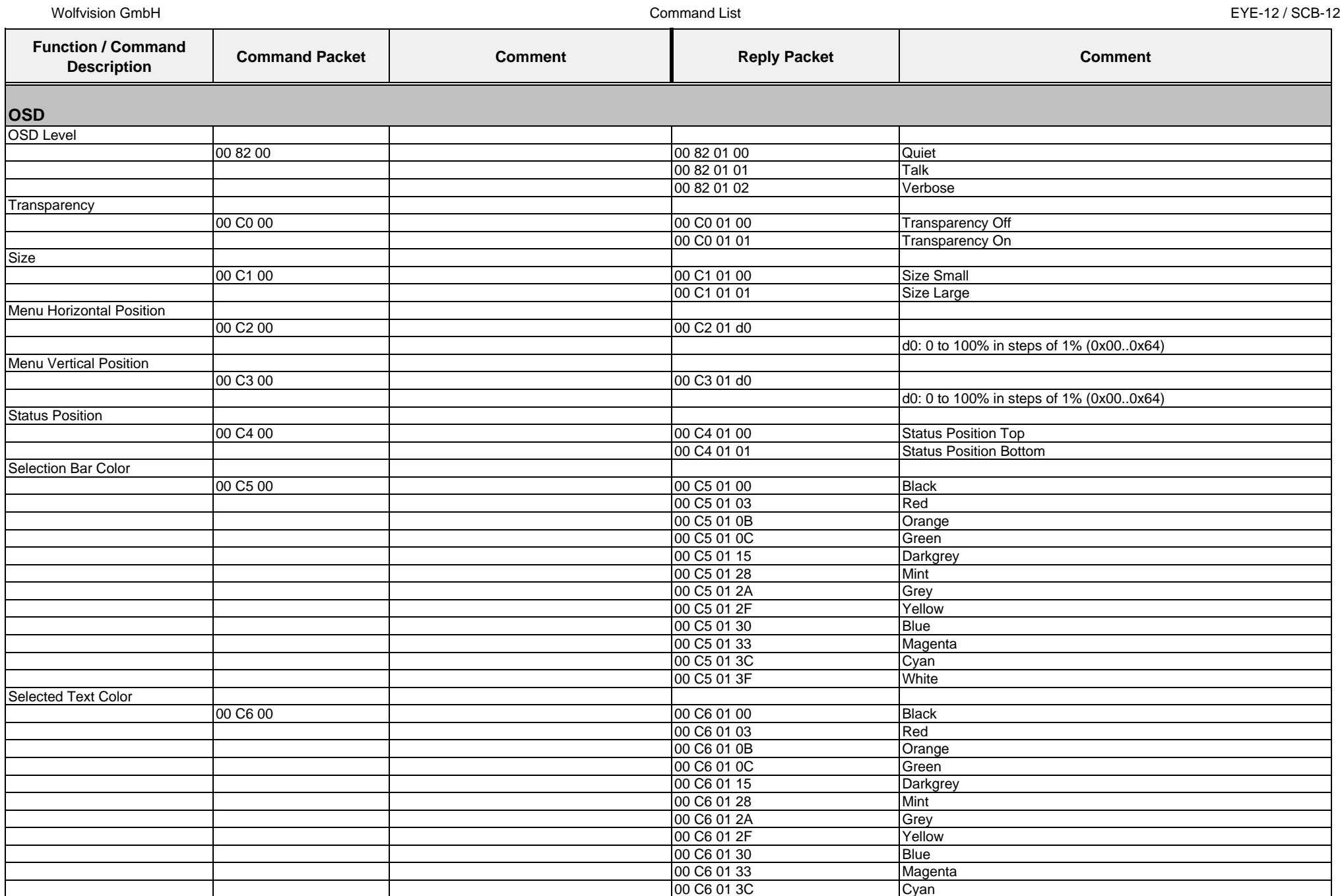

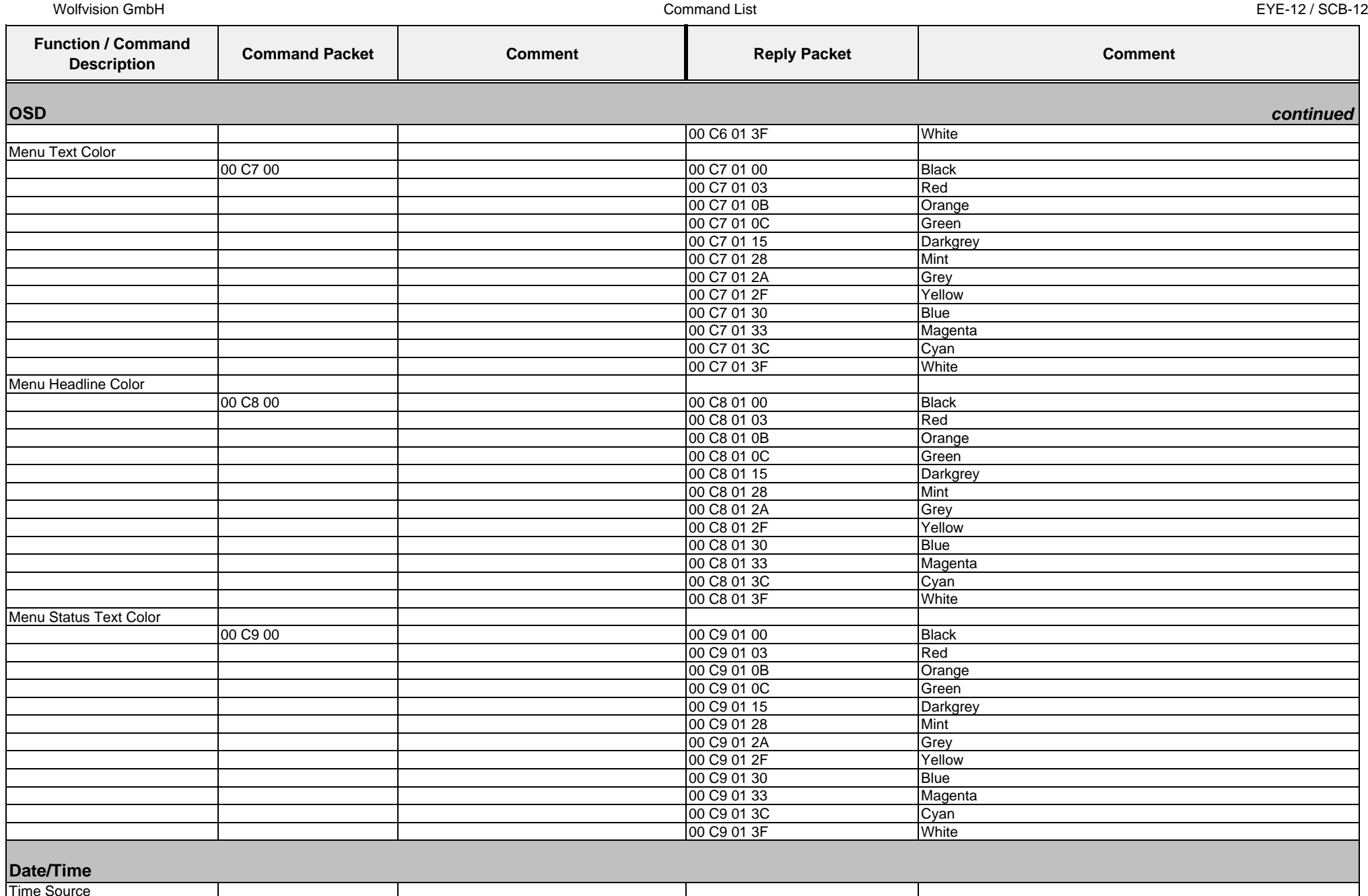

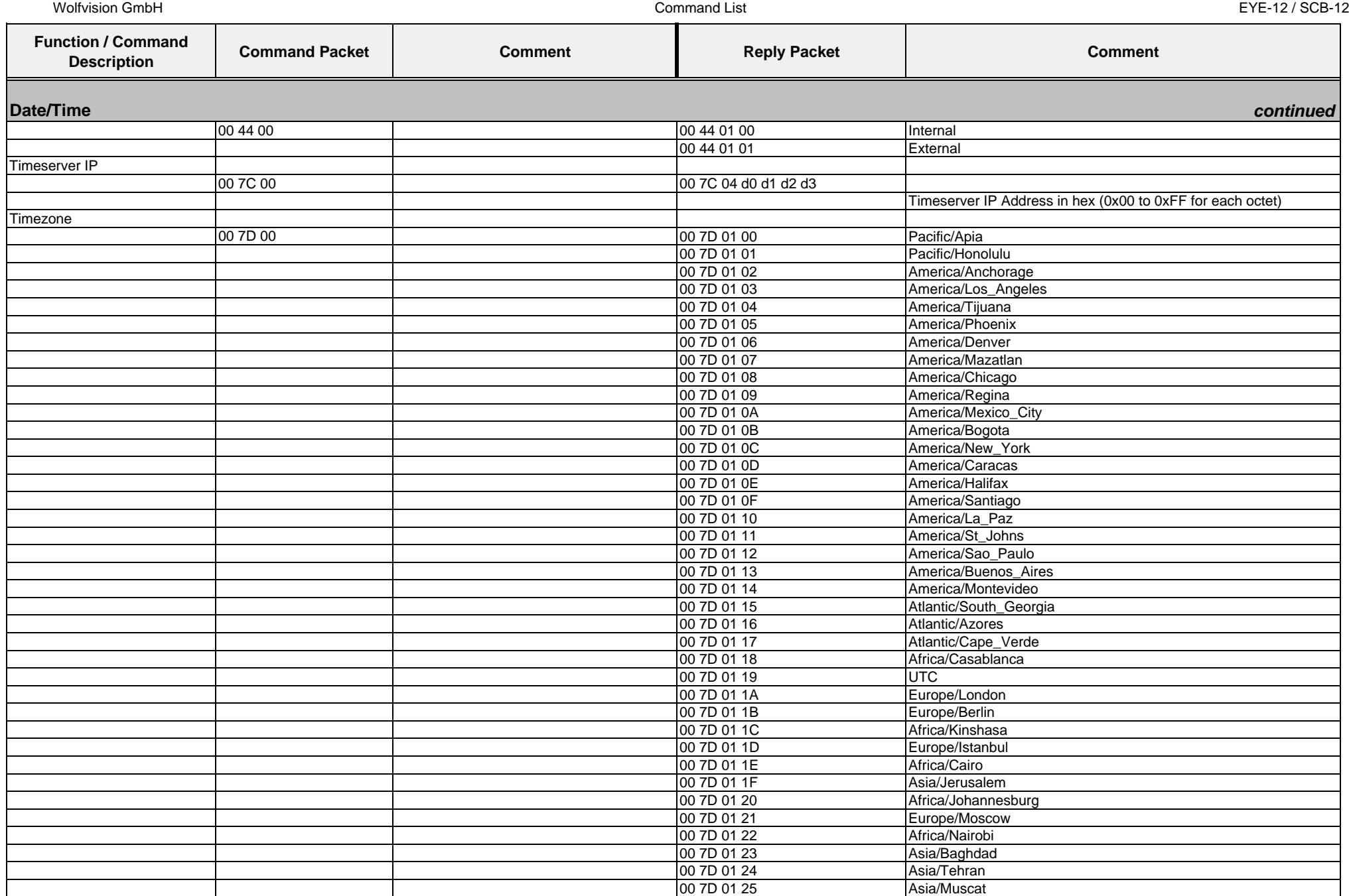

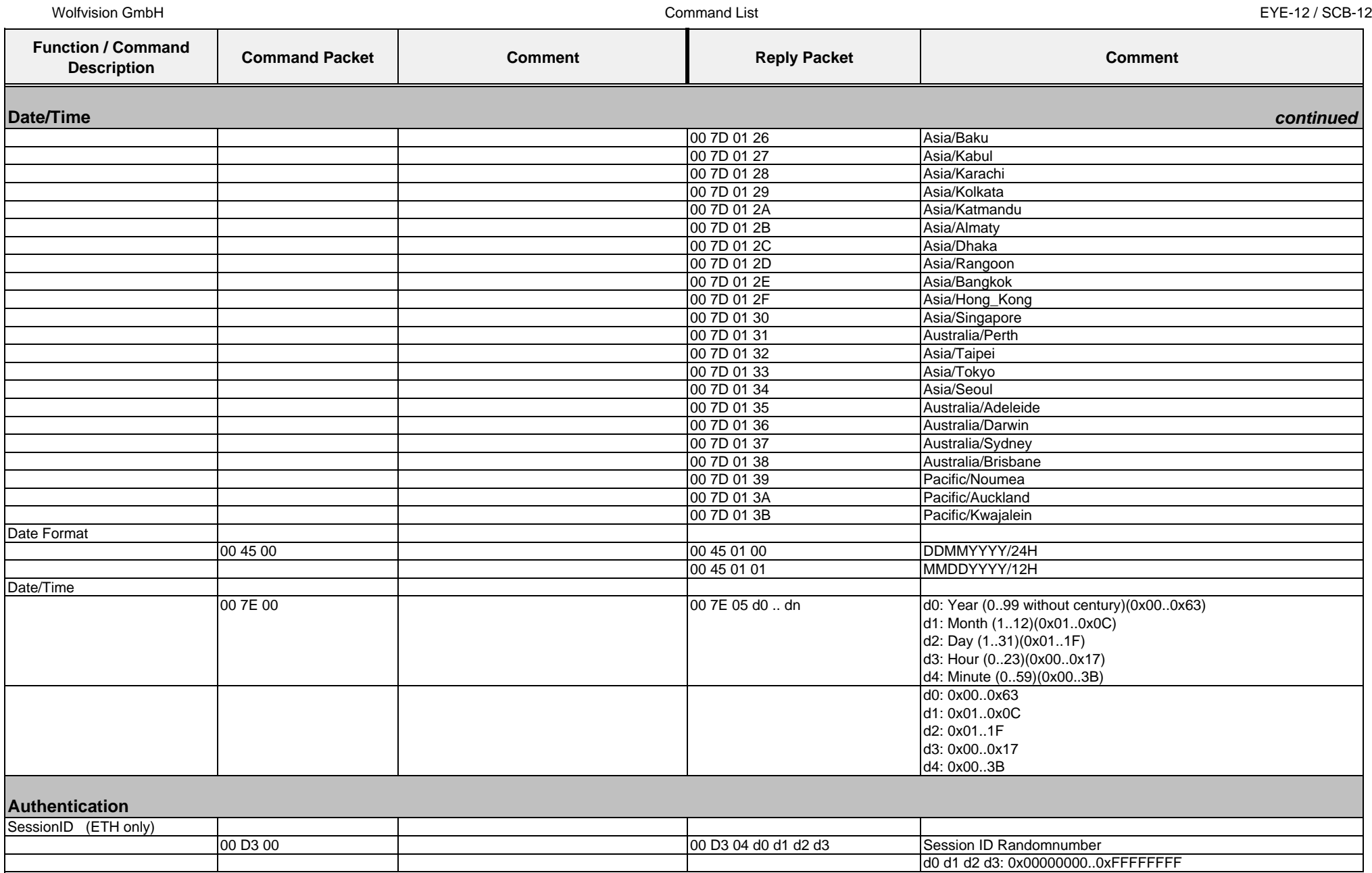

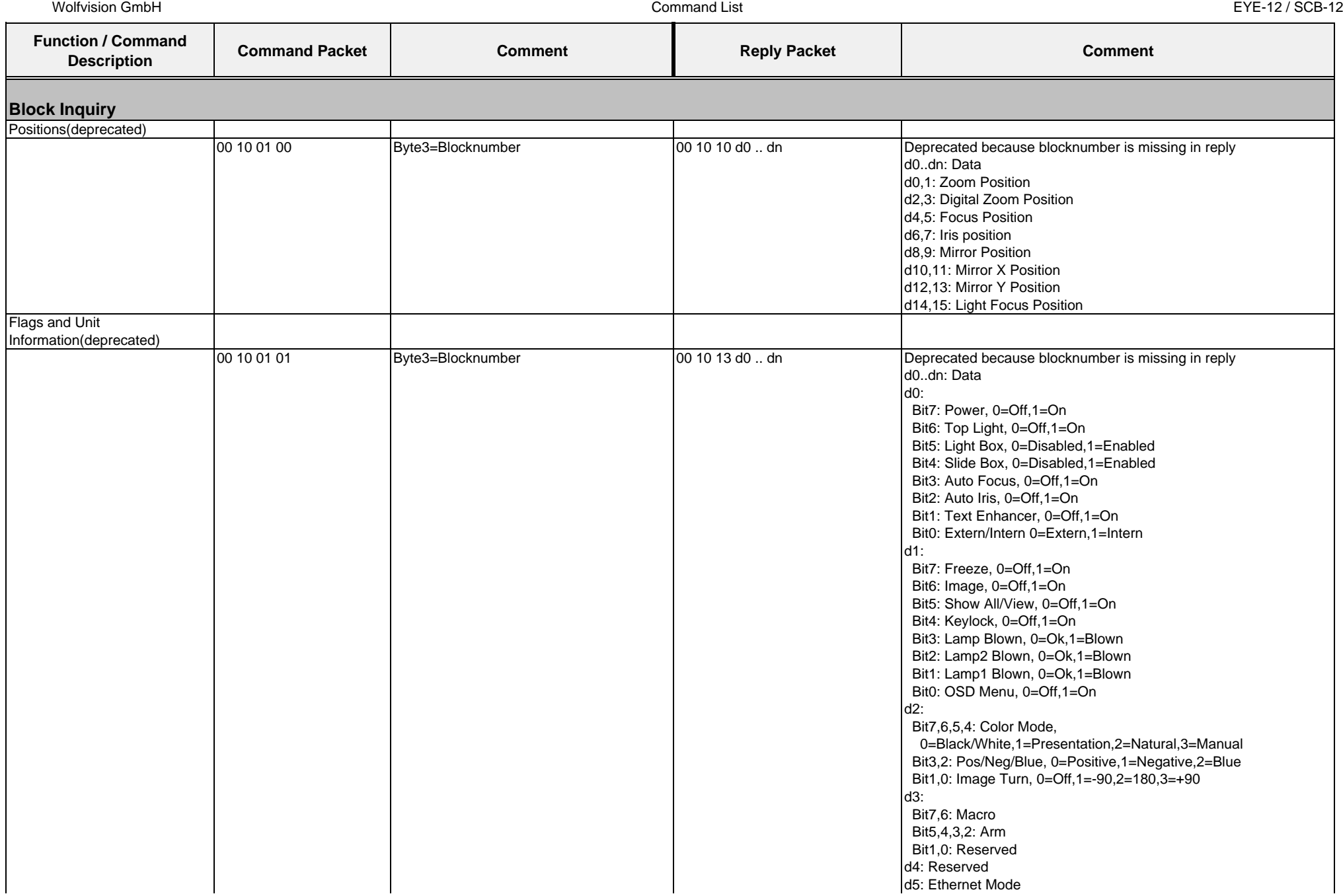

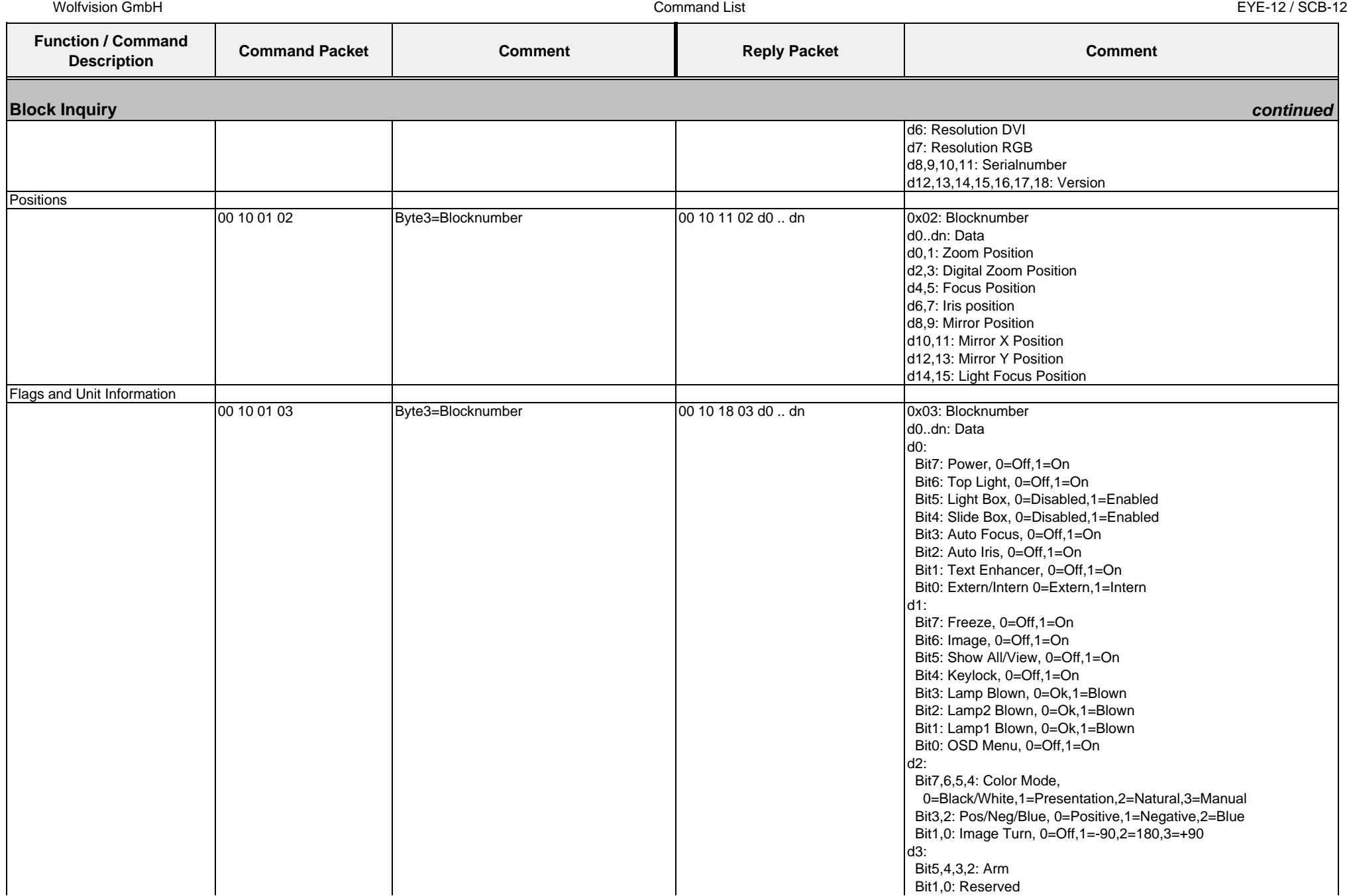

01.12.2010

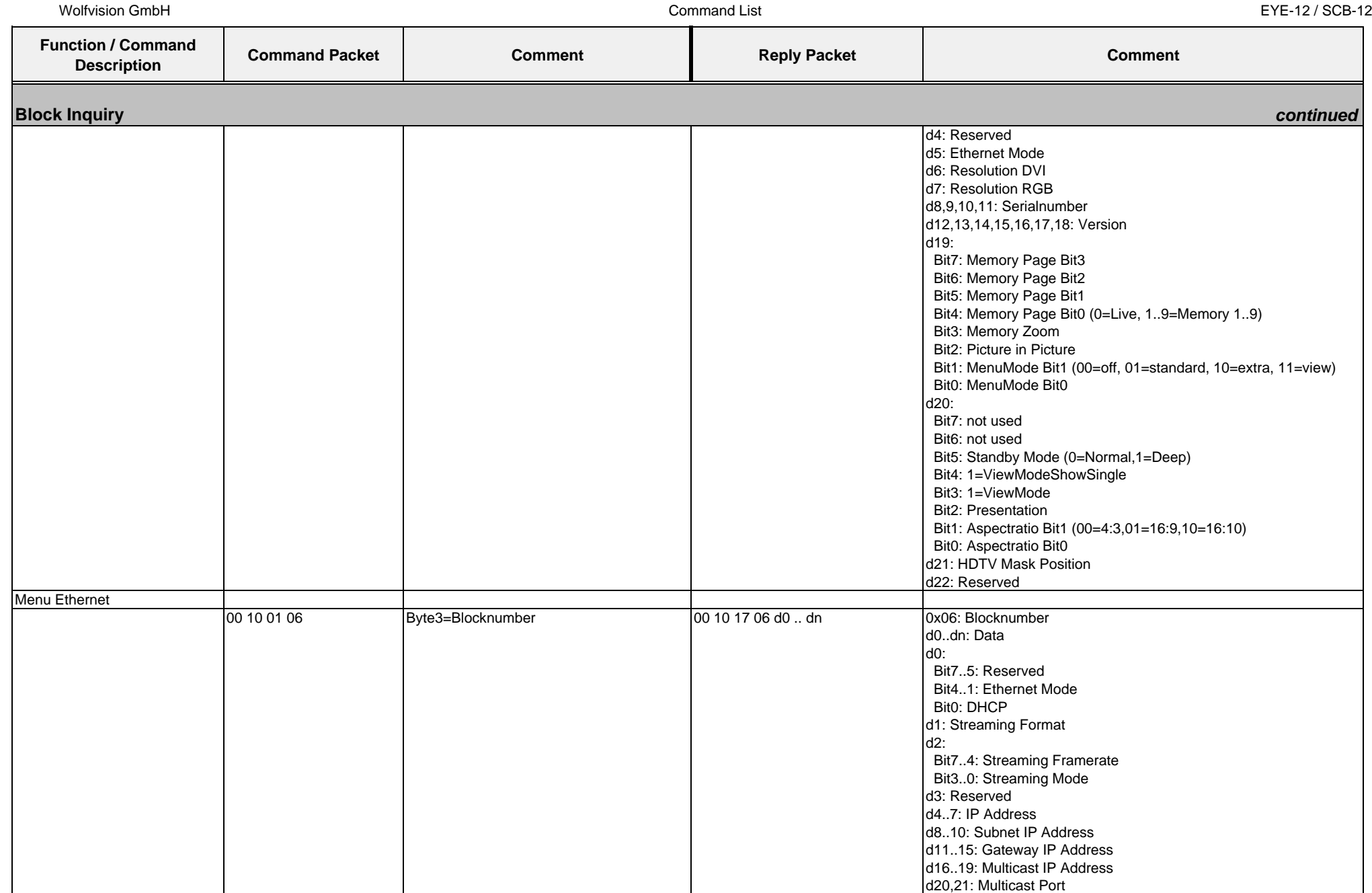

## **4.3. Protocol of VZ-9plus with firmware v1.20b**

In the future (with higher firmware-versions) further commands may be added which are not supported yet.

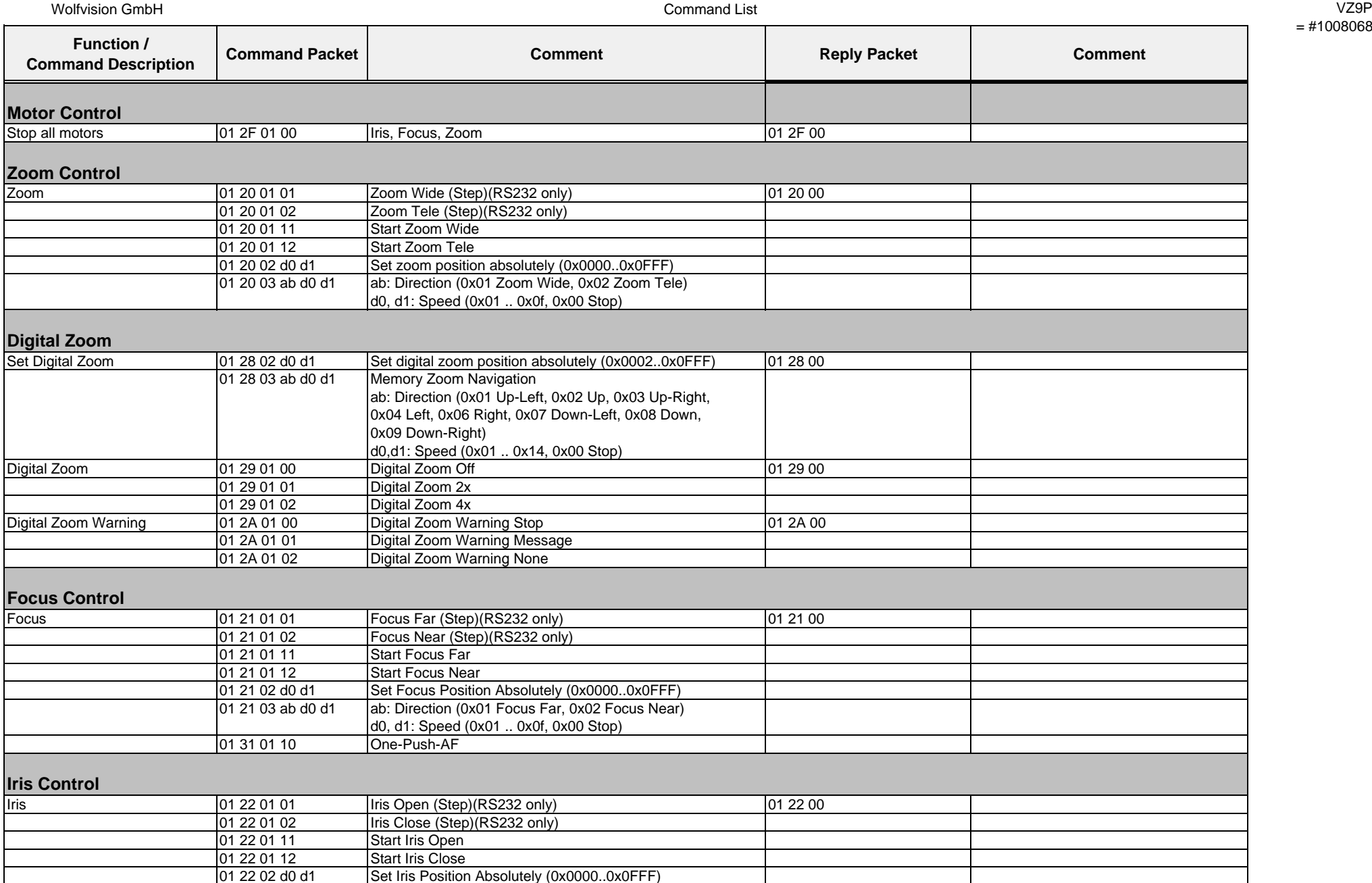

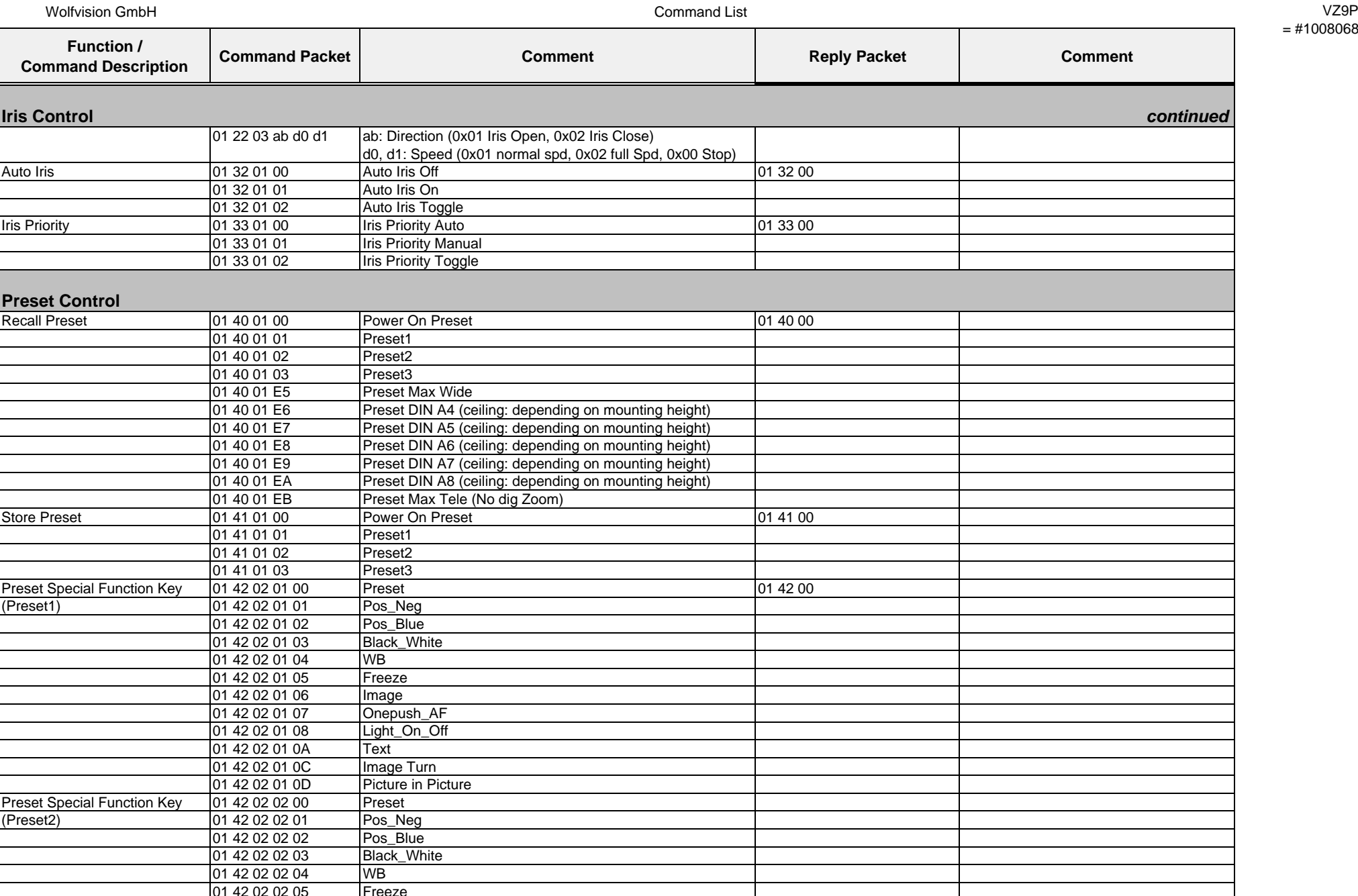

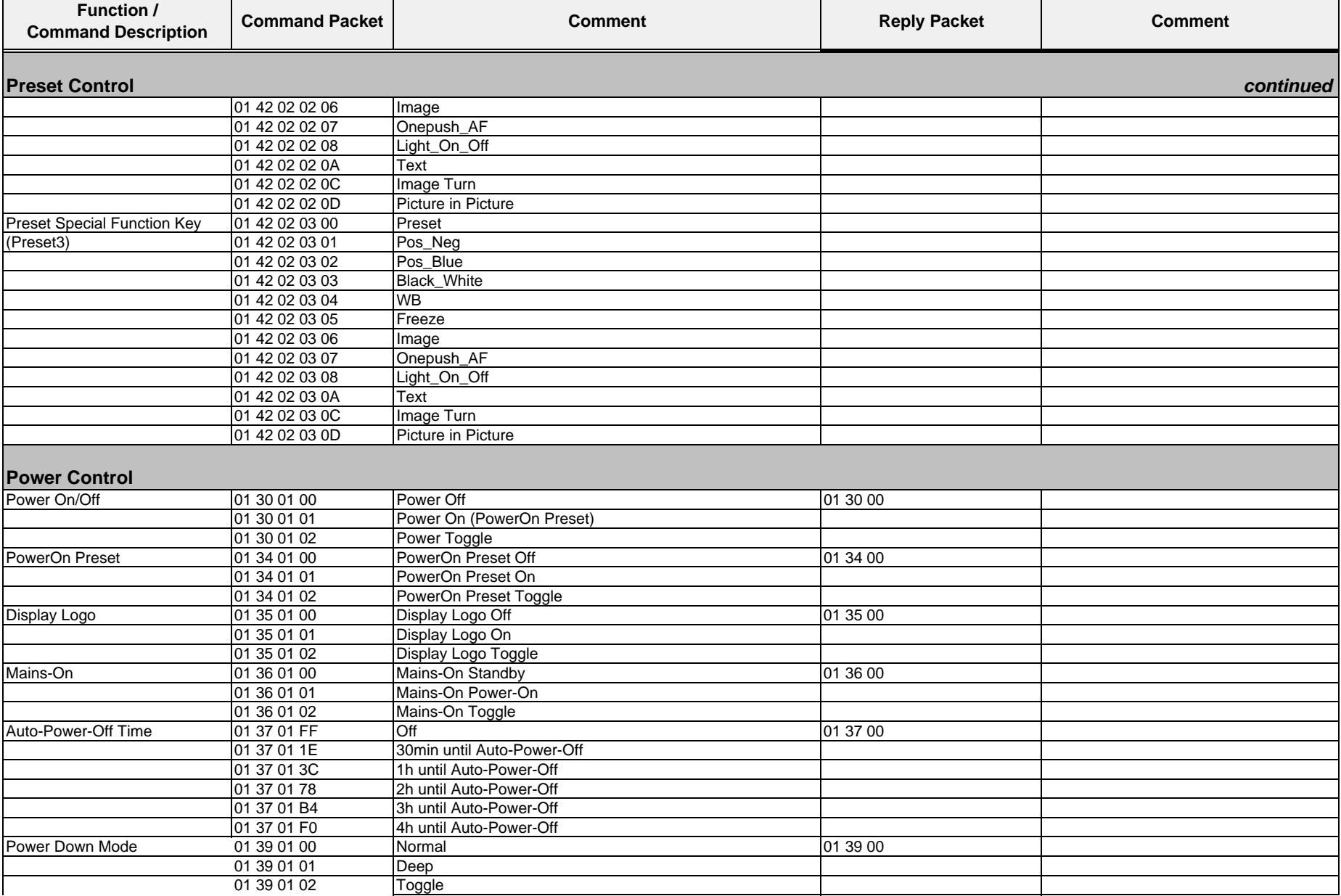

Command List VZ9P

Wolfvision GmbH

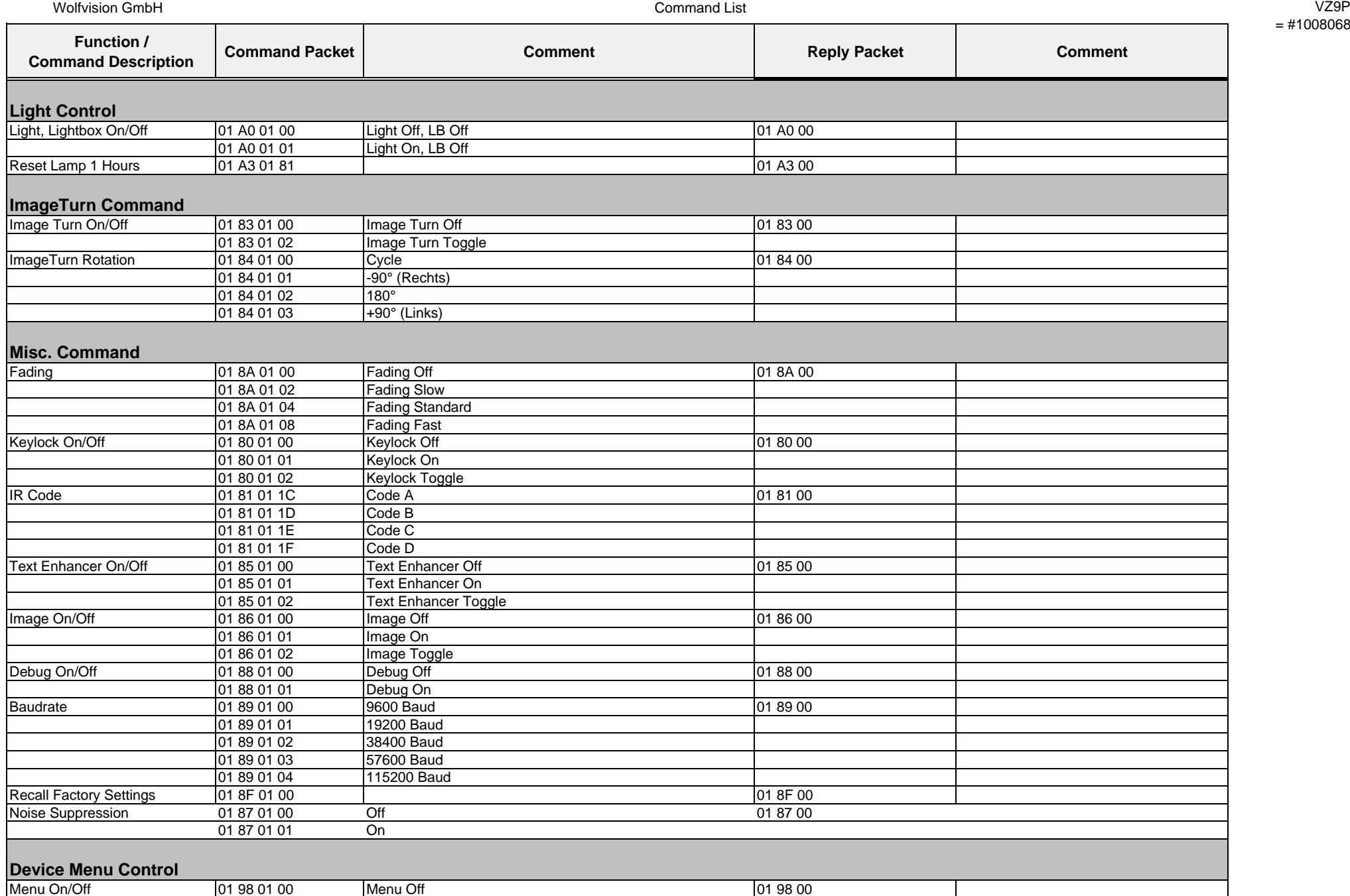

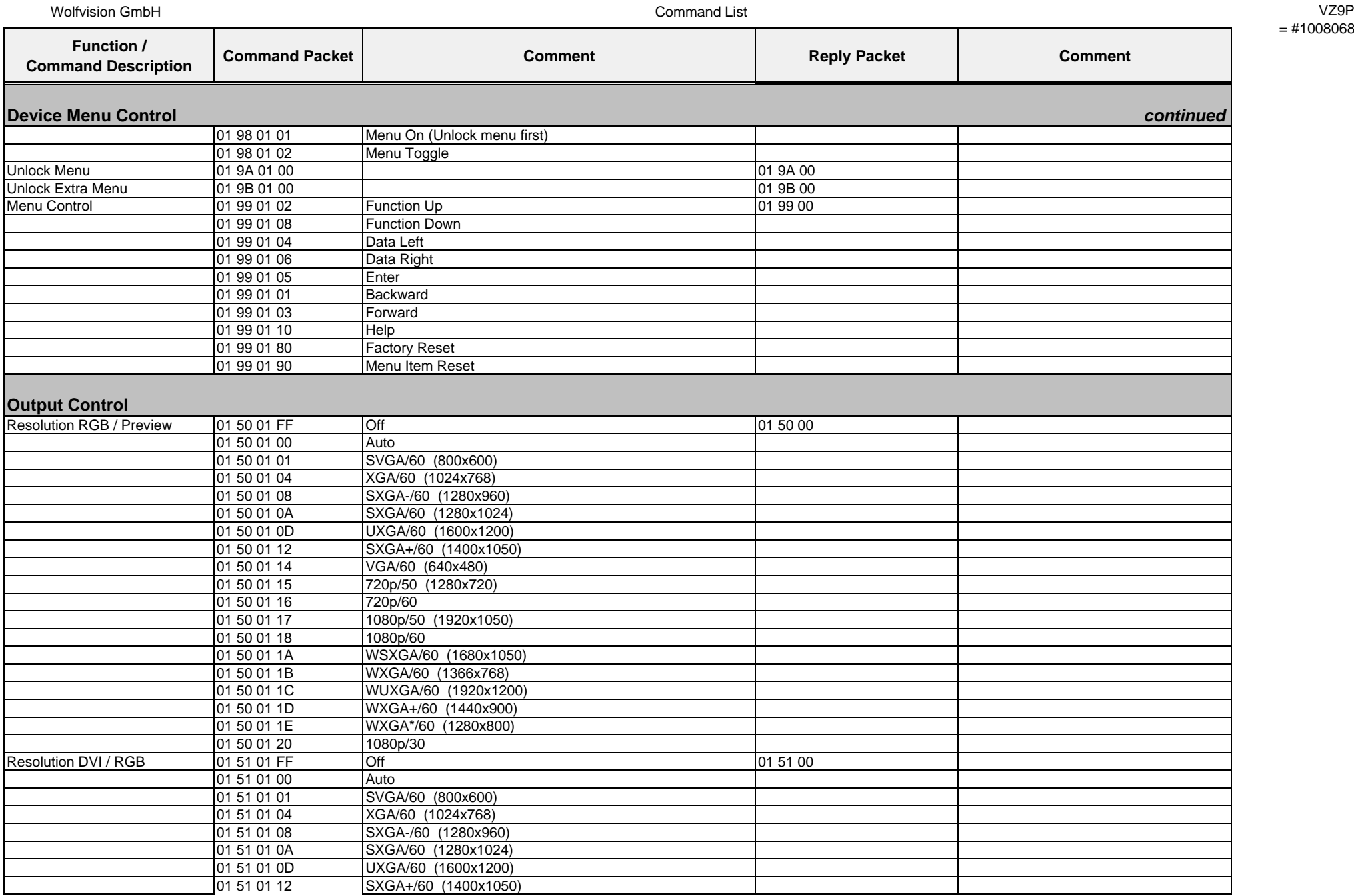

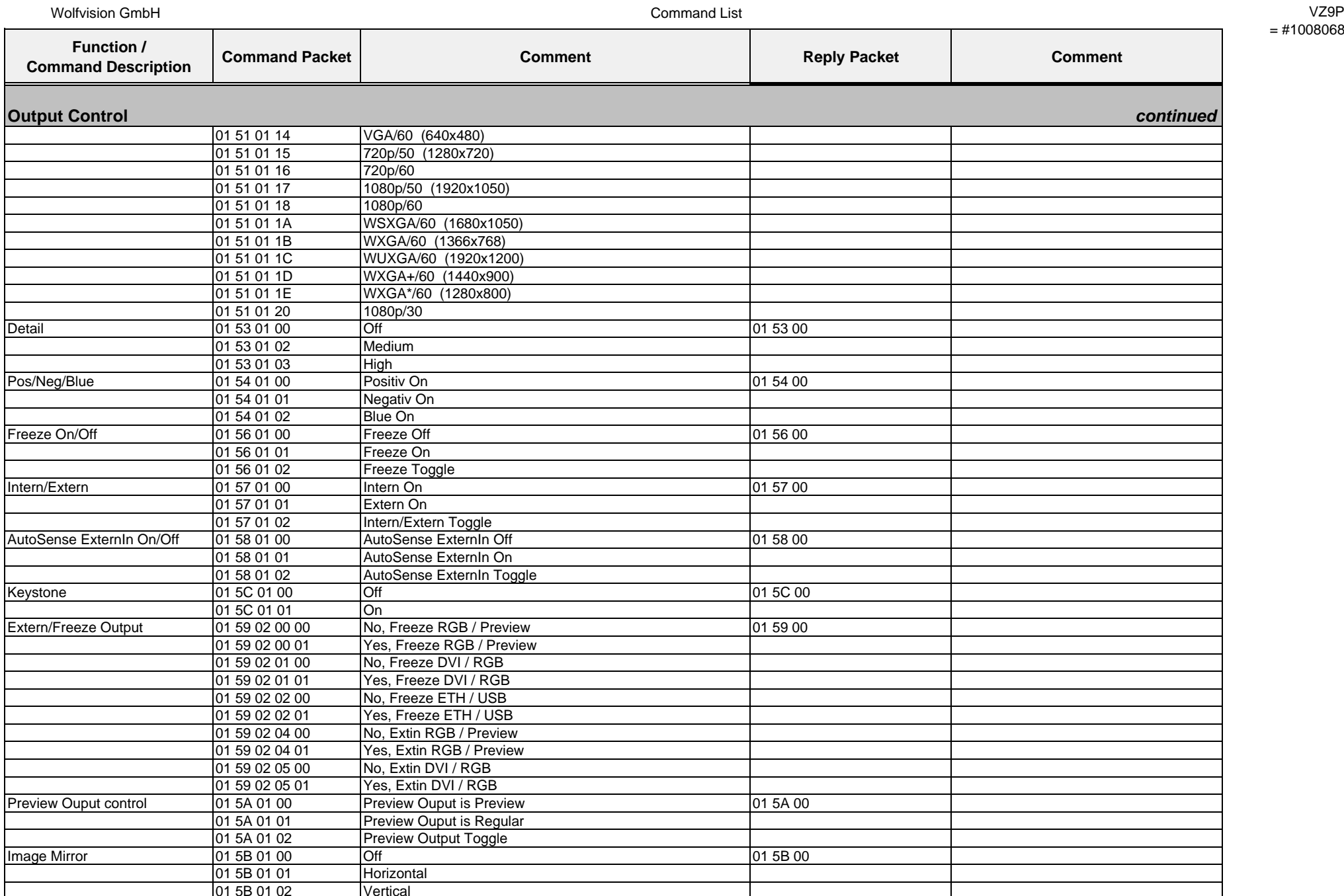

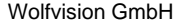

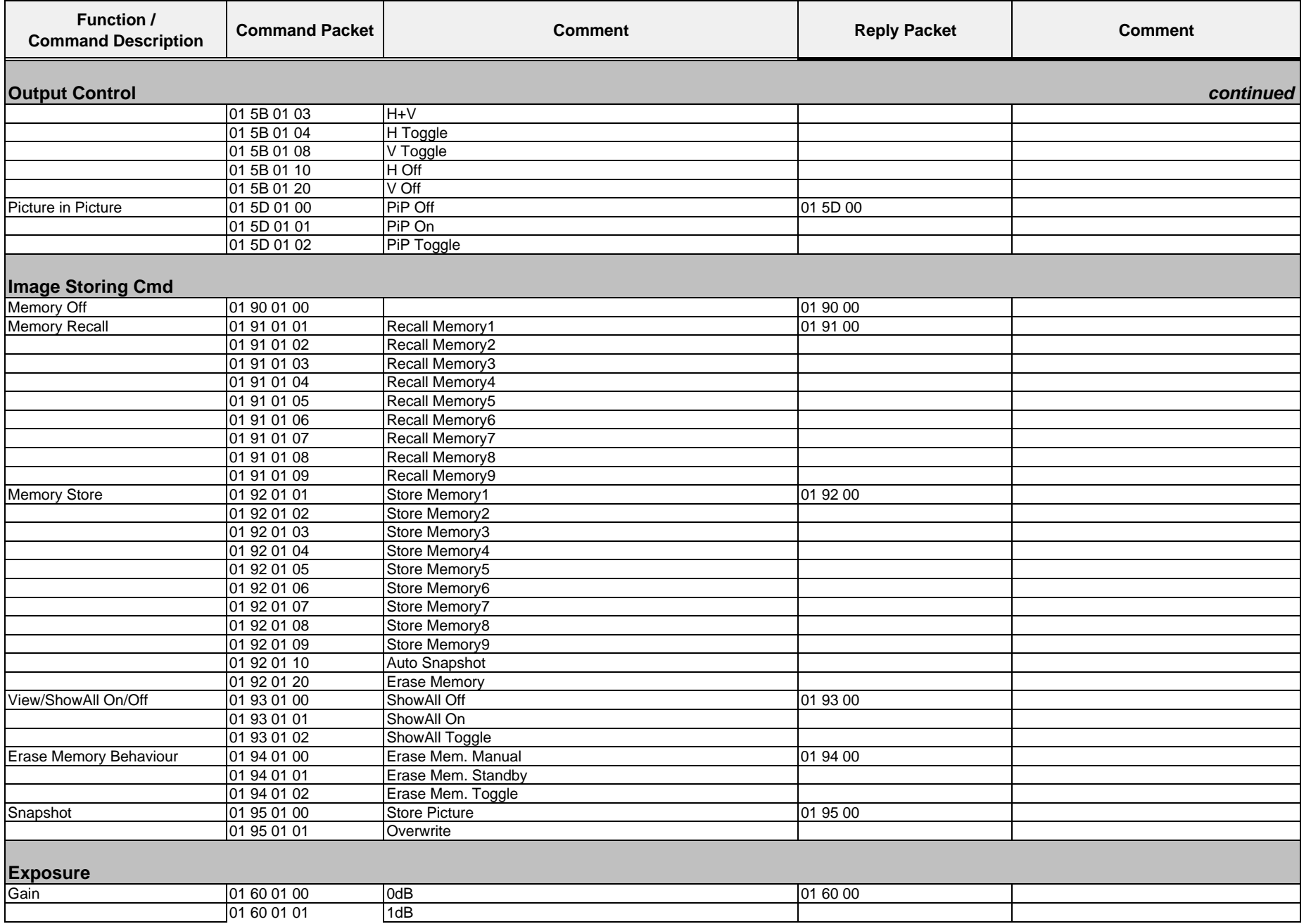

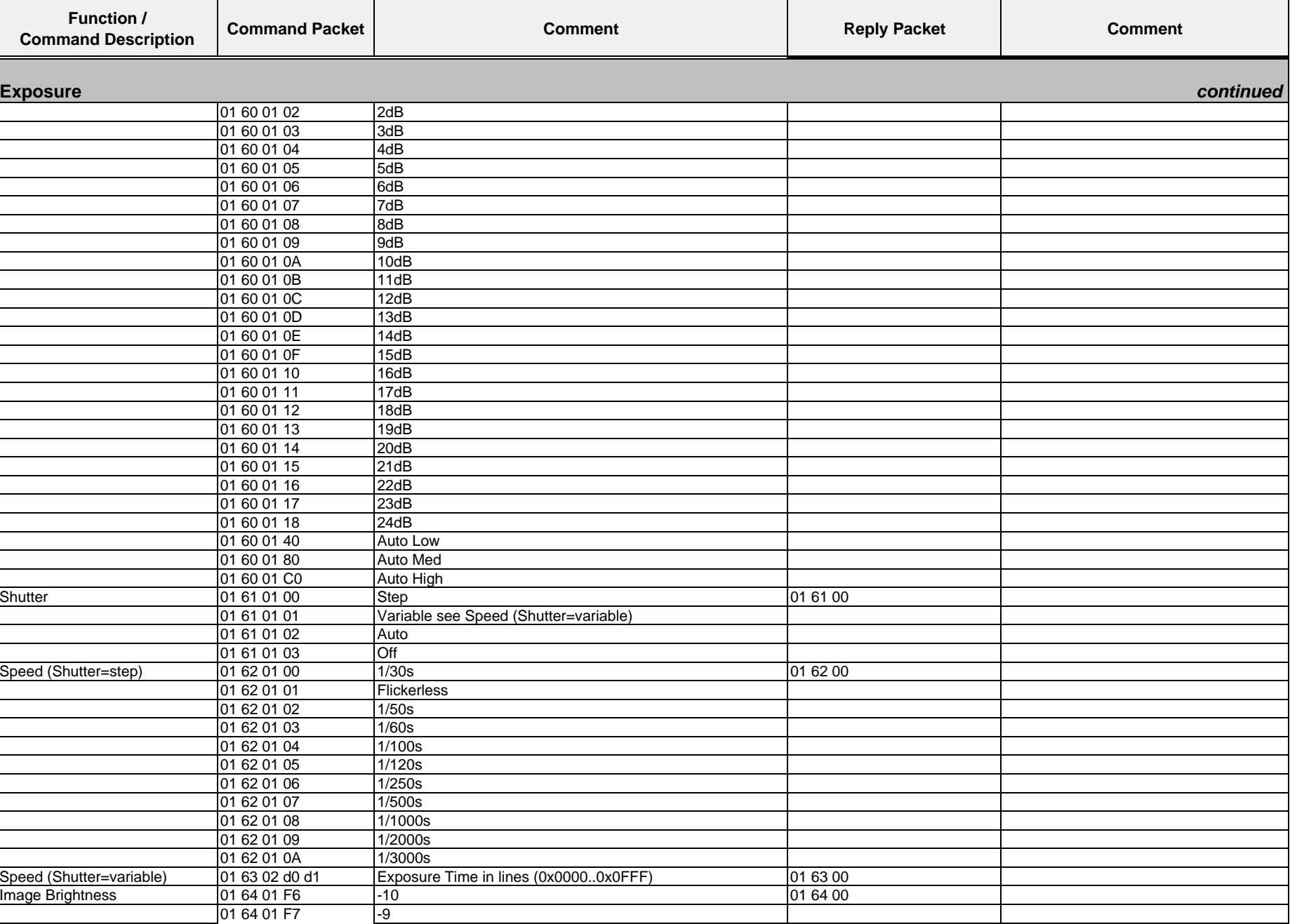

Command List VZ9P

Wolfvision GmbH

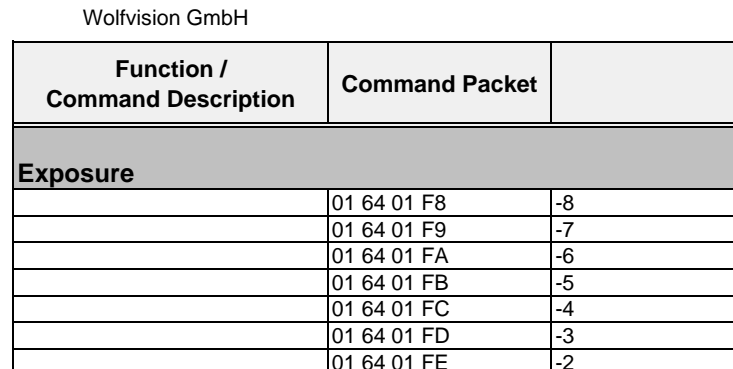

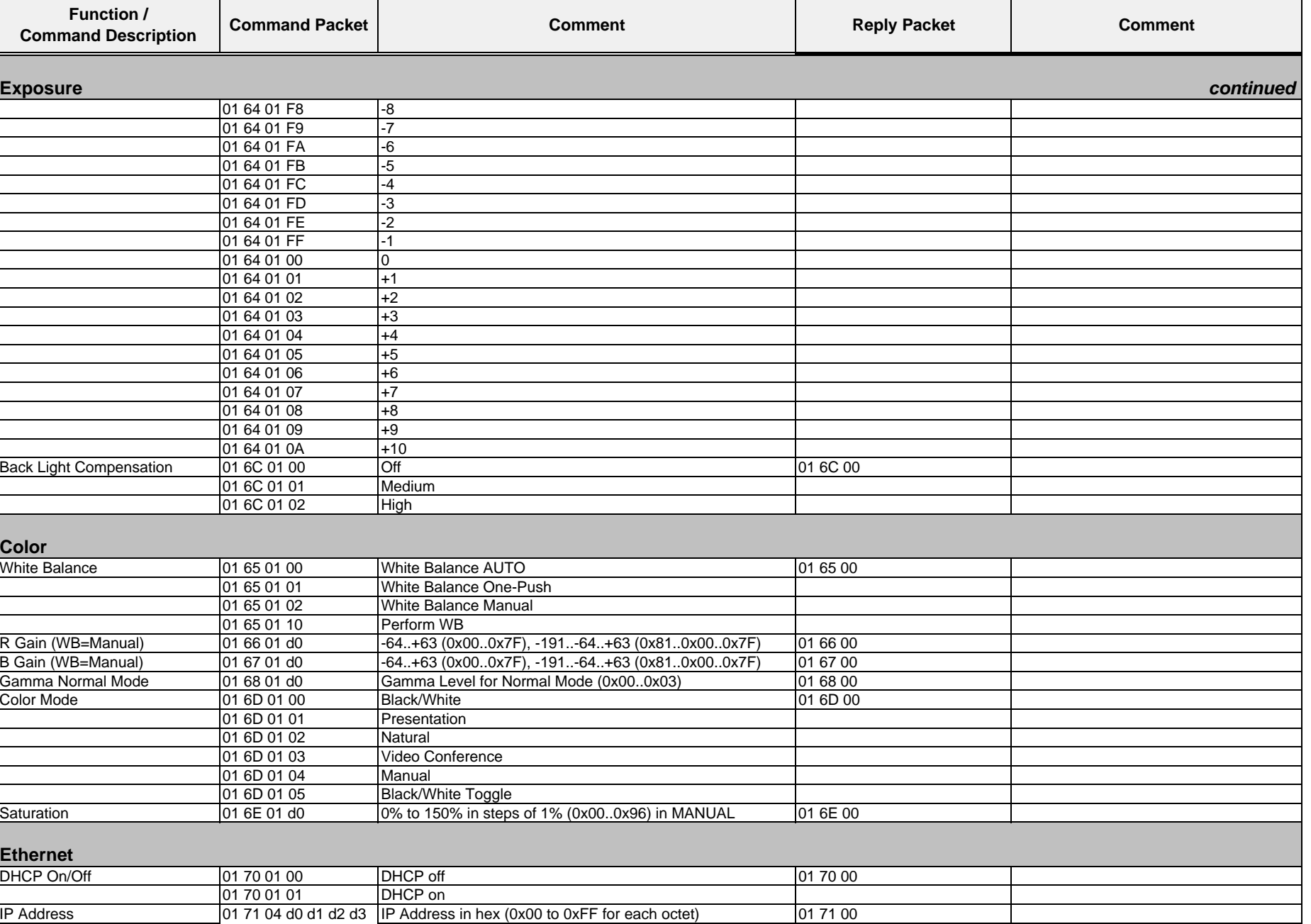

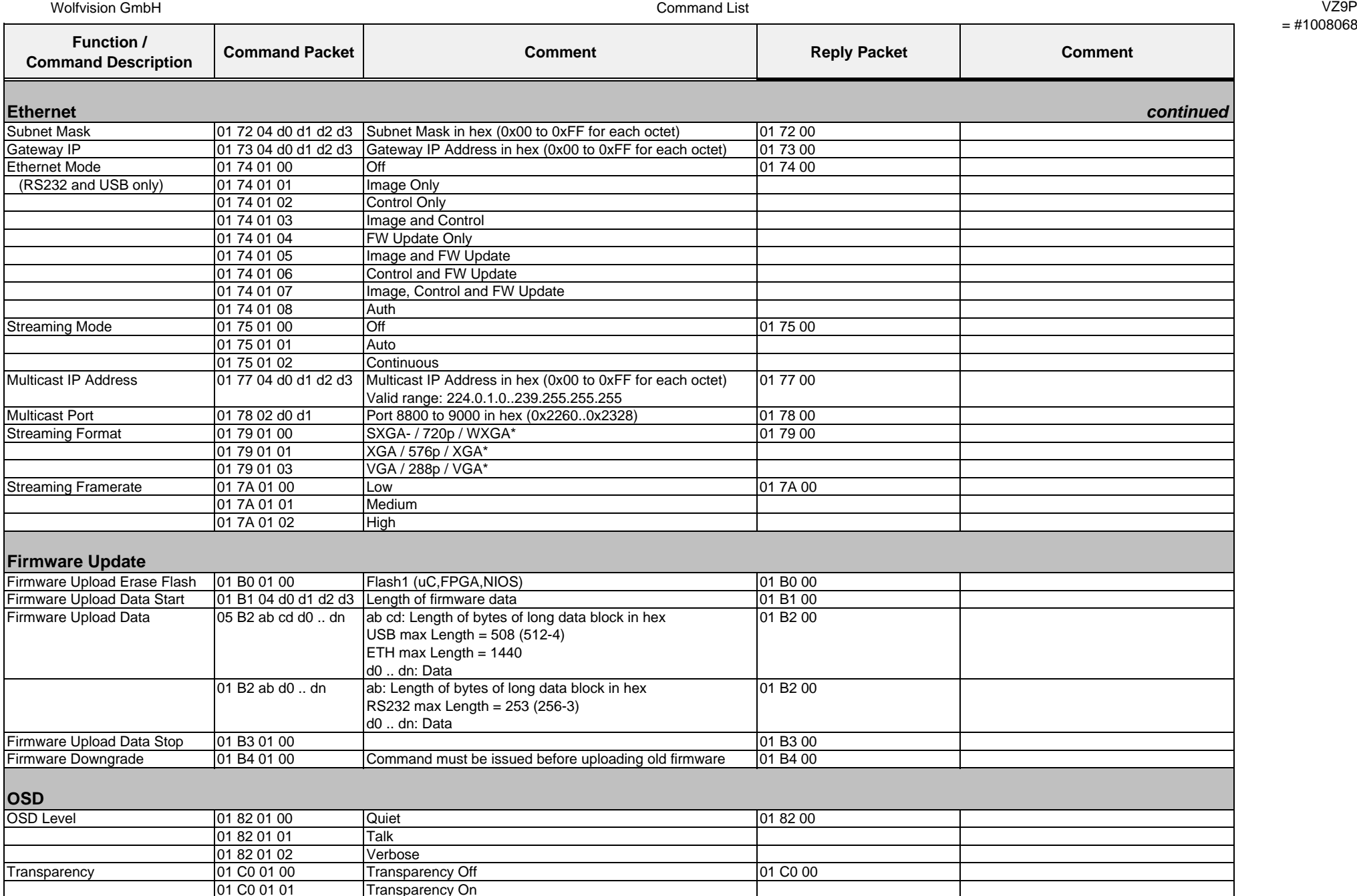

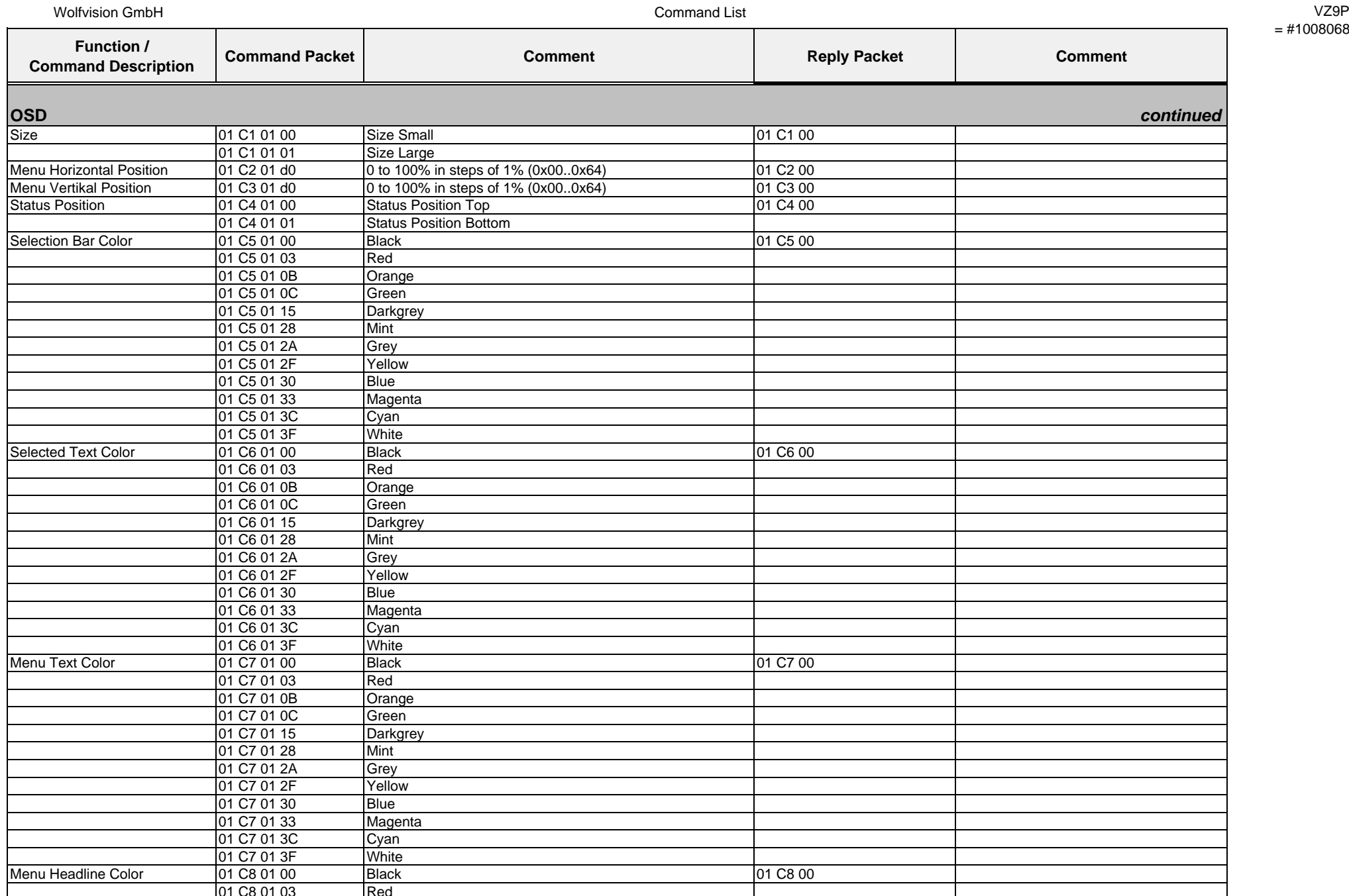

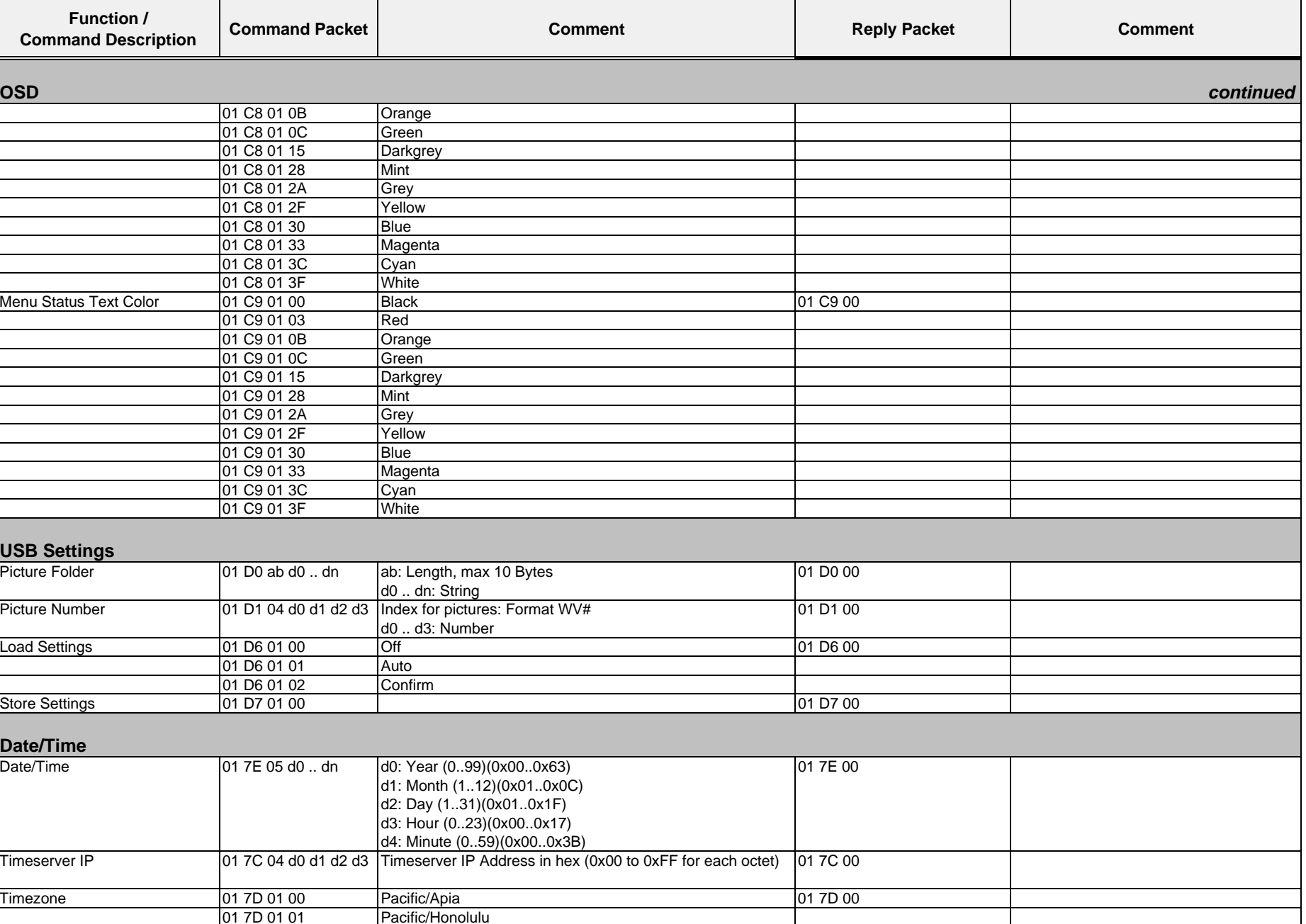

Wolfvision GmbH

 Command List VZ9P = #1008068

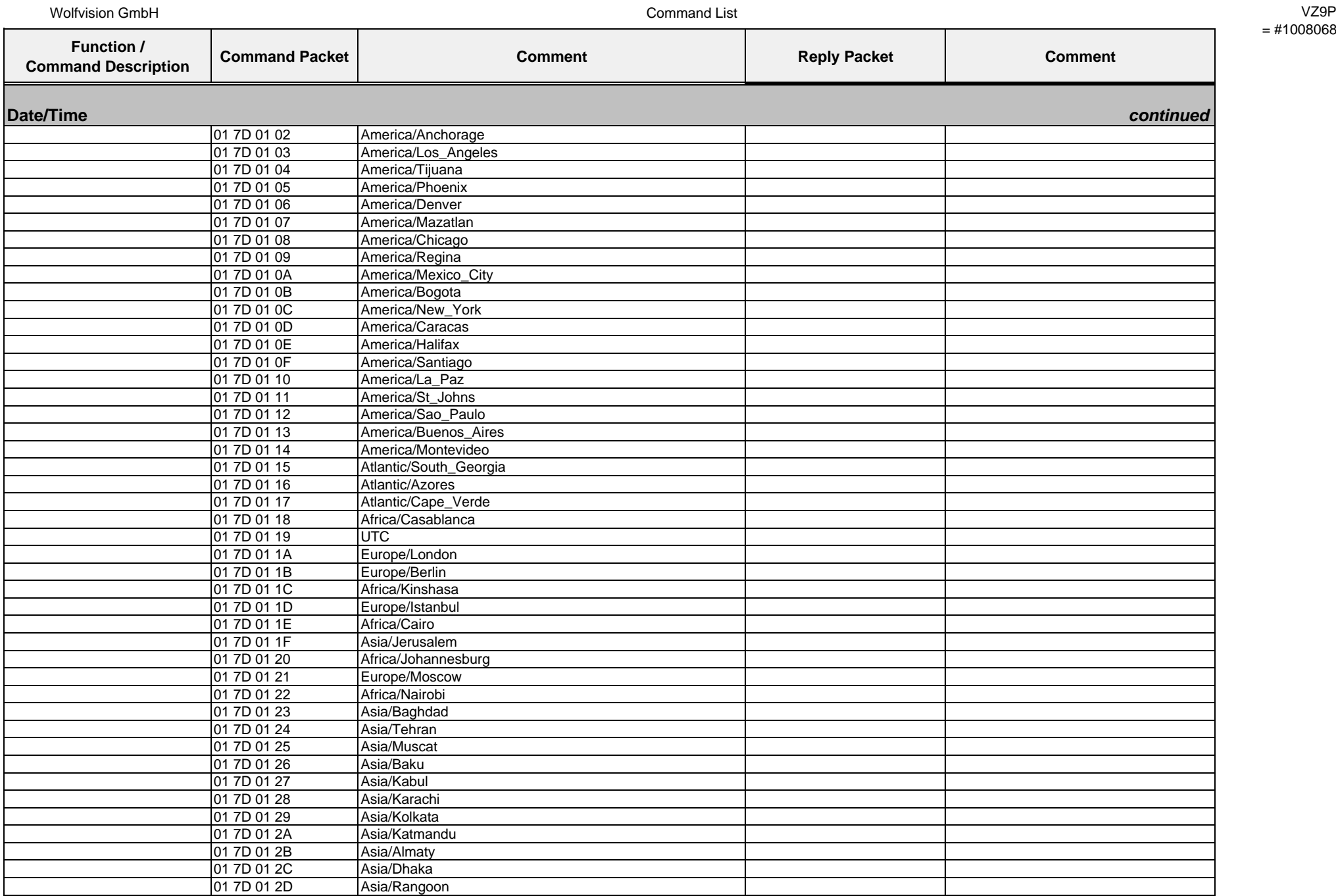

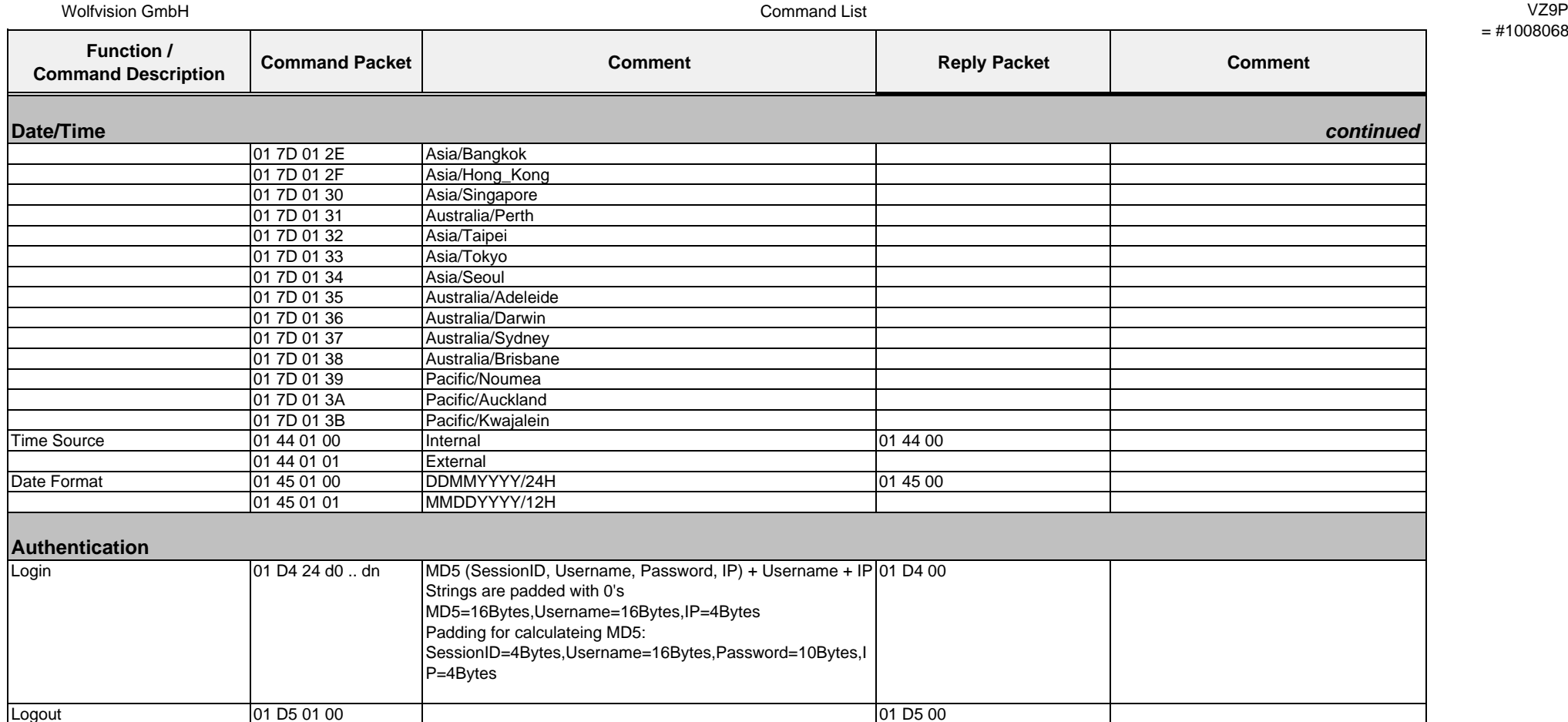

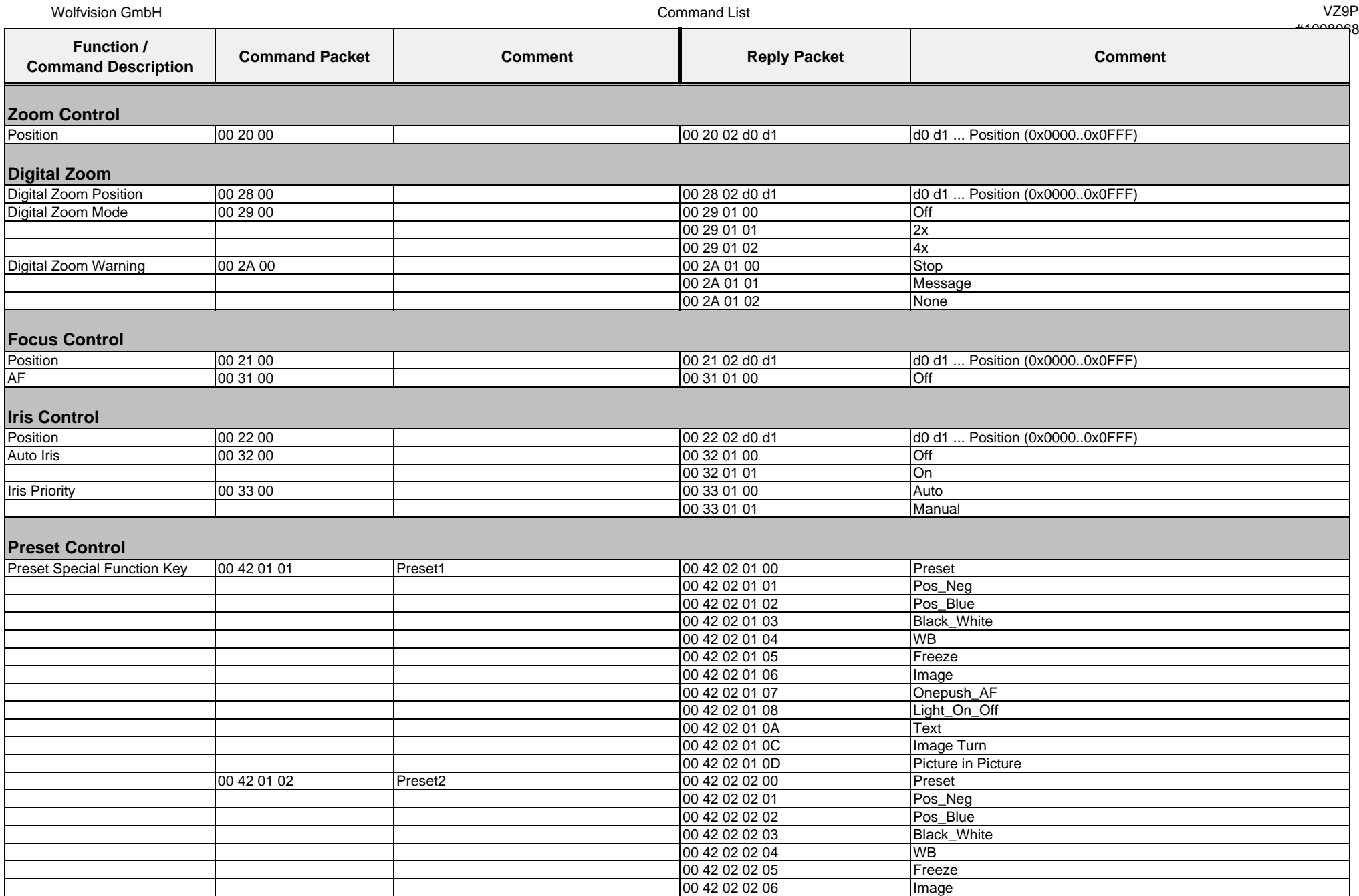

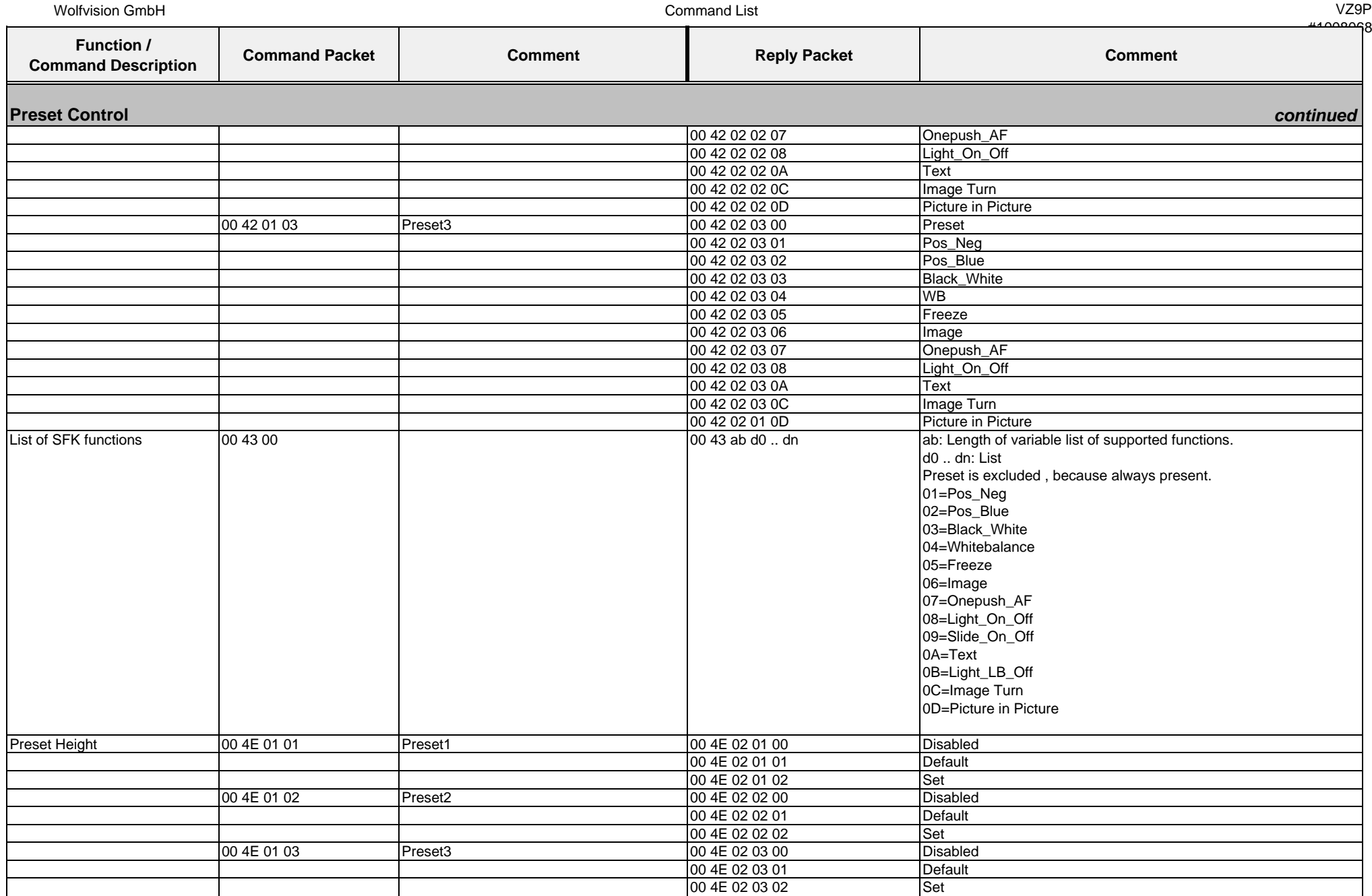

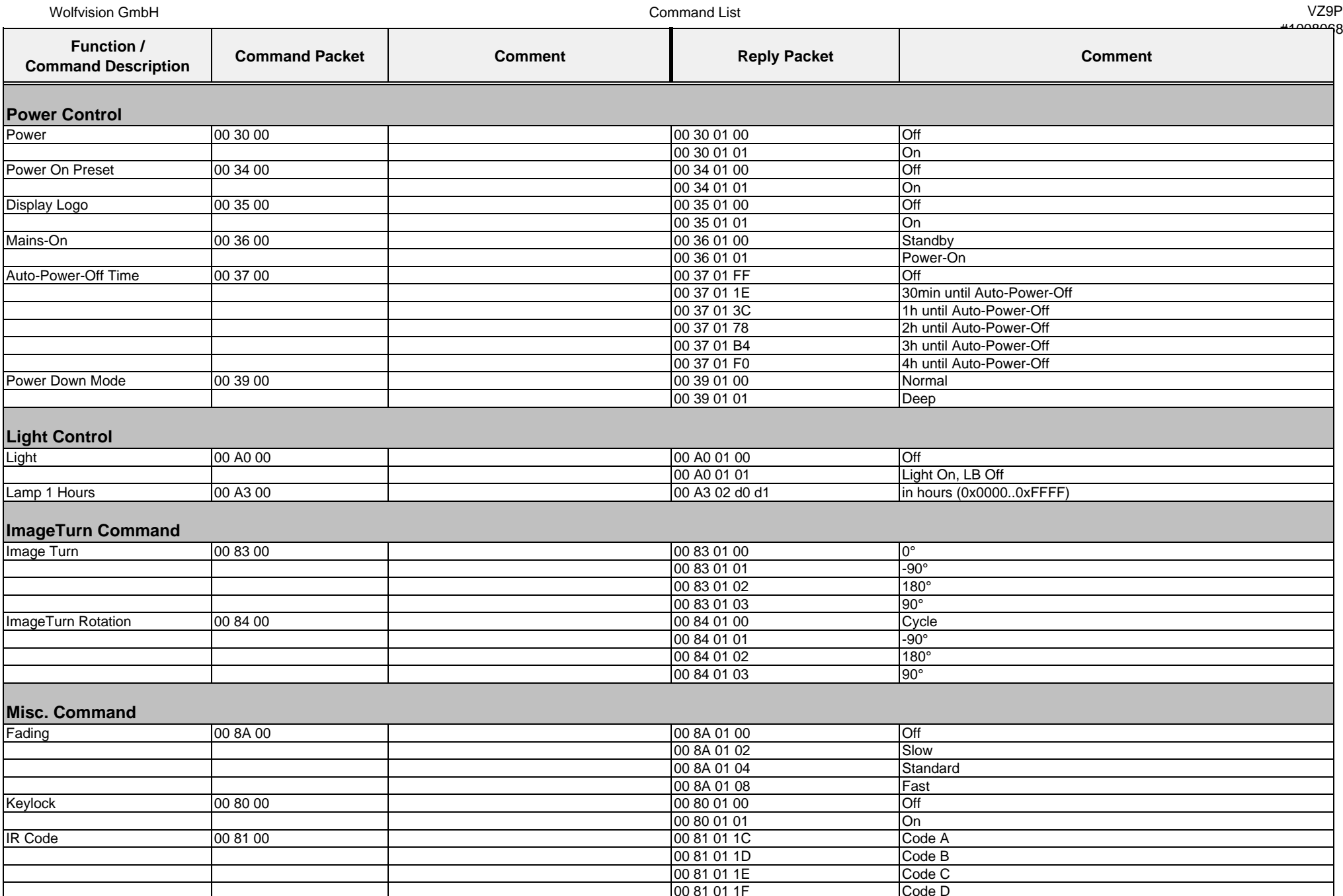

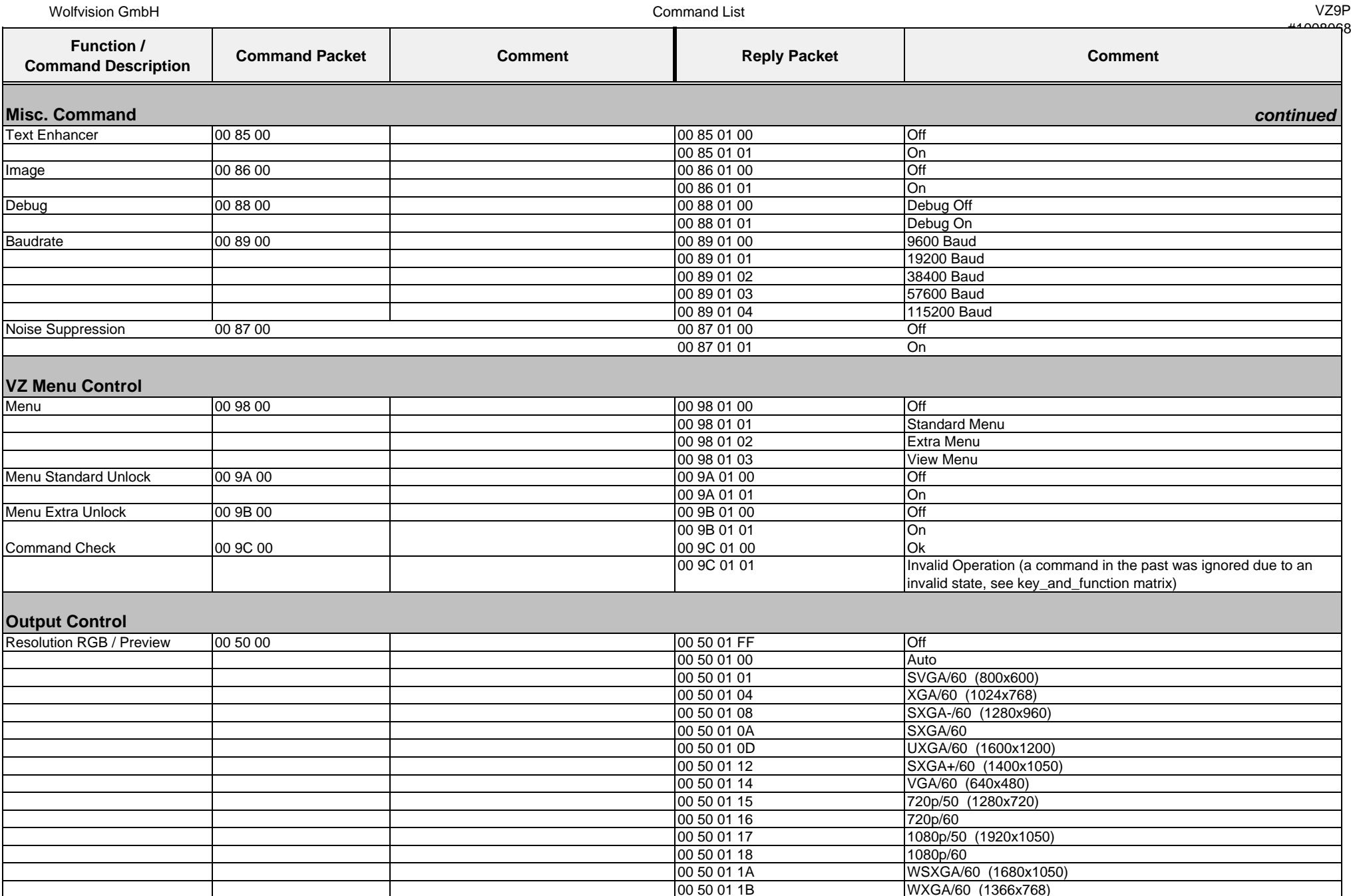

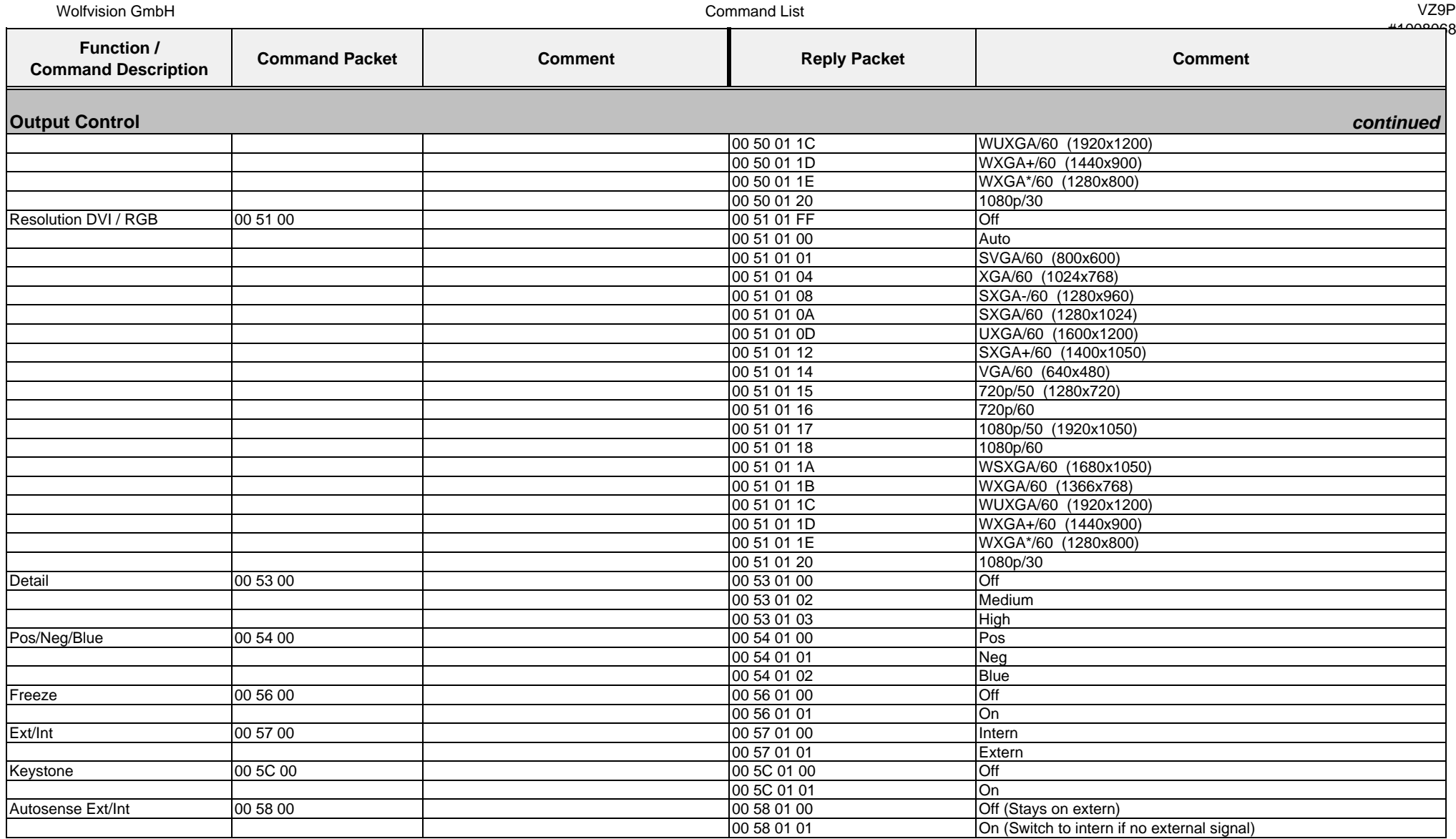

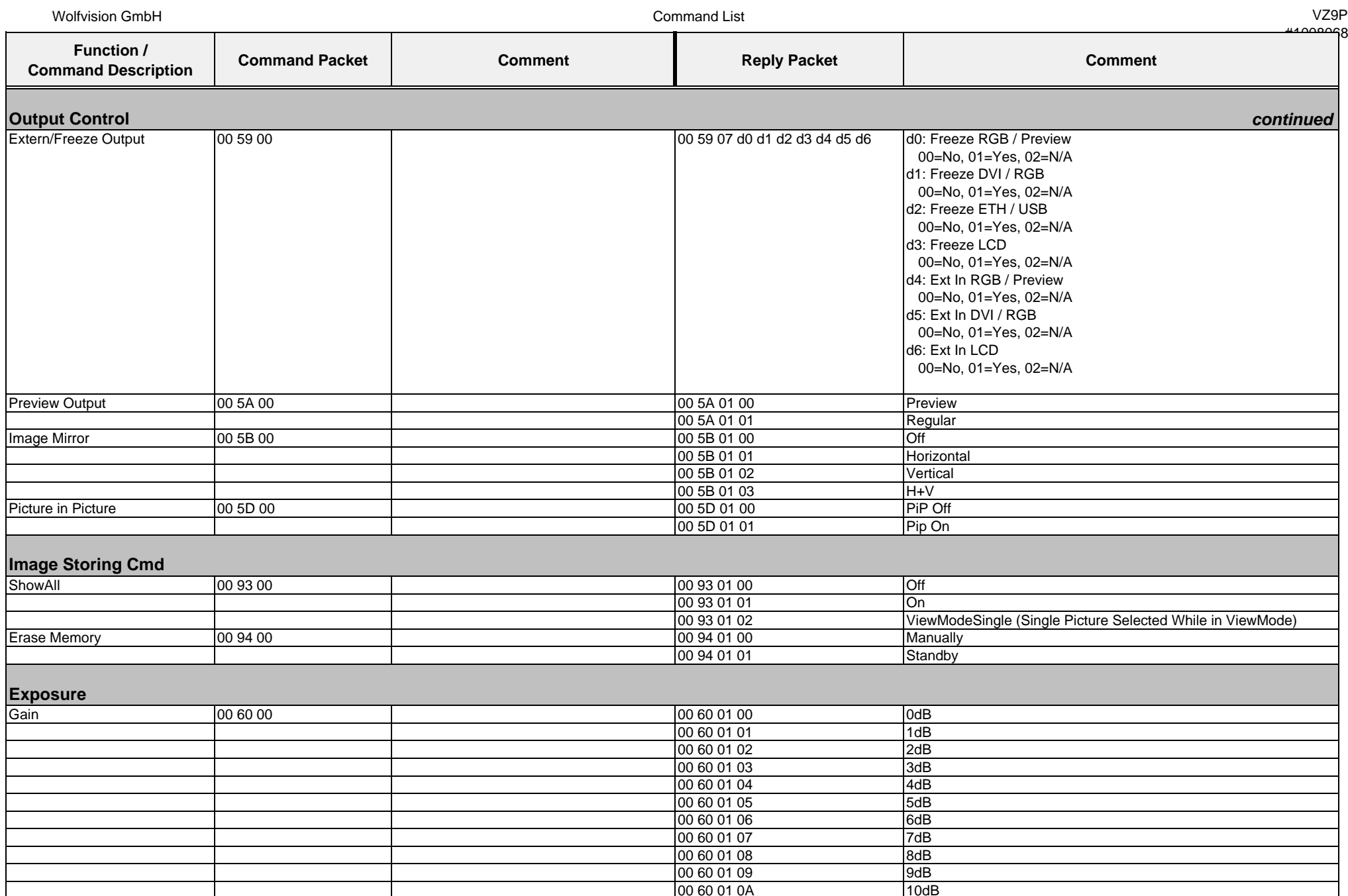

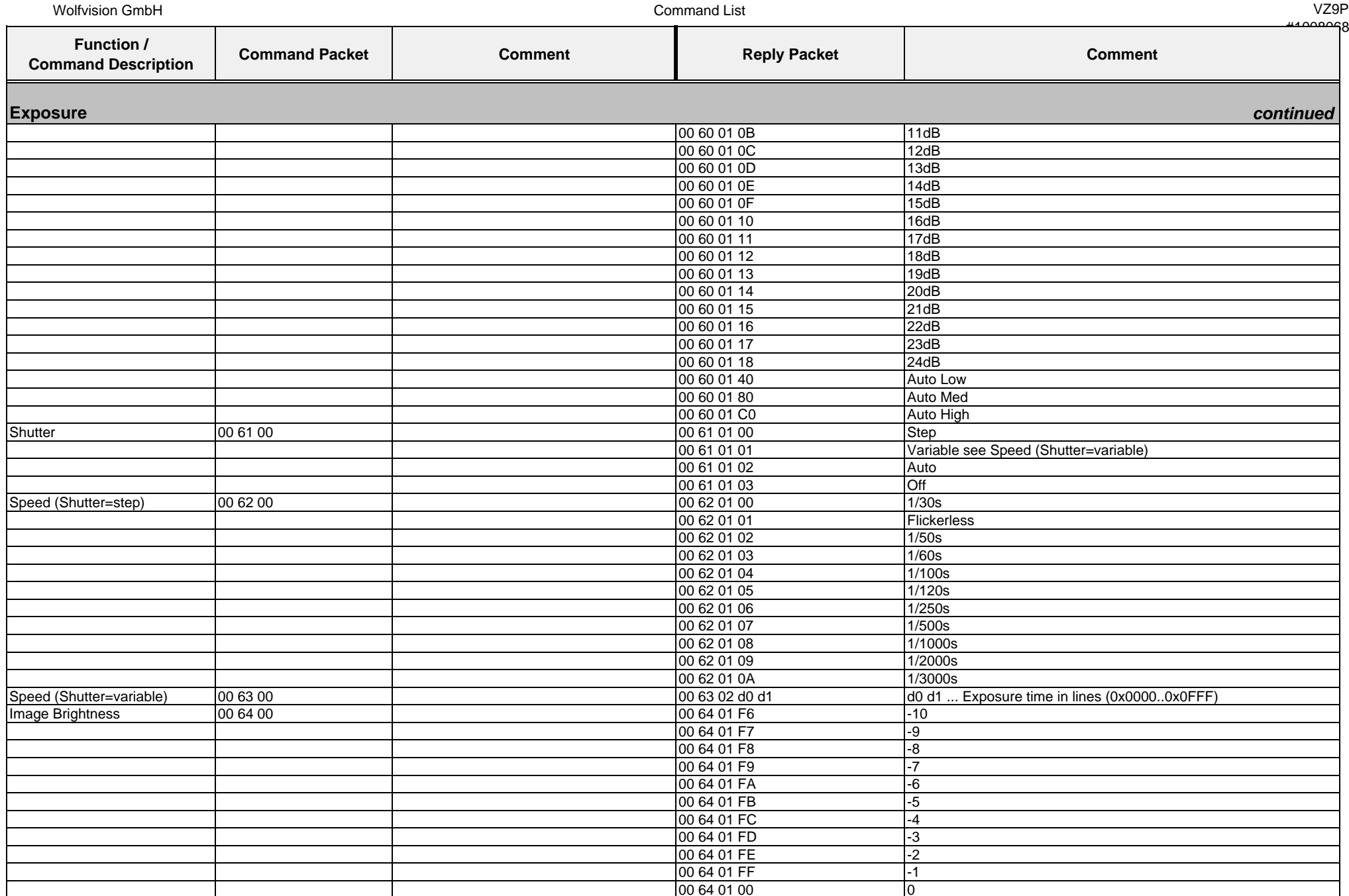
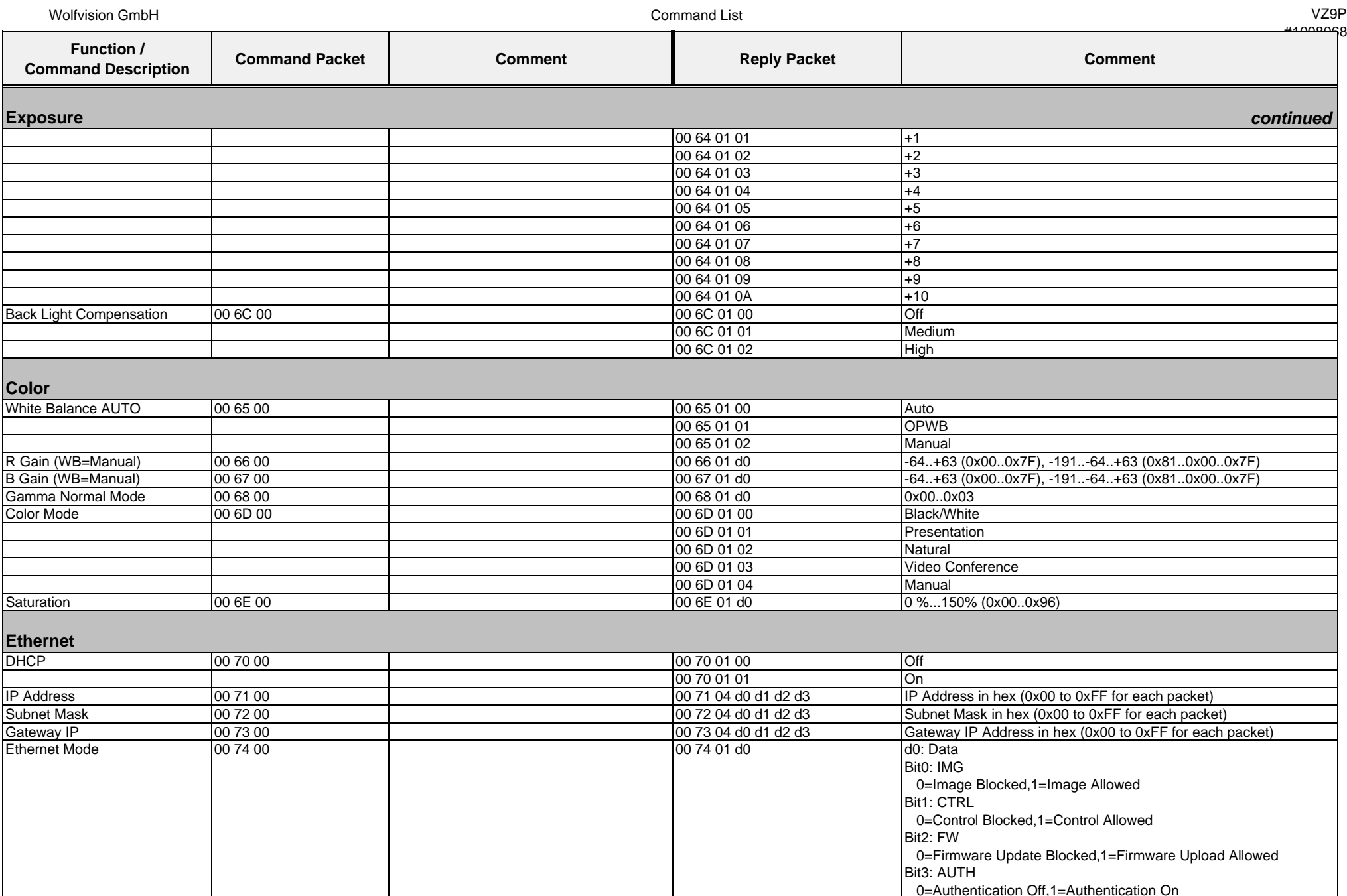

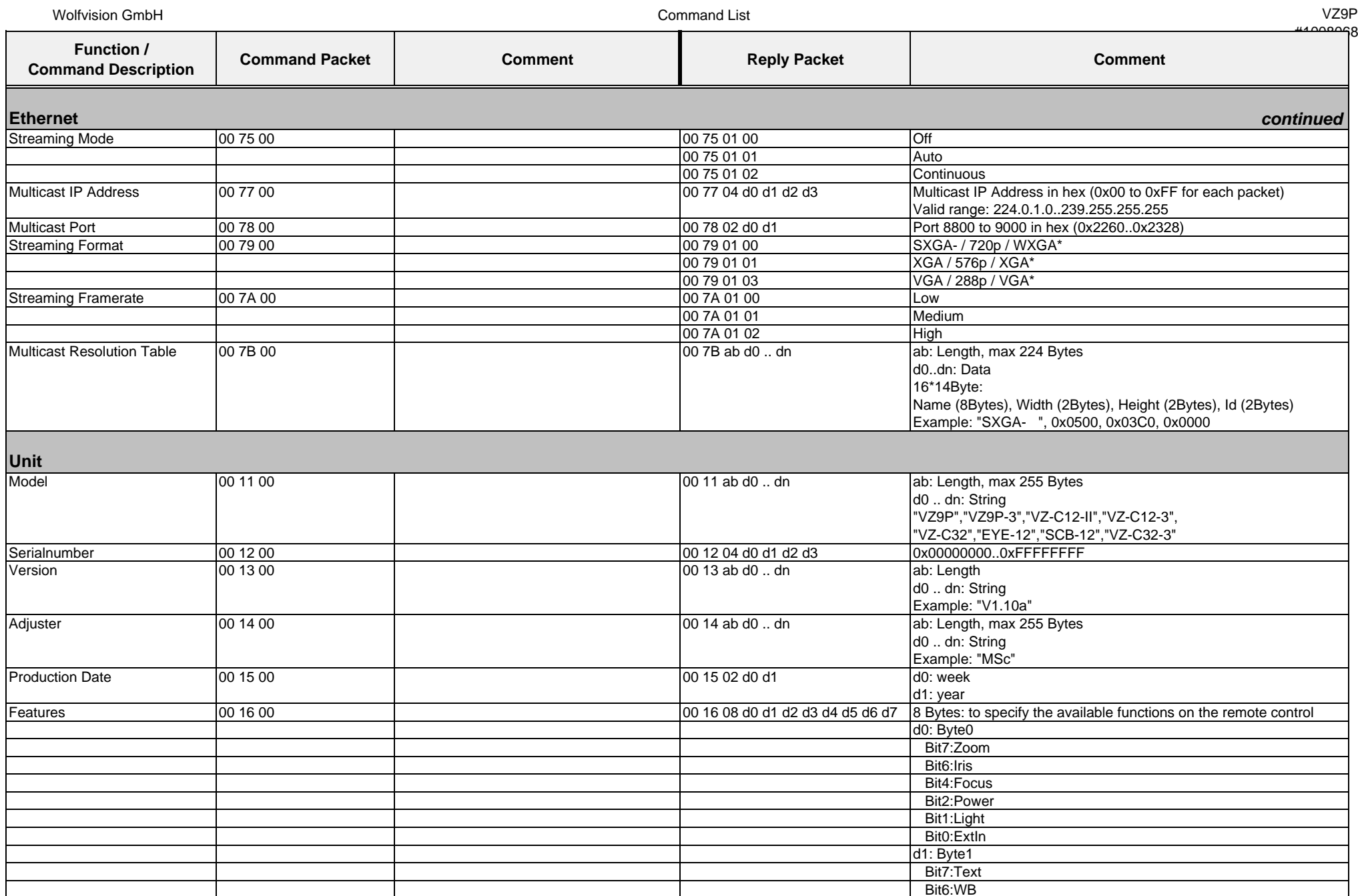

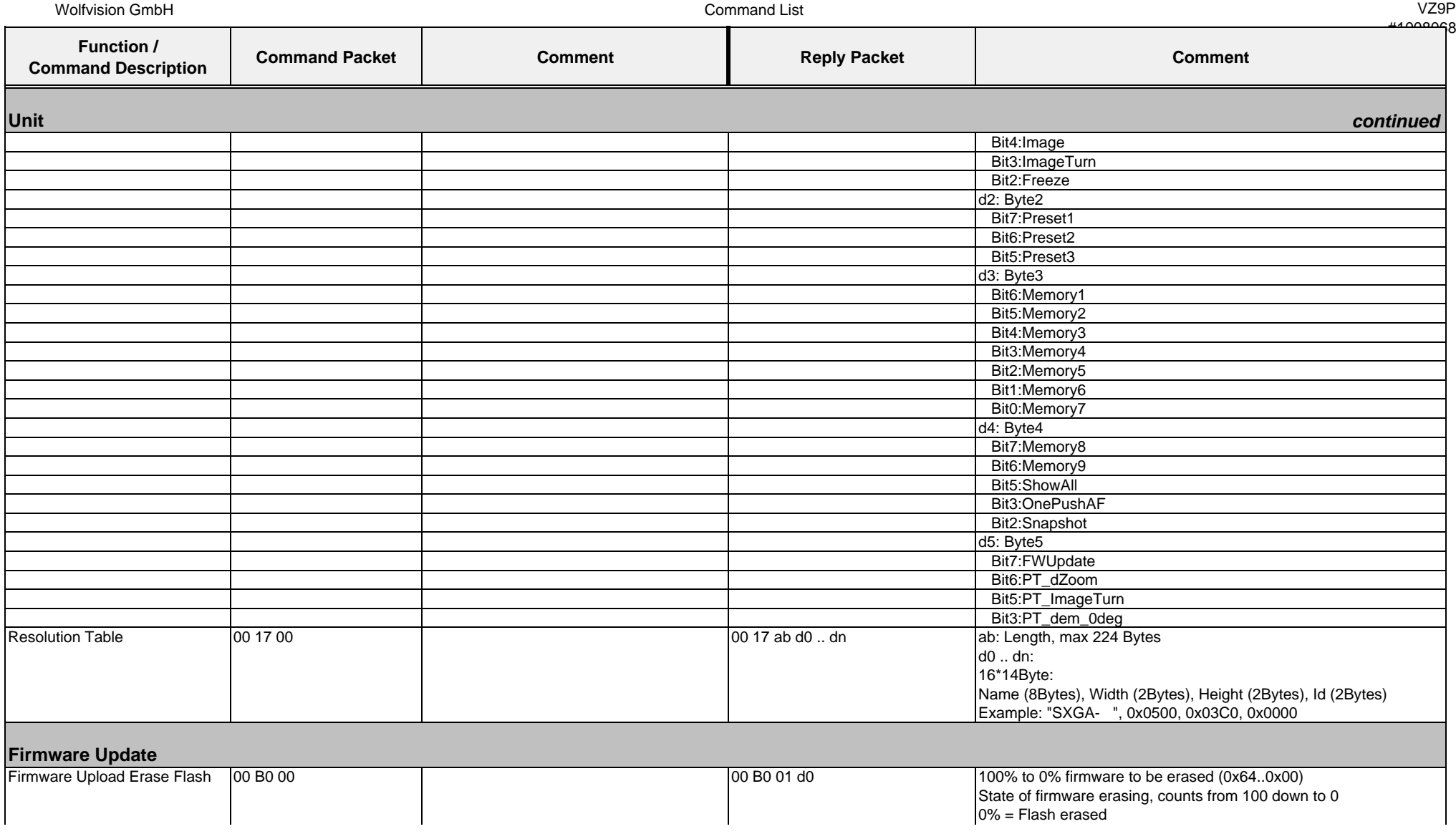

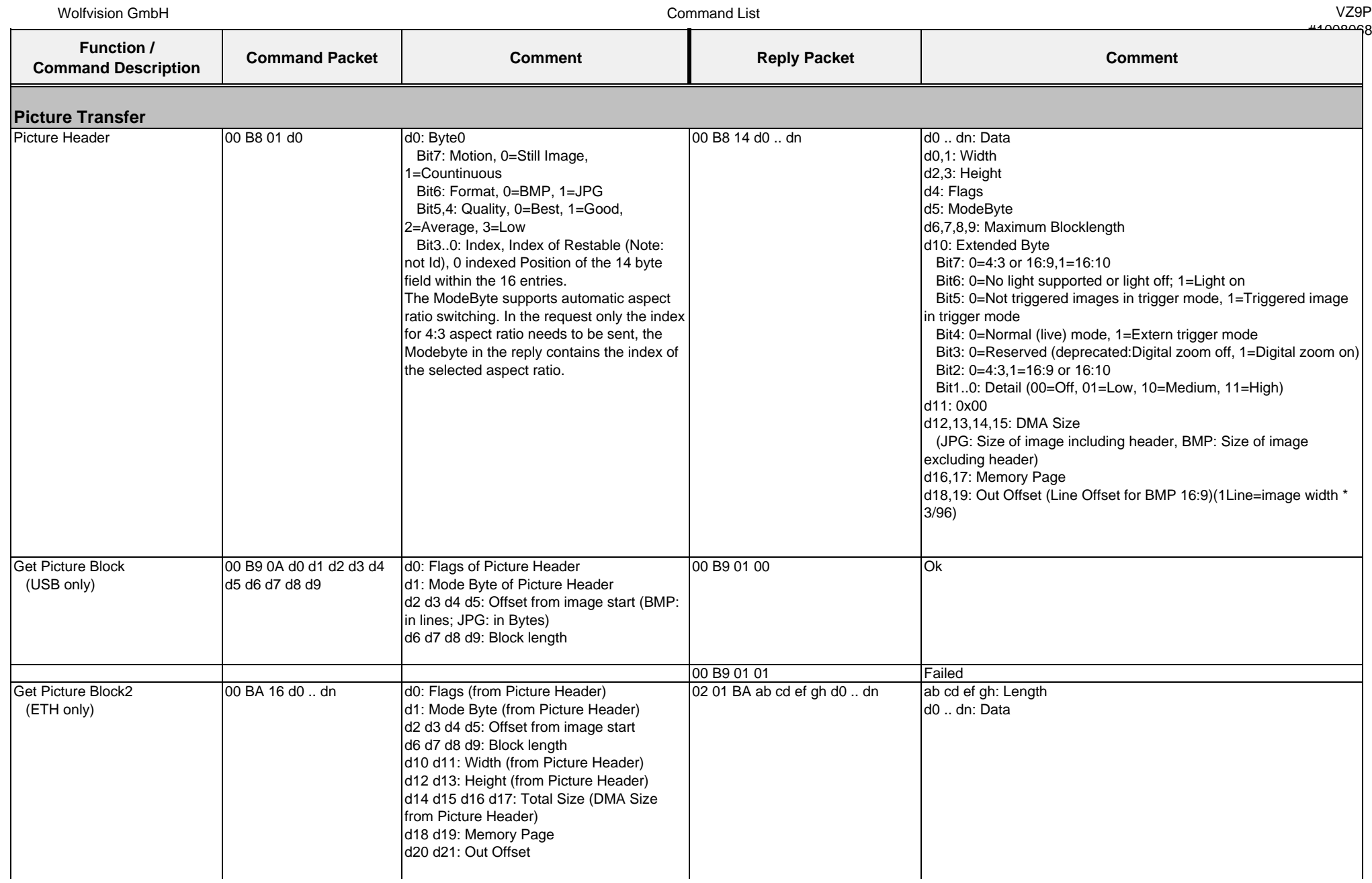

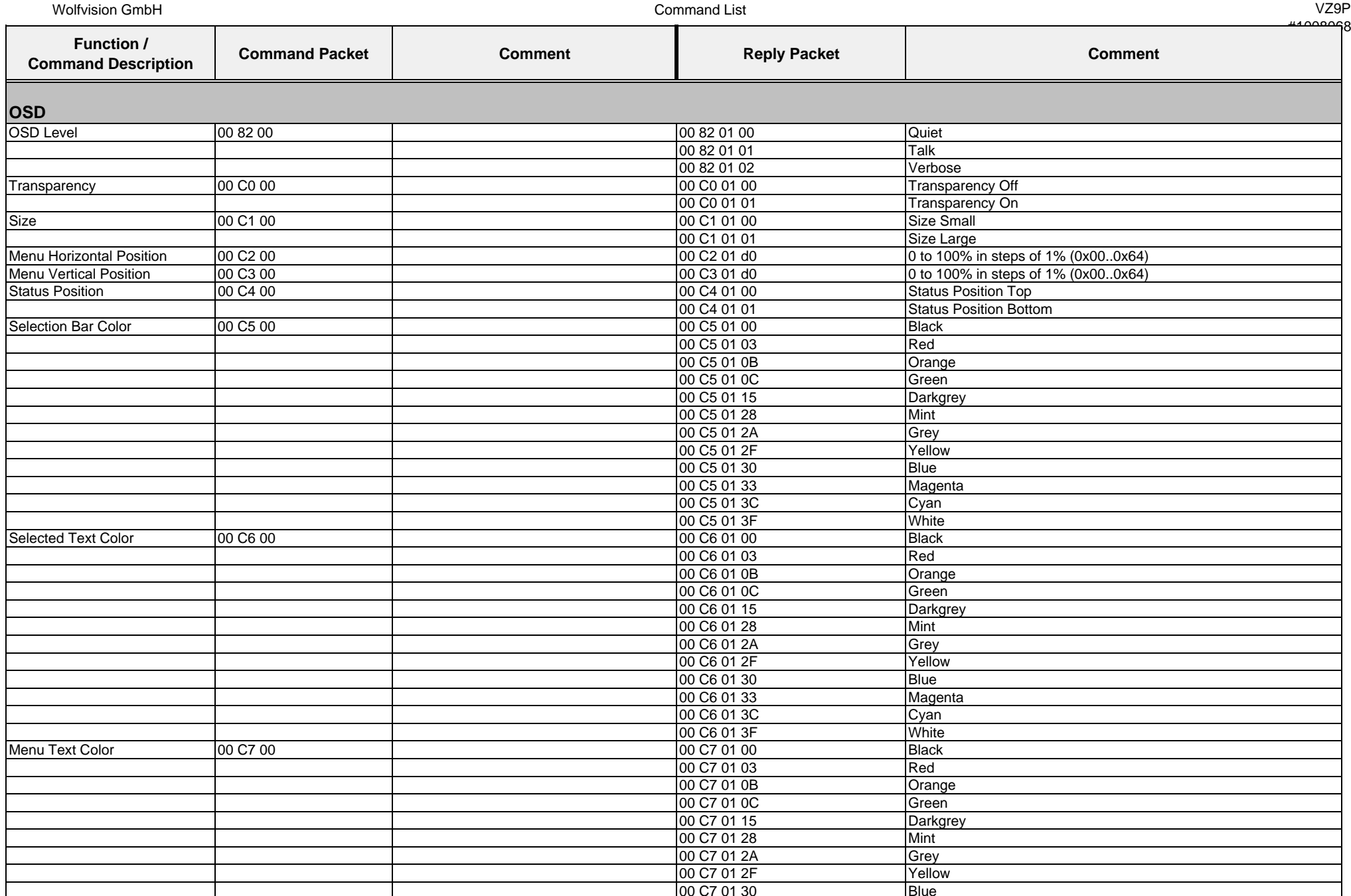

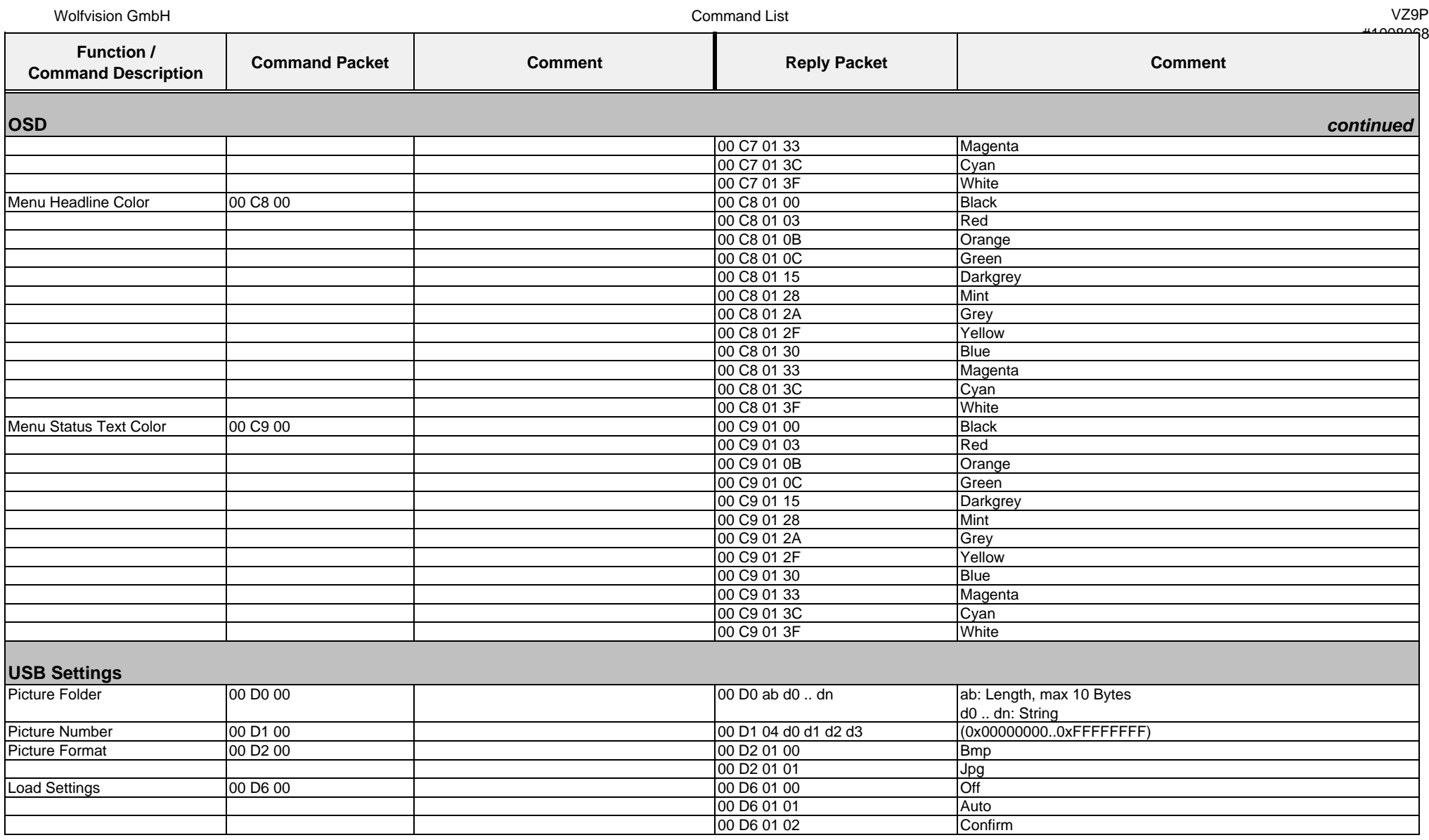

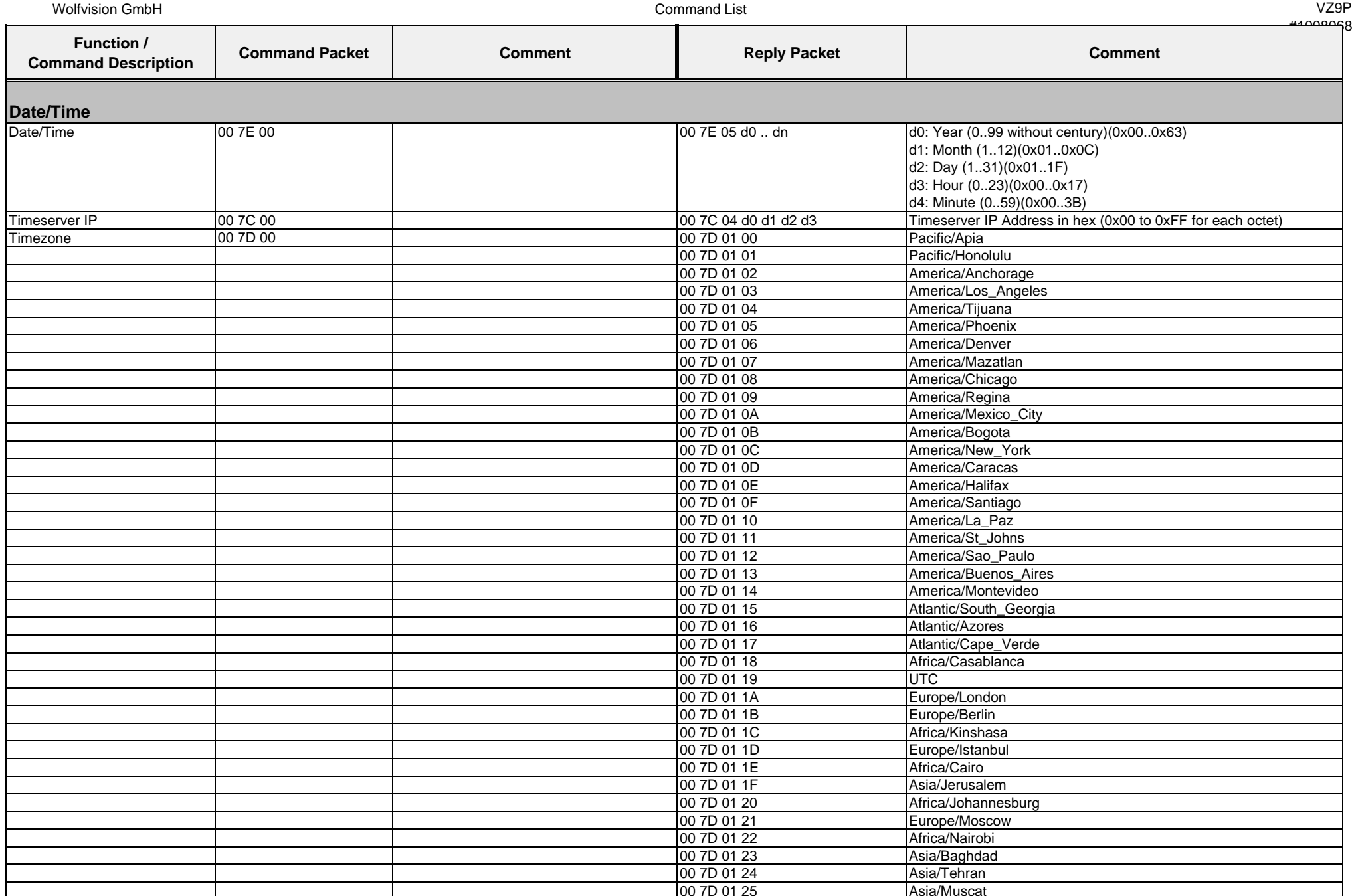

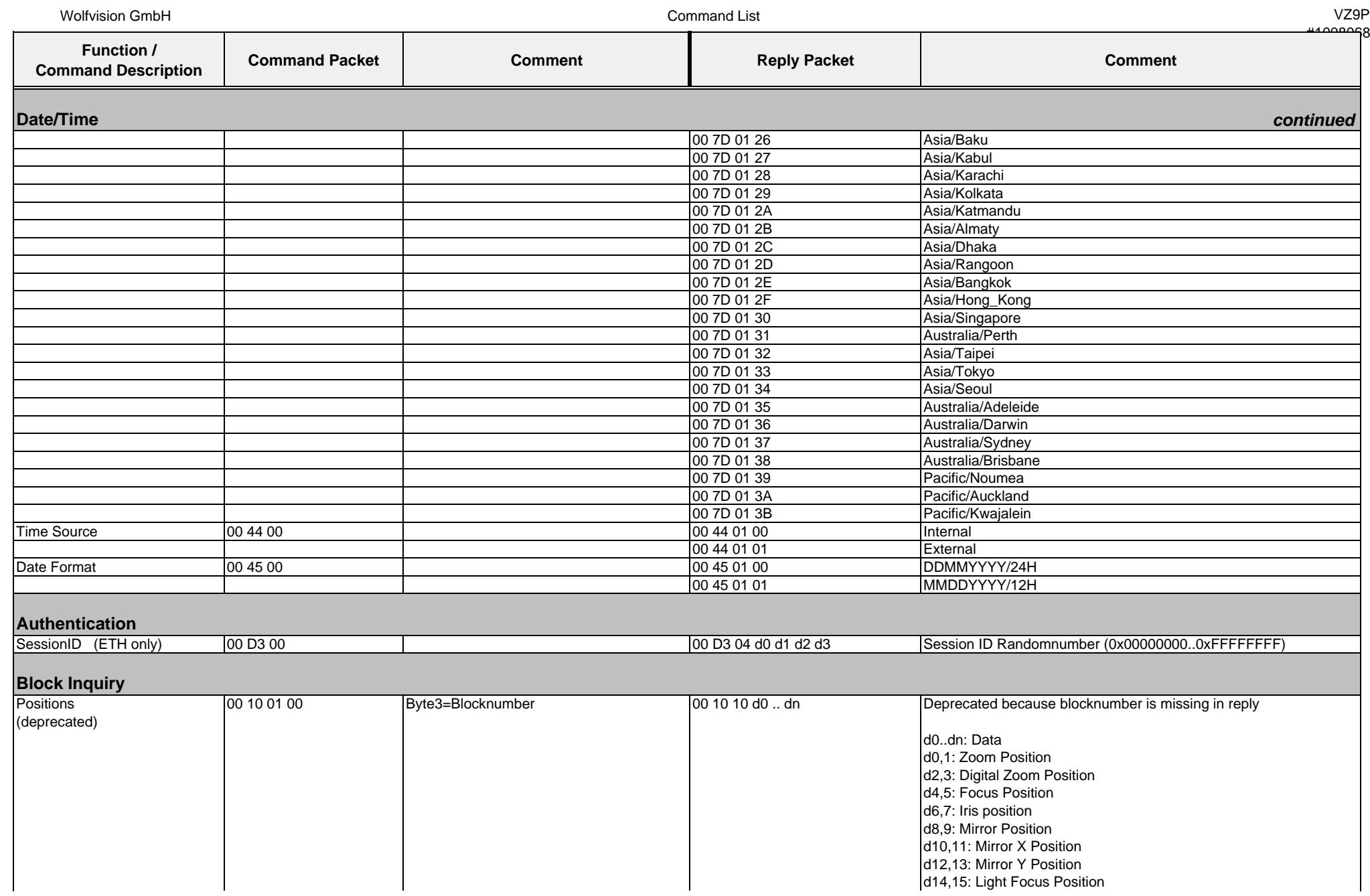

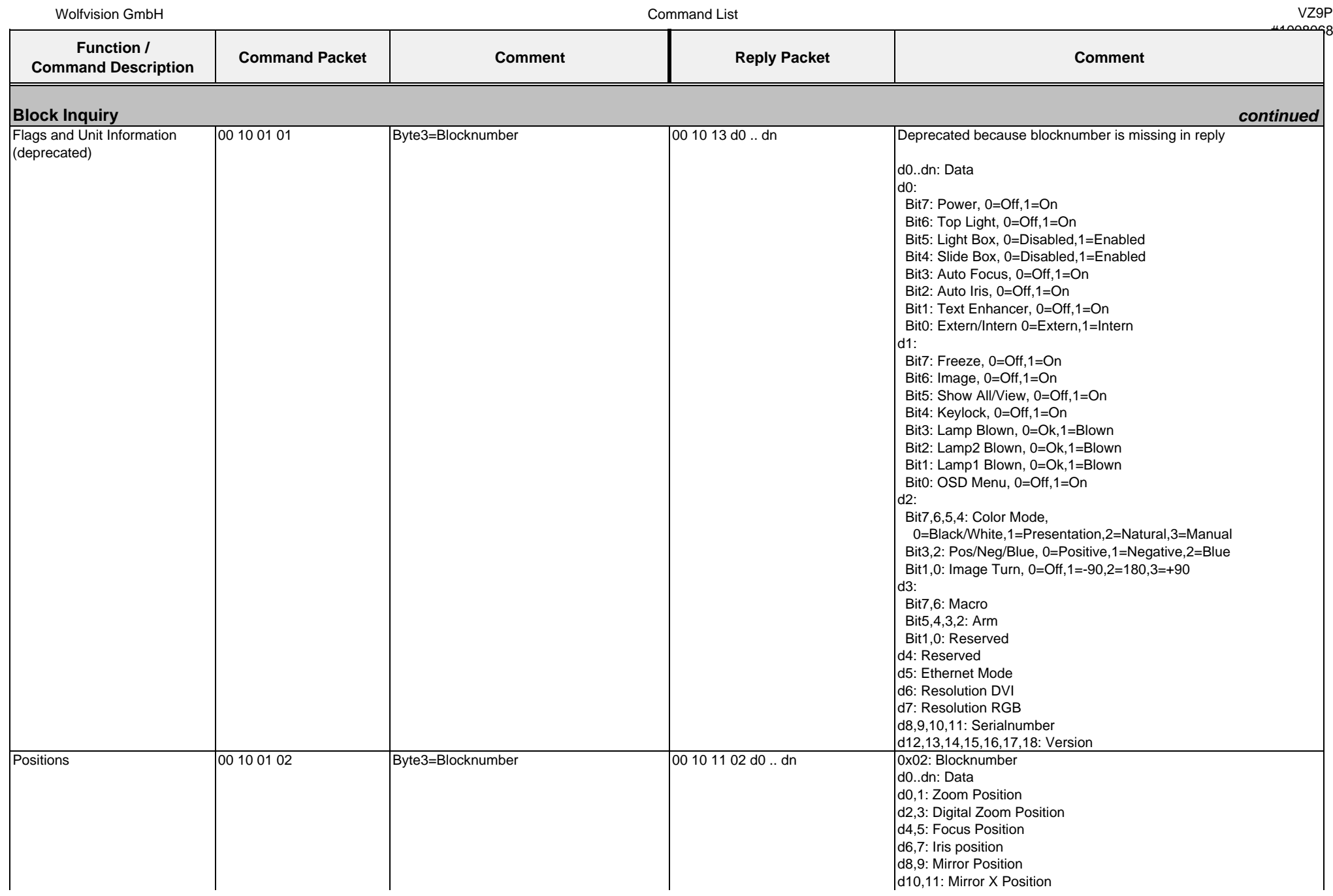

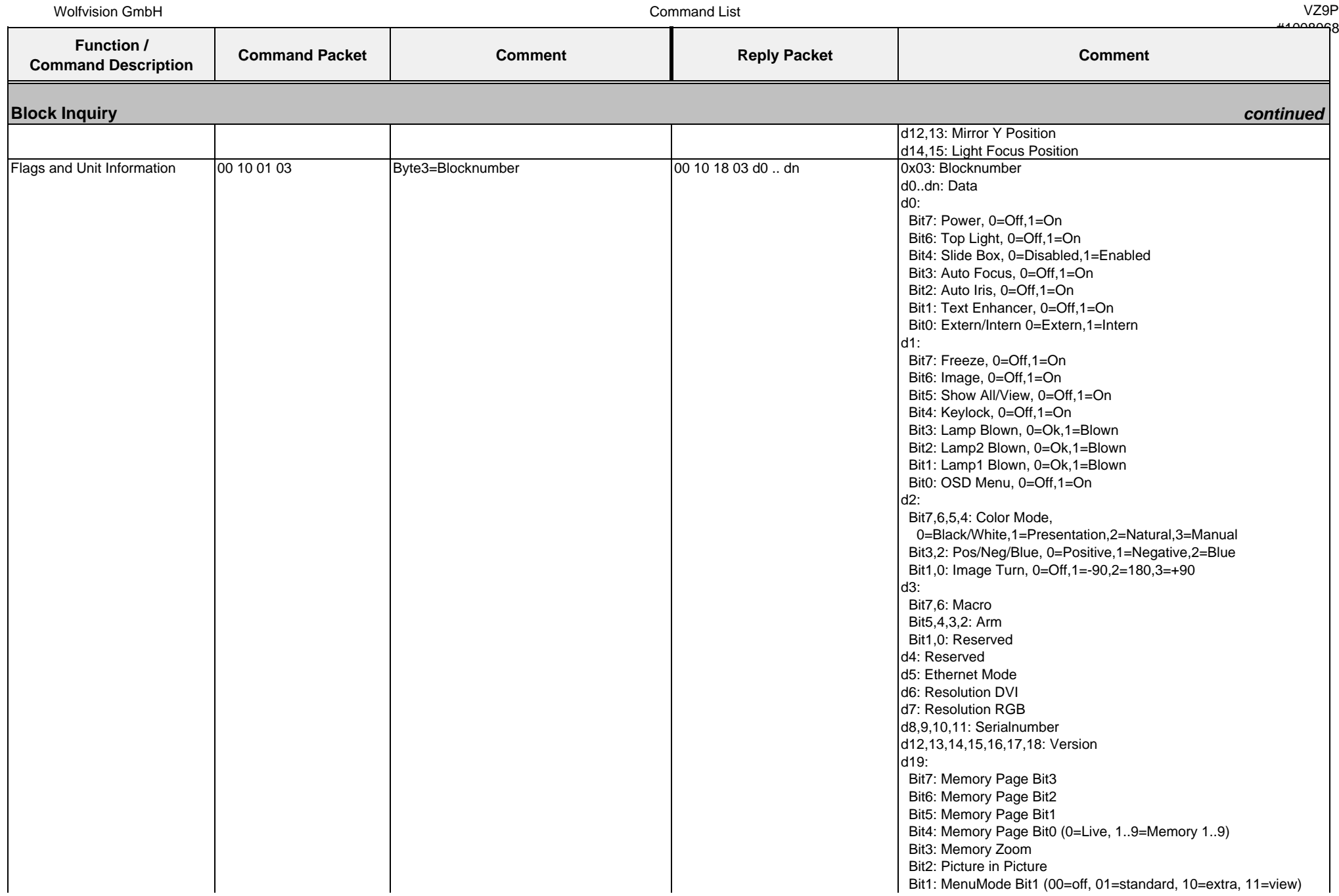

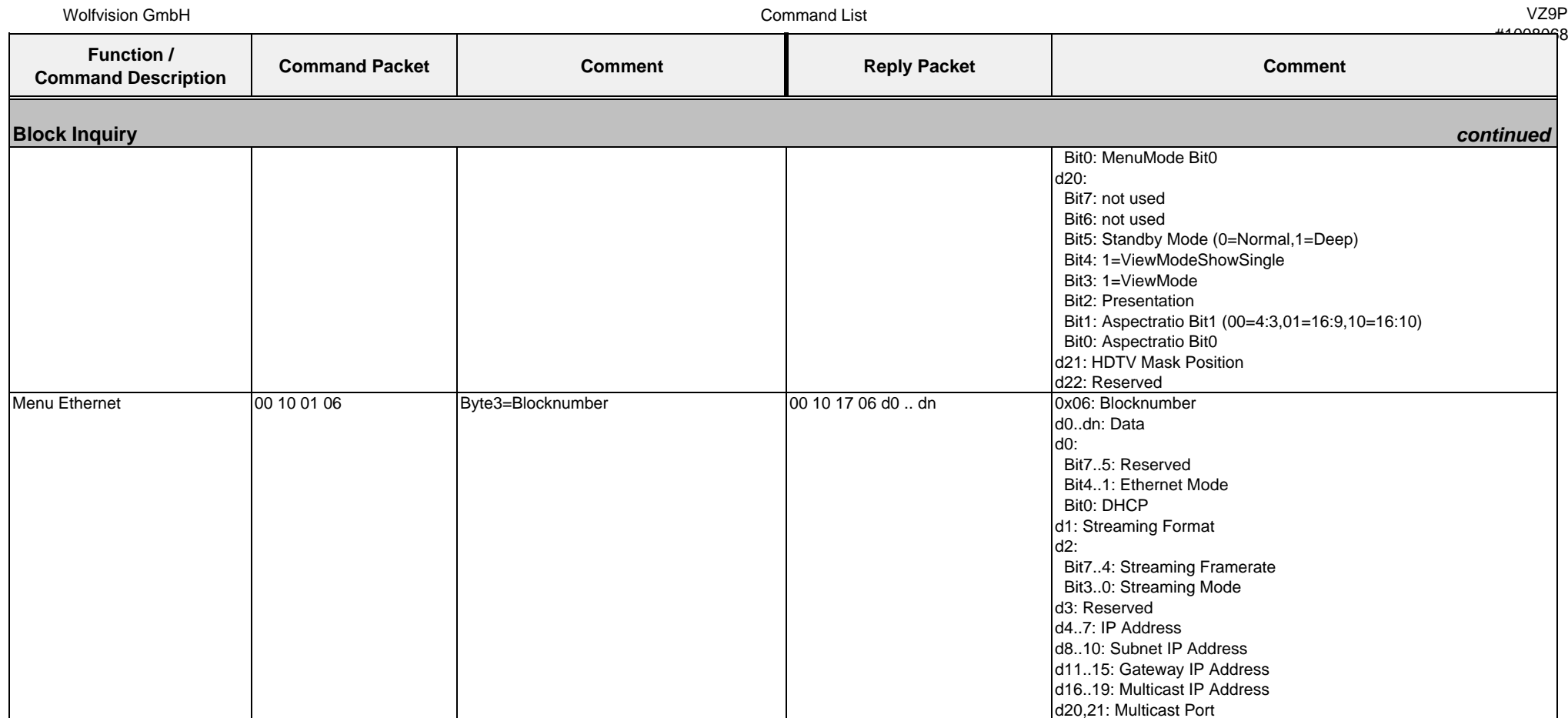

## **4.4. Protocol of VZ-9plus³ with firmware v1.20b**

In the future (with higher firmware-versions) further commands may be added which are not supported yet.

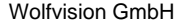

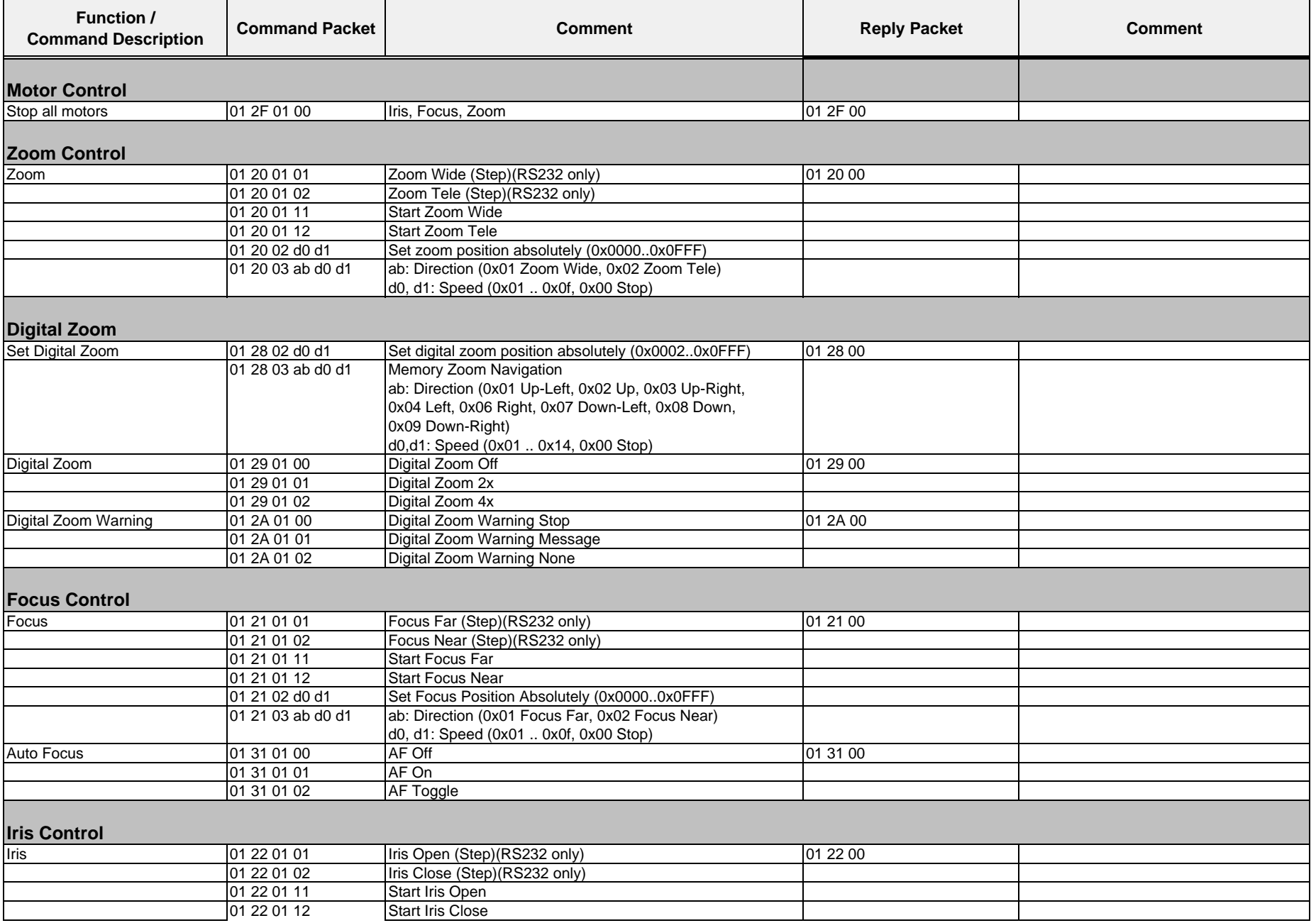

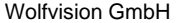

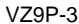

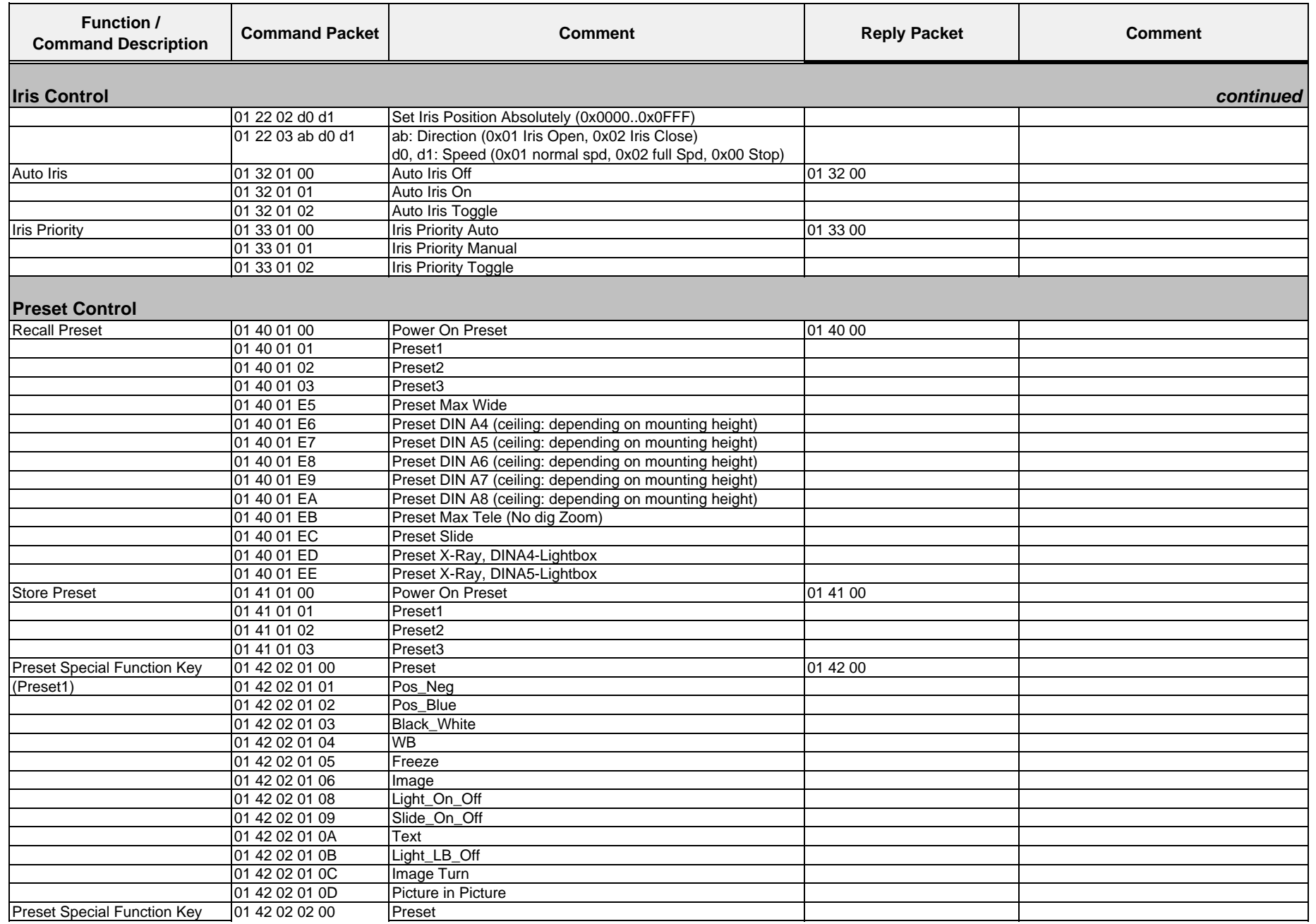

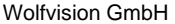

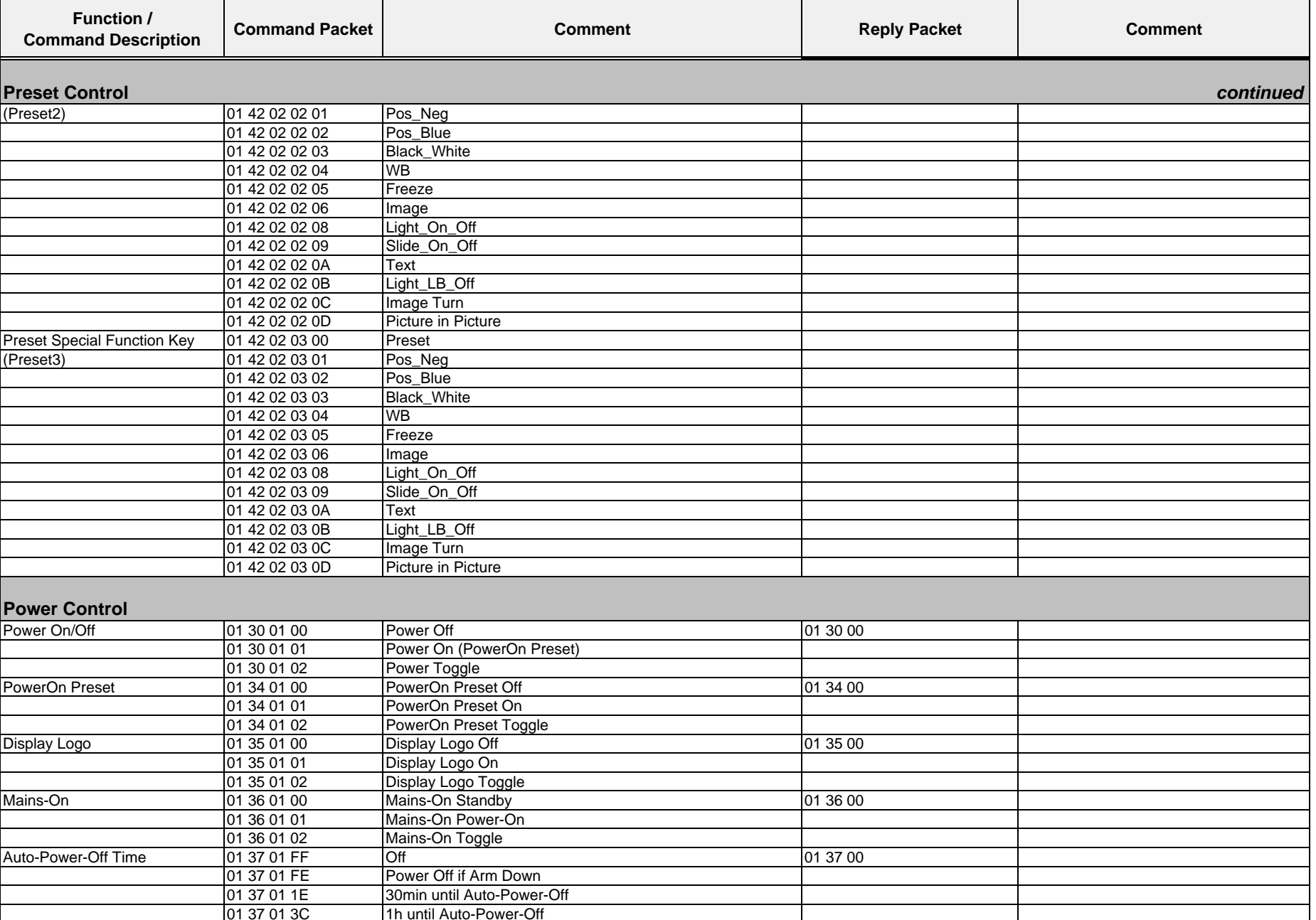

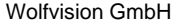

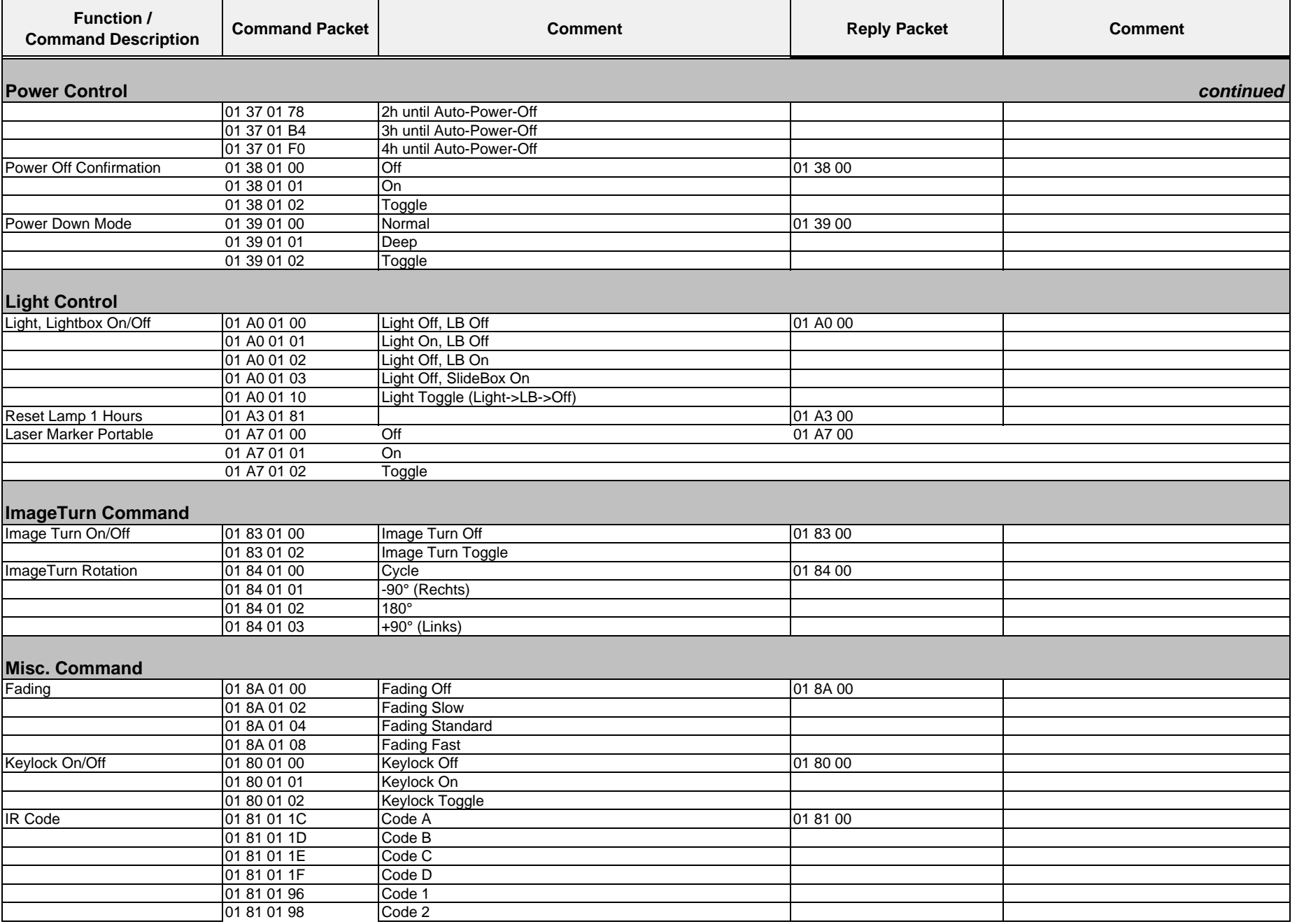

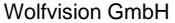

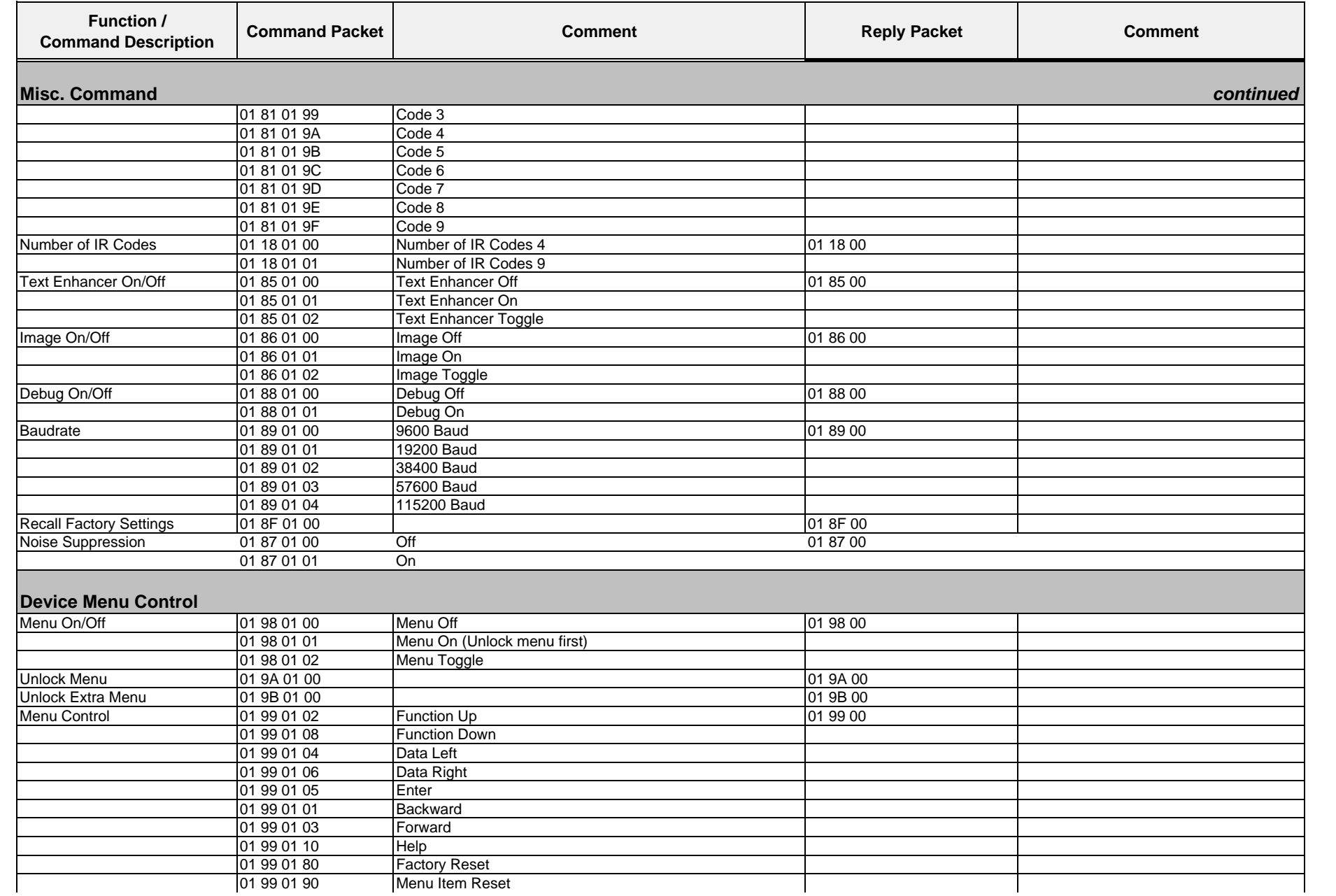

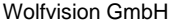

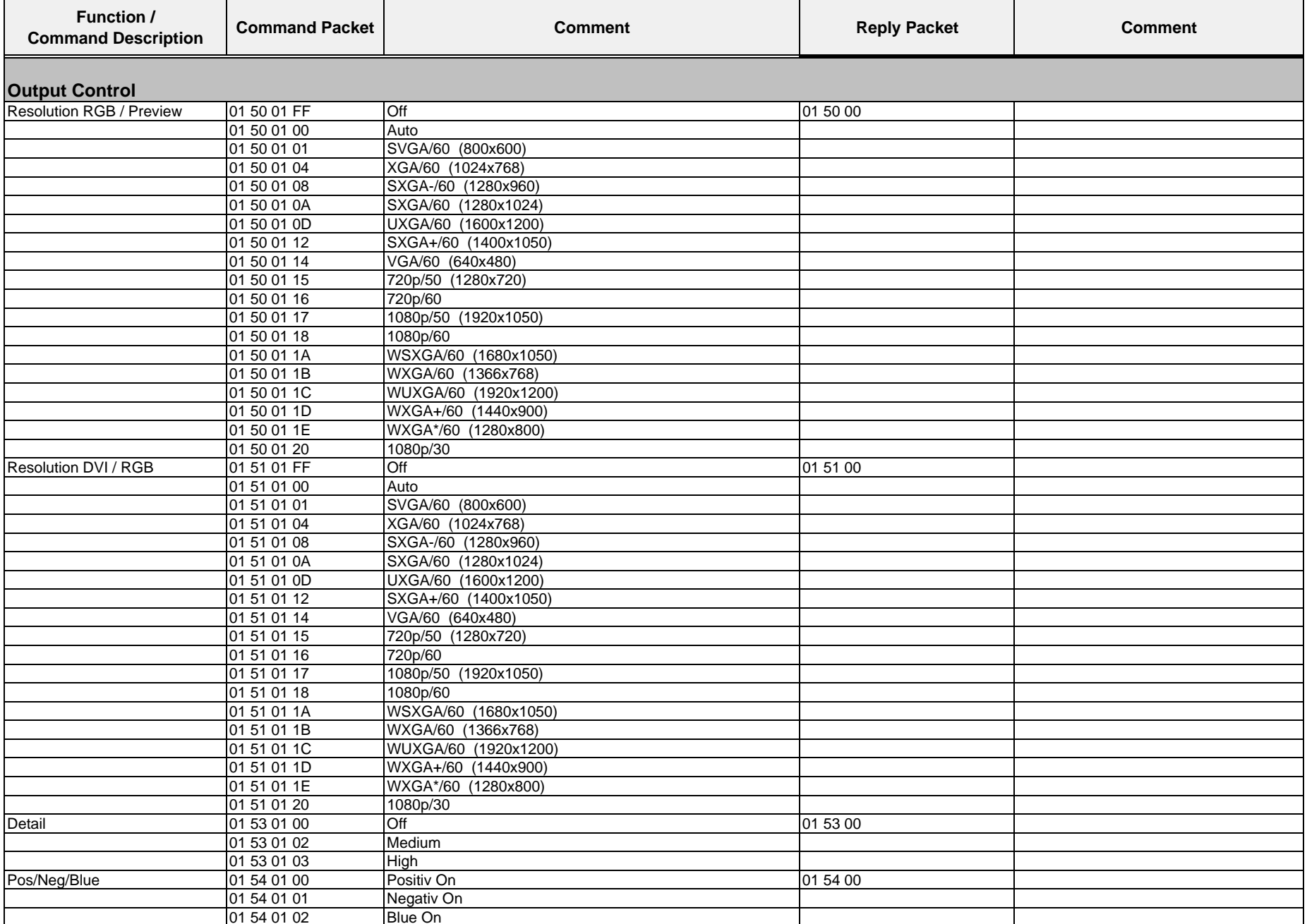

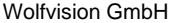

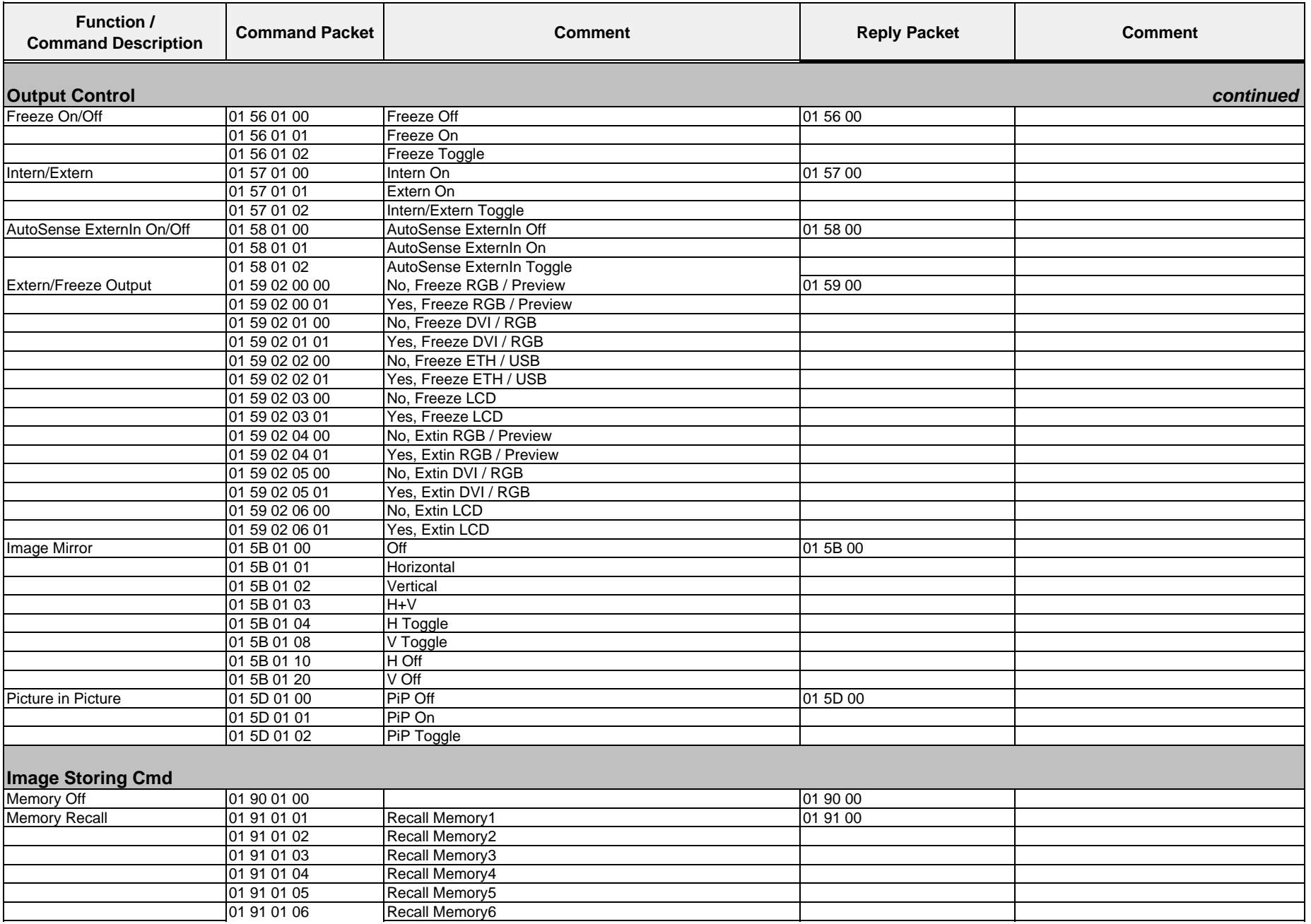

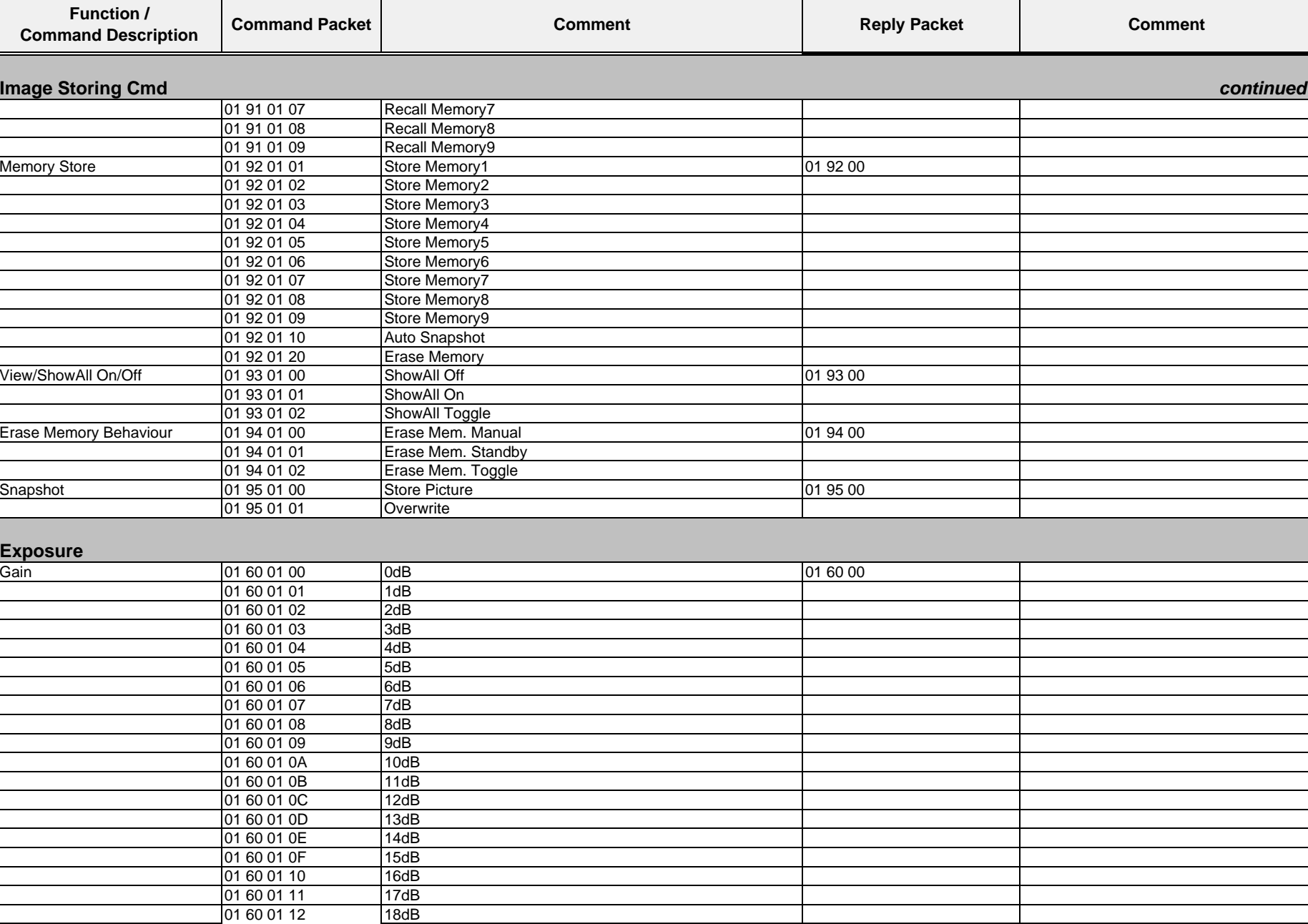

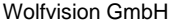

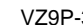

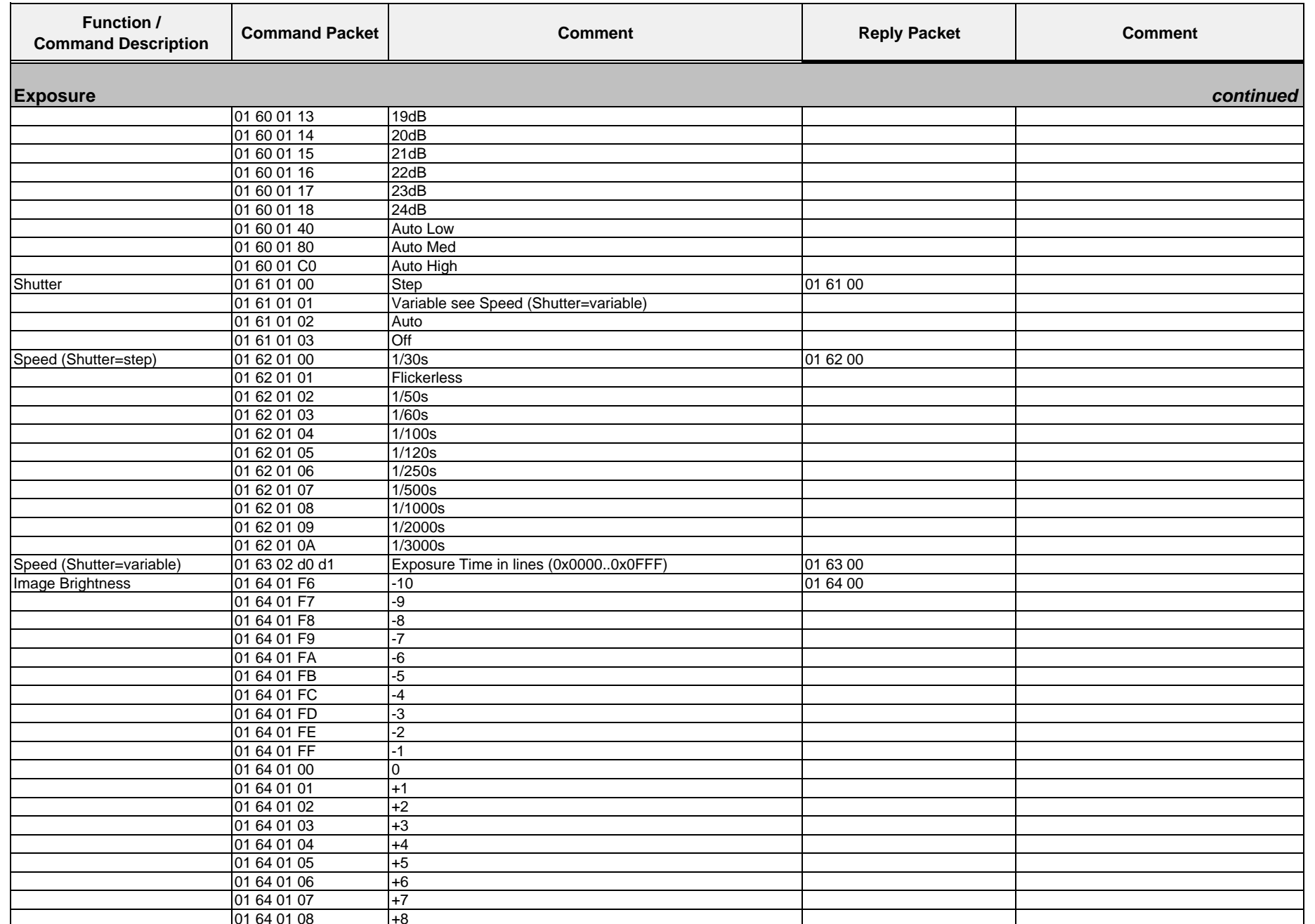

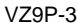

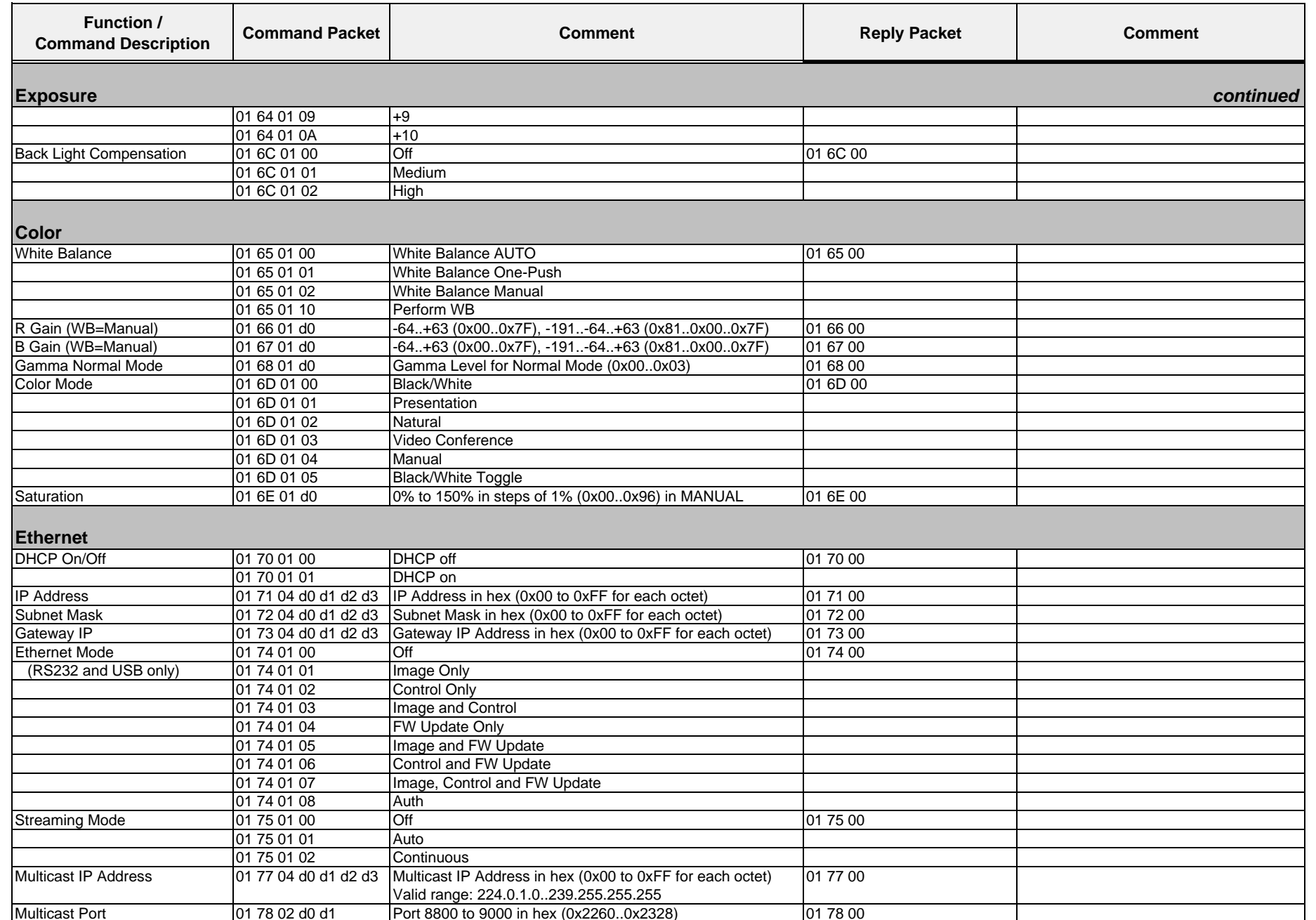

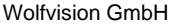

┬

 $\Box$ 

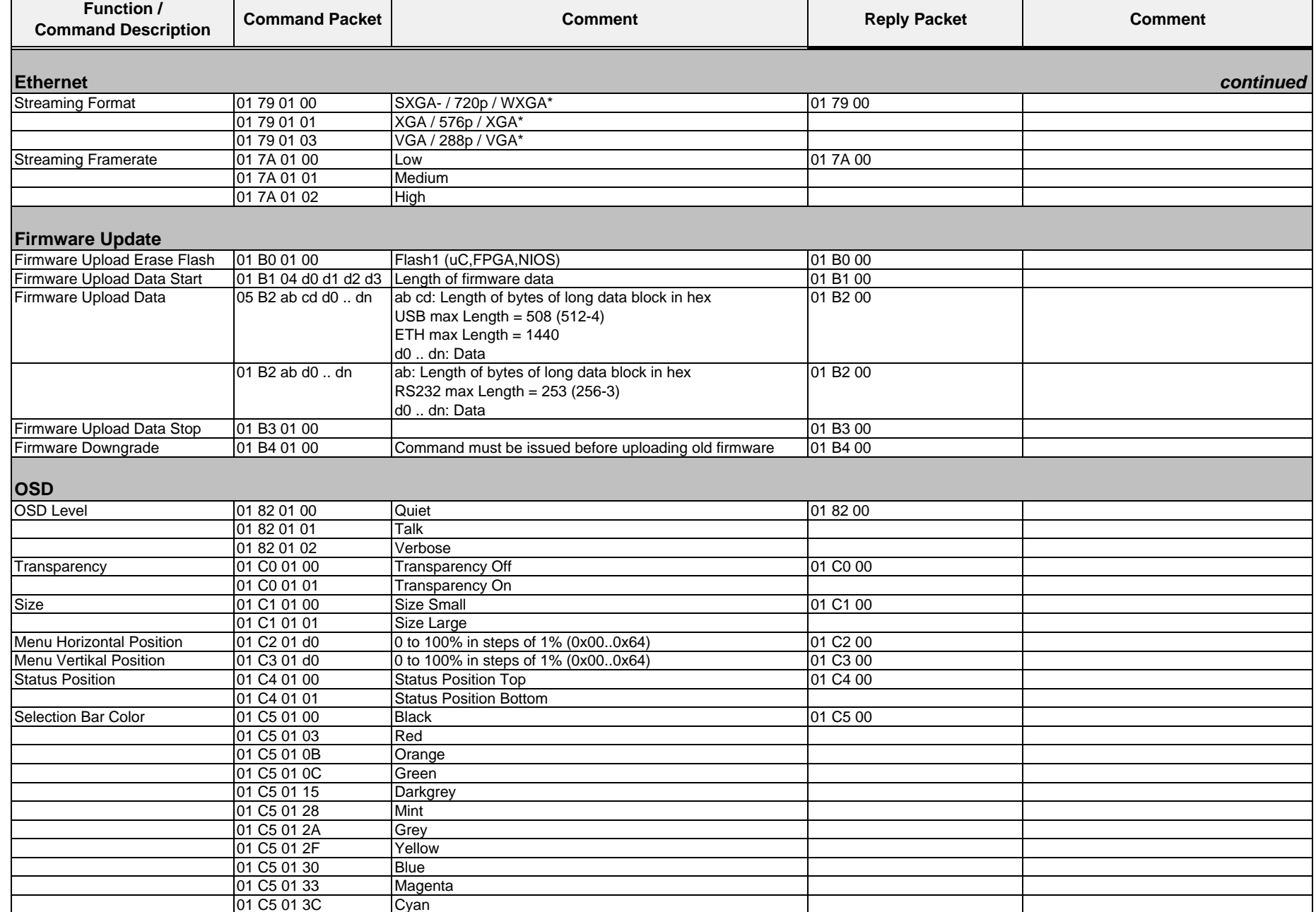

 $\overline{\phantom{0}}$ 

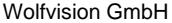

 $\Gamma$ 

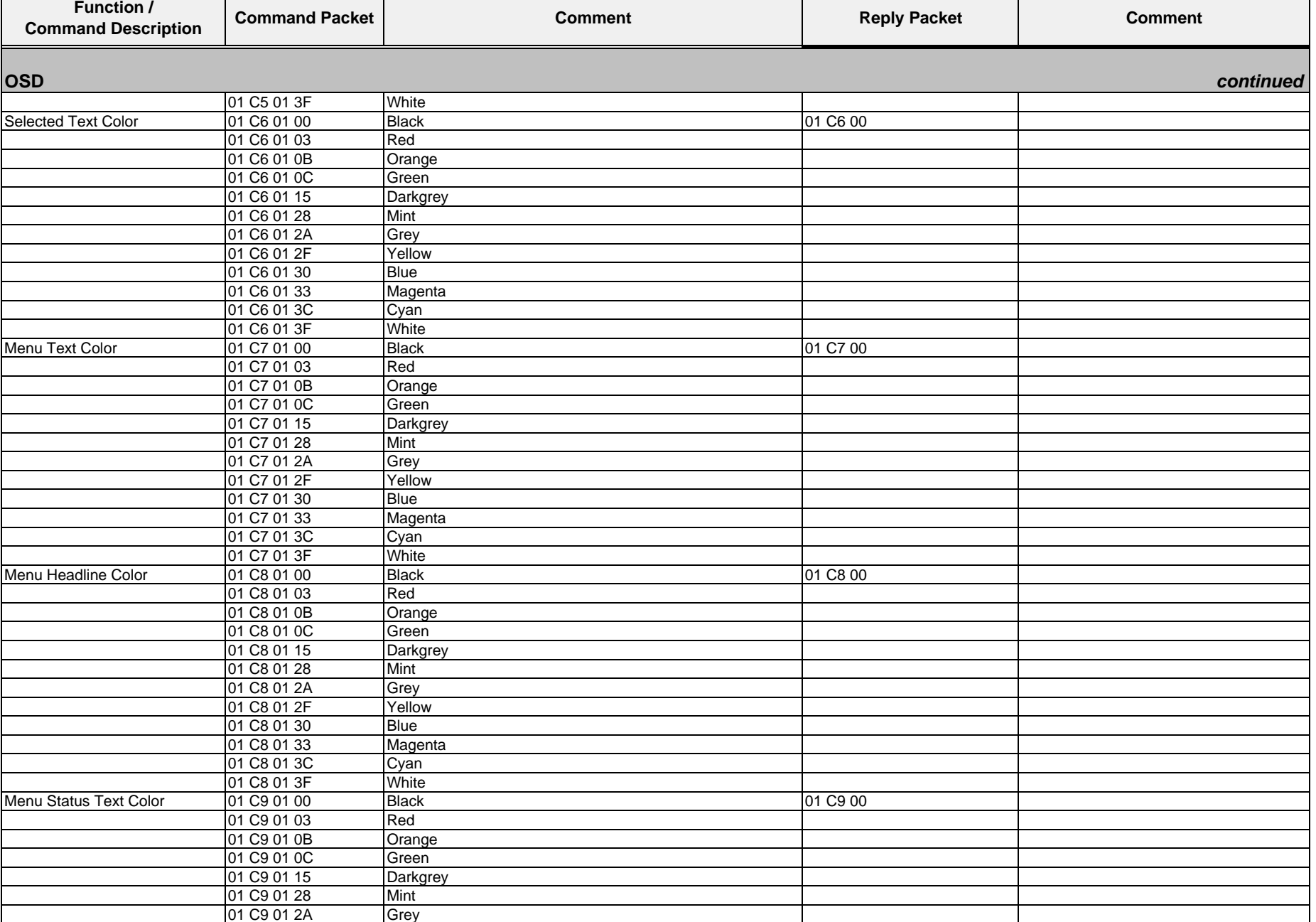

 $\overline{\phantom{0}}$ 

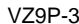

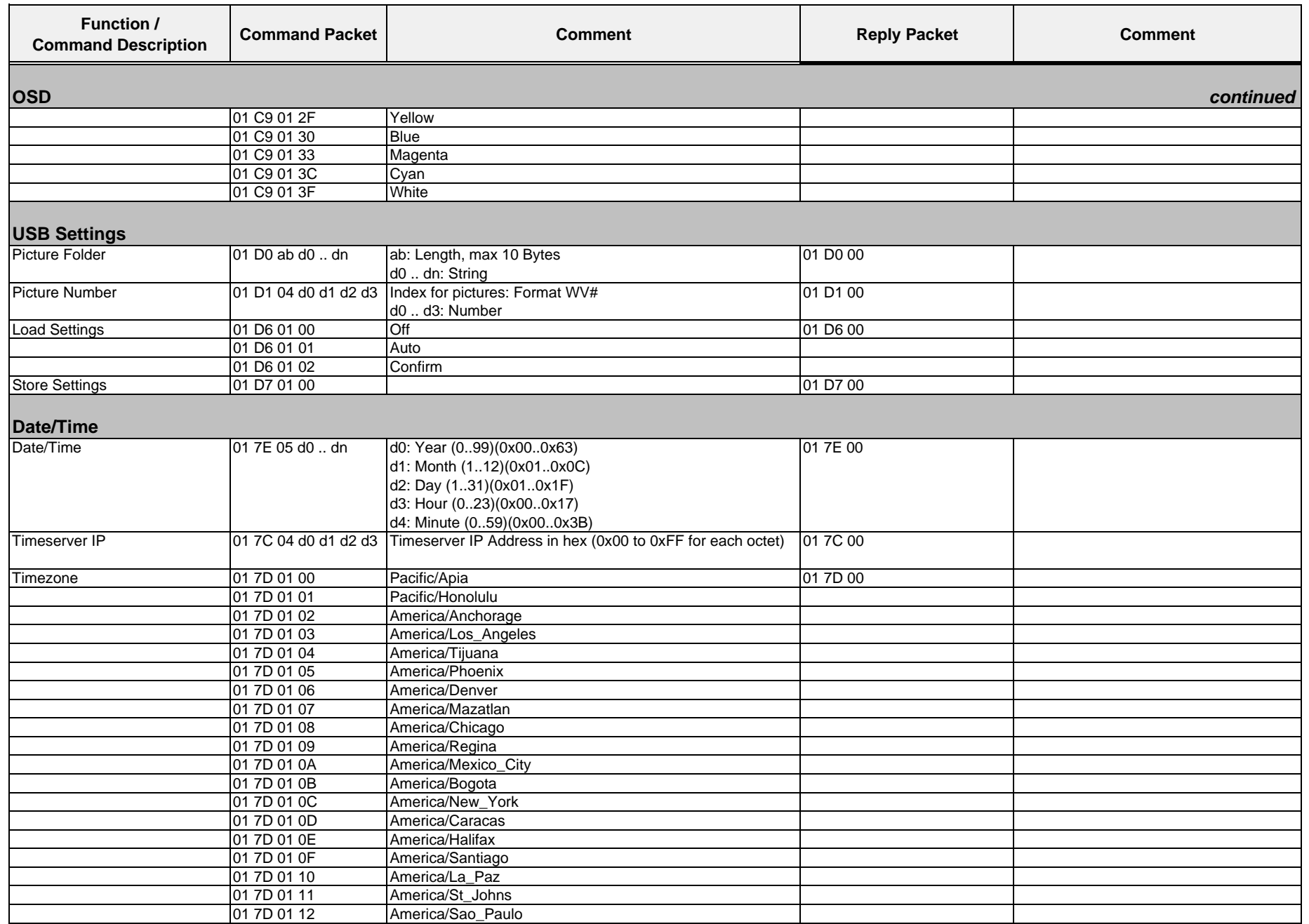

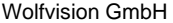

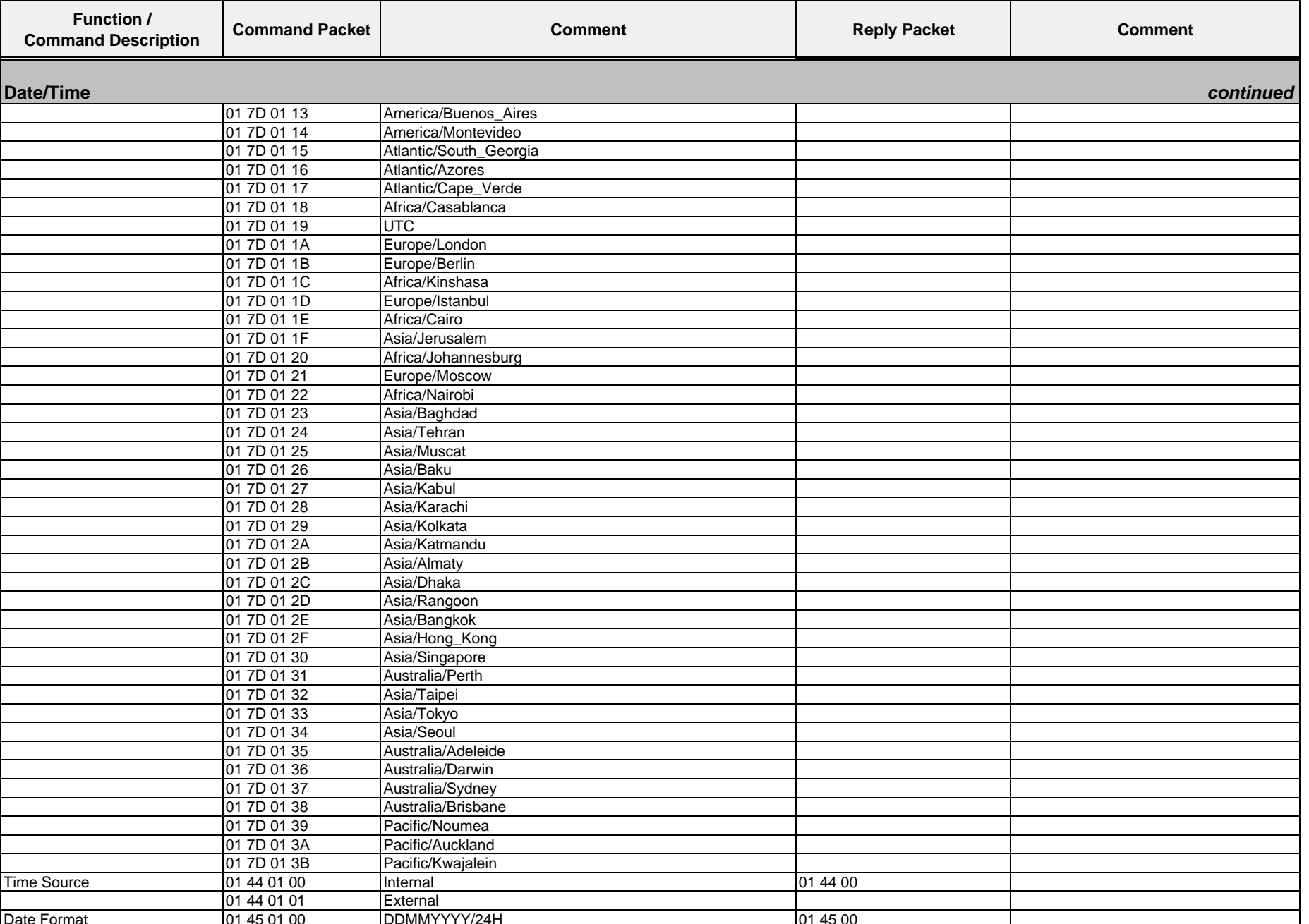

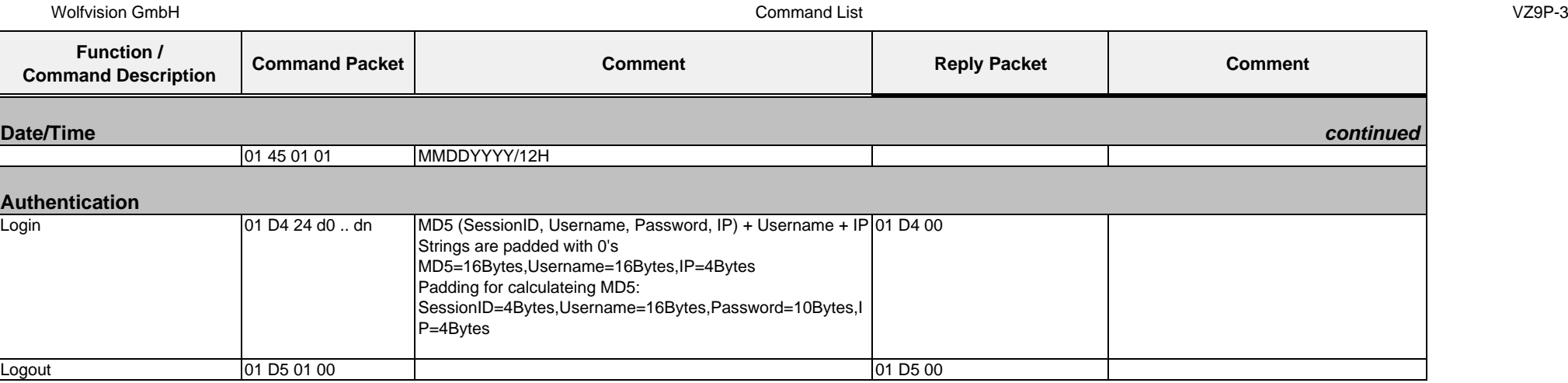

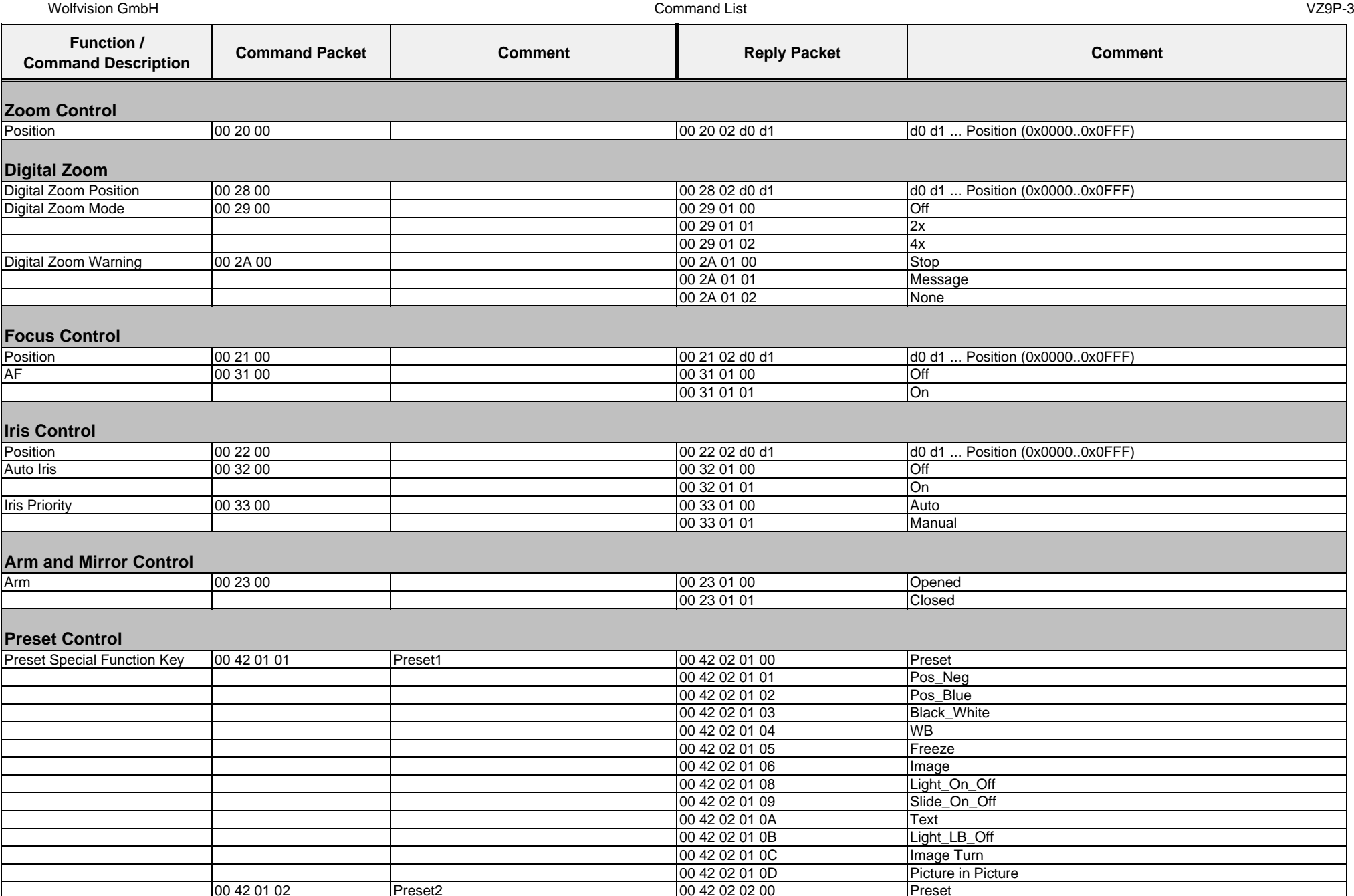

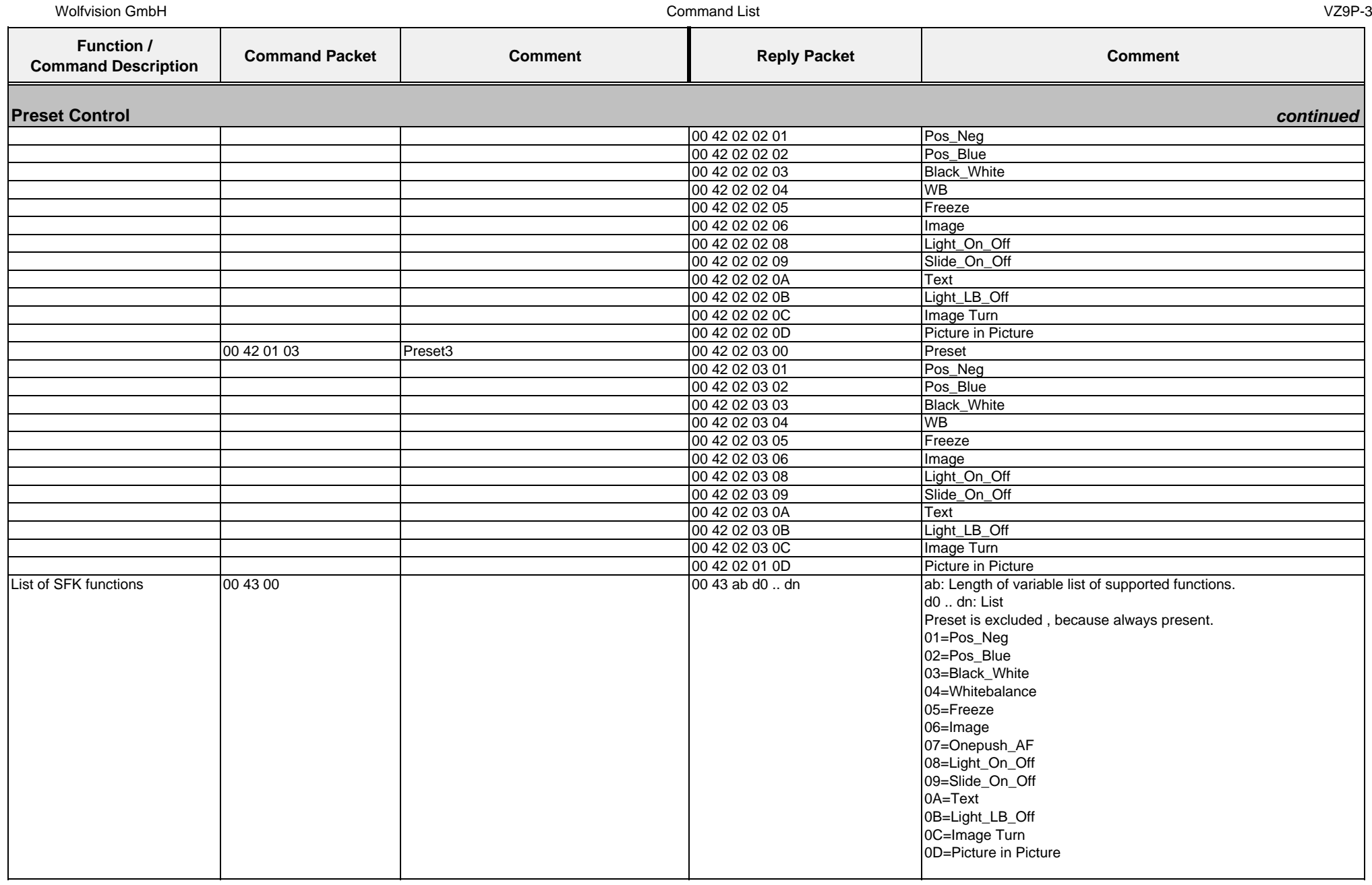

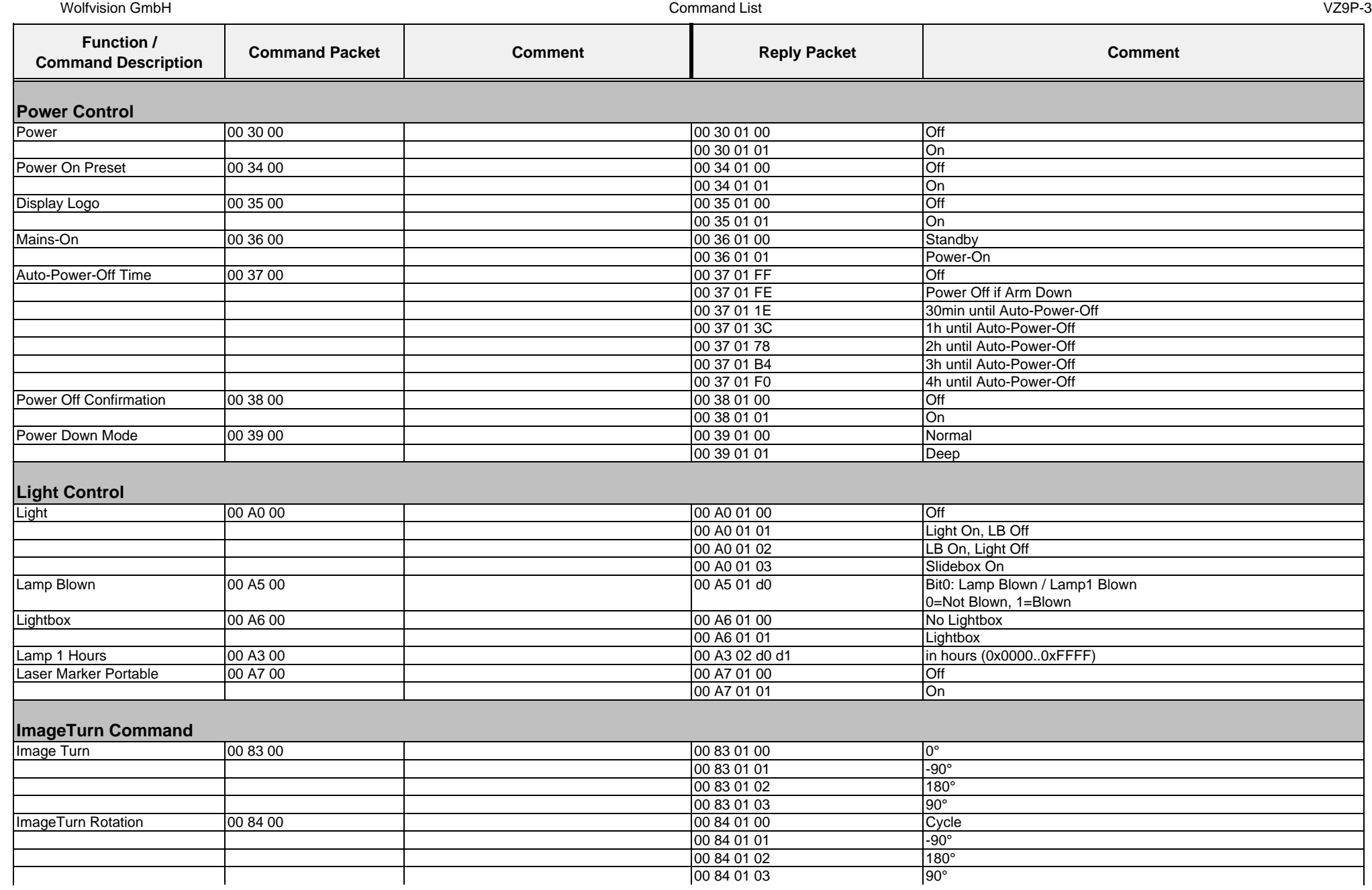

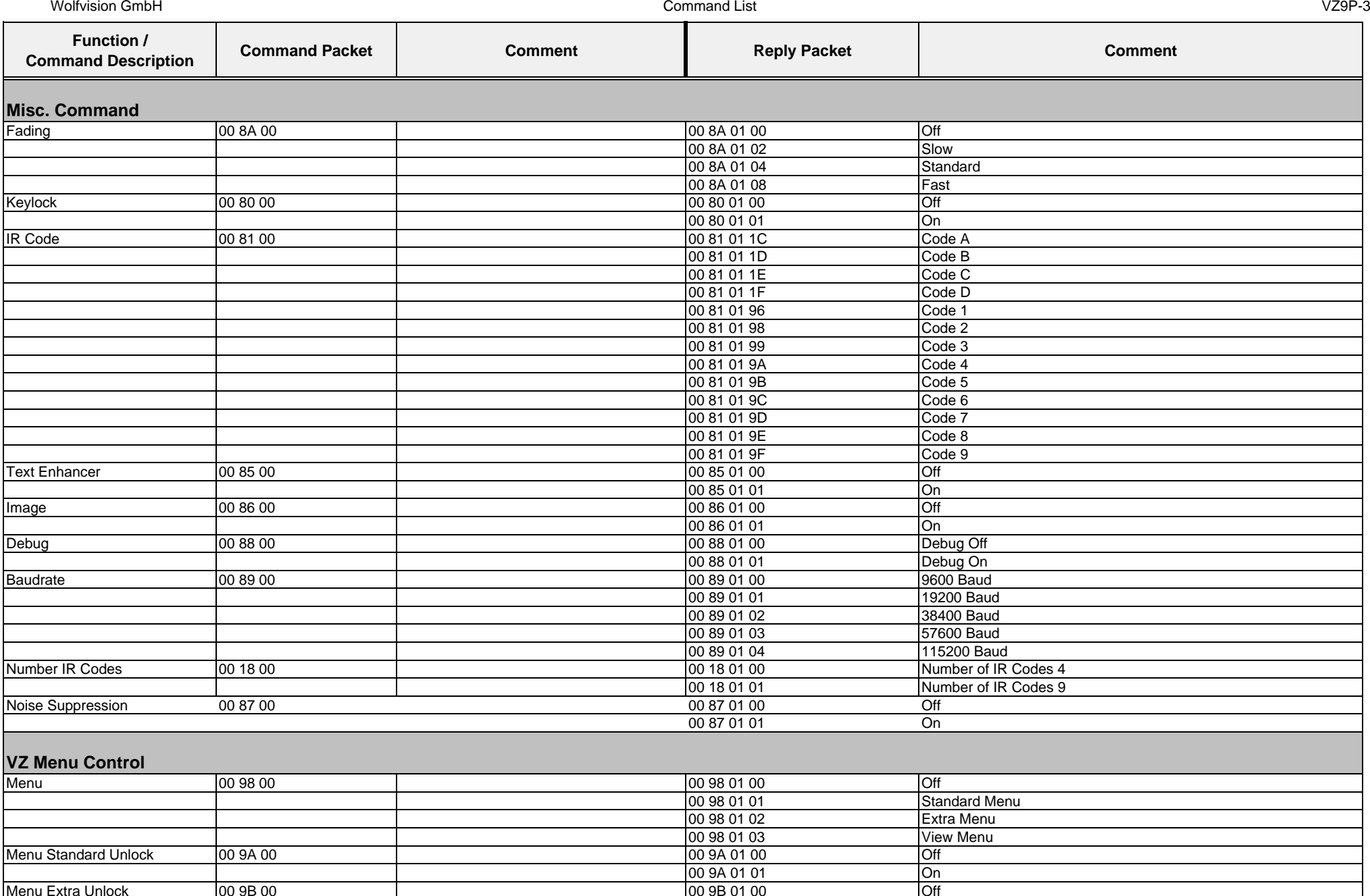

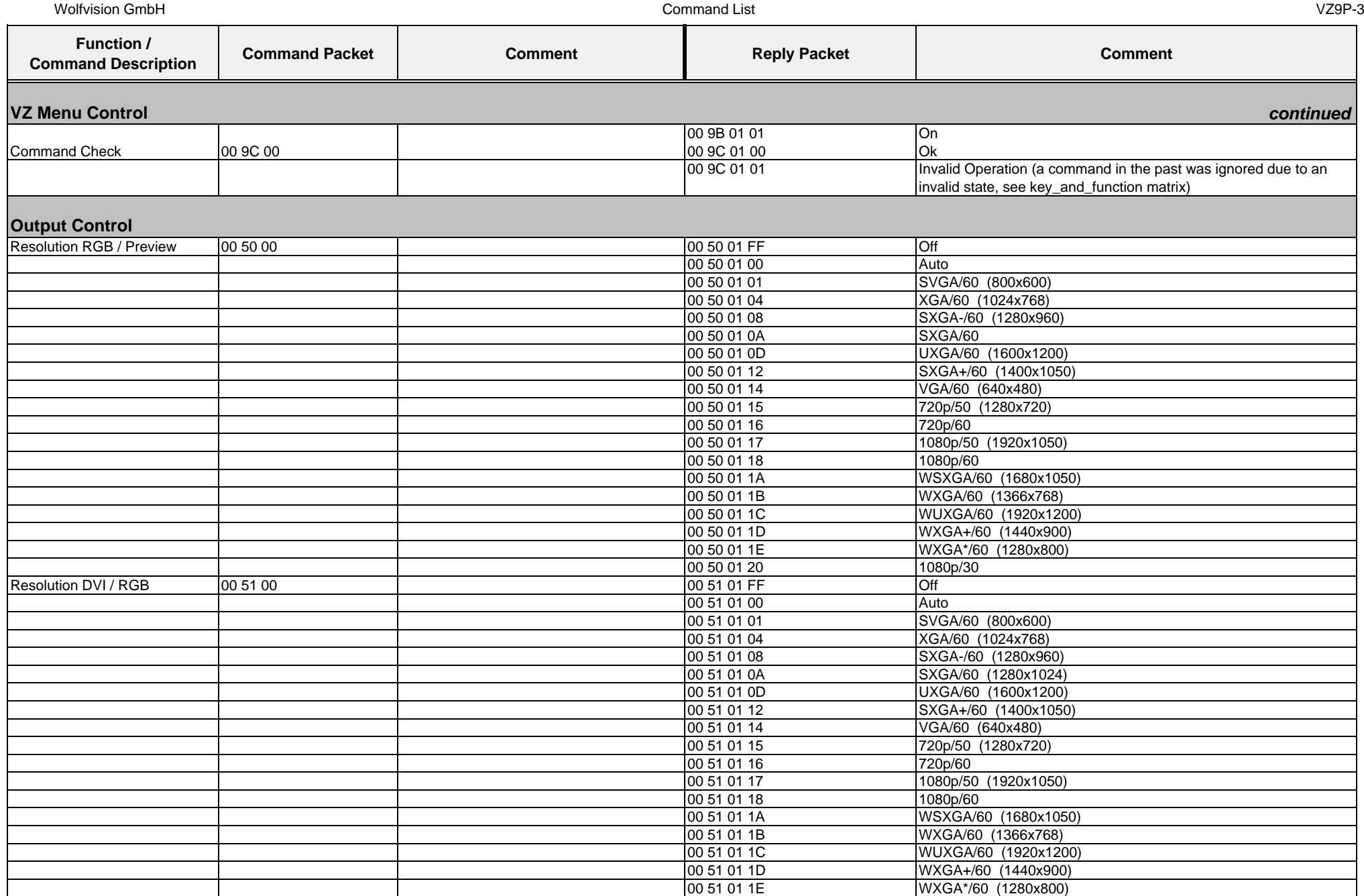

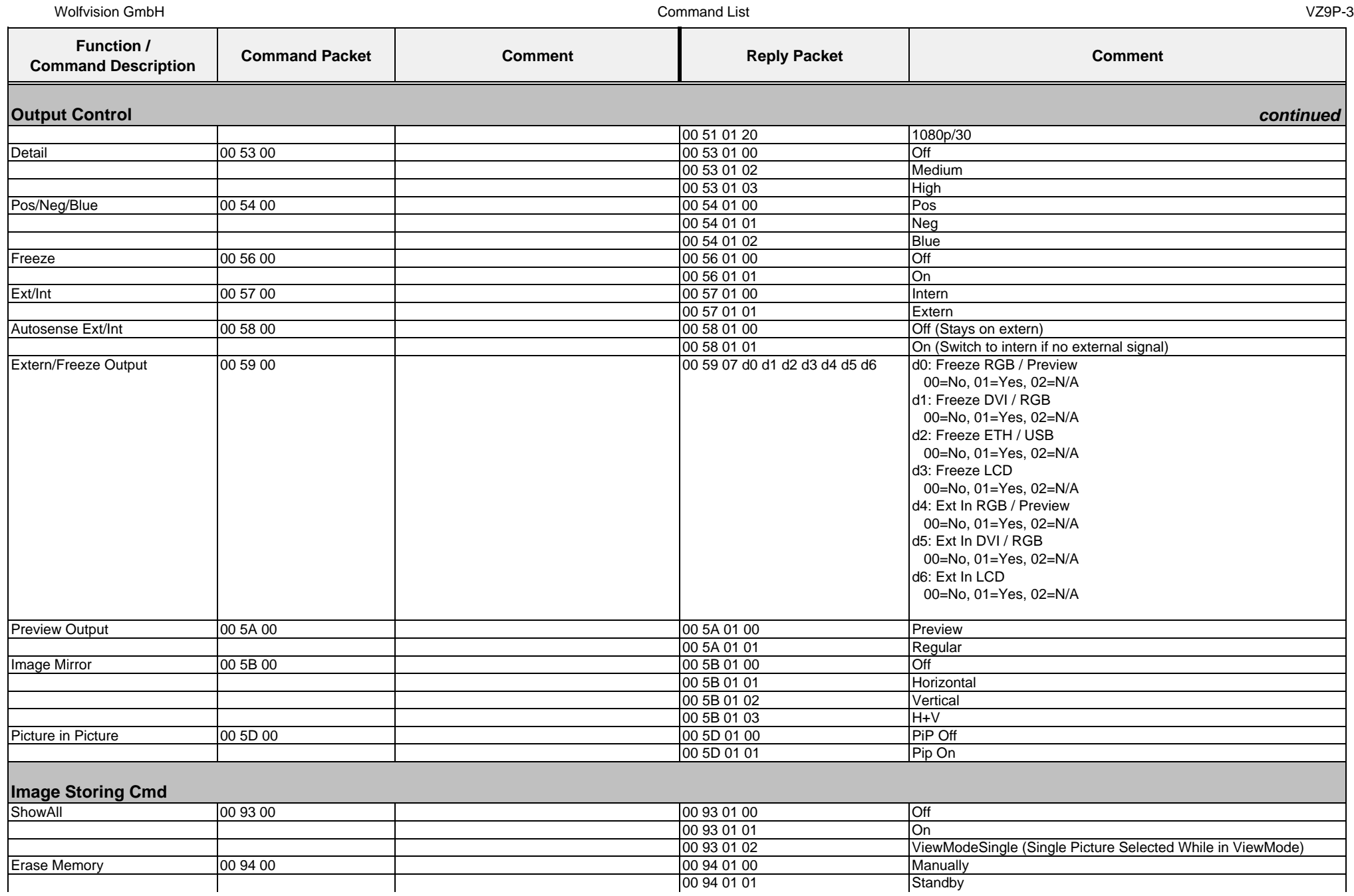

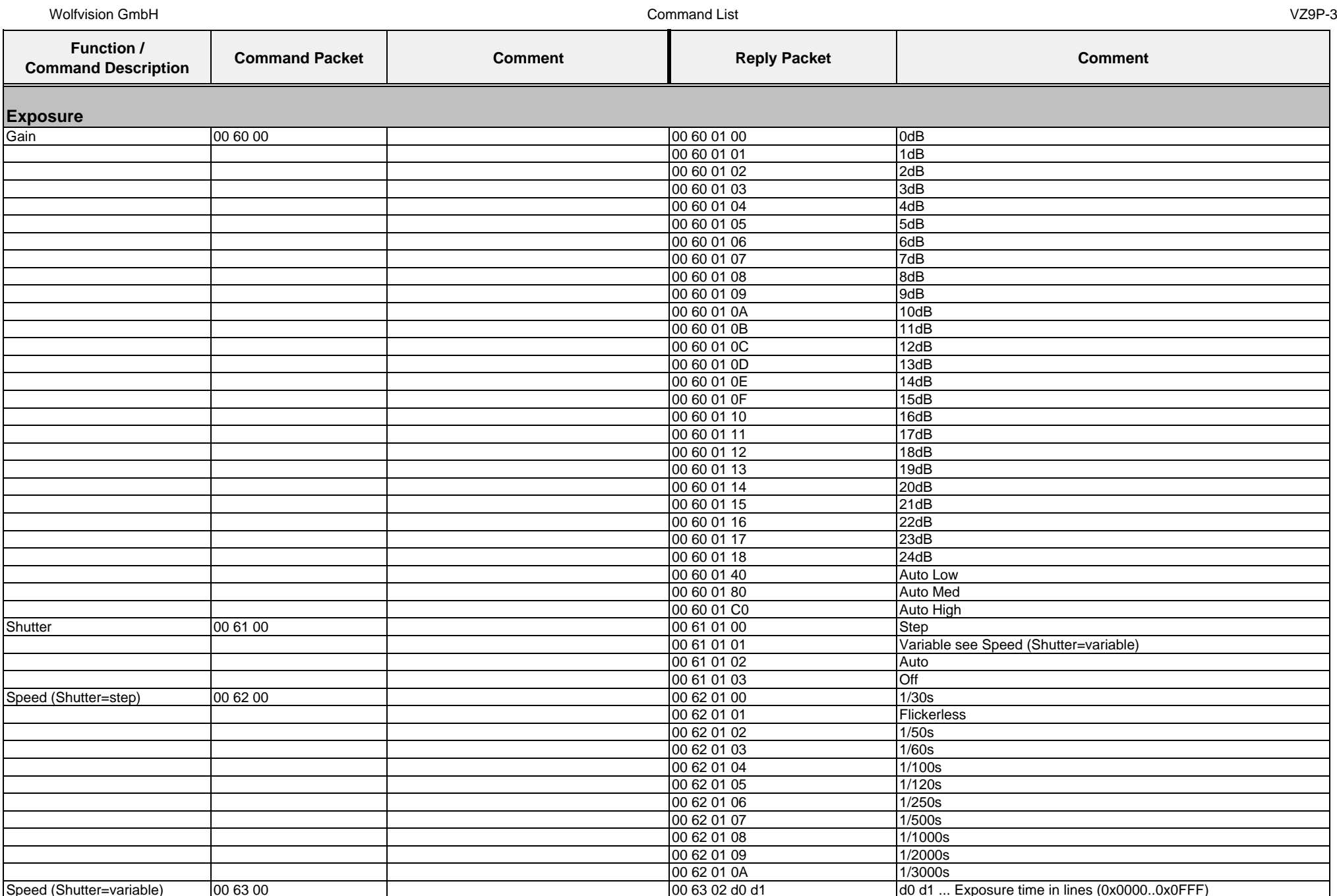

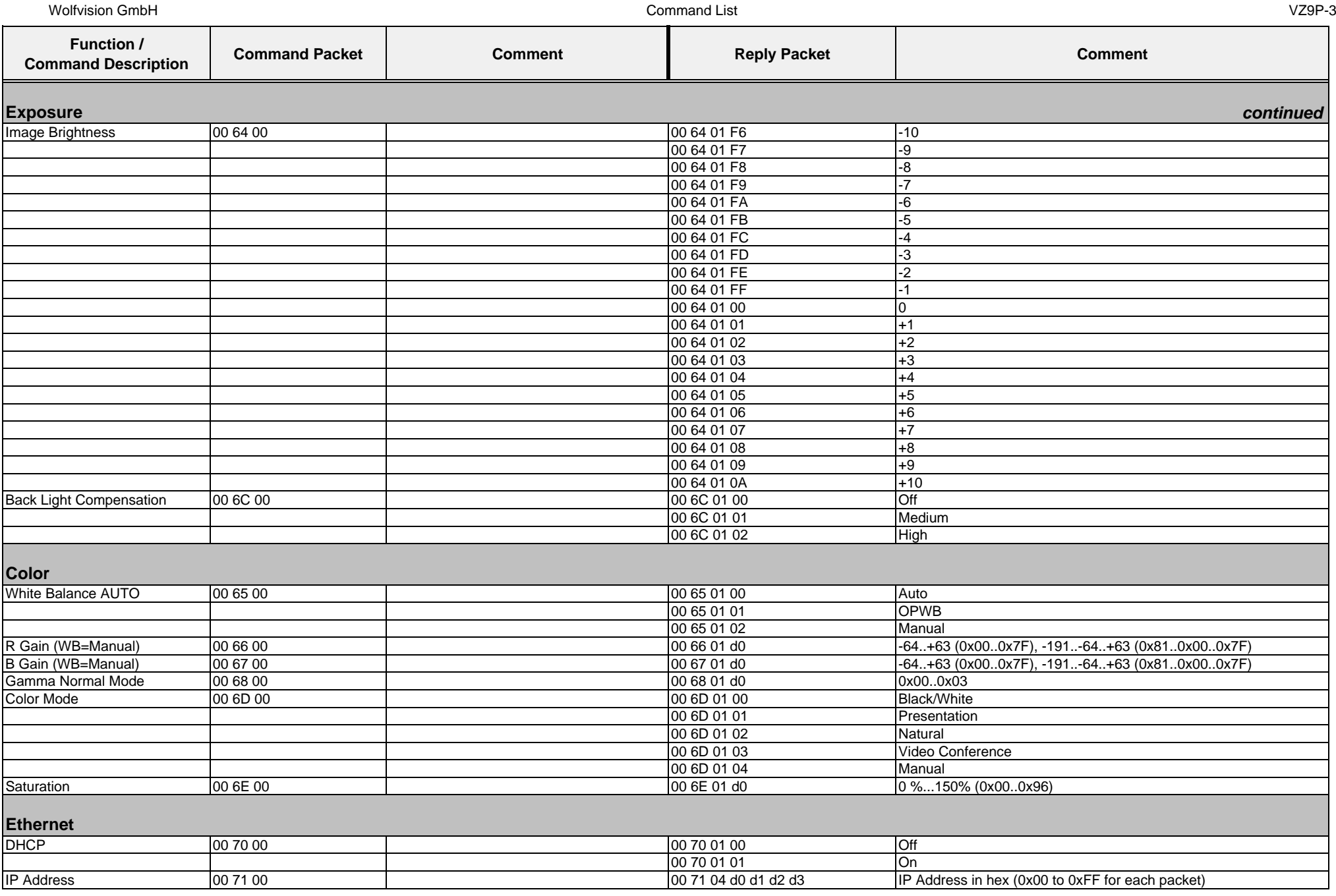

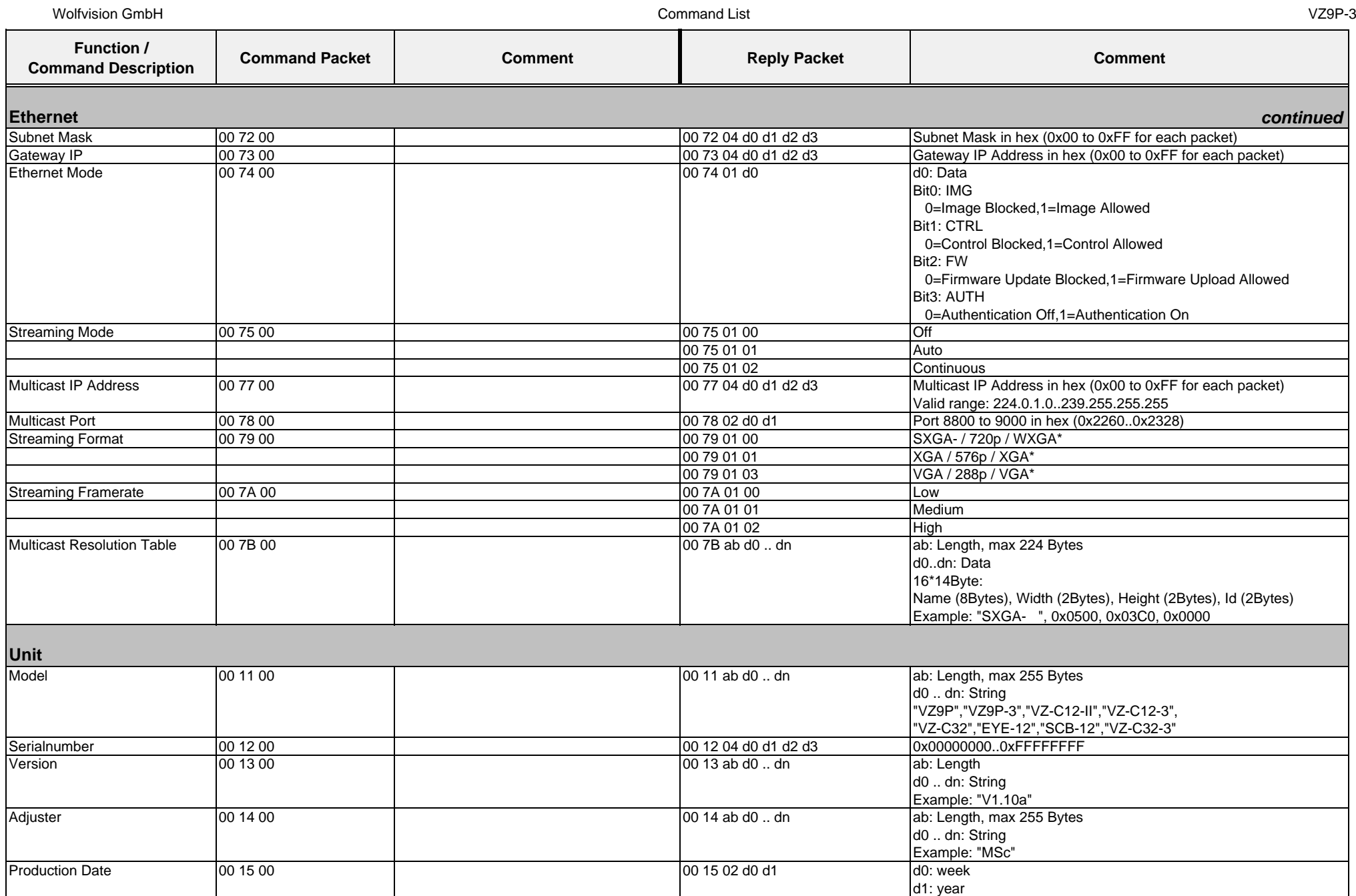
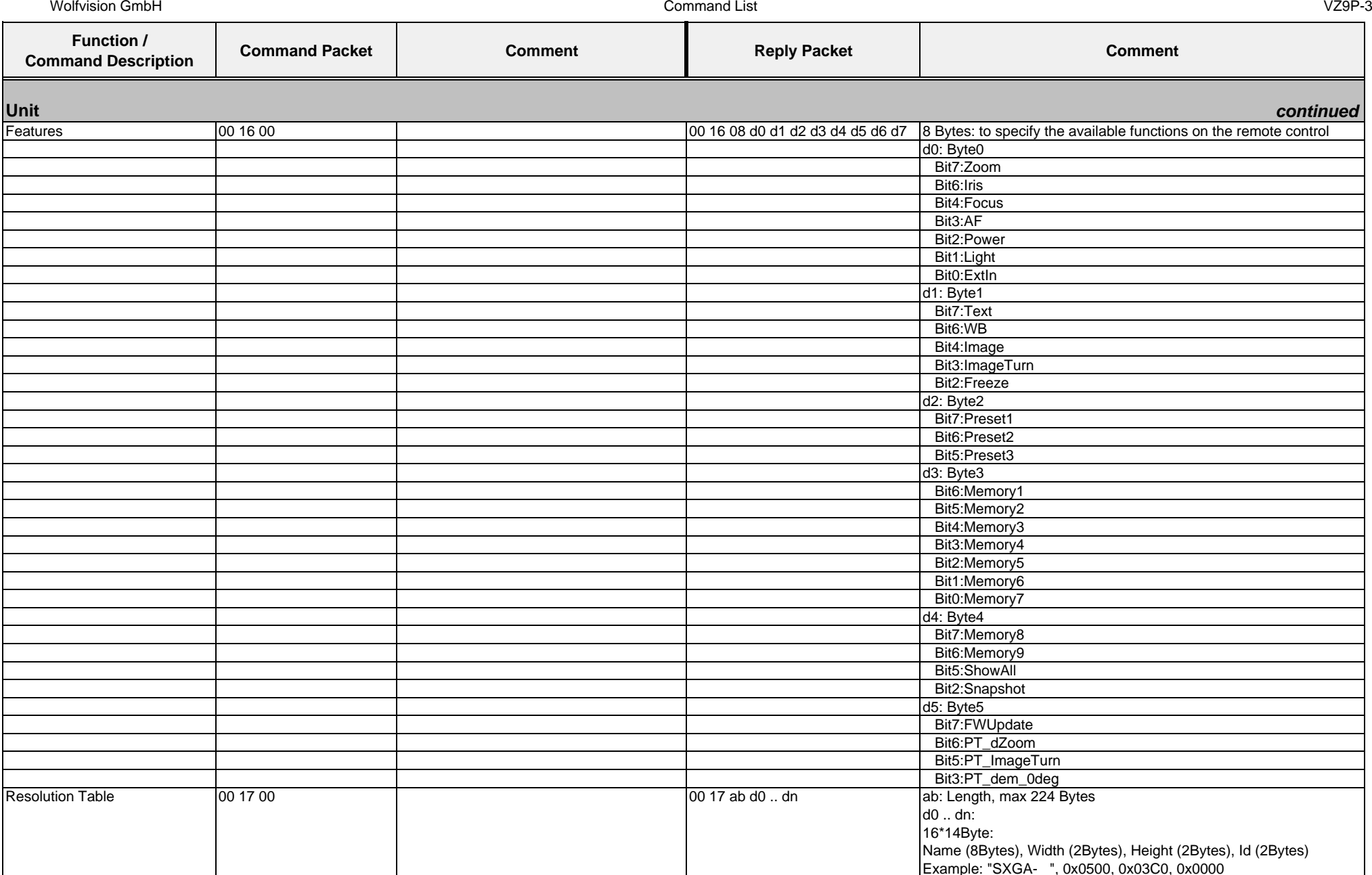

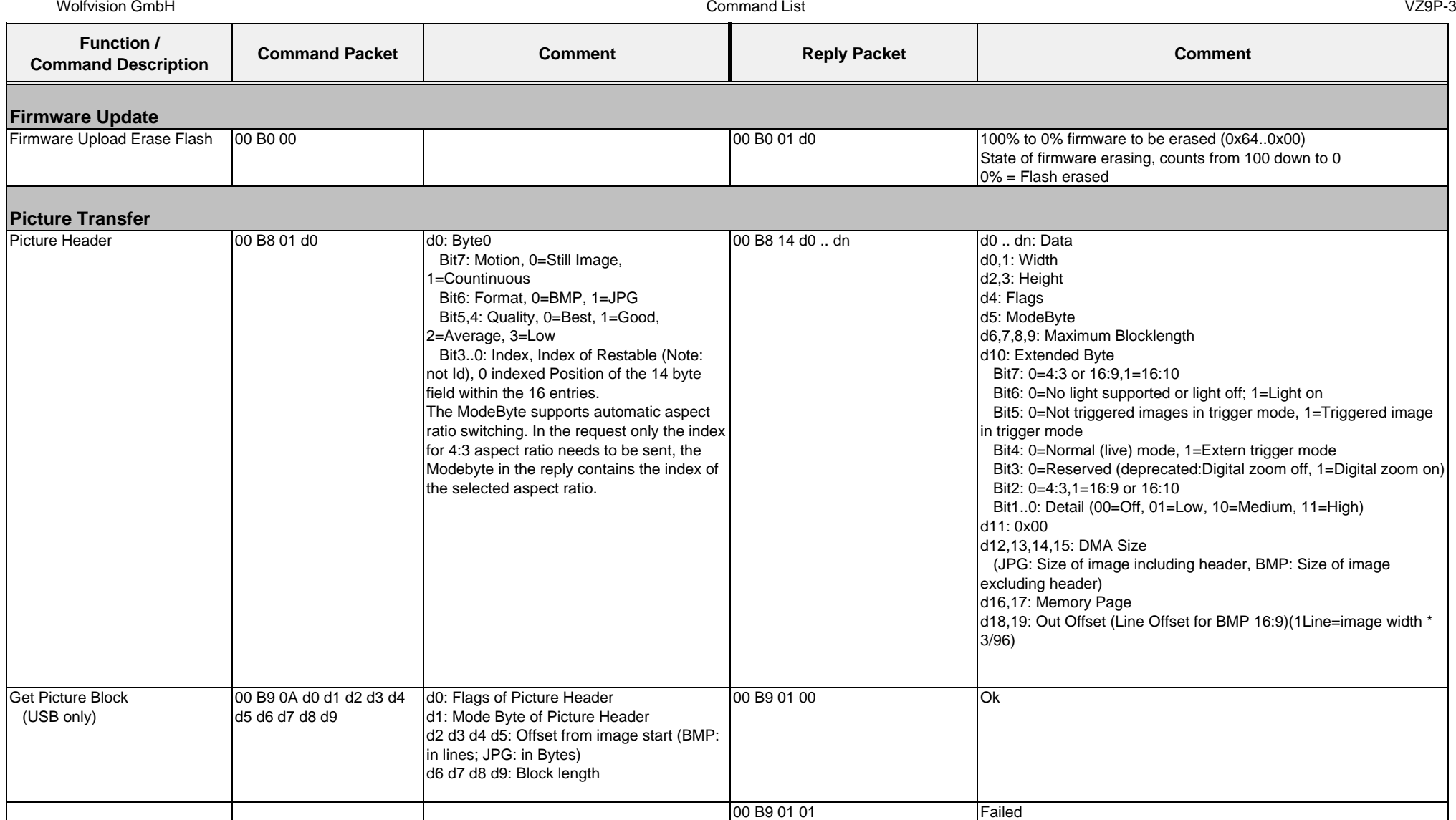

Wolfvision GmbH

Command List VZ9P-3

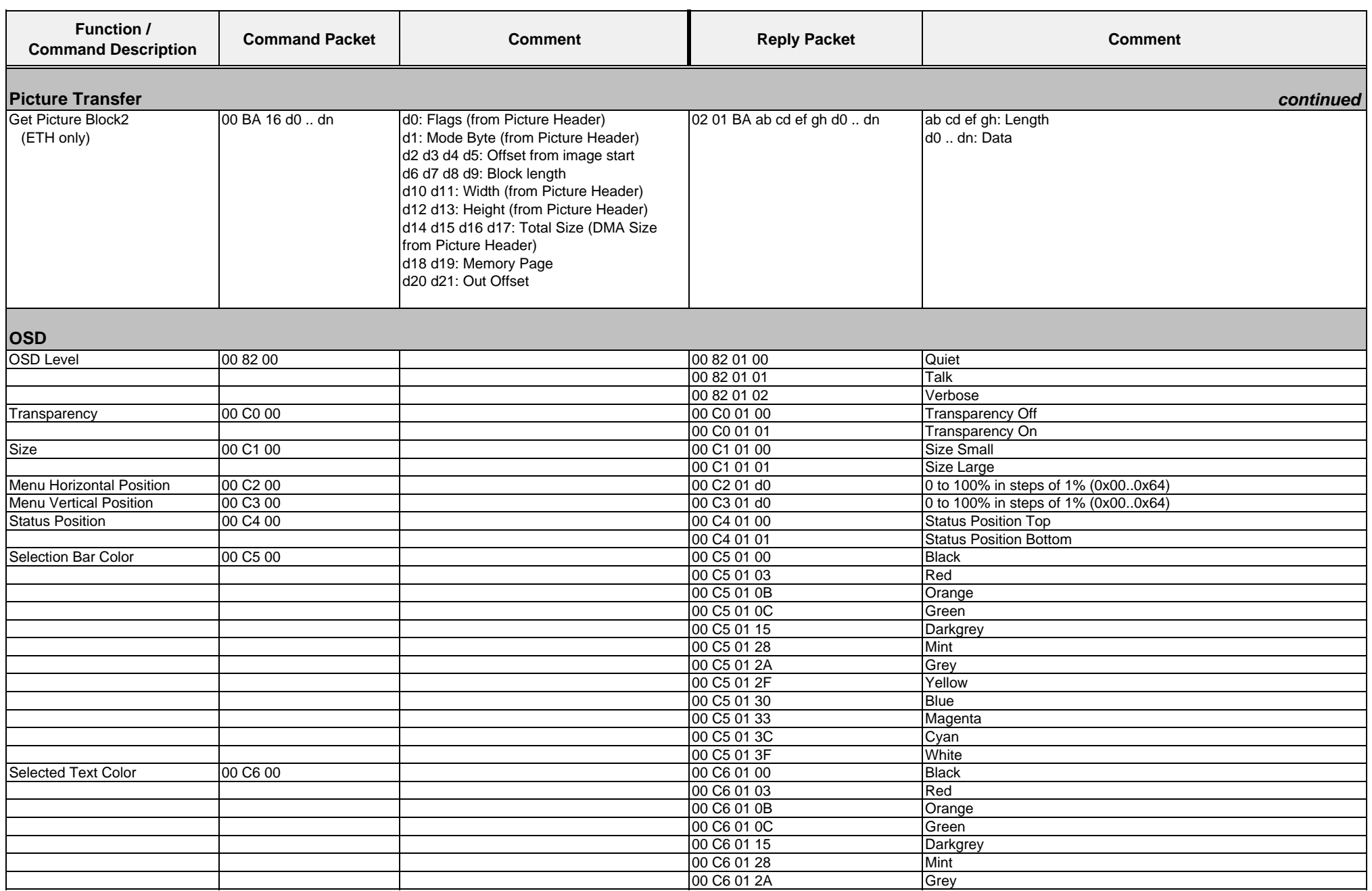

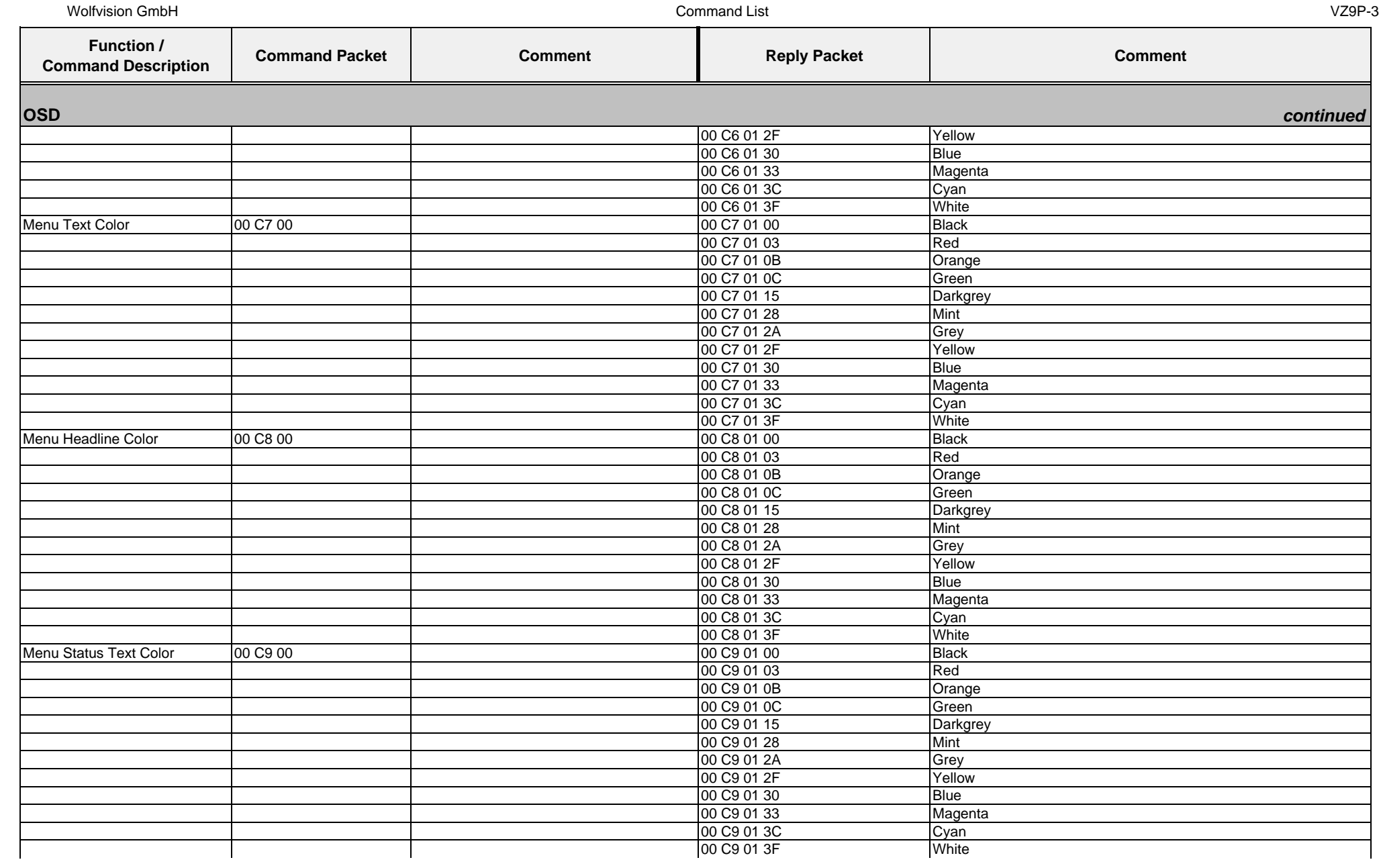

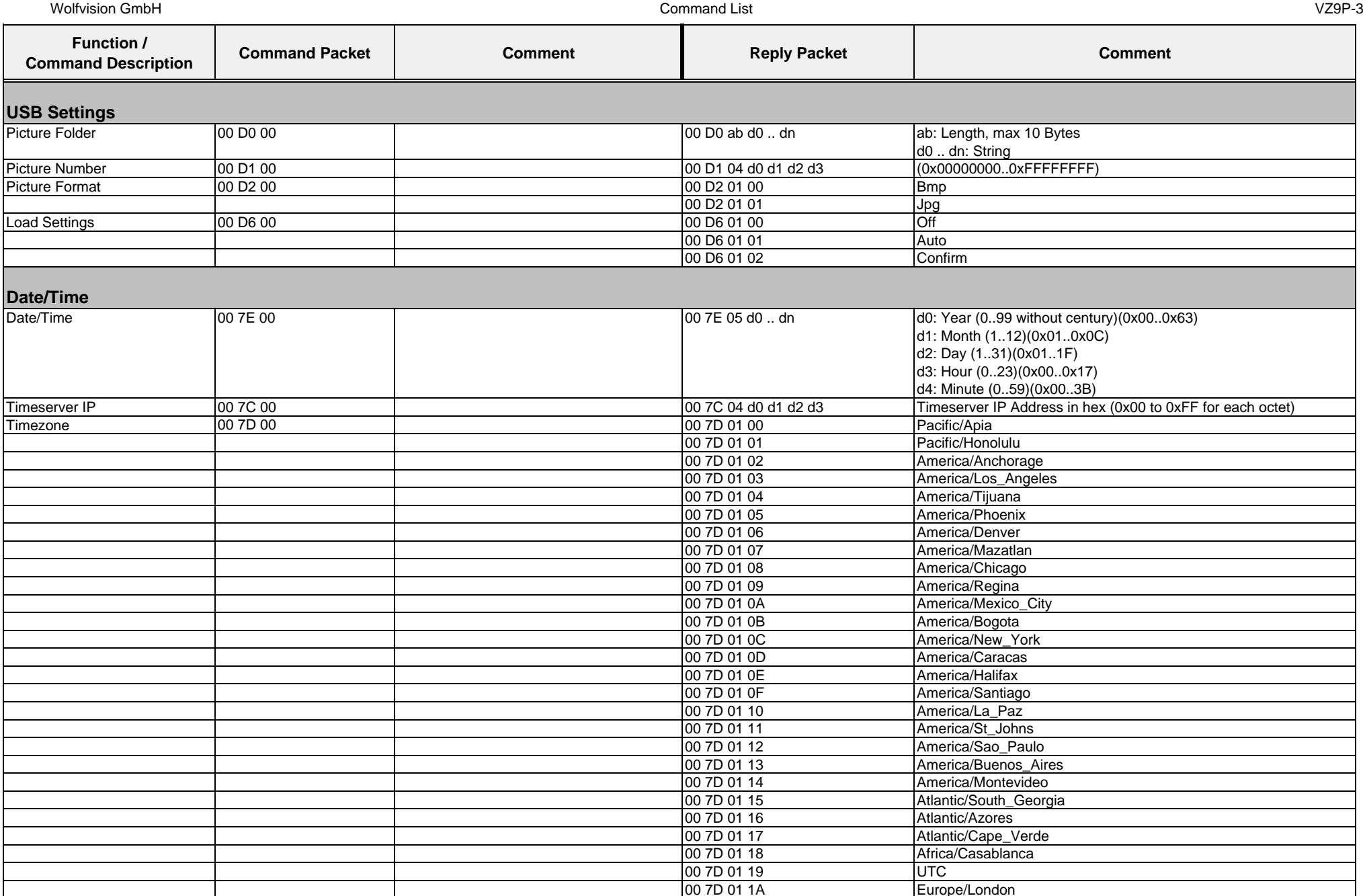

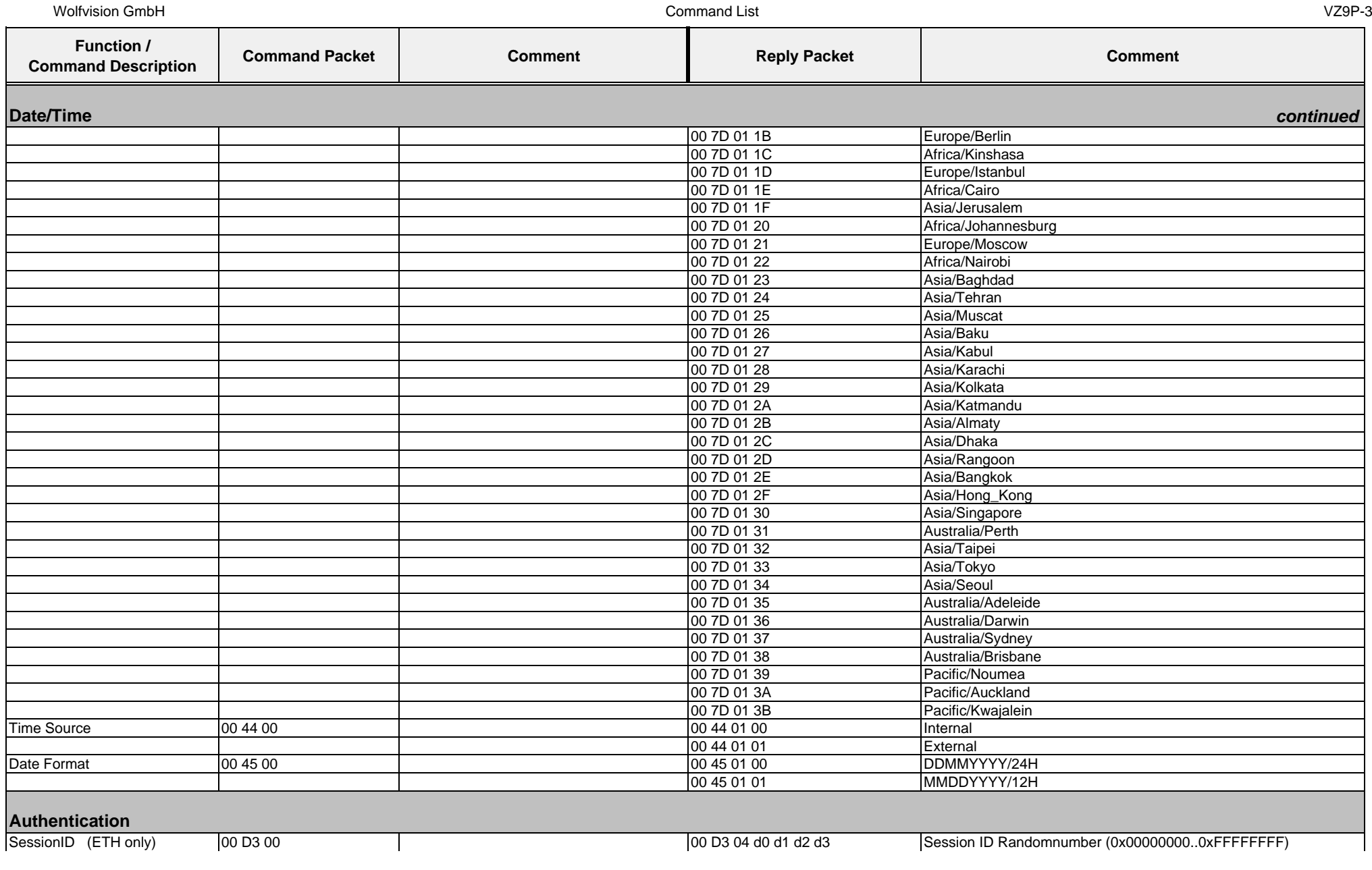

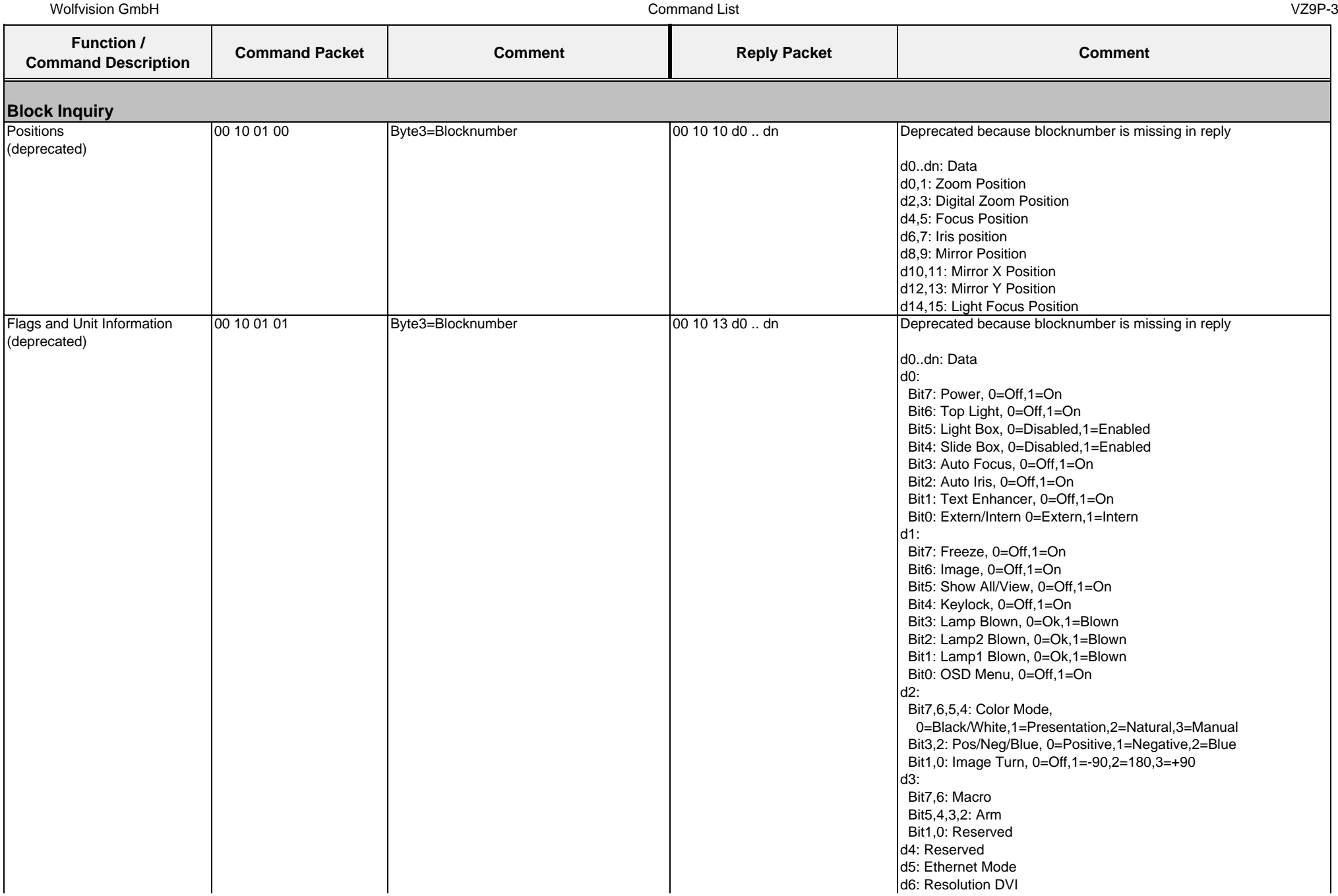

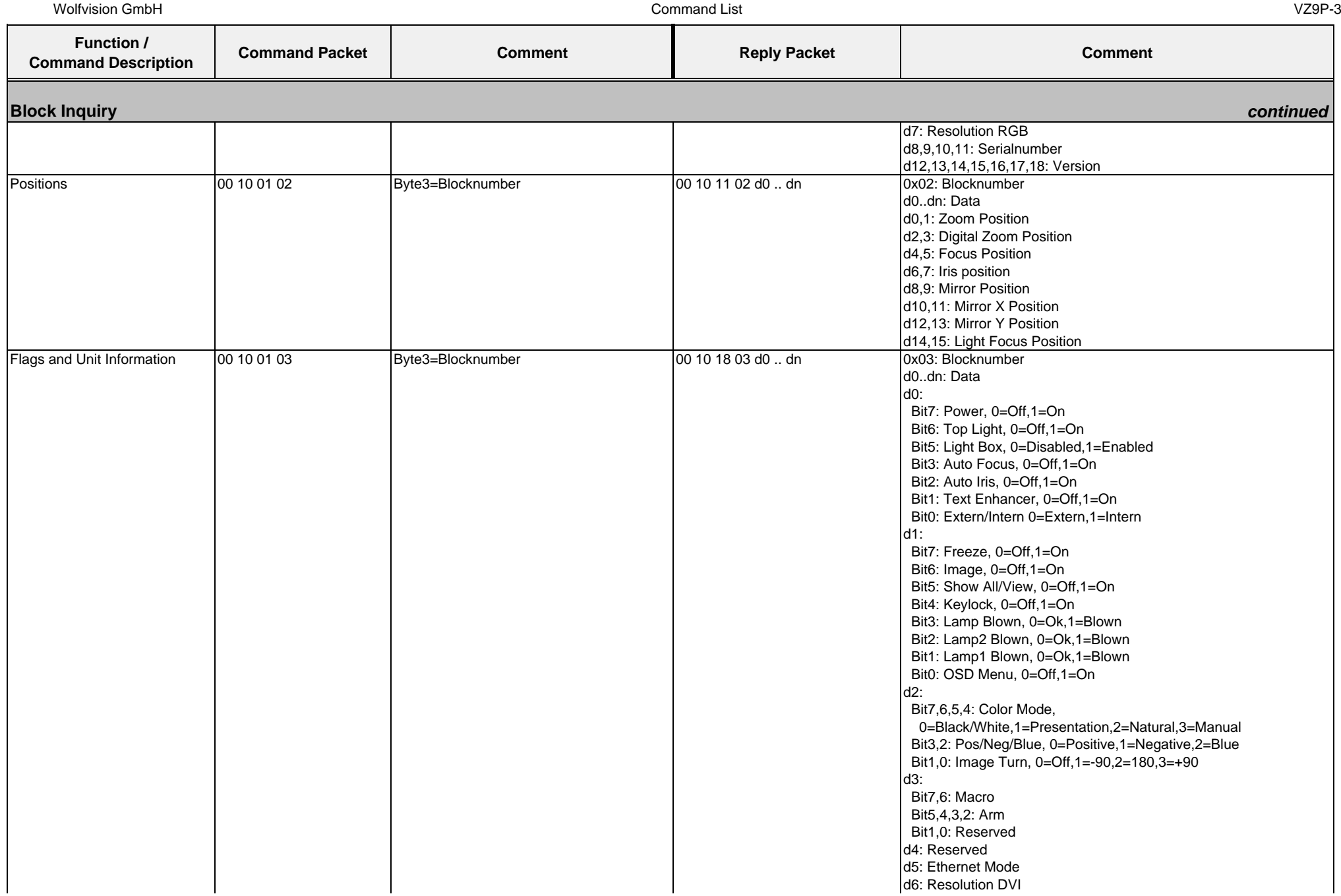

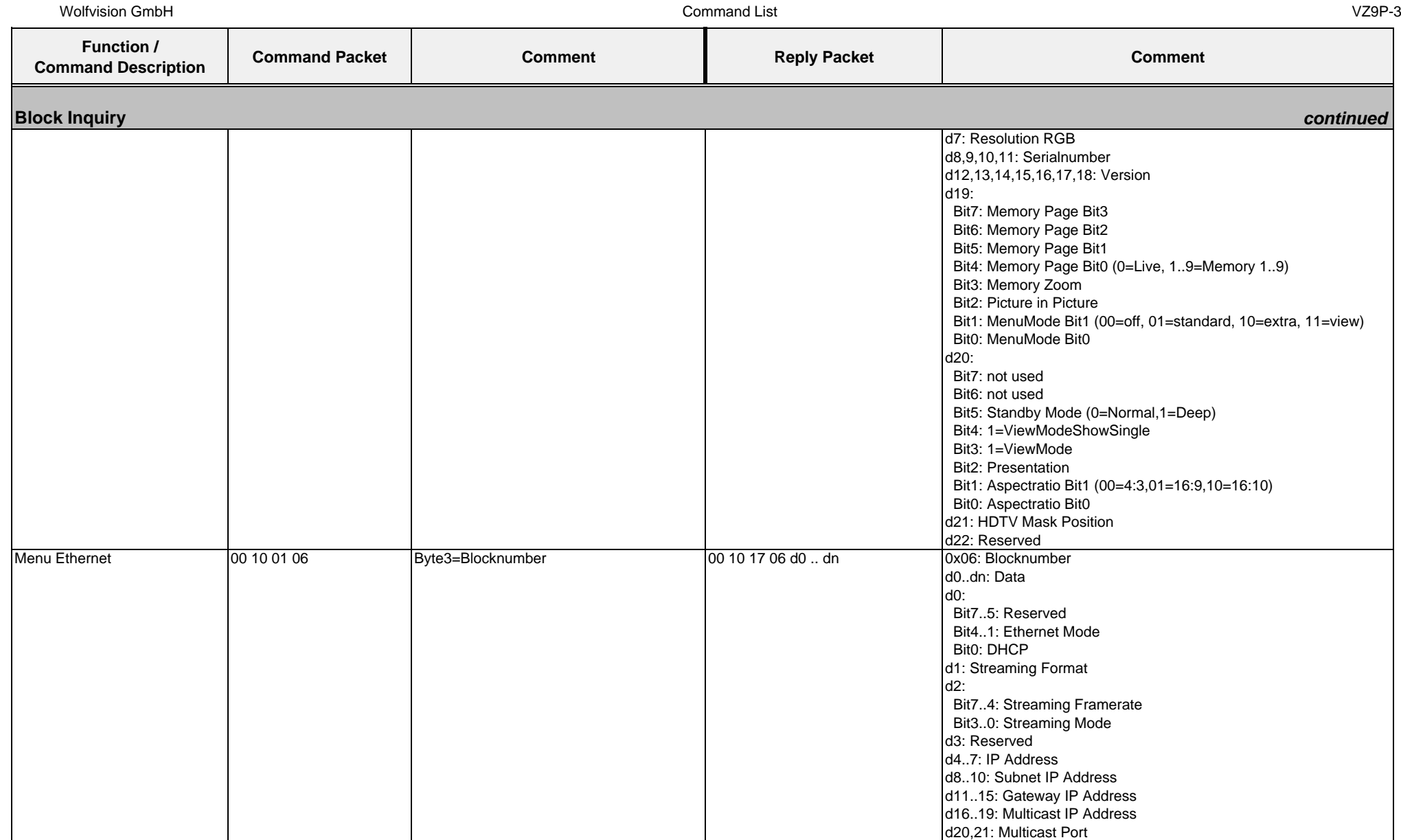

## **4.5. Protocol of VZ-C12² with firmware v1.20b**

In the future (with higher firmware-versions) further commands may be added which are not supported yet.

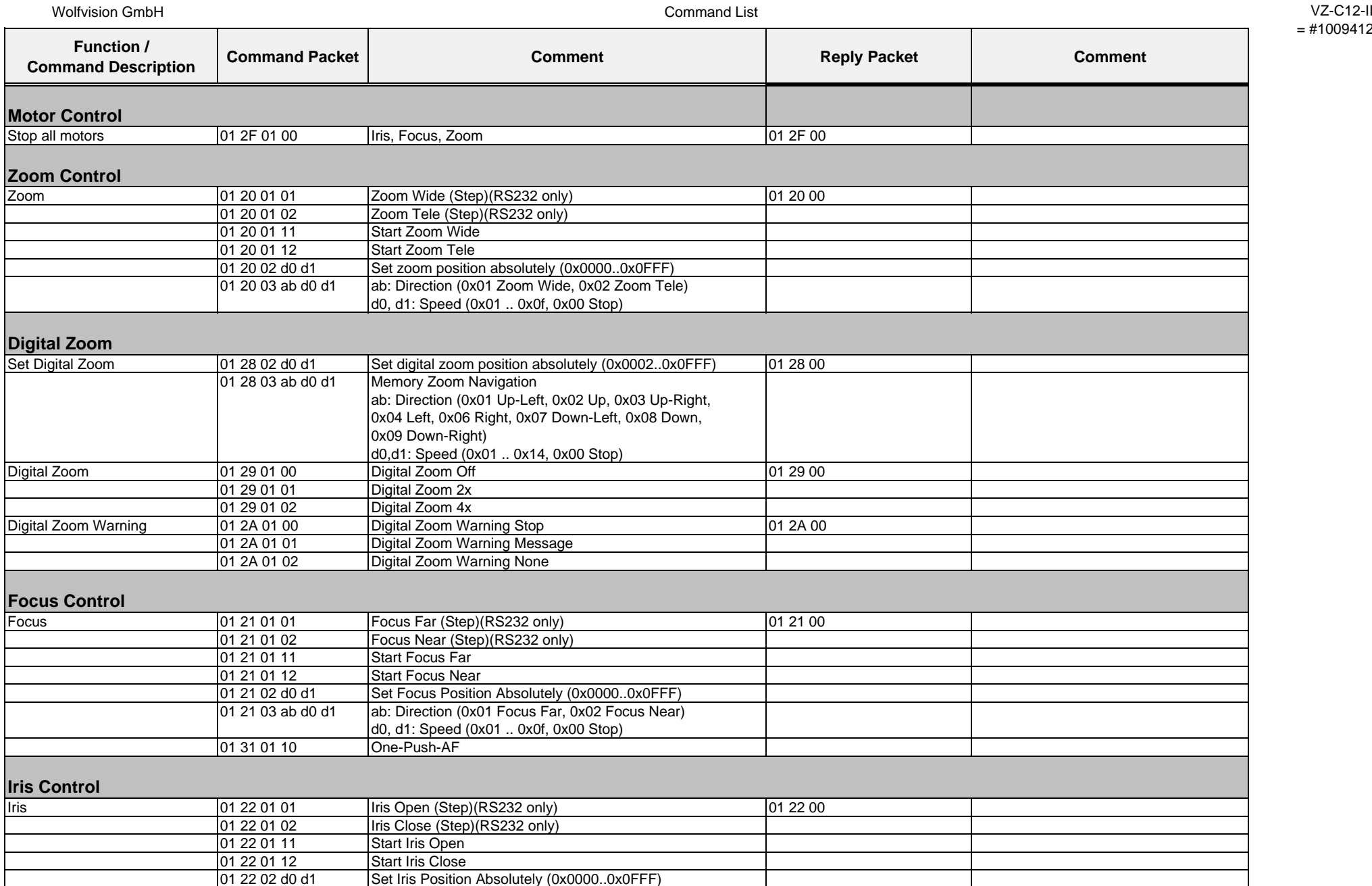

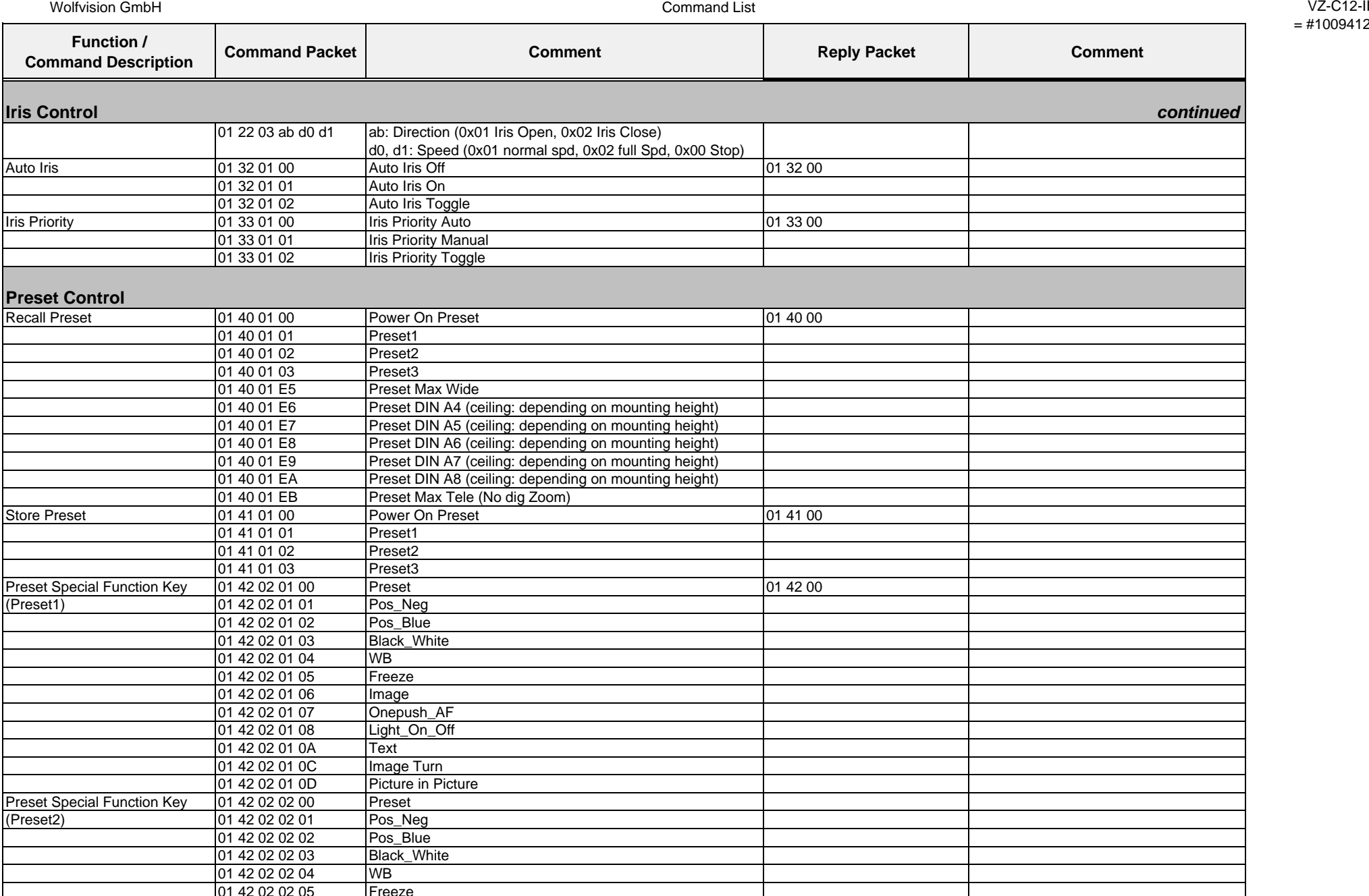

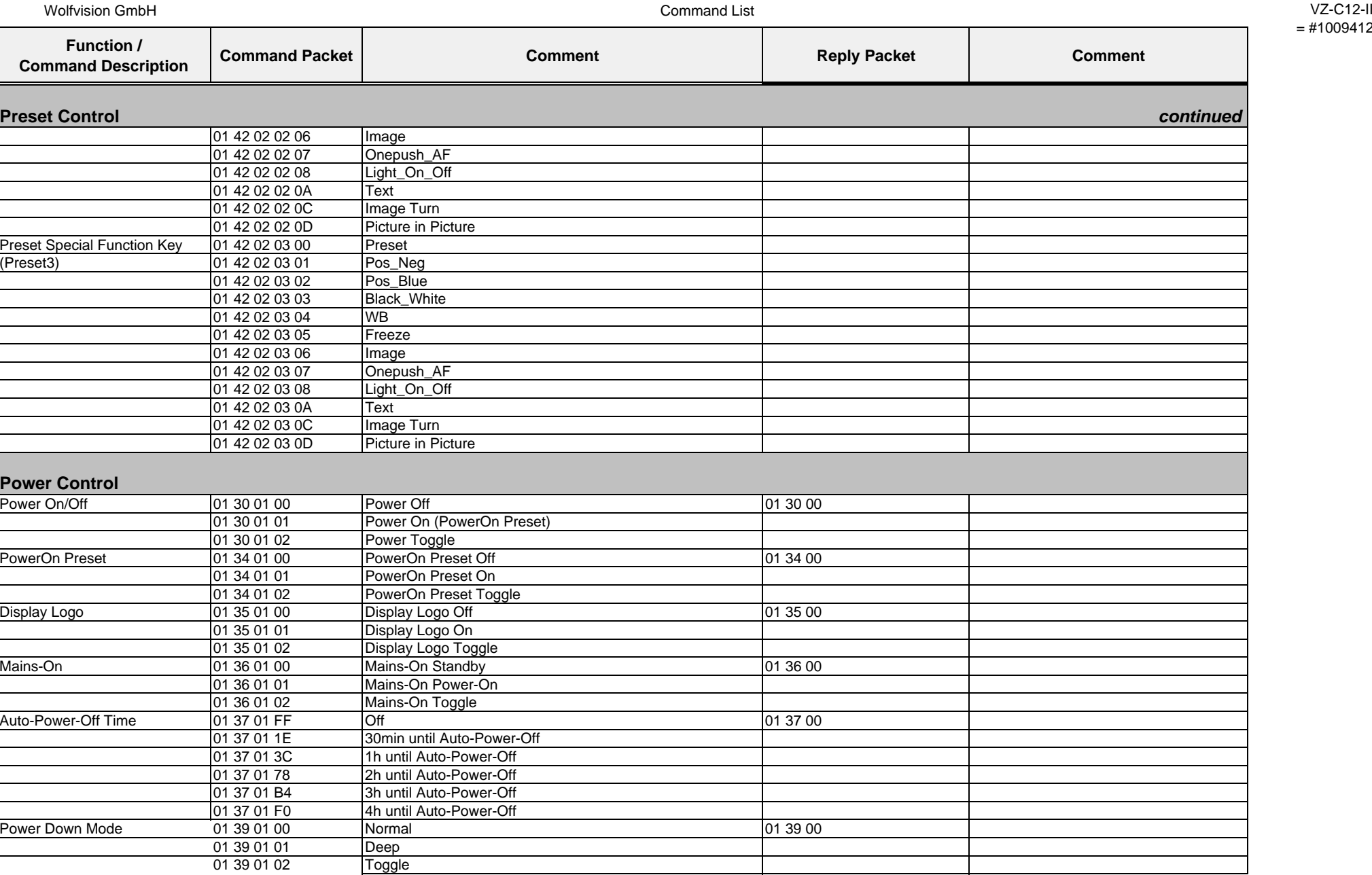

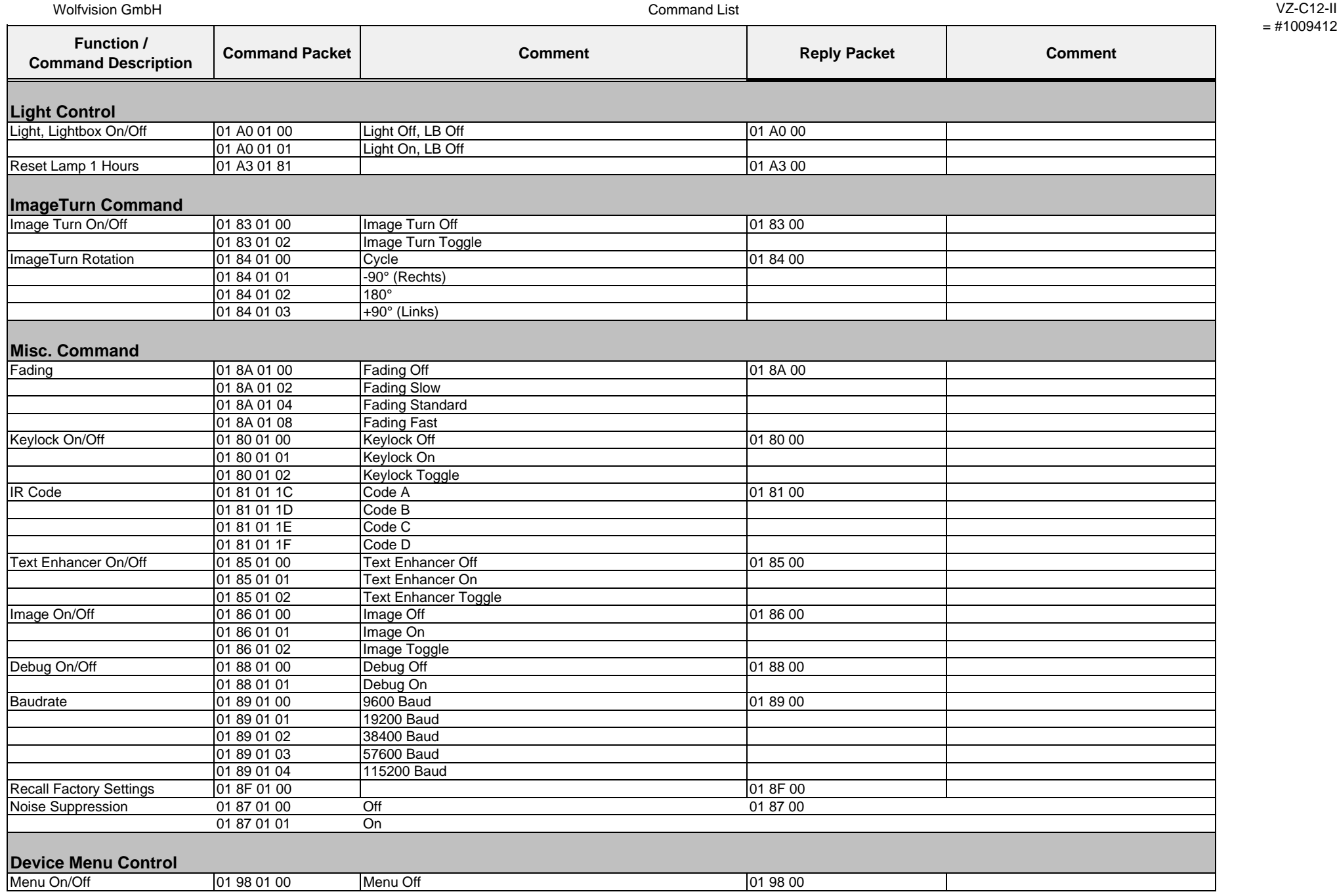

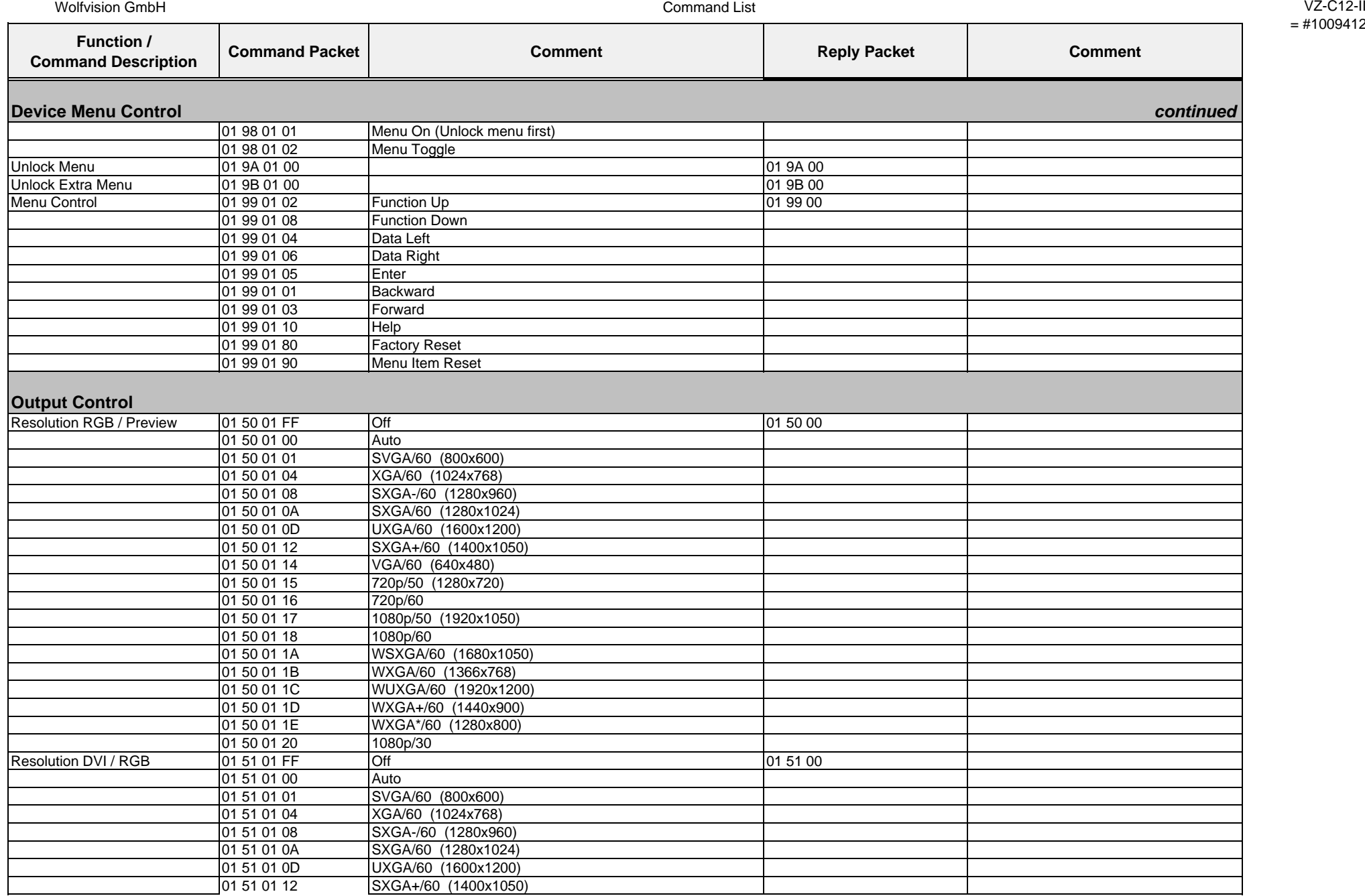

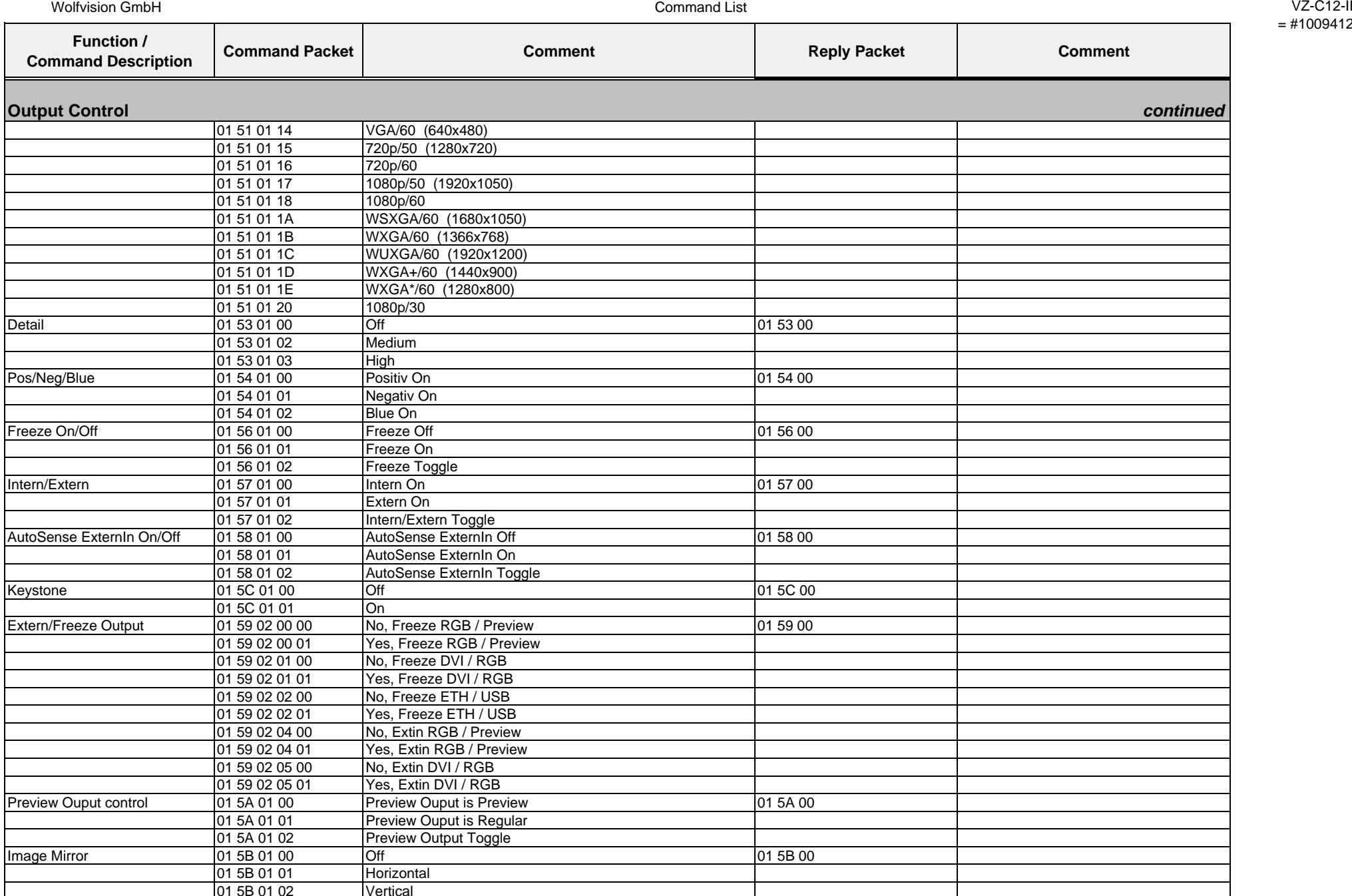

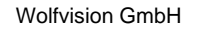

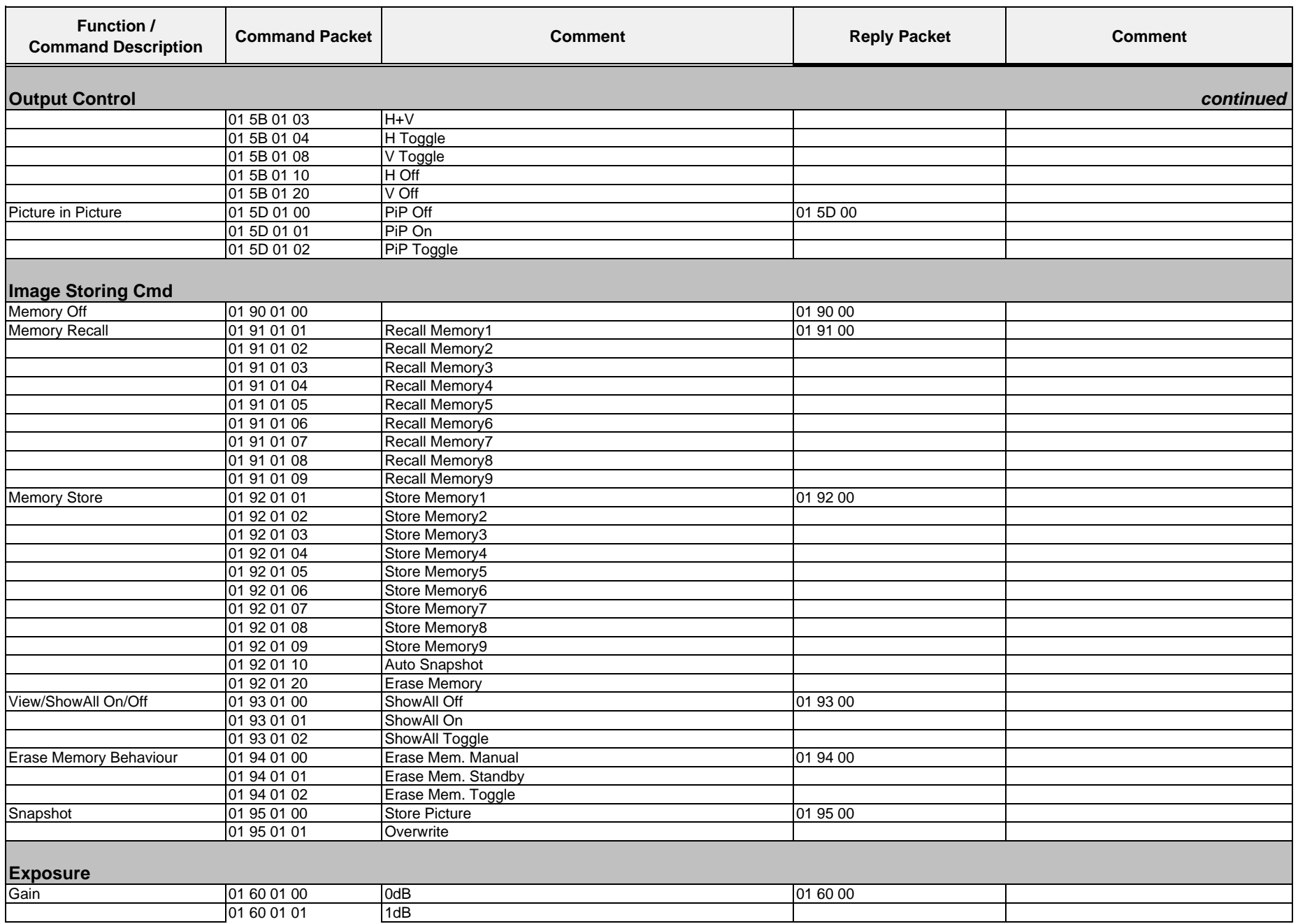

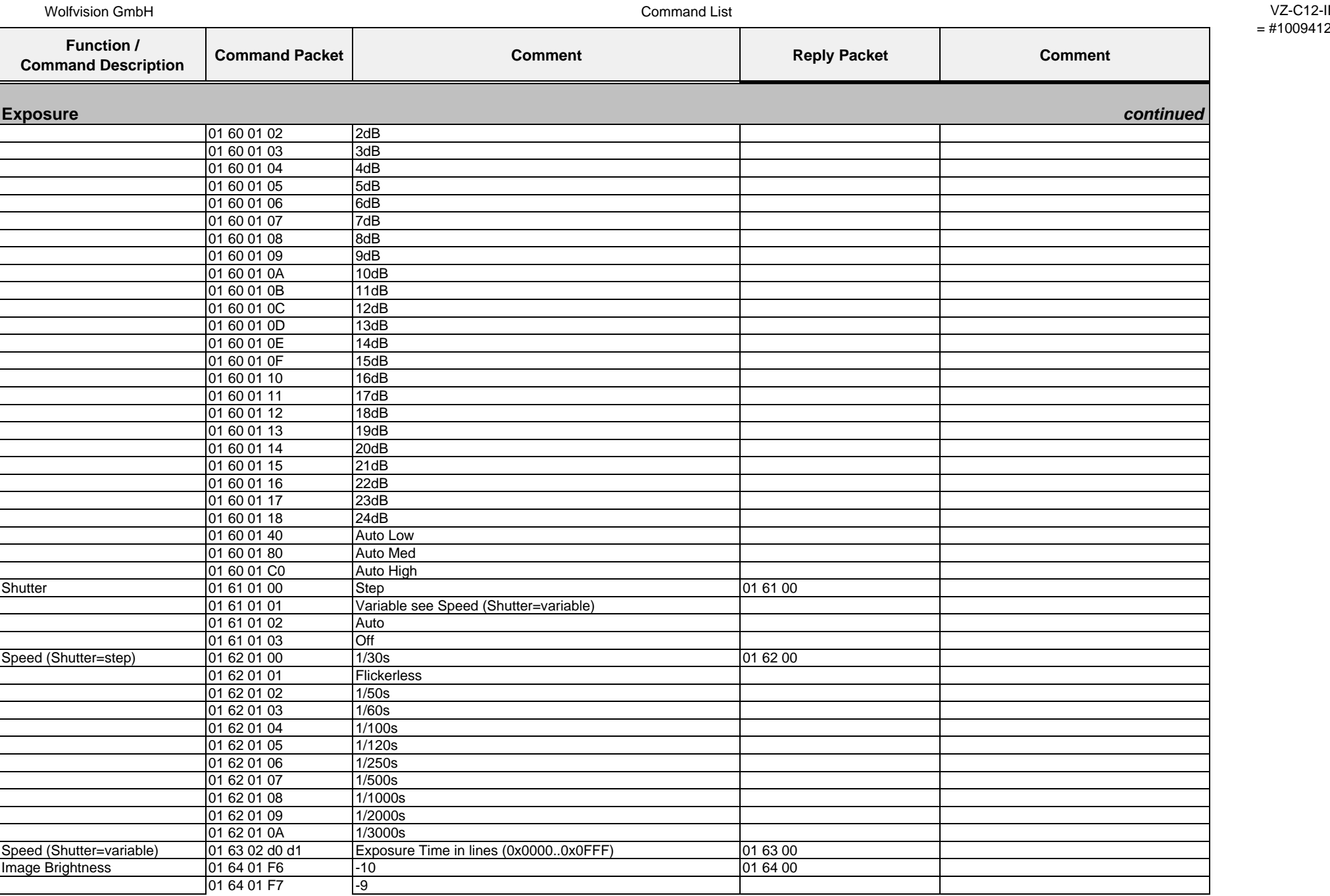

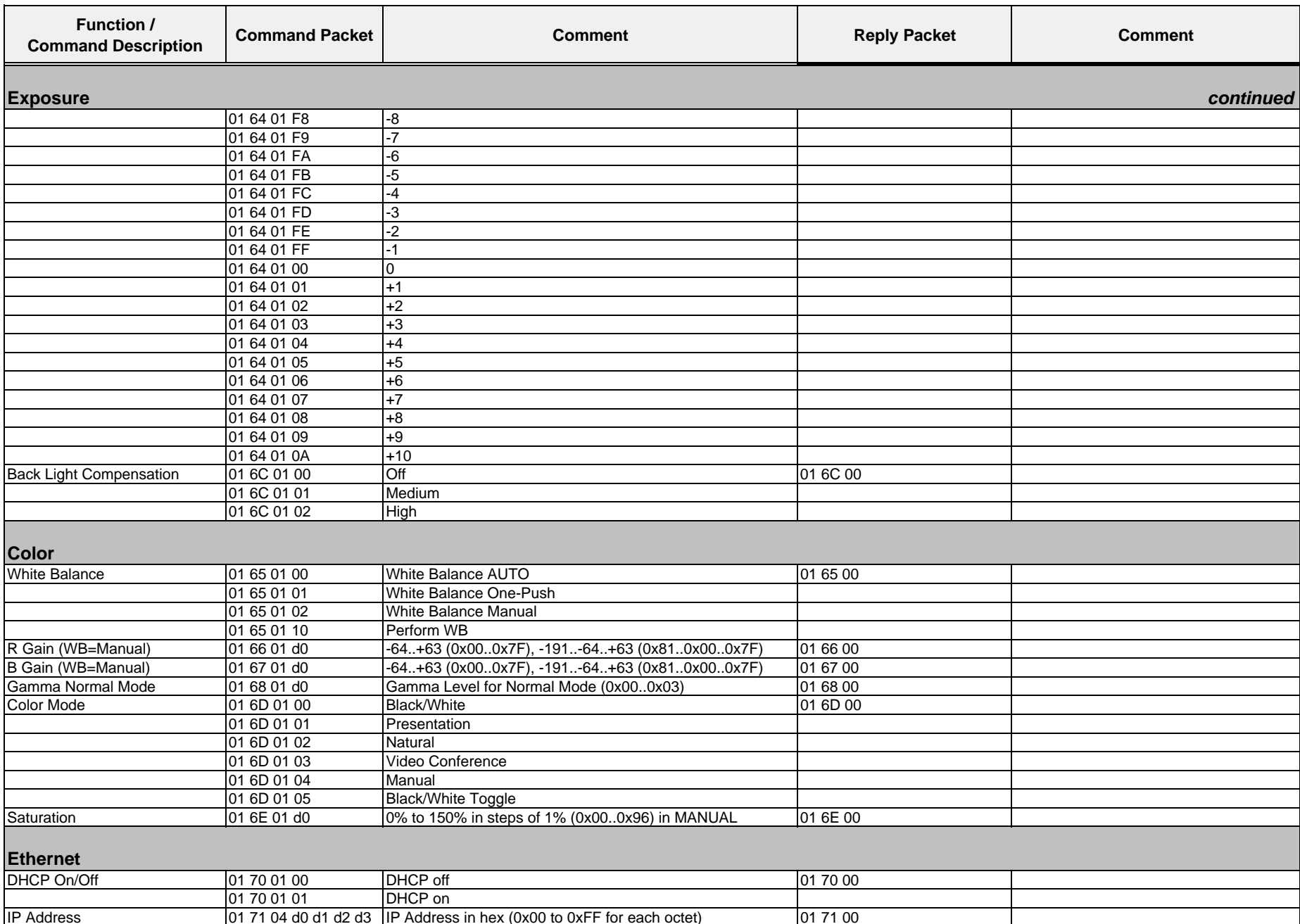

Command List VZ-C12-II

Wolfvision GmbH

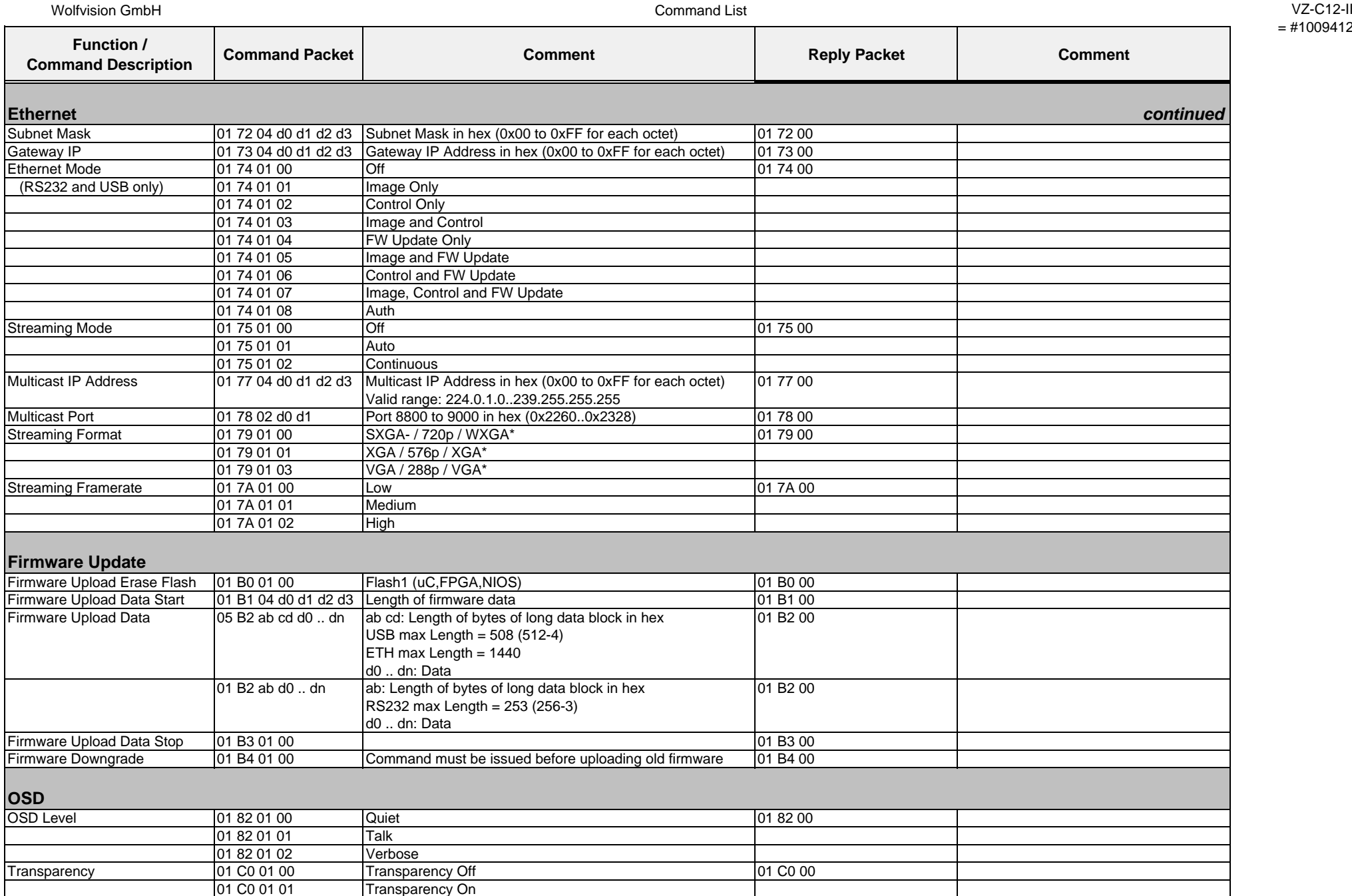

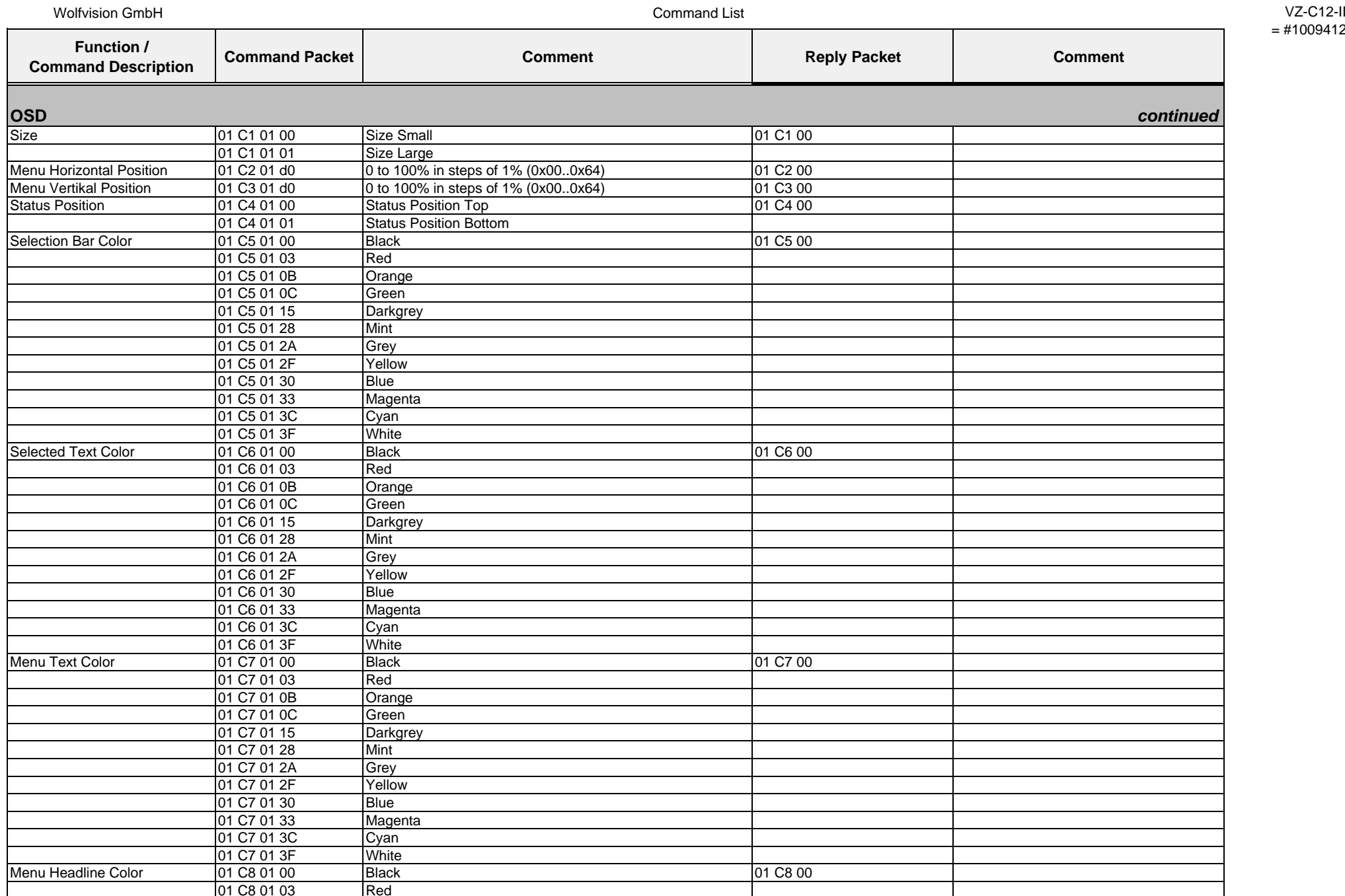

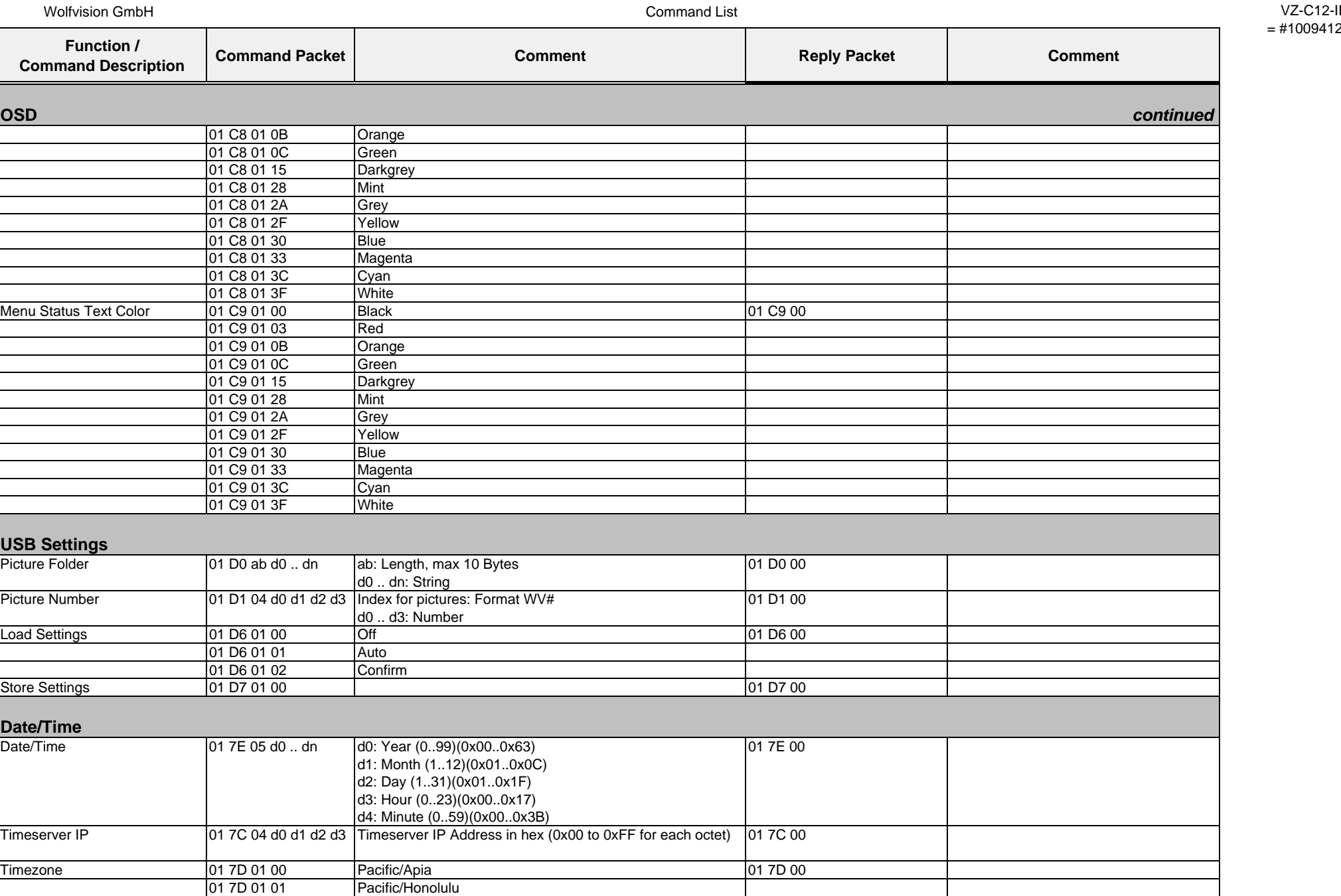

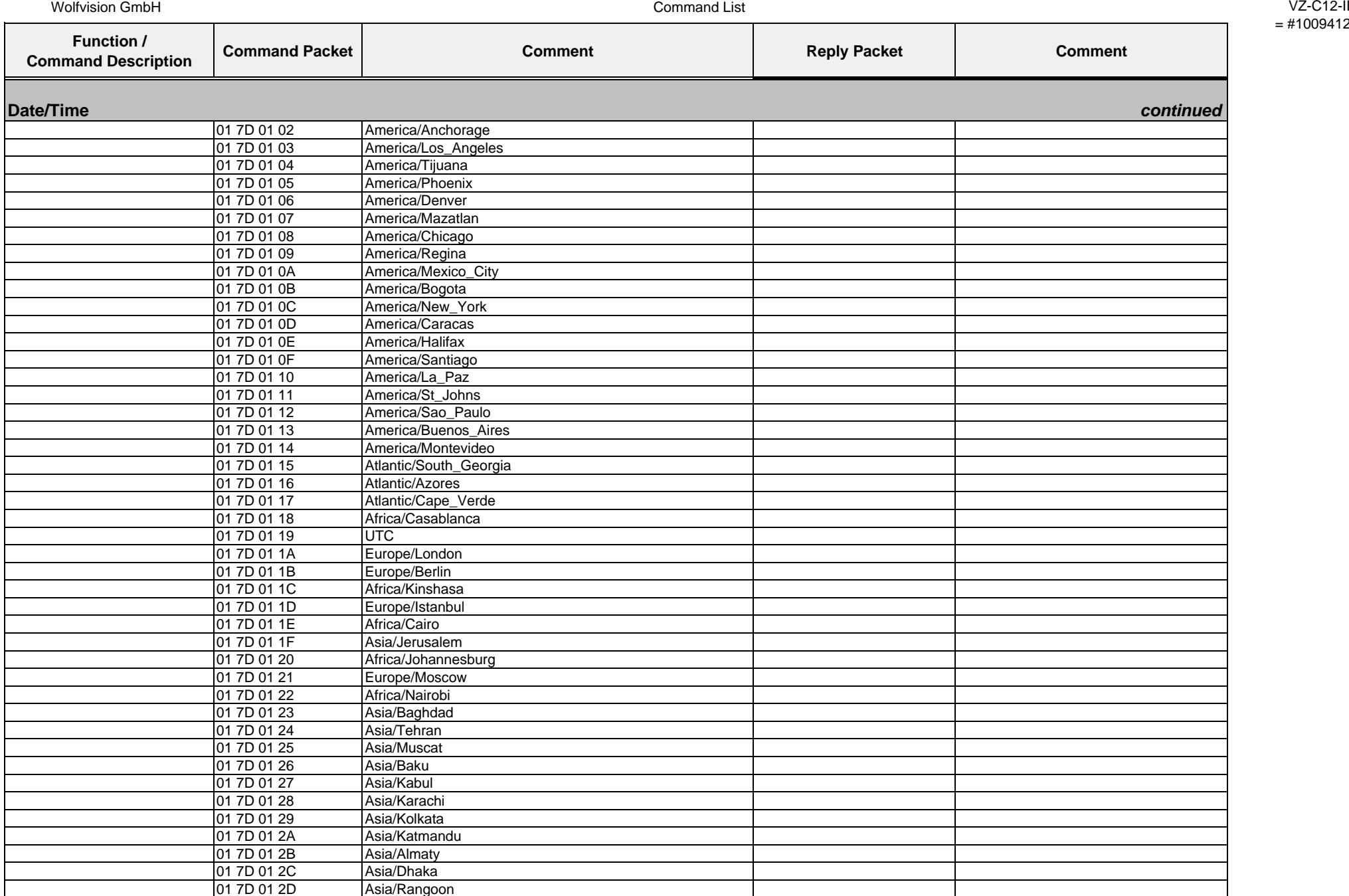

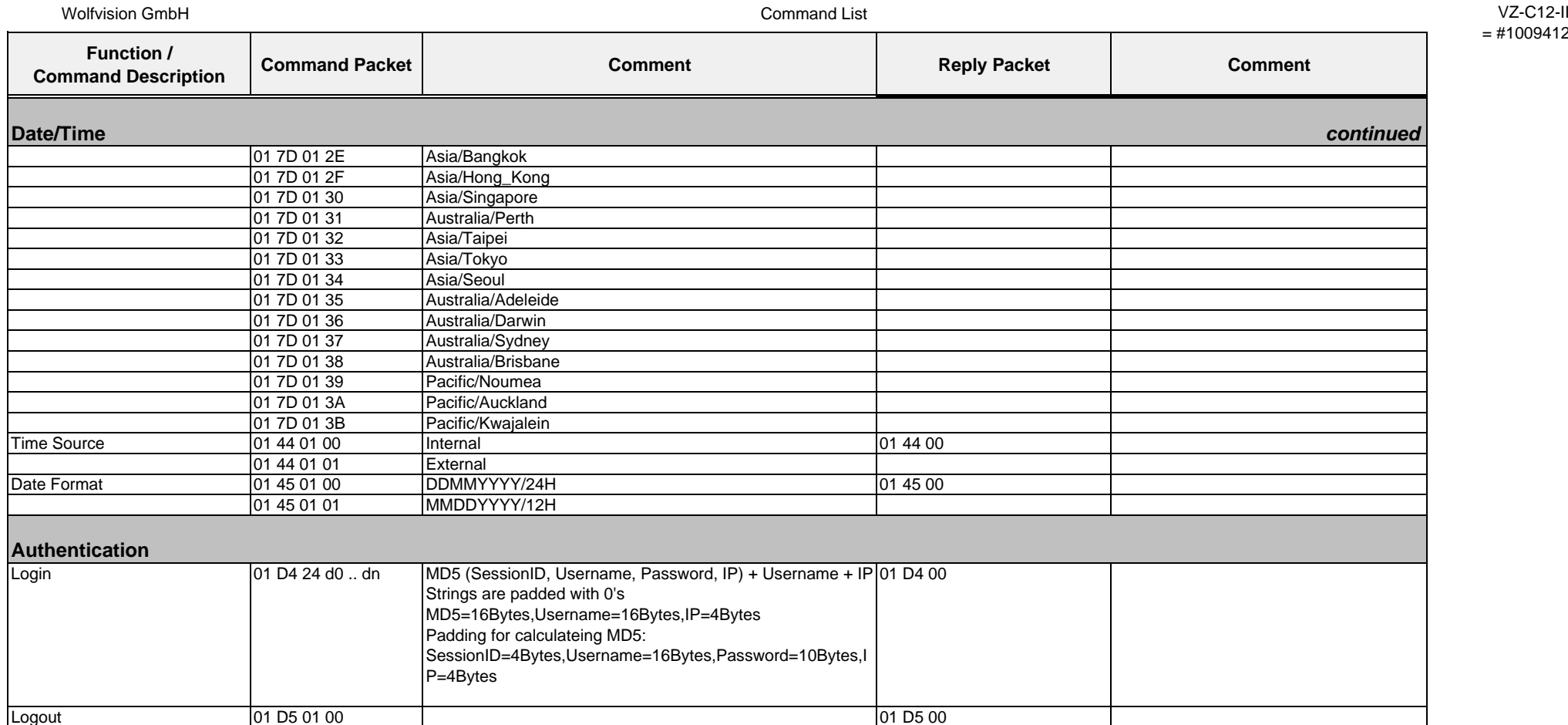

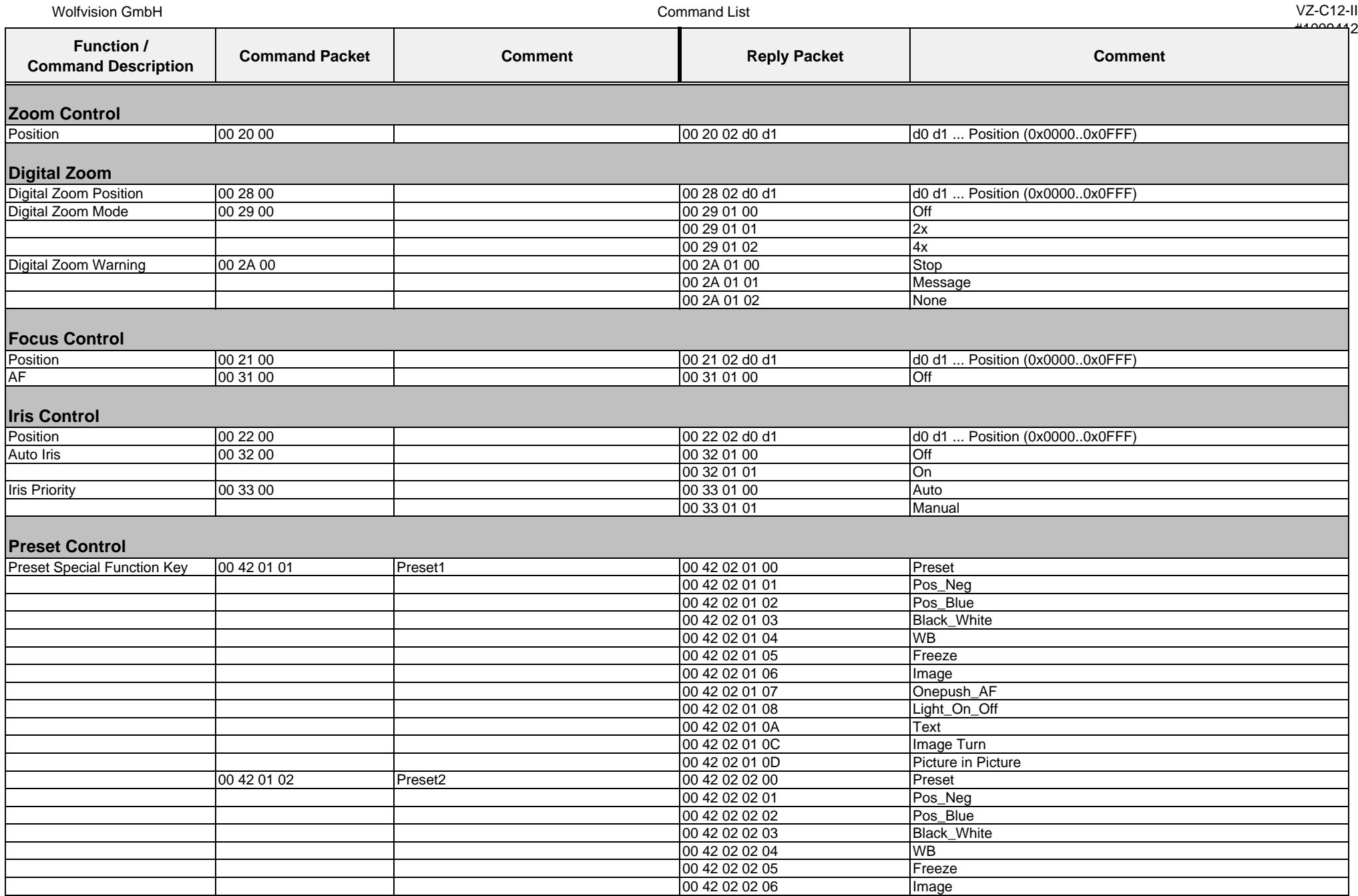

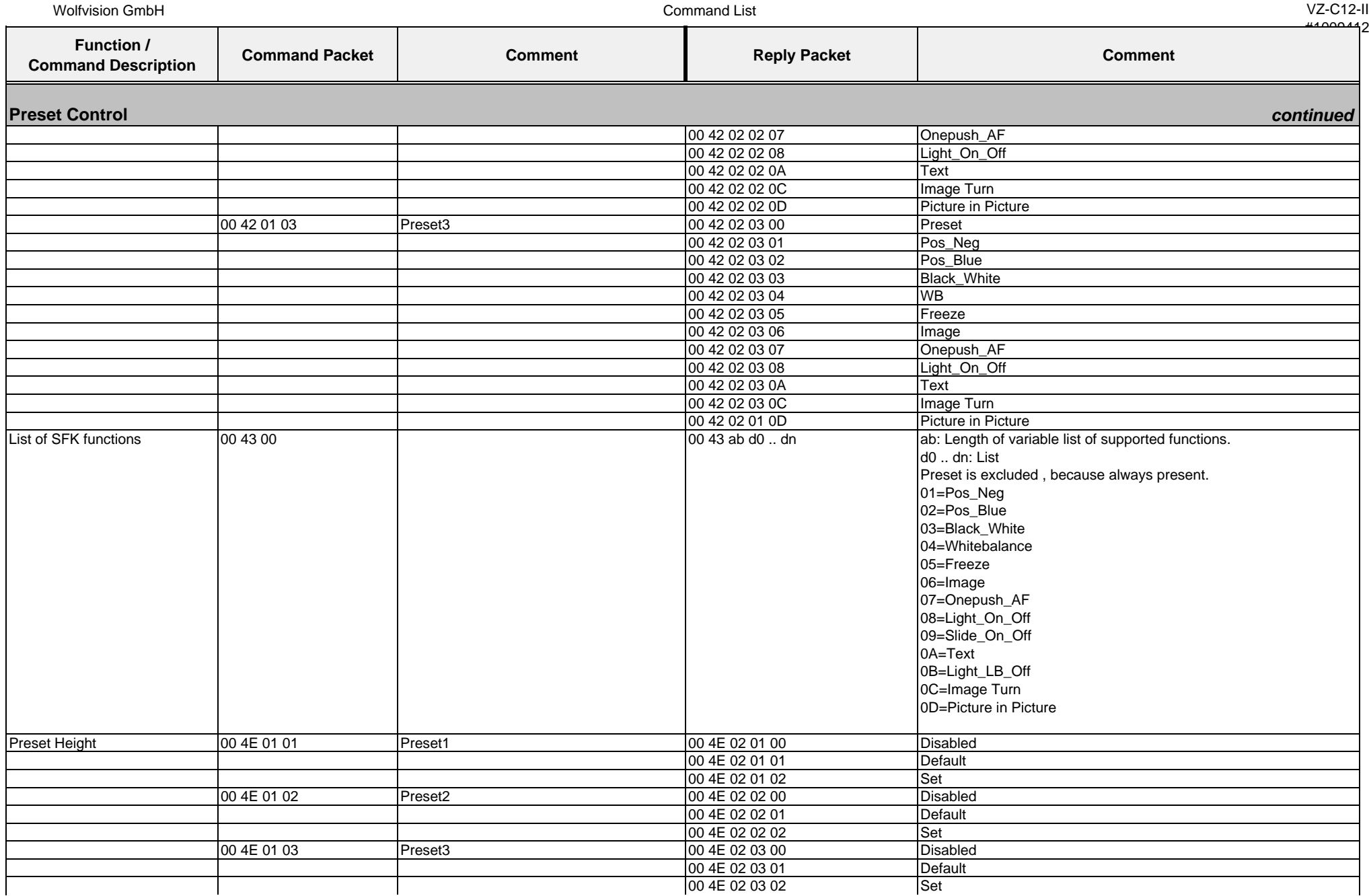

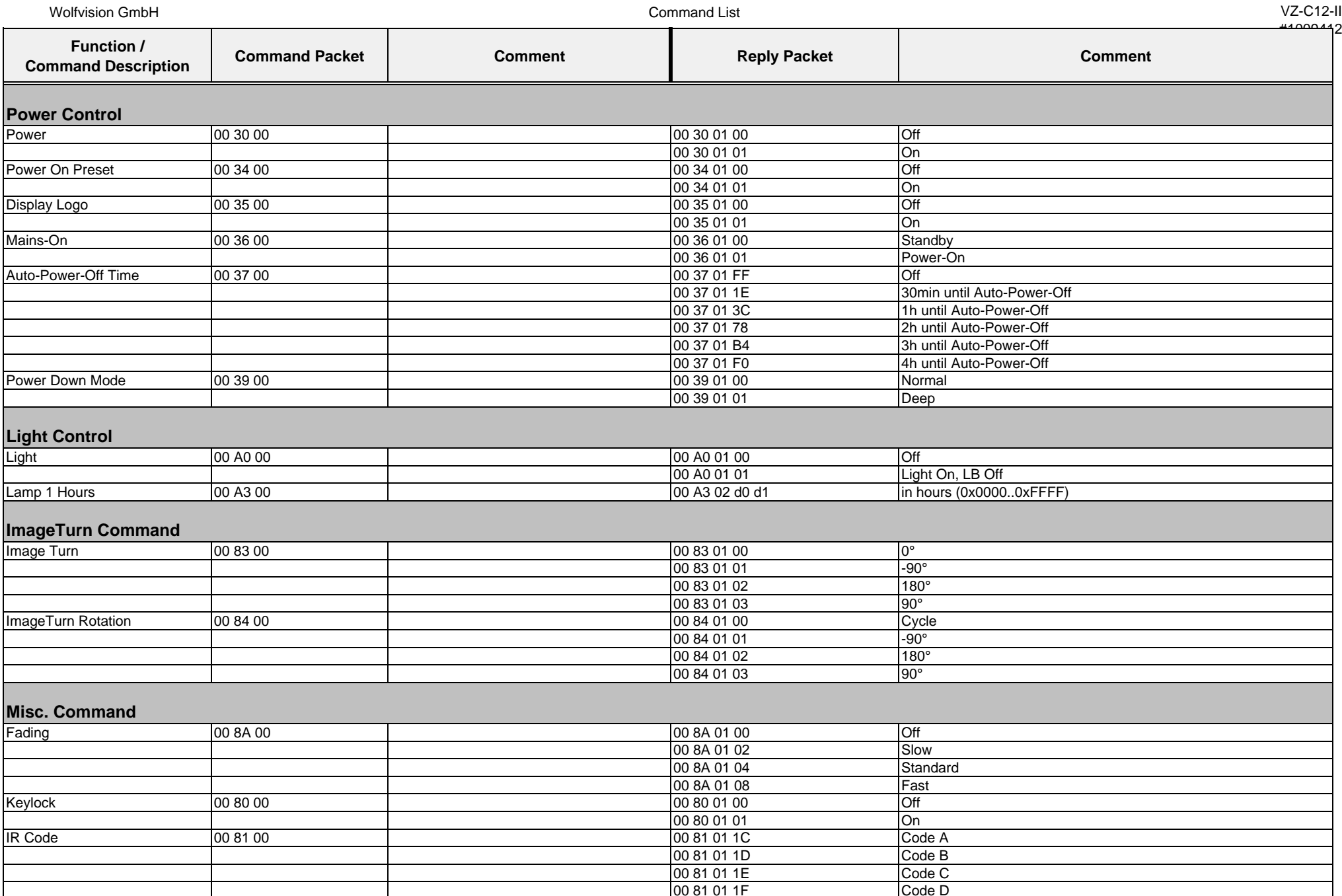

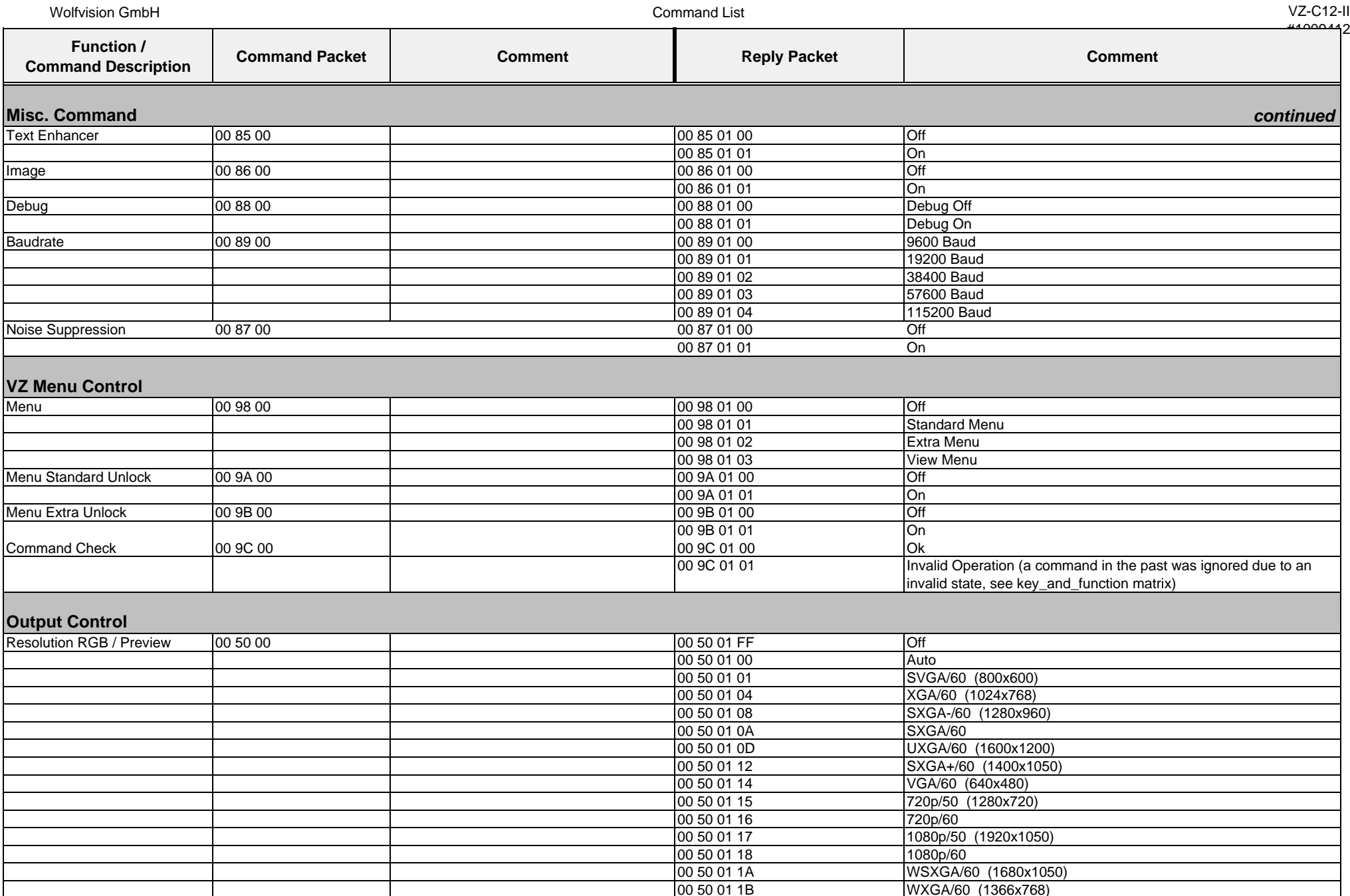

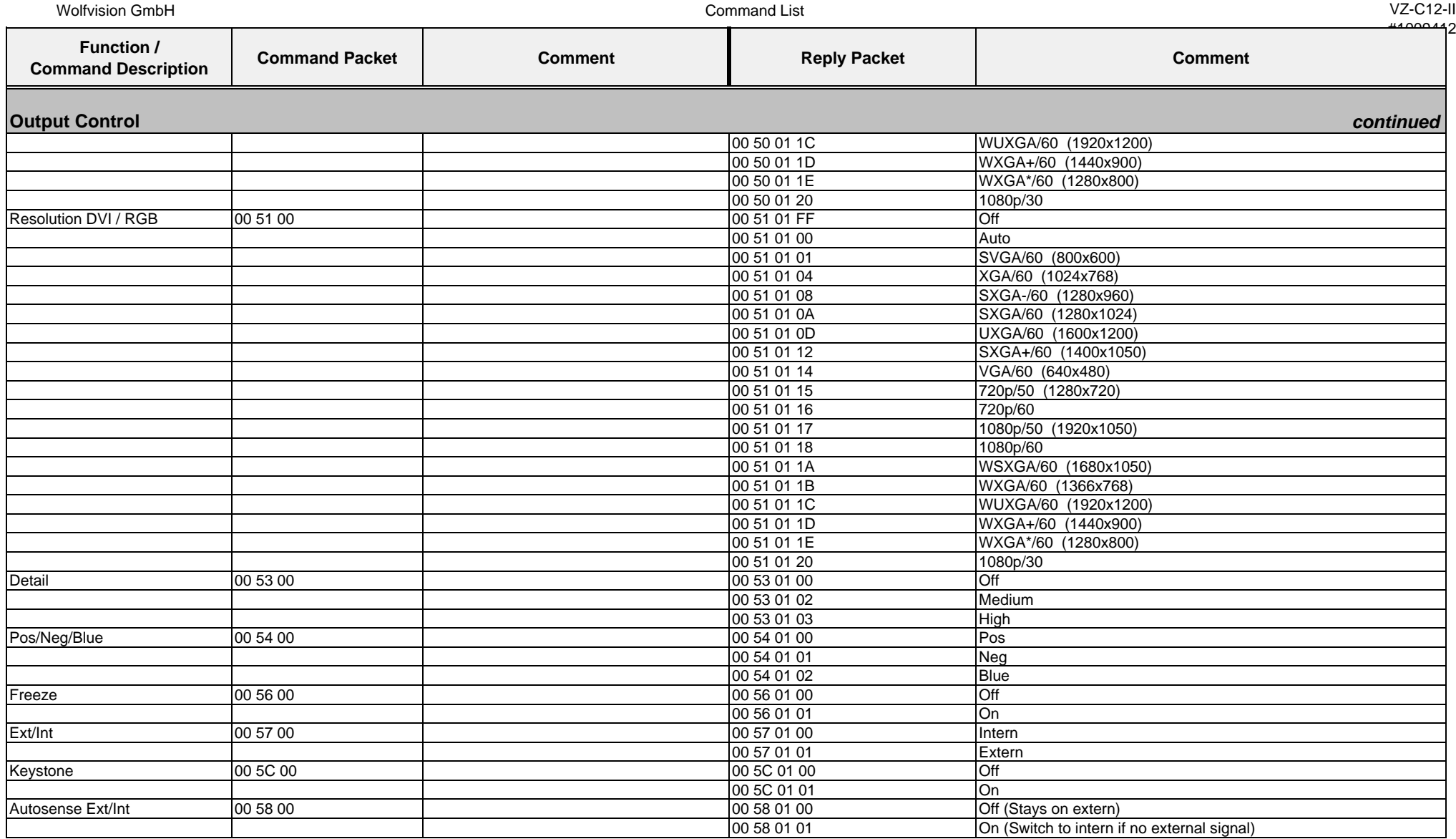

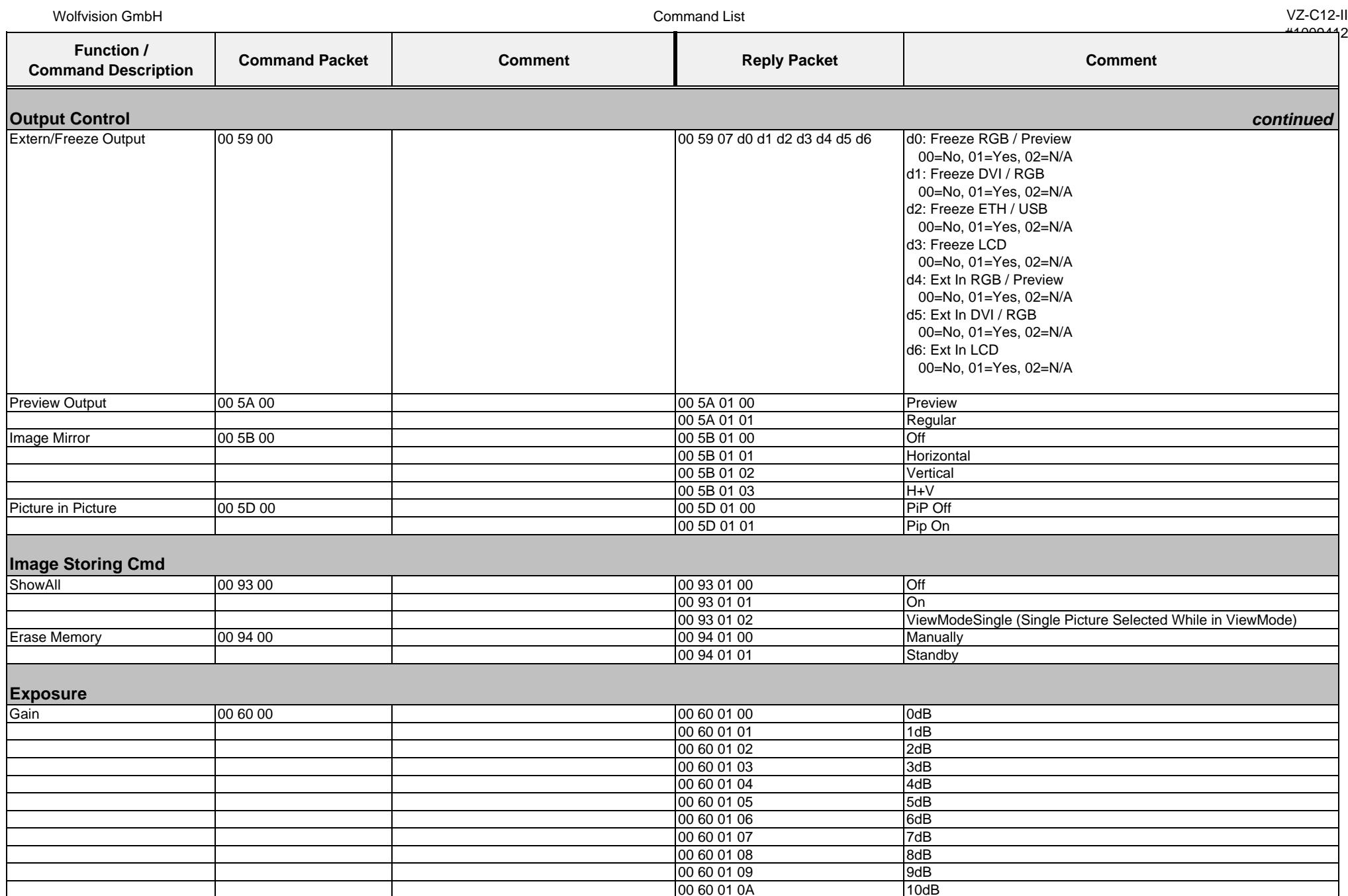

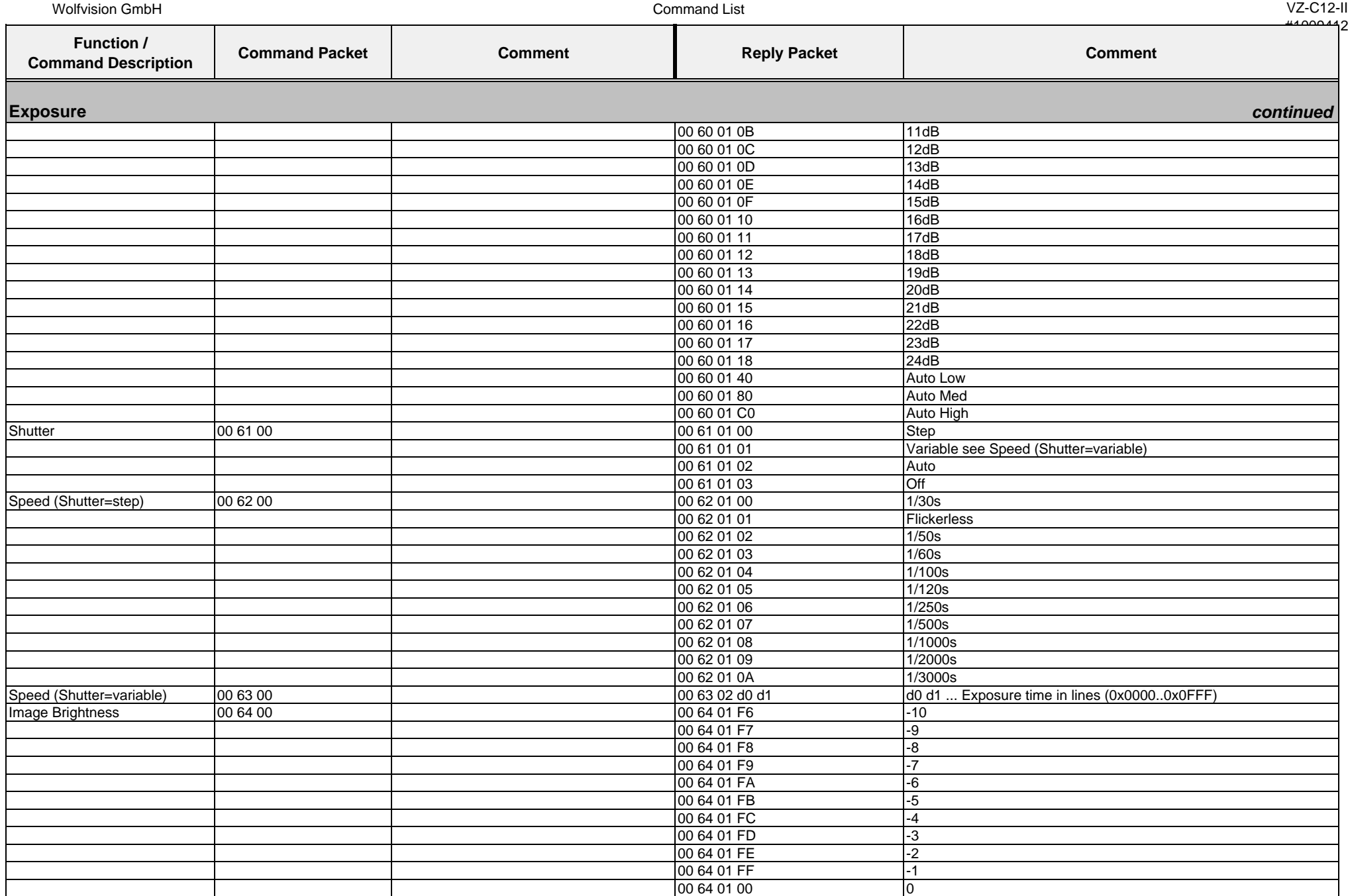

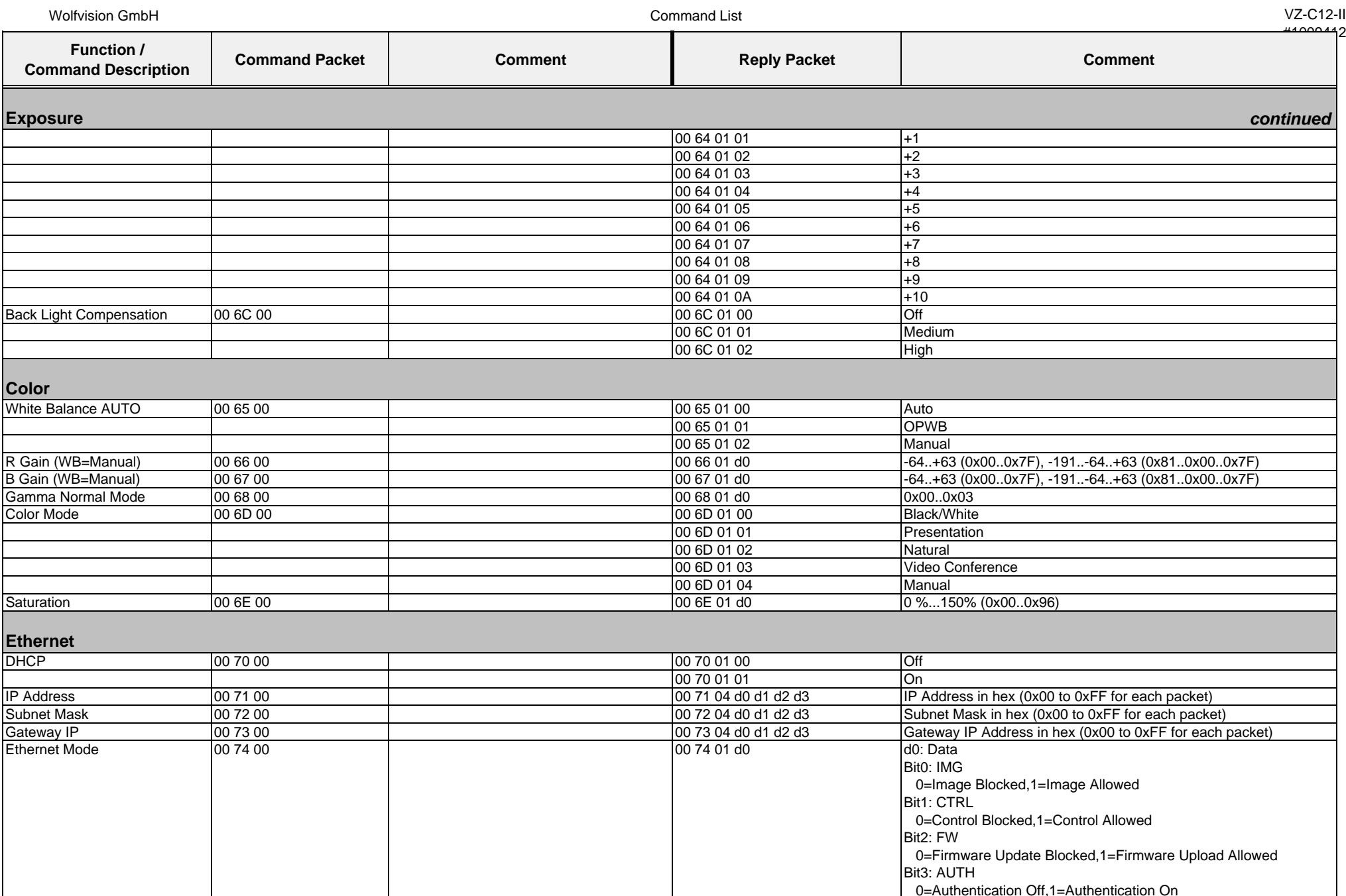

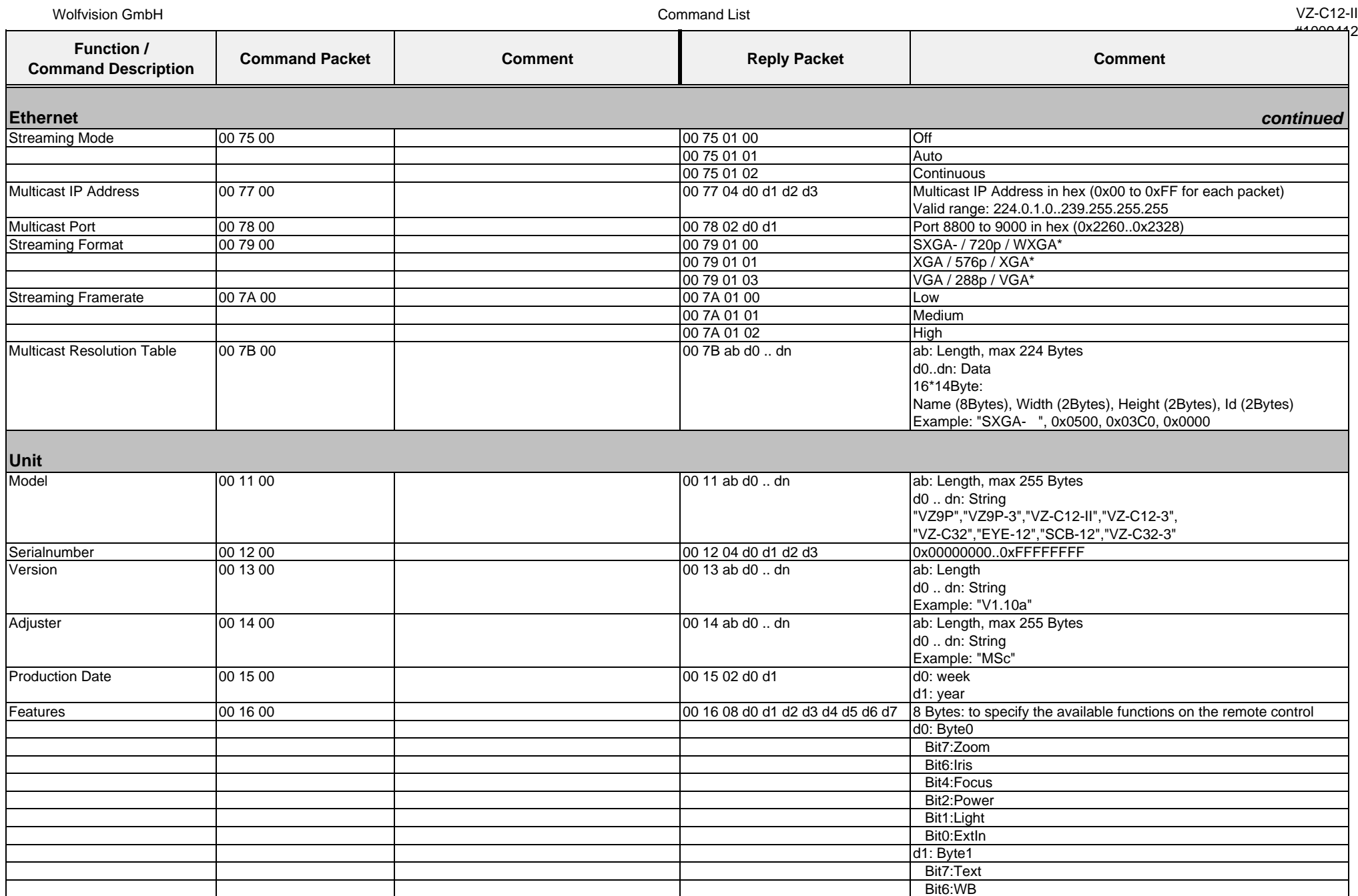

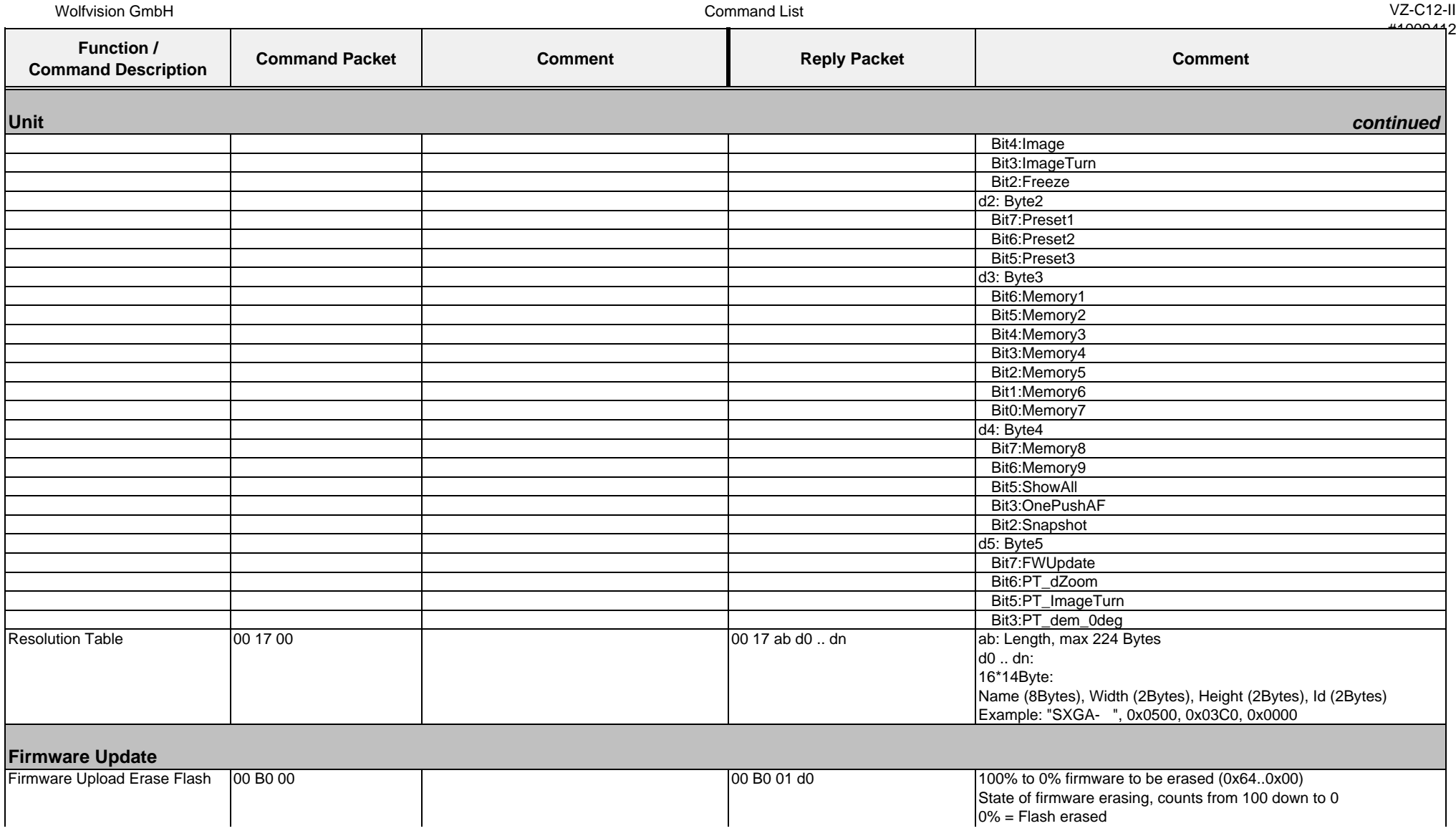

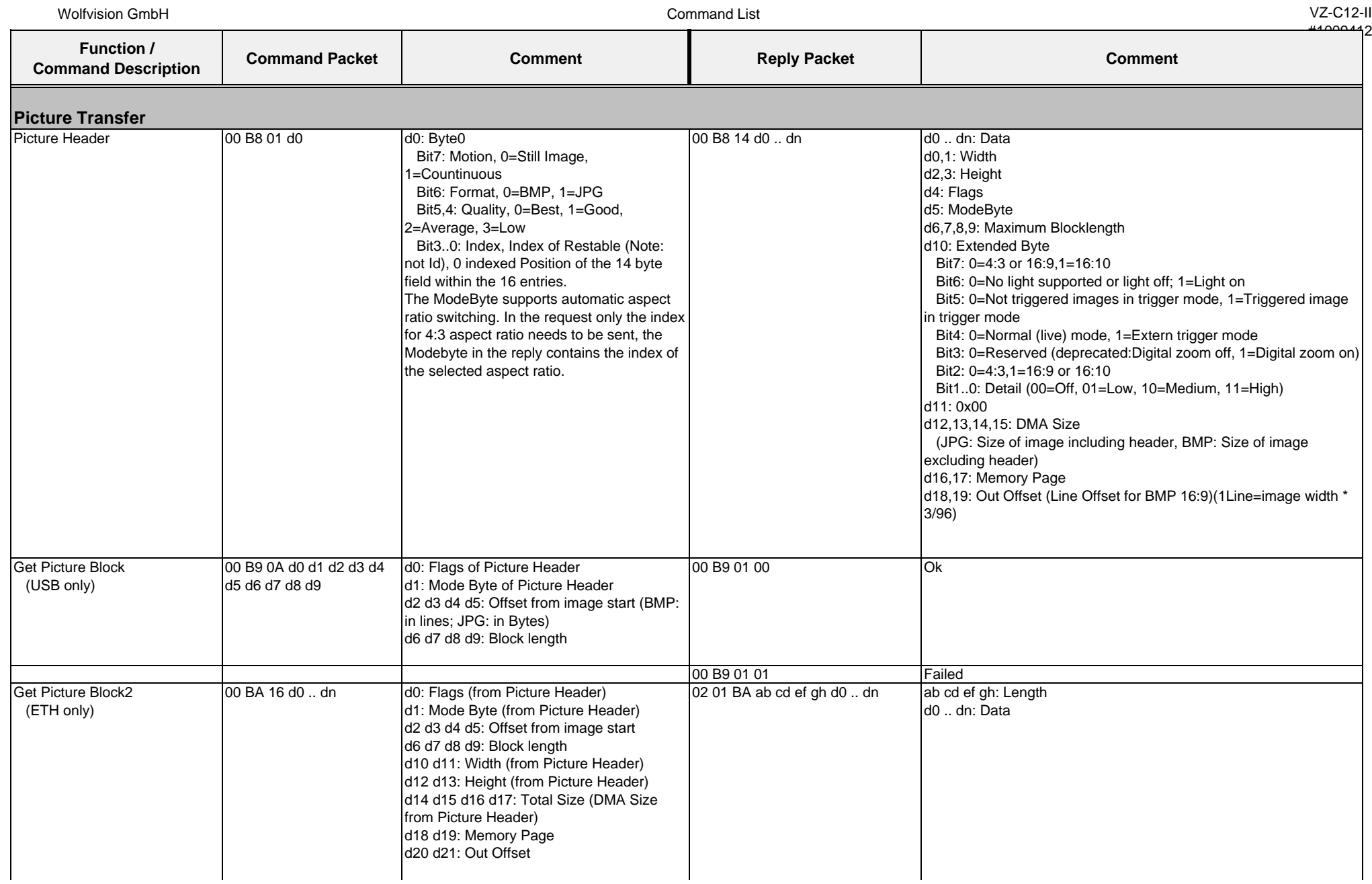

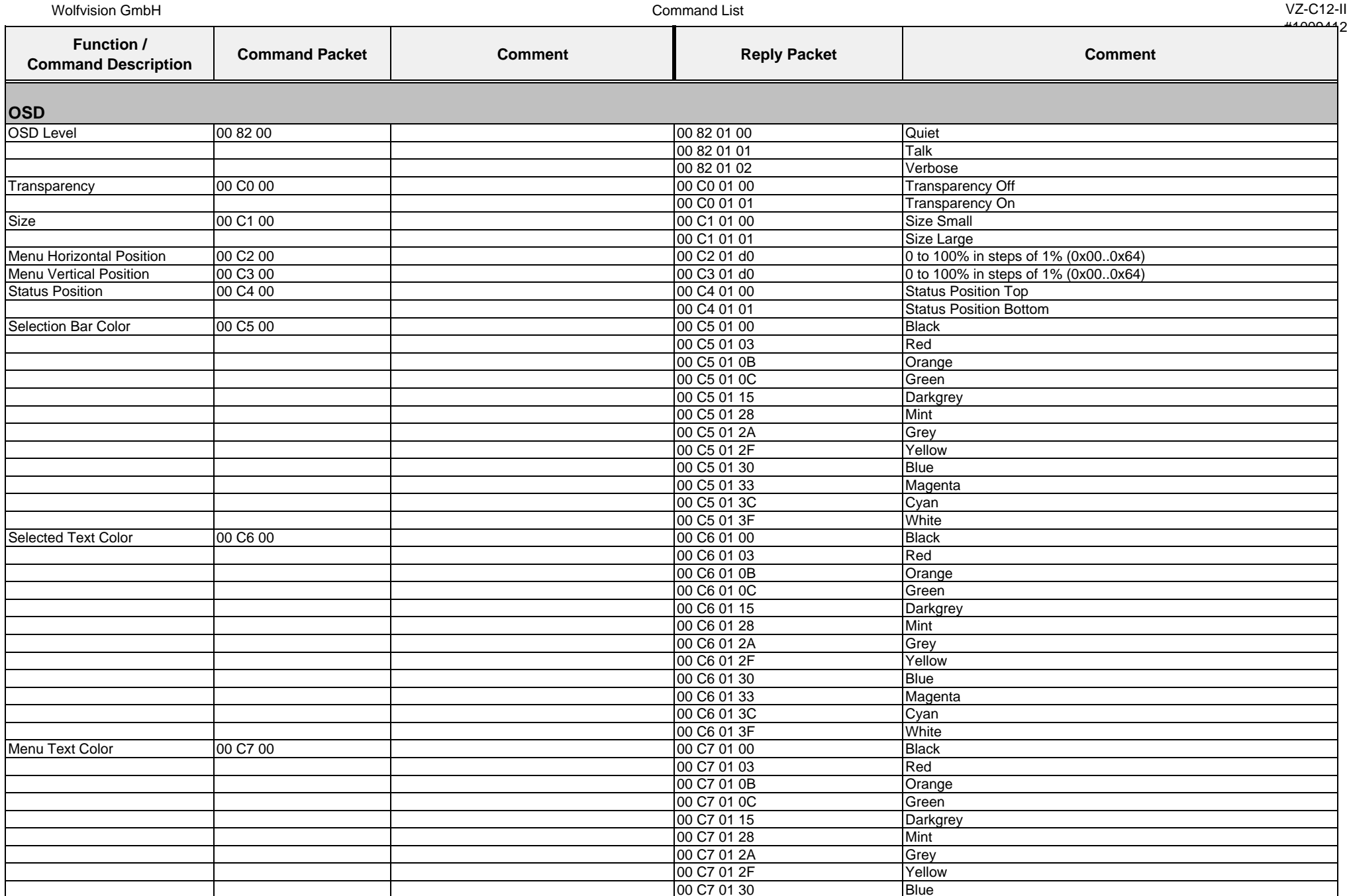
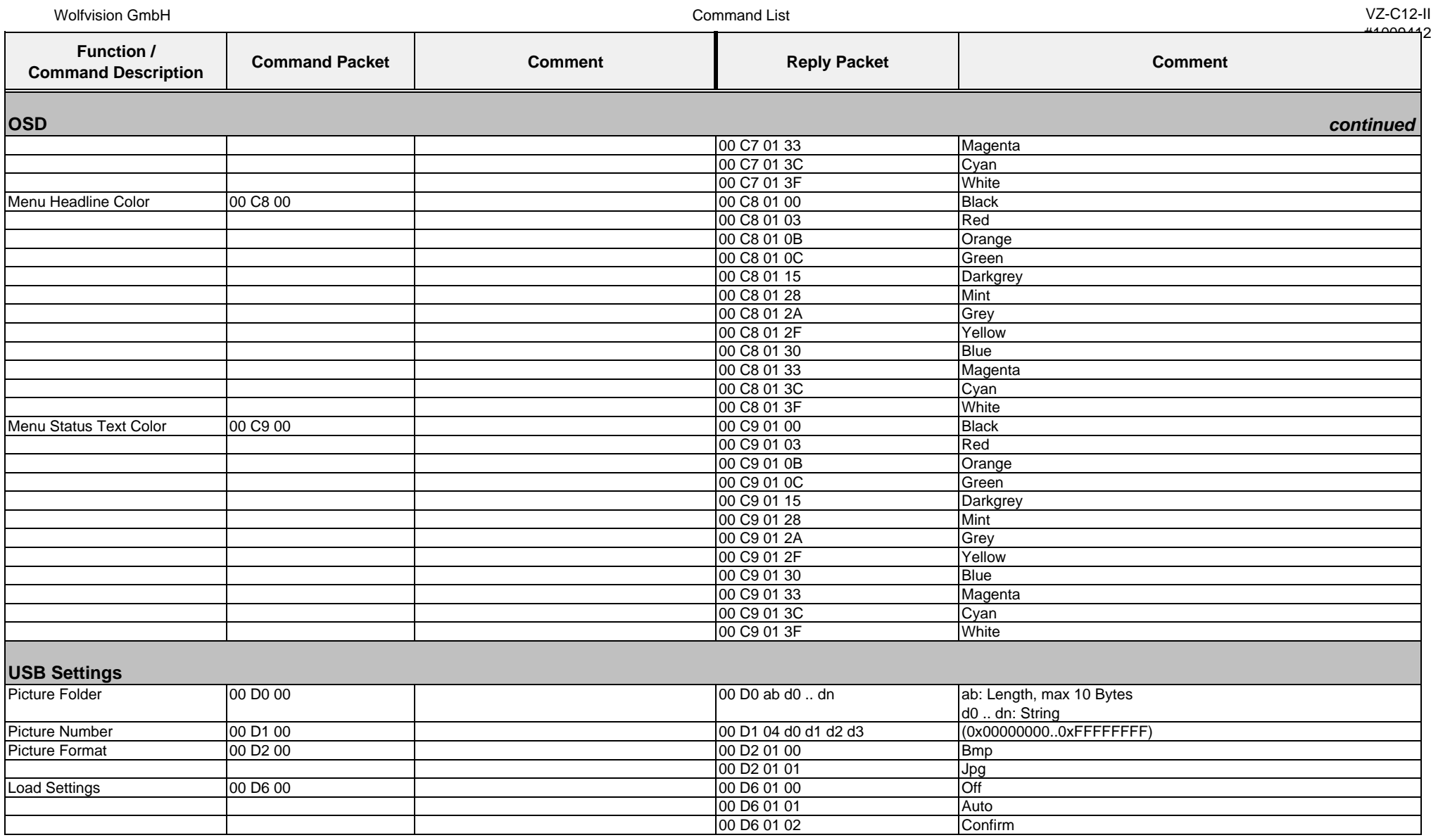

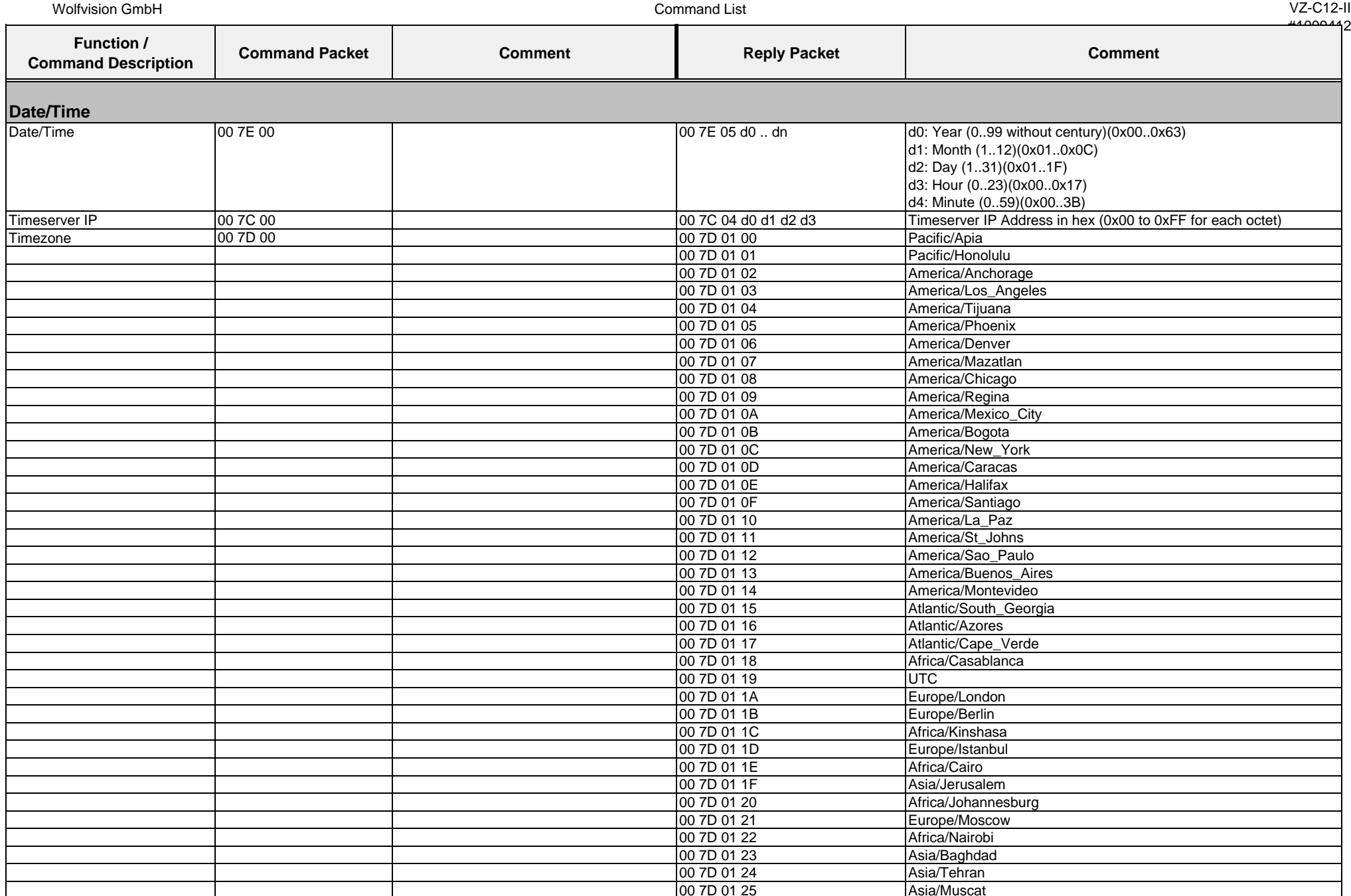

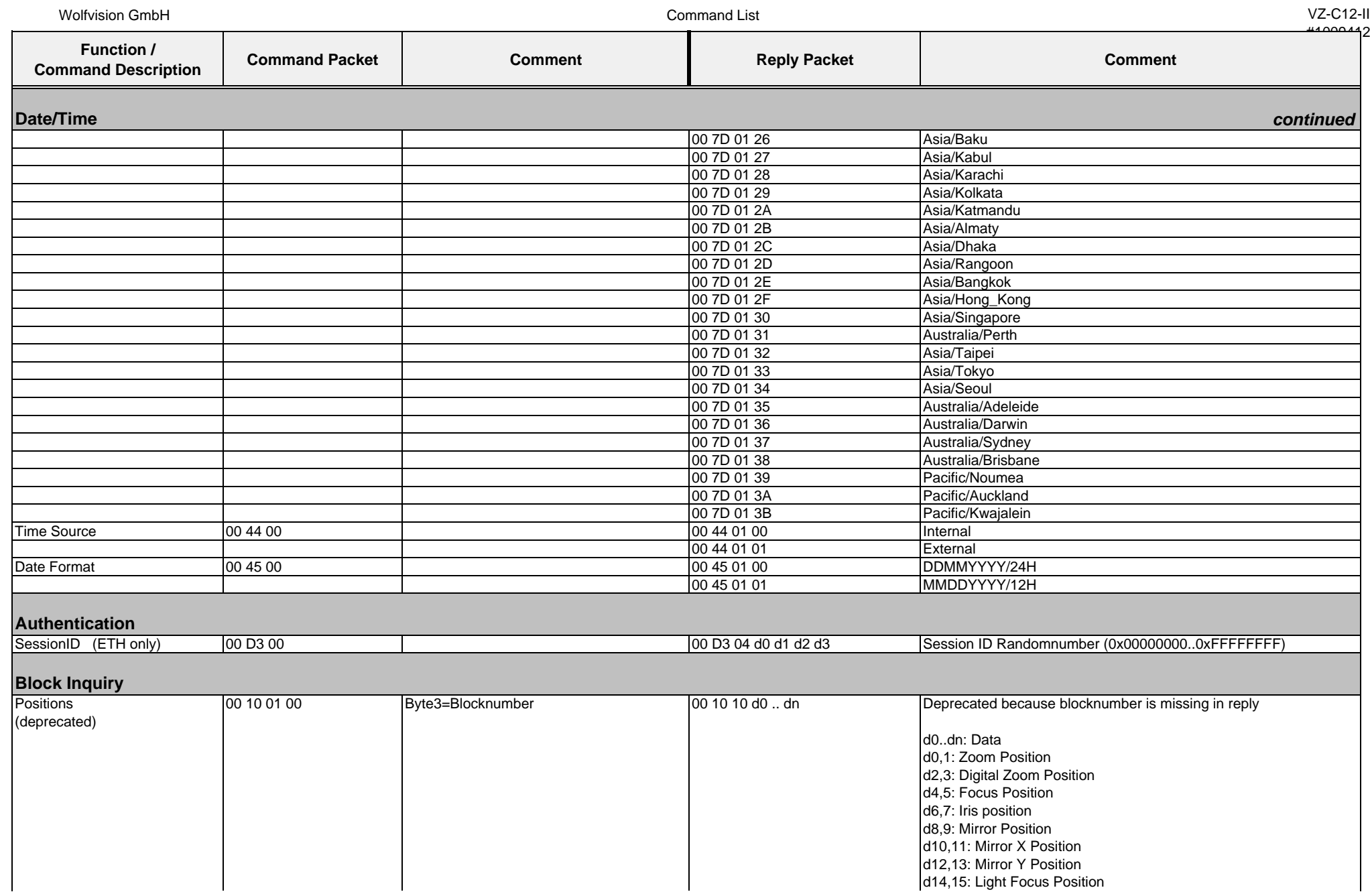

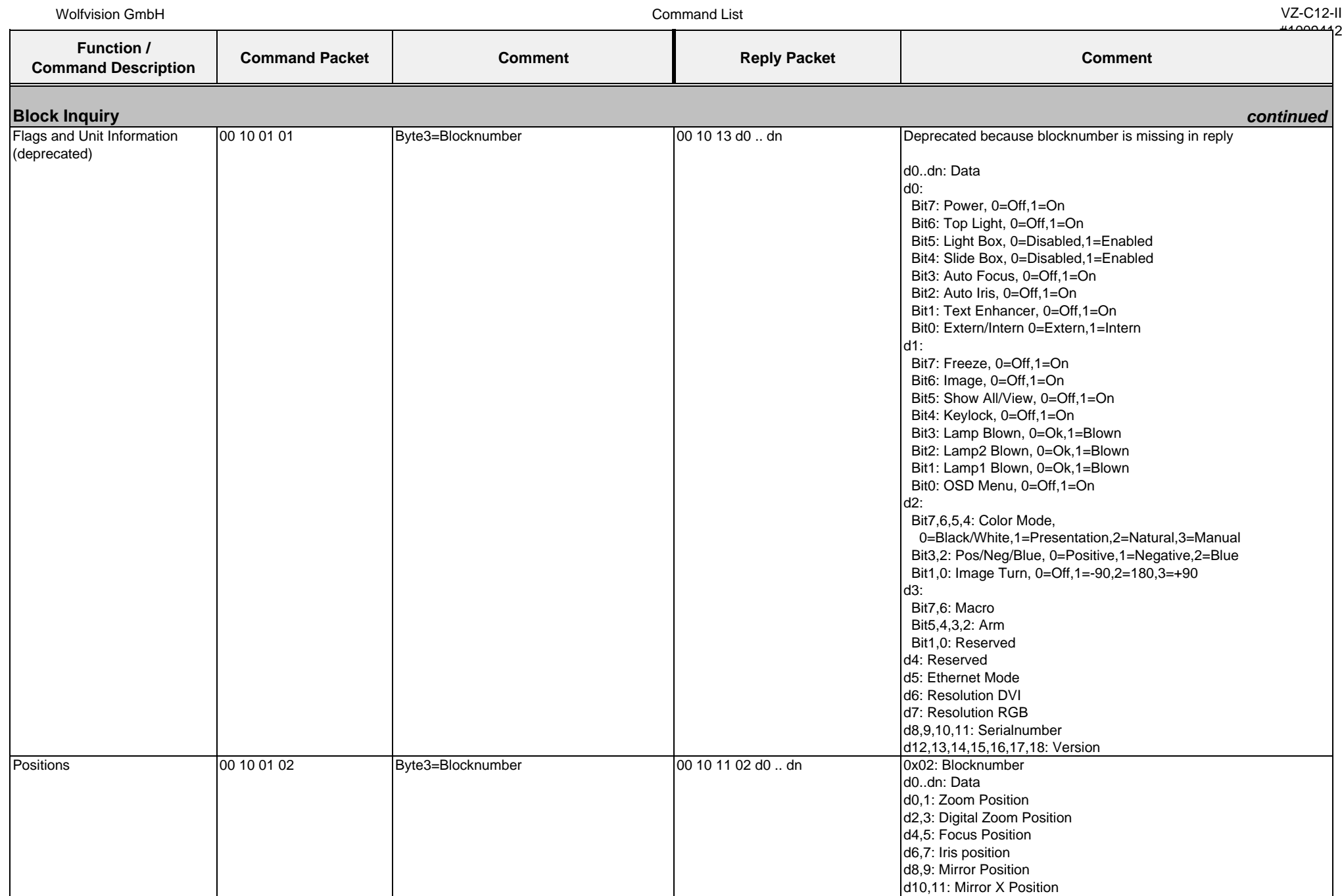

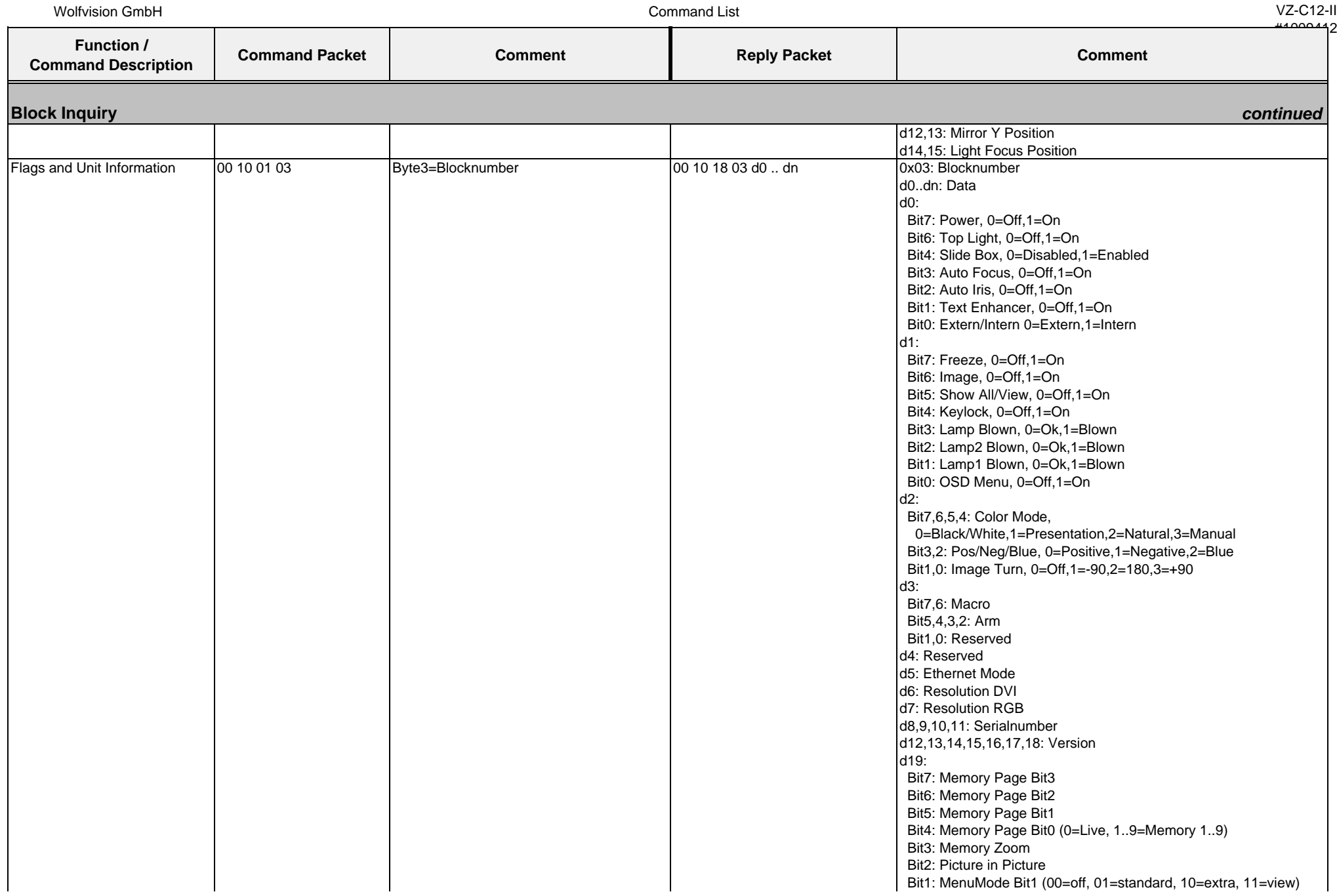

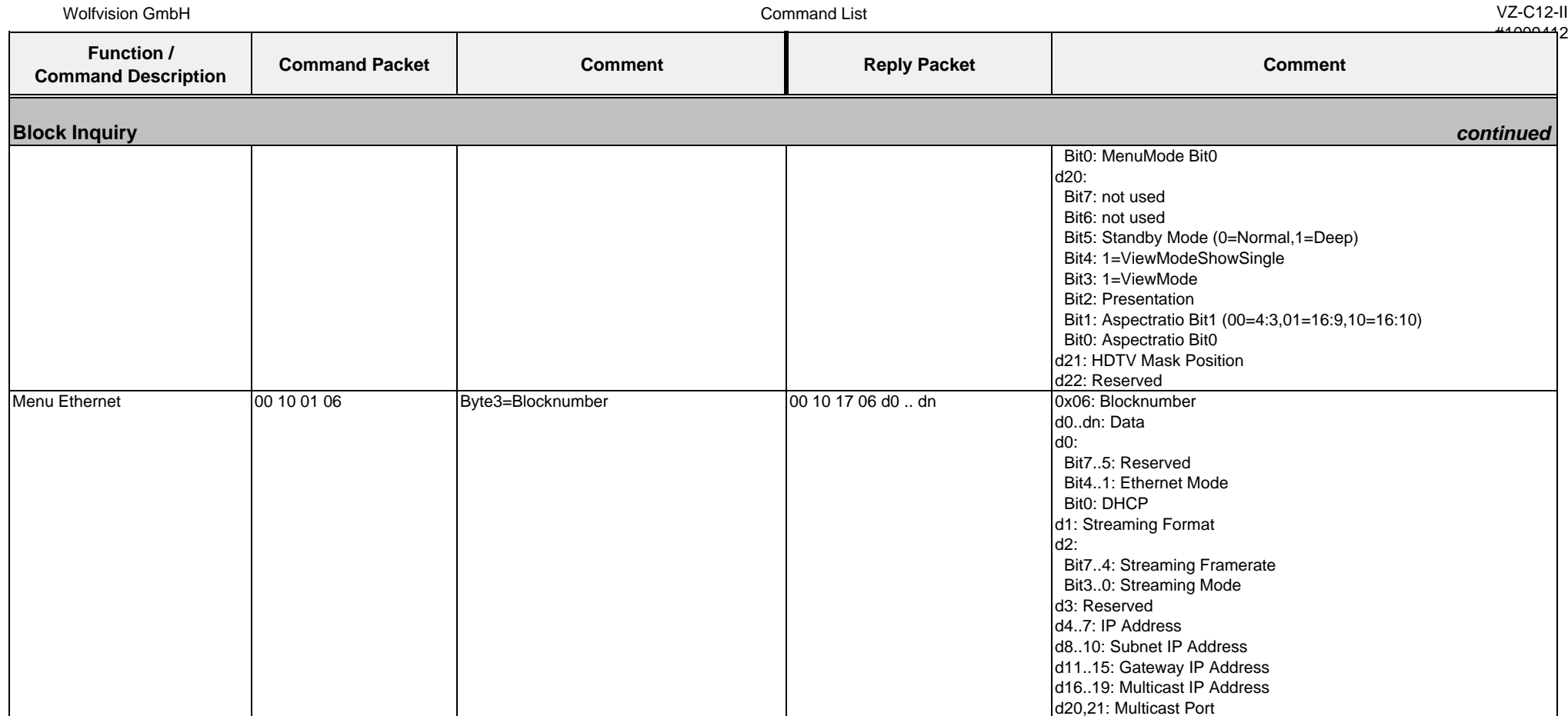

## **4.6. Protocol of VZ-C32 with firmware v1.20e**

In the future (with higher firmware-versions) further commands may be added which are not supported yet.

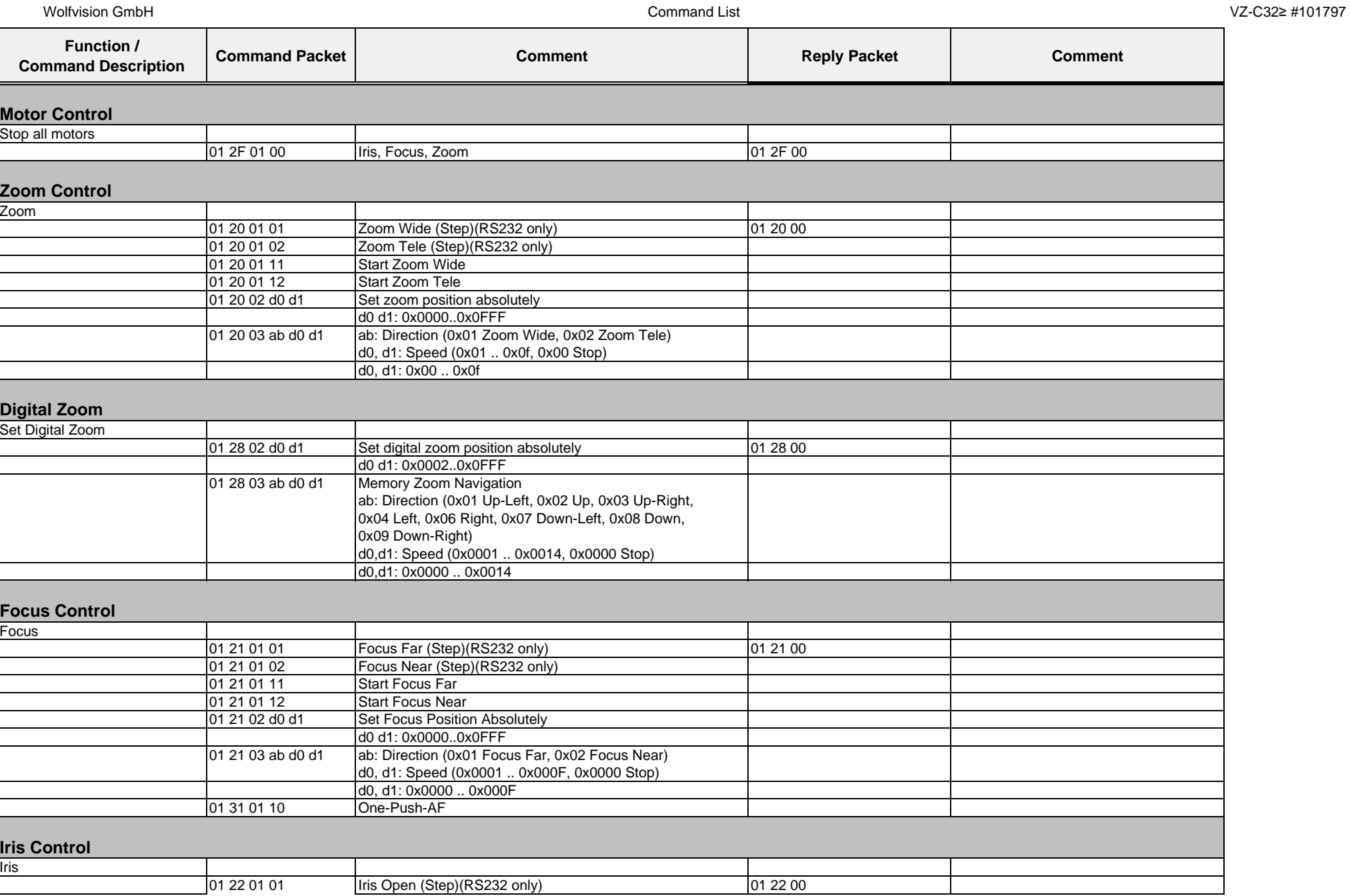

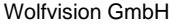

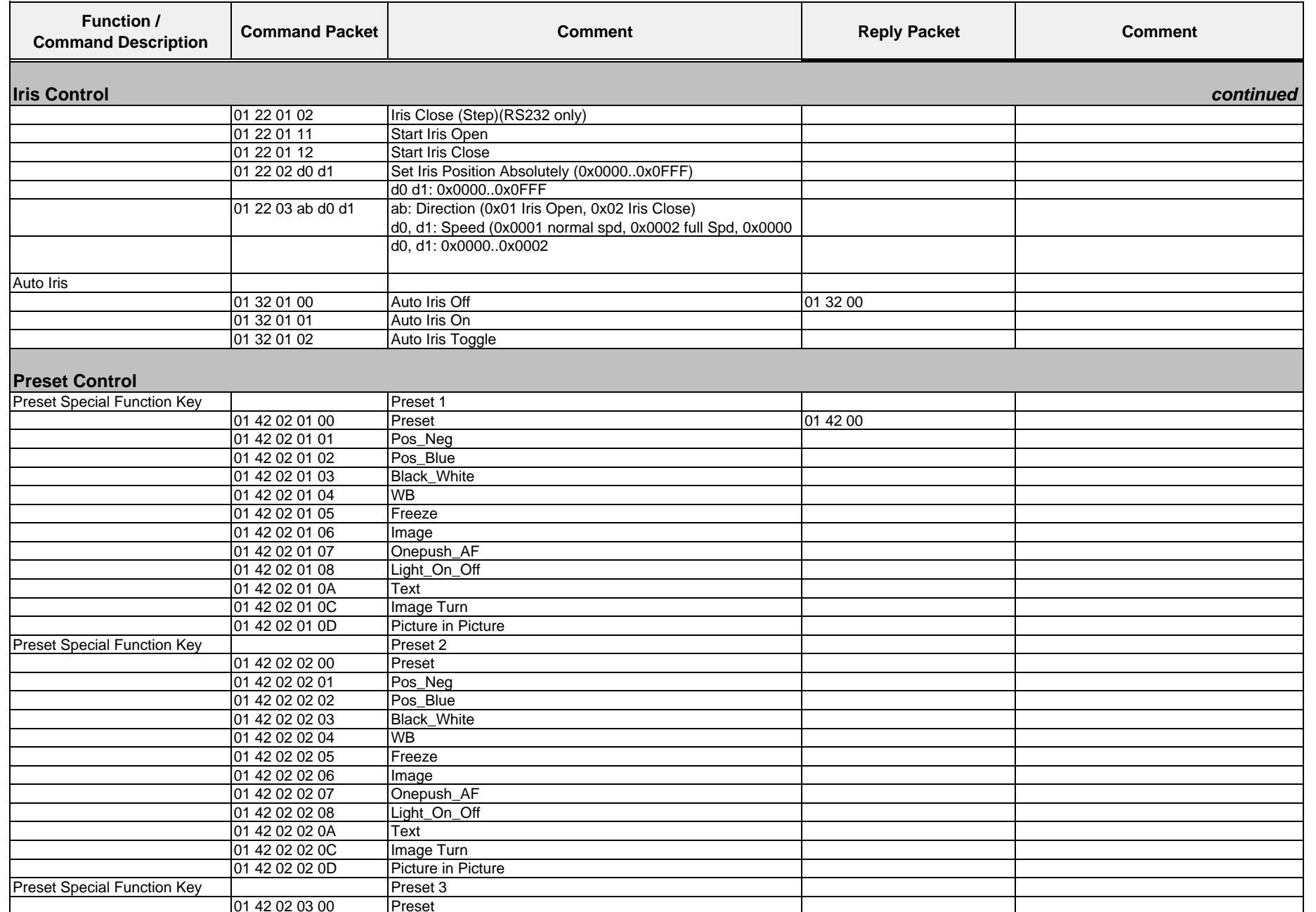

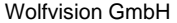

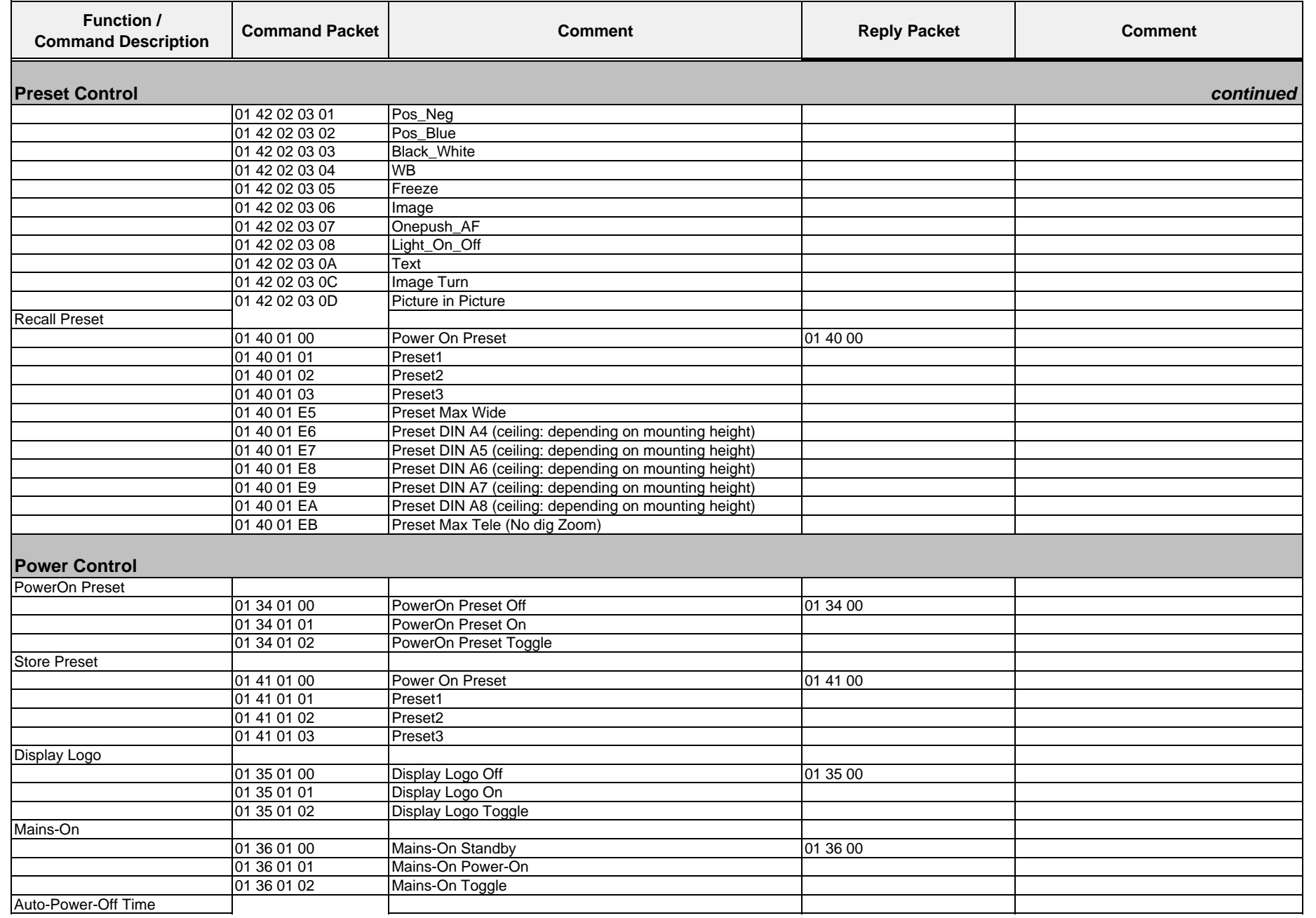

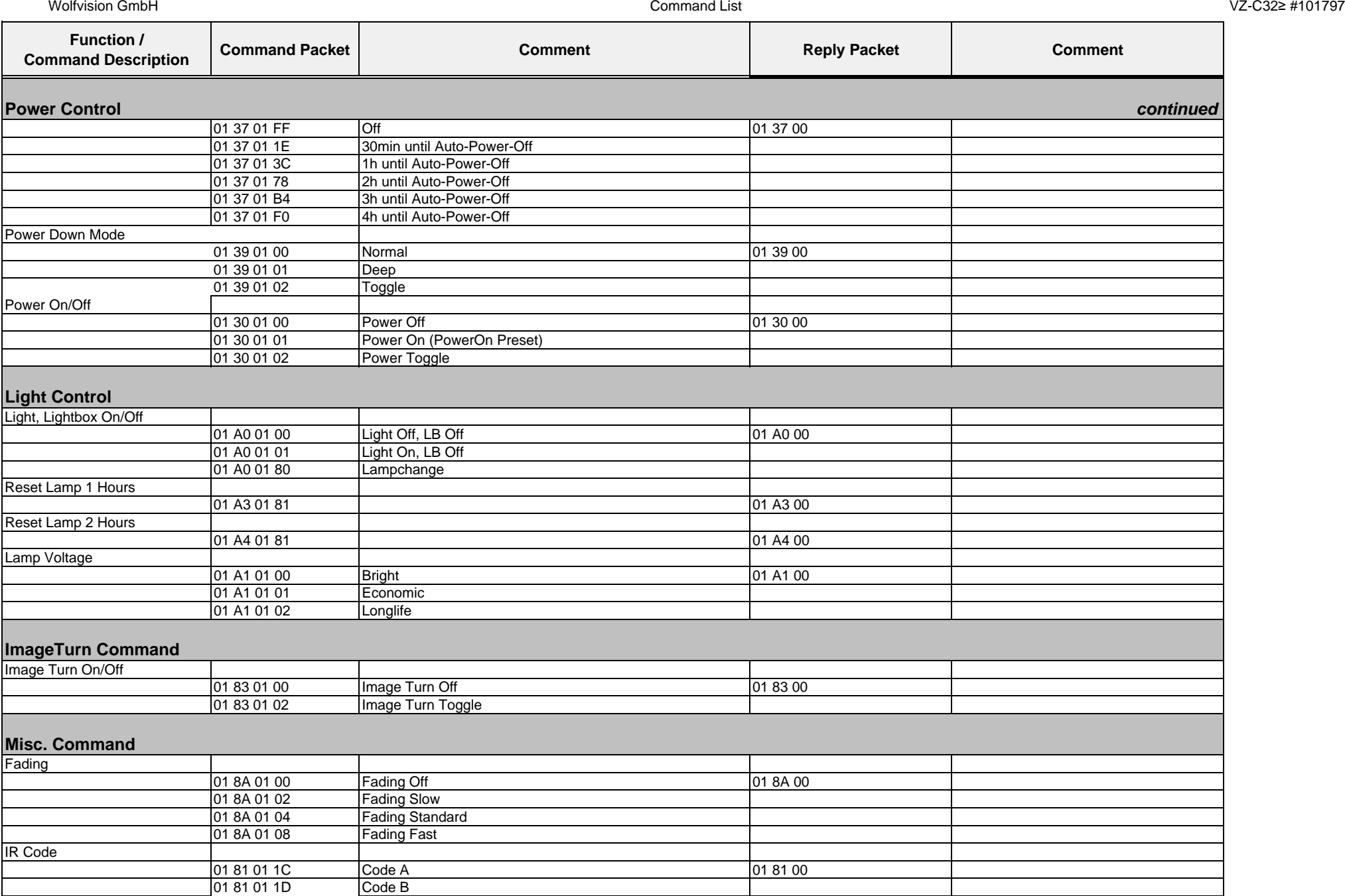

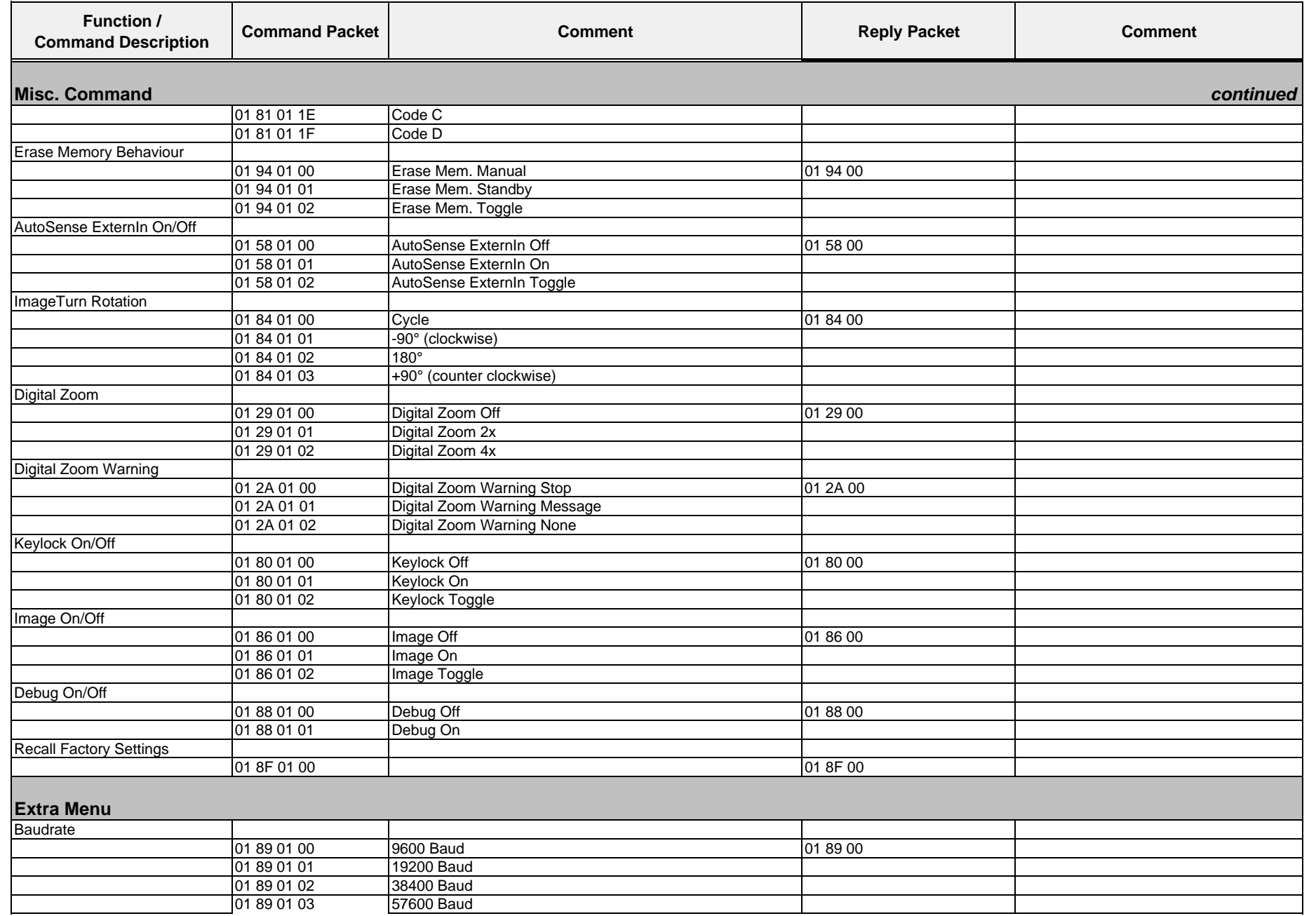

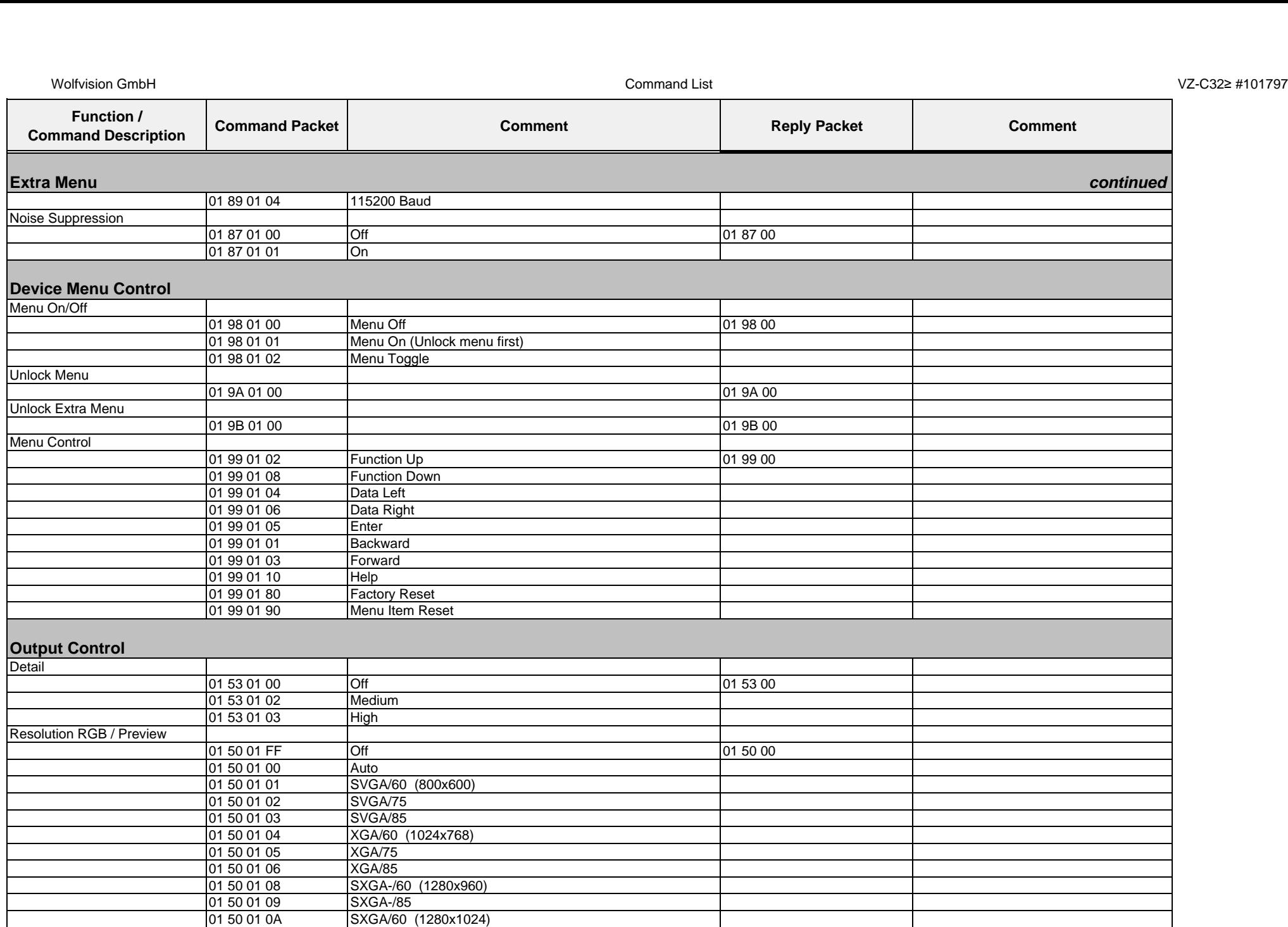

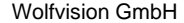

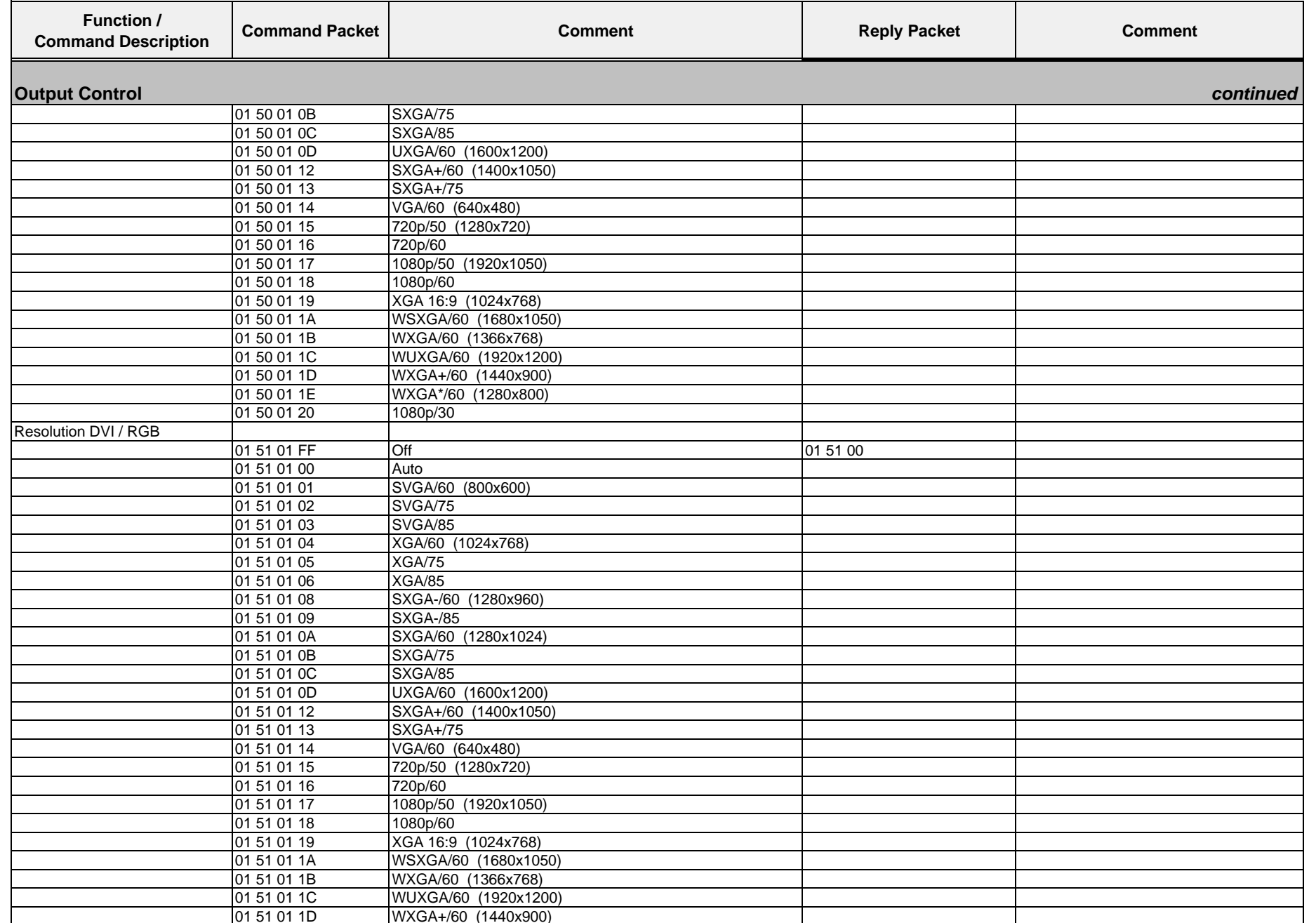

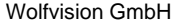

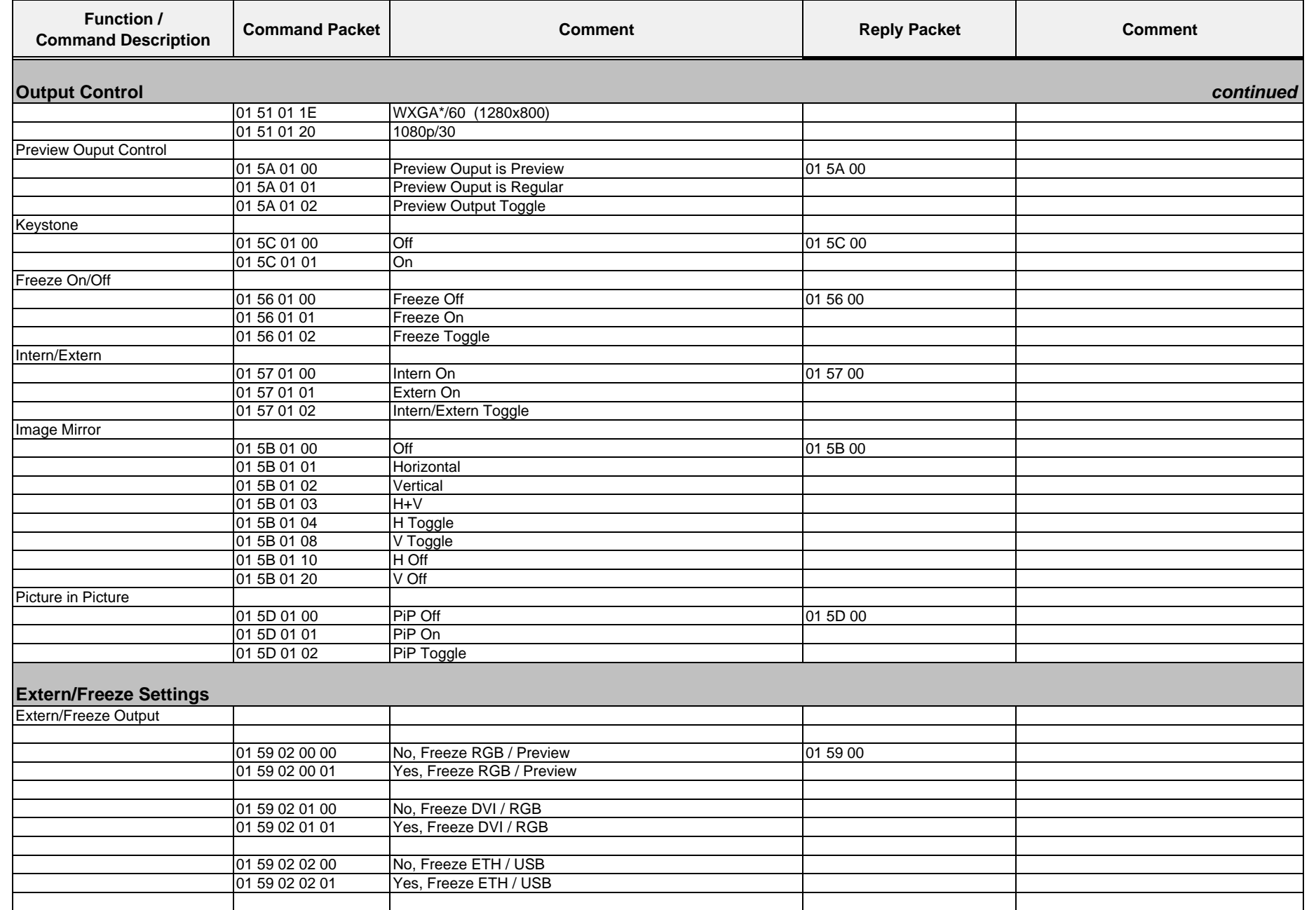

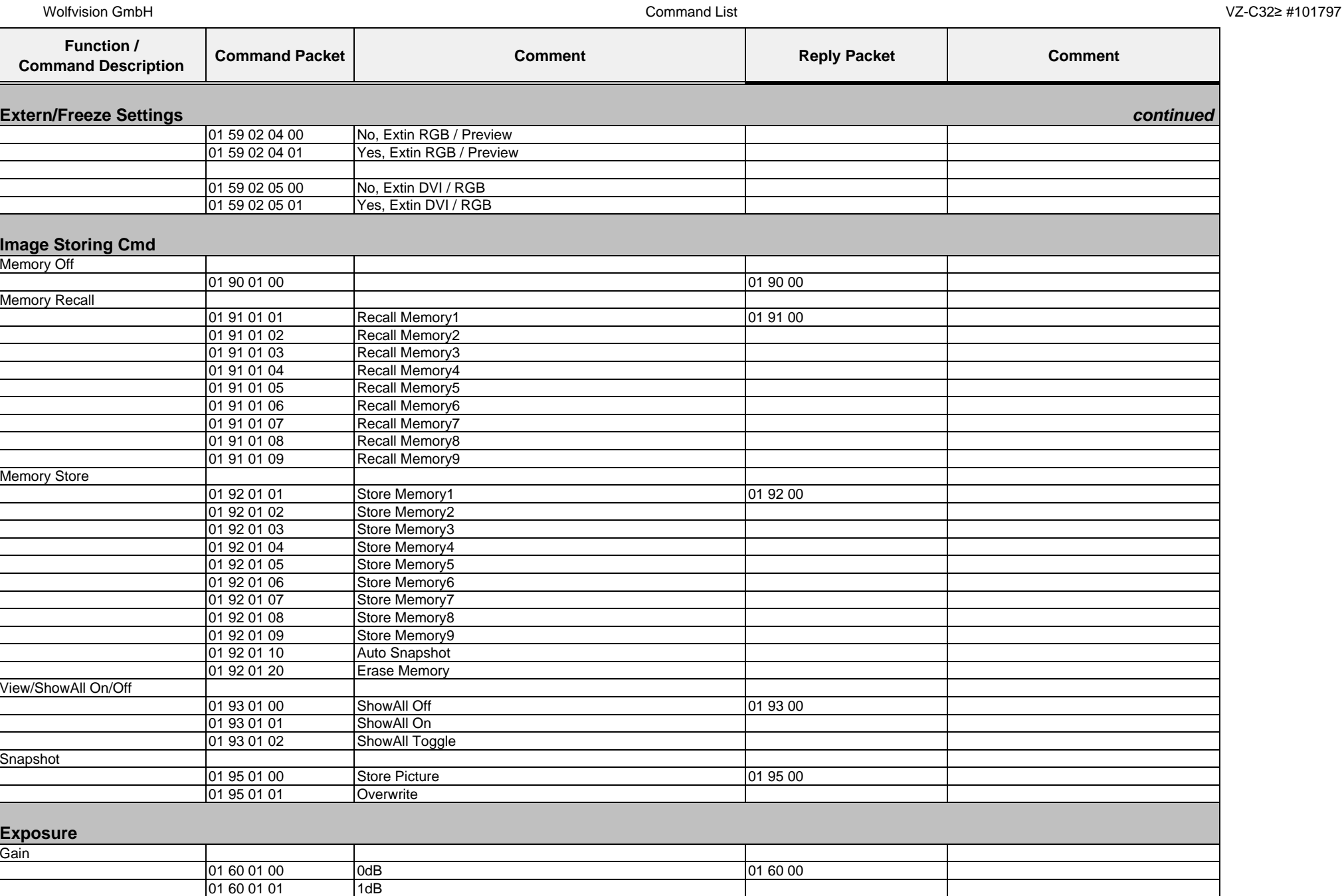

01.12.2010

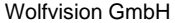

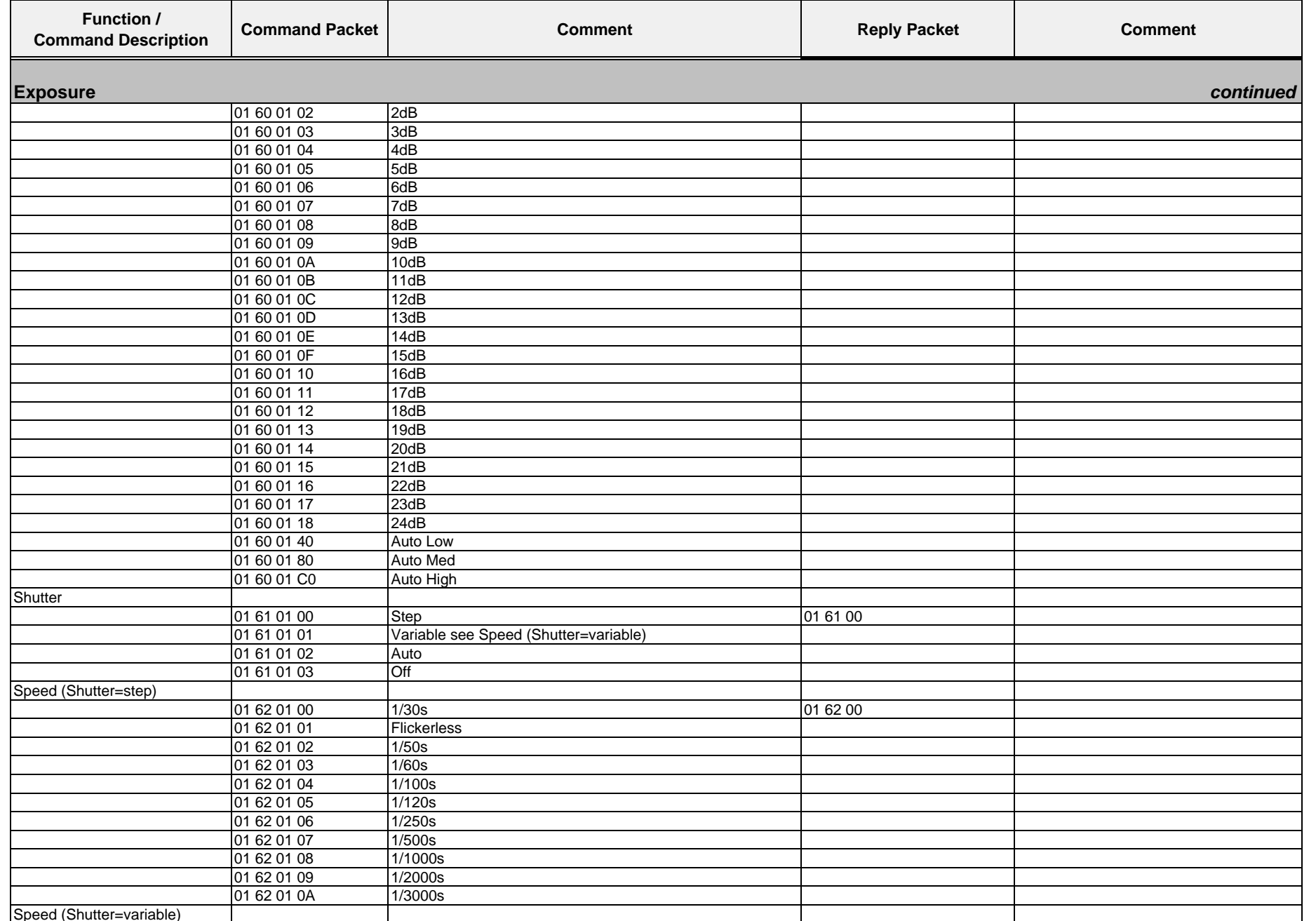

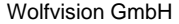

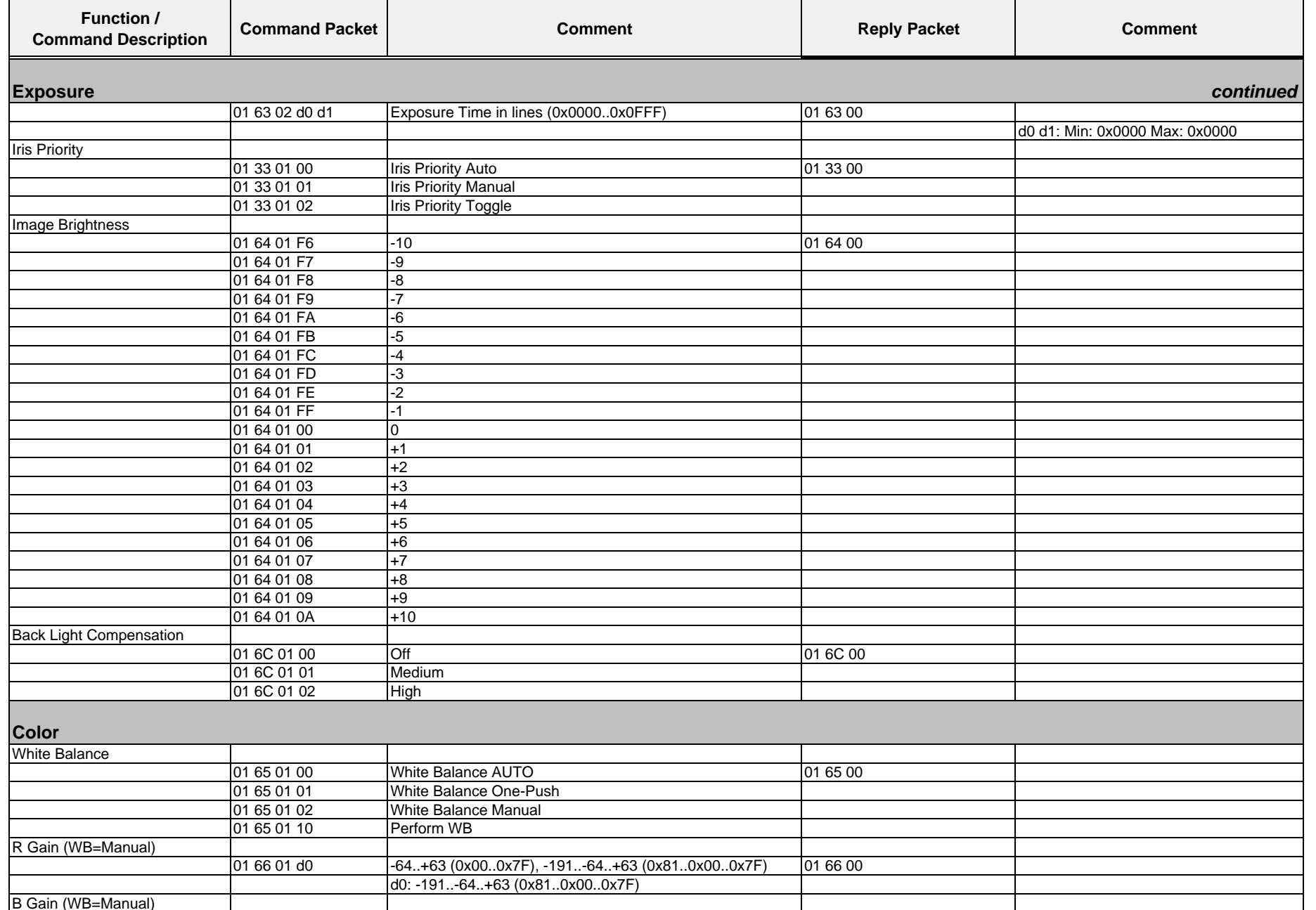

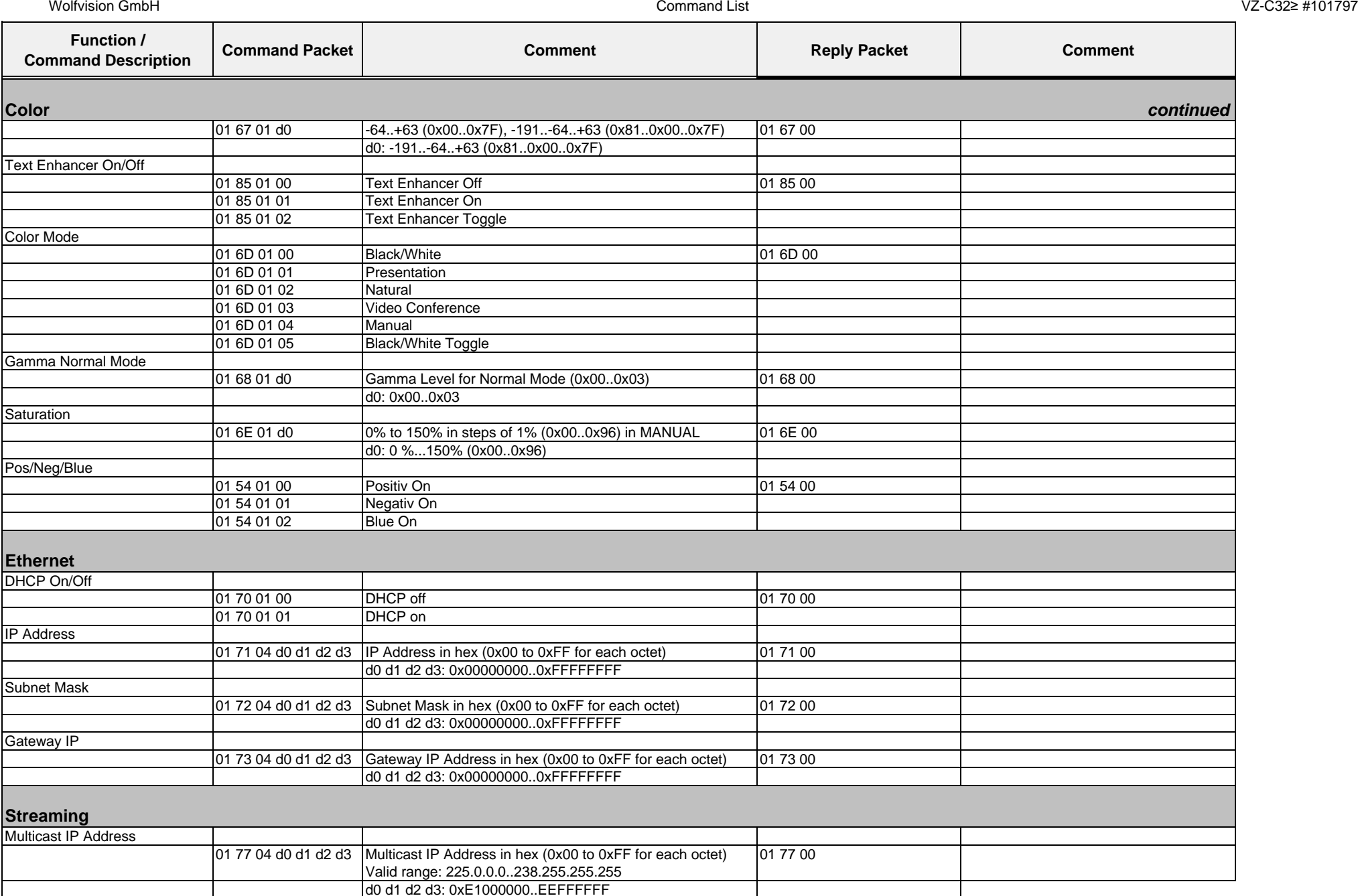

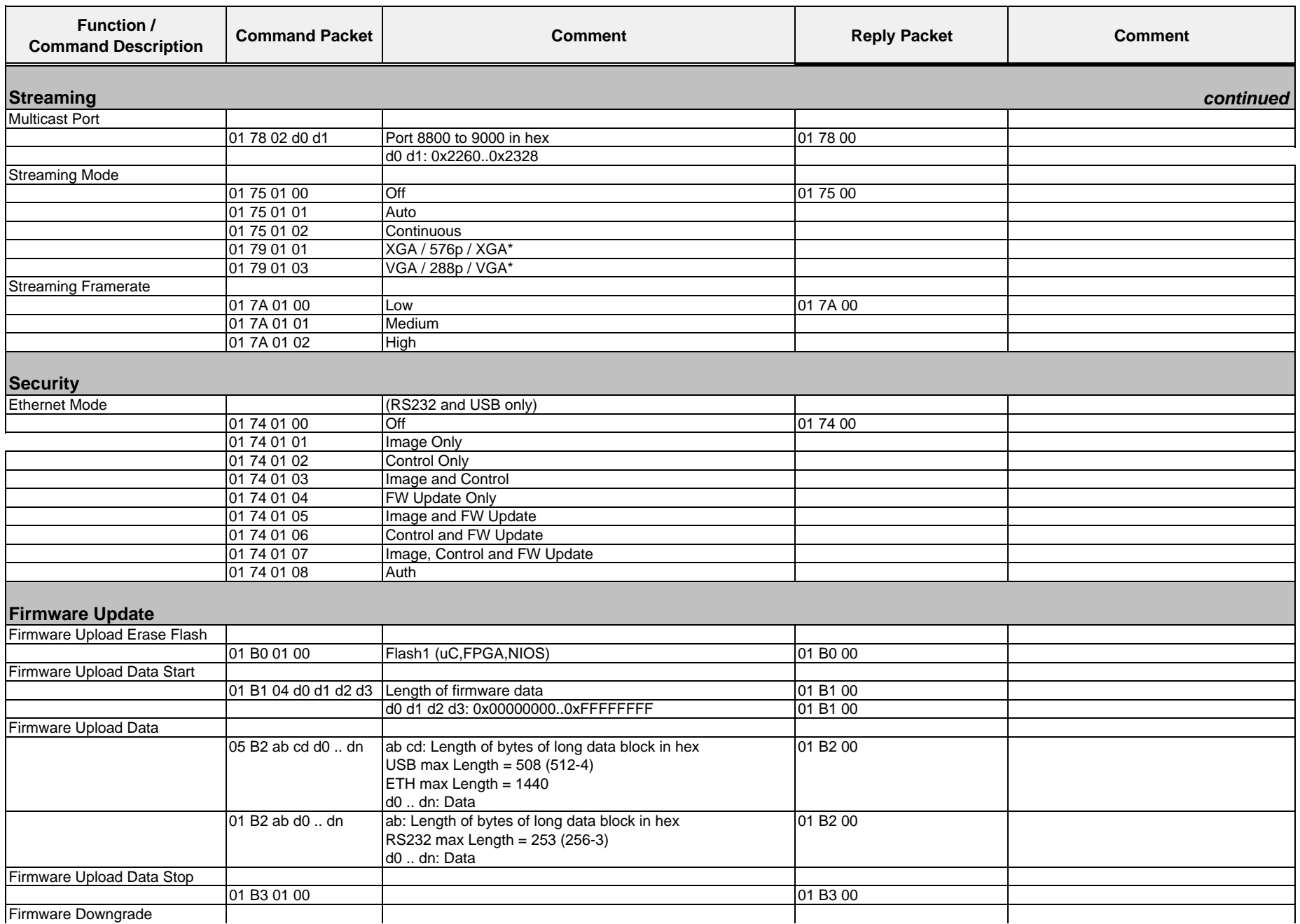

Wolfvision GmbH

Wolfvision GmbH

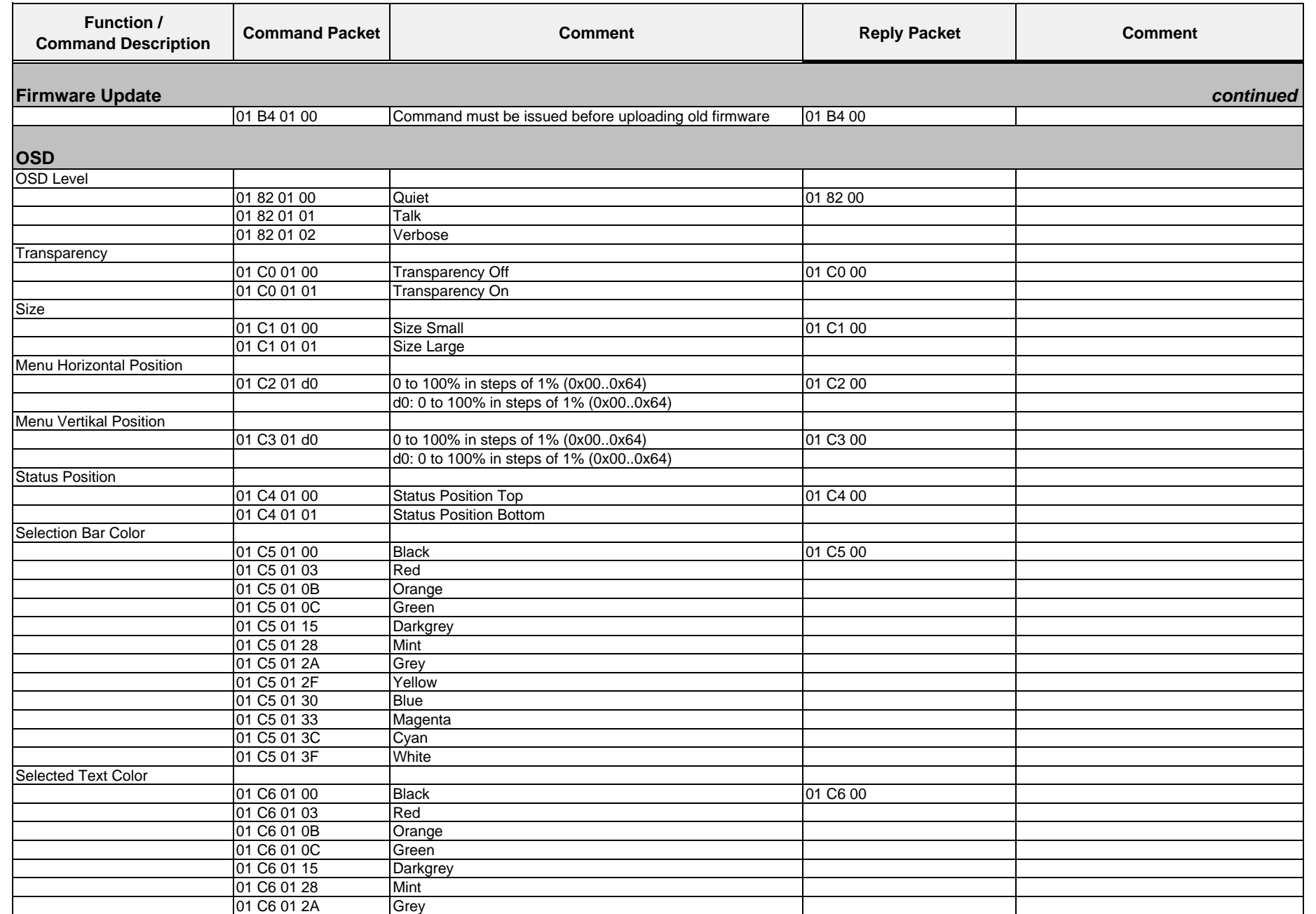

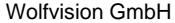

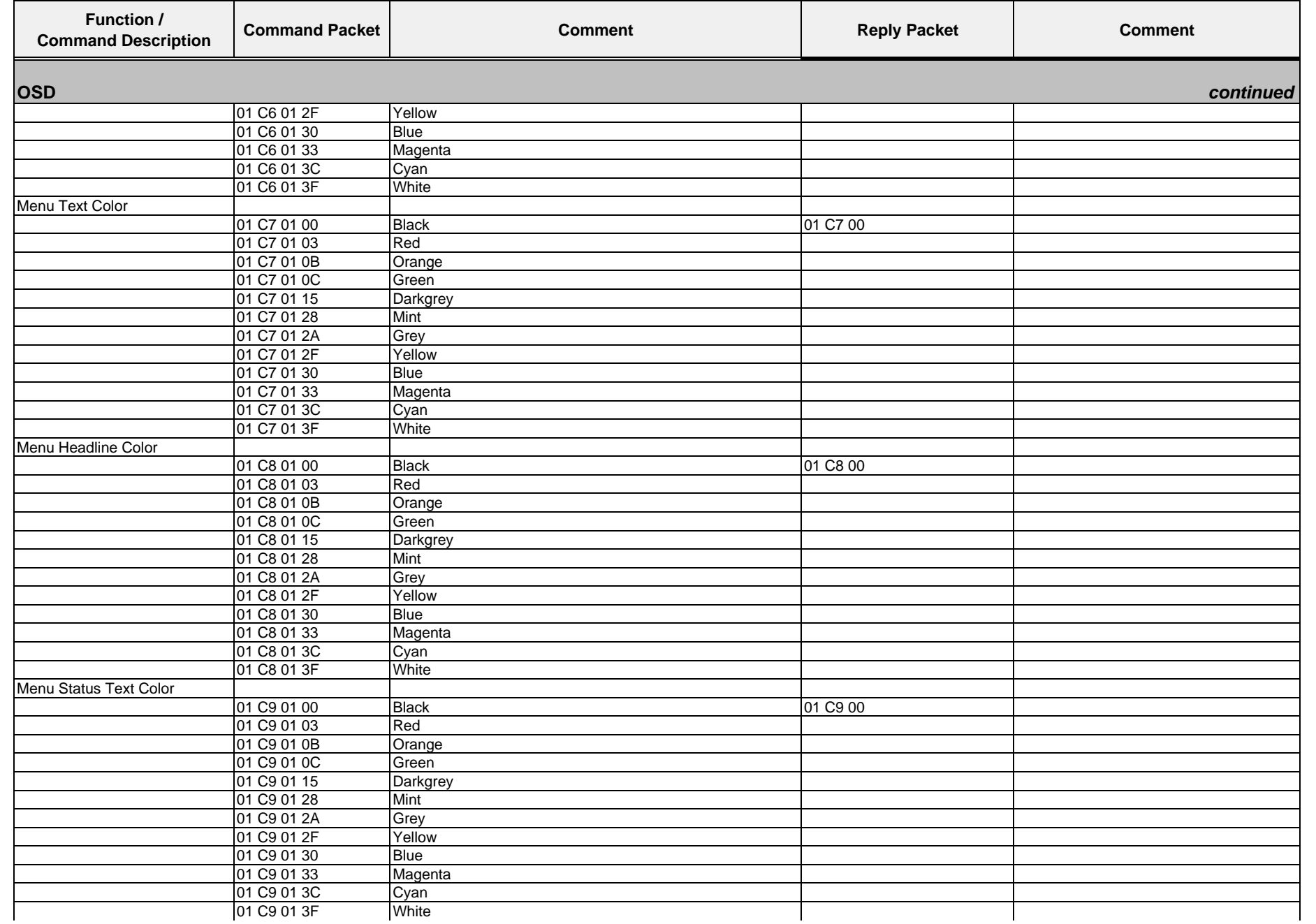

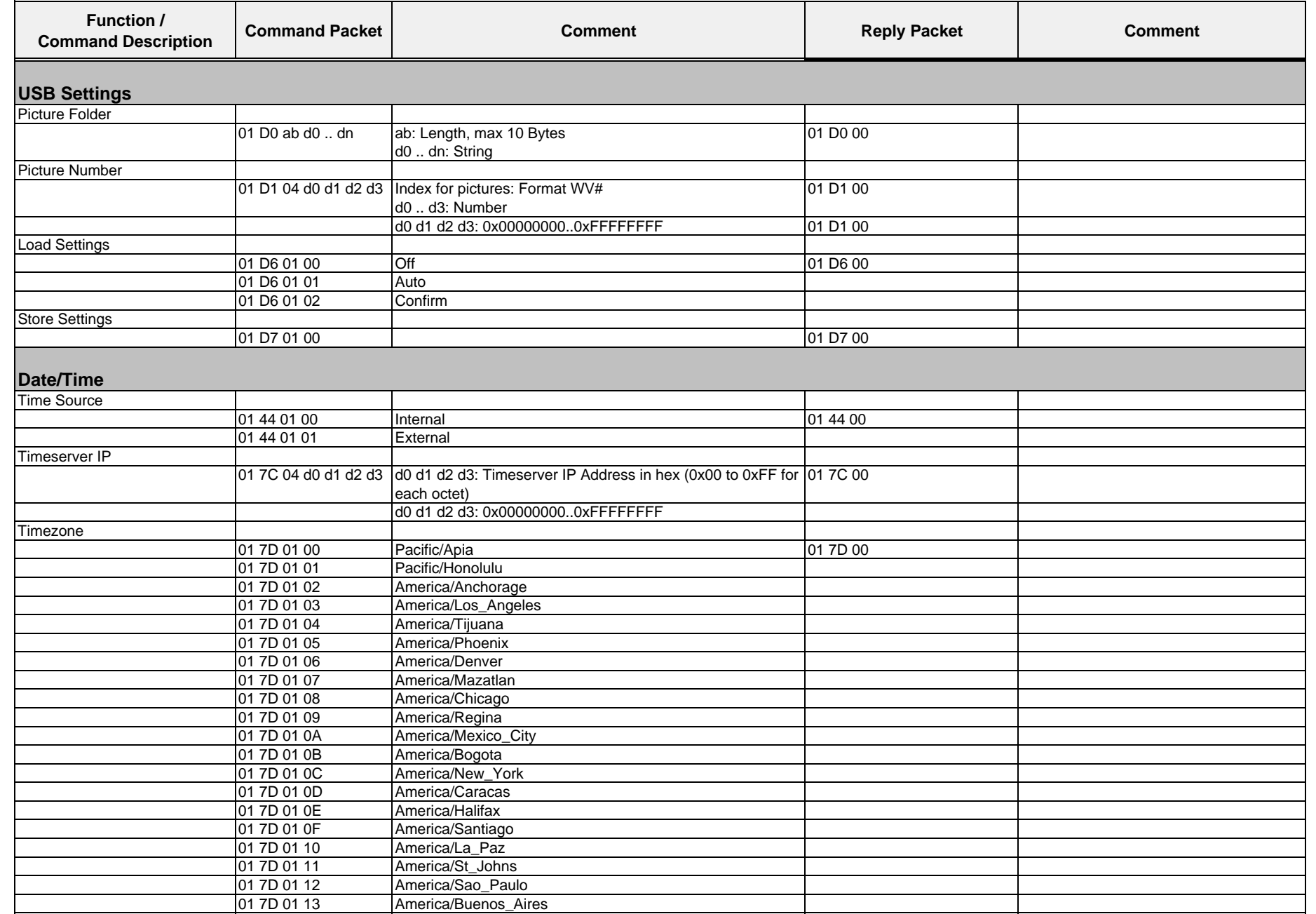

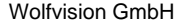

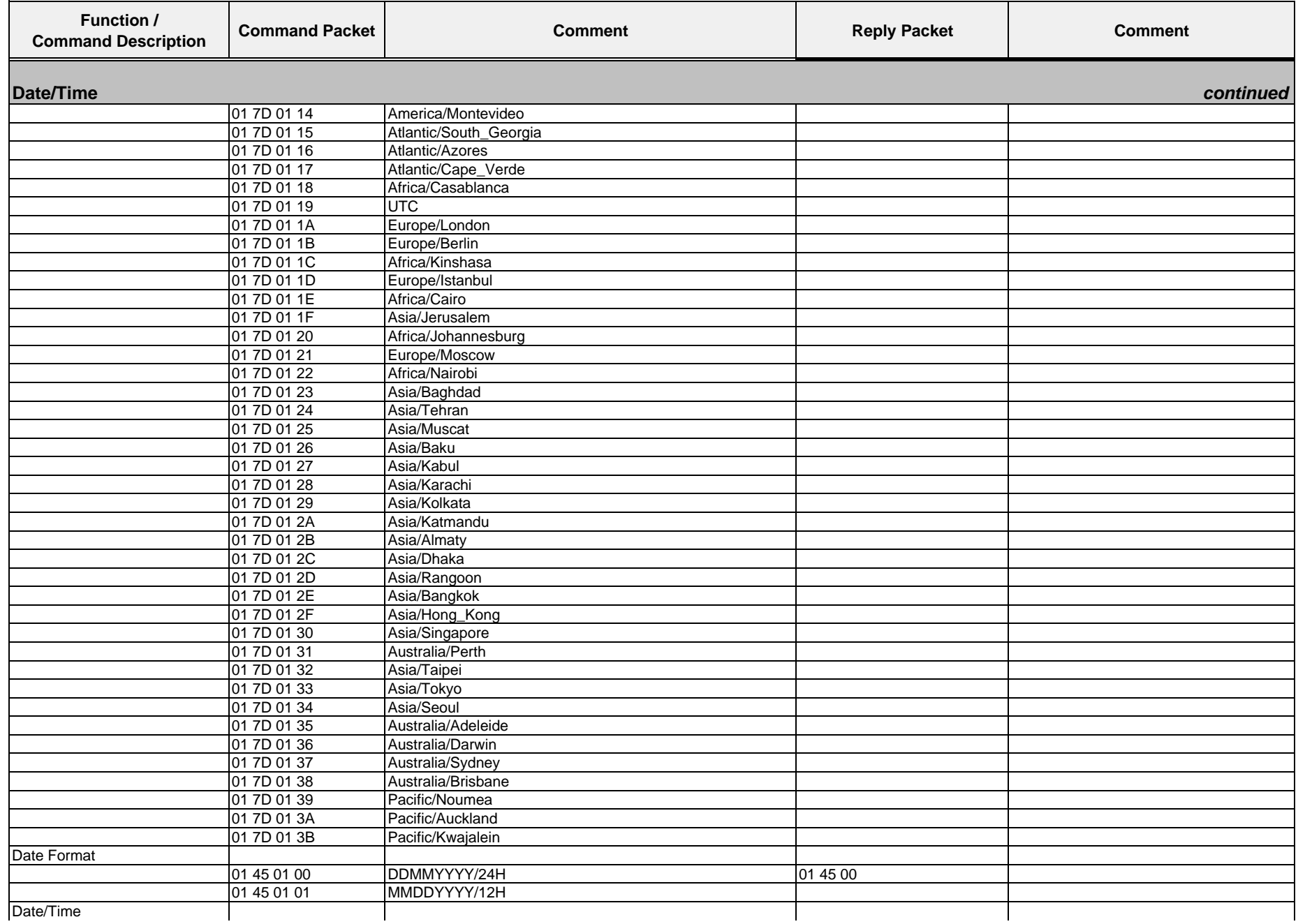

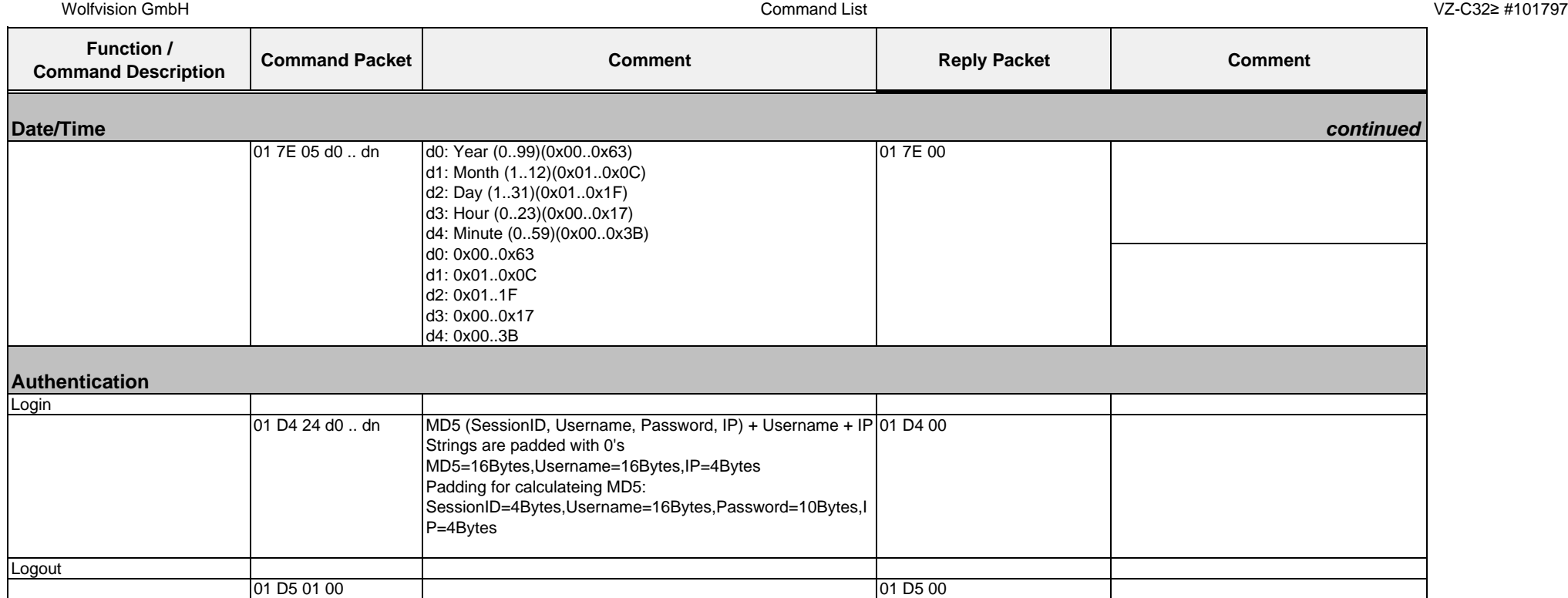

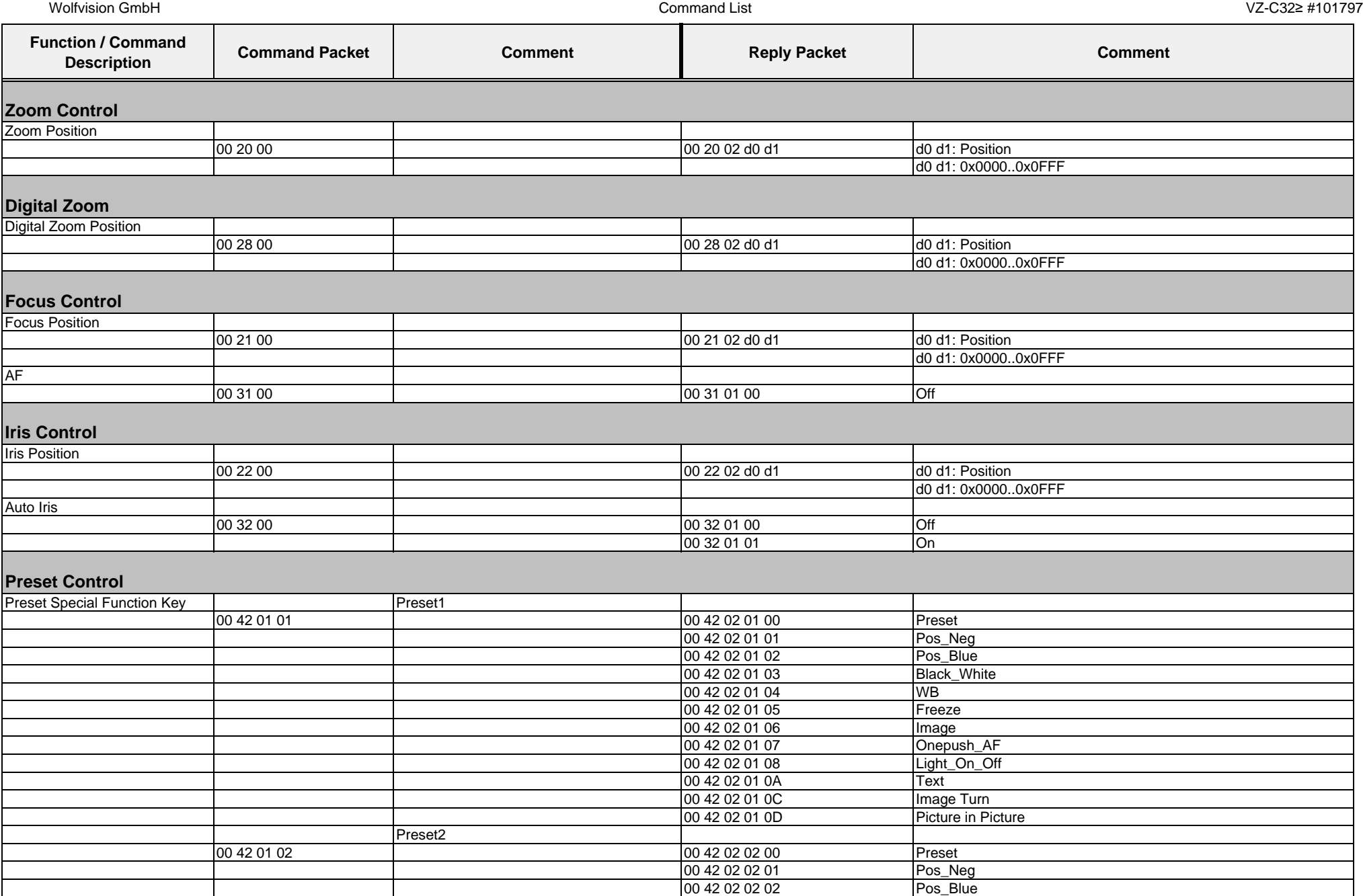

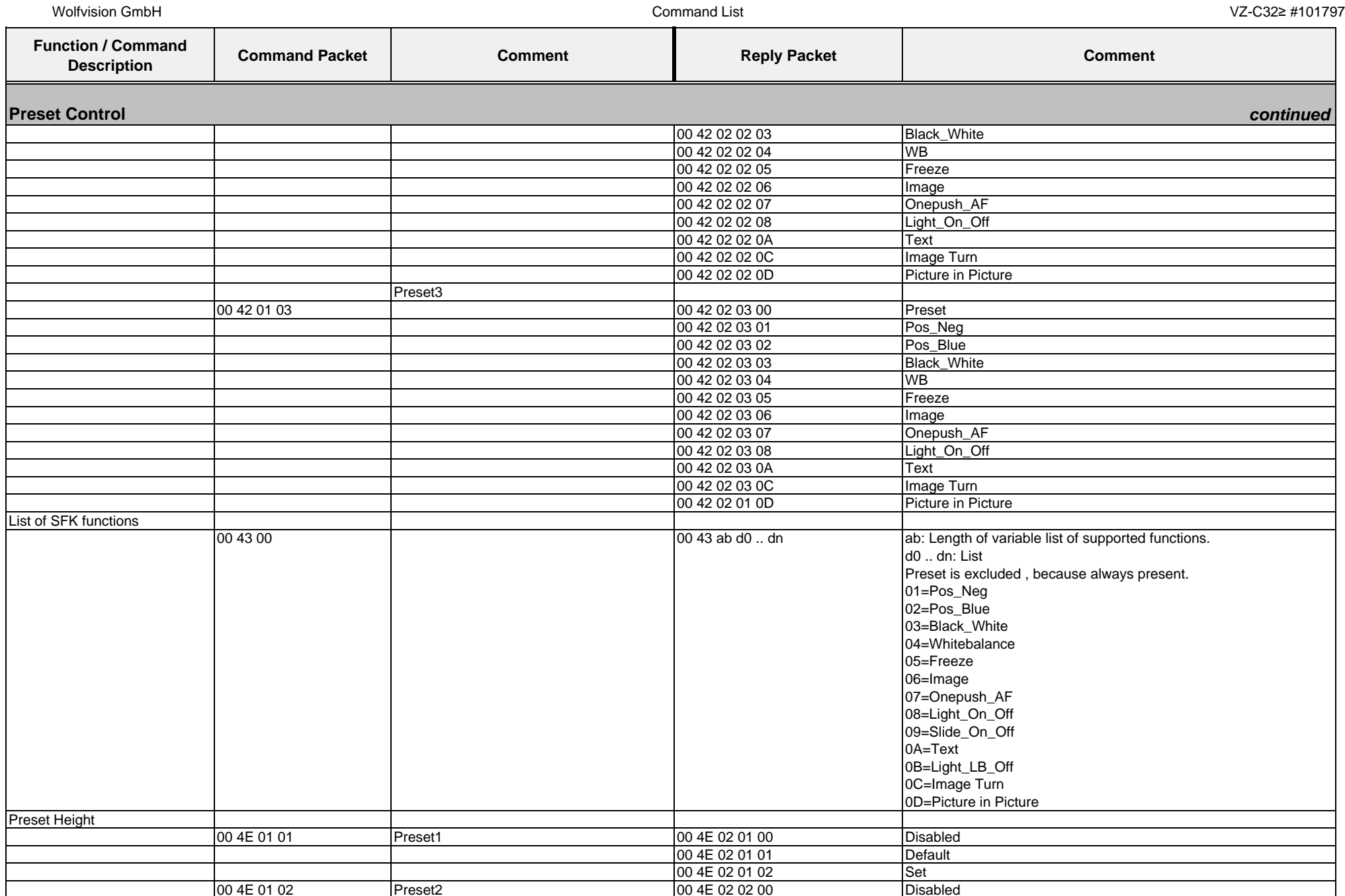

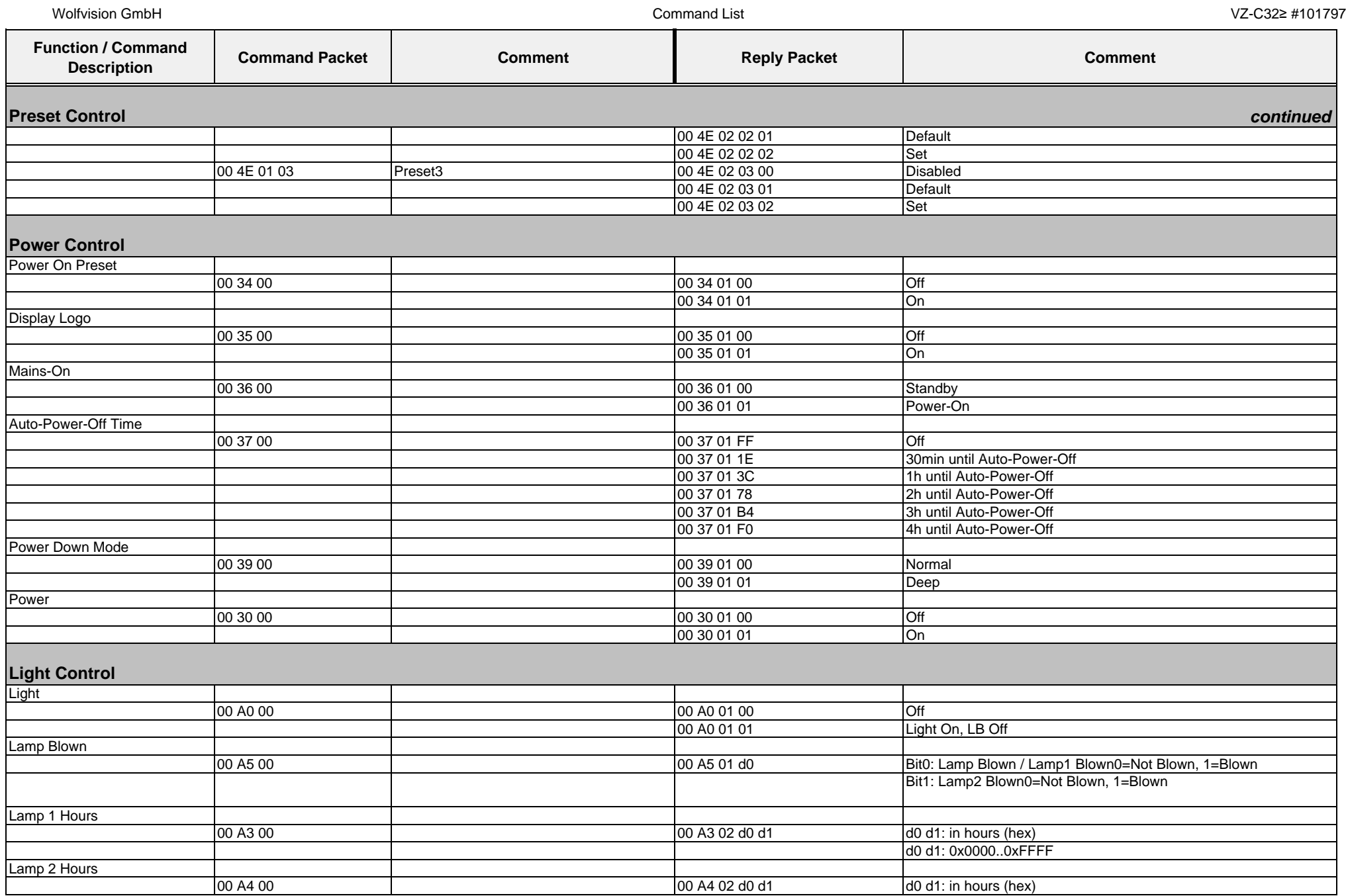

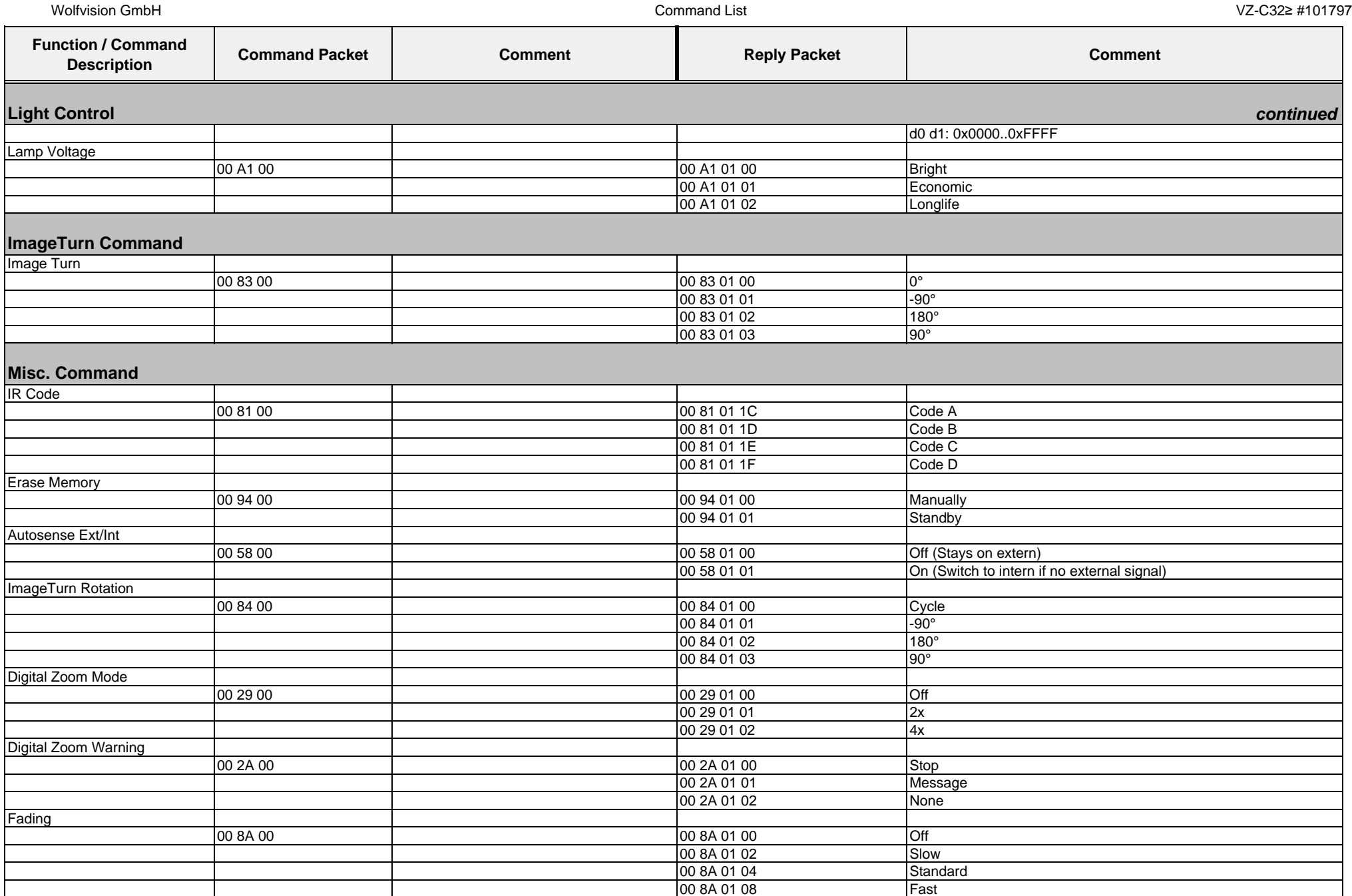

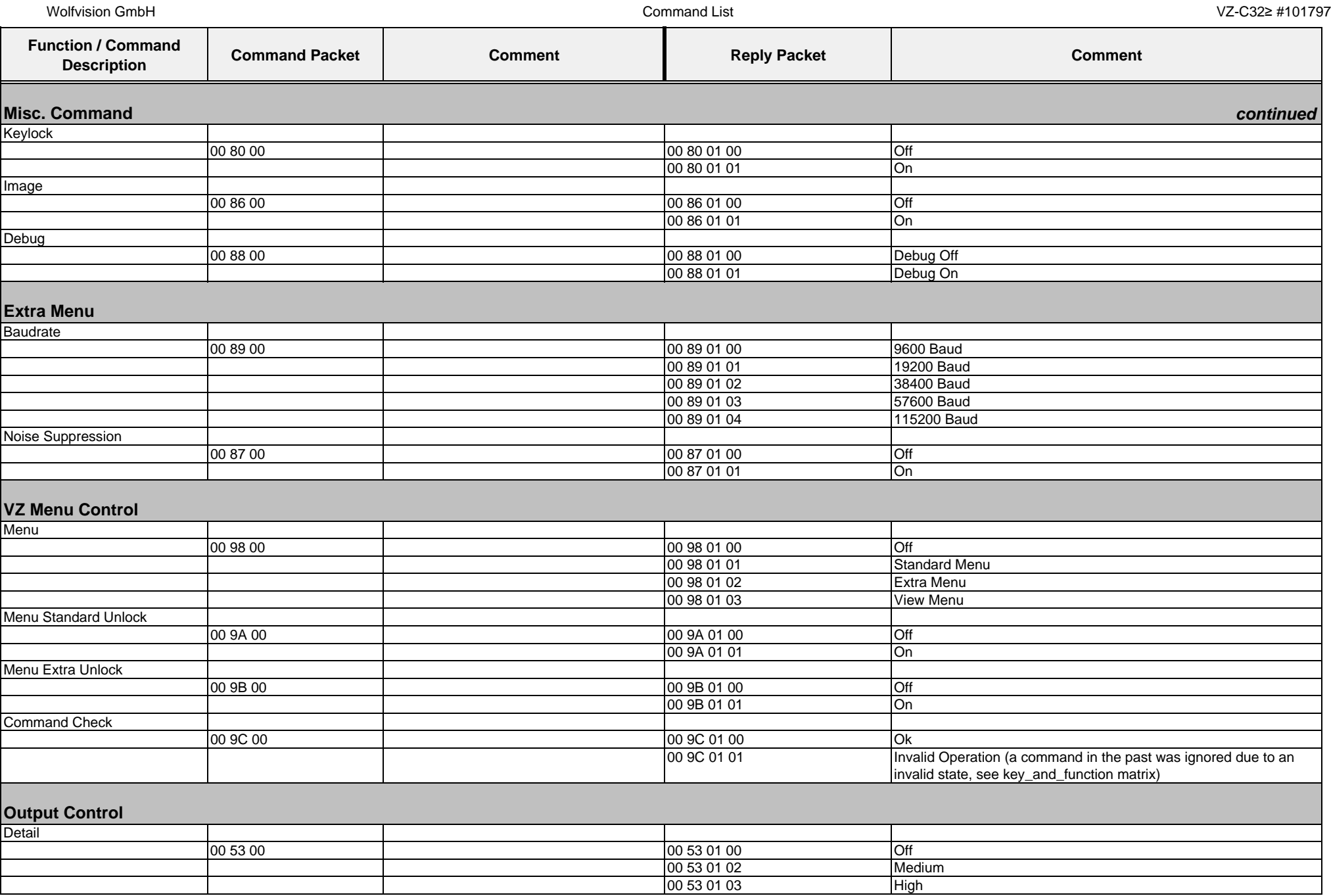

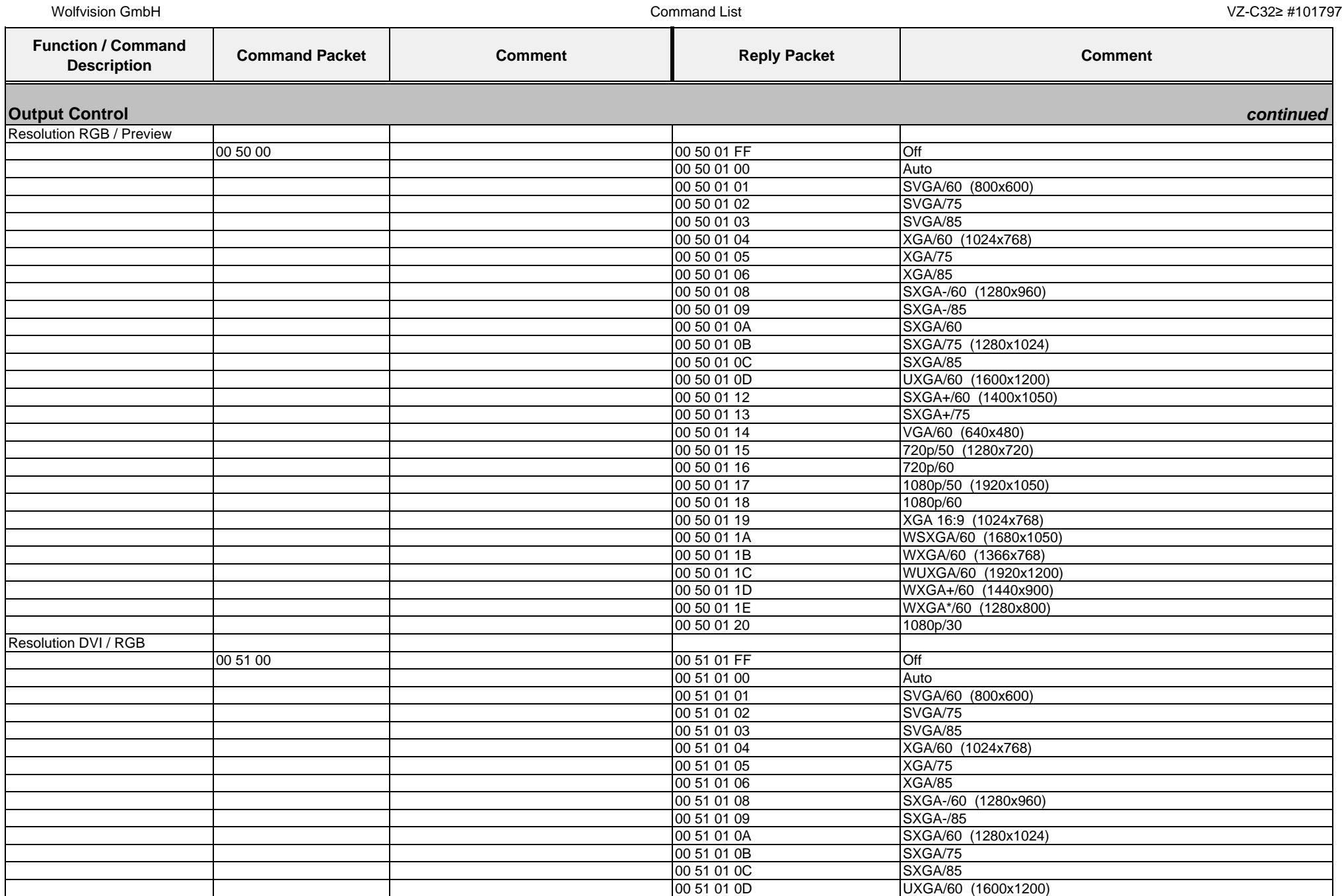

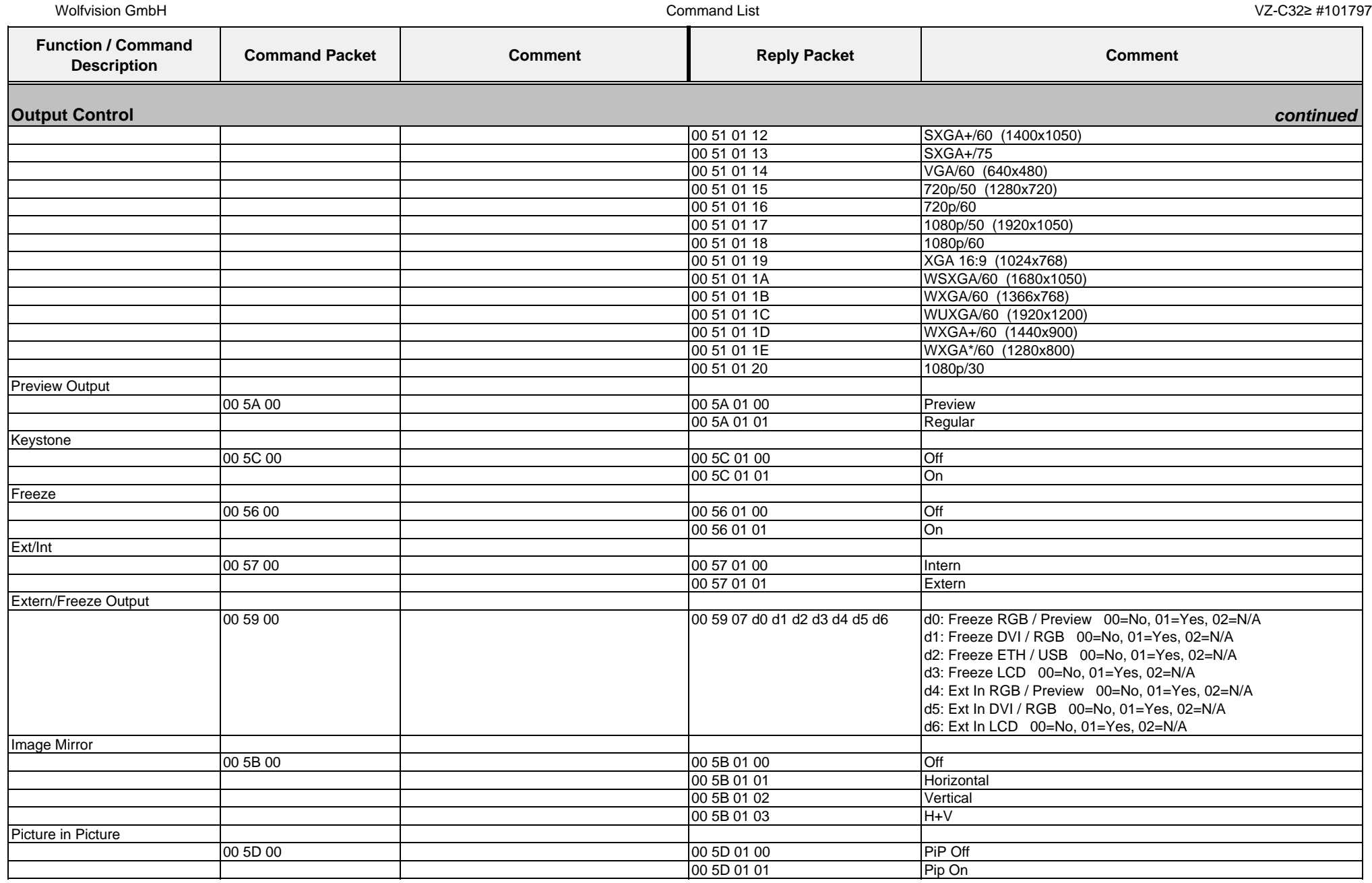

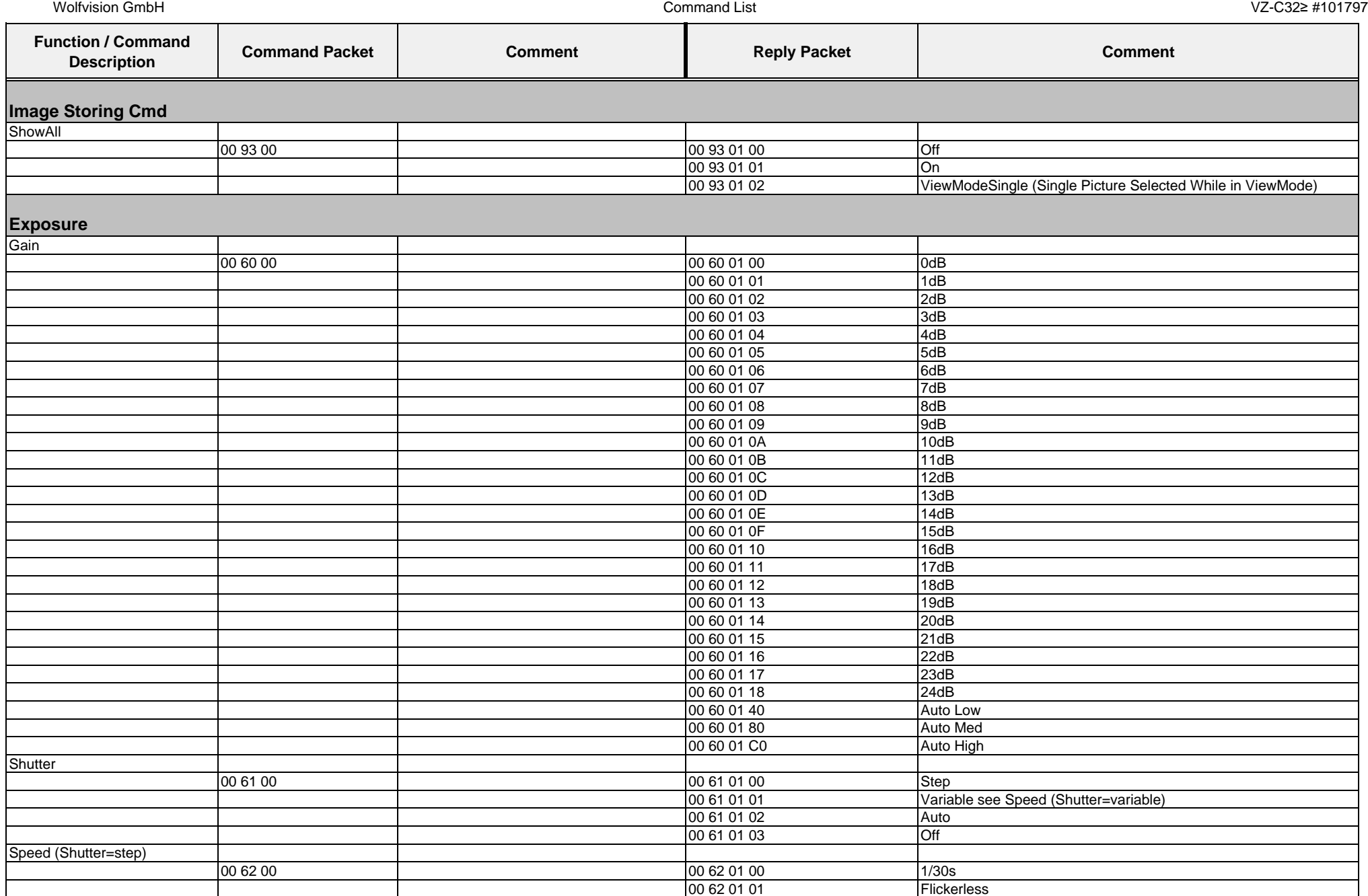

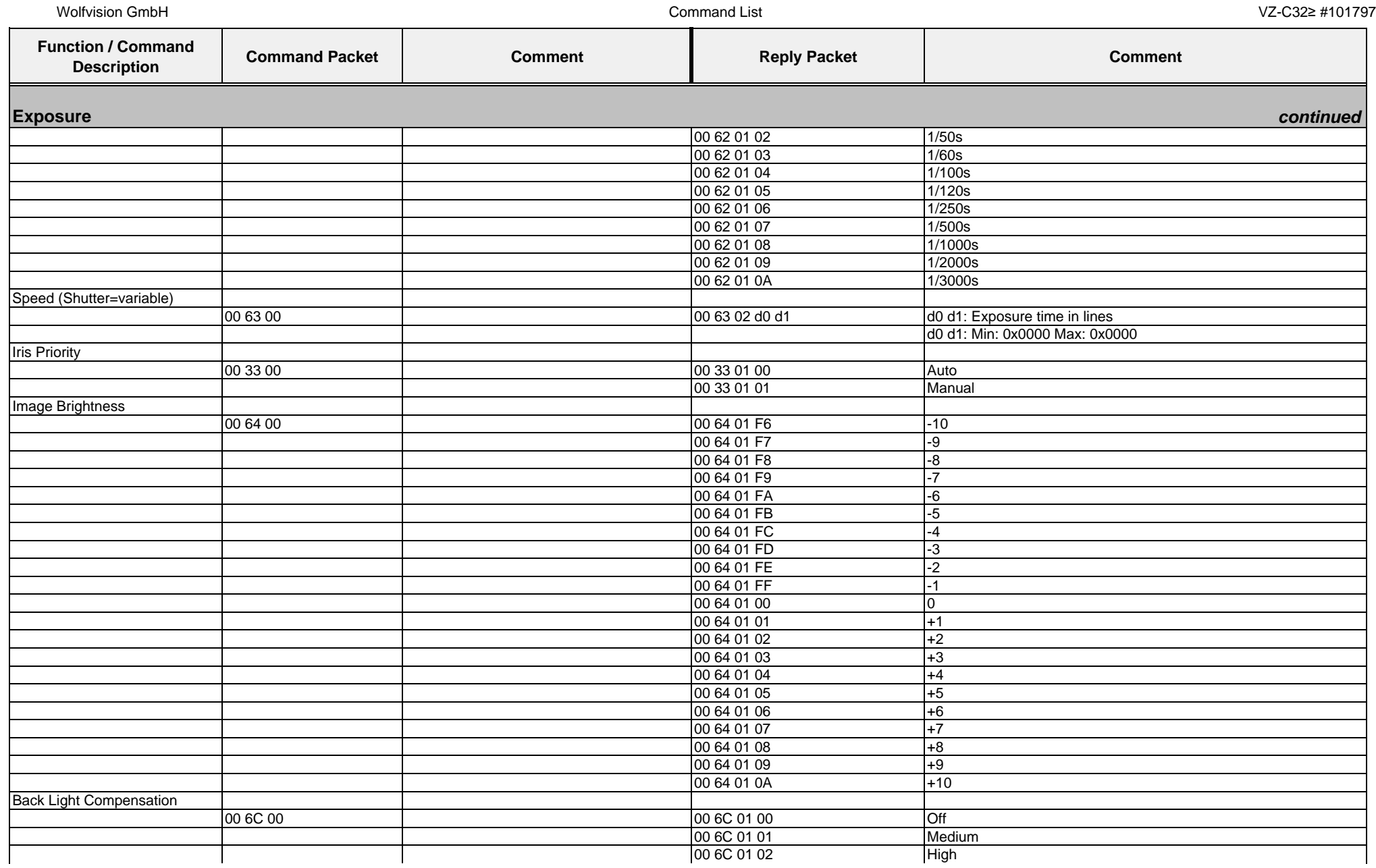

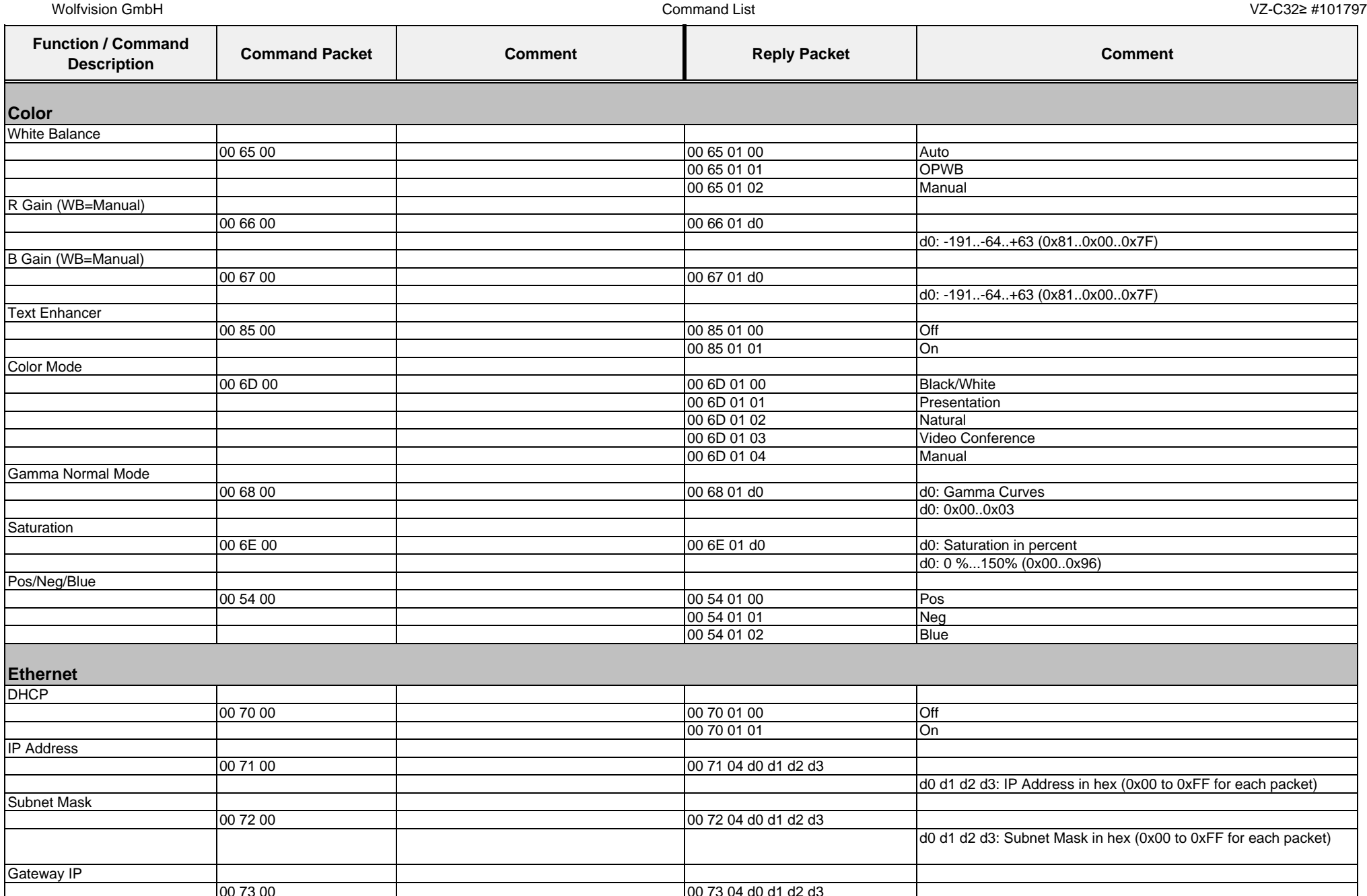

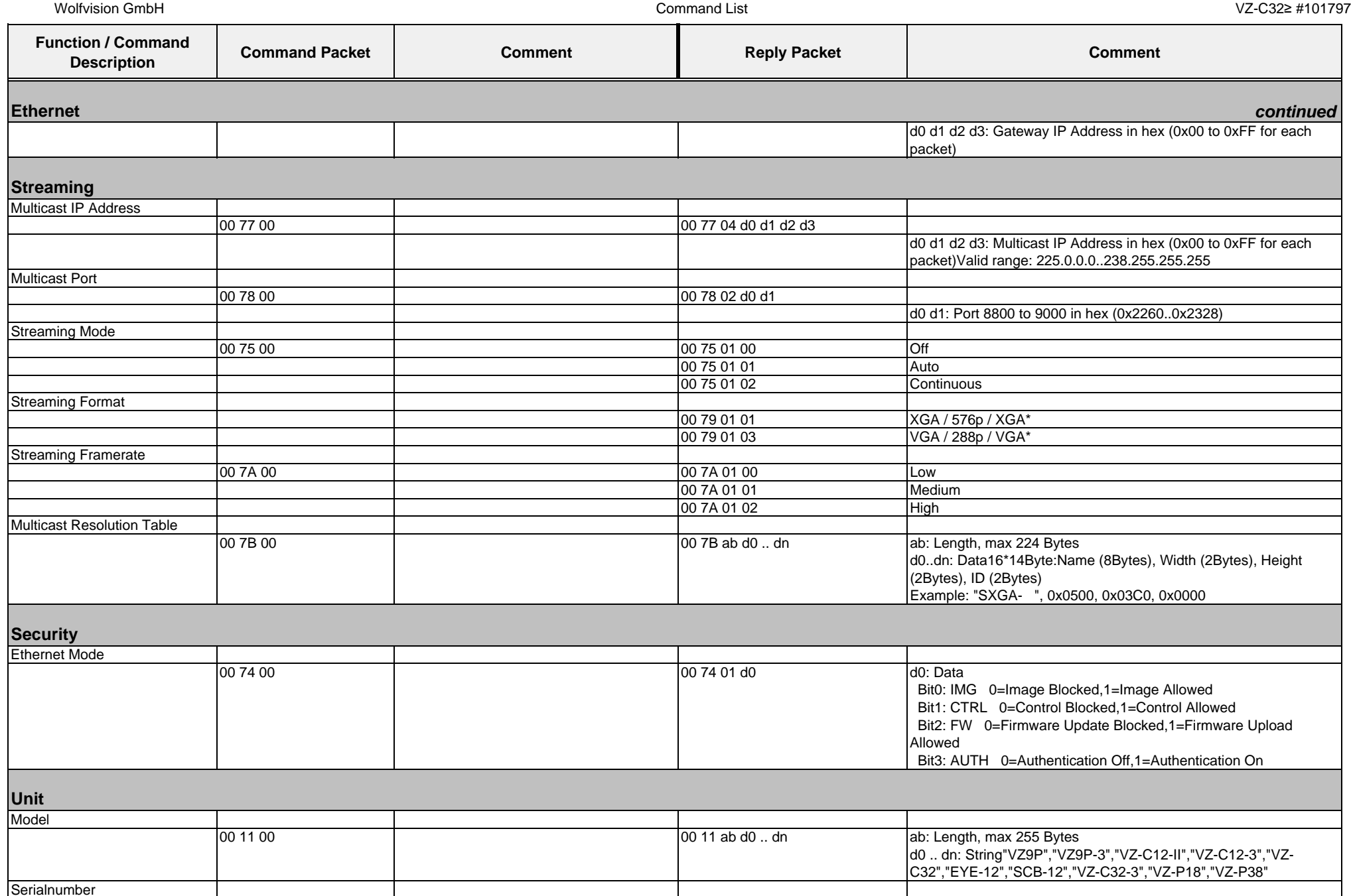
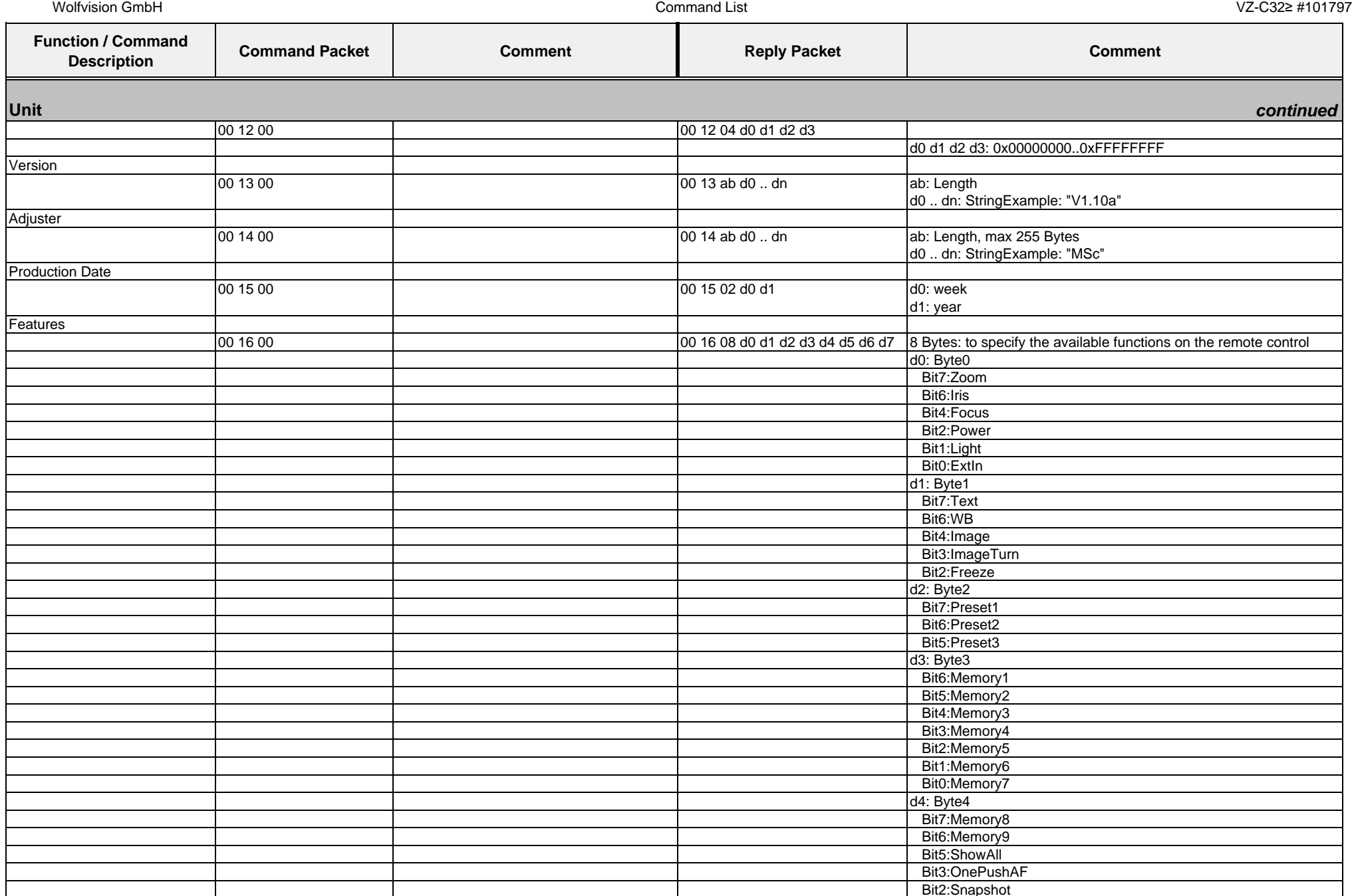

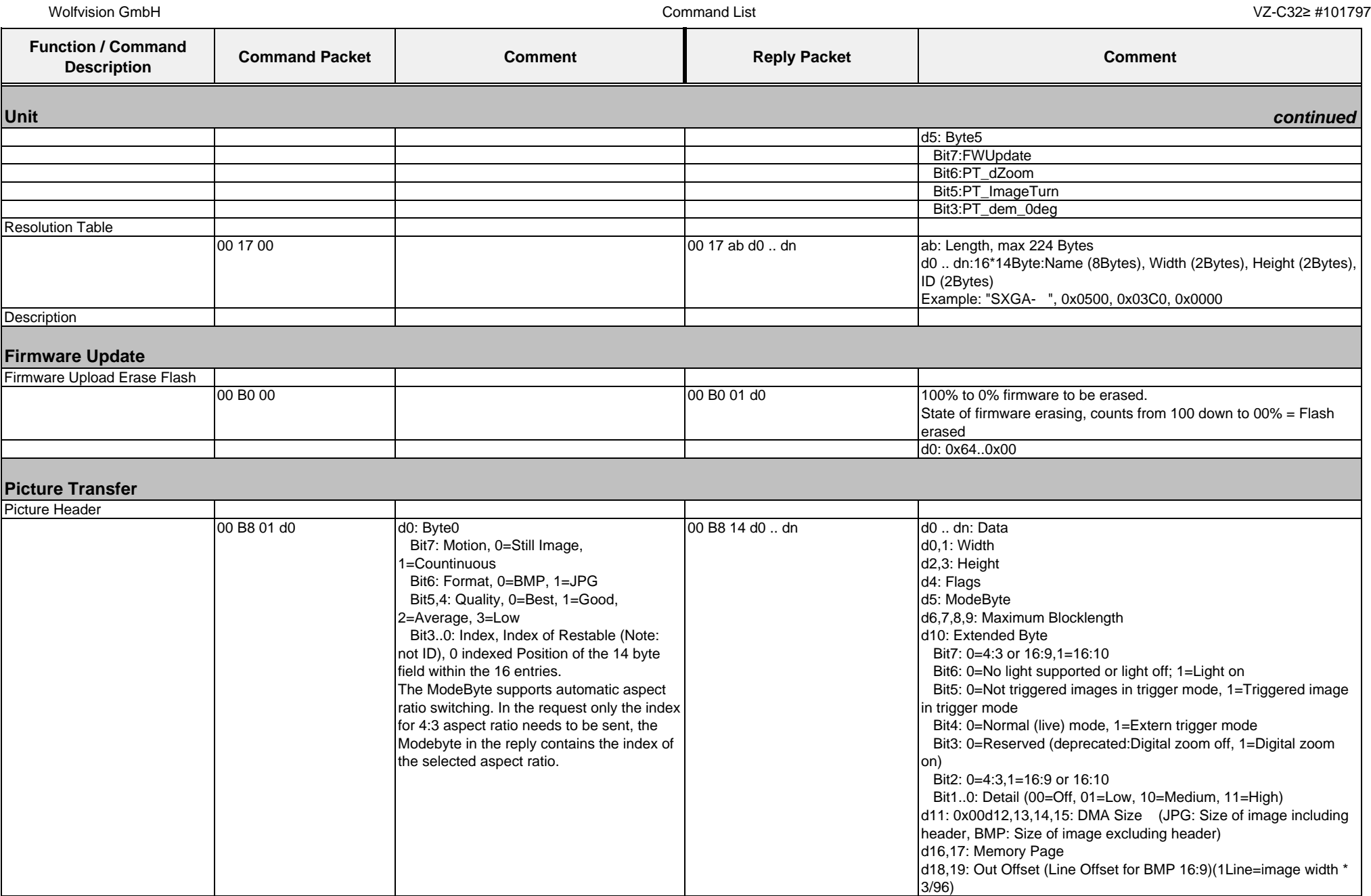

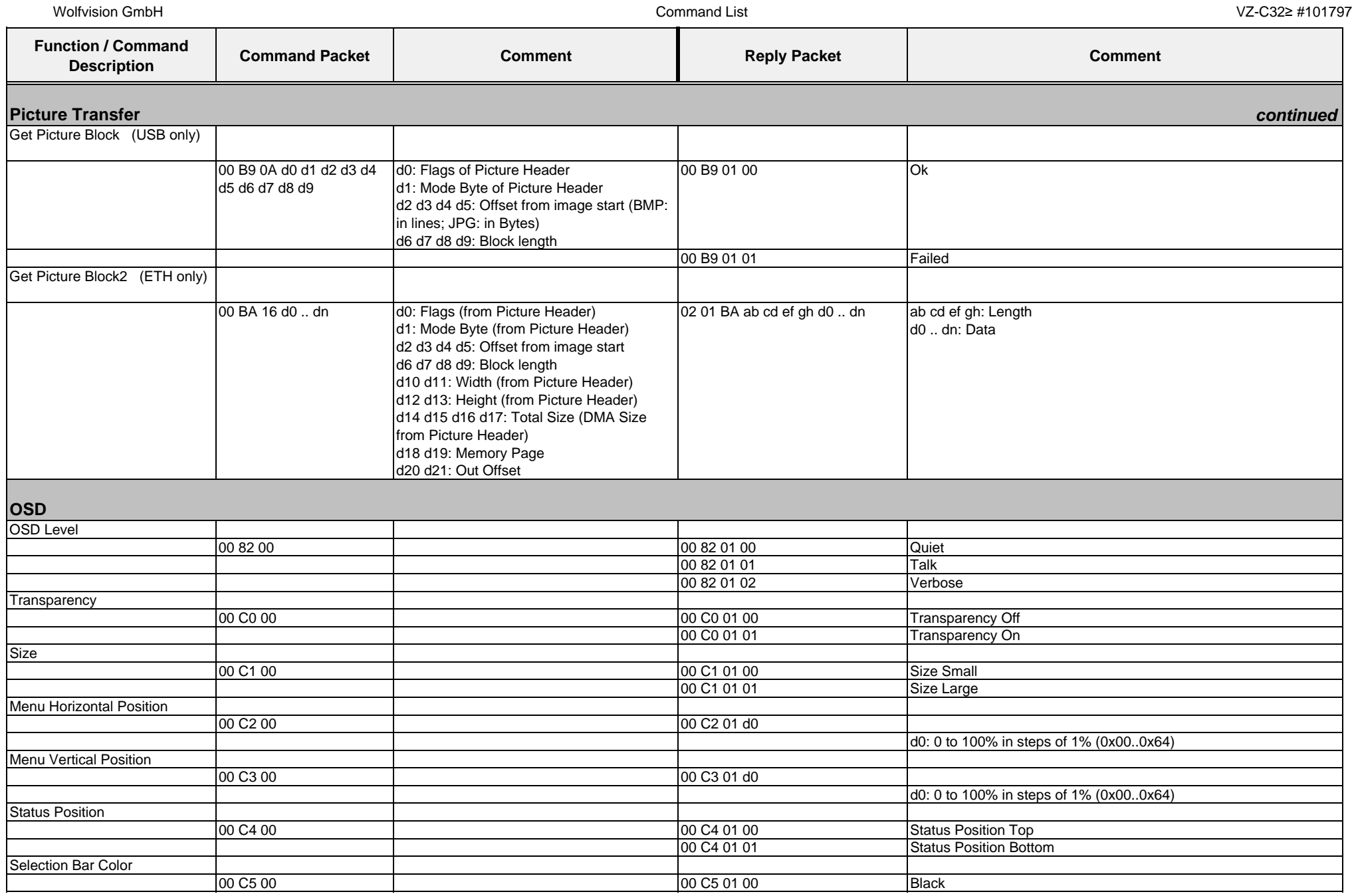

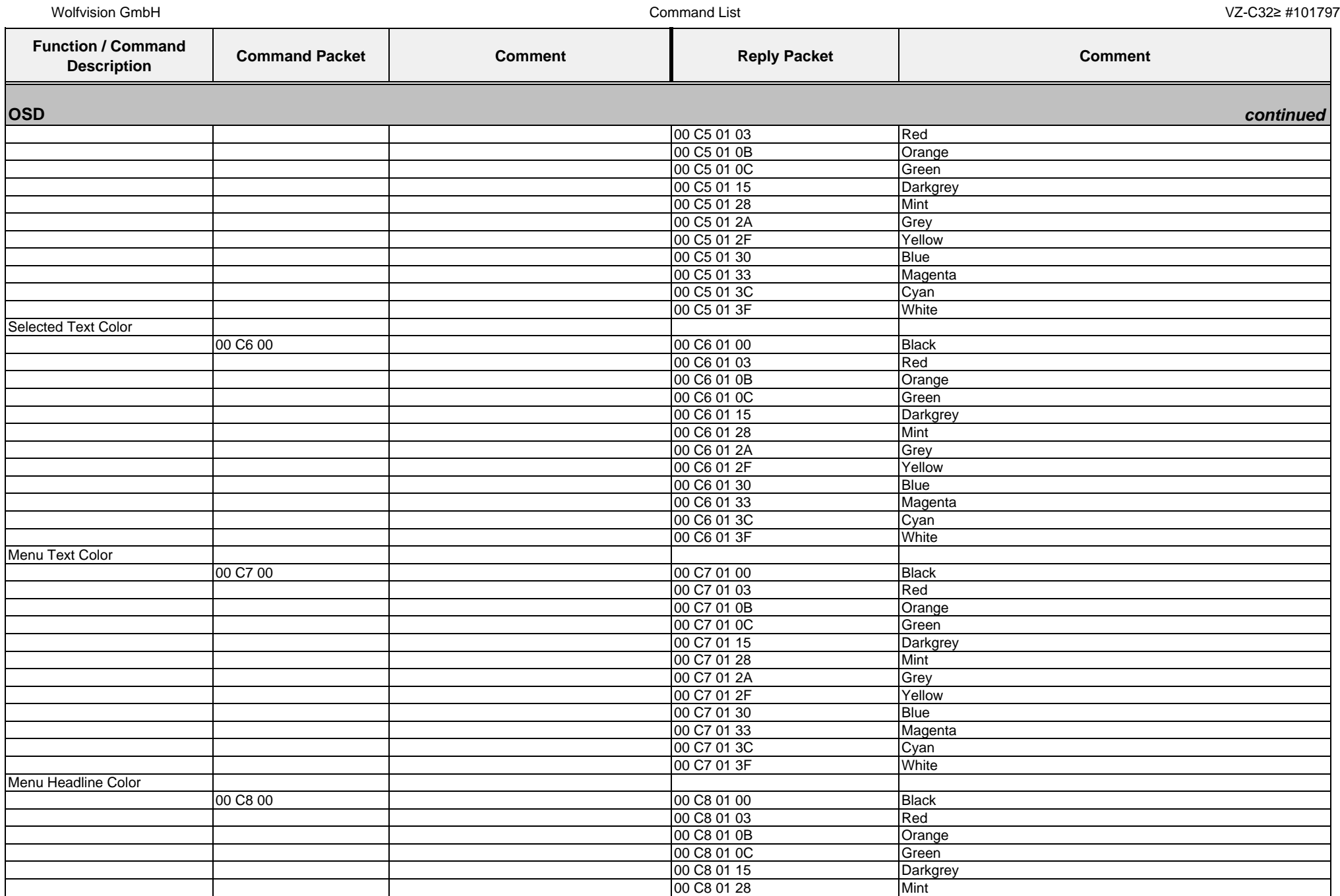

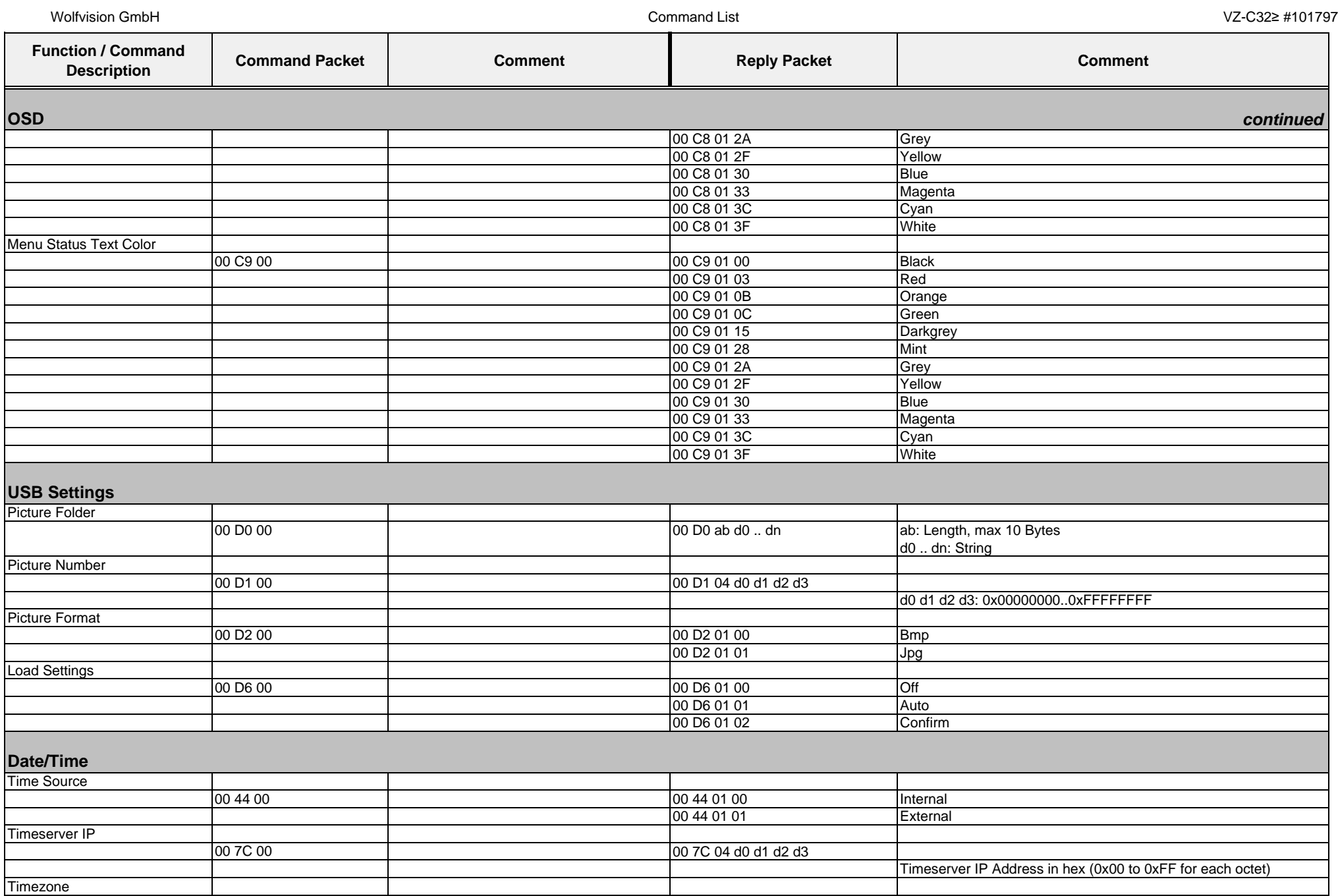

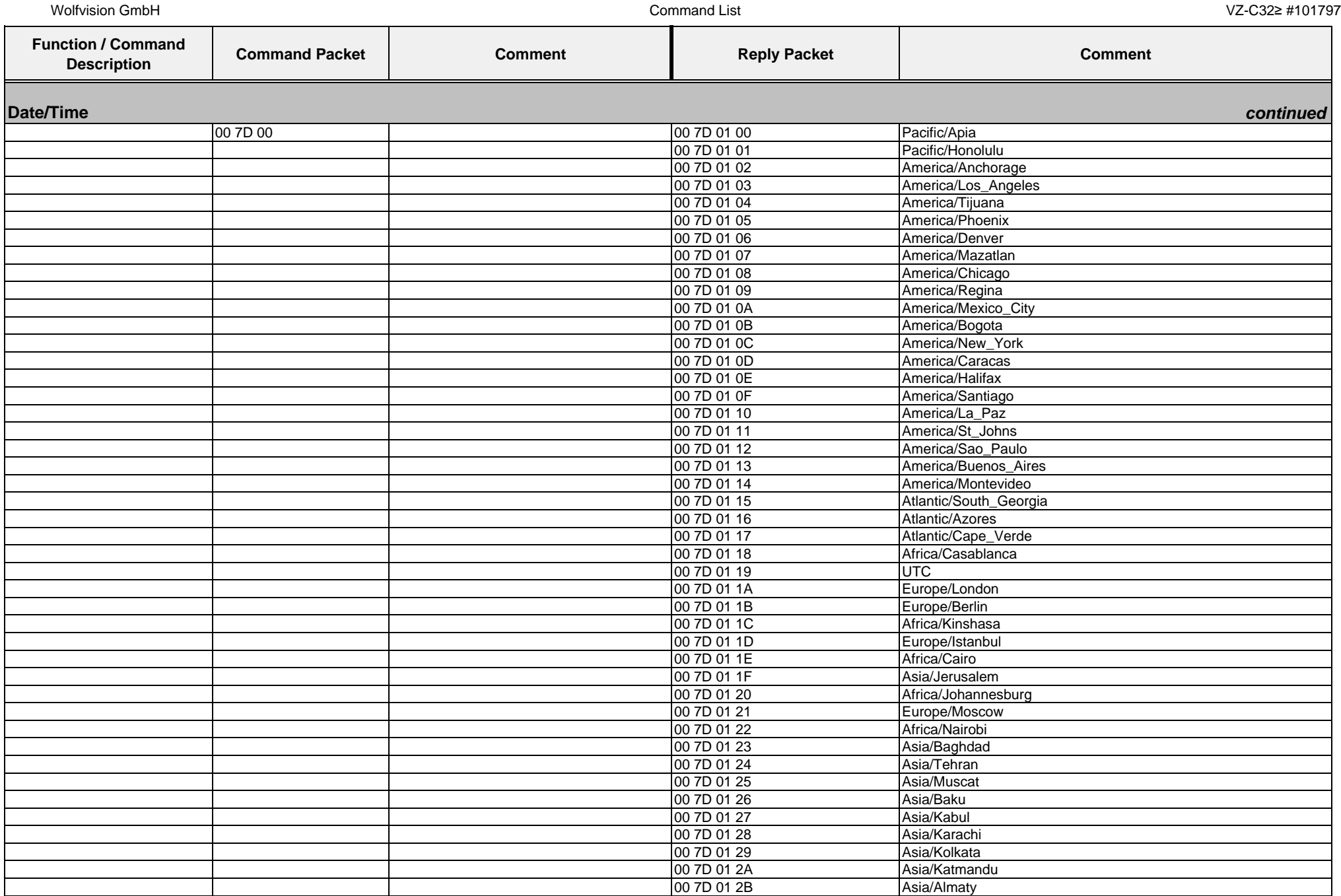

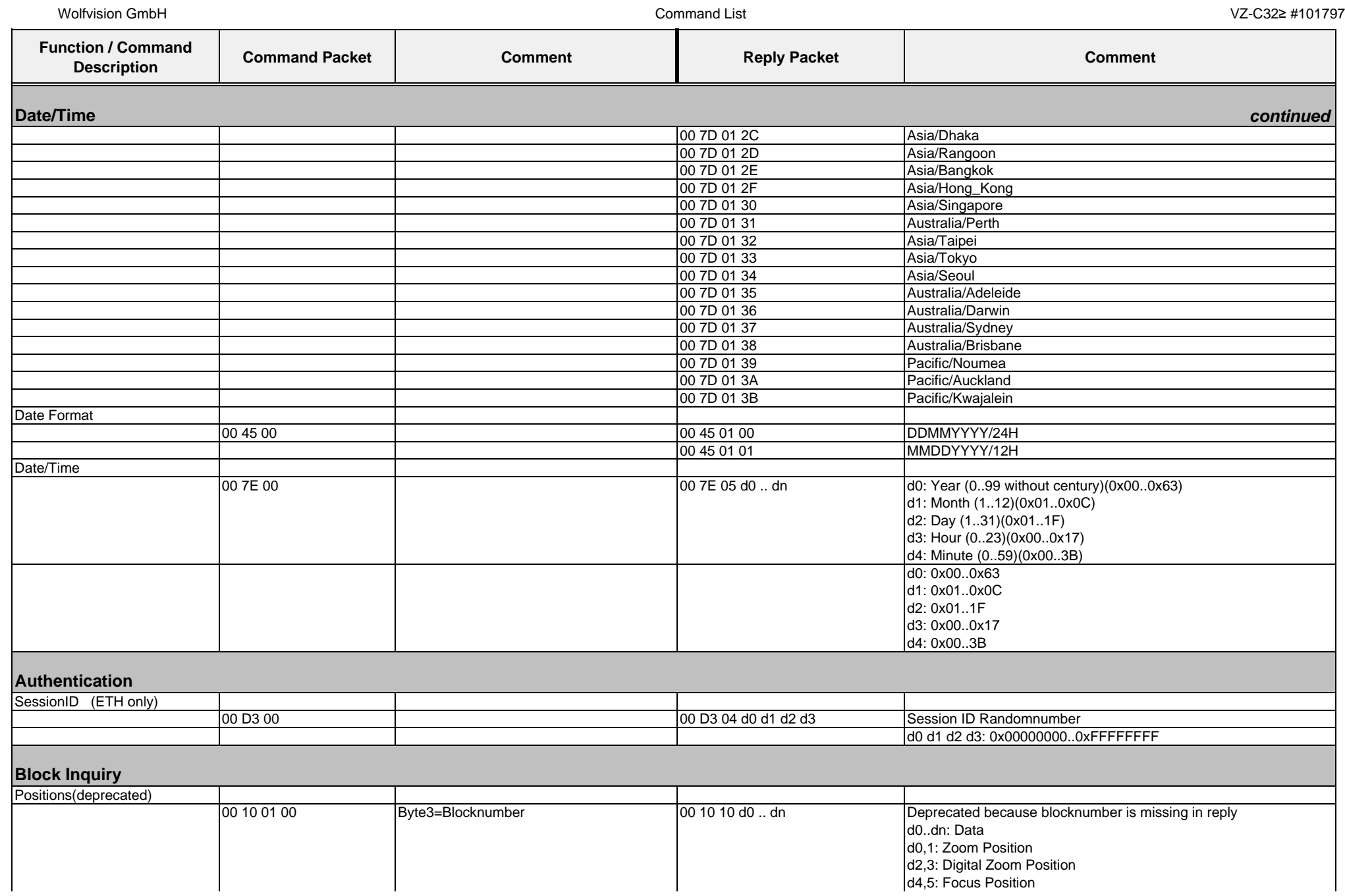

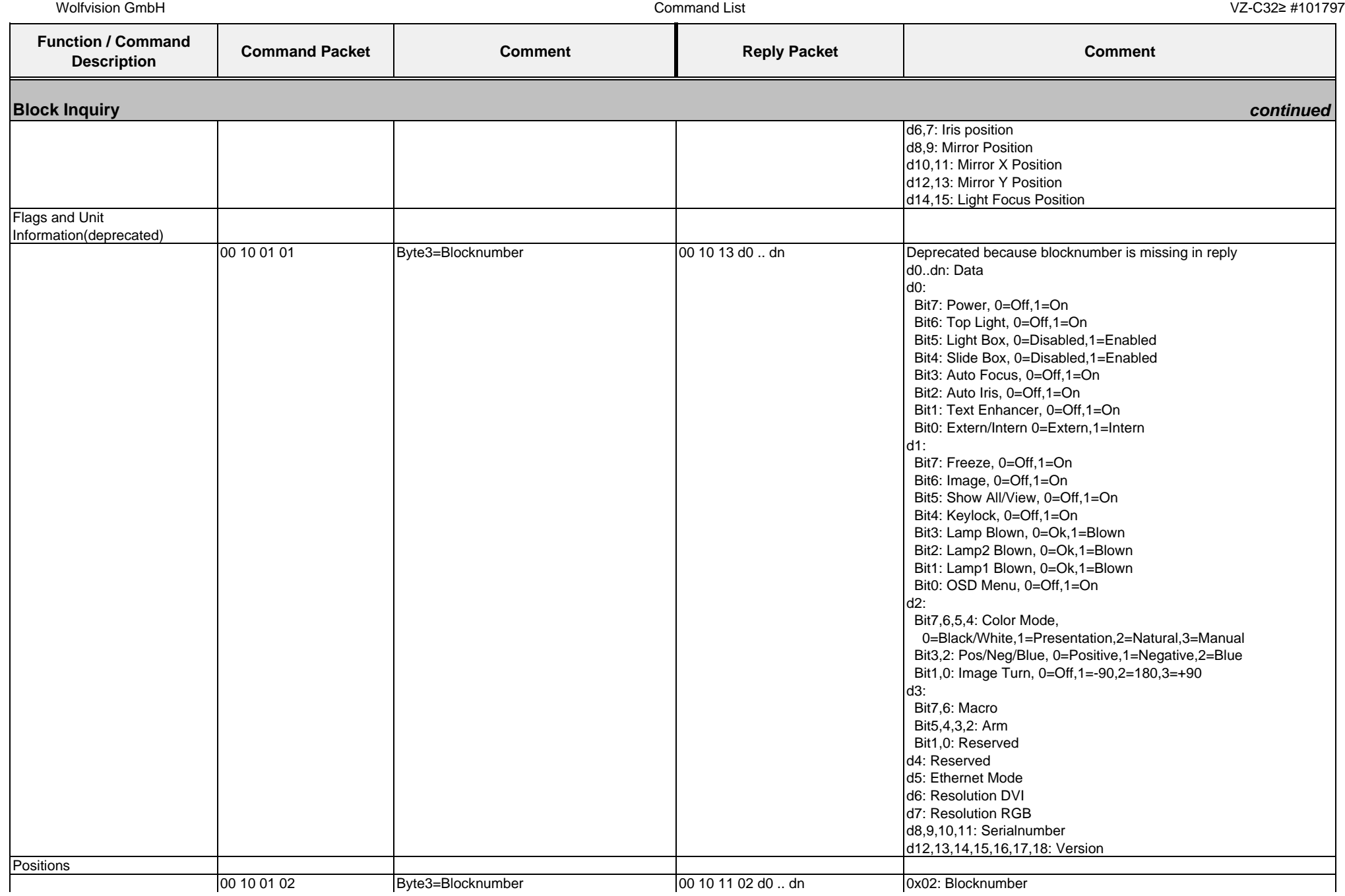

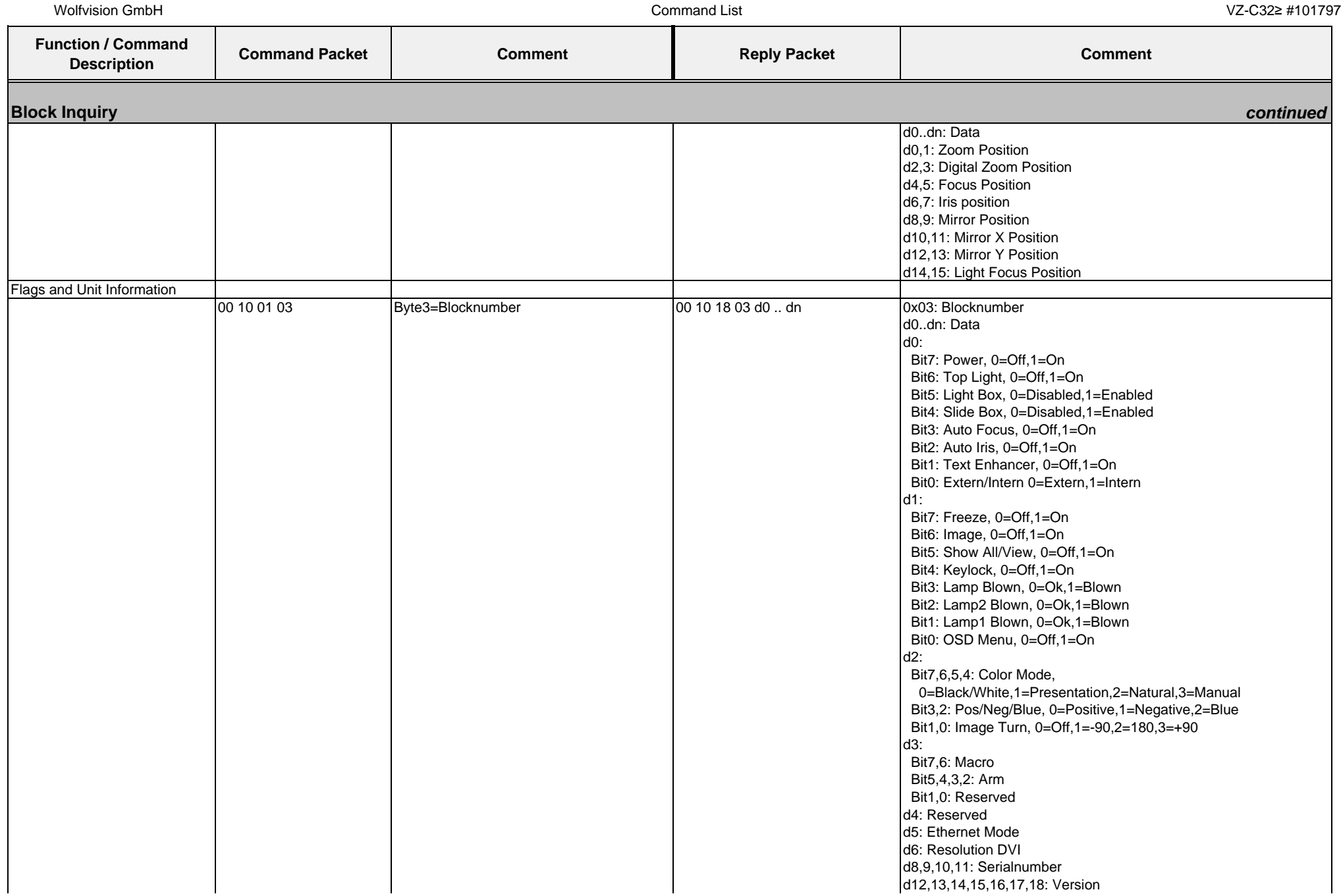

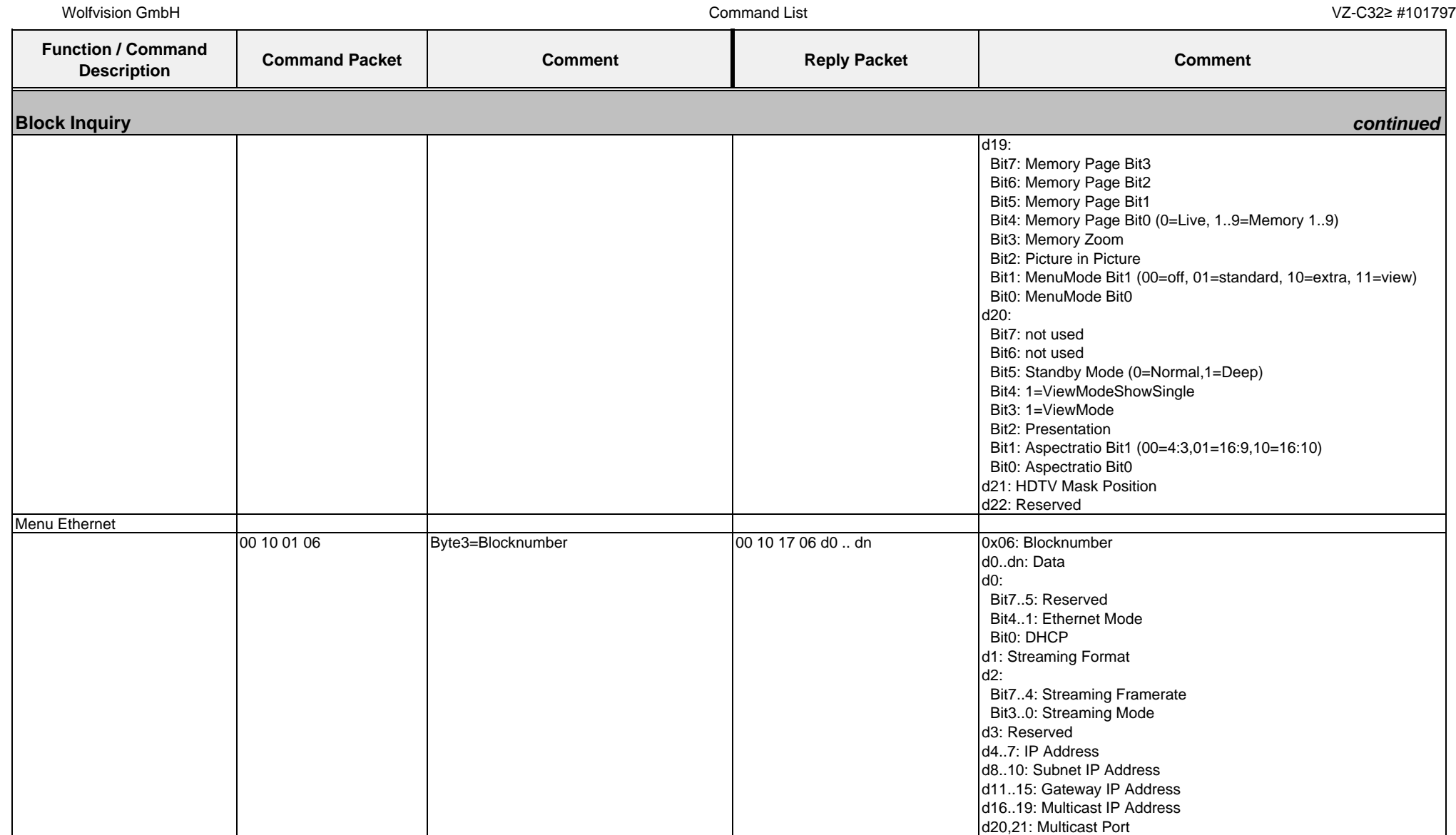

## **4.7. Protocol of VZ-C12³ with firmware v1.20b**

In the future (with higher firmware-versions) further commands may be added which are not supported yet.

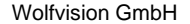

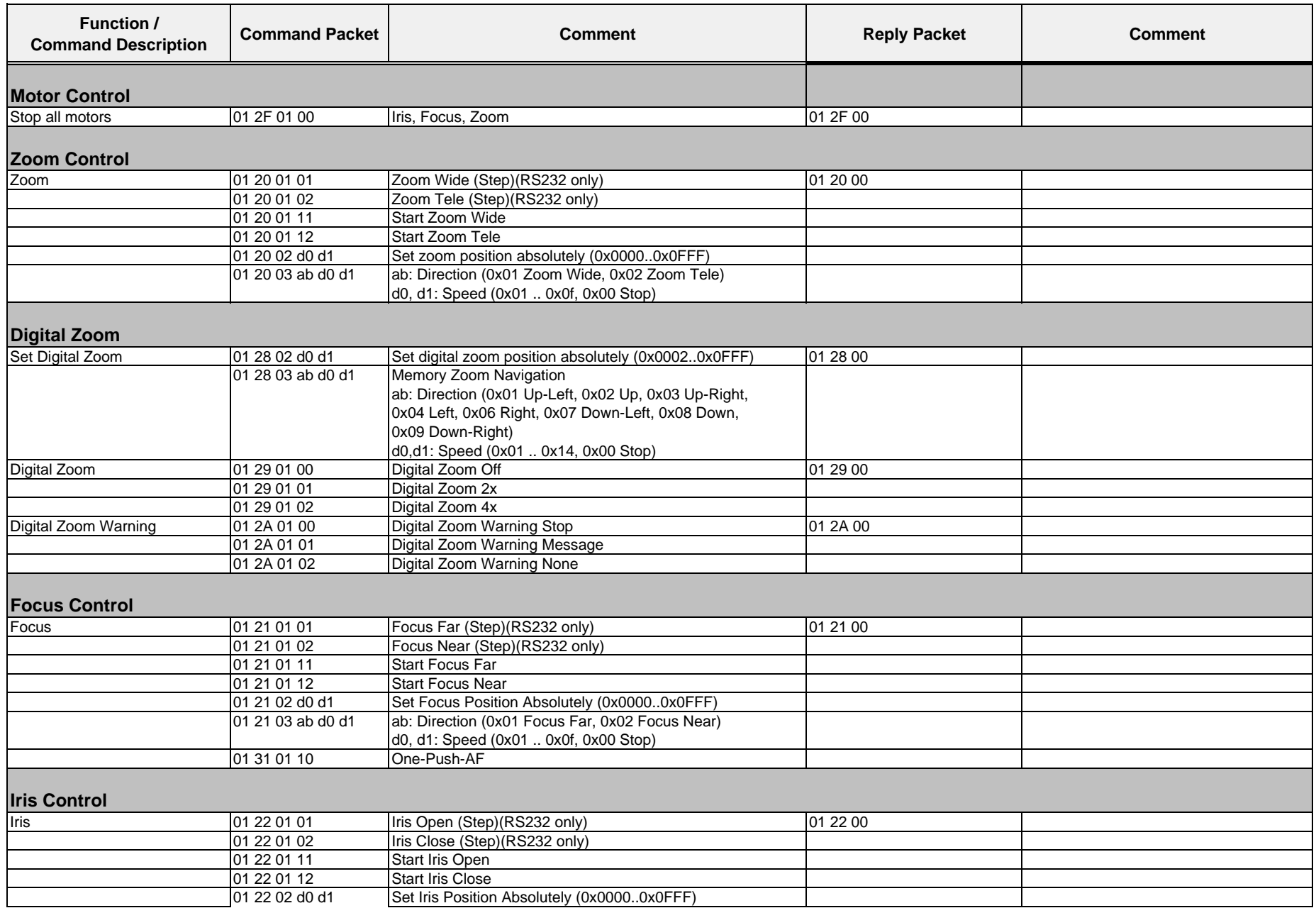

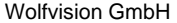

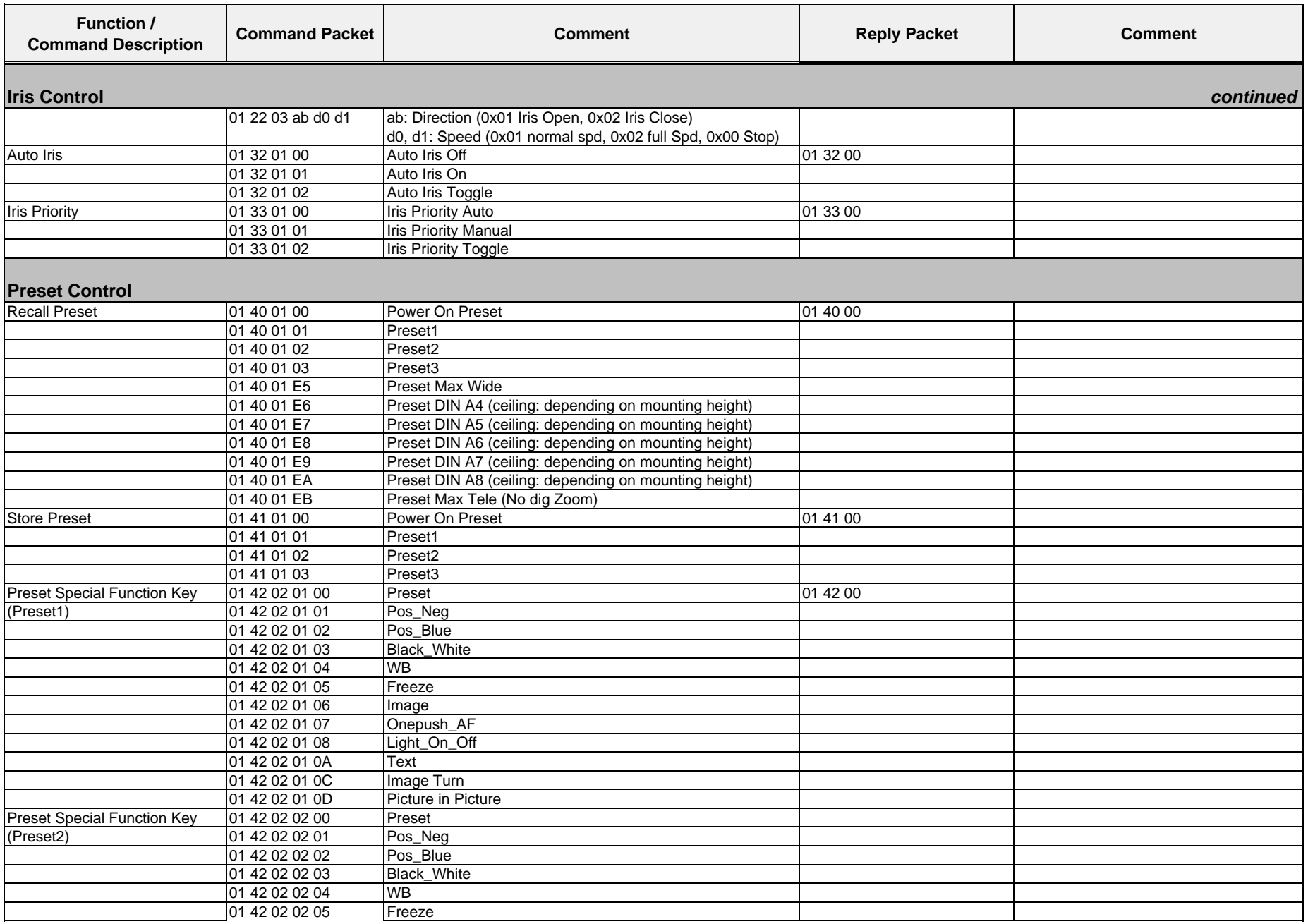

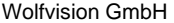

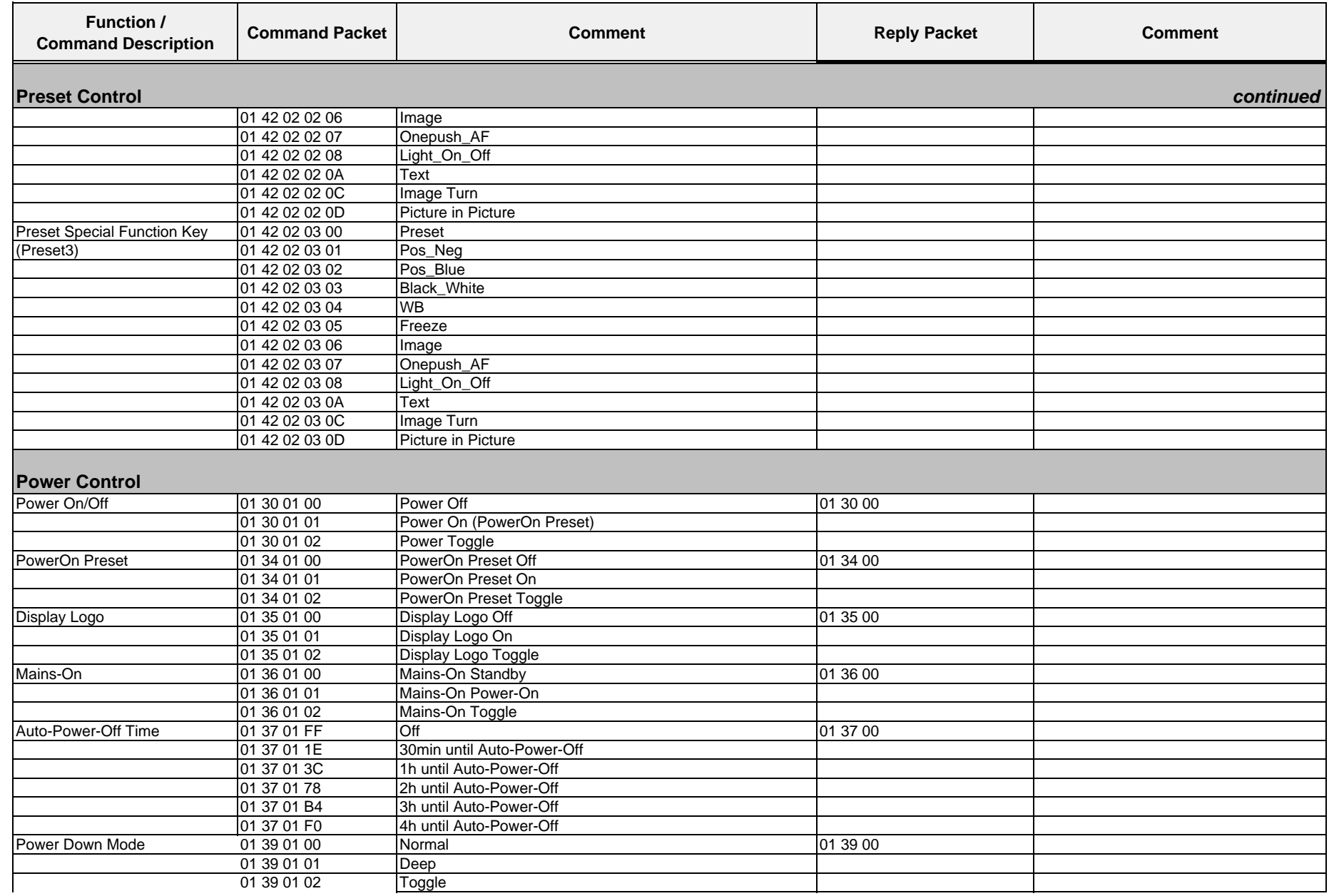

Wolfvision GmbH

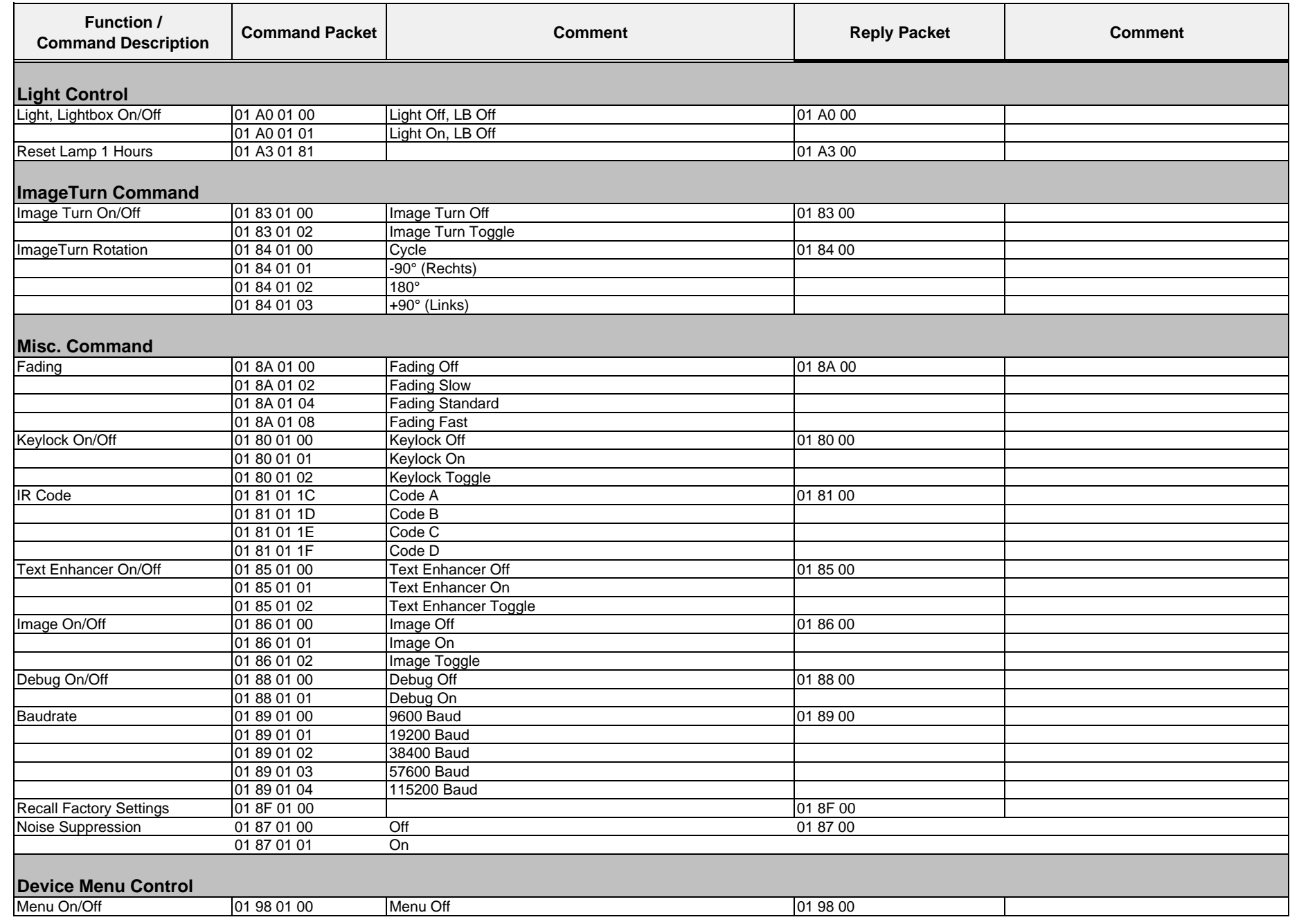

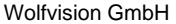

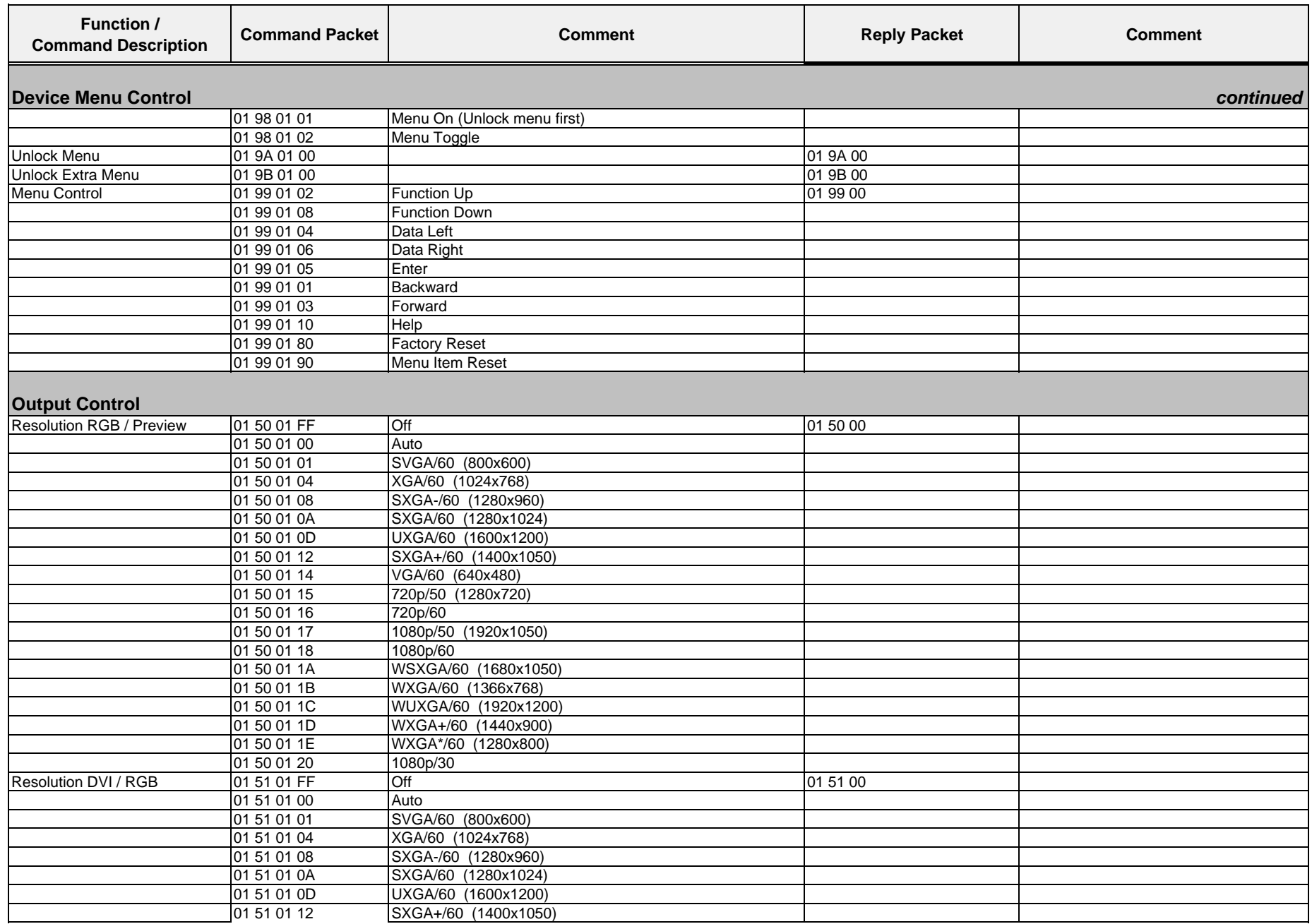

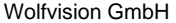

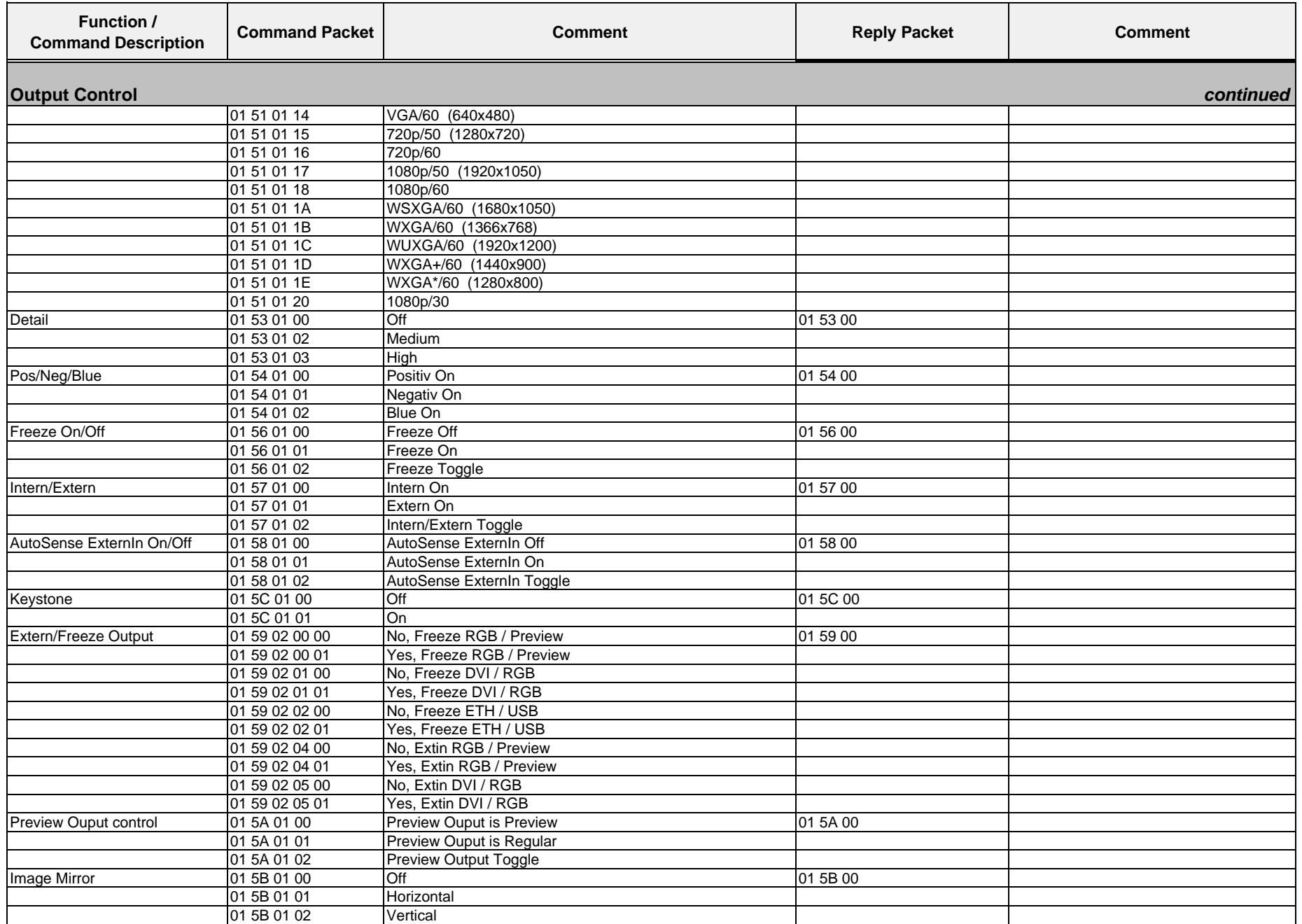

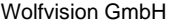

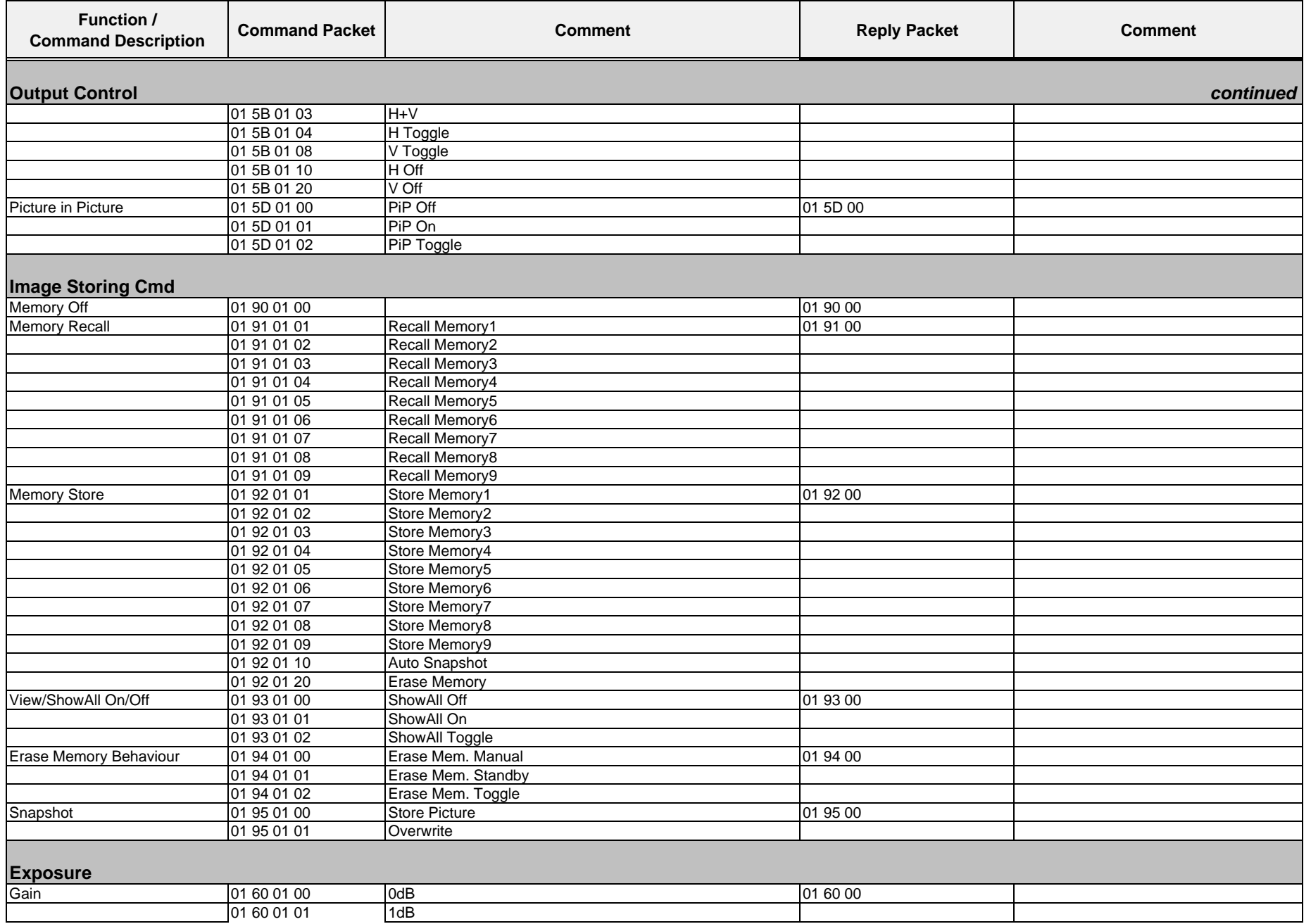

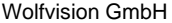

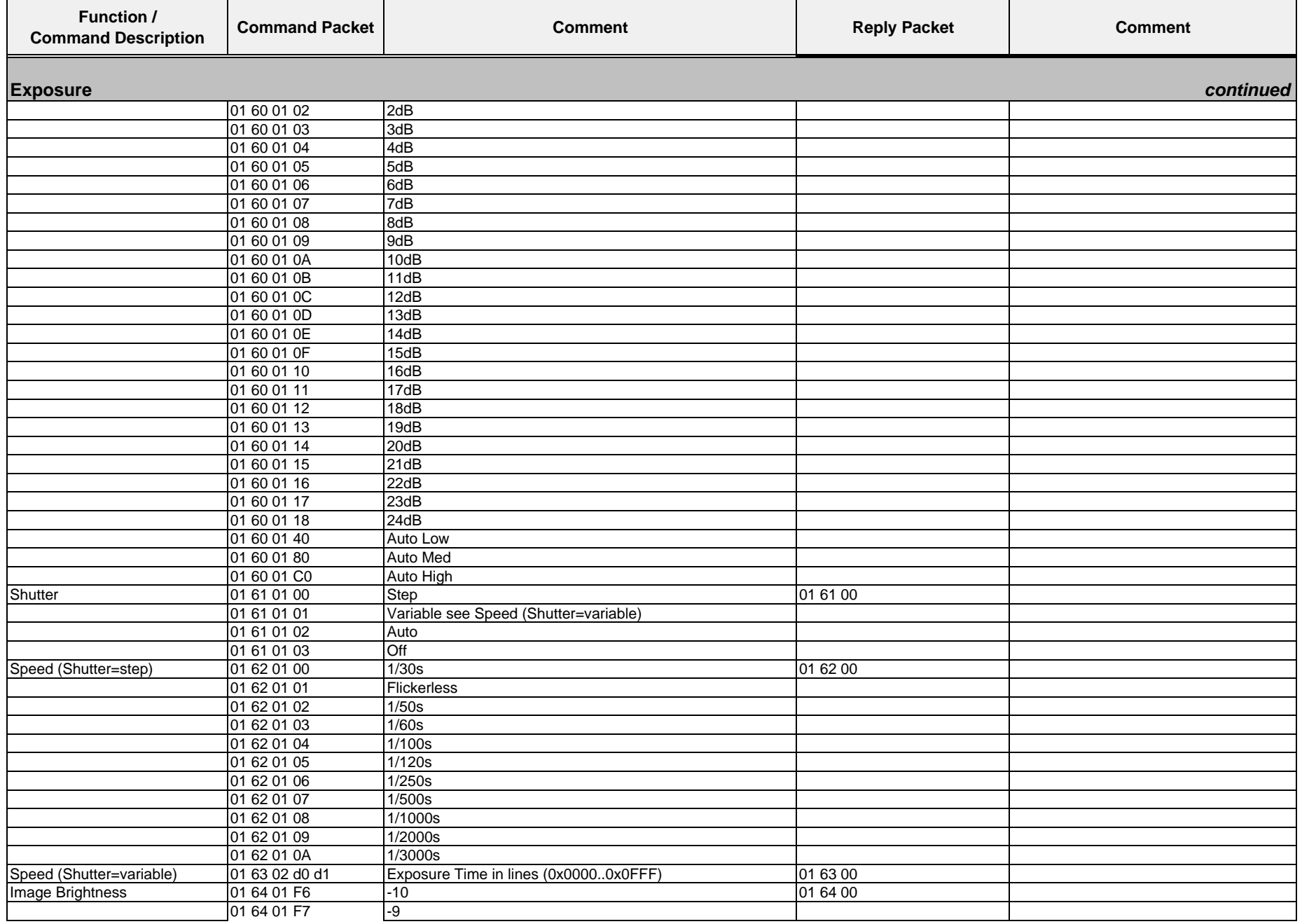

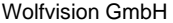

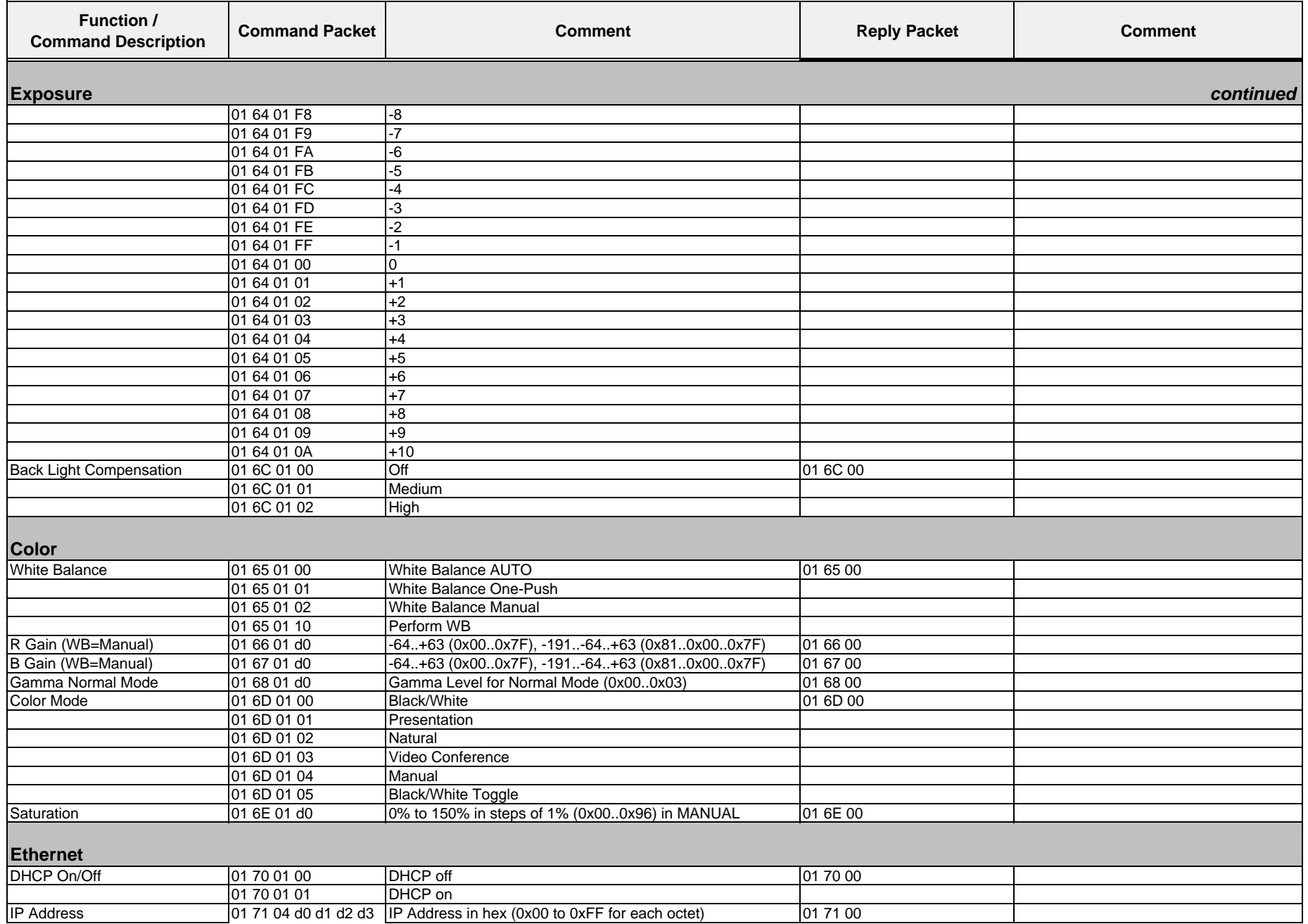

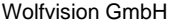

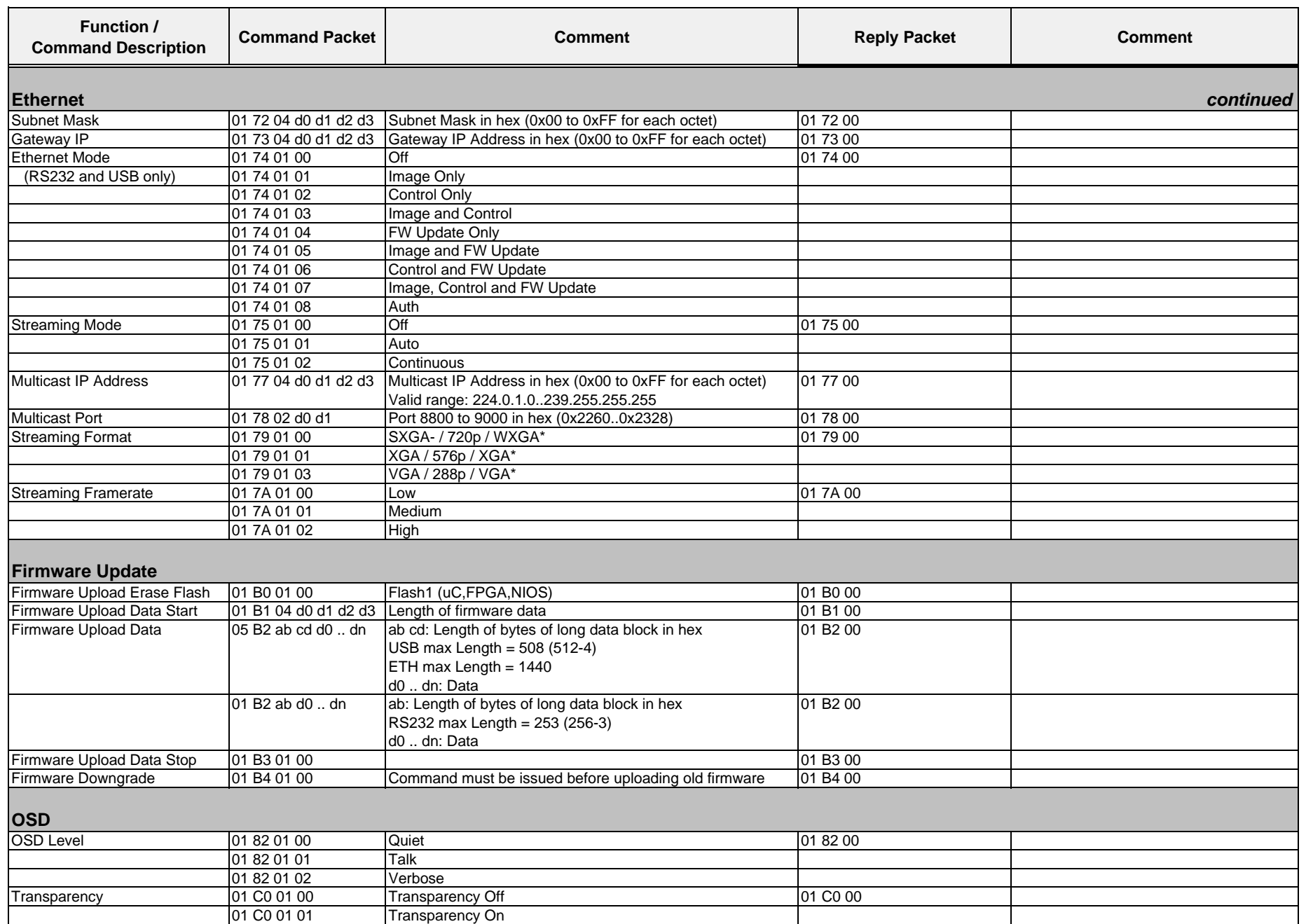

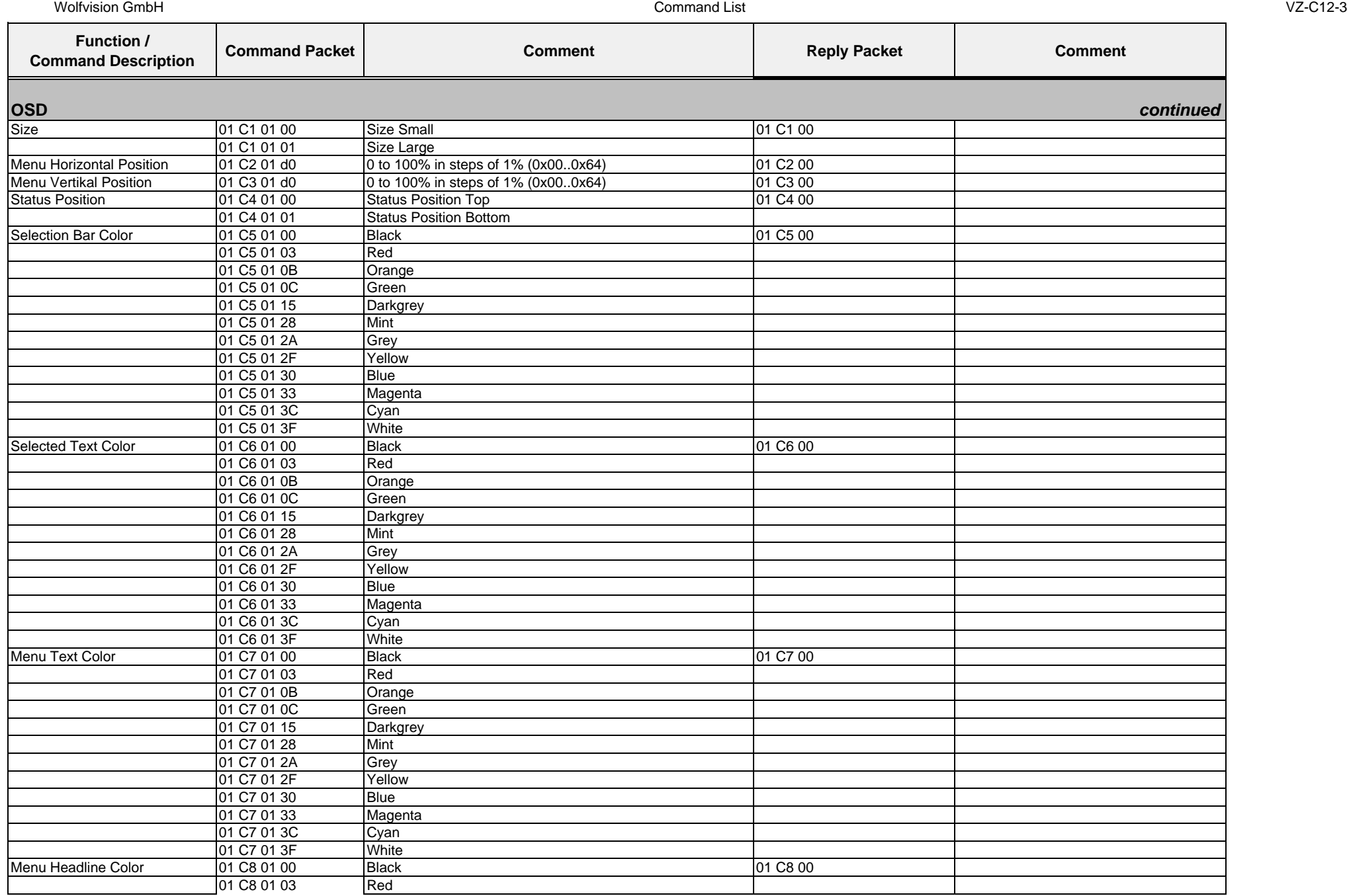

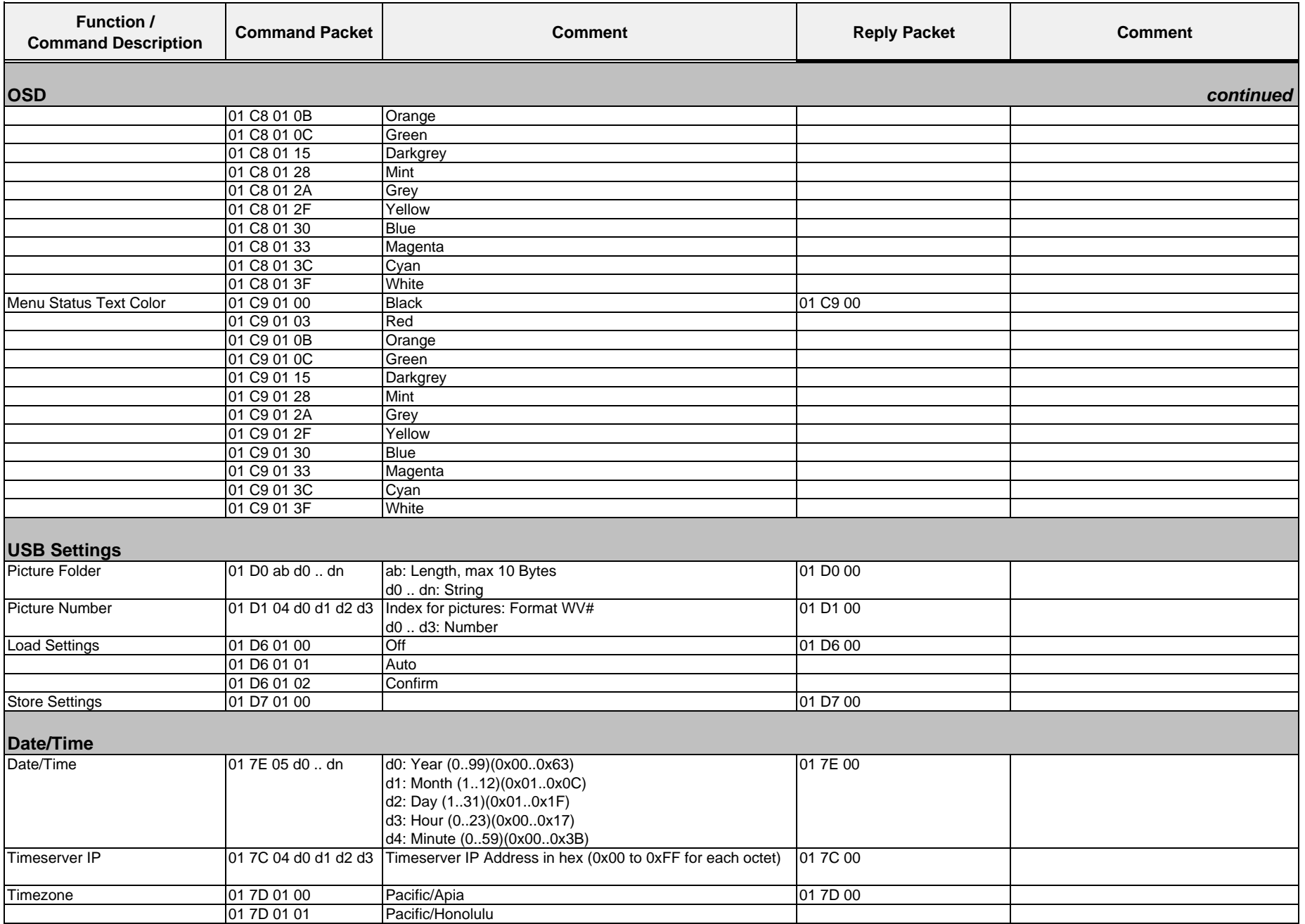

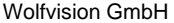

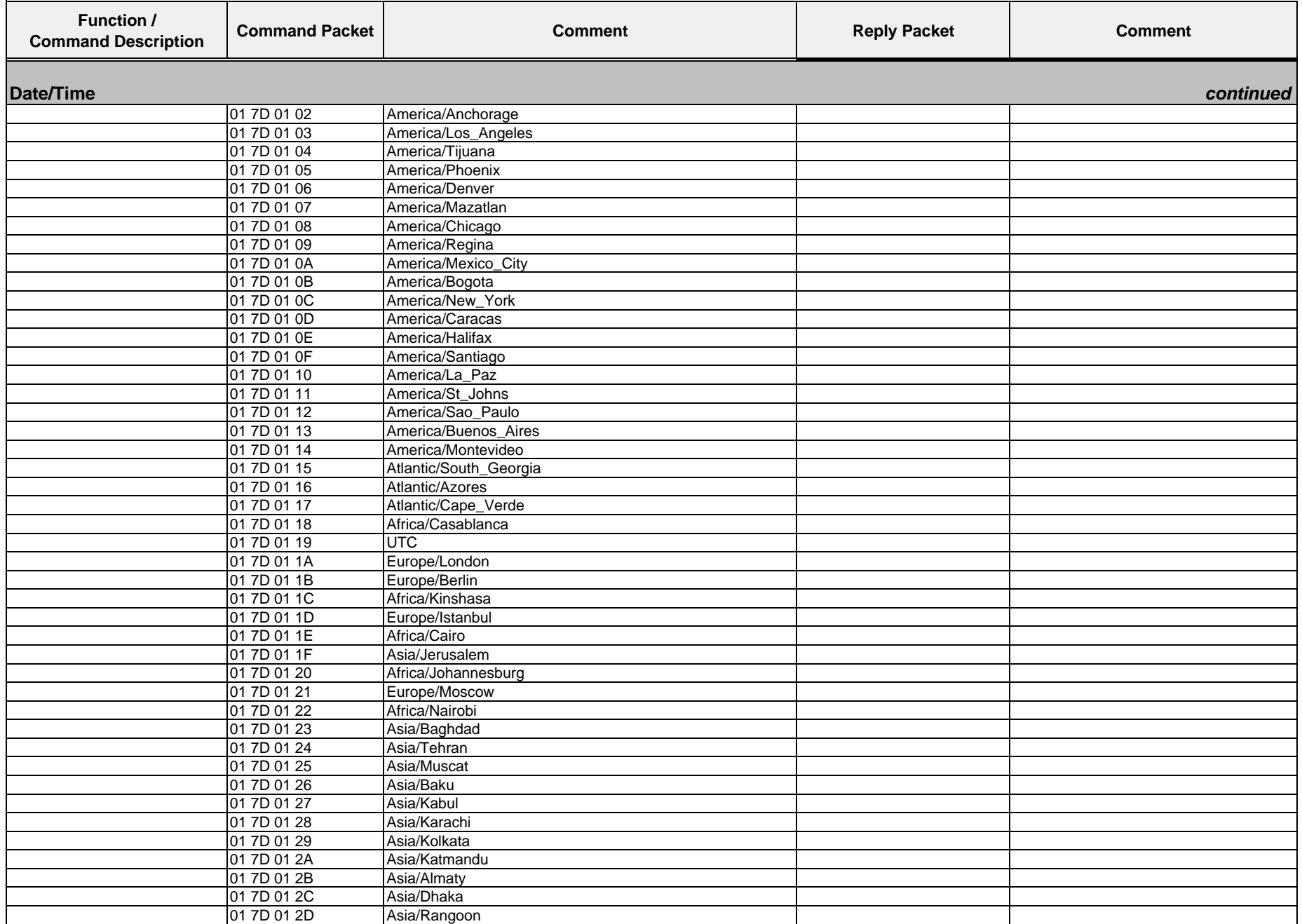

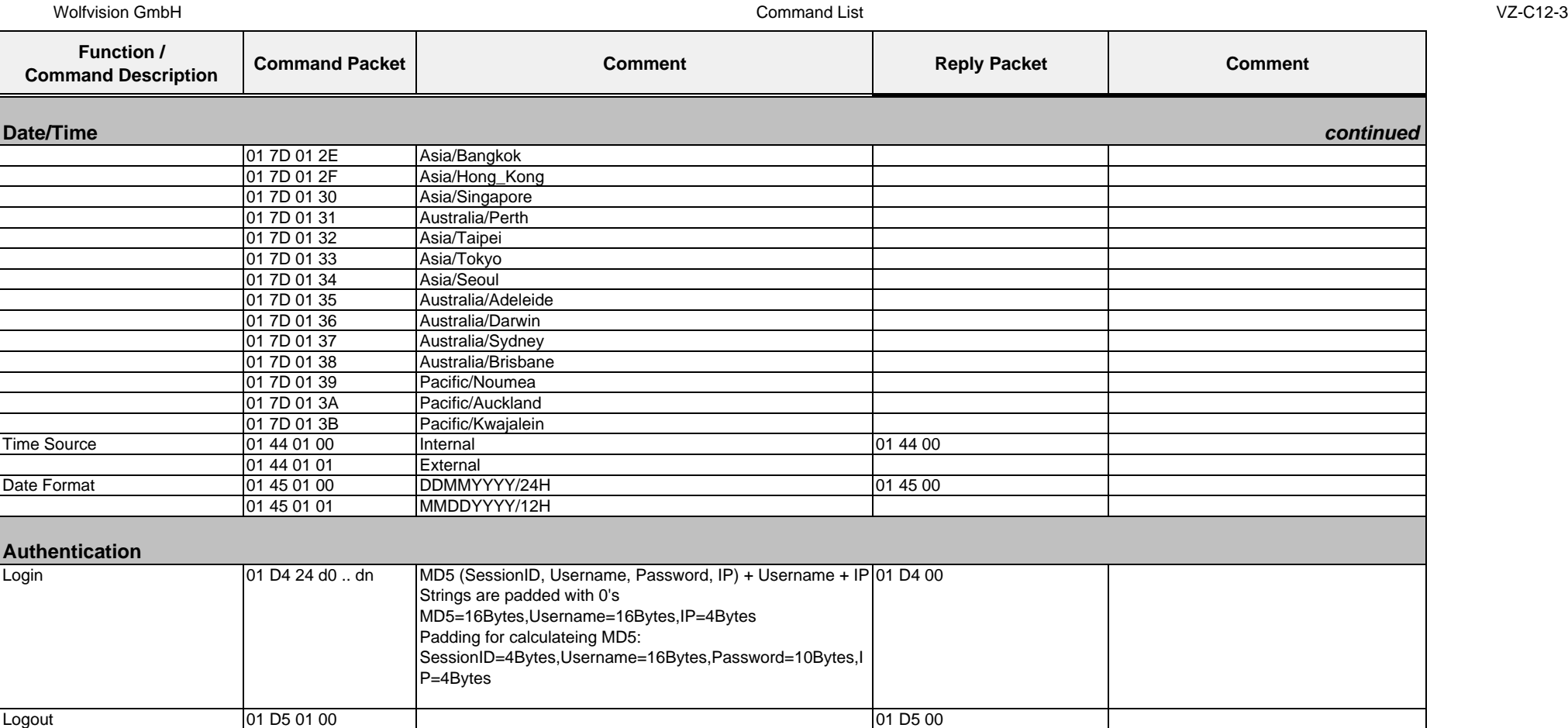

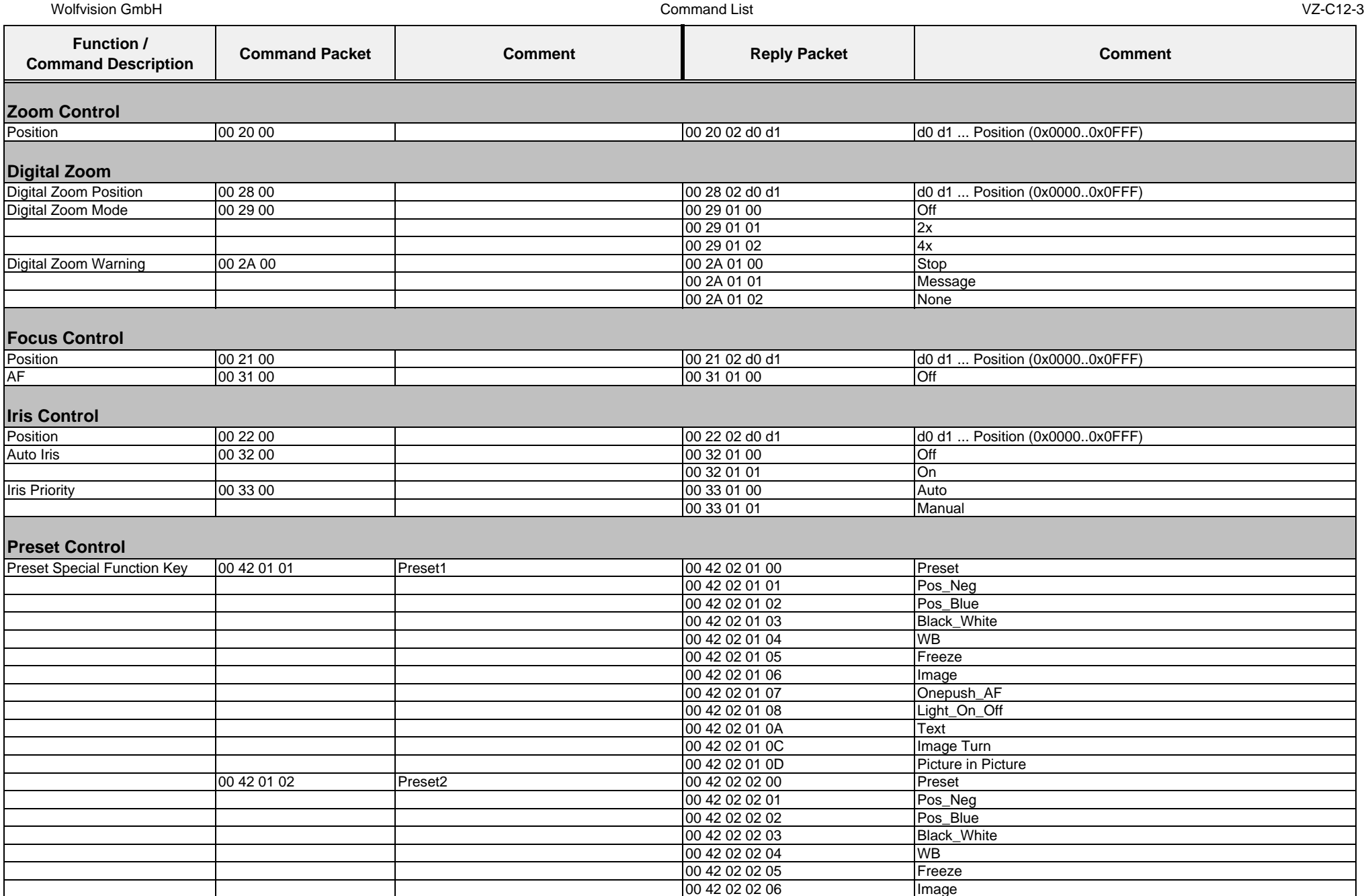

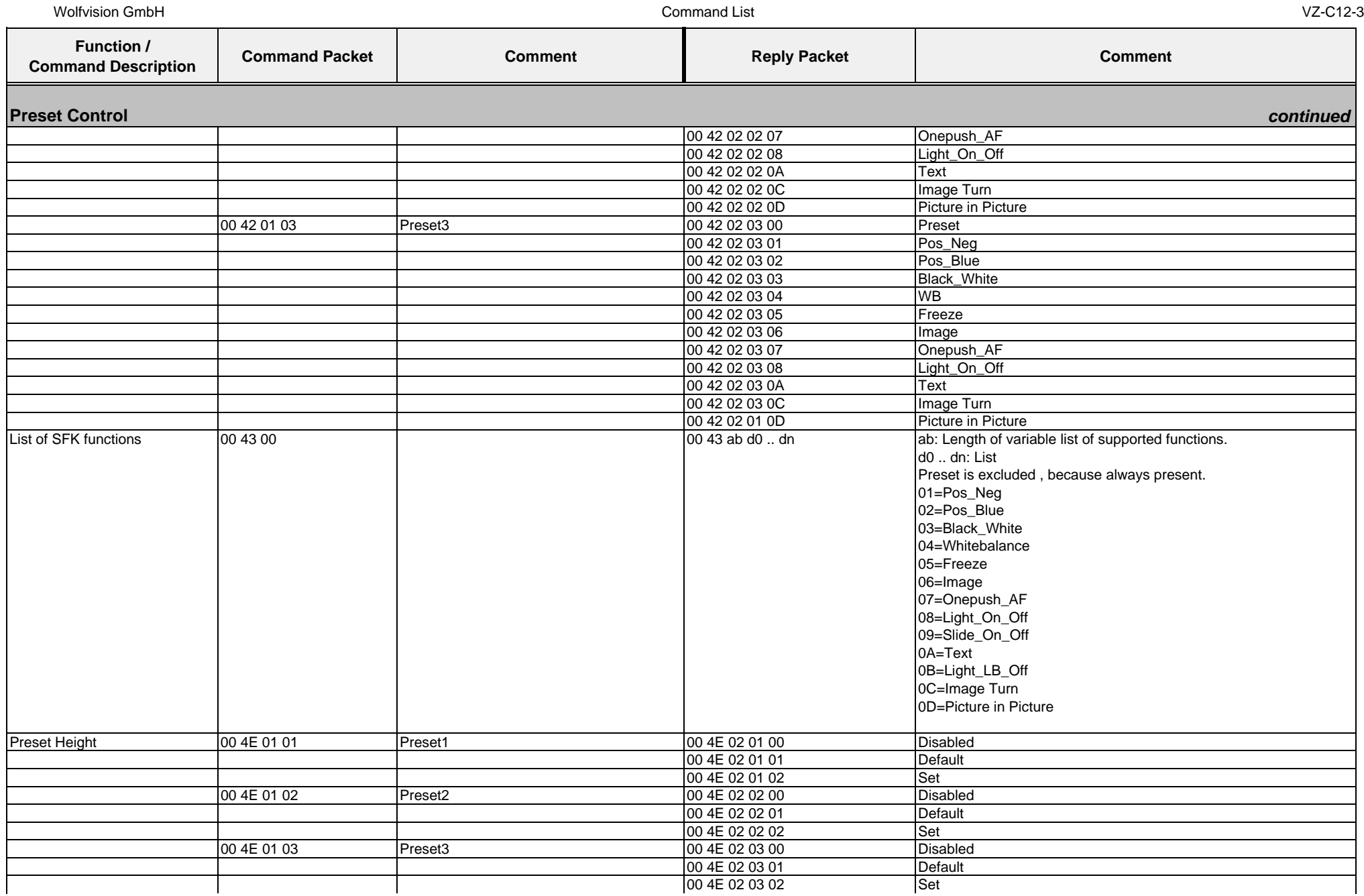

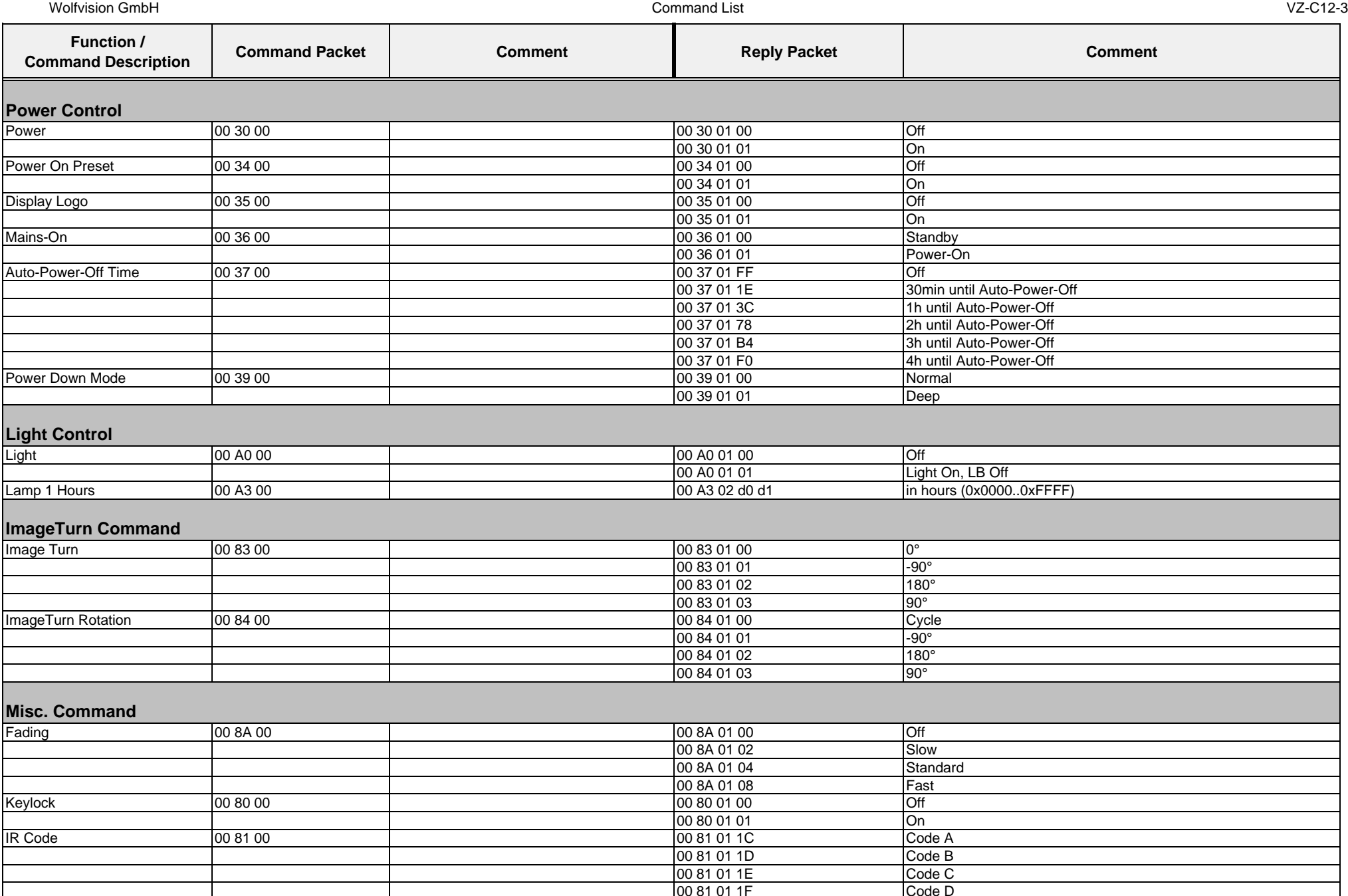

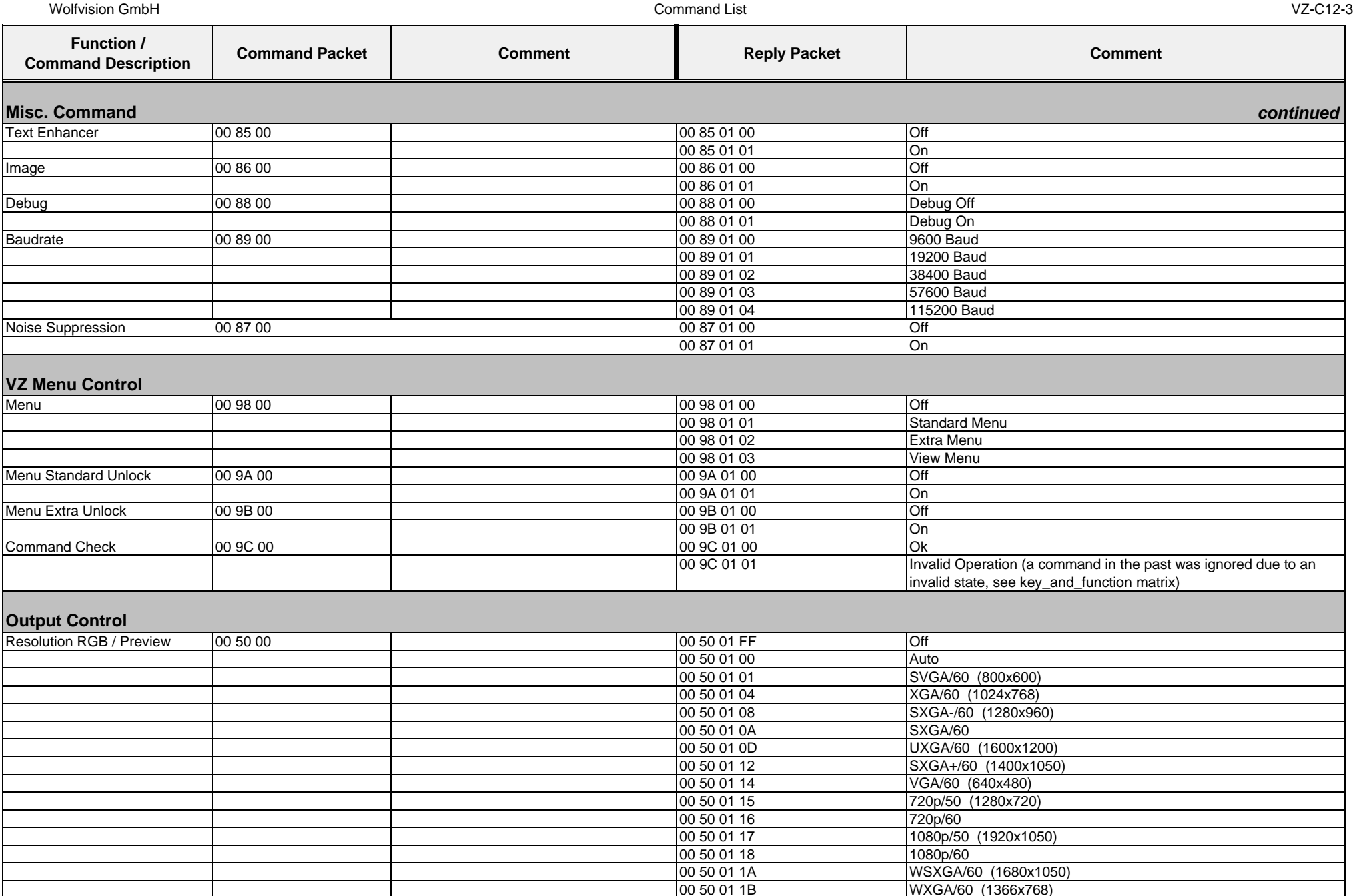

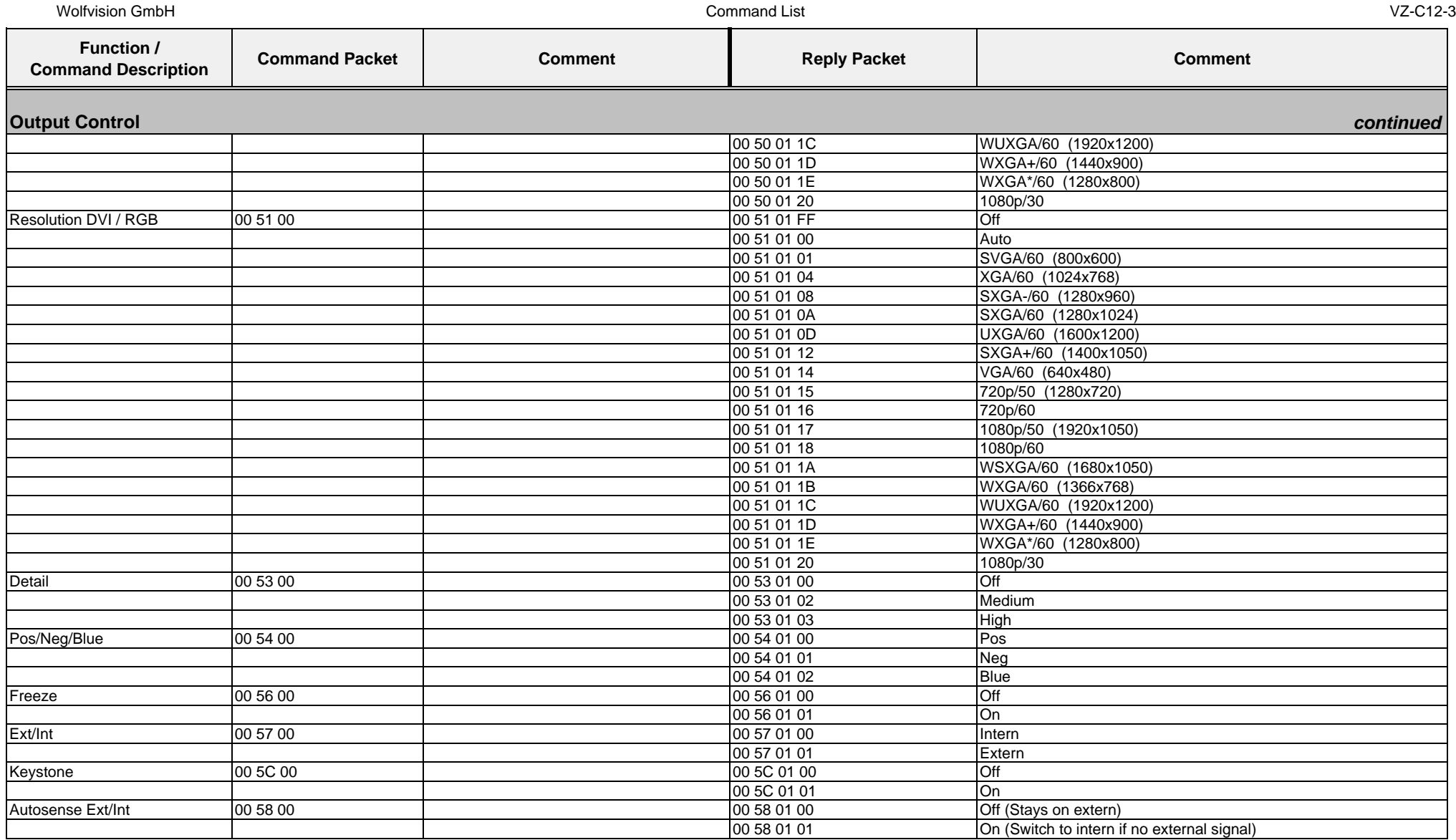

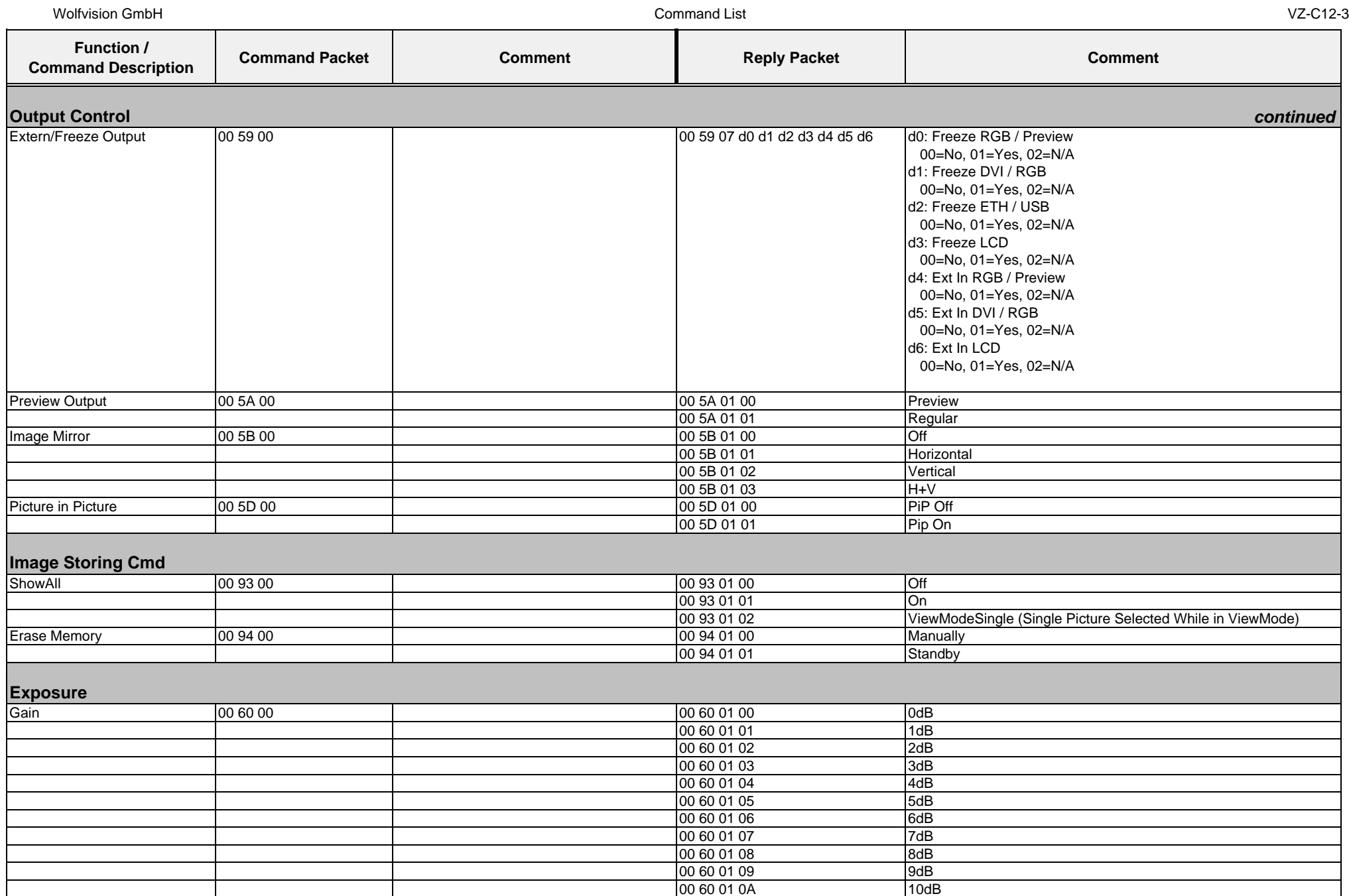

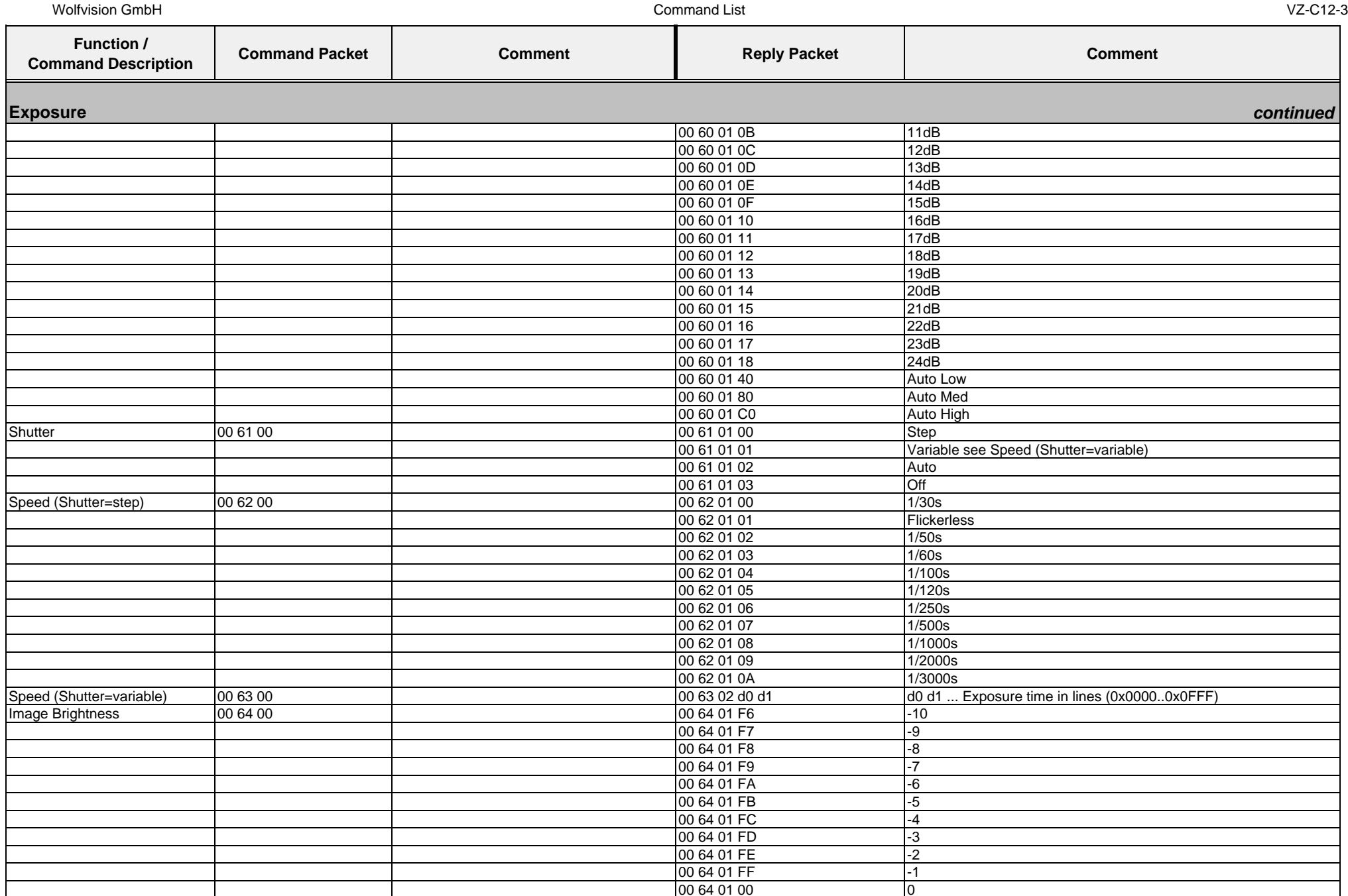

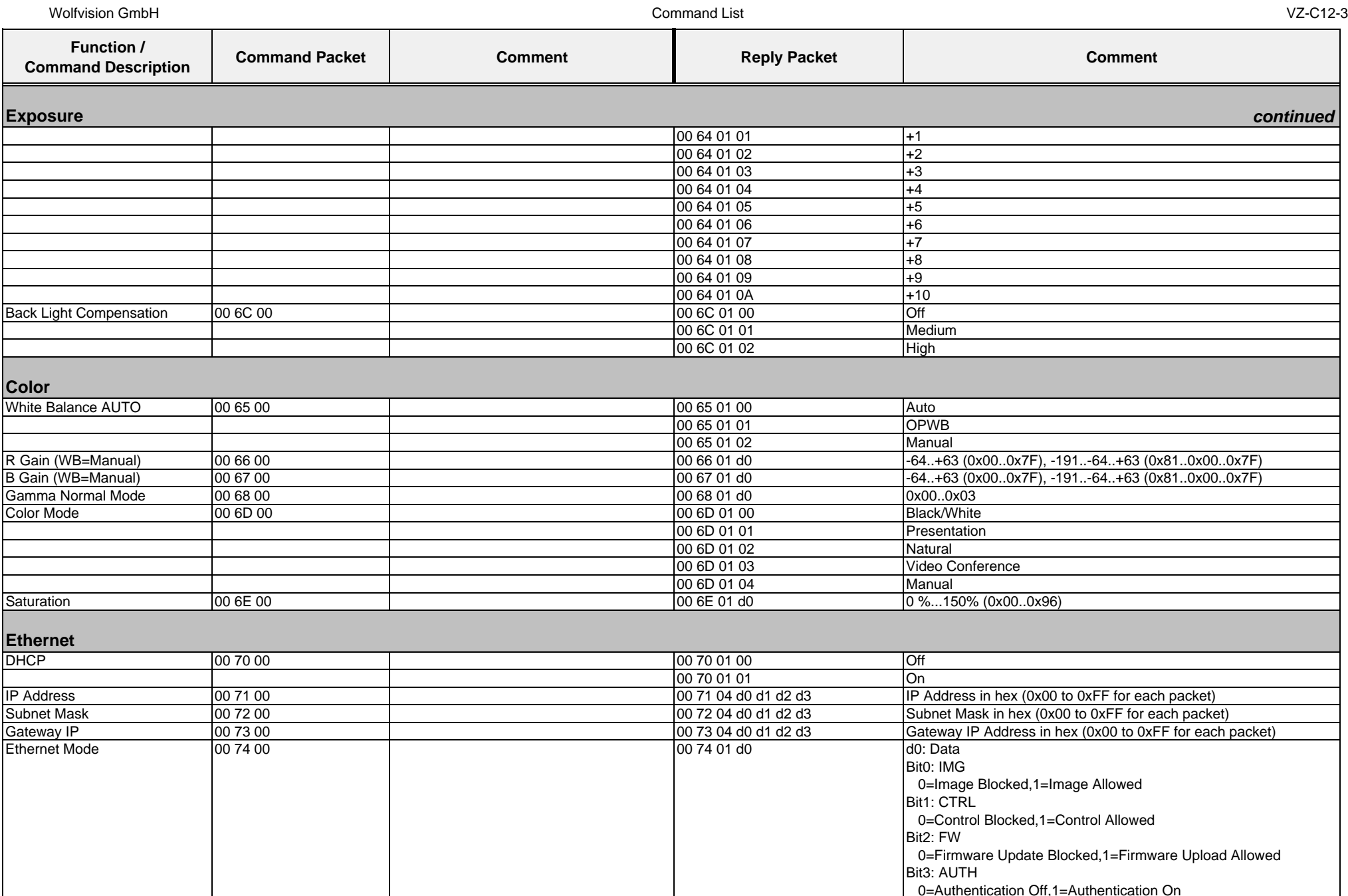

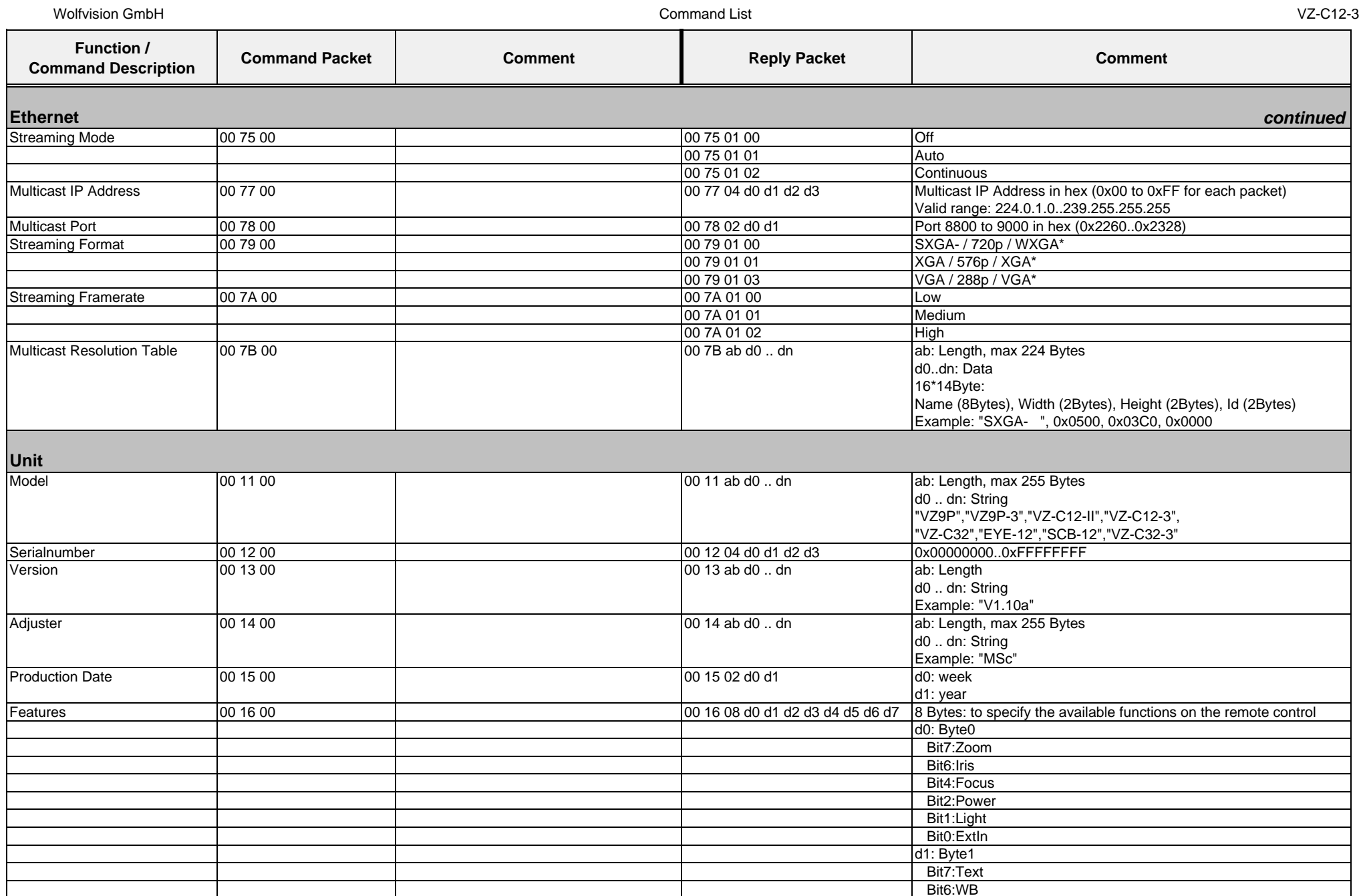

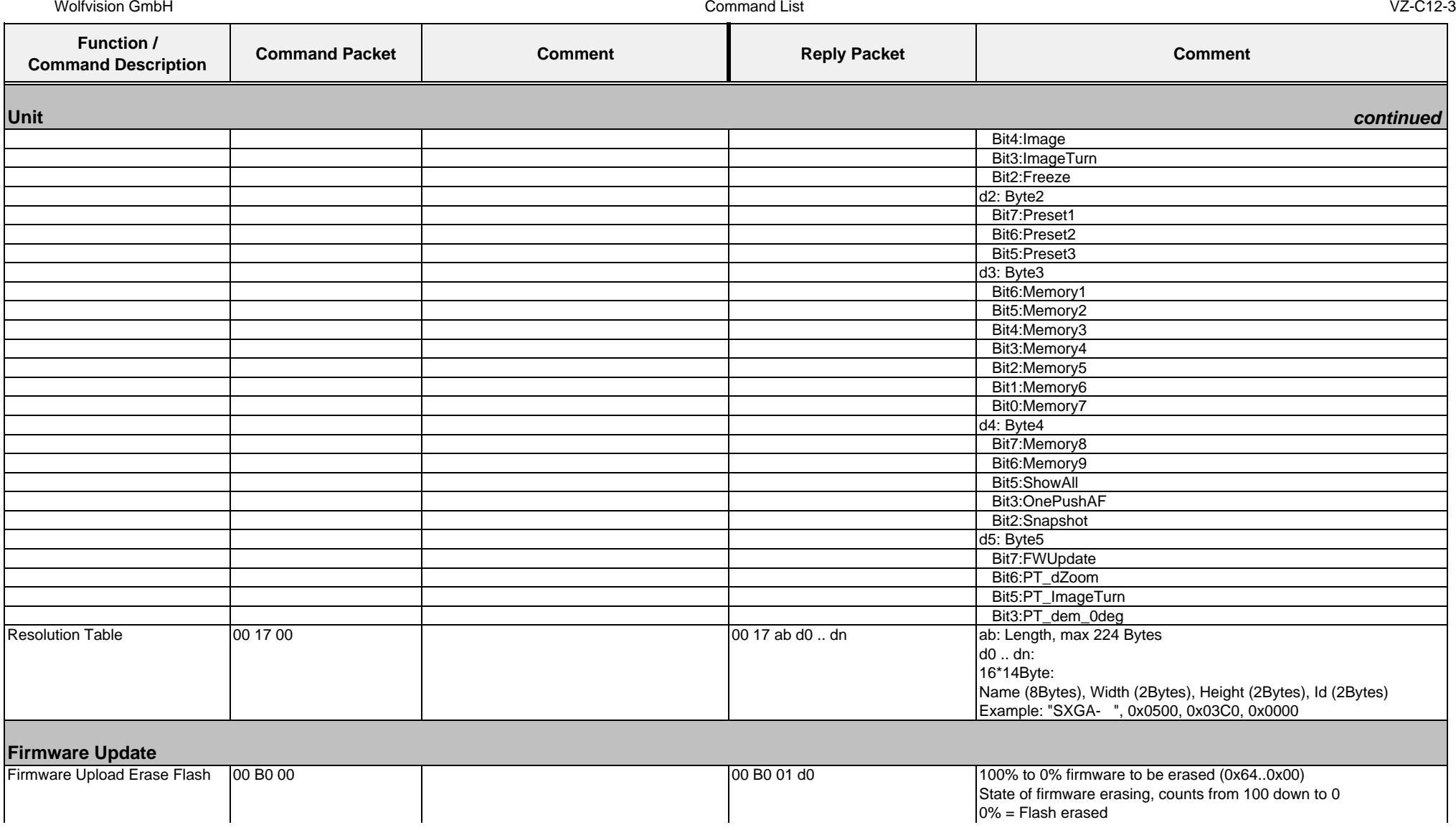

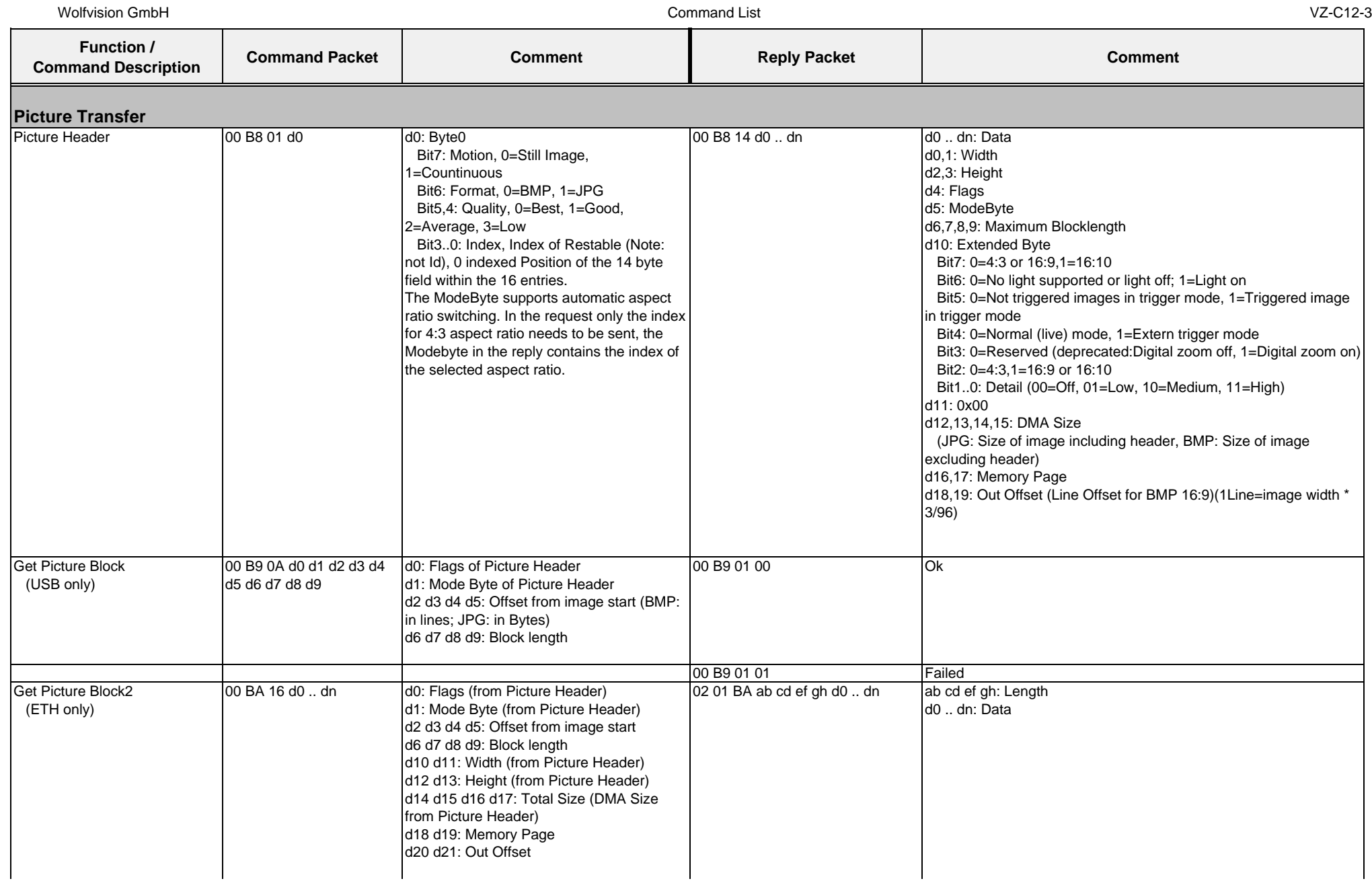
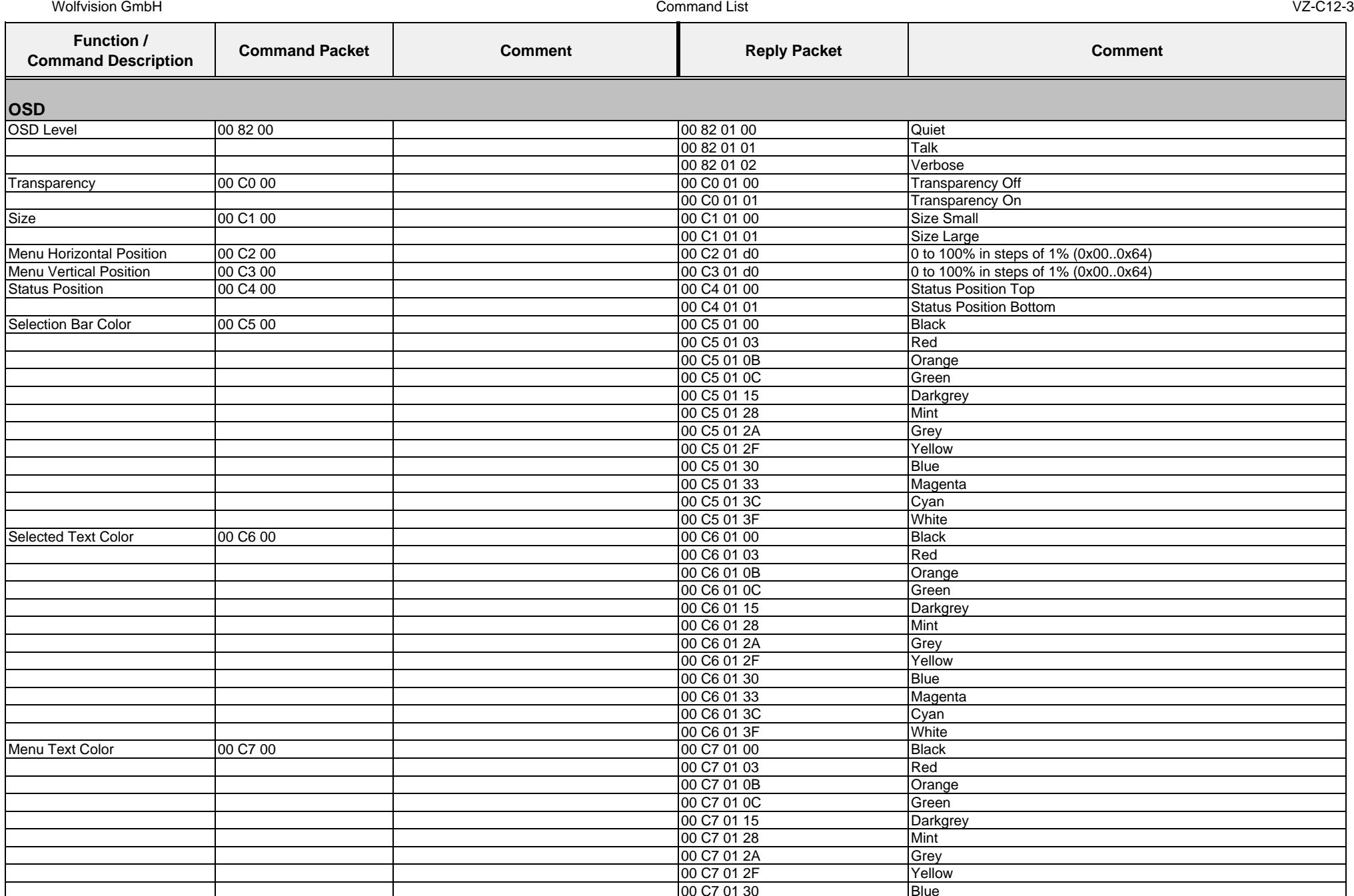

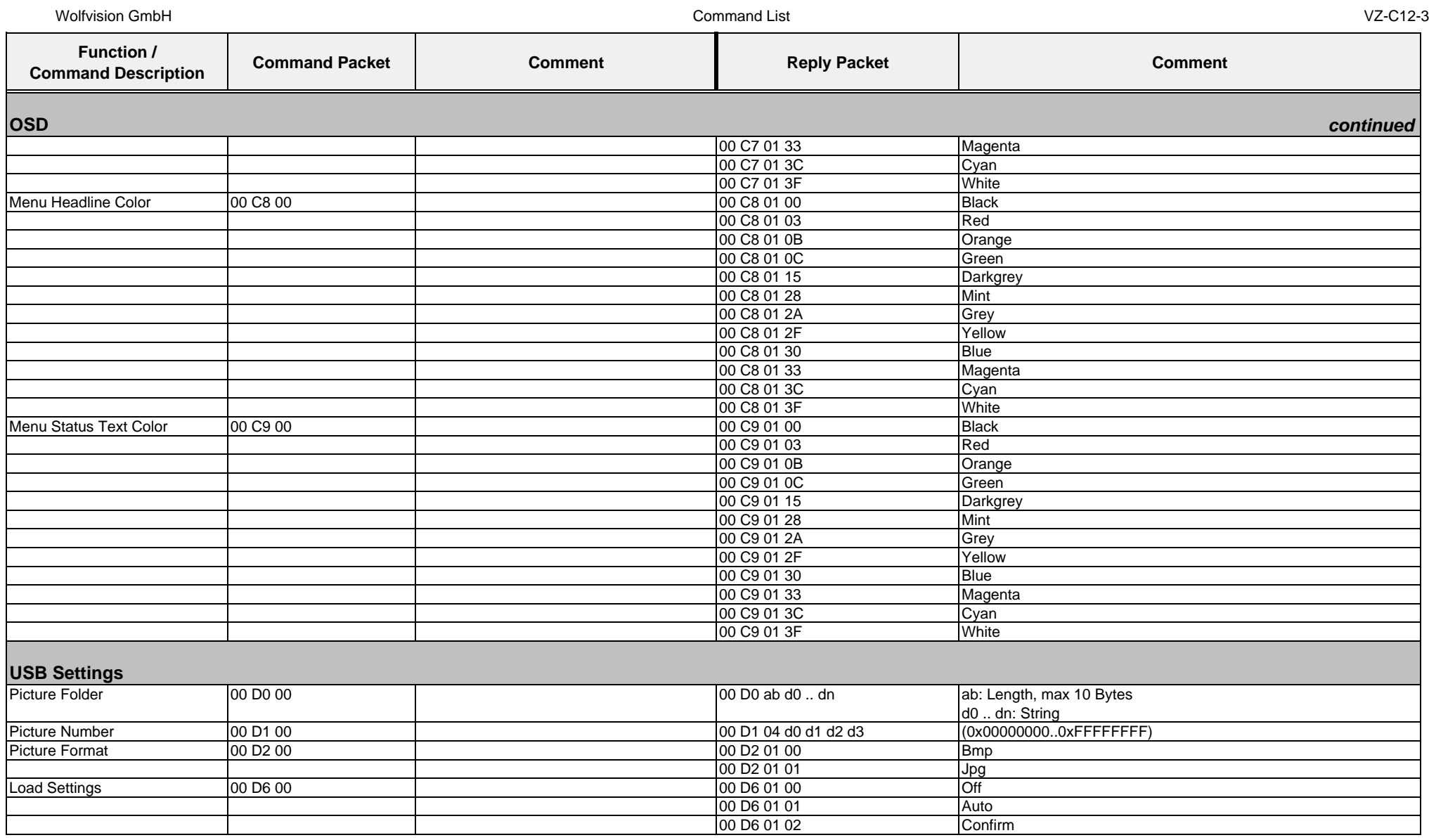

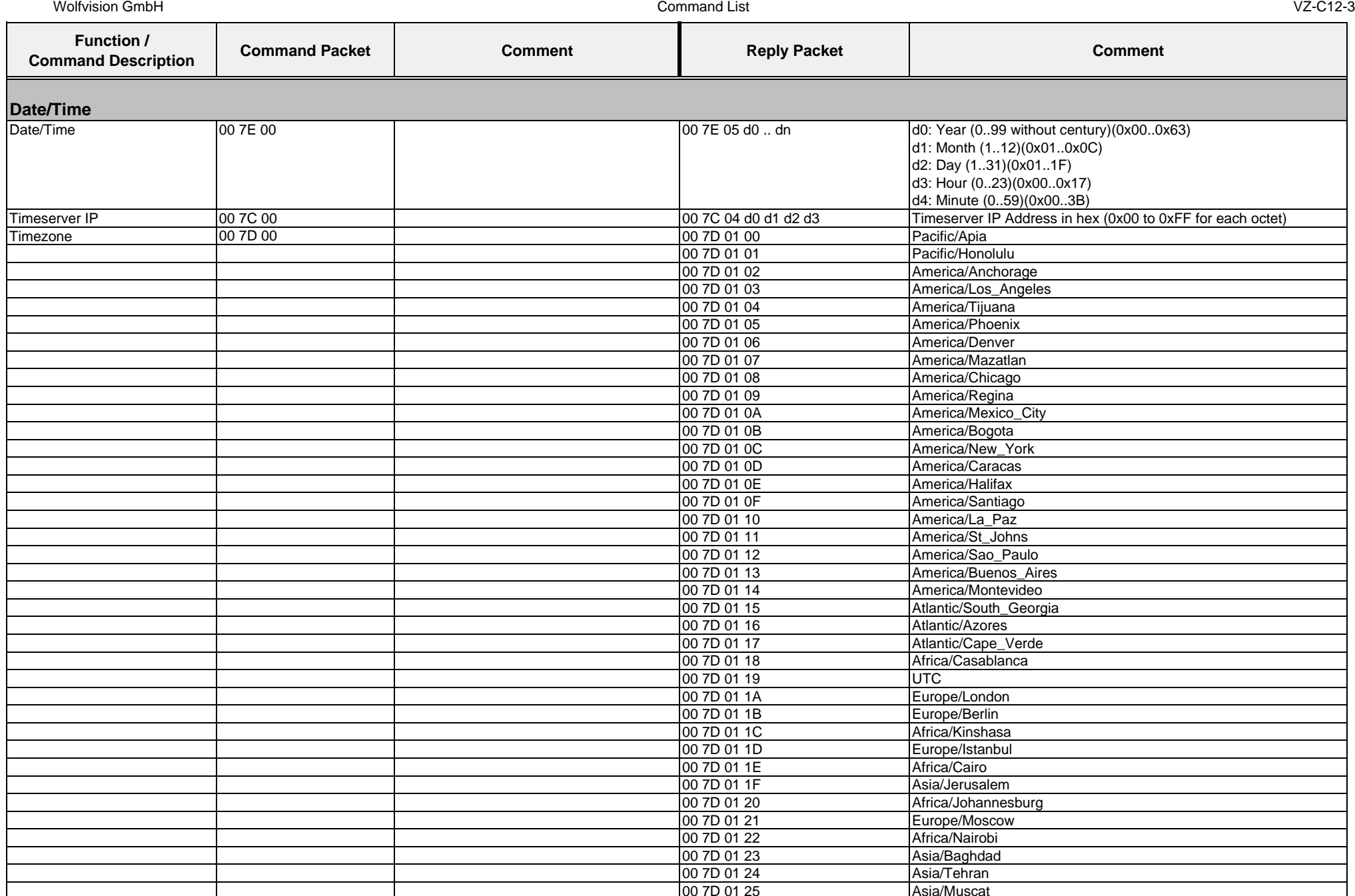

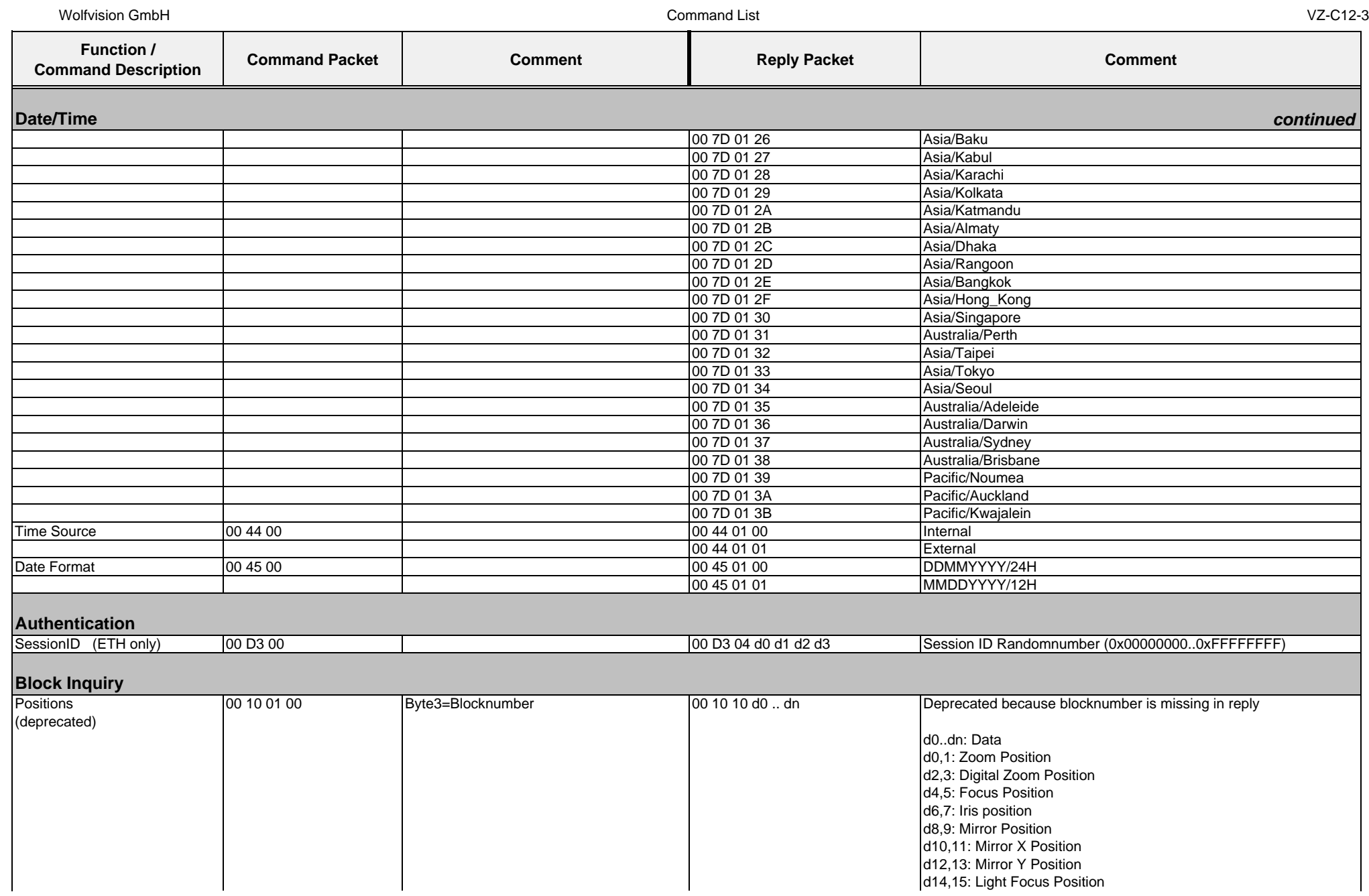

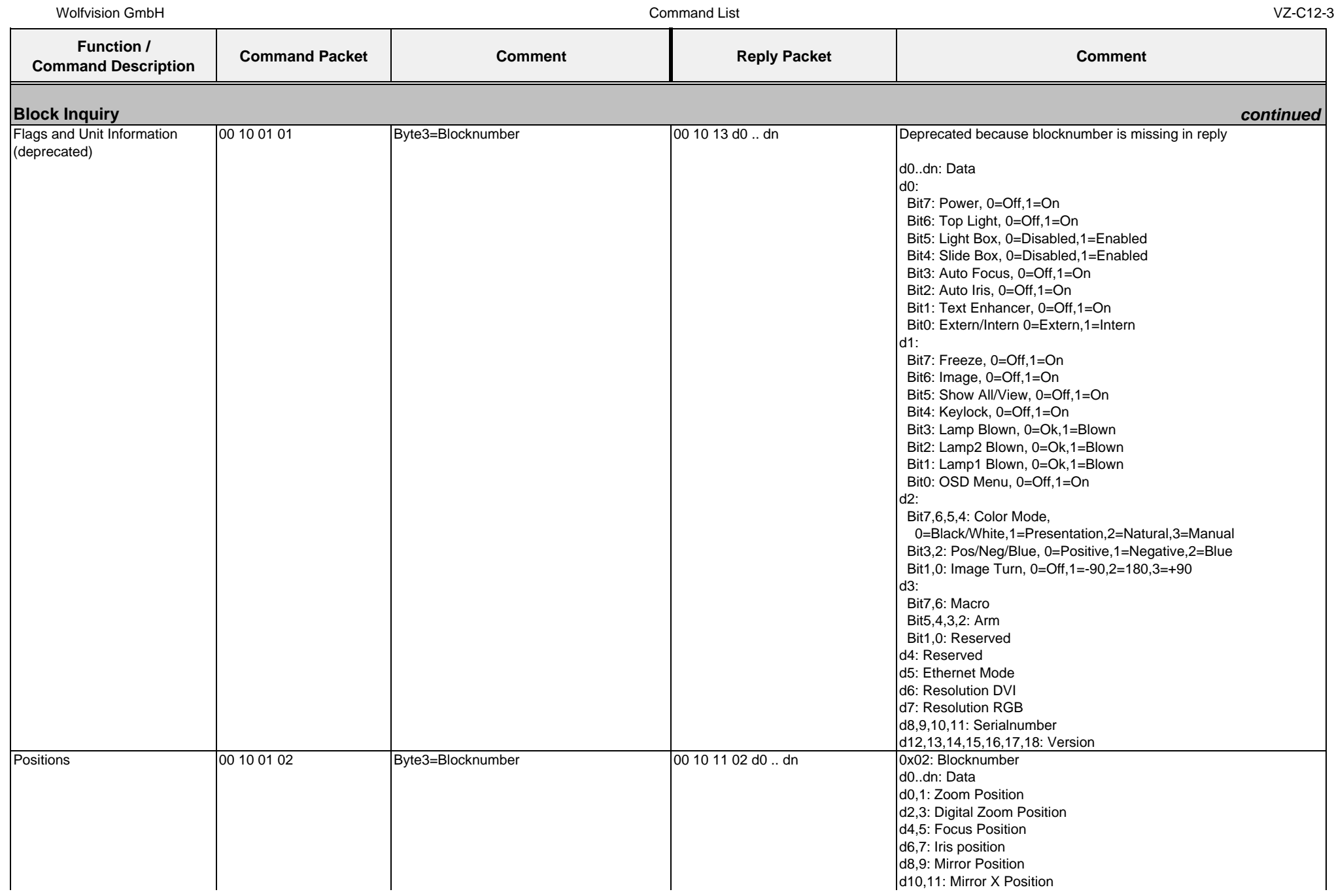

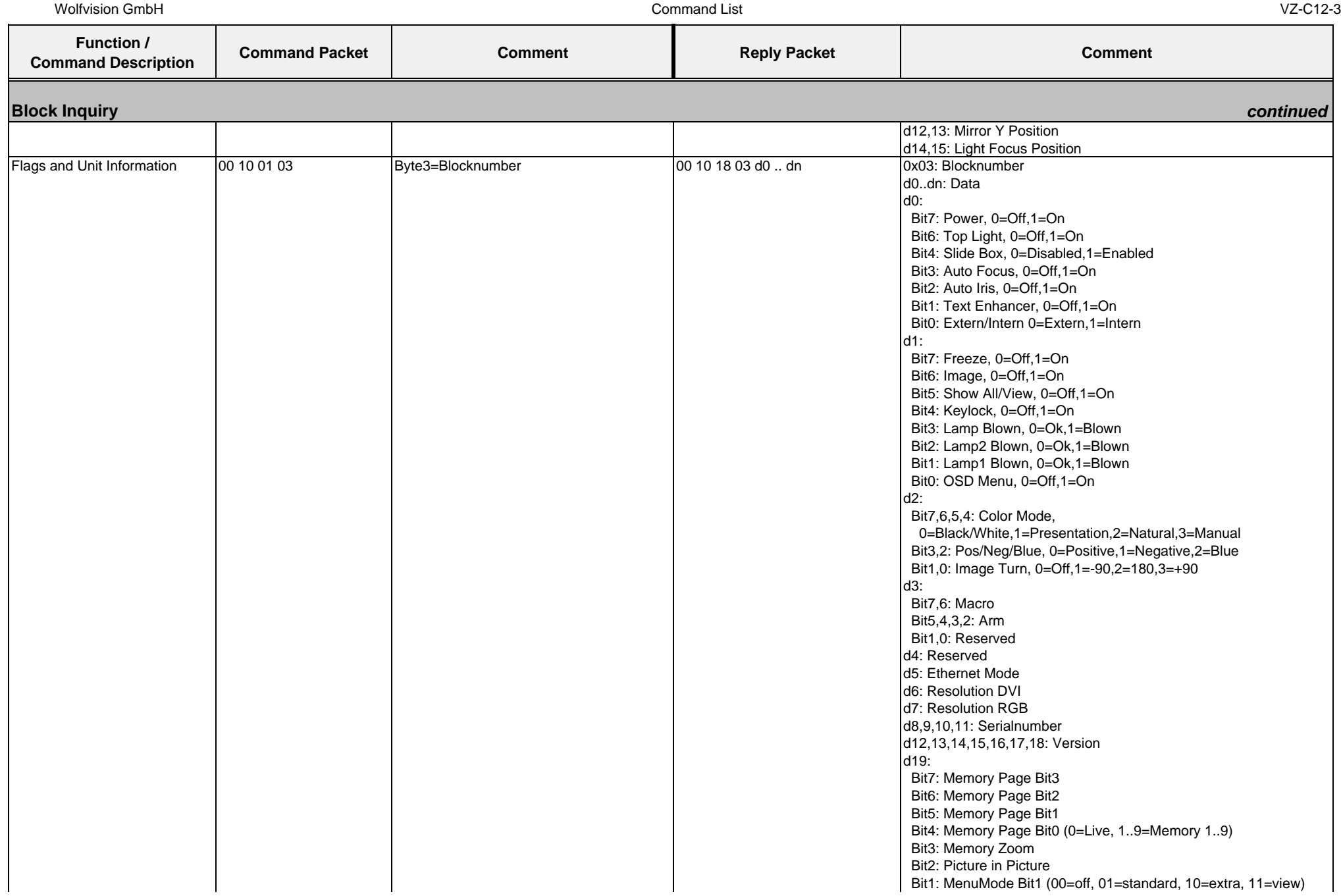

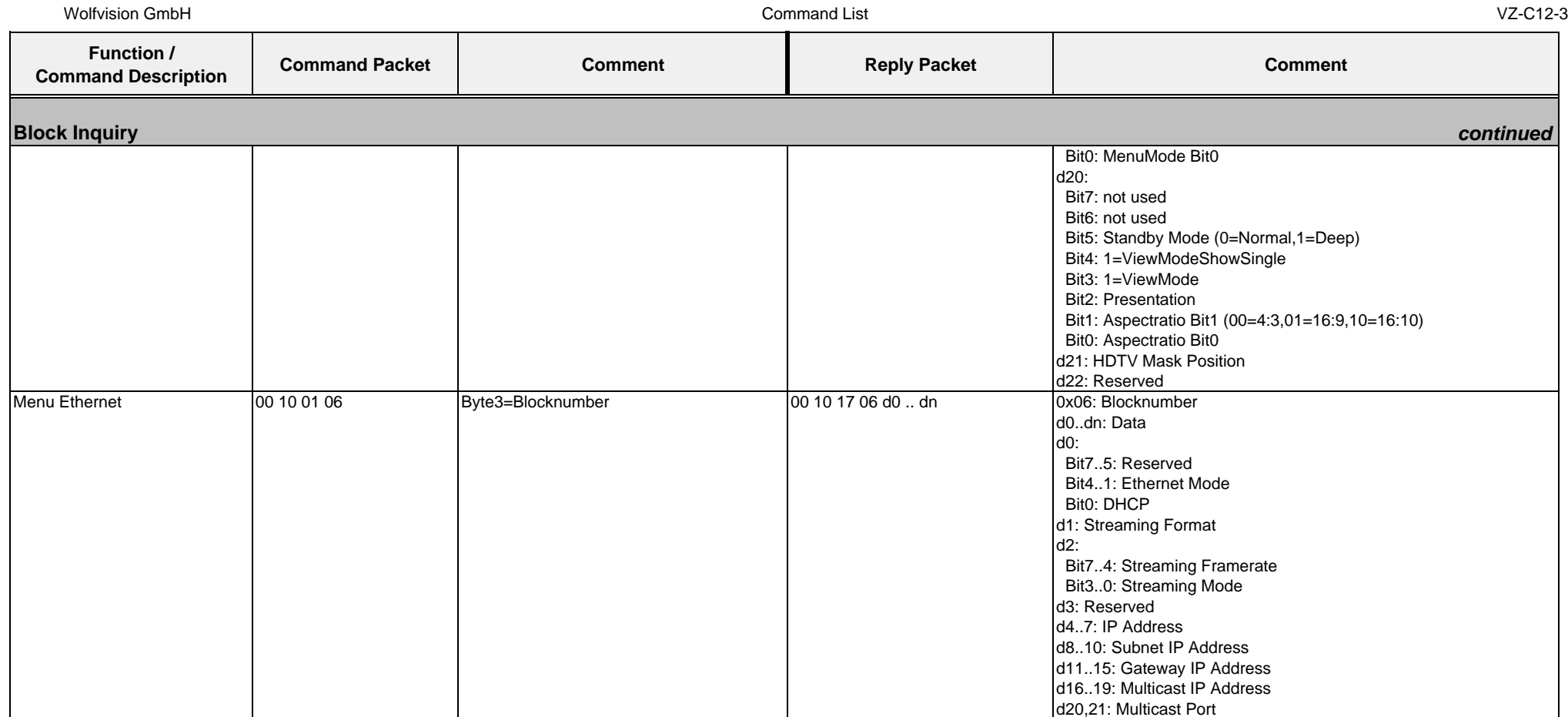

## **4.8. Protocol of VZ-C32³ with firmware v1.20e**

In the future (with higher firmware-versions) further commands may be added which are not supported yet.

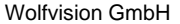

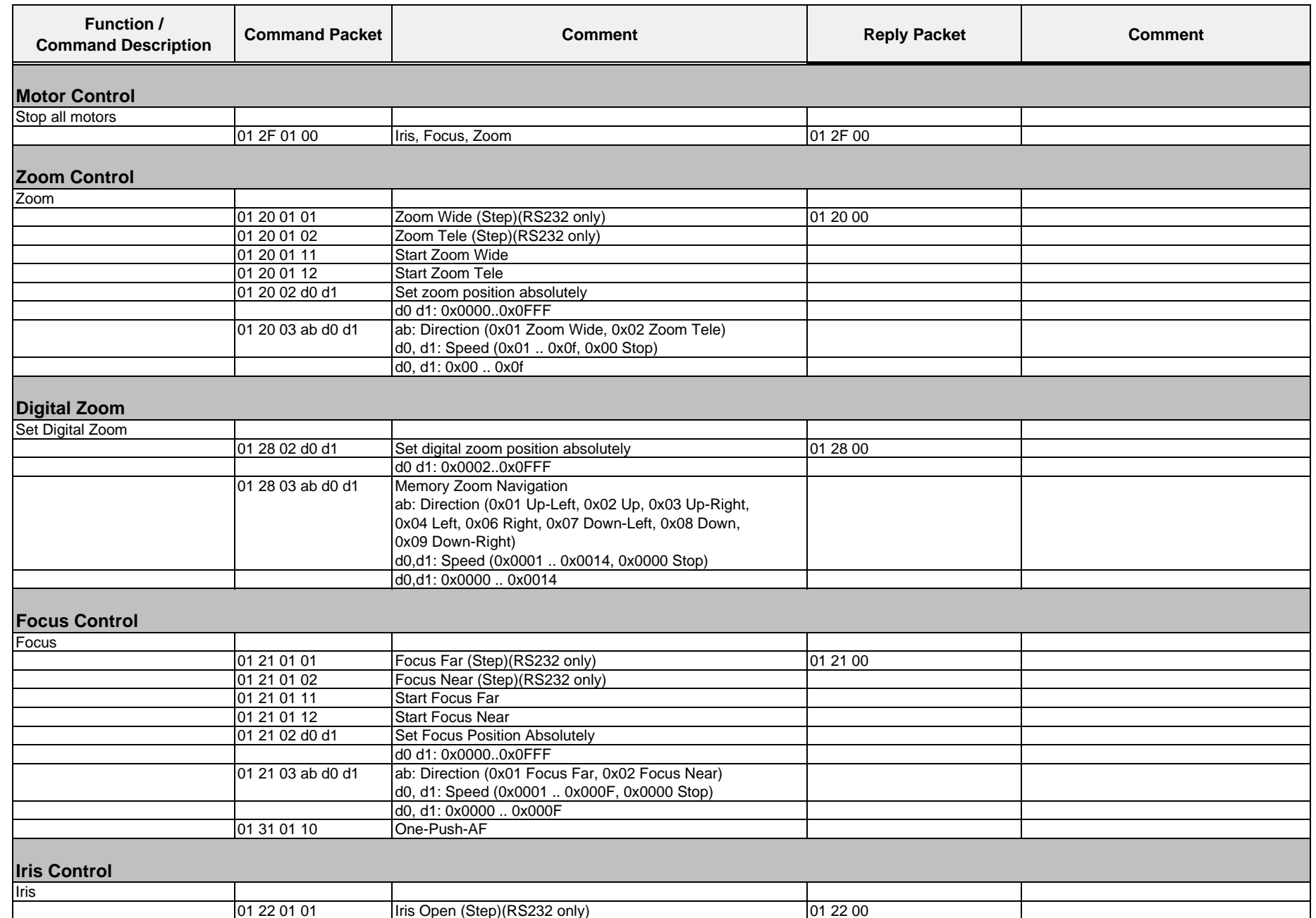

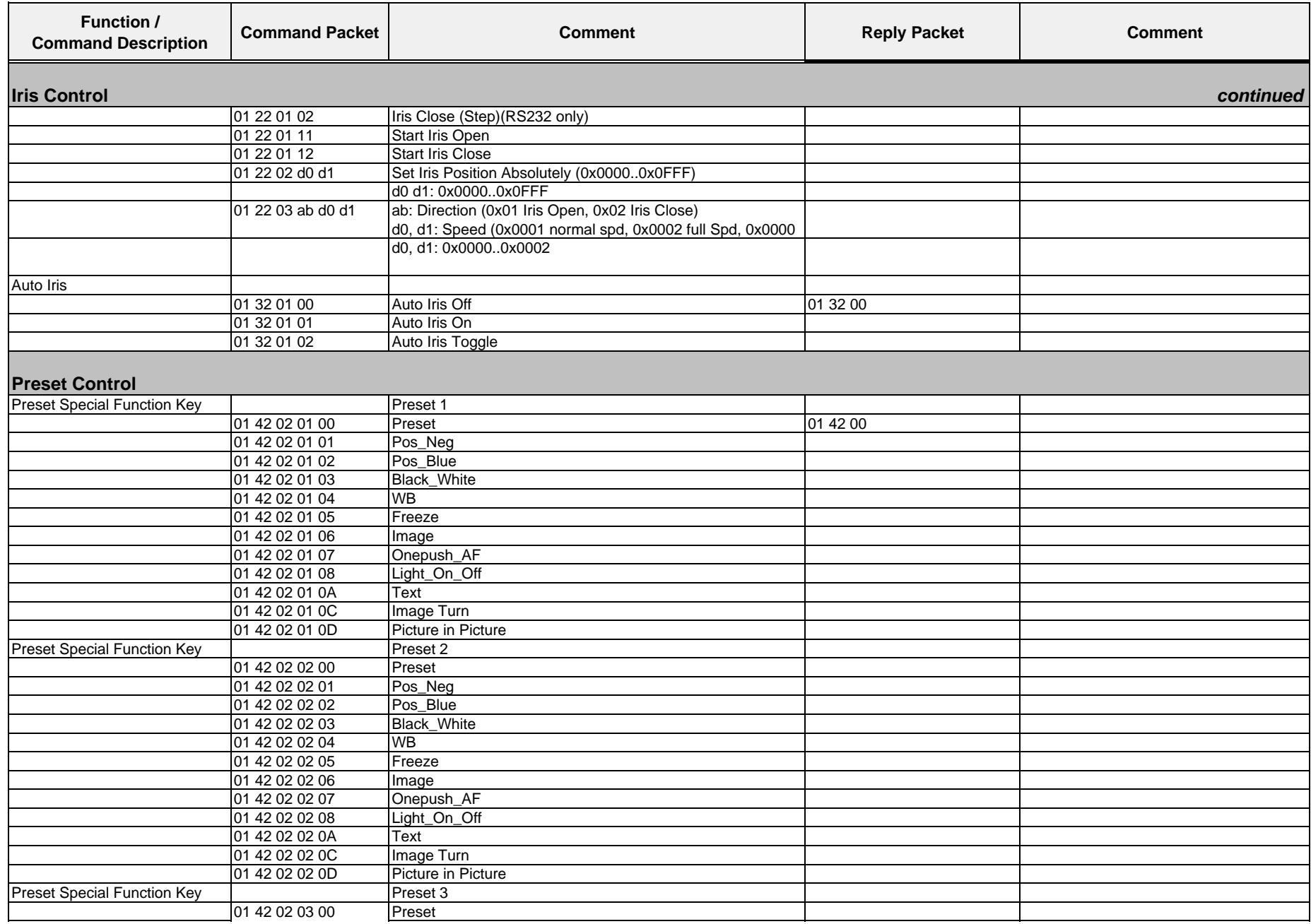

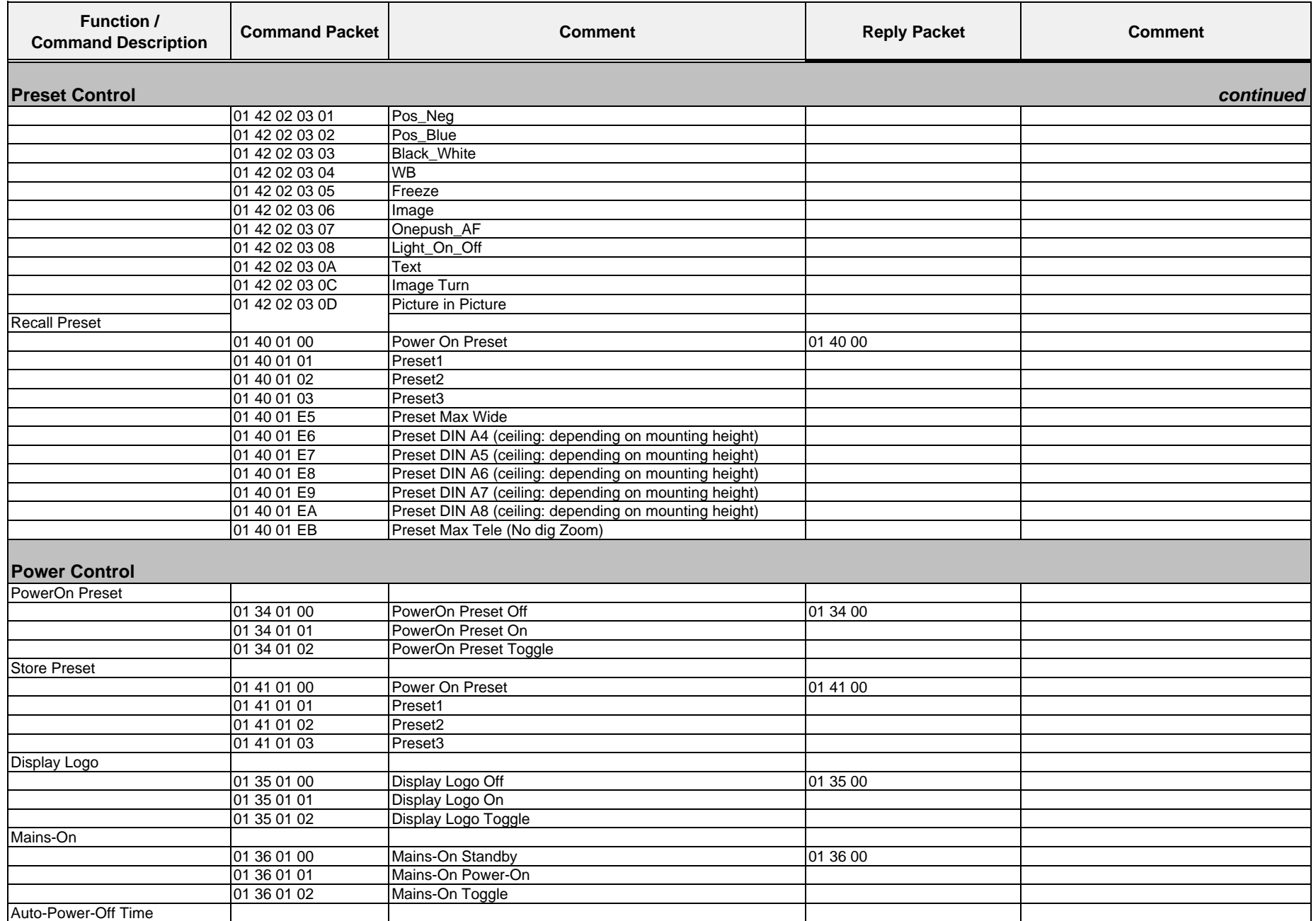

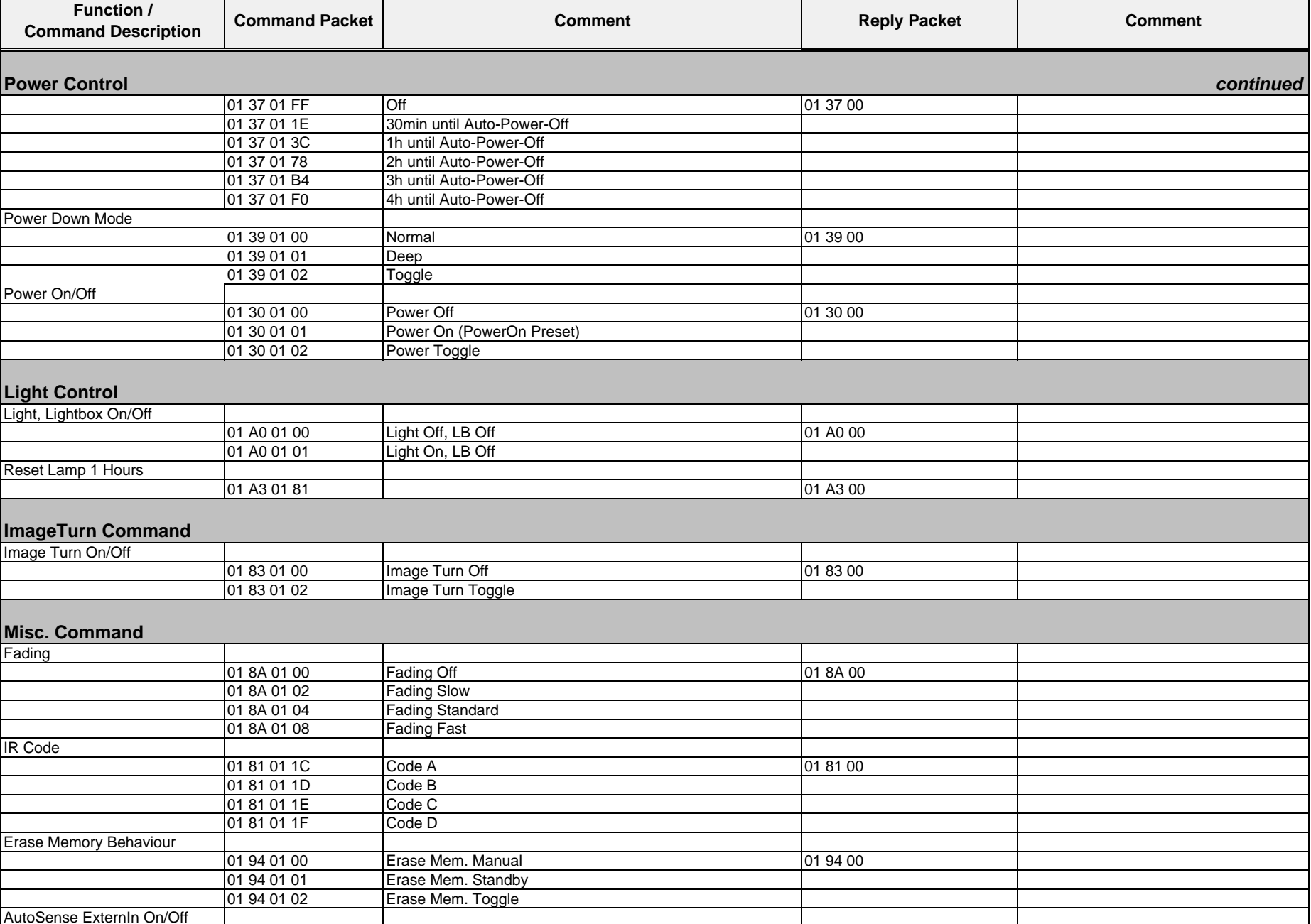

Wolfvision GmbH

 $\blacksquare$ 

Command List VZ-C32-3

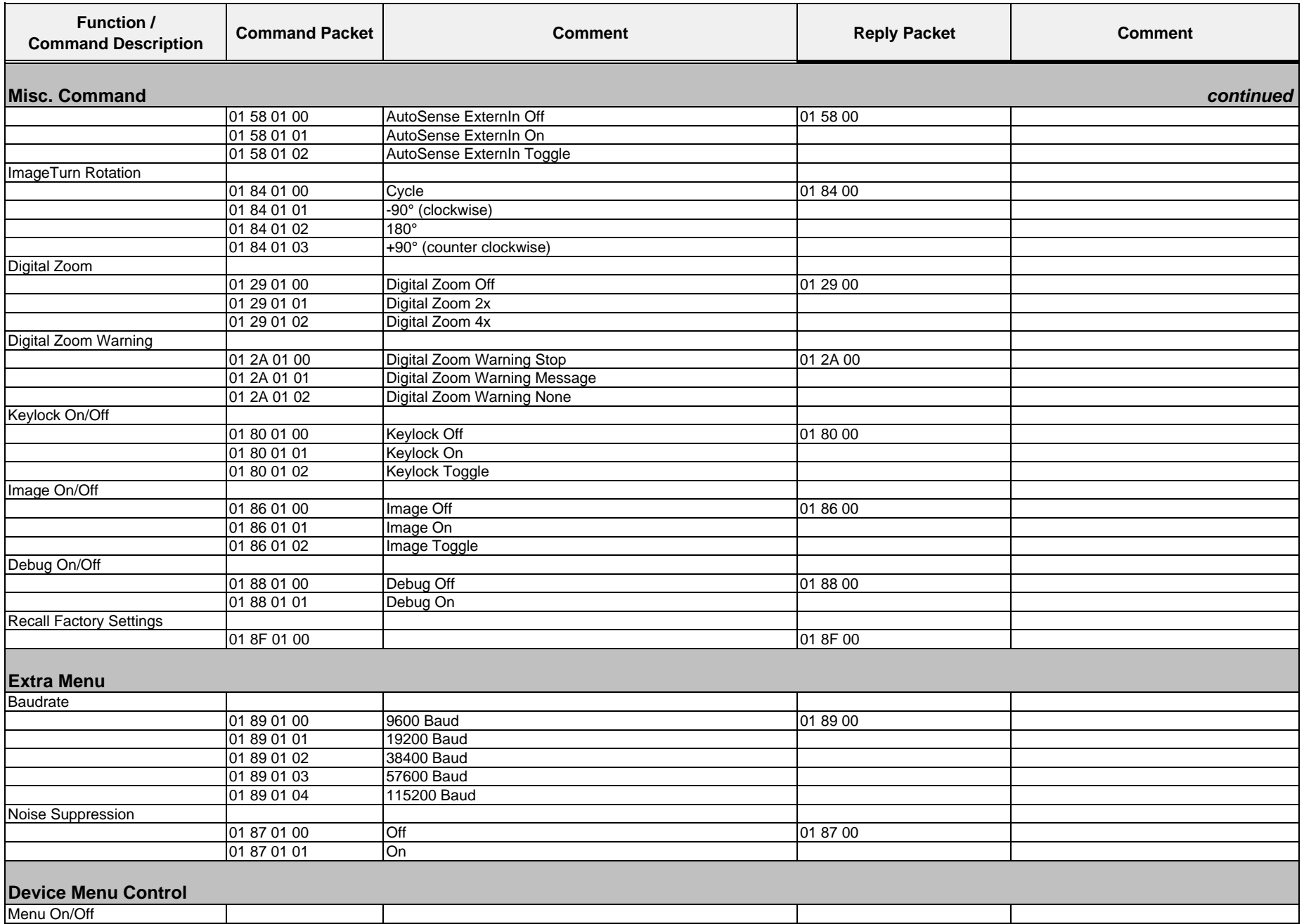

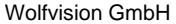

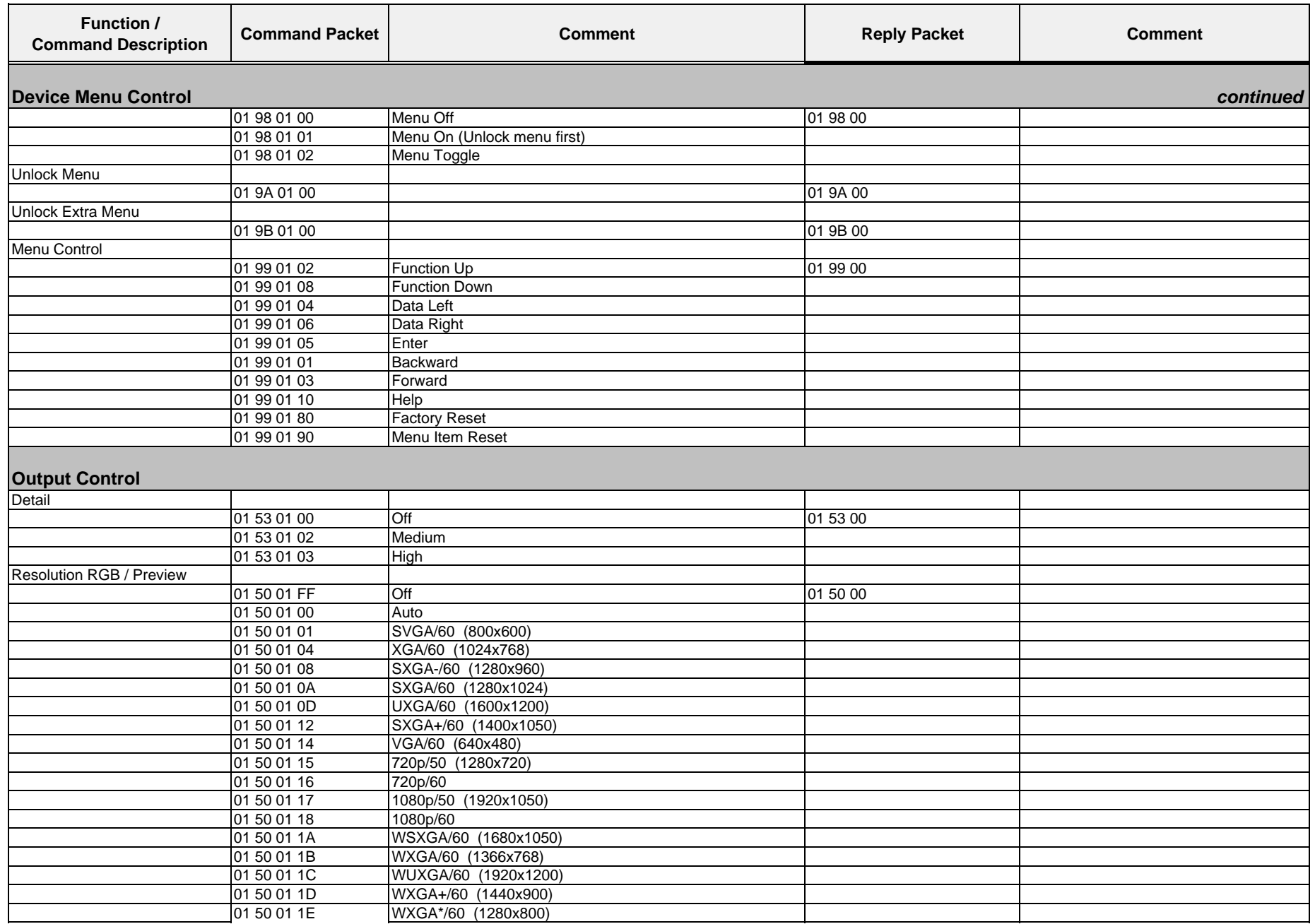

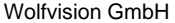

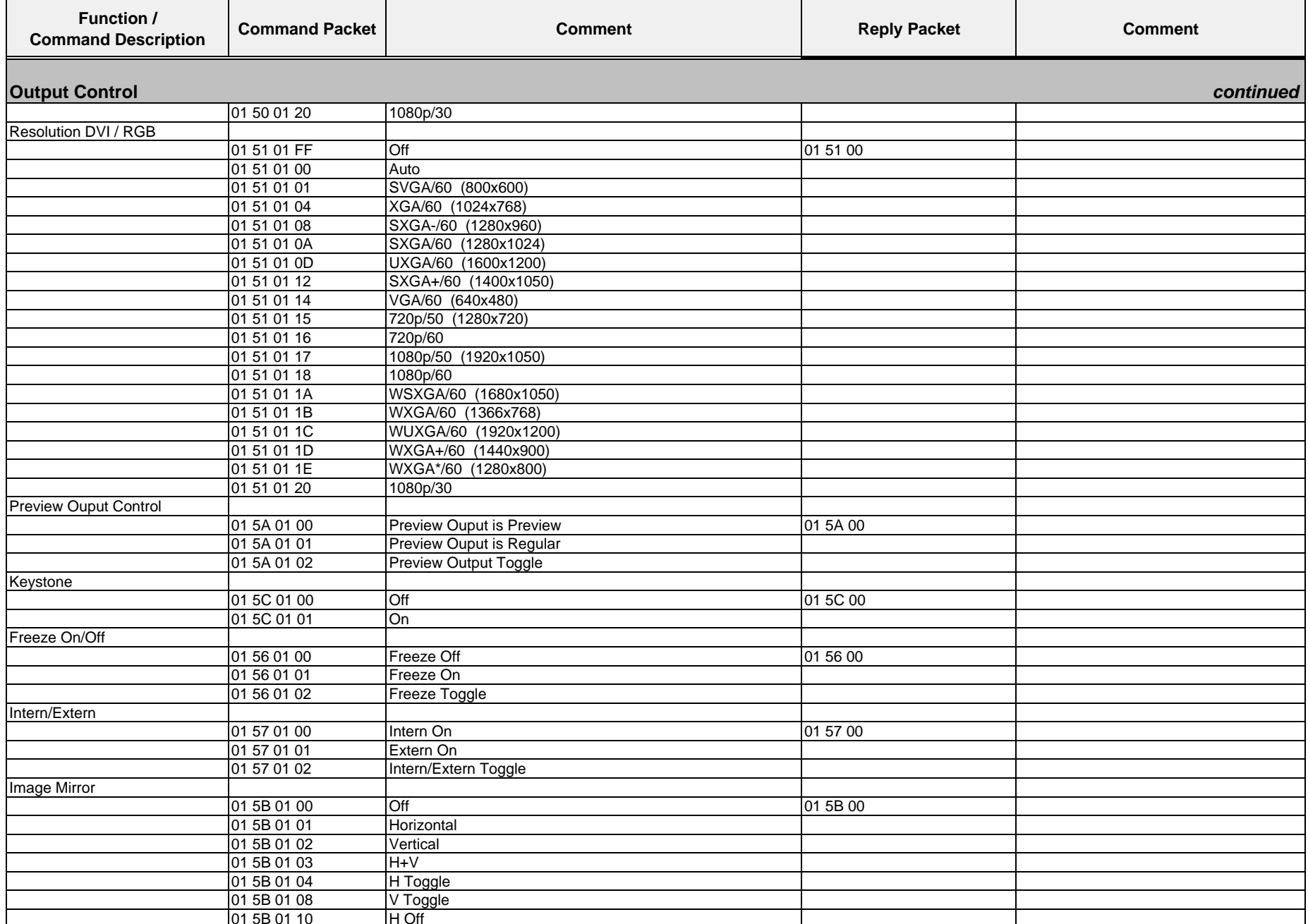

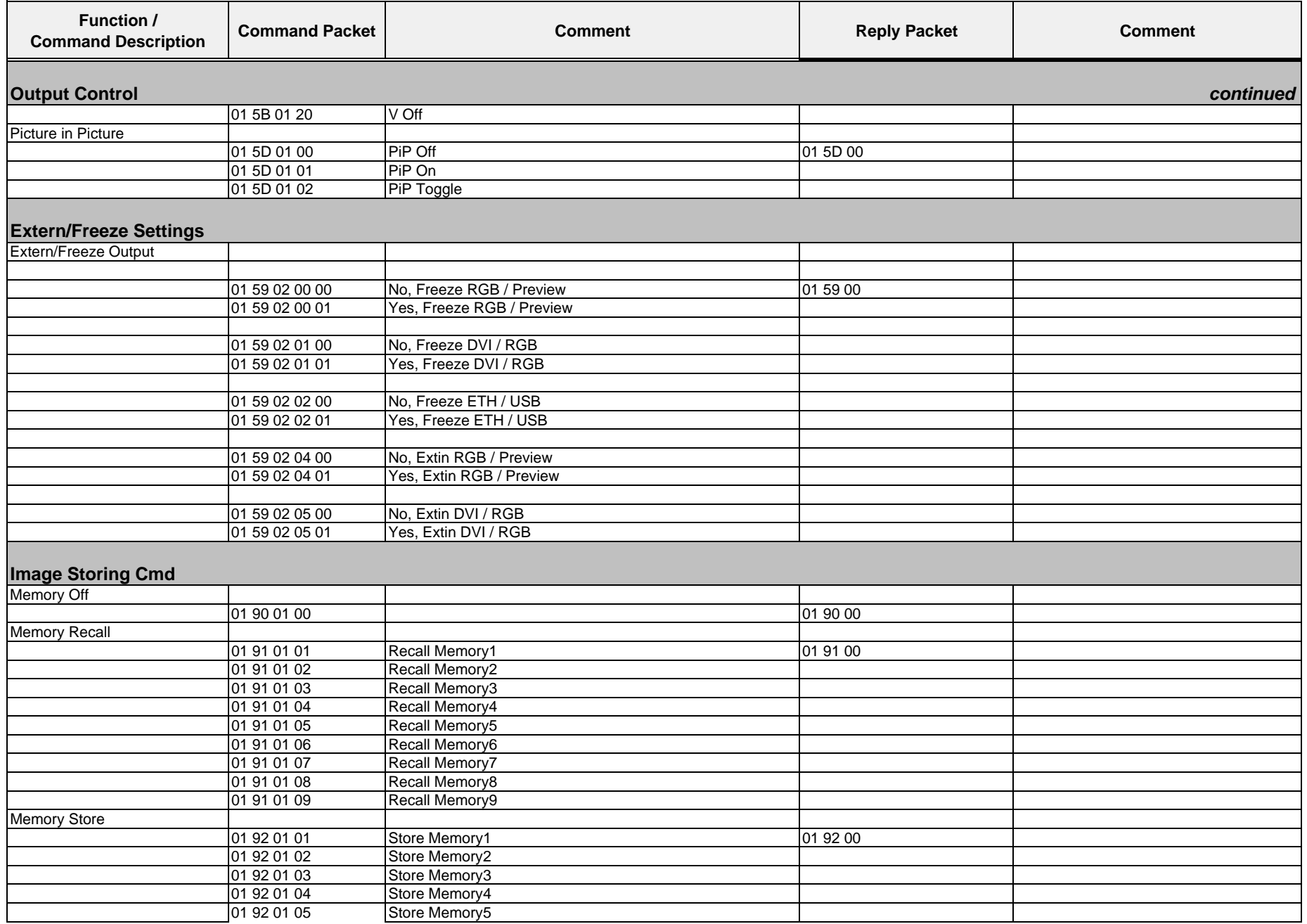

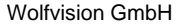

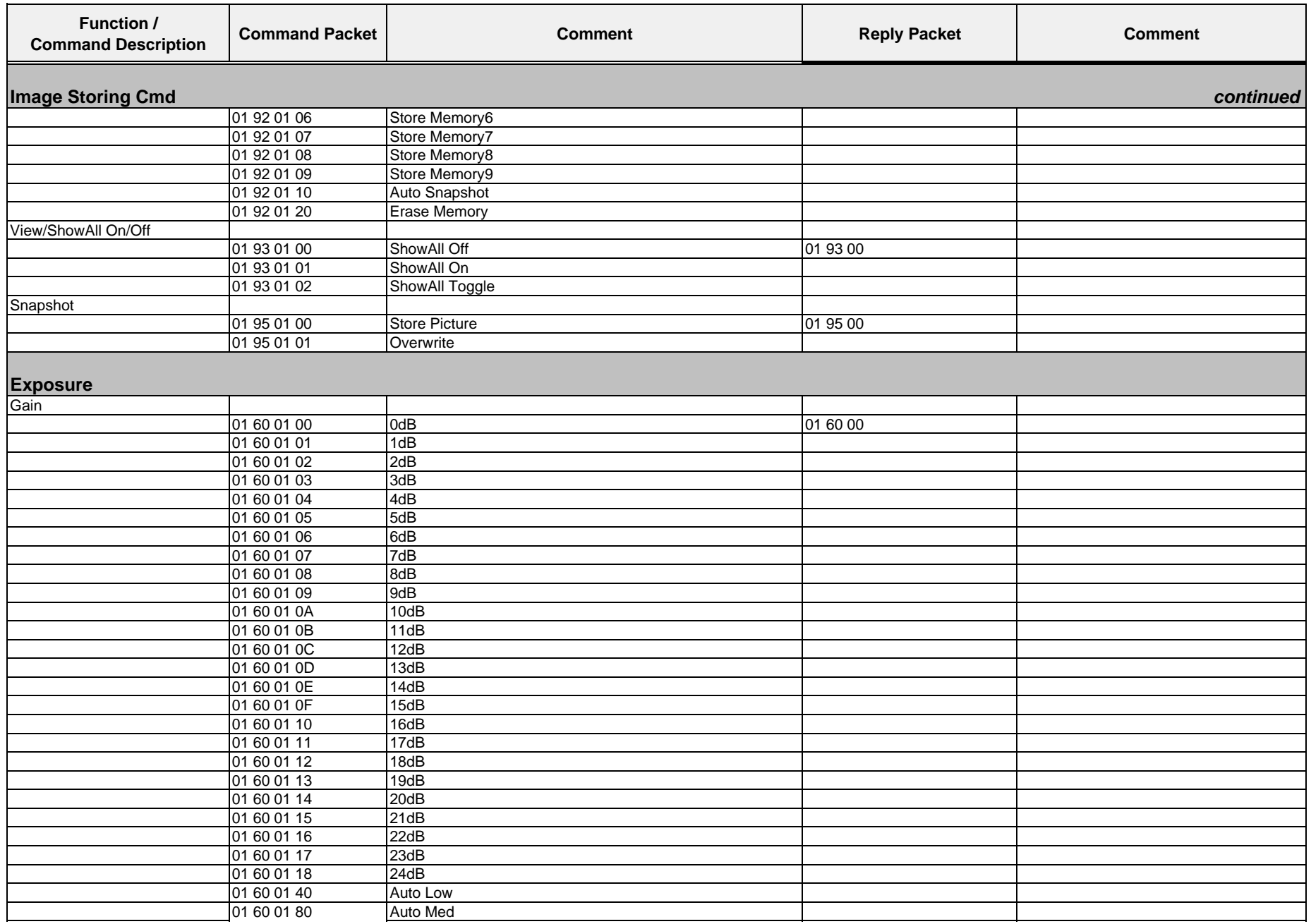

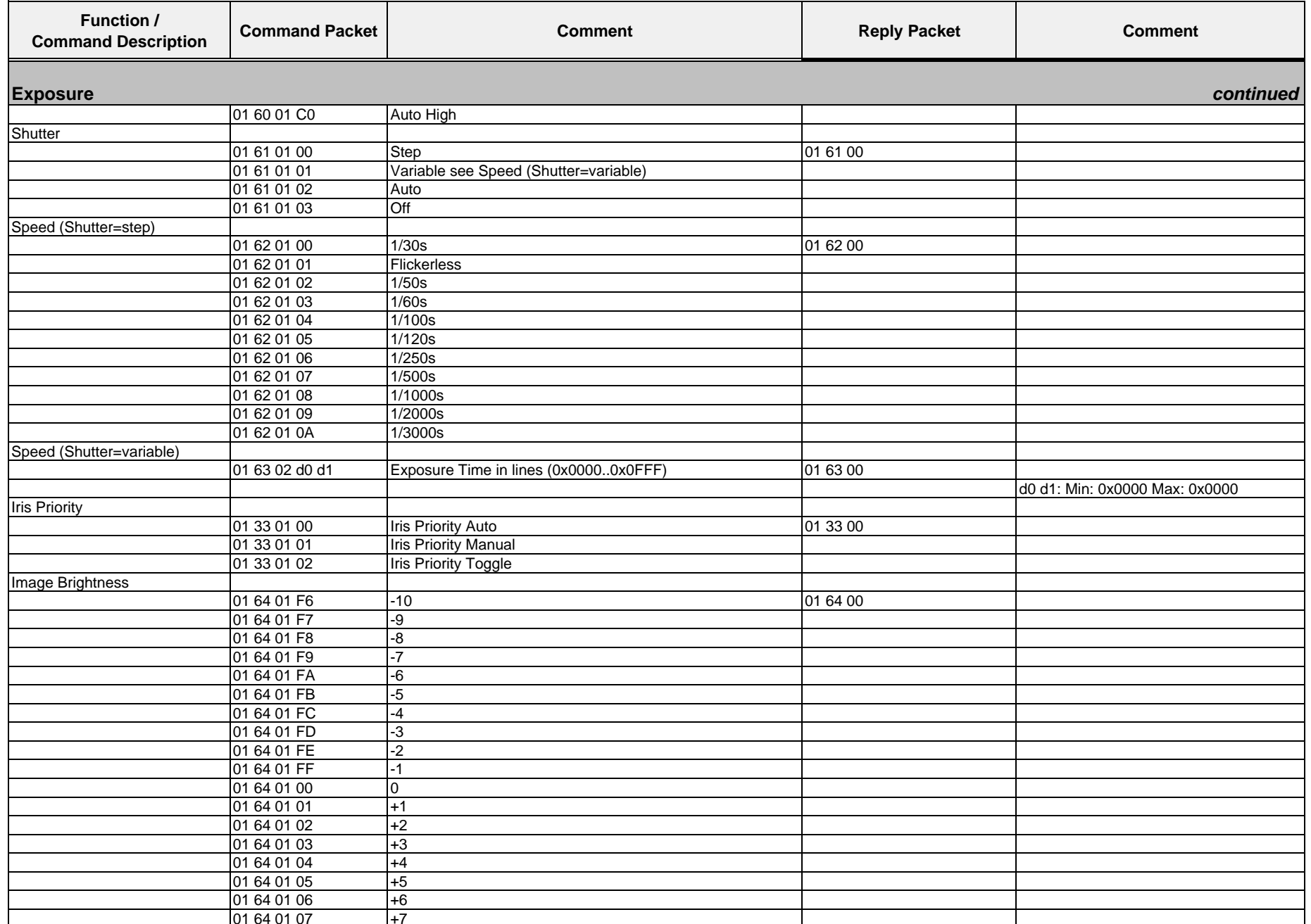

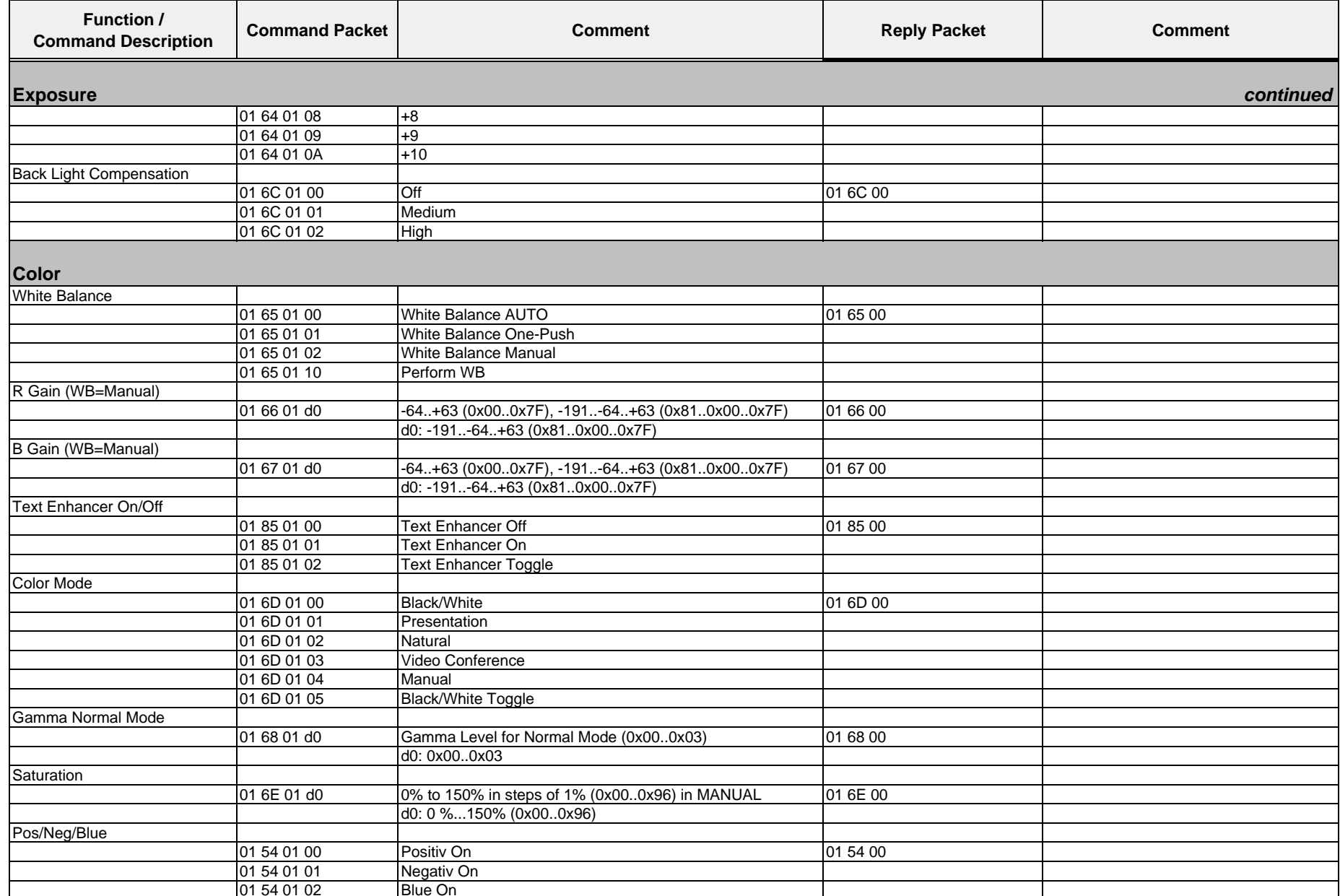

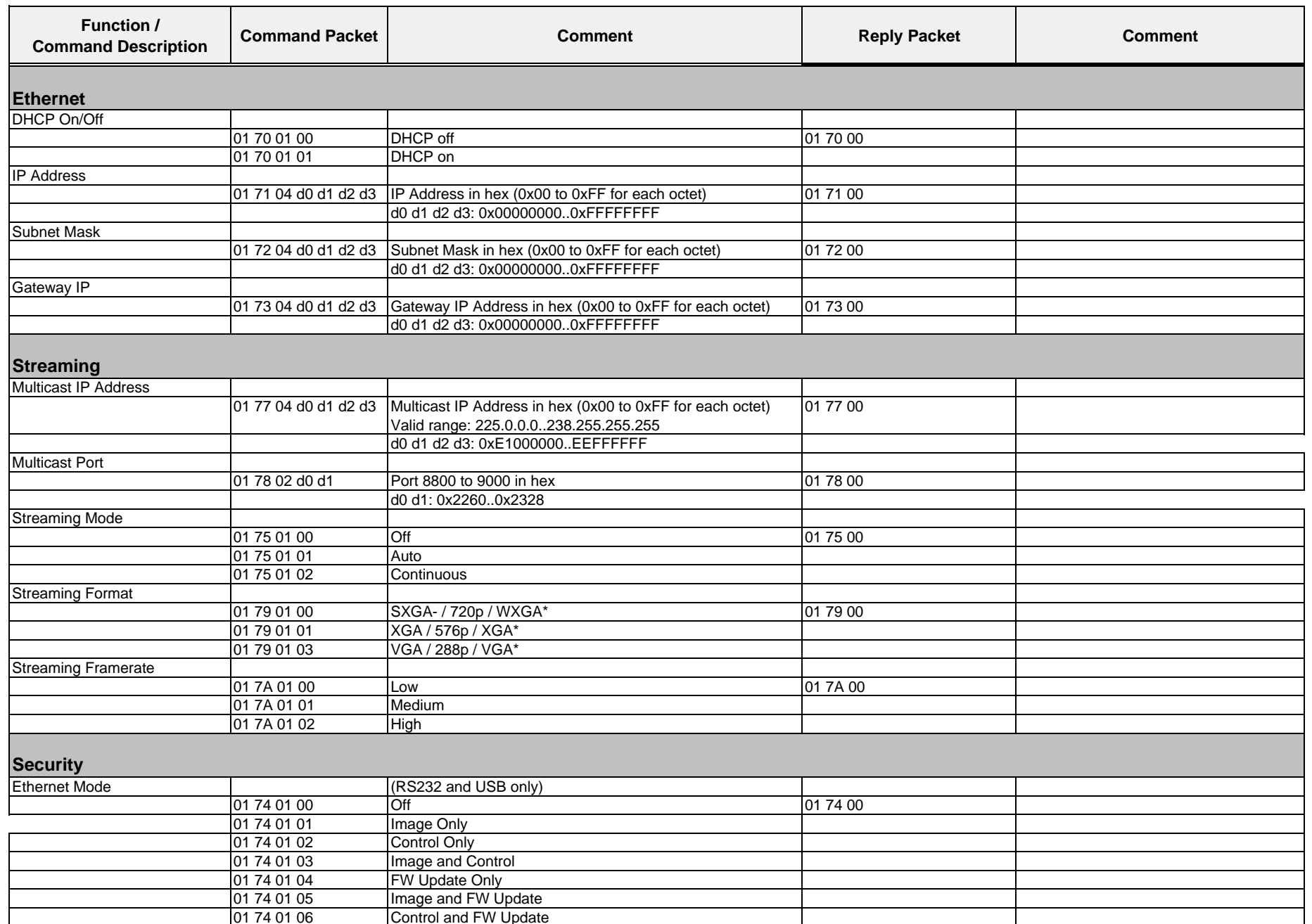

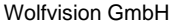

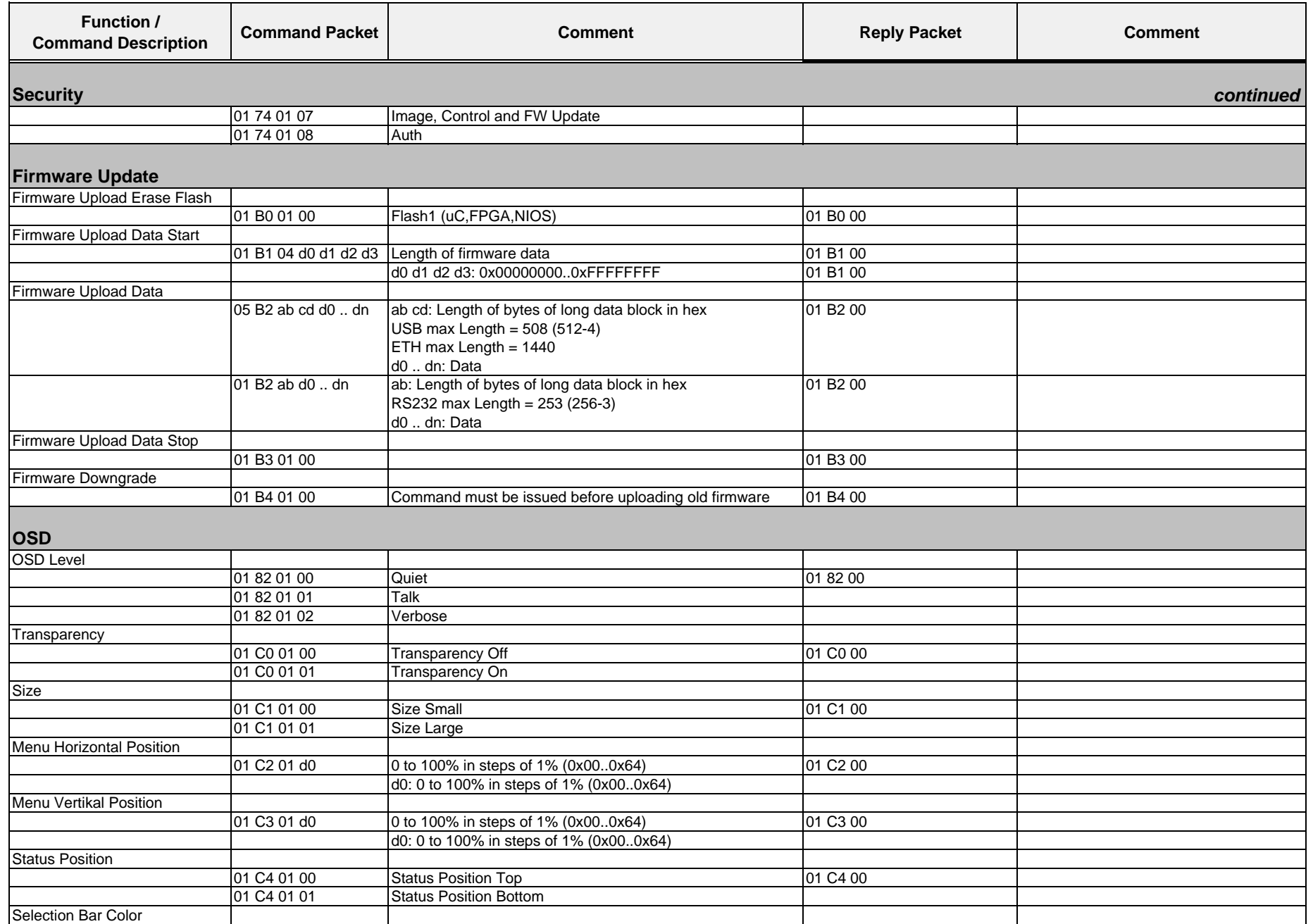

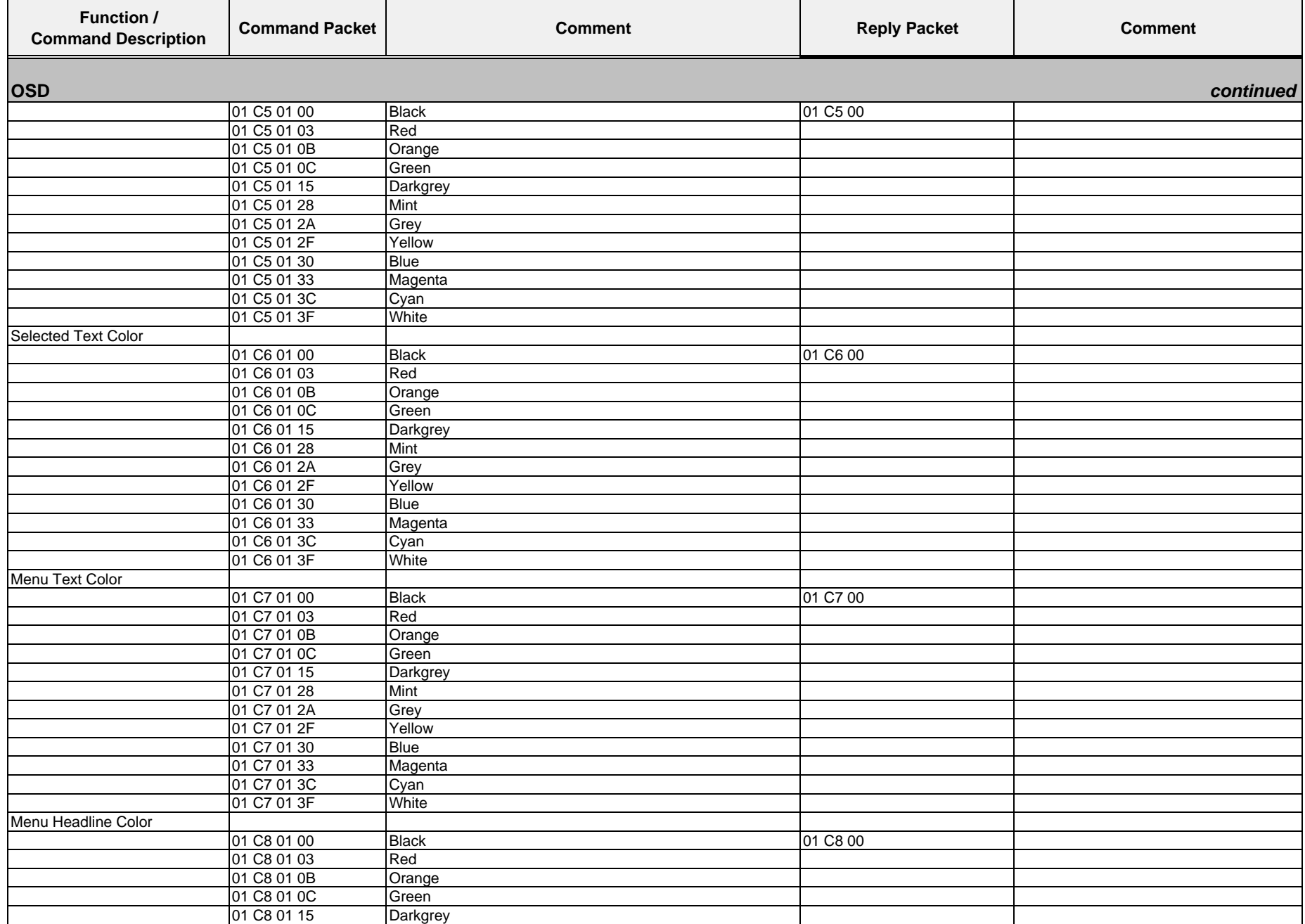

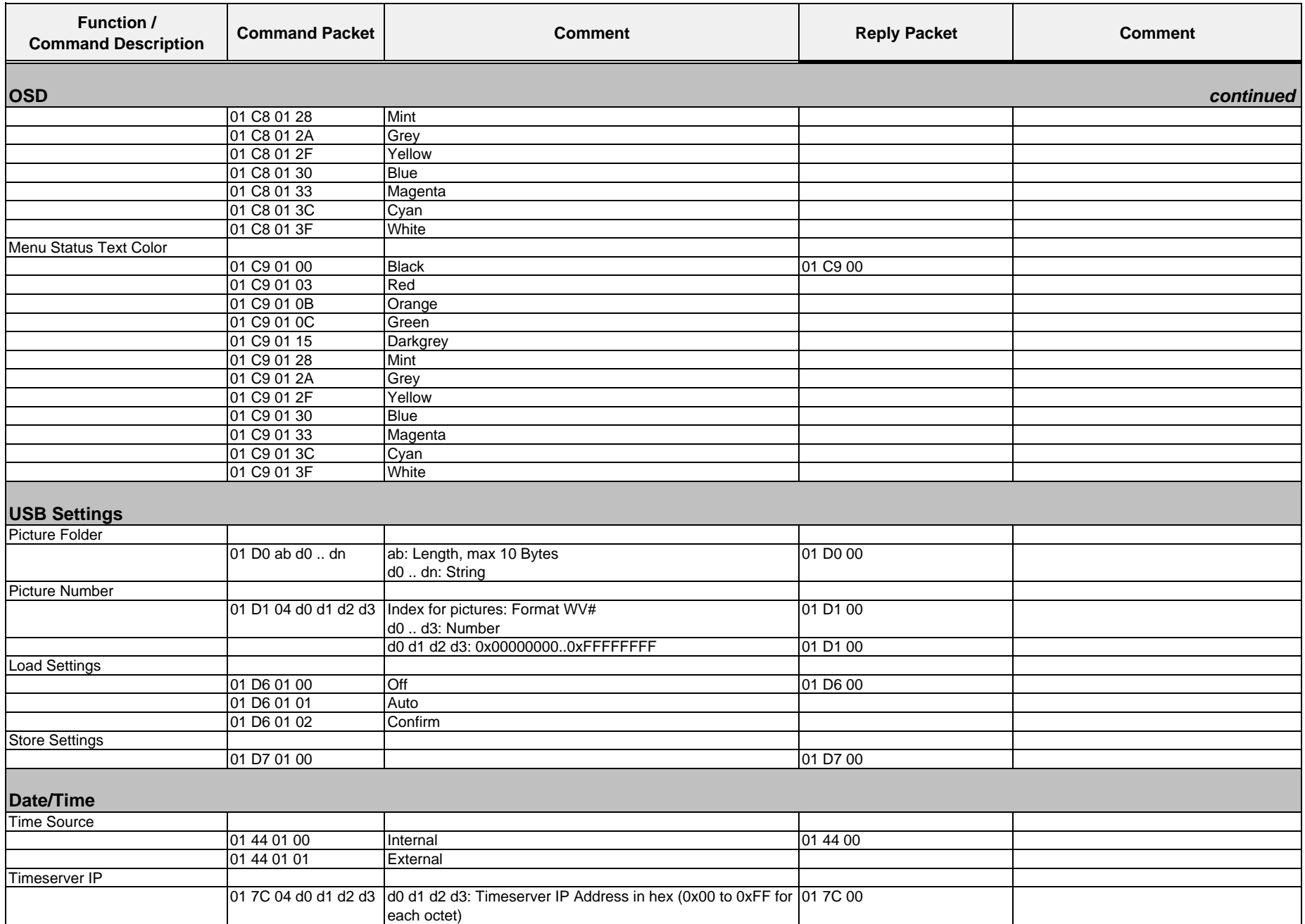

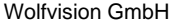

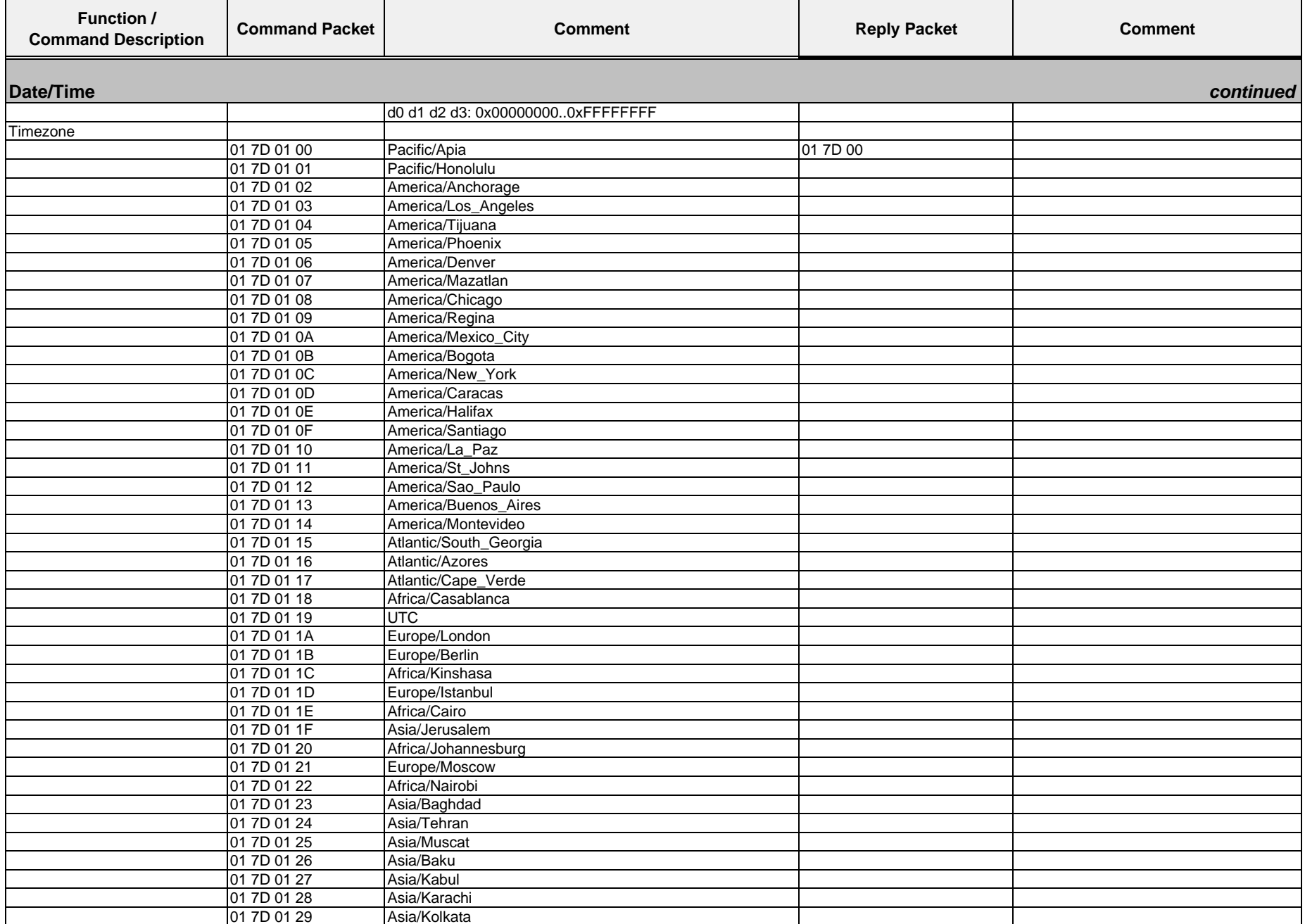

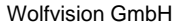

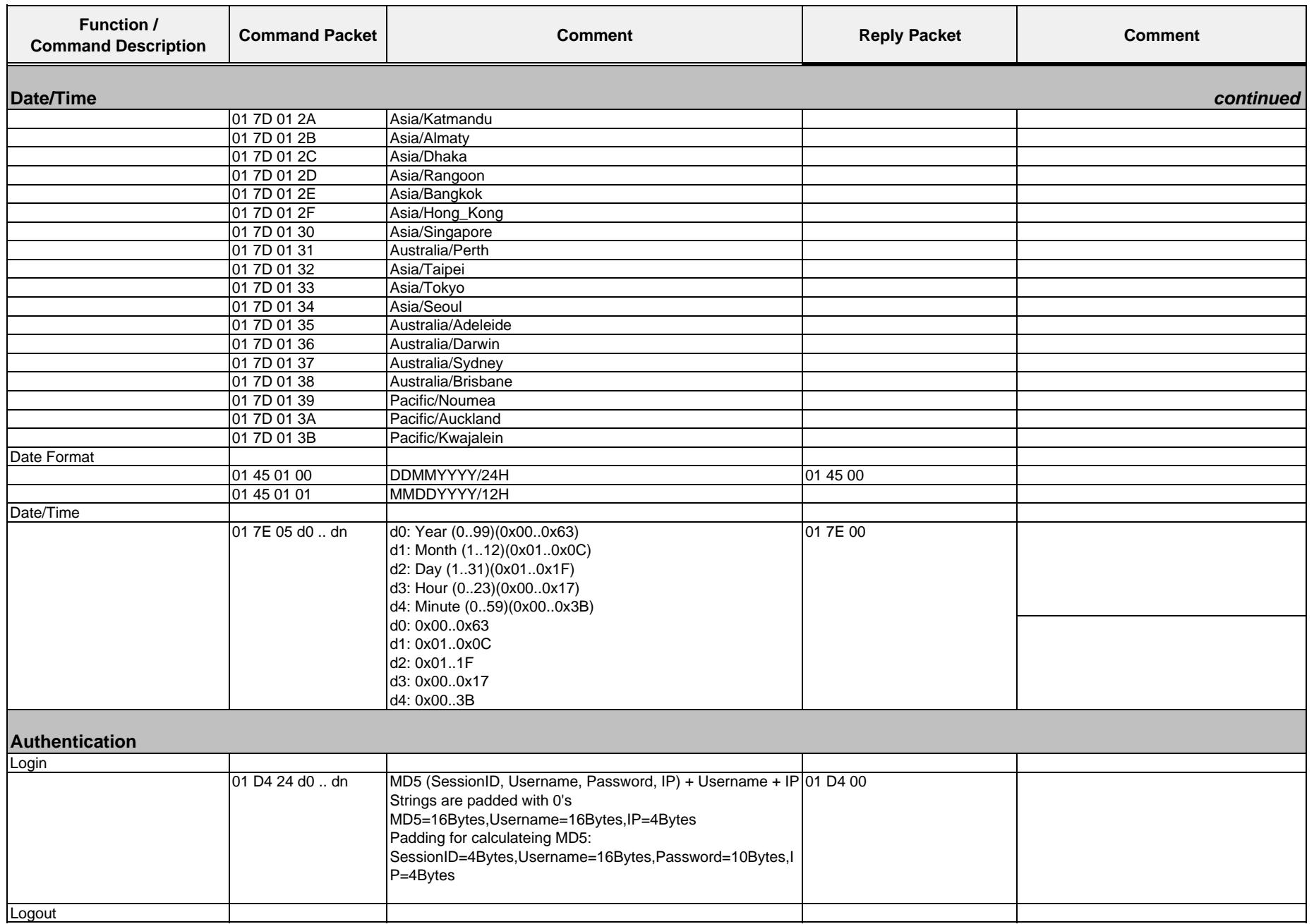

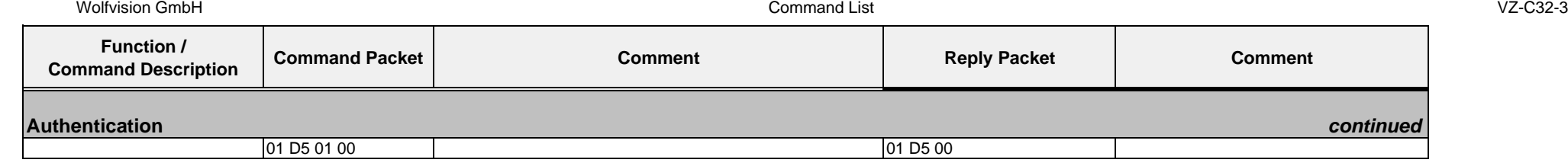

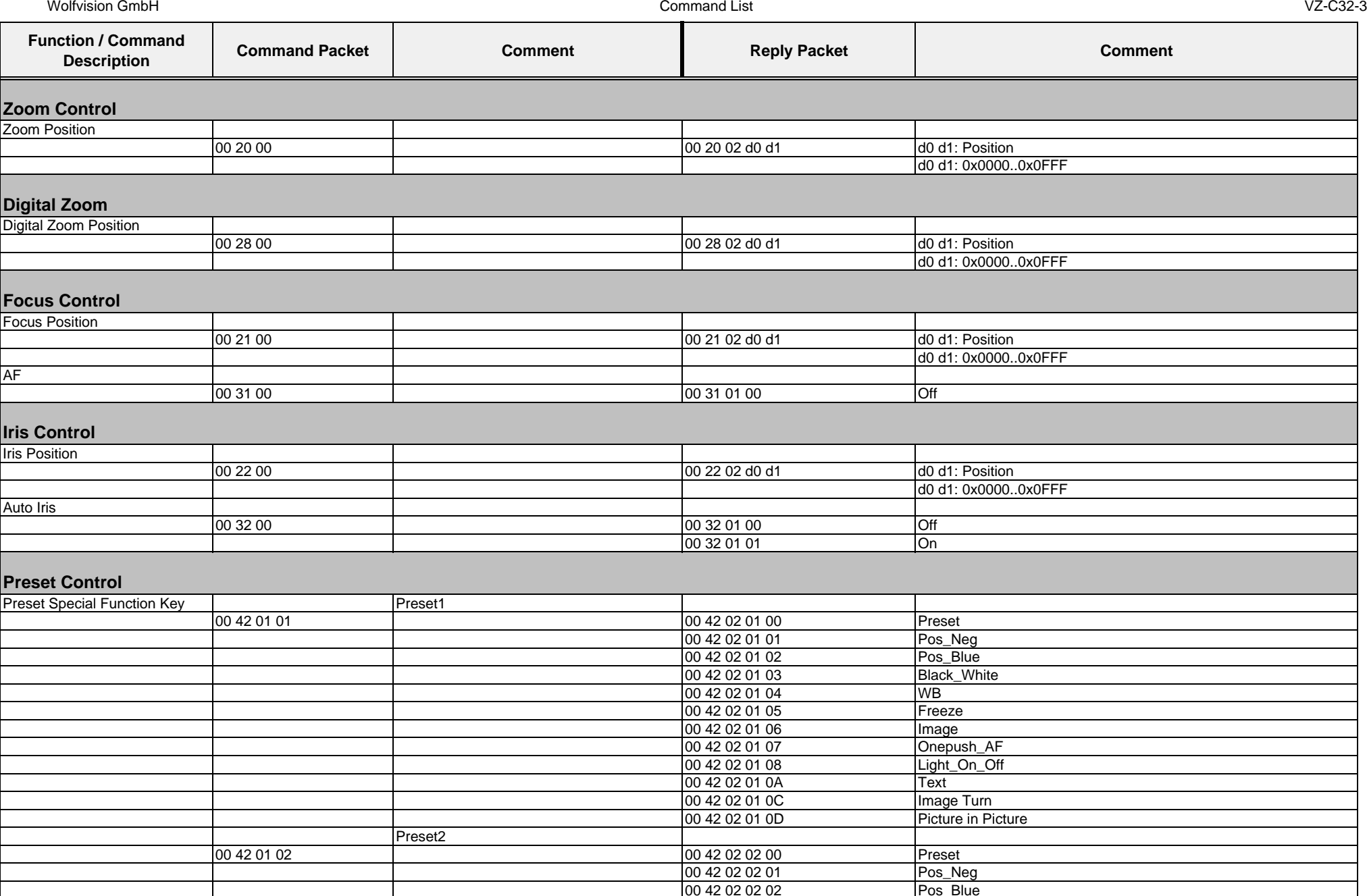

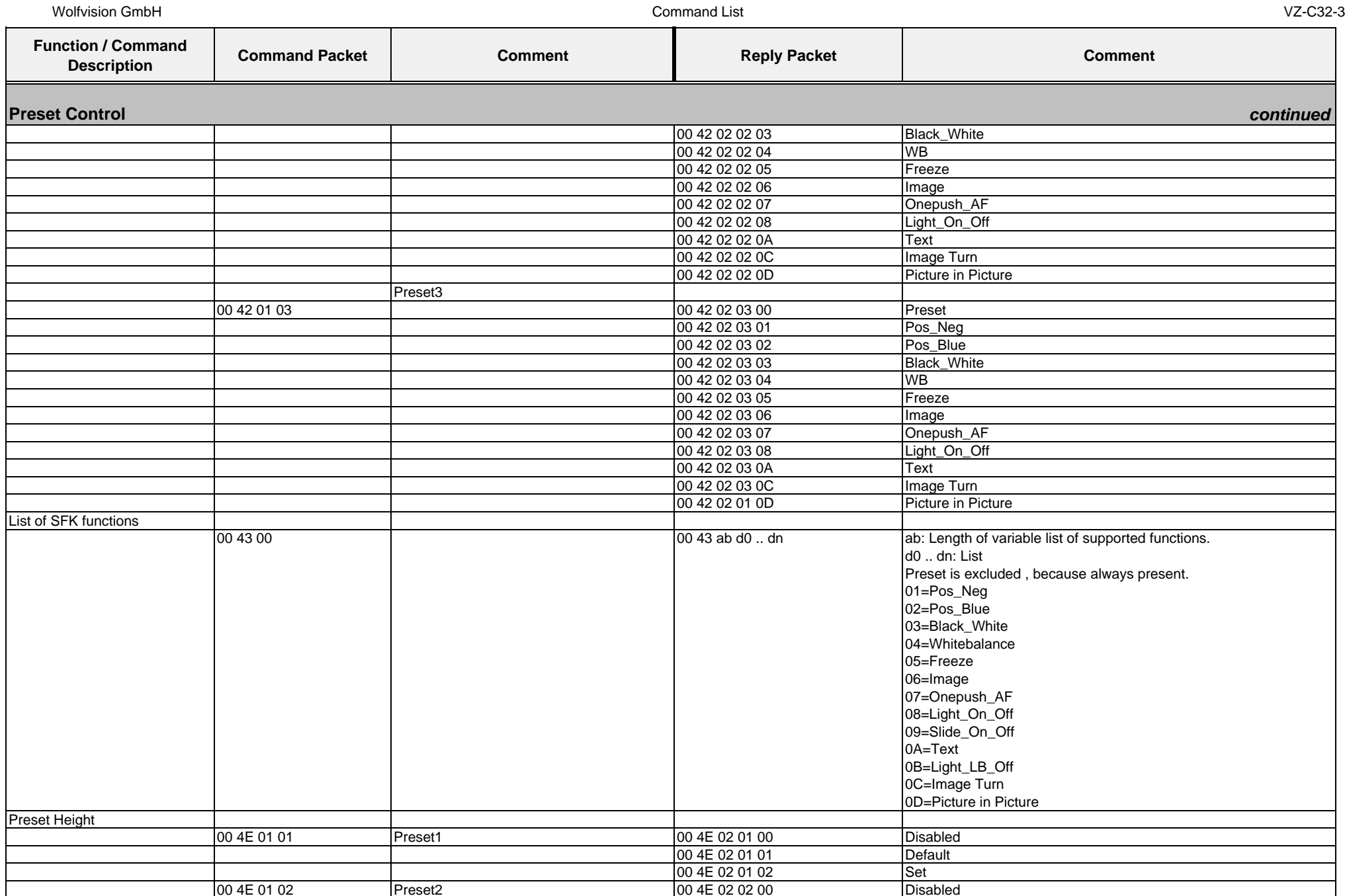

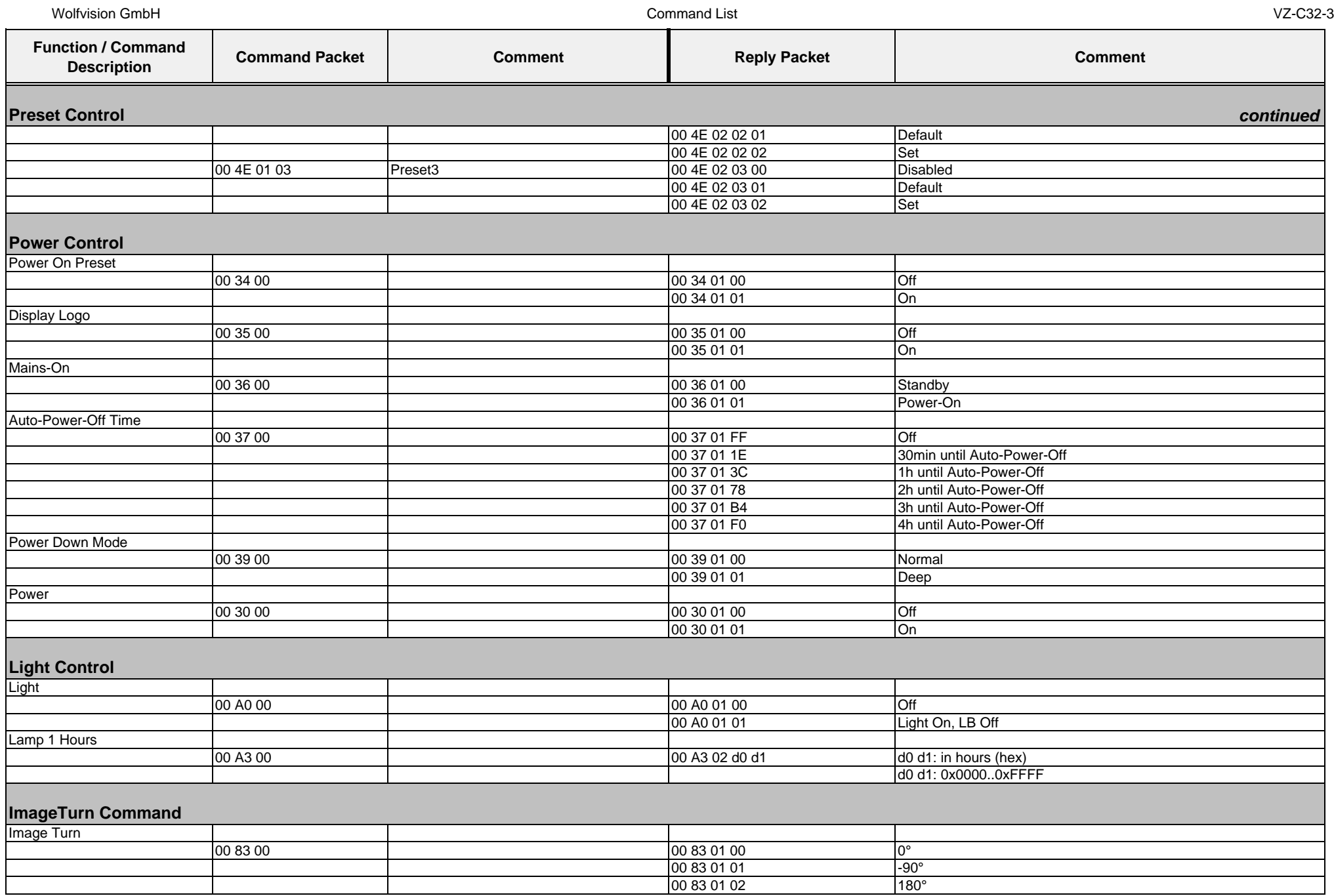

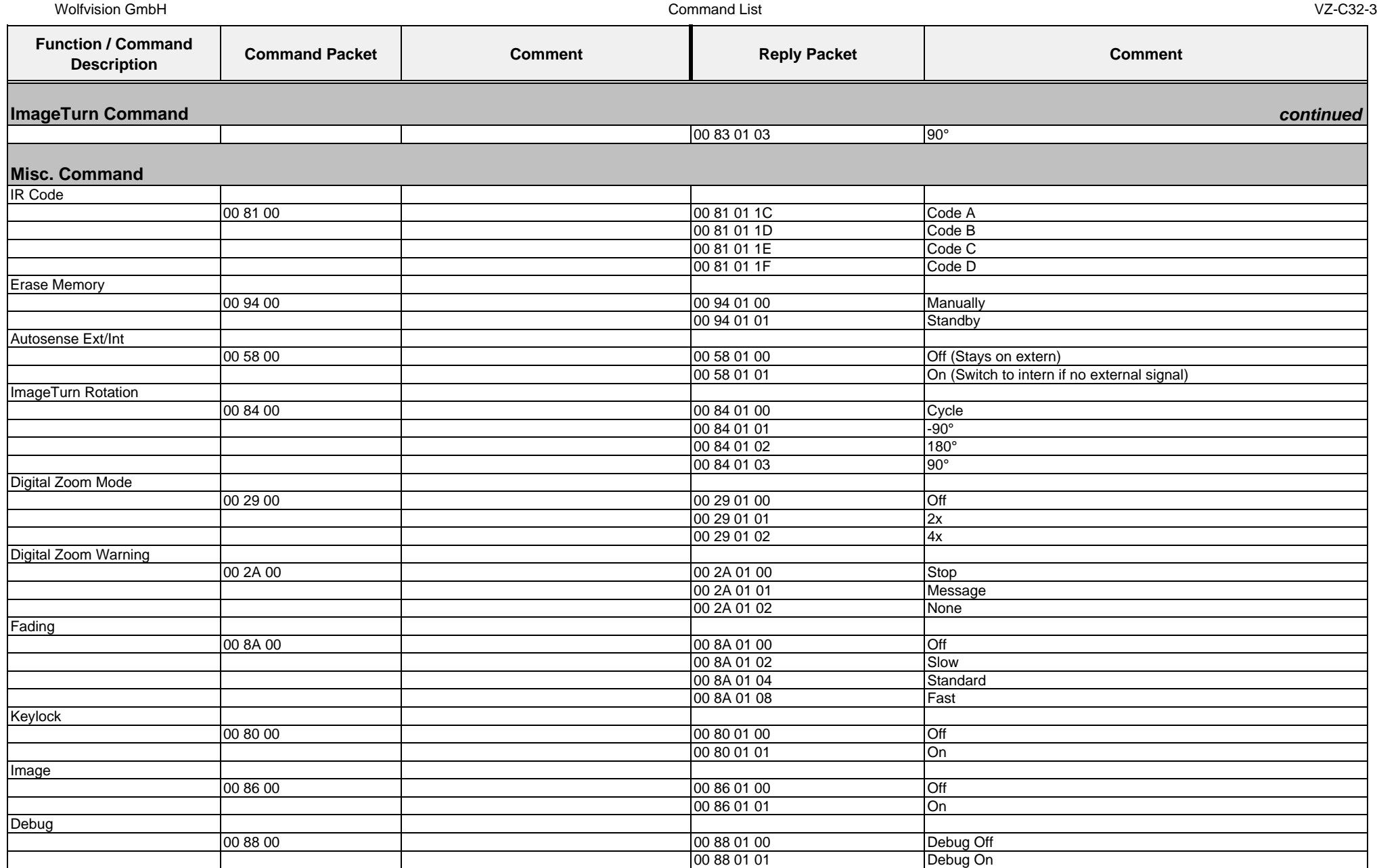

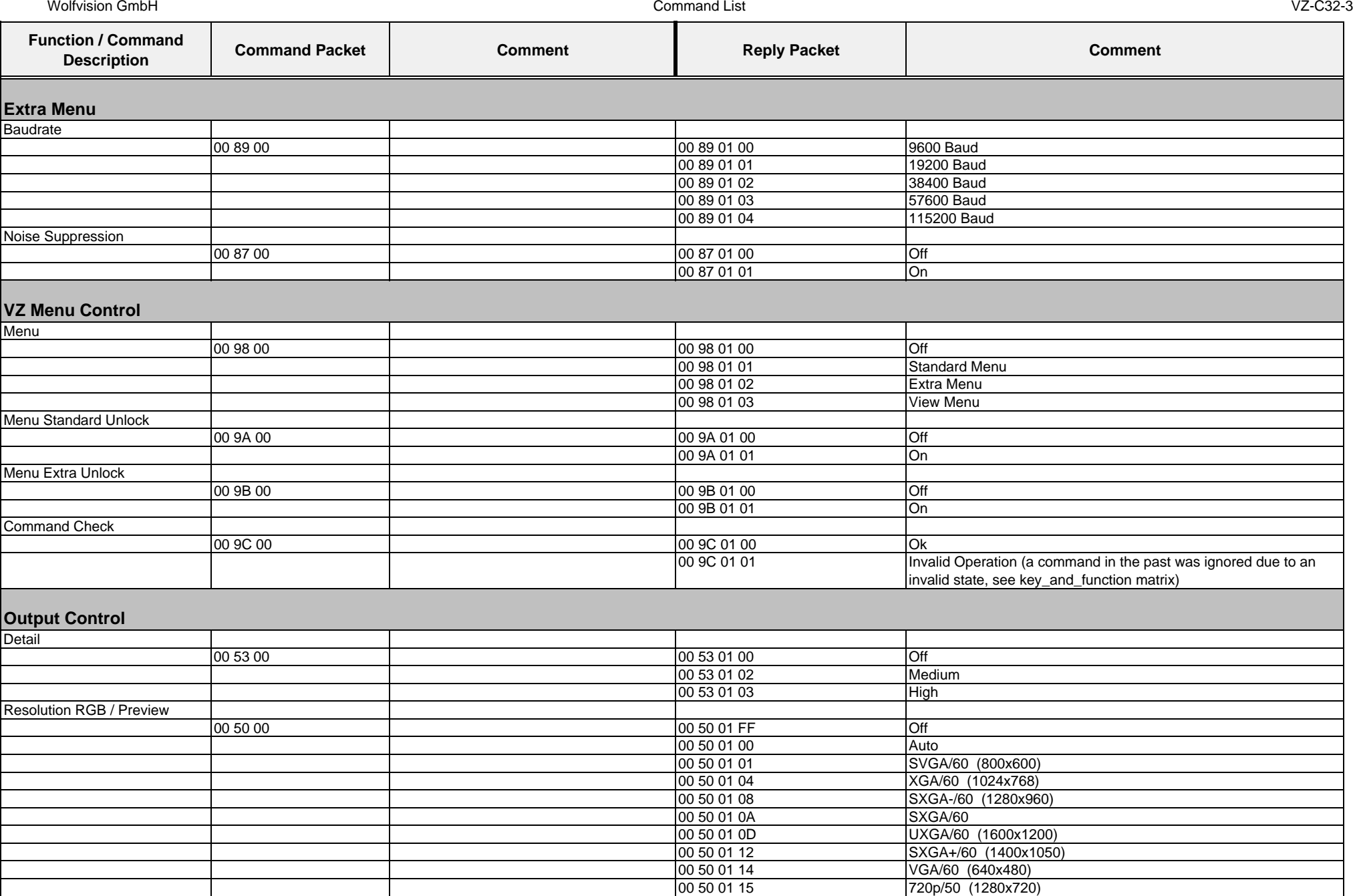

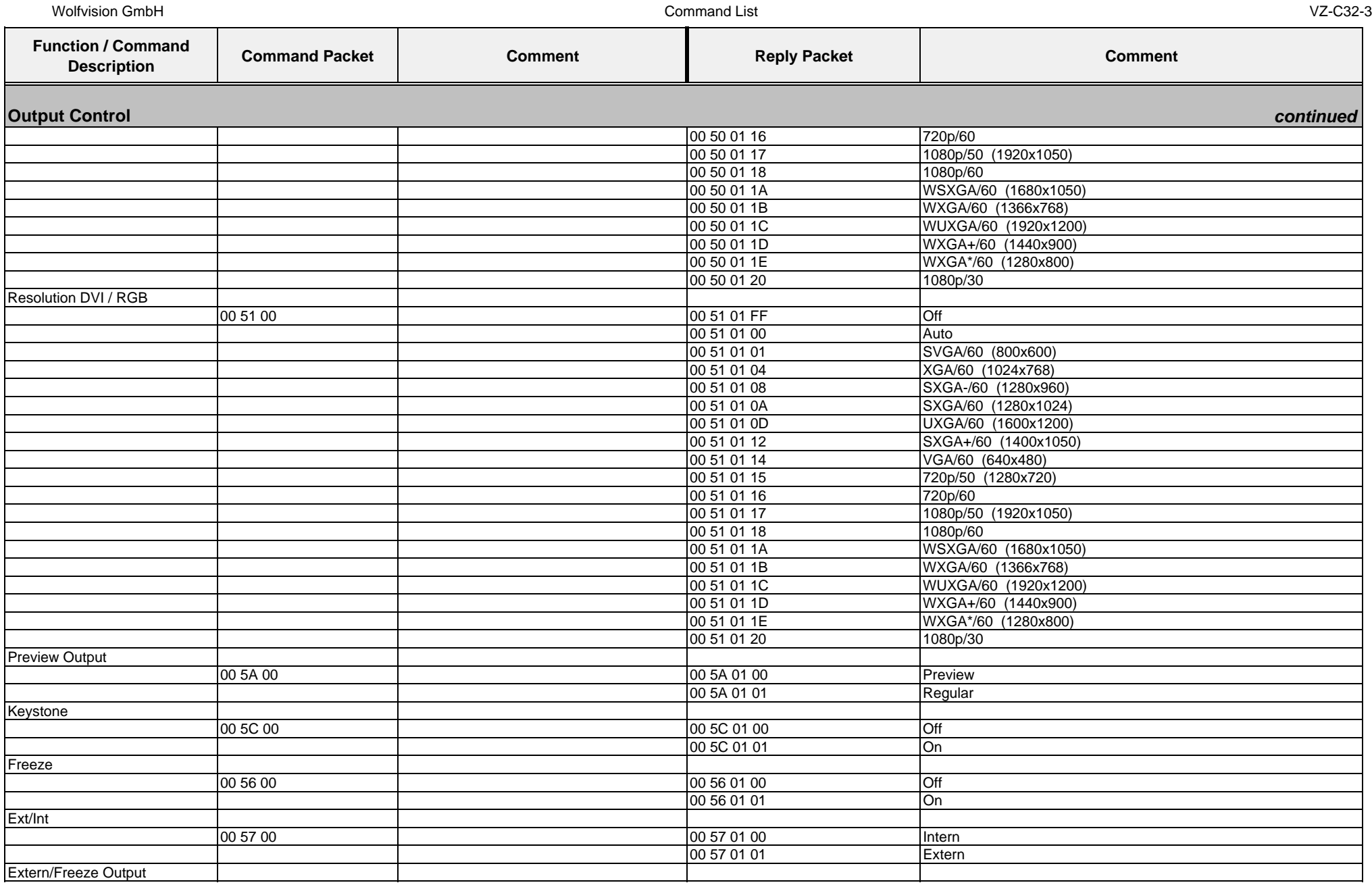

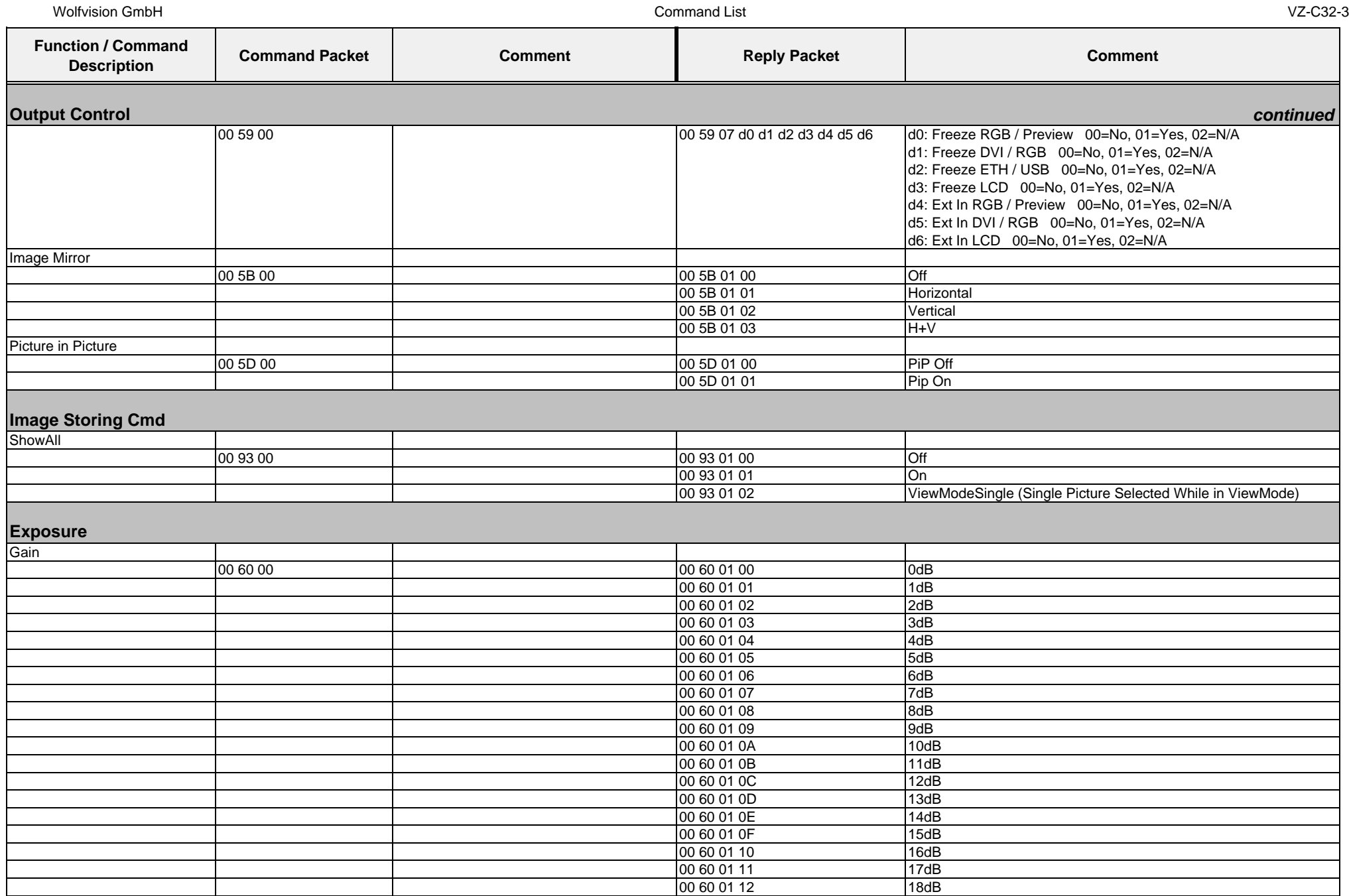

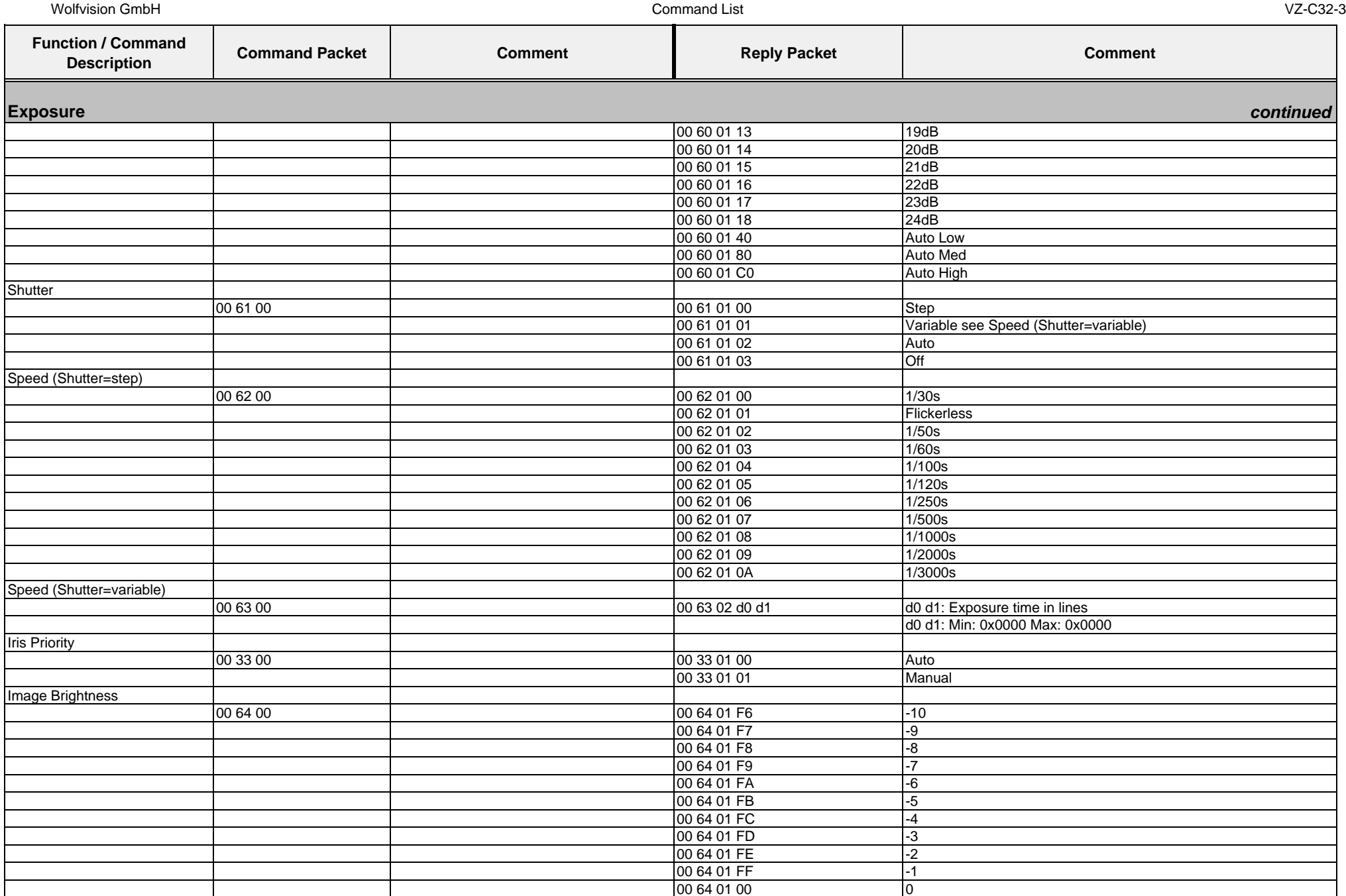

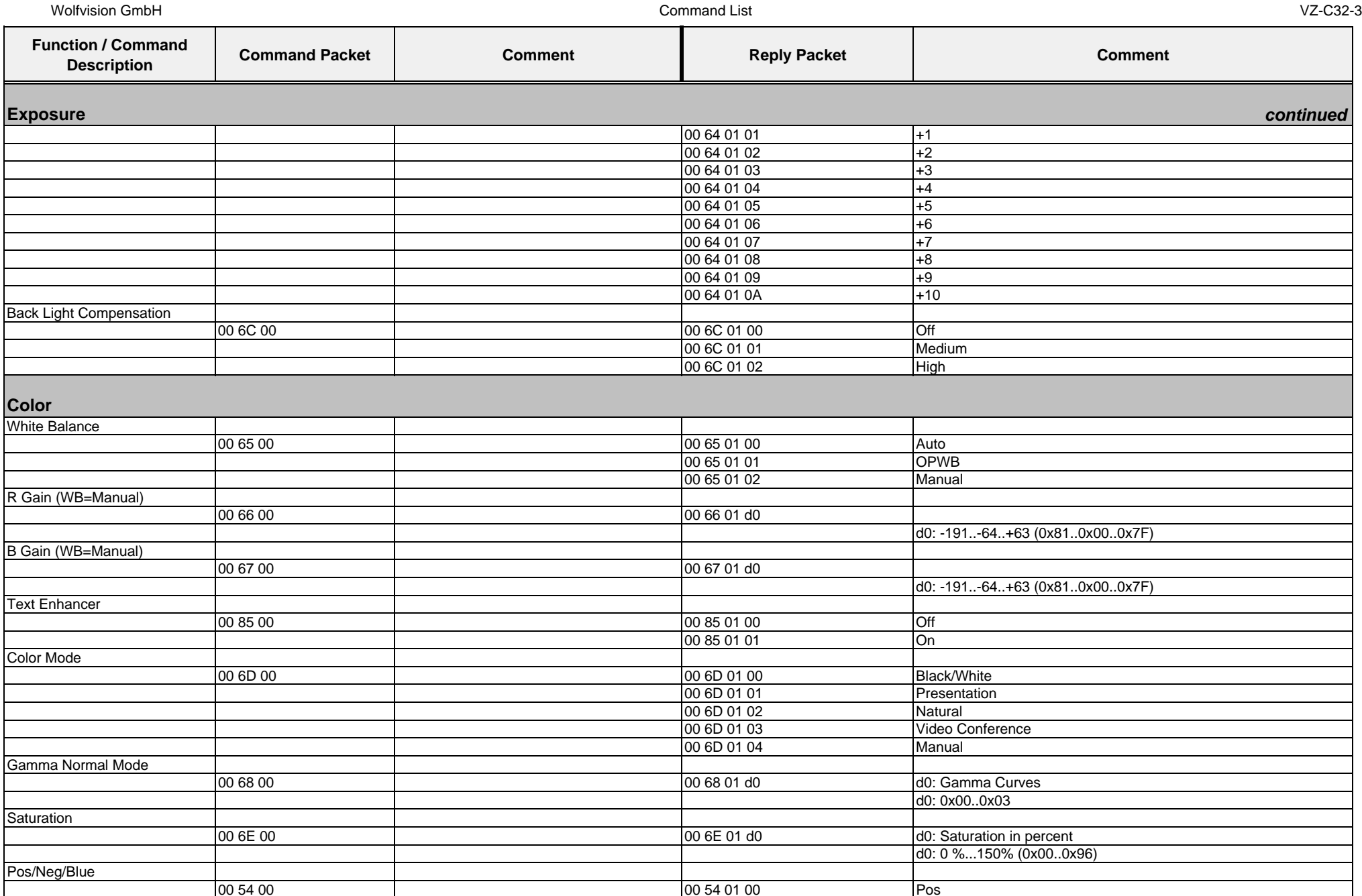

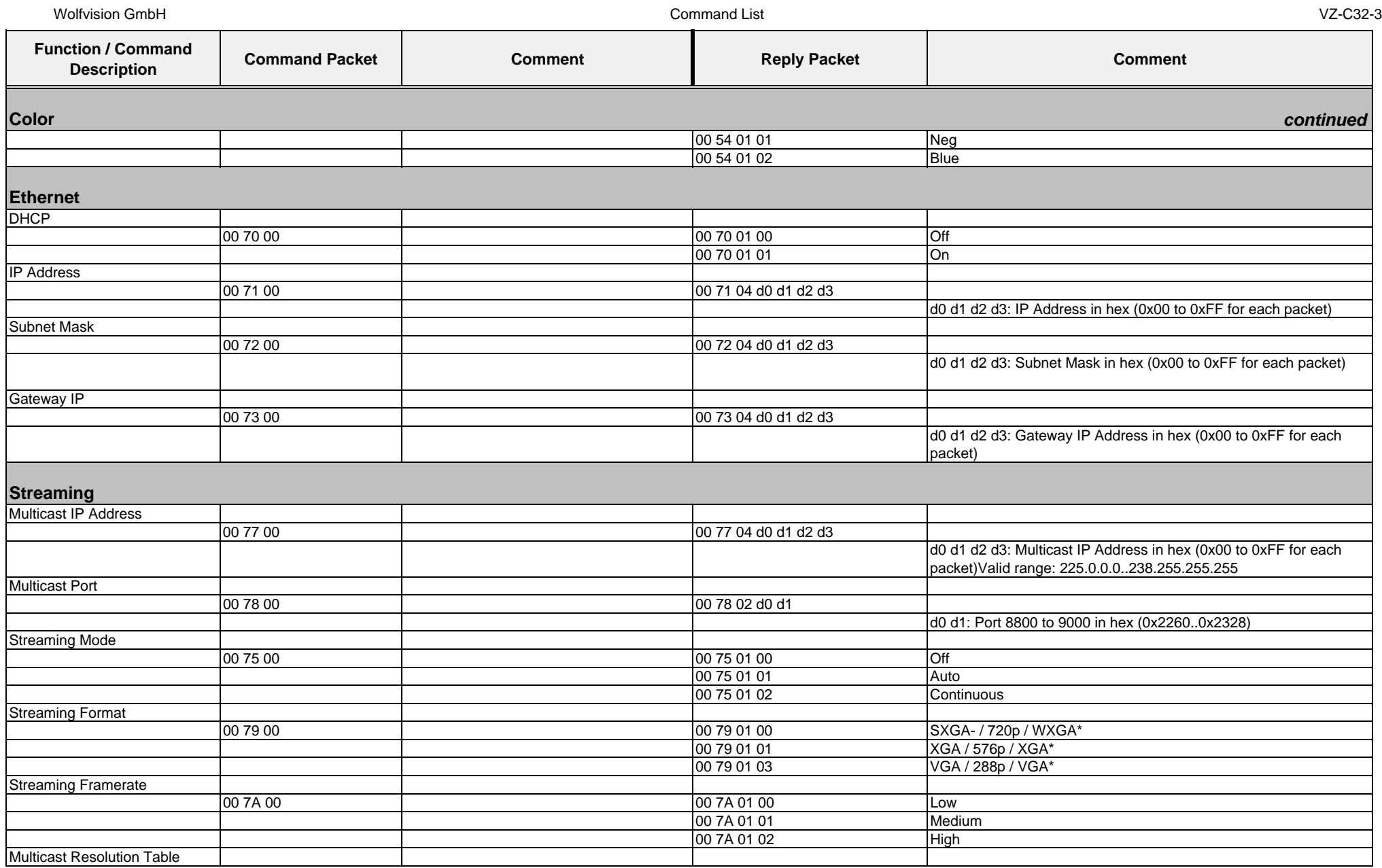
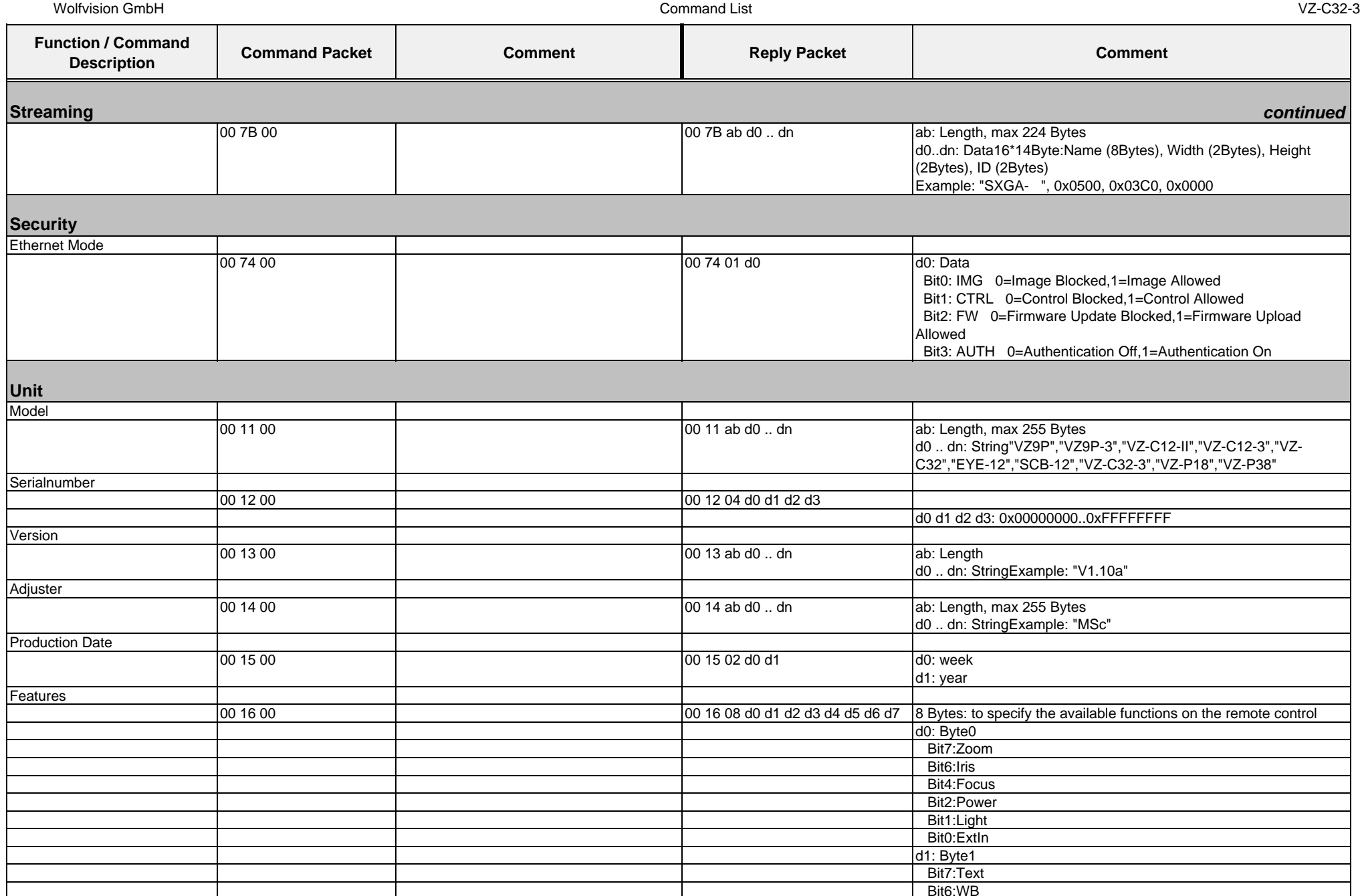

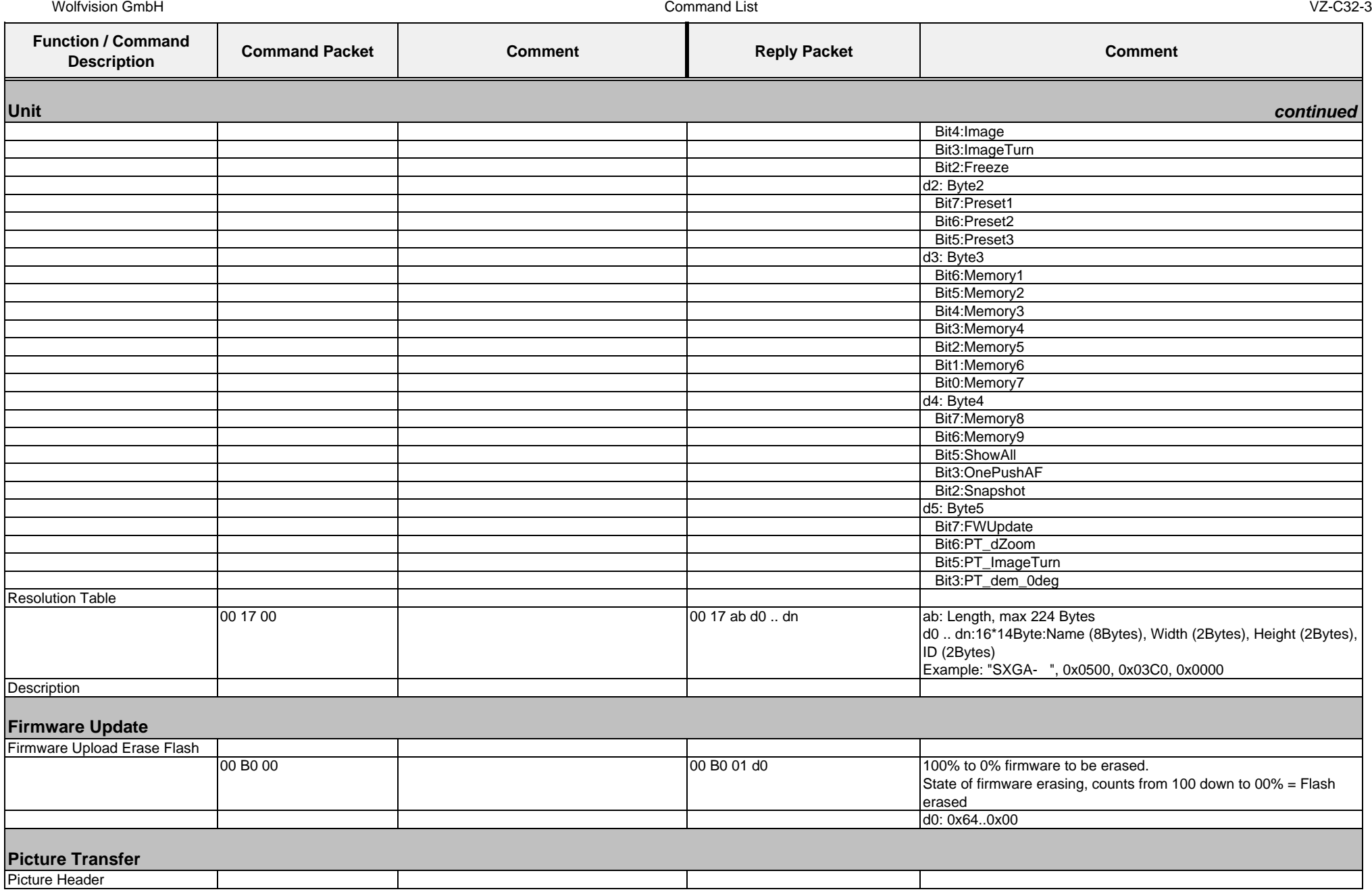

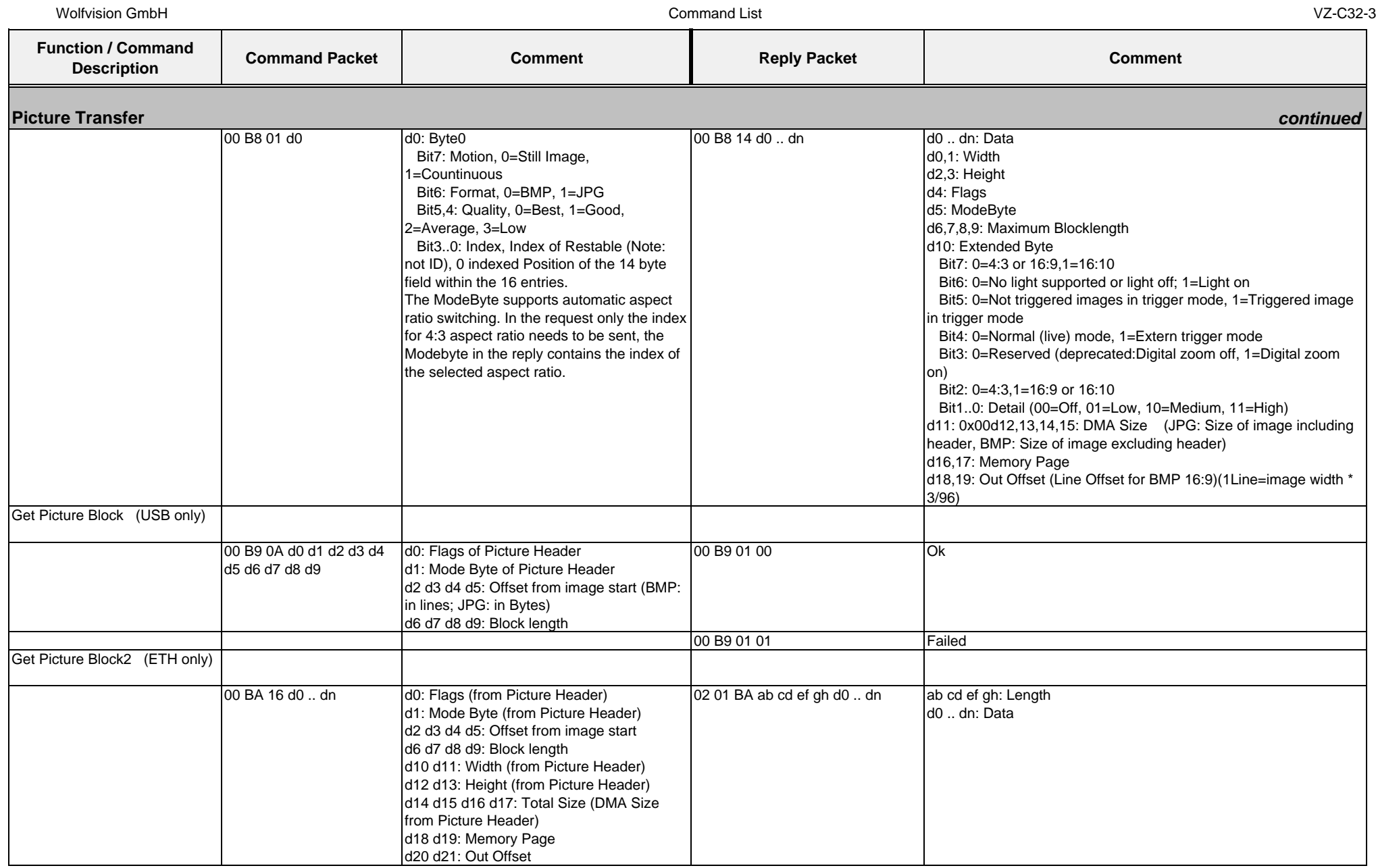

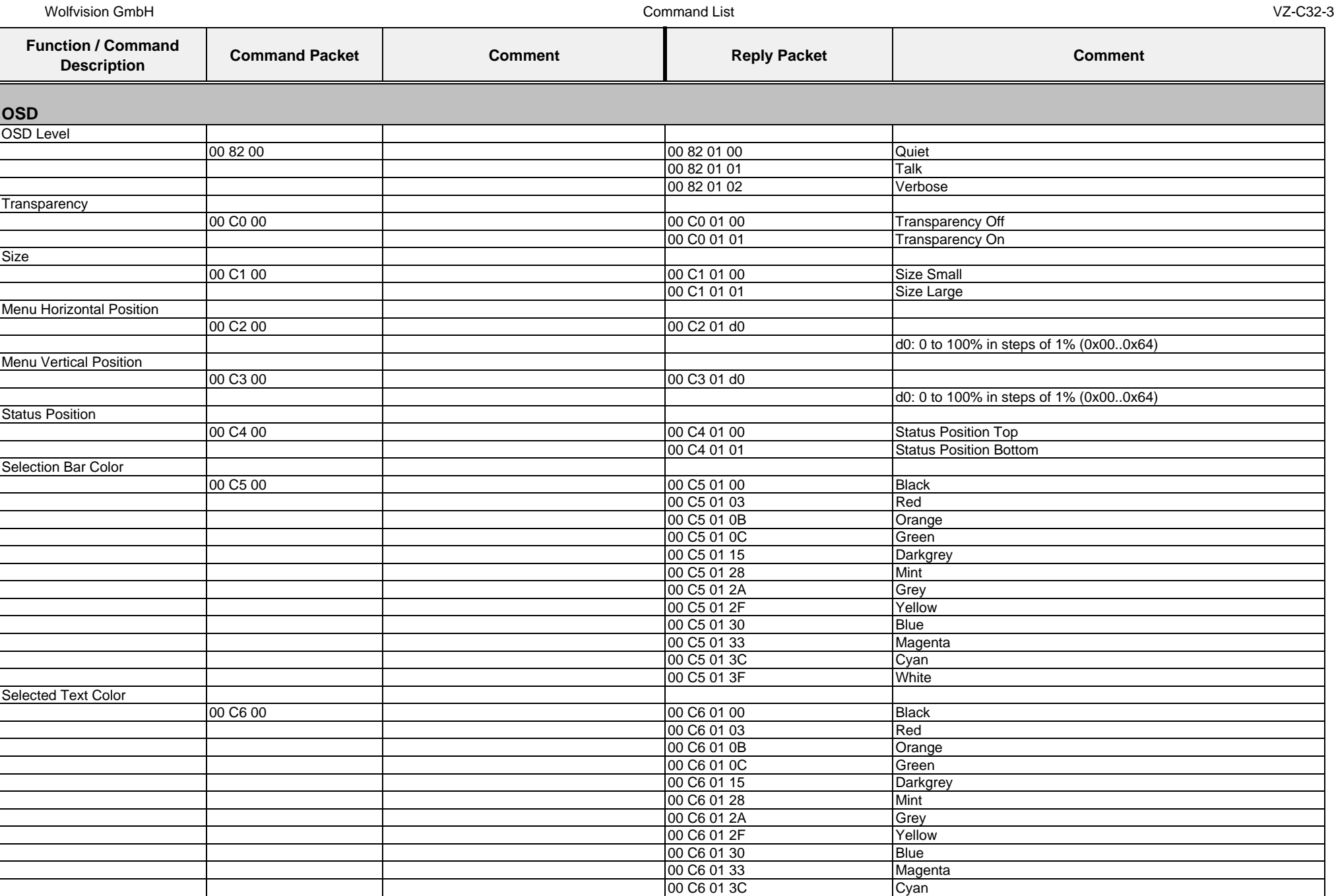

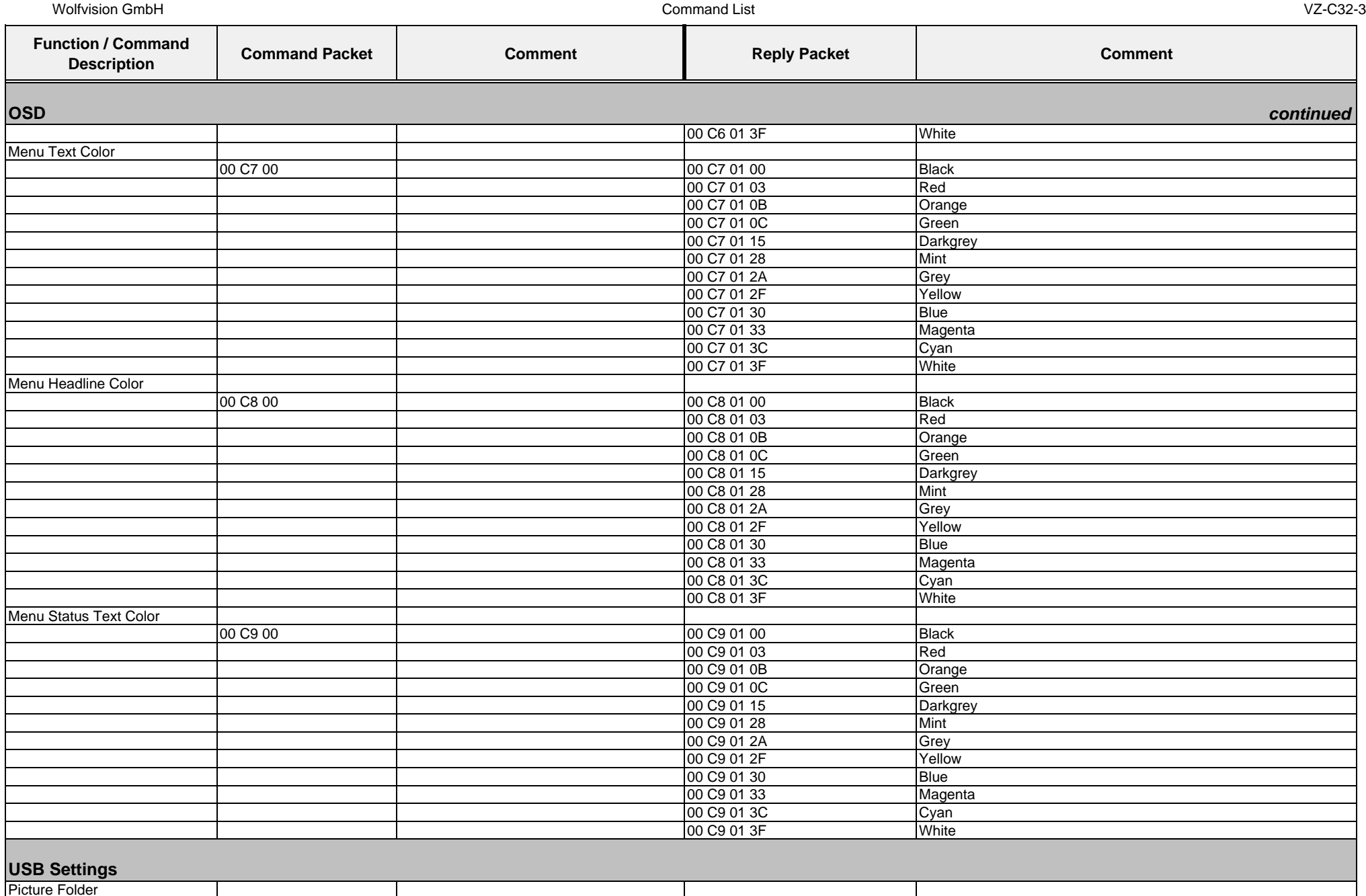

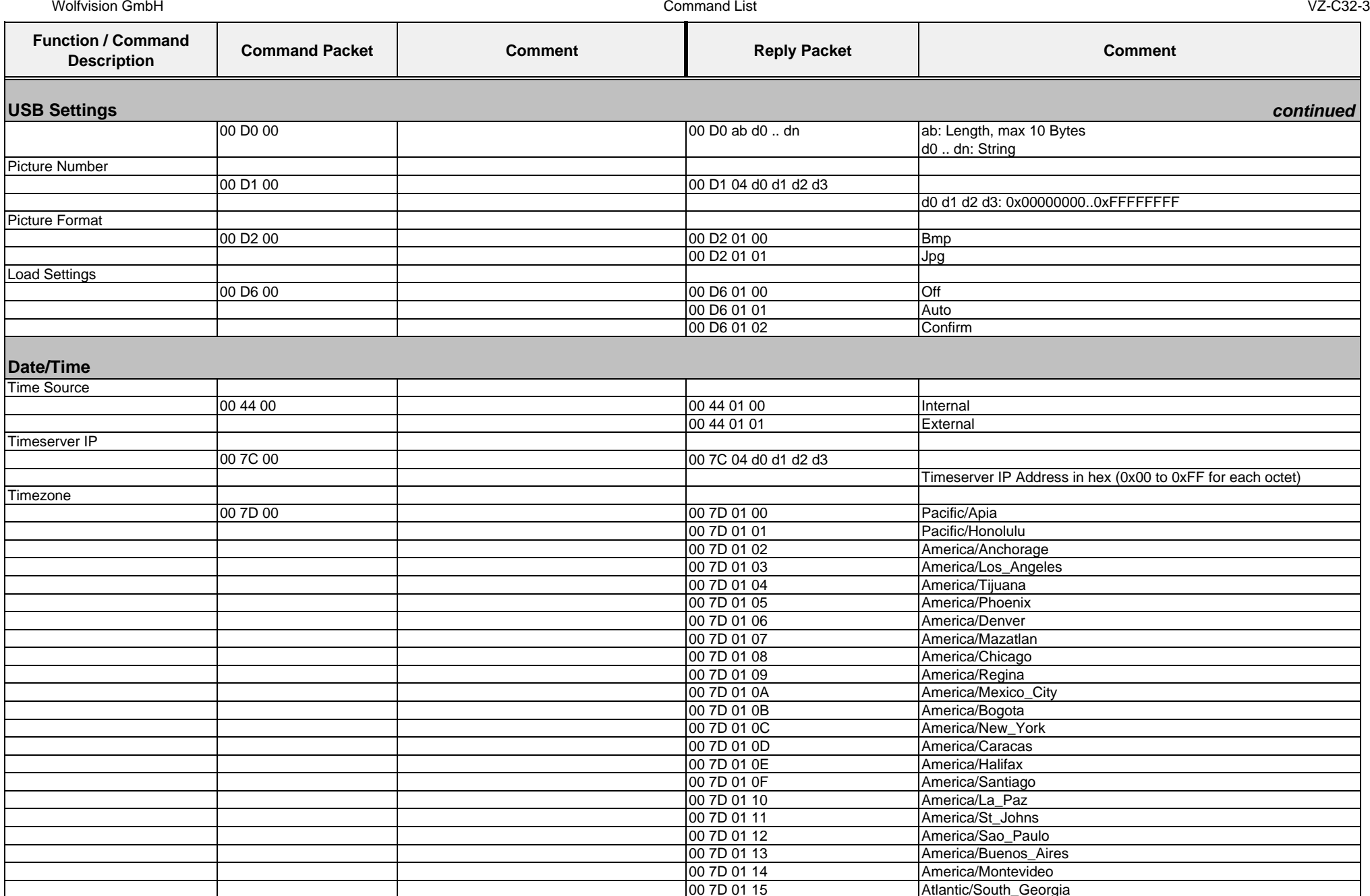

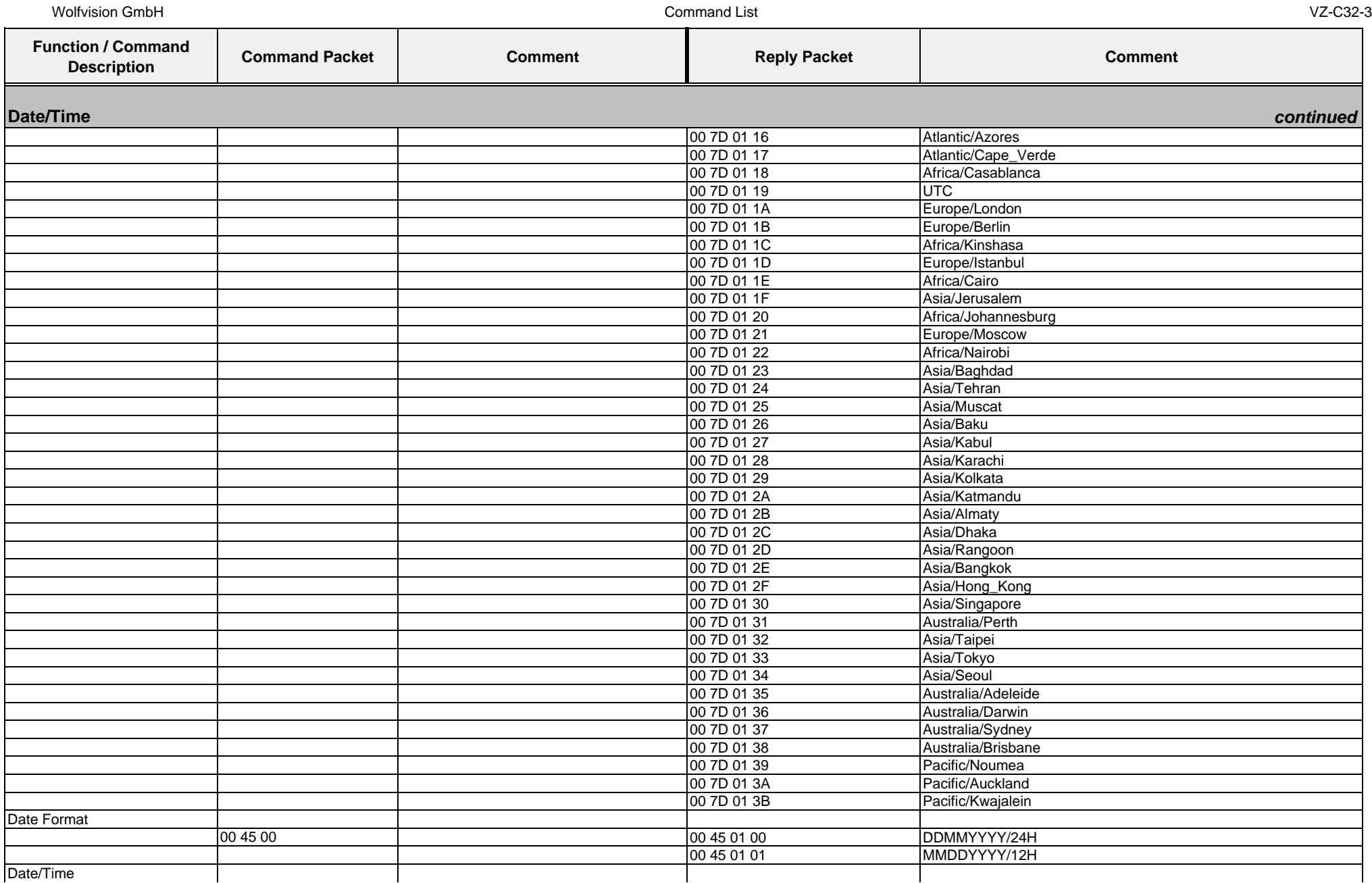

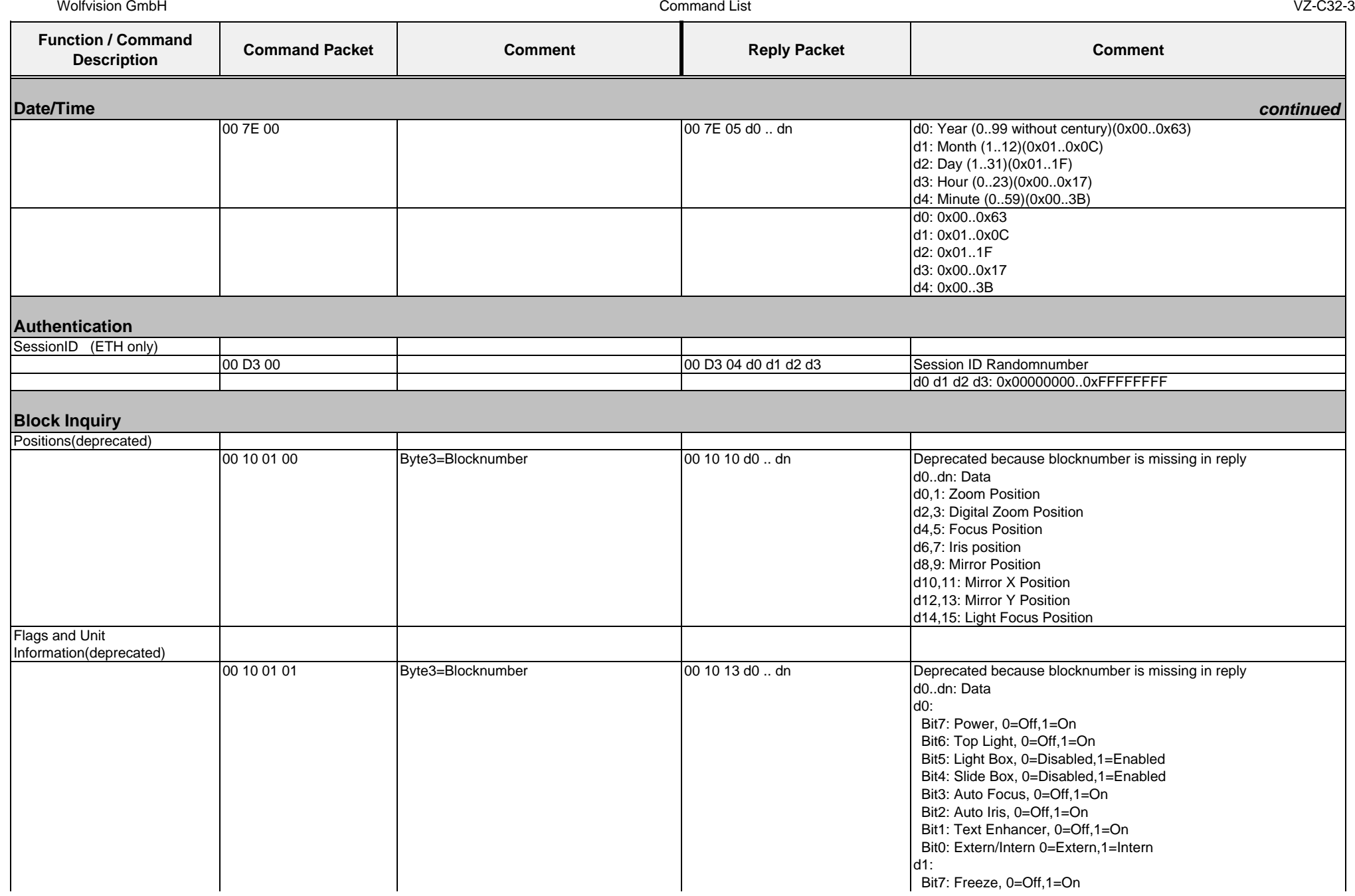

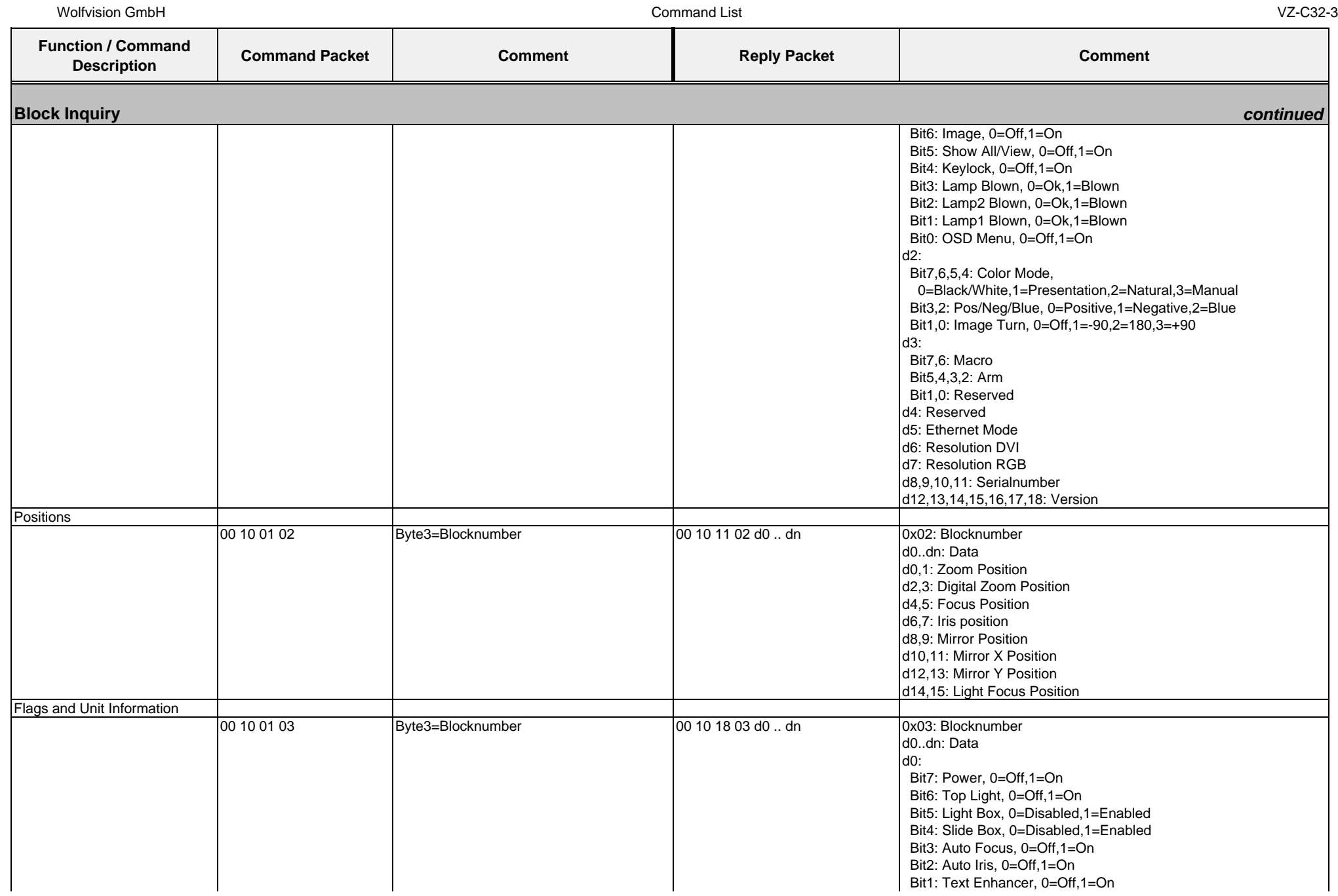

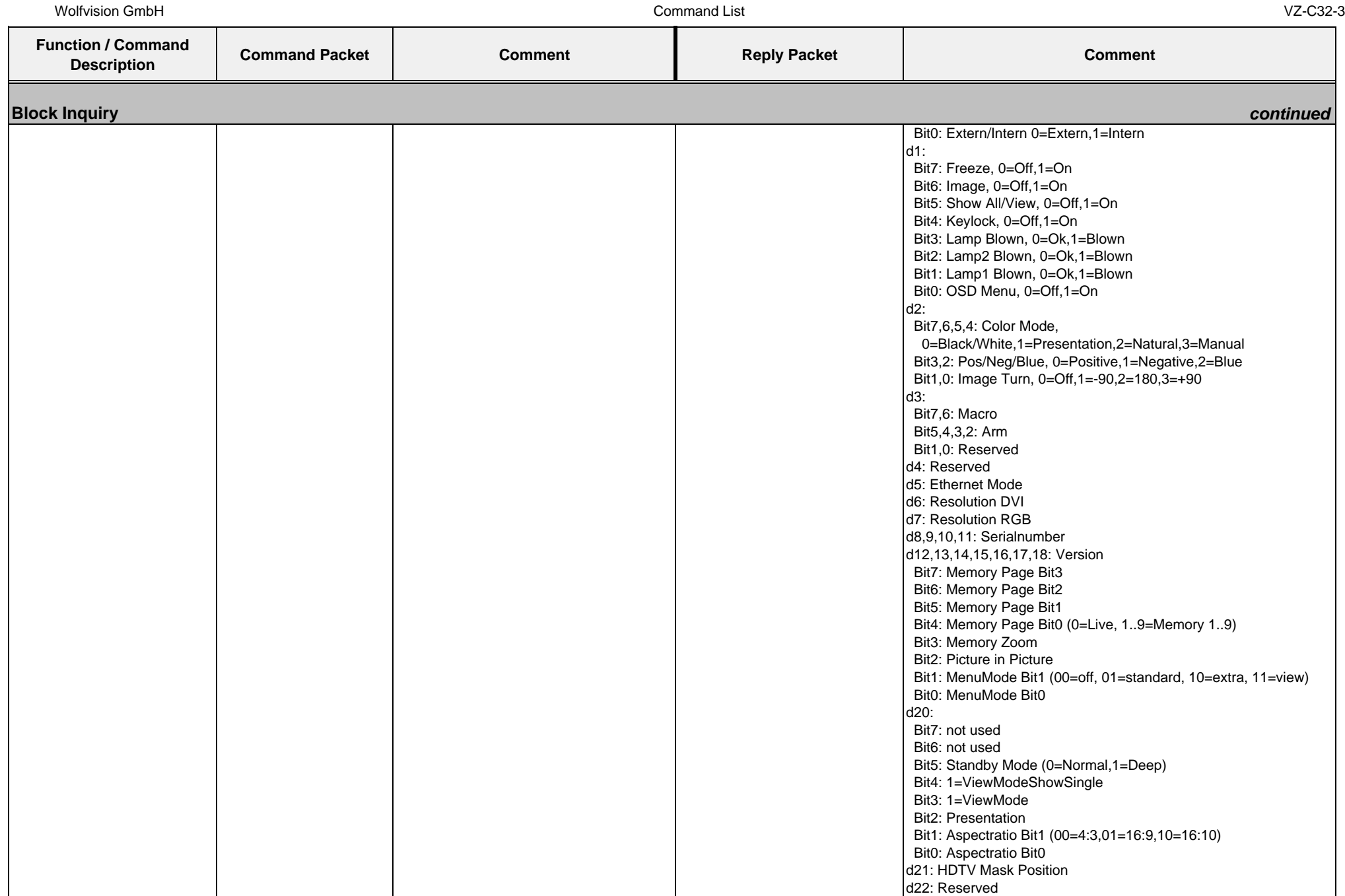

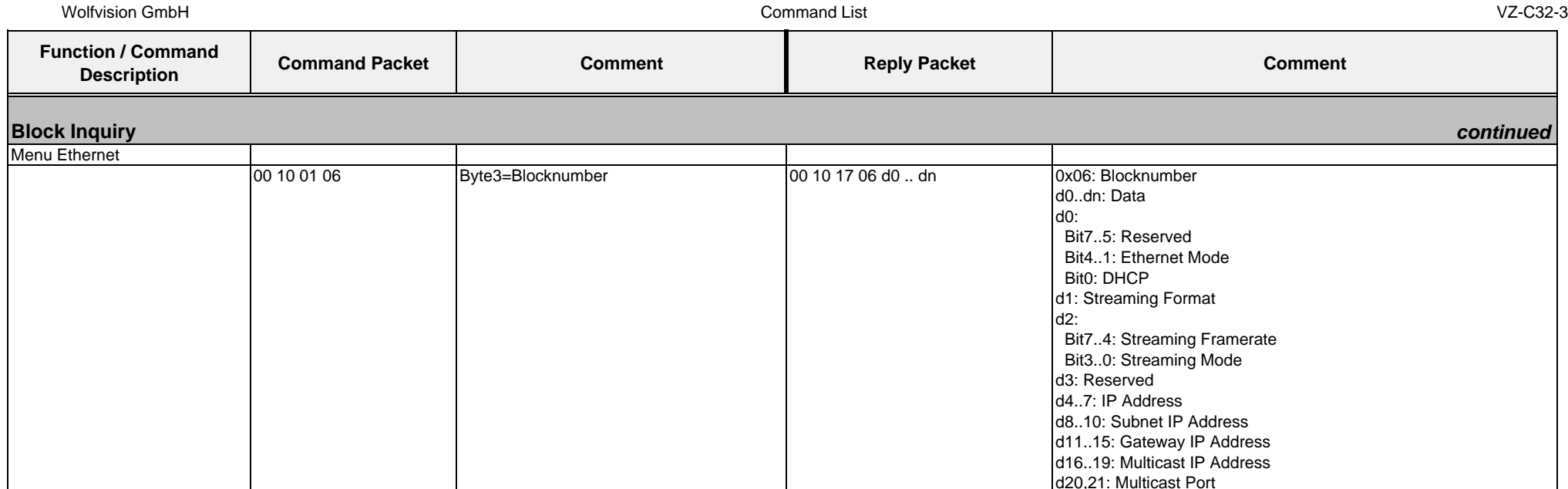

## **4.9. Protocol of VZ-P18 with firmware v1.20f**

In the future (with higher firmware-versions) further commands may be added which are not supported yet.

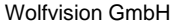

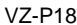

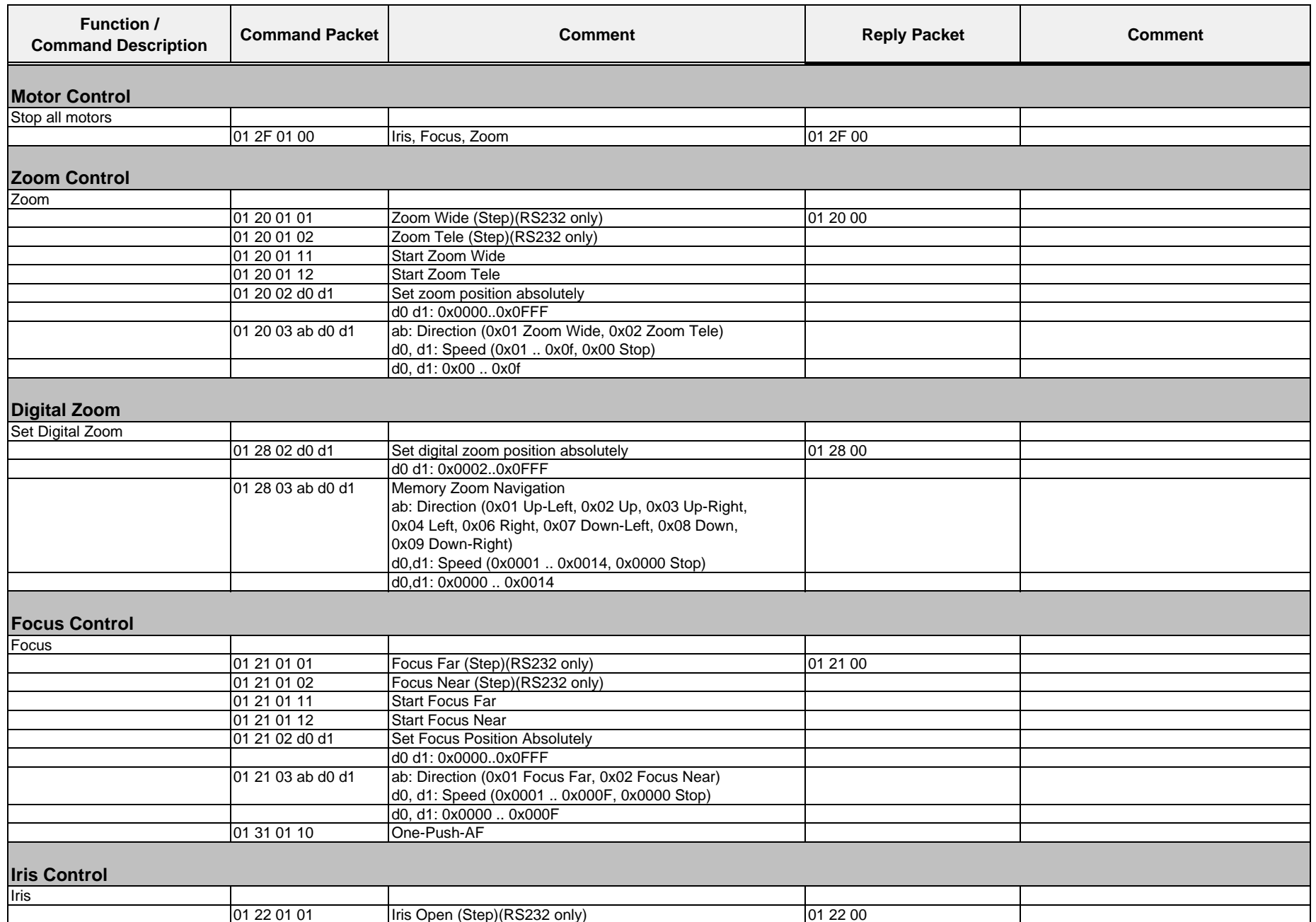

## Wolfvision GmbH

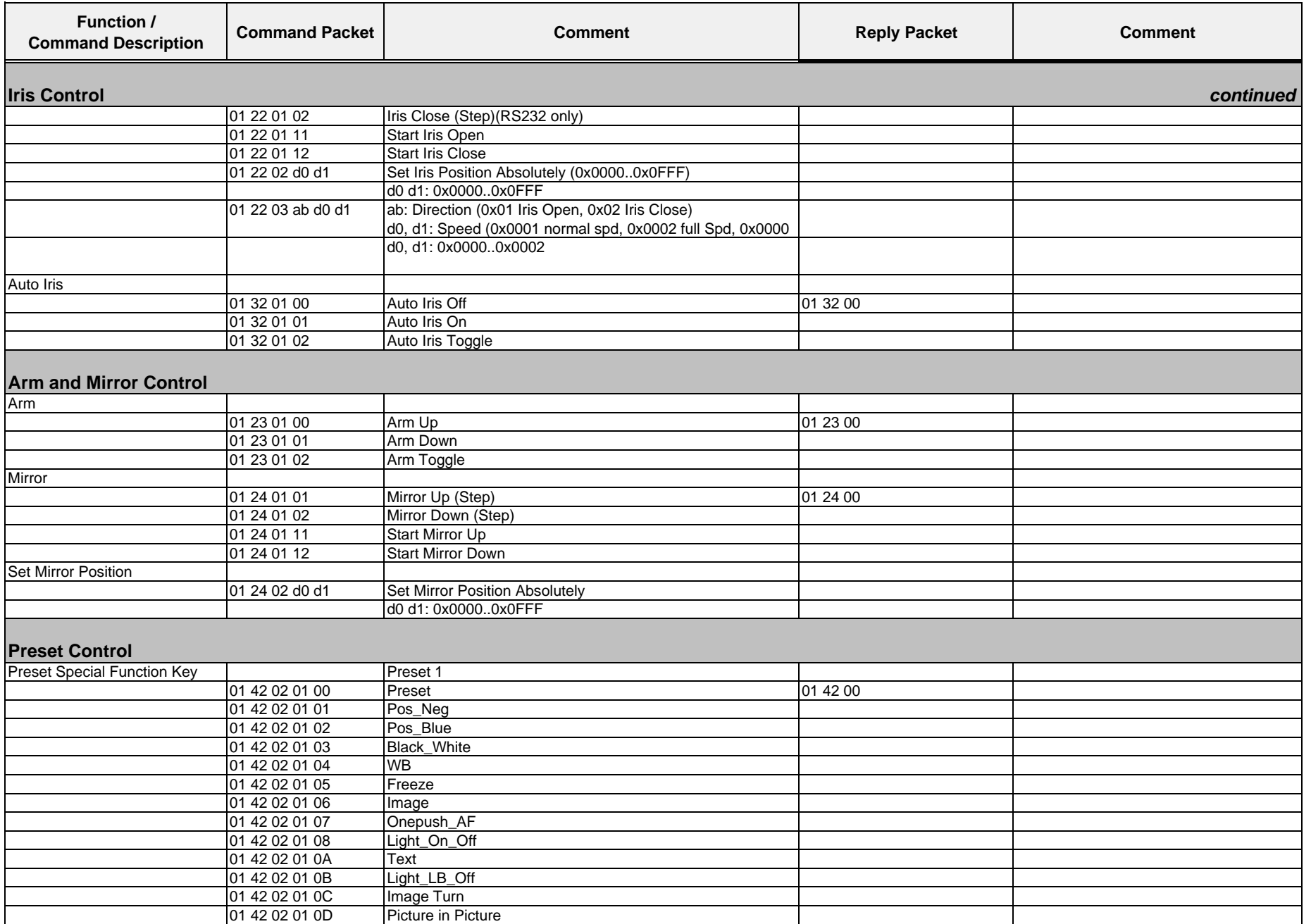

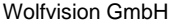

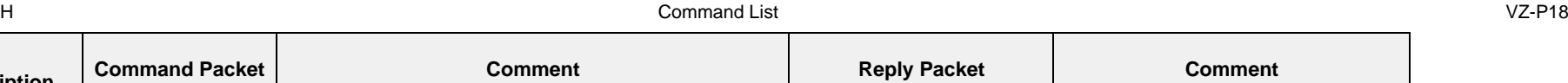

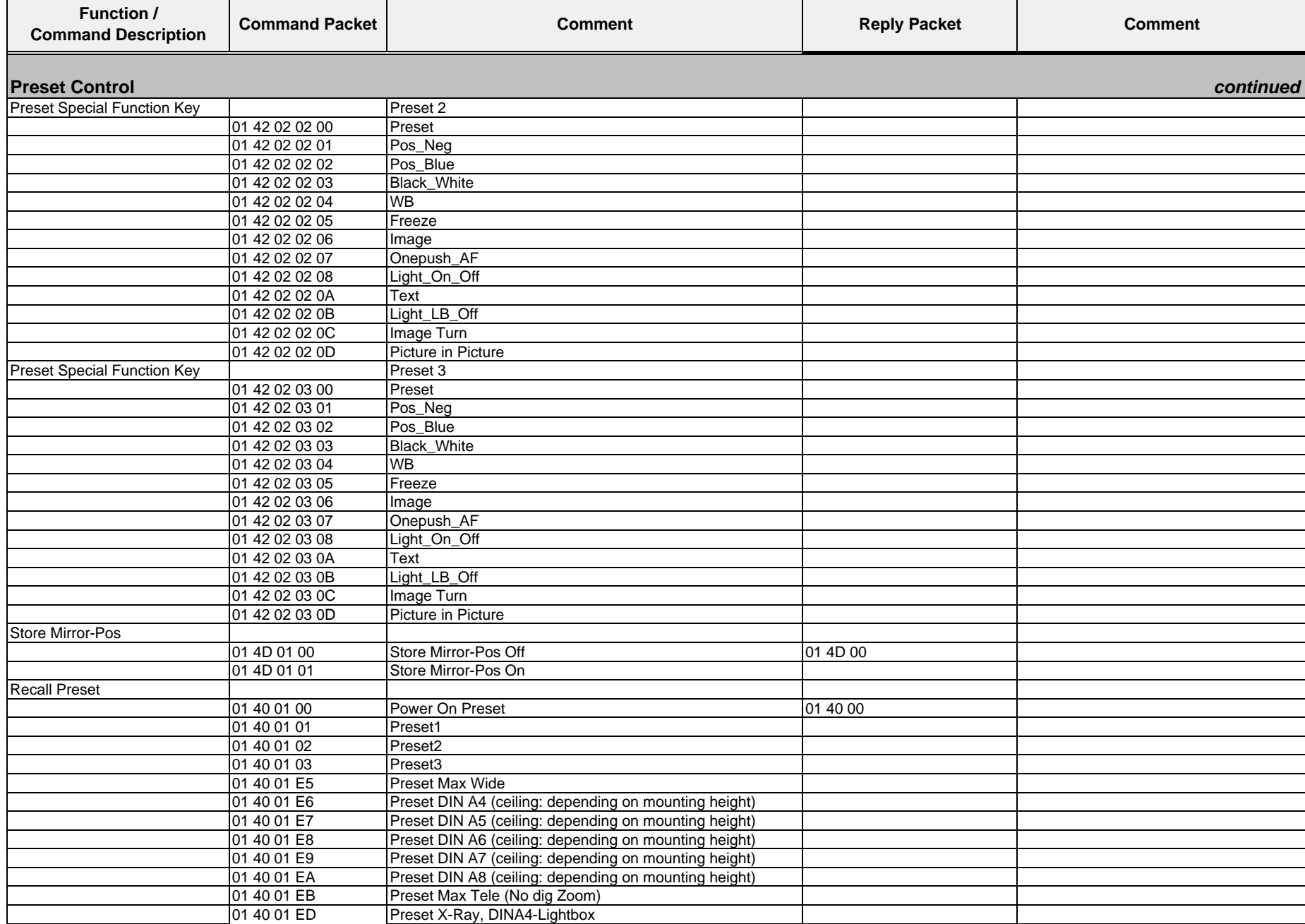

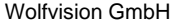

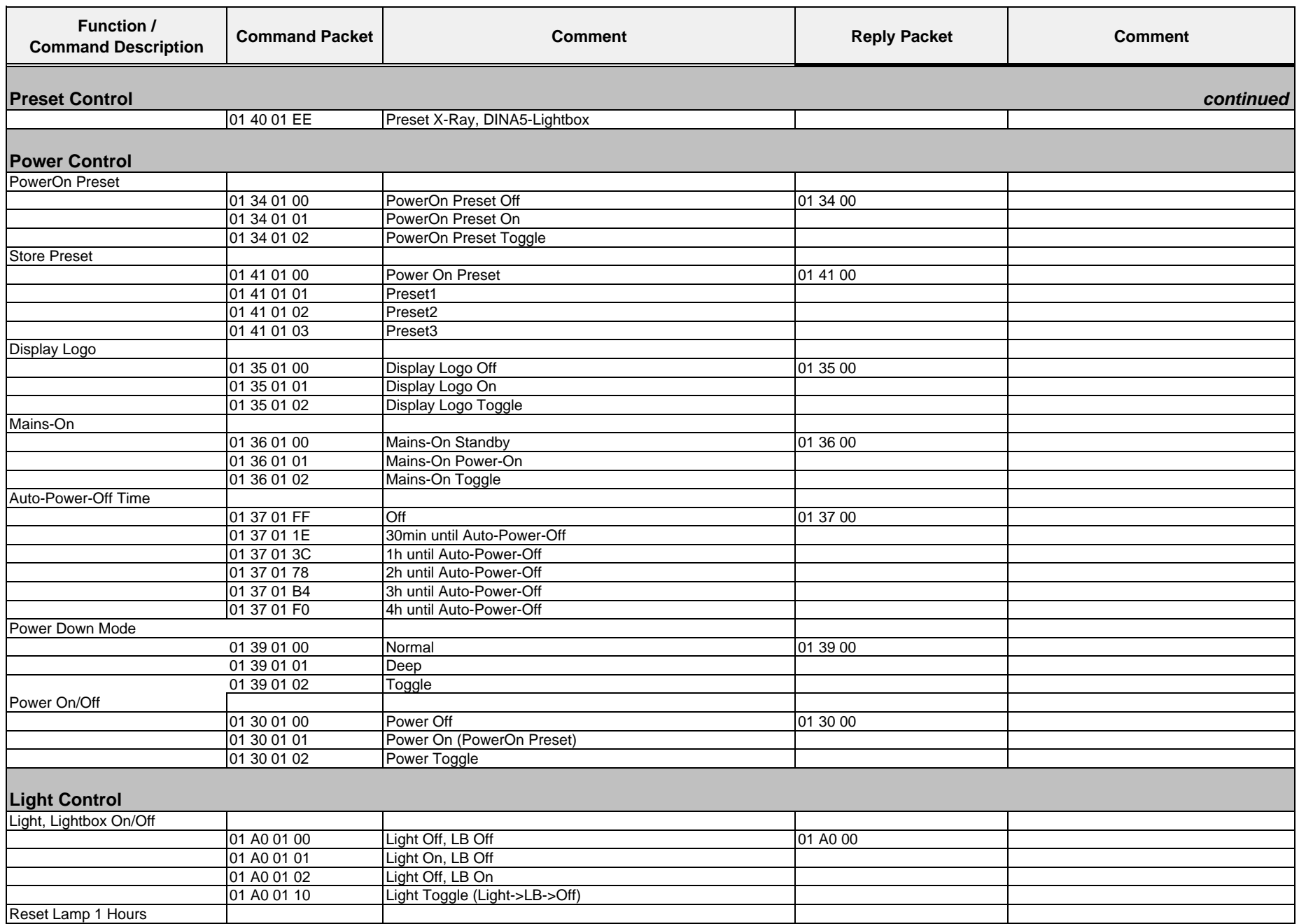

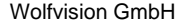

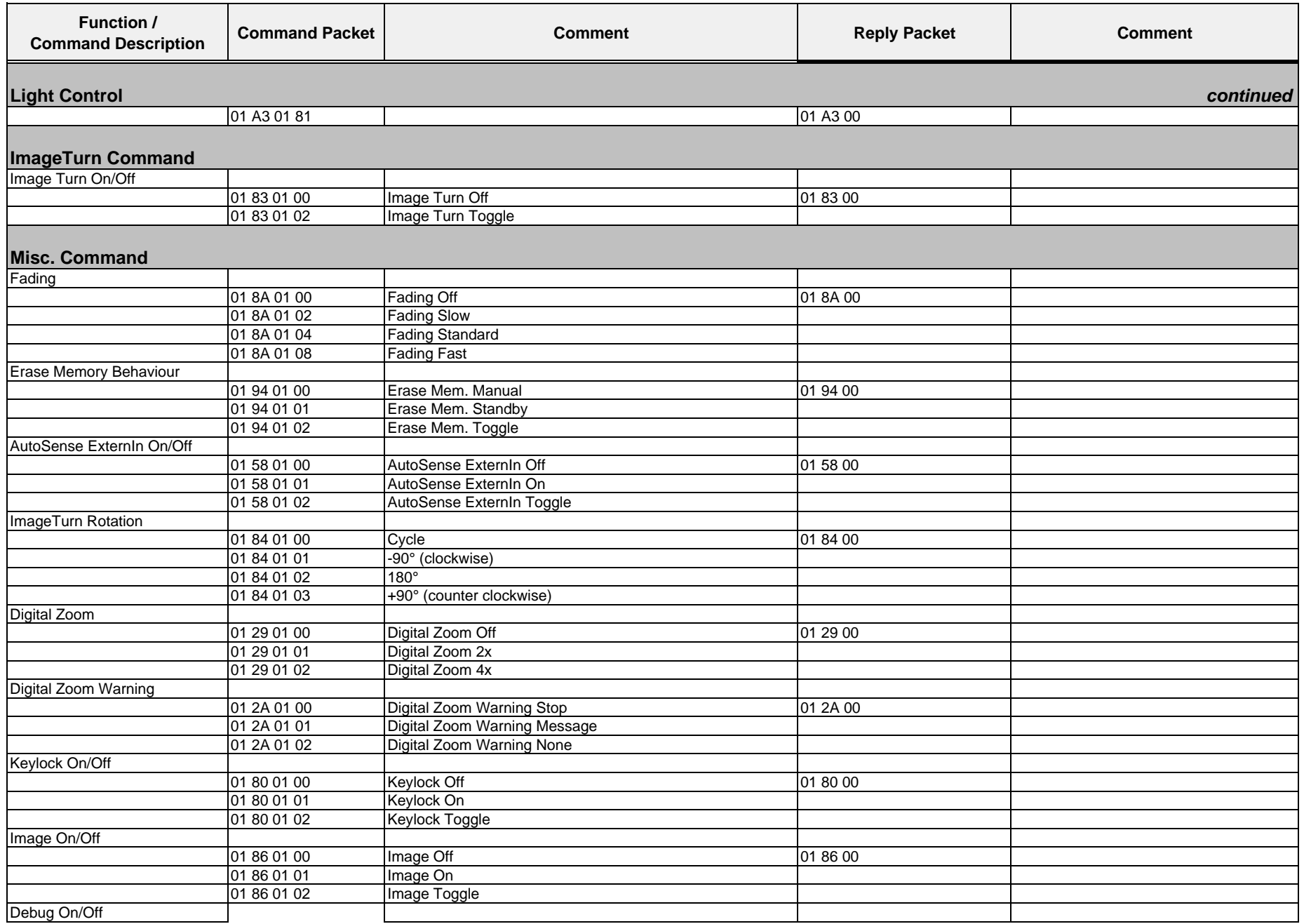

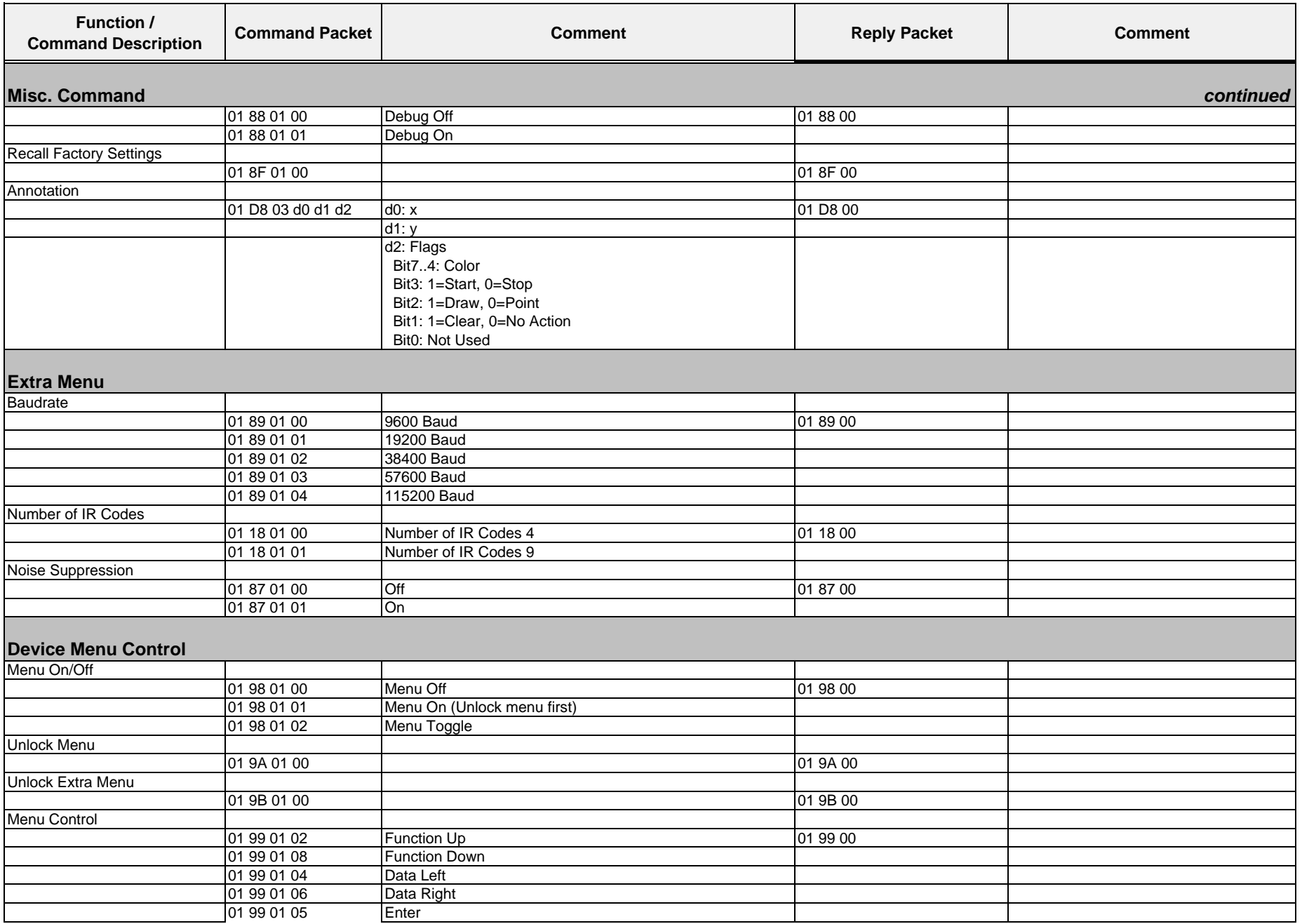

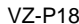

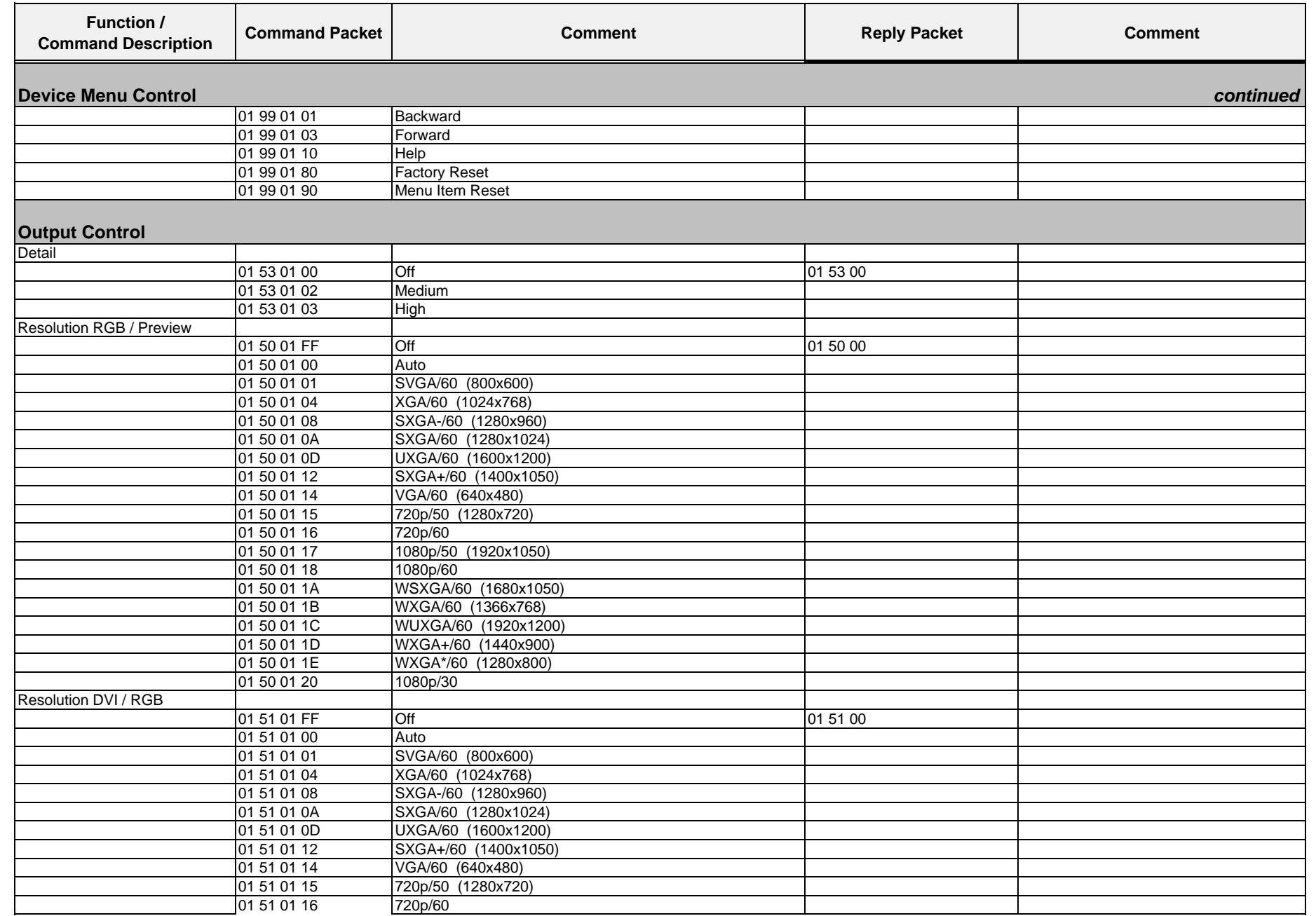

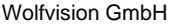

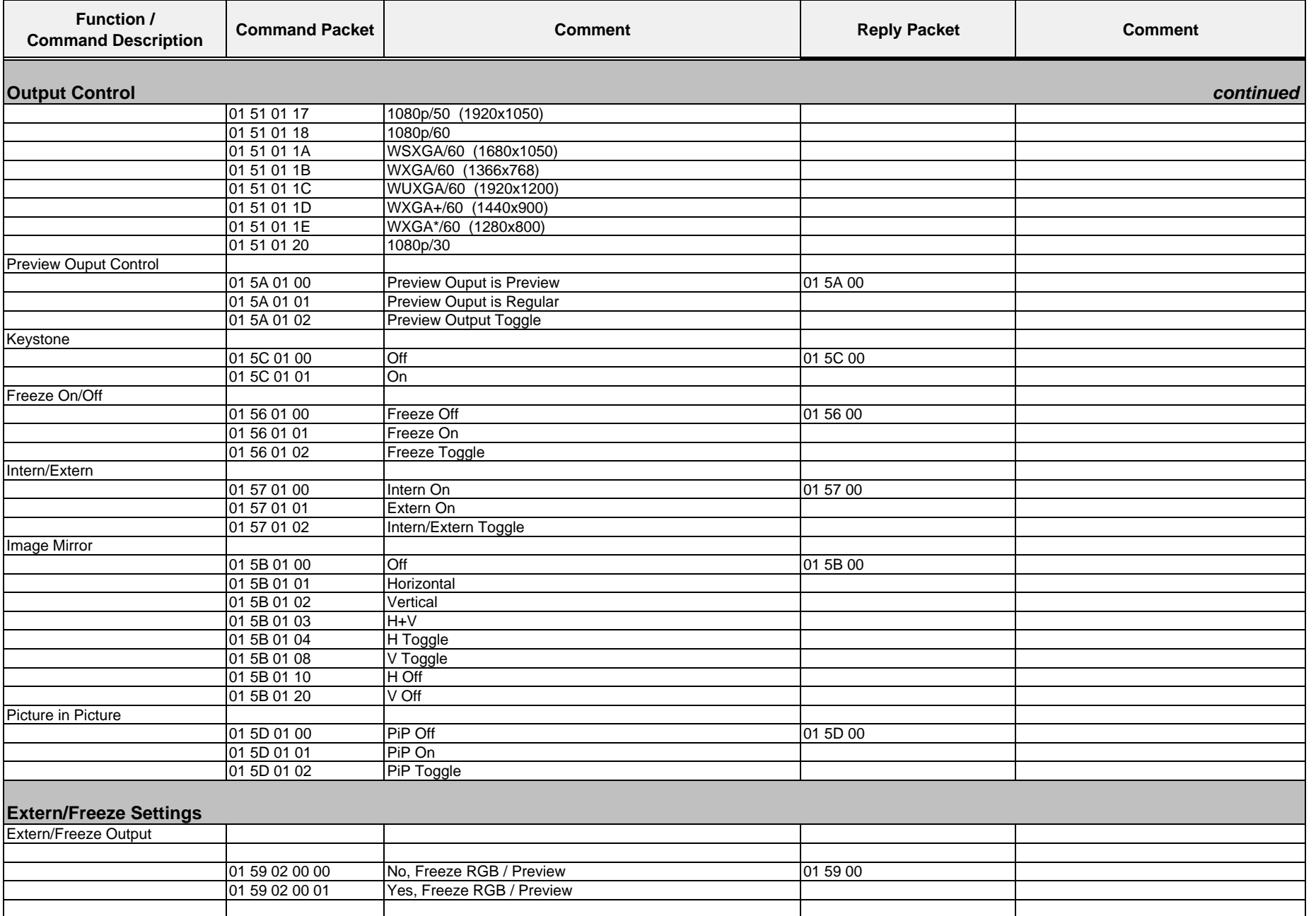

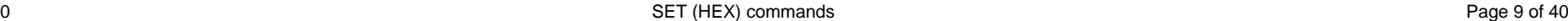

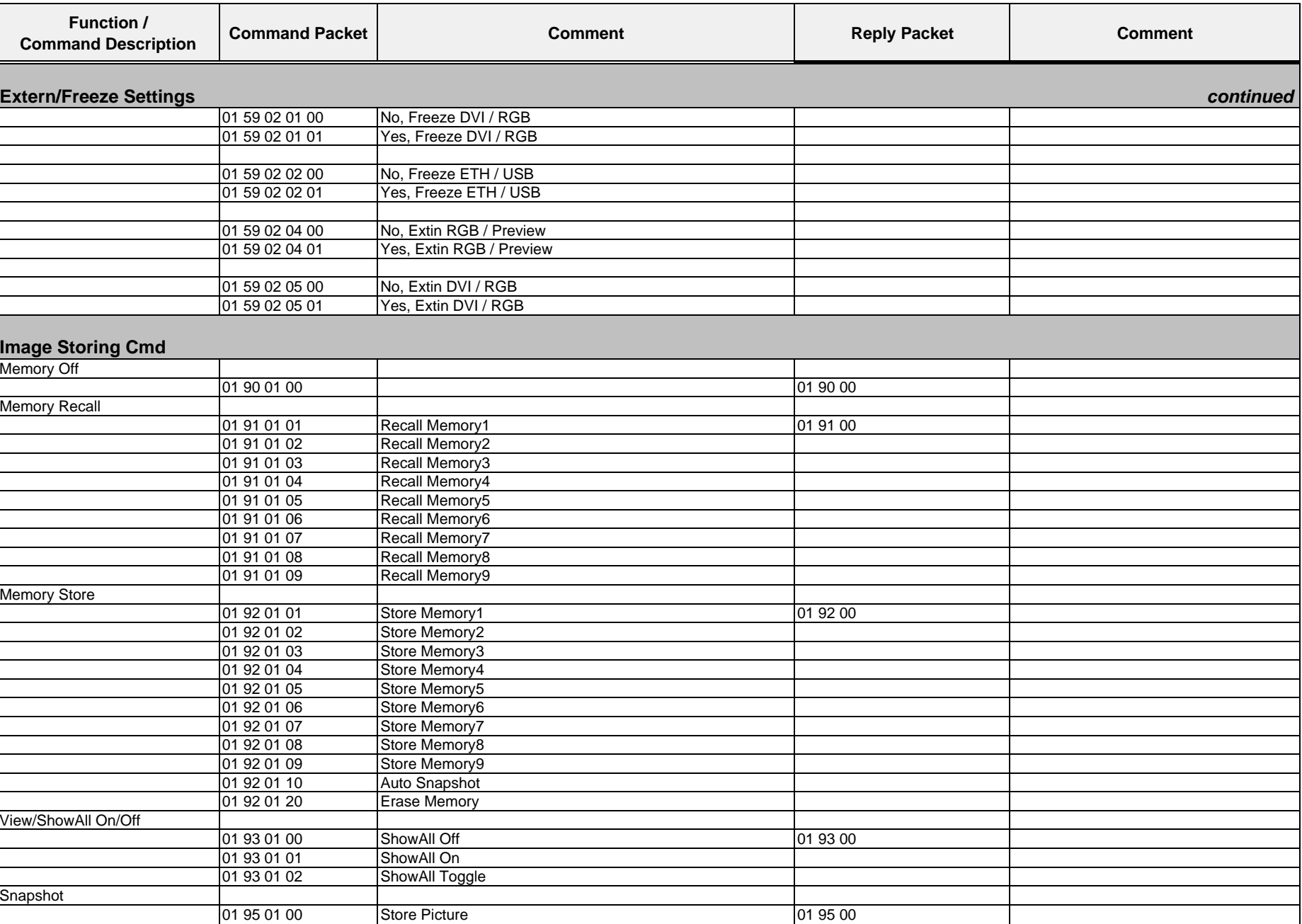

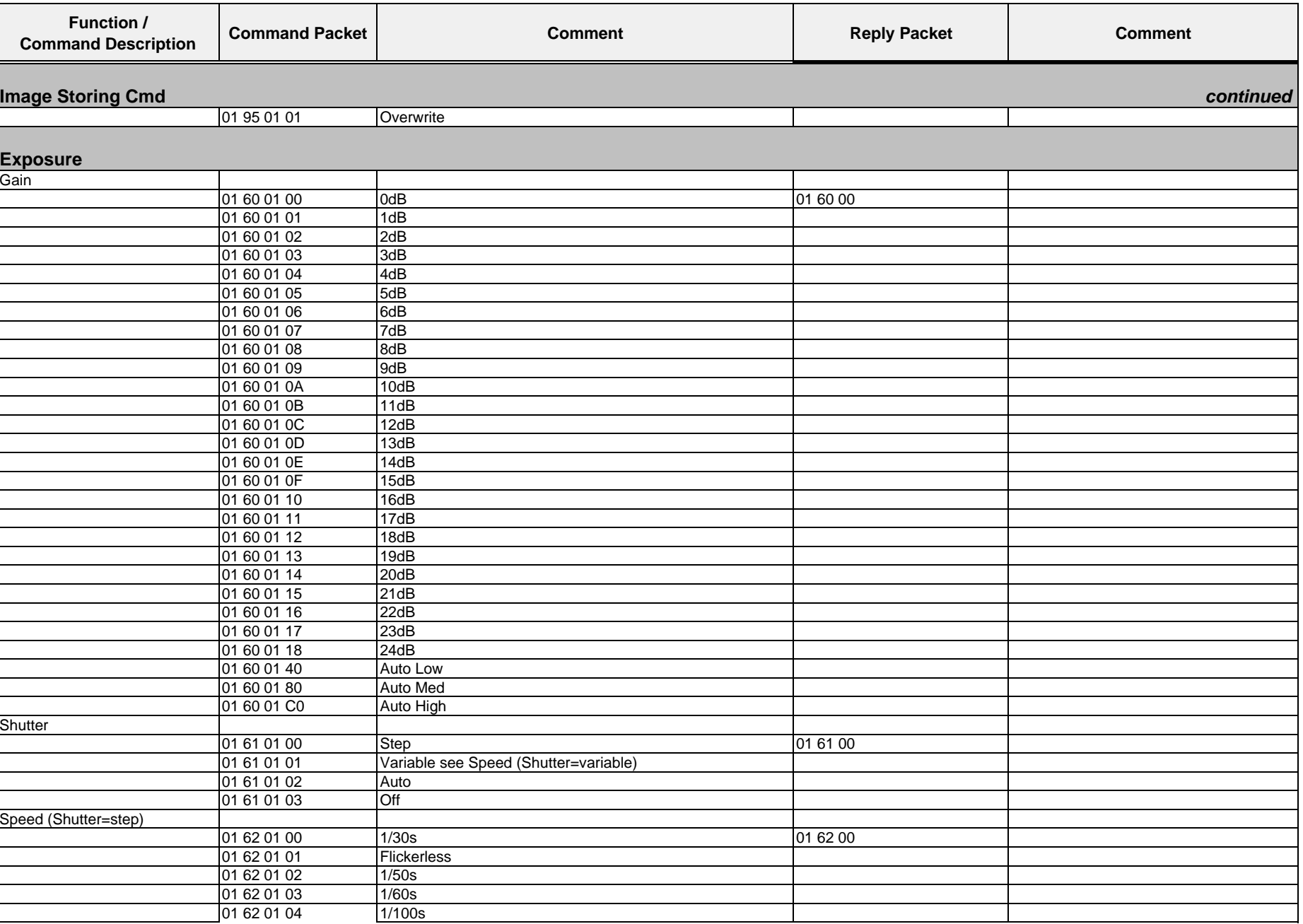

Wolfvision GmbH

Command List VZ-P18

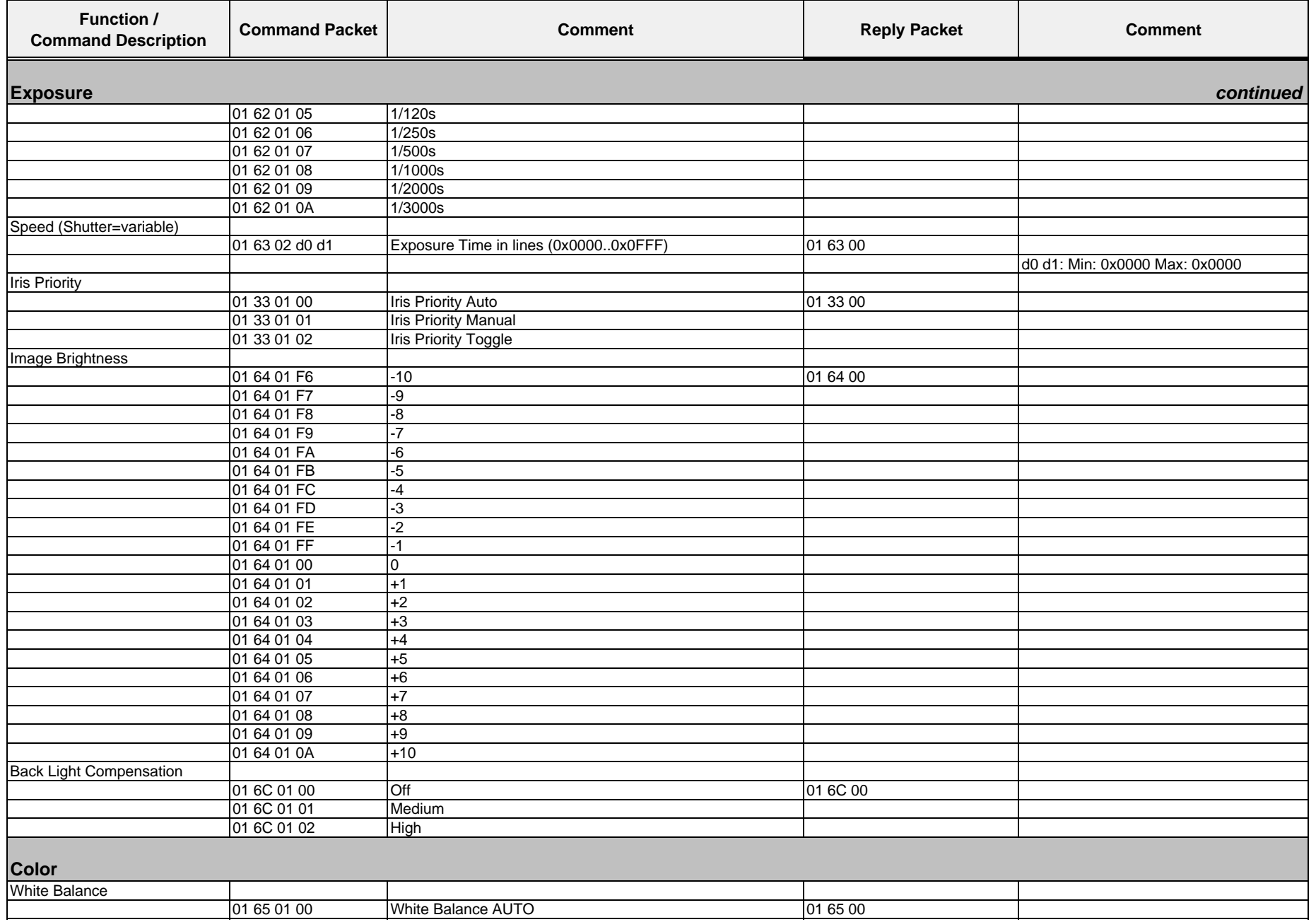

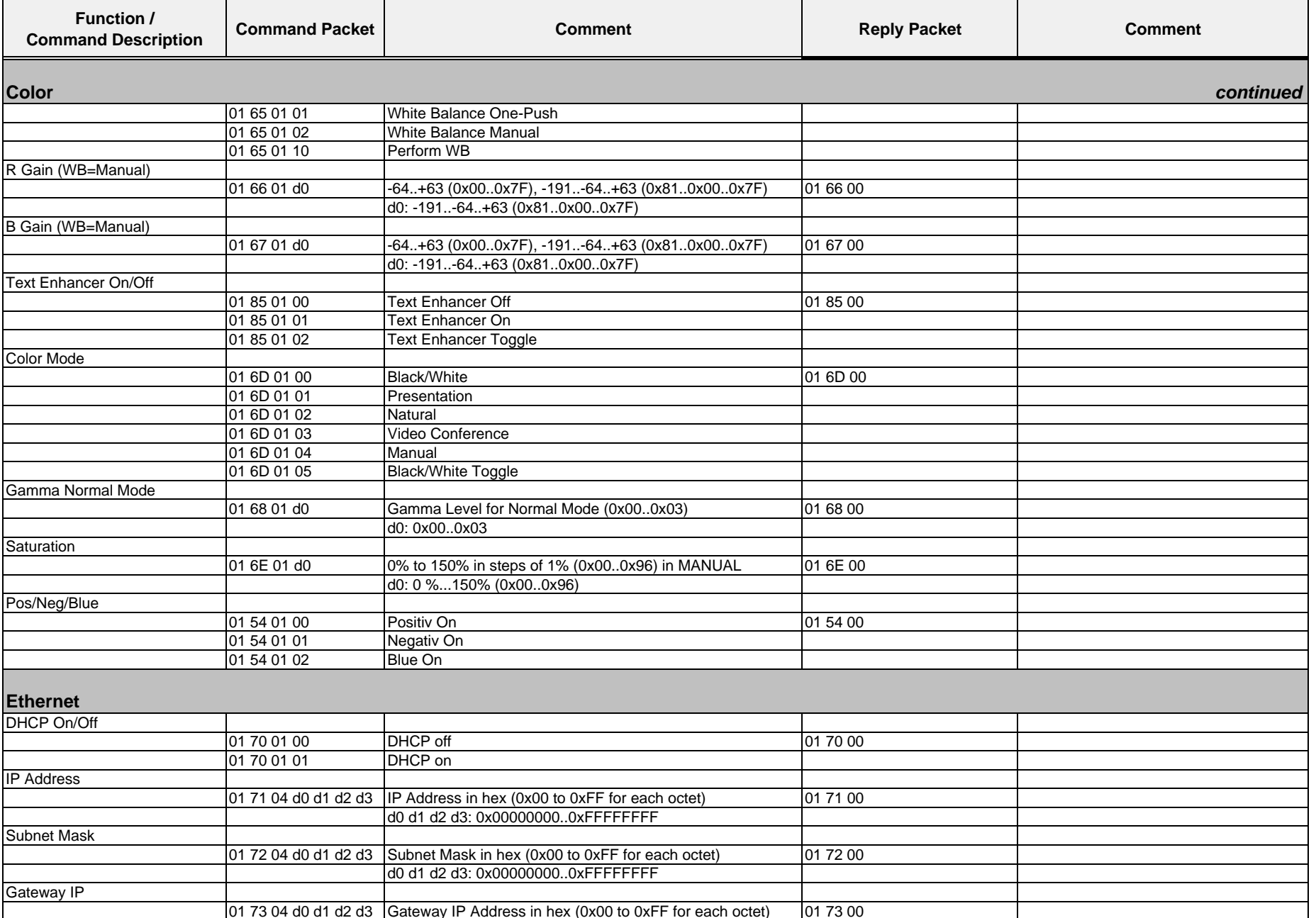

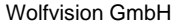

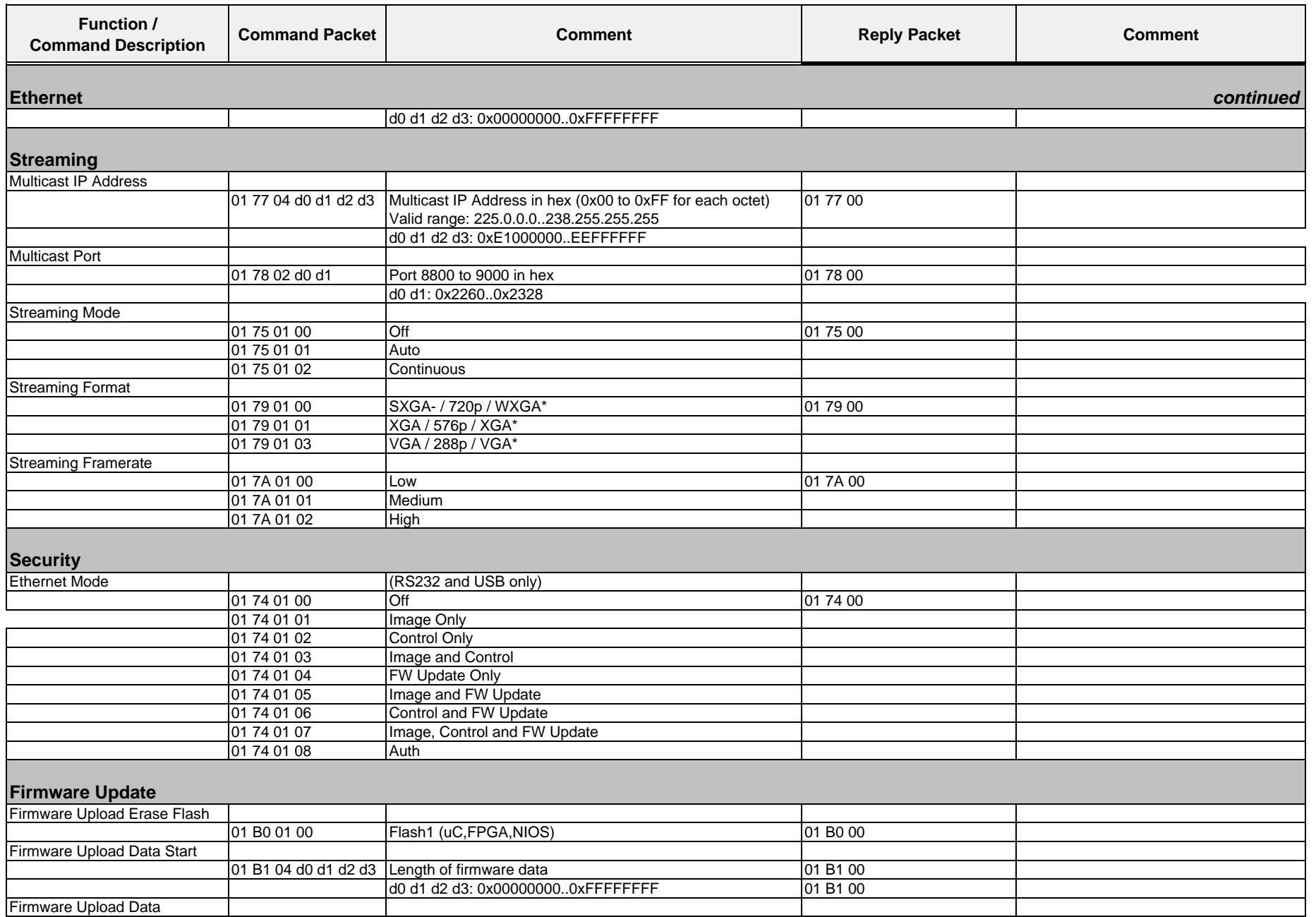

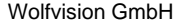

**Function /** 

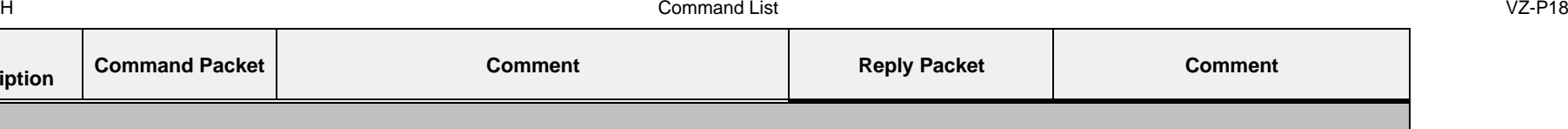

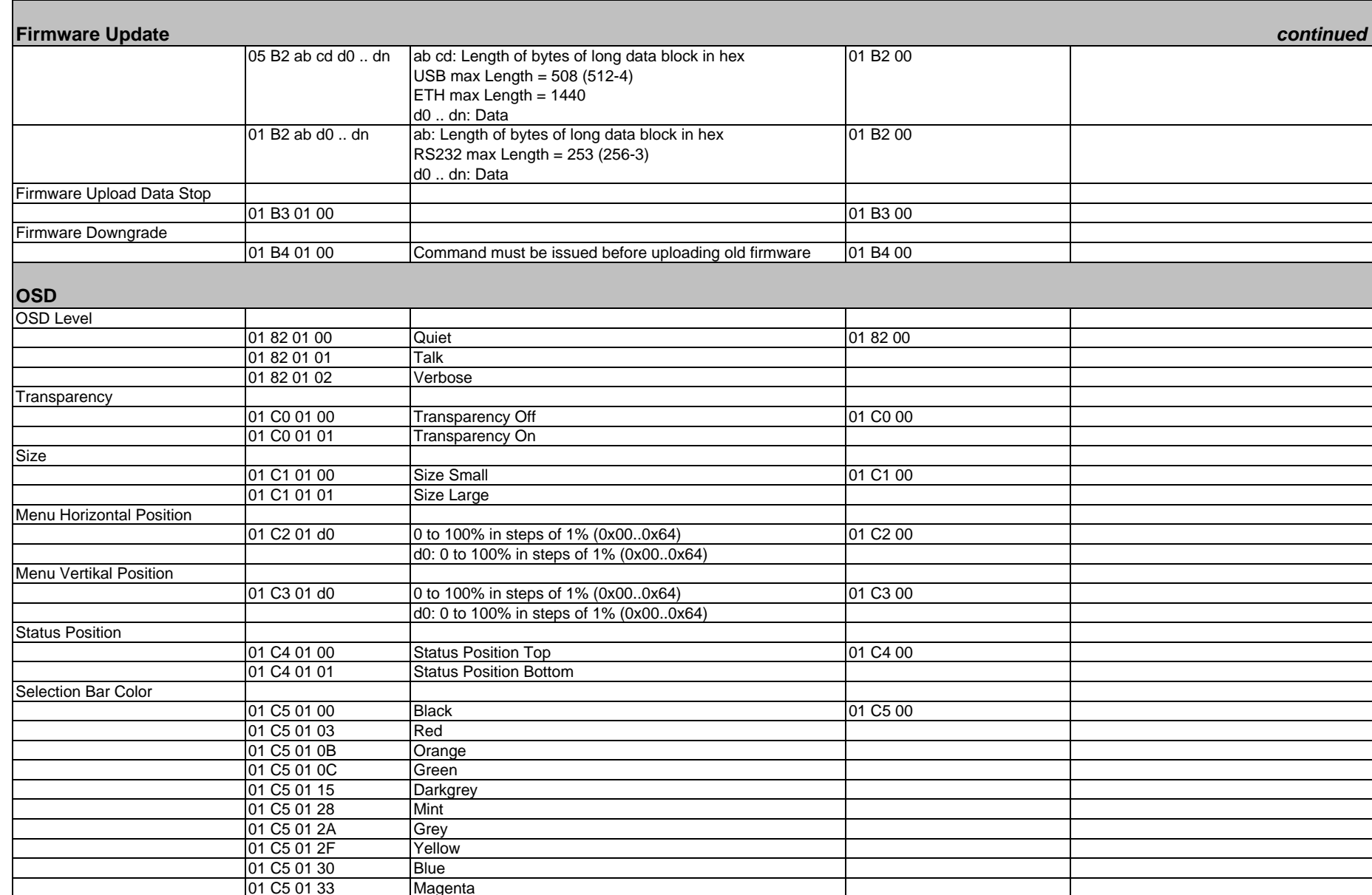

**Command Description Command Packet Comment Comment Comment Comment Comment Comment Comment Comment** 

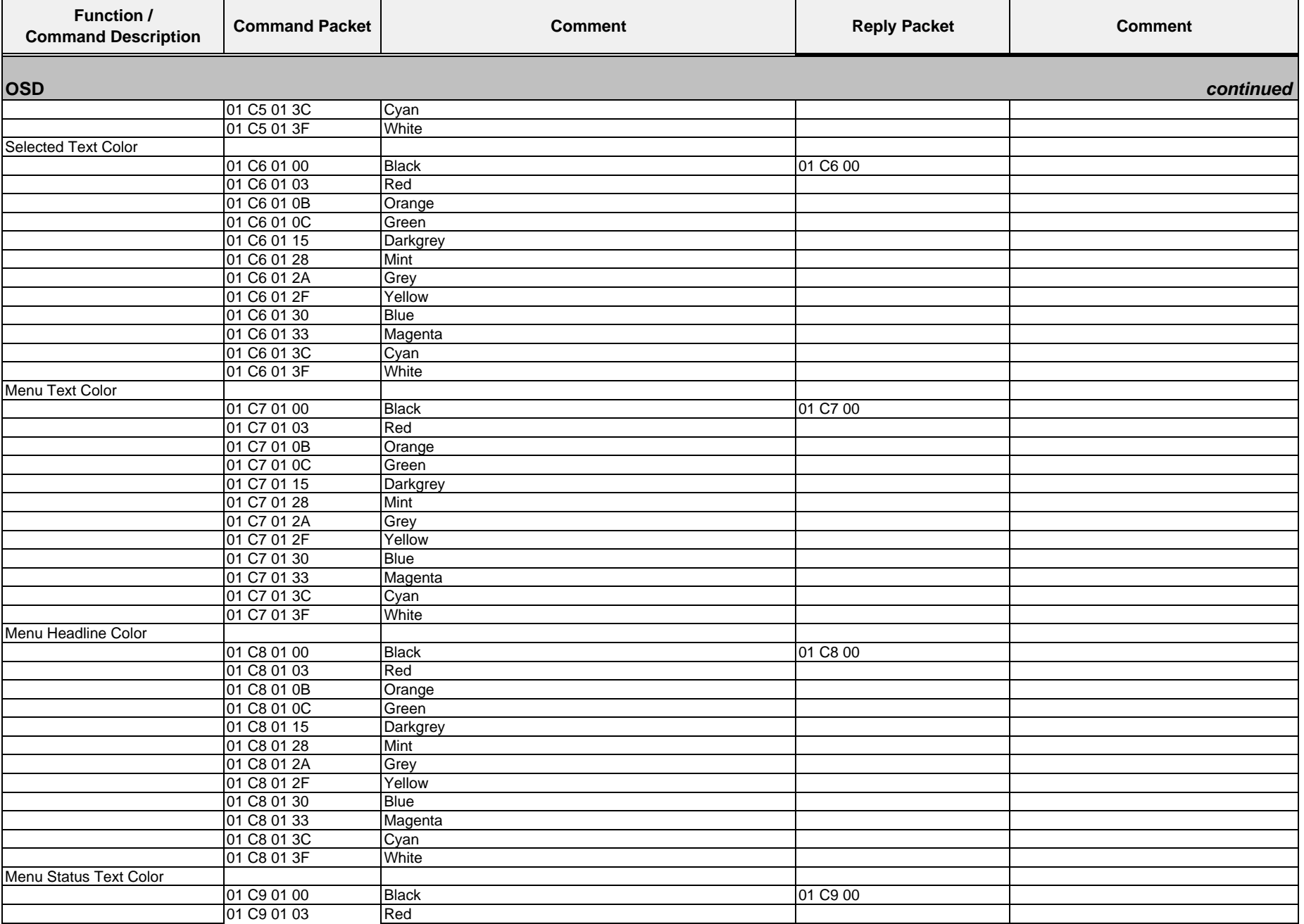

**OSD**

**USB Settings** Picture Folder

Picture Number

Load Settings

Store Settings

**Date/Time** Time Source

Timeserver IP

Timezone

**Command Description Command Packet Comment Comment Comment Comment Comment Comment Comment Comment** 

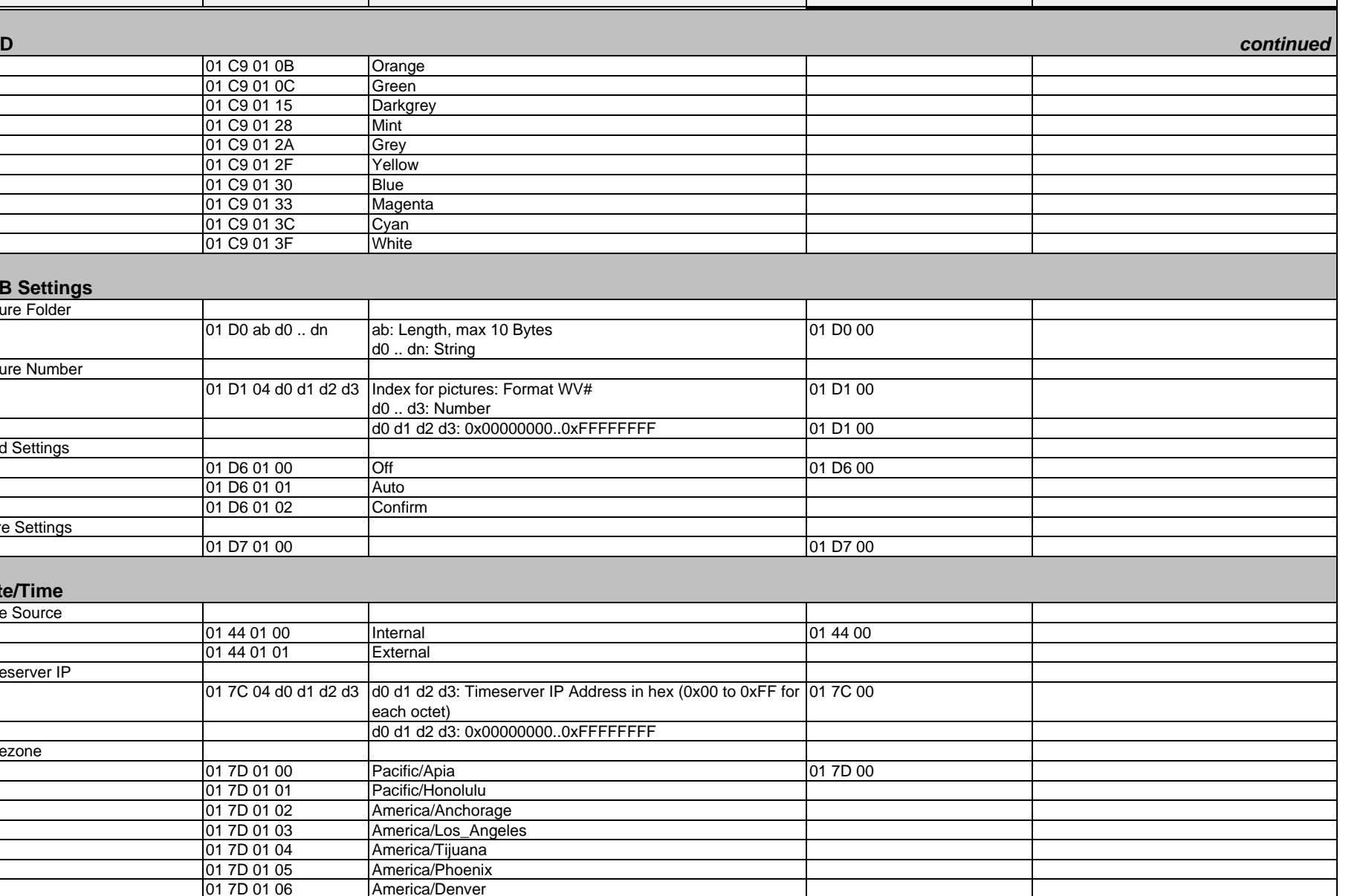

01 7D 01 07 | America/Mazatlan

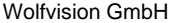

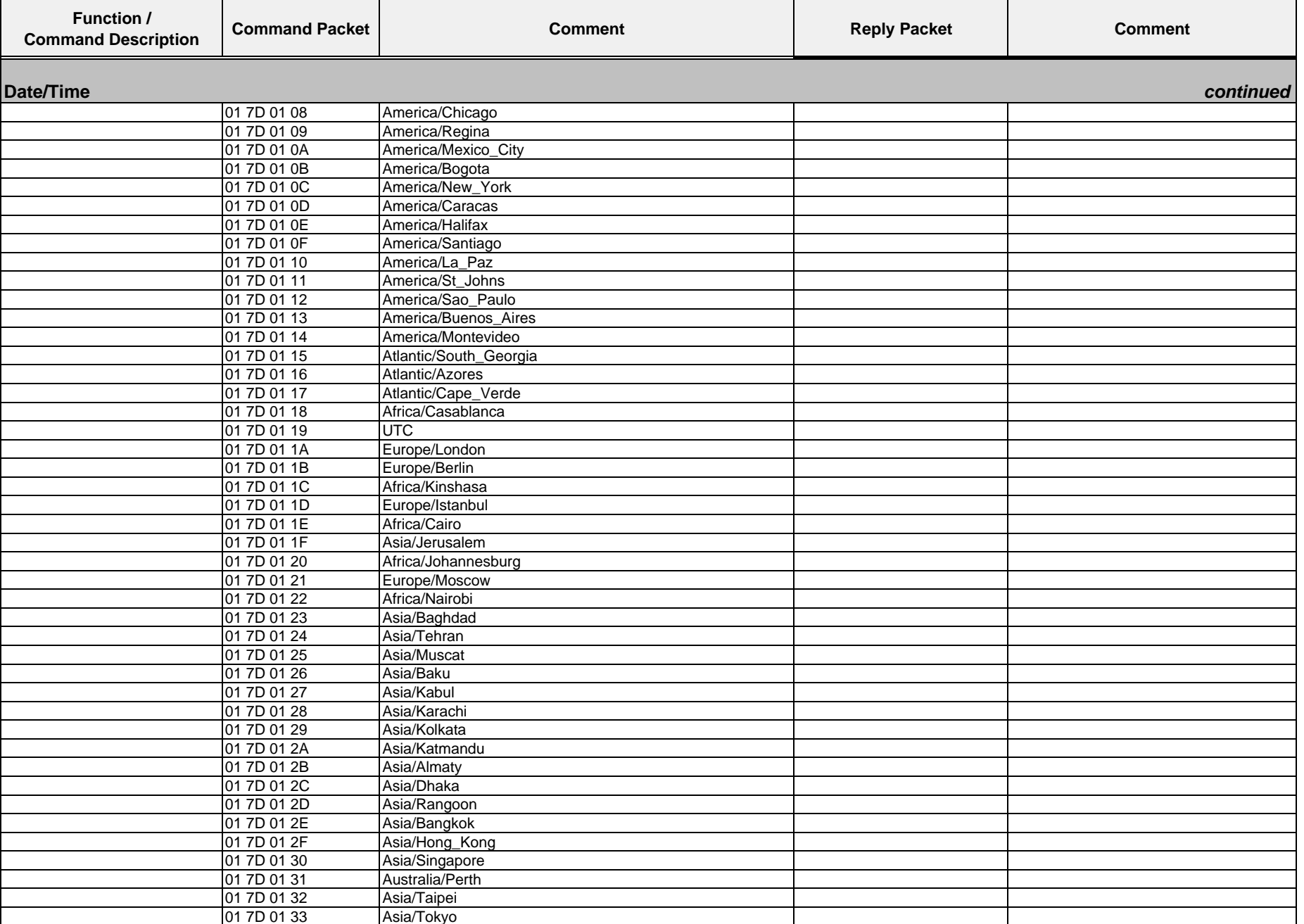

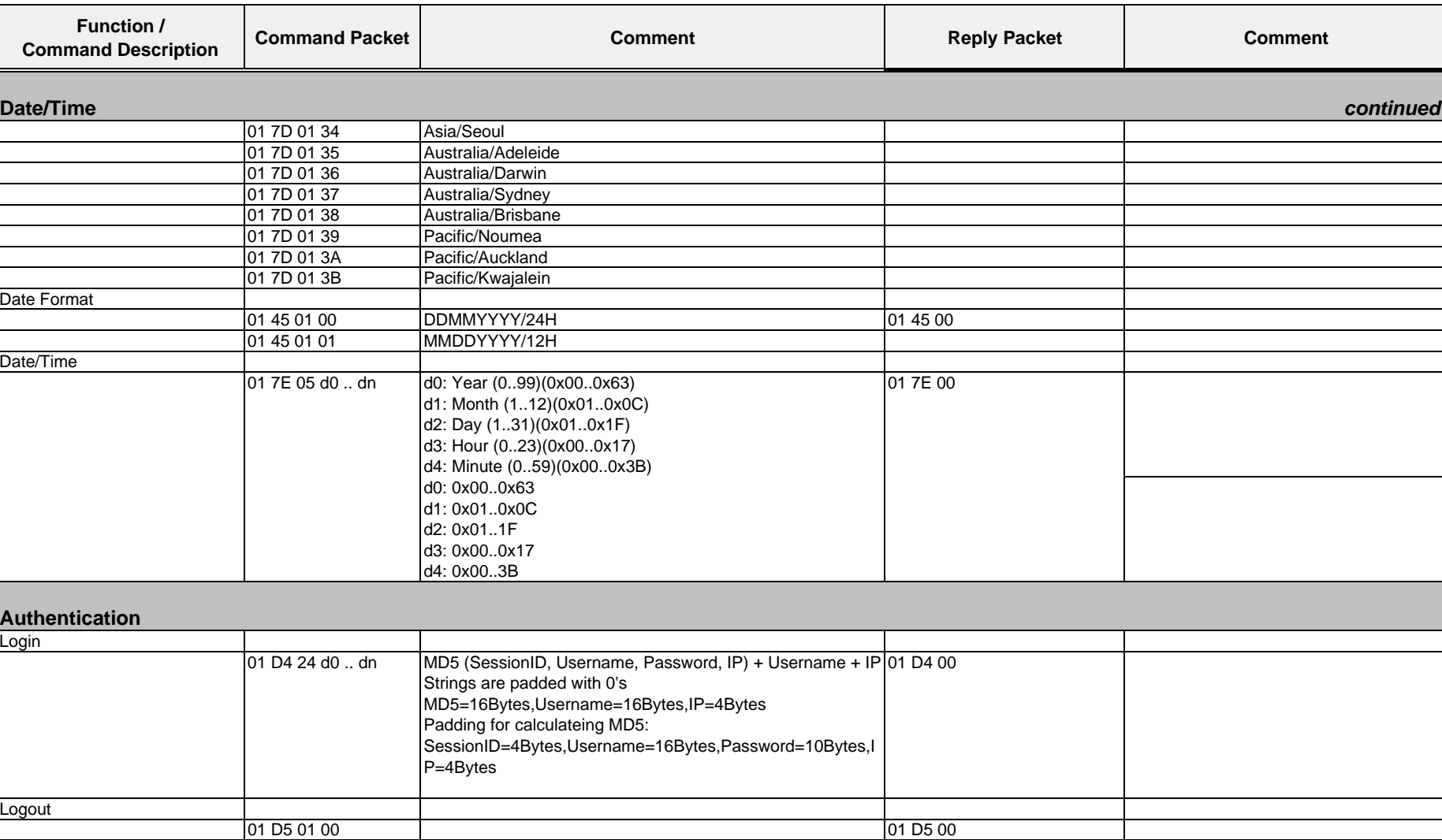

Wolfvision GmbH

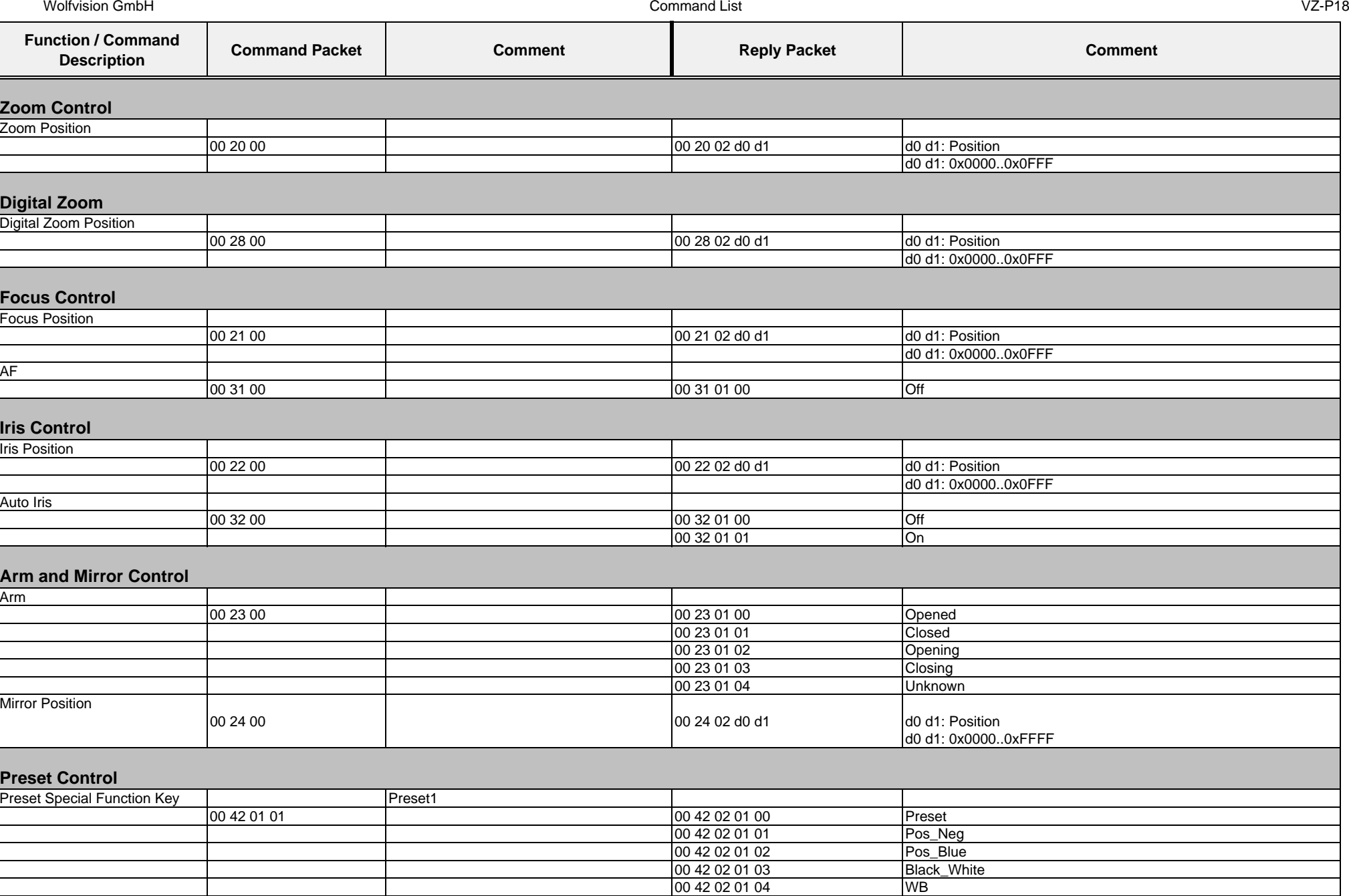

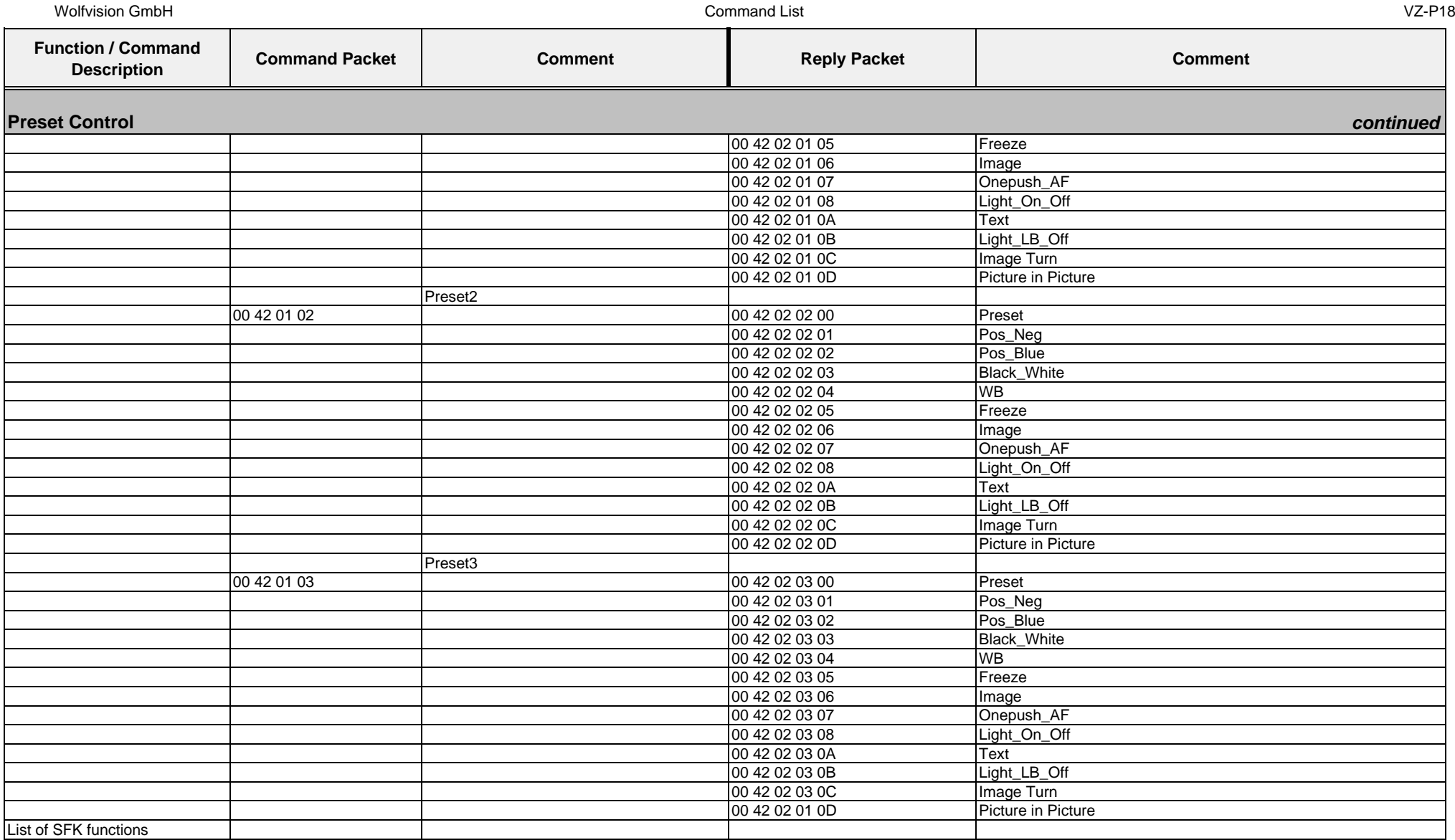

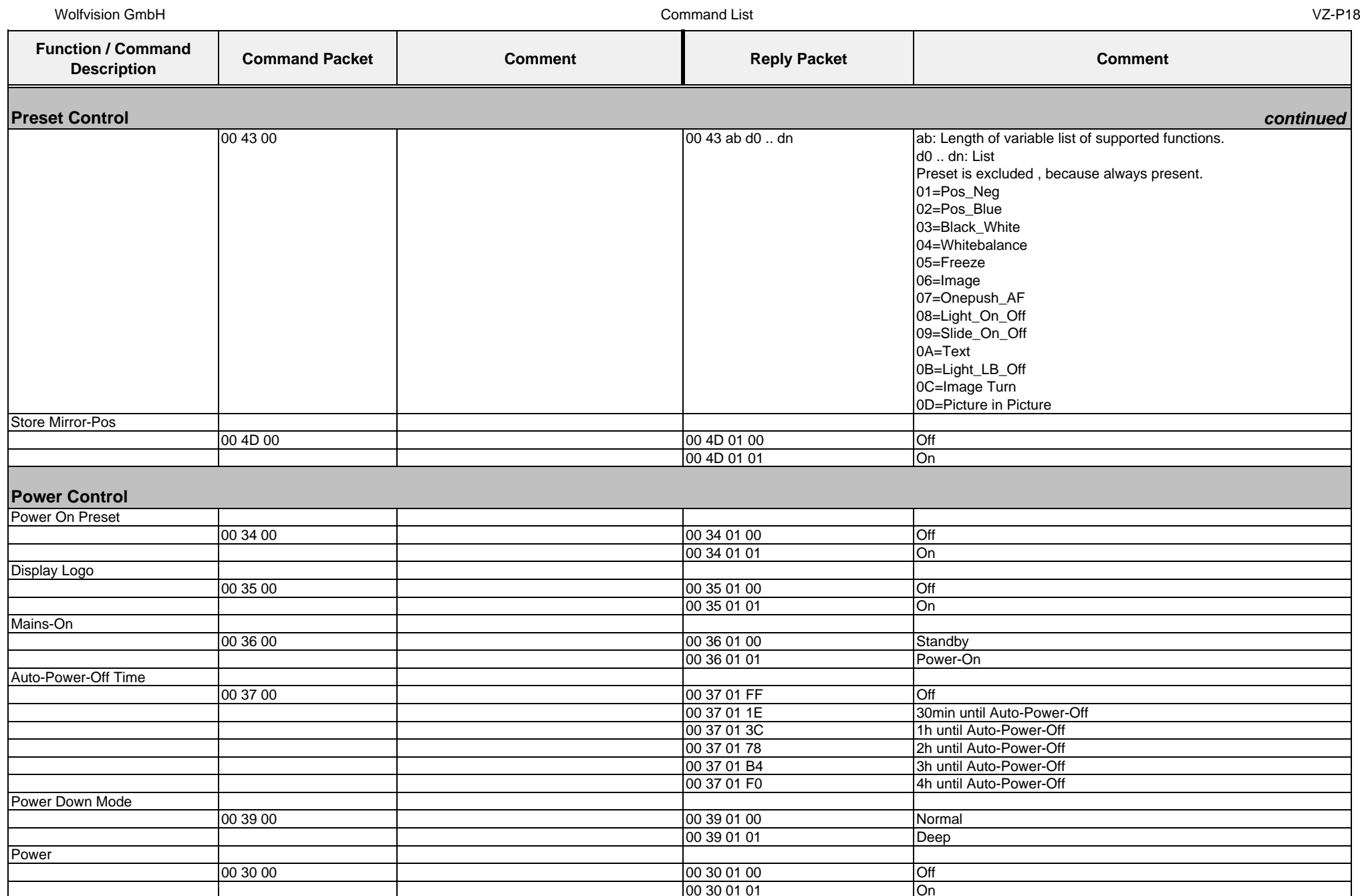

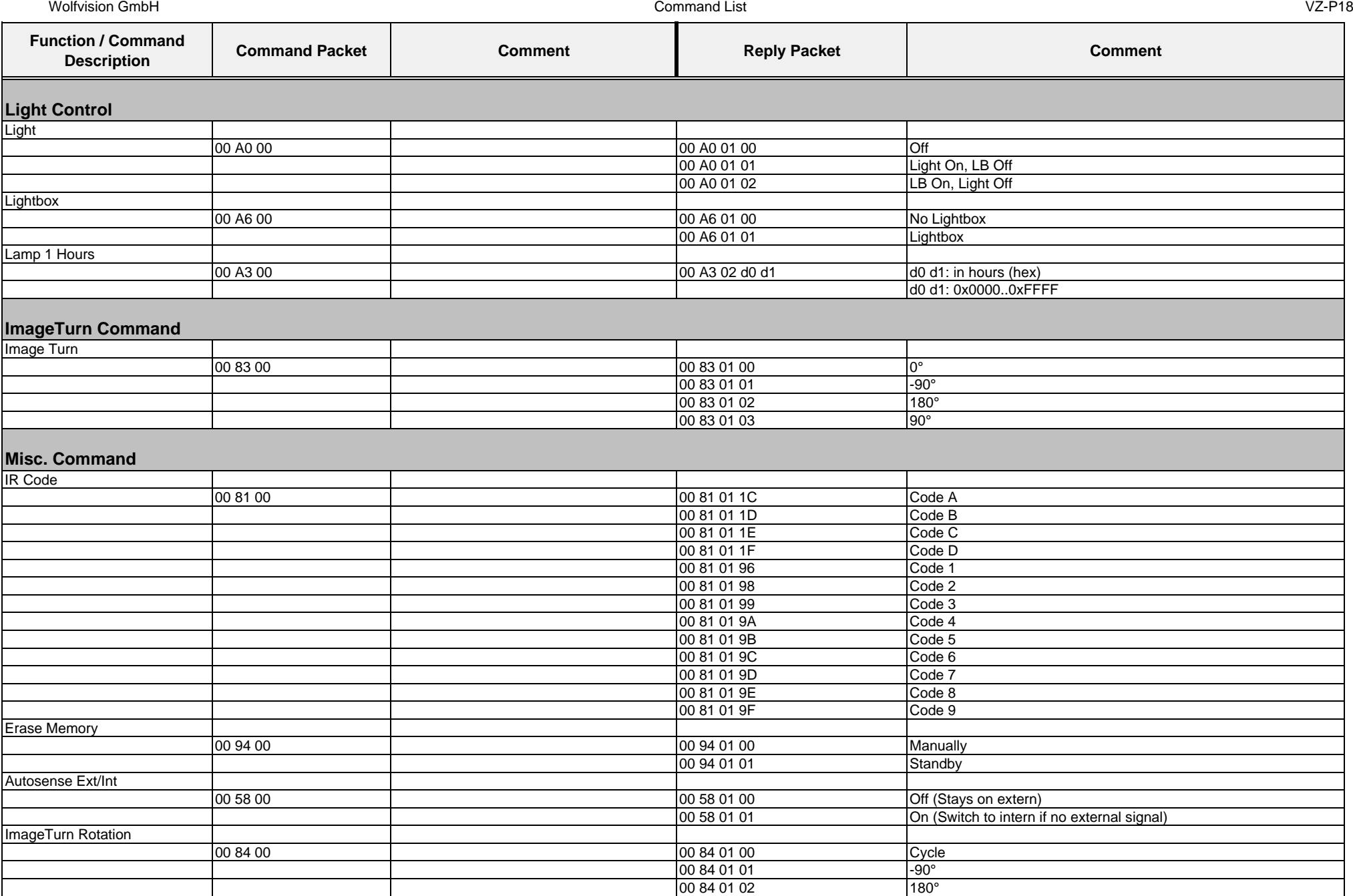

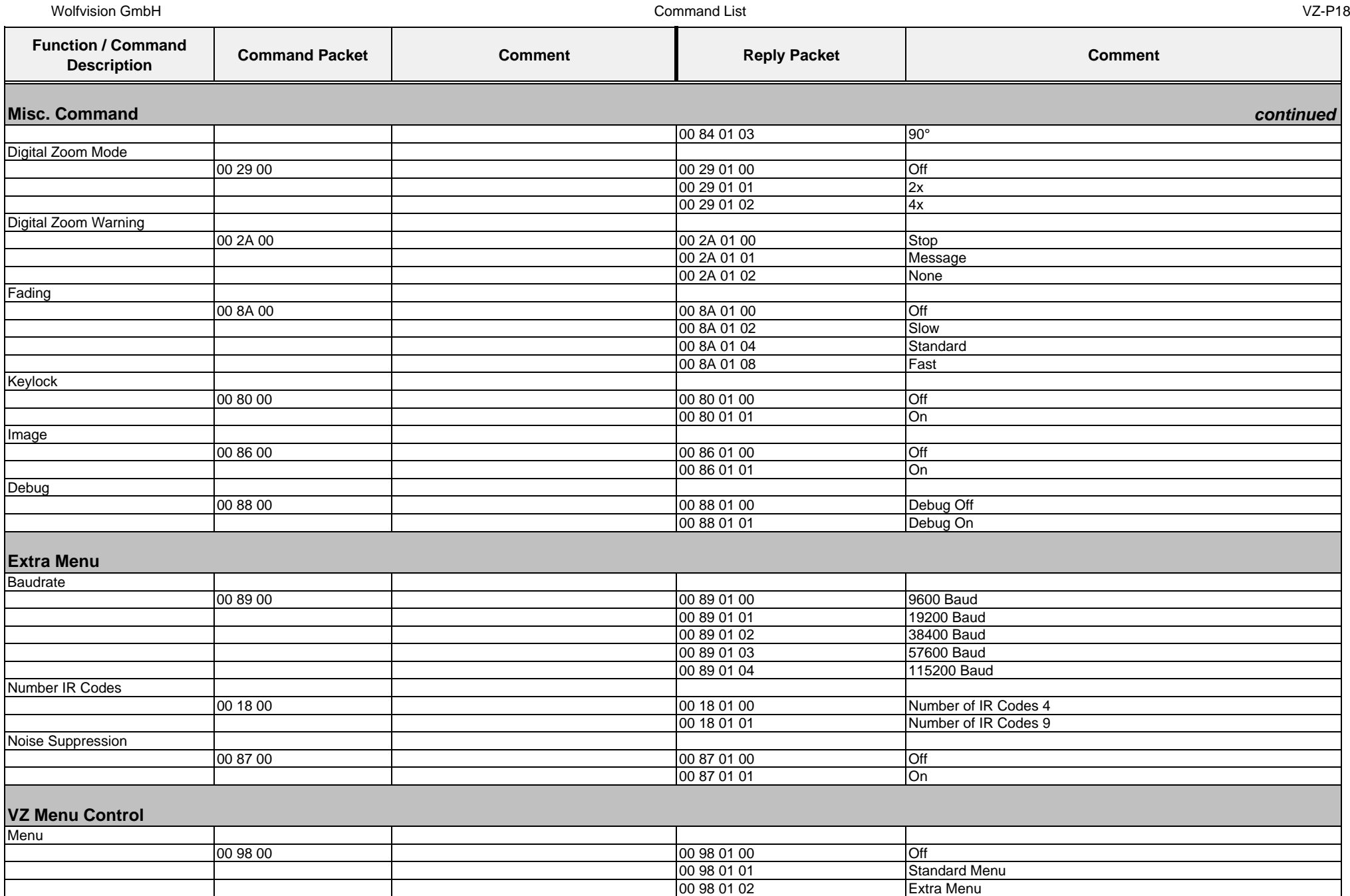

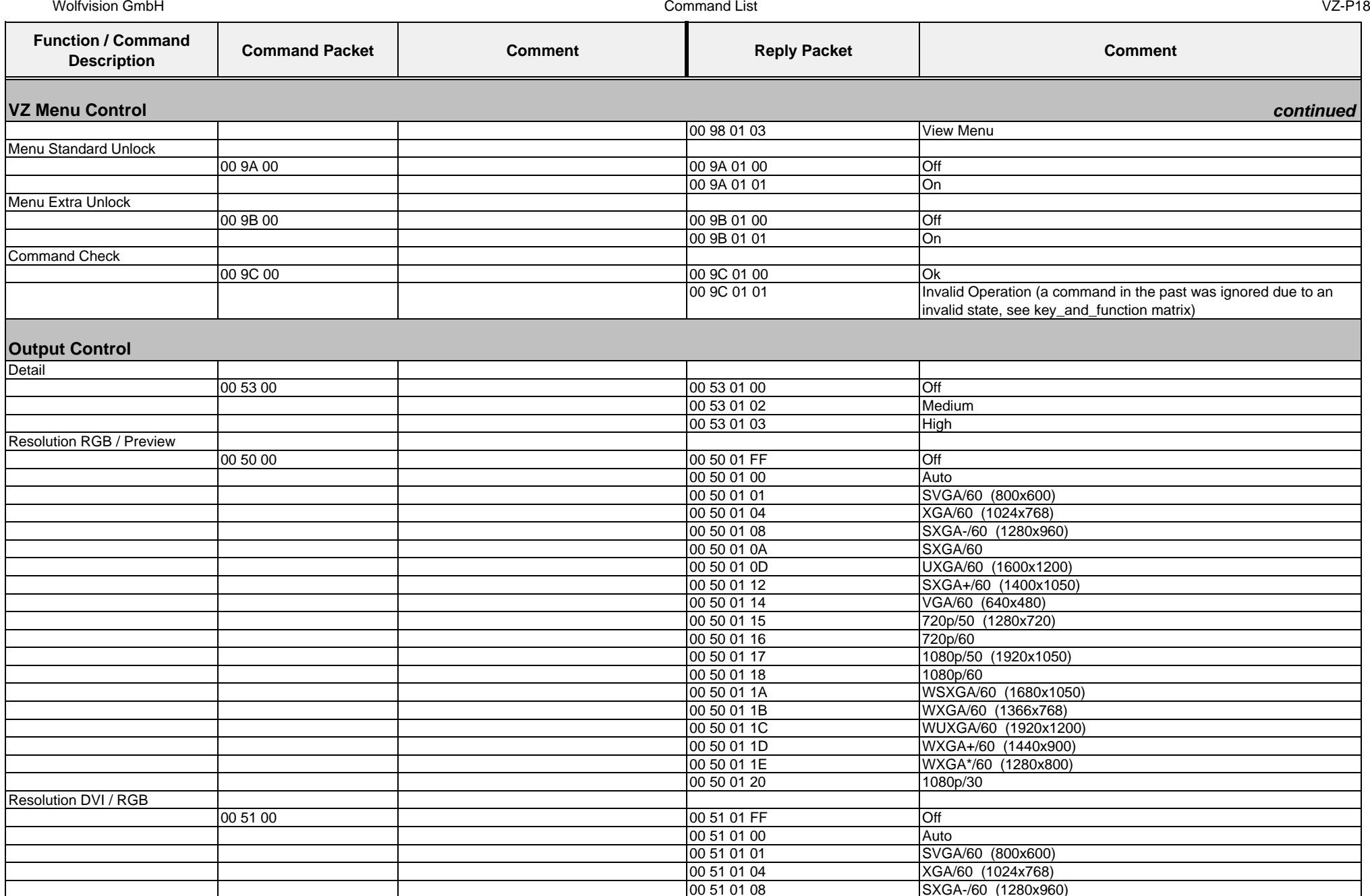
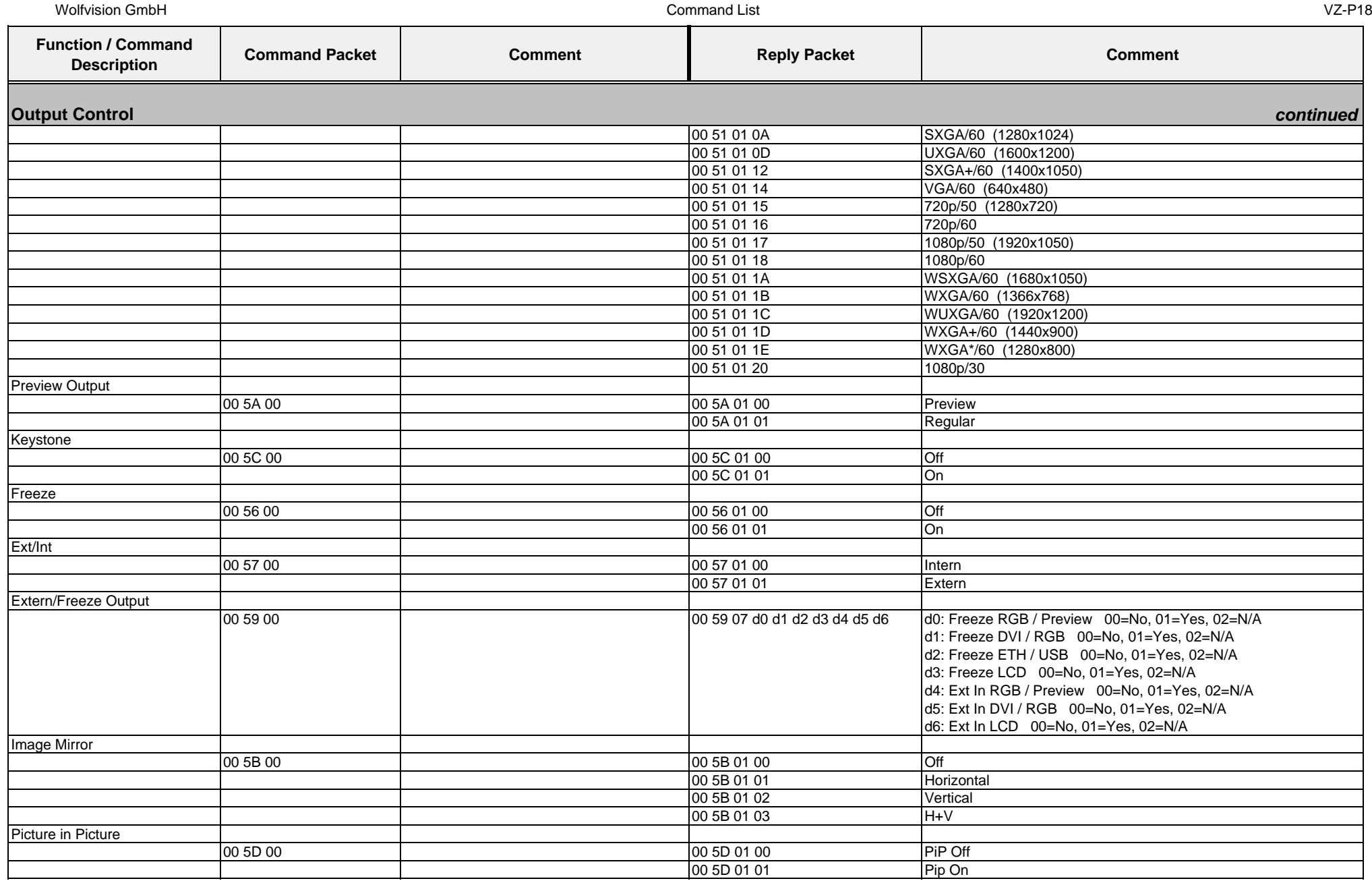

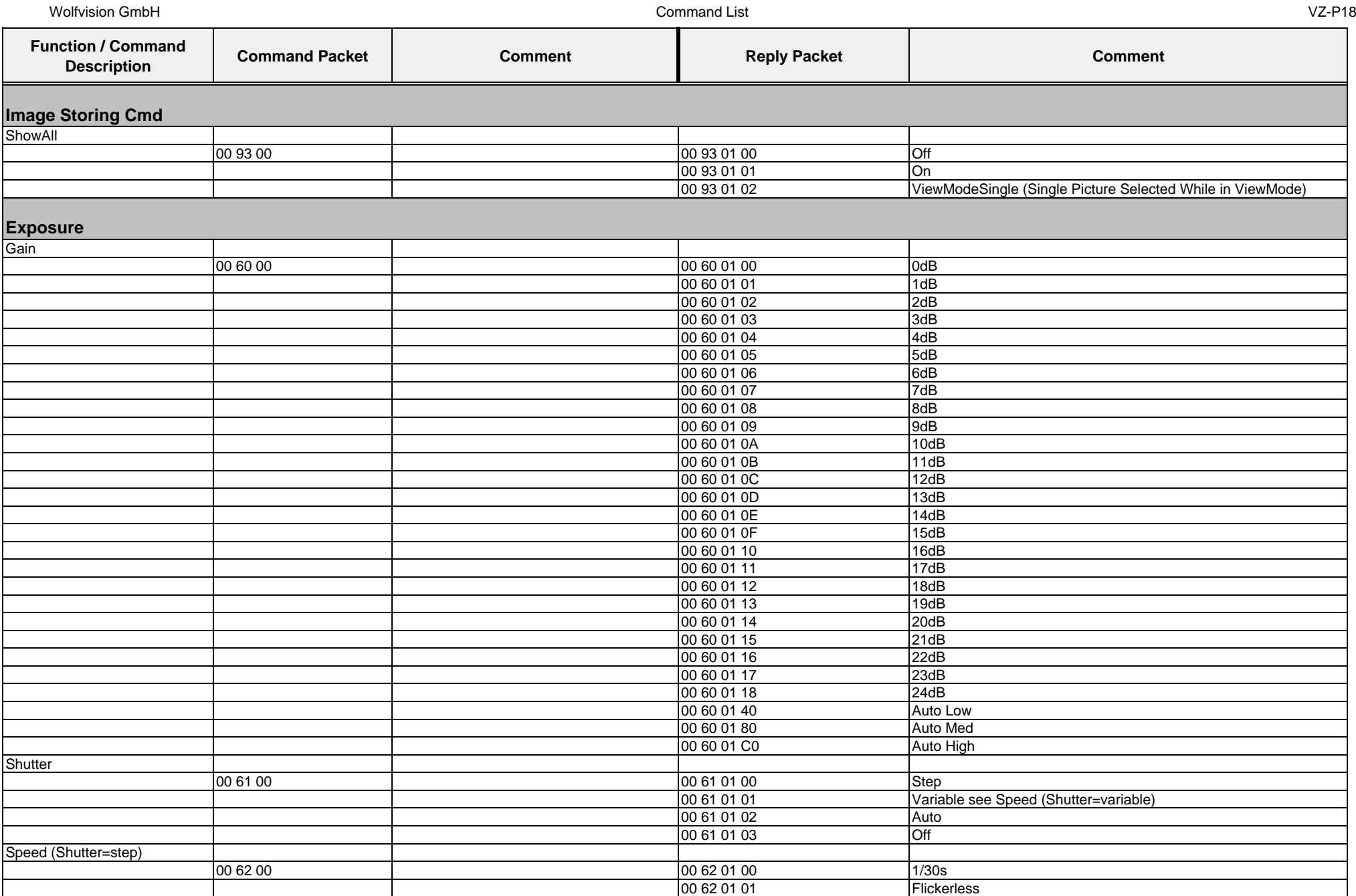

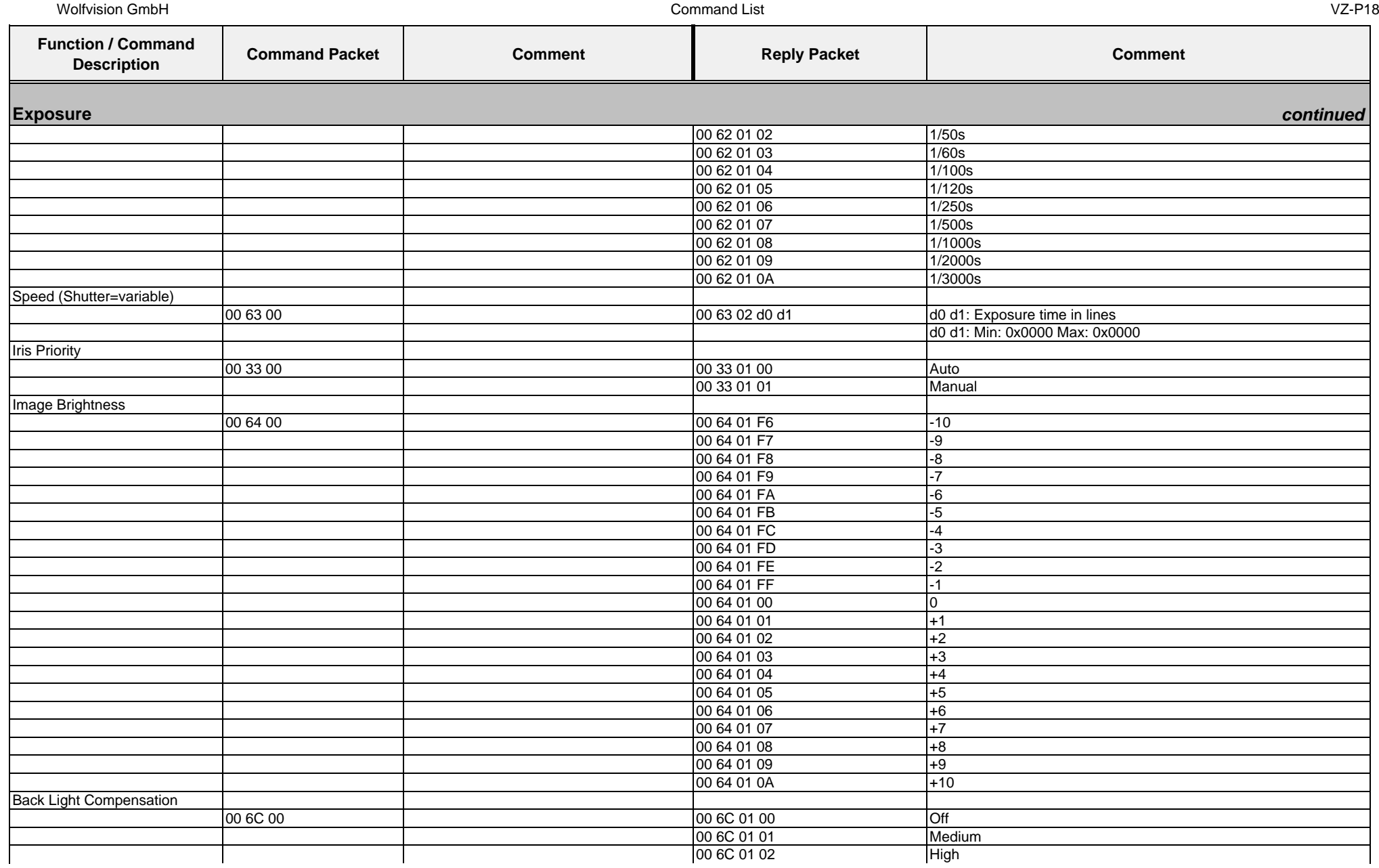

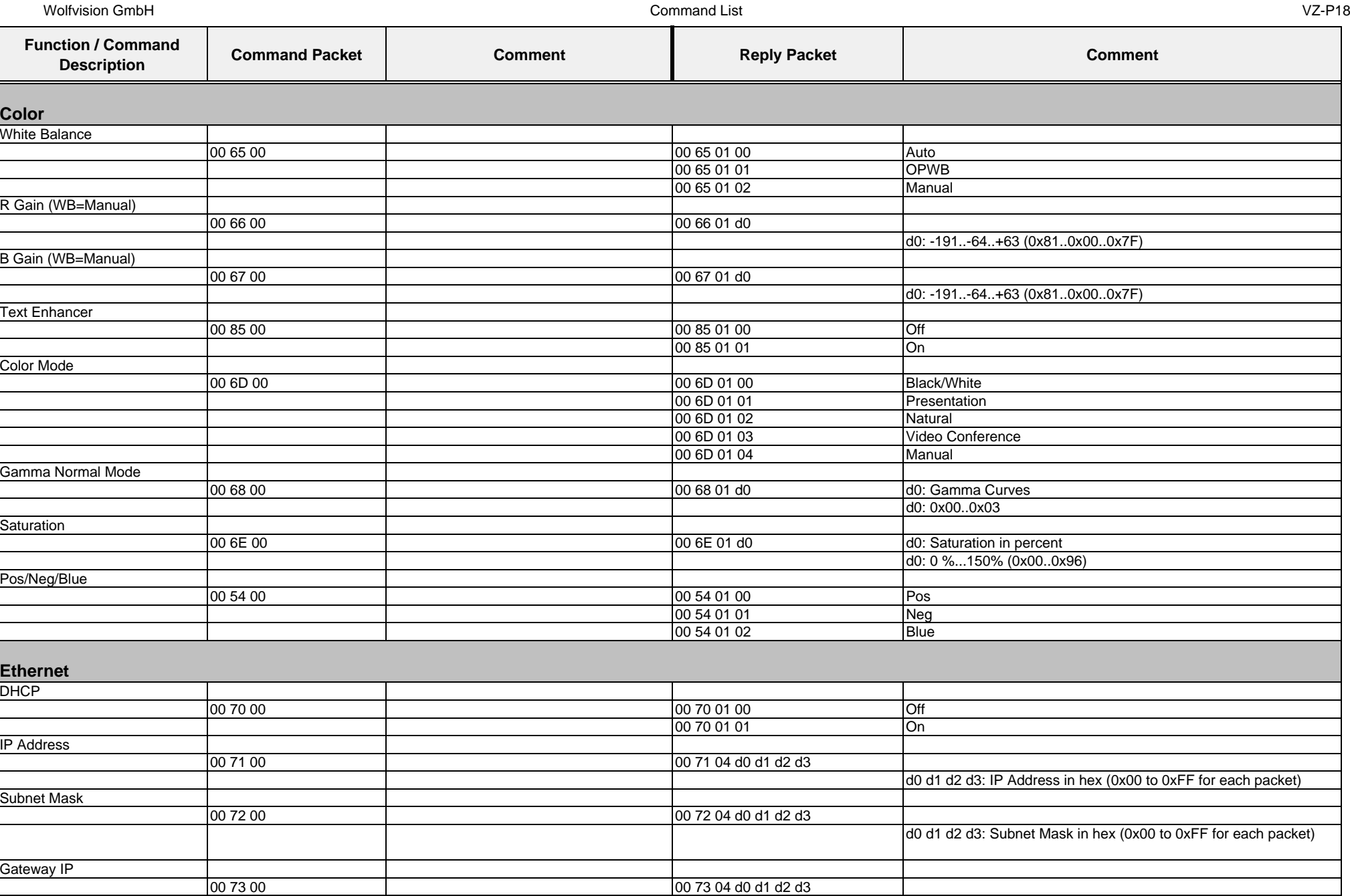

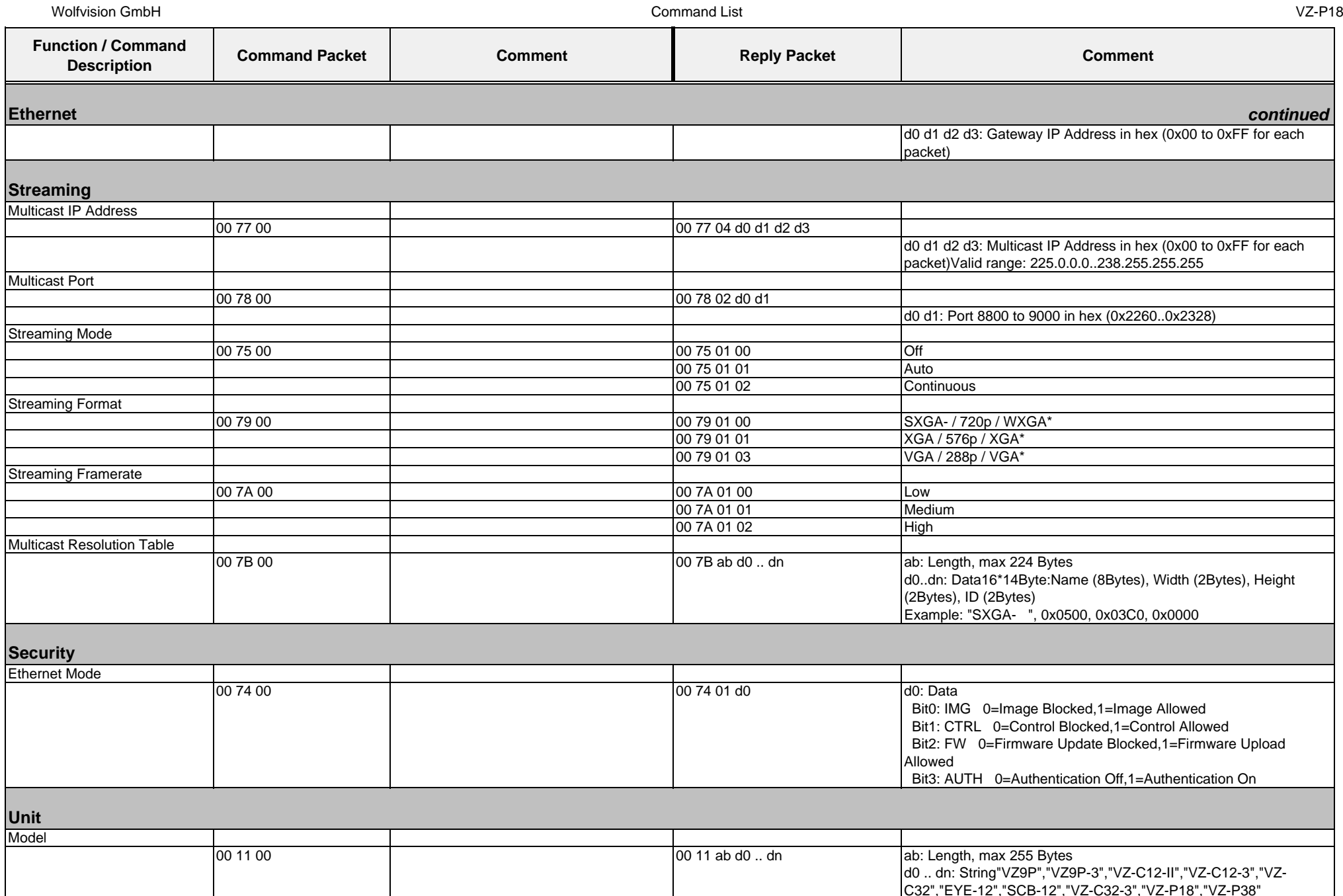

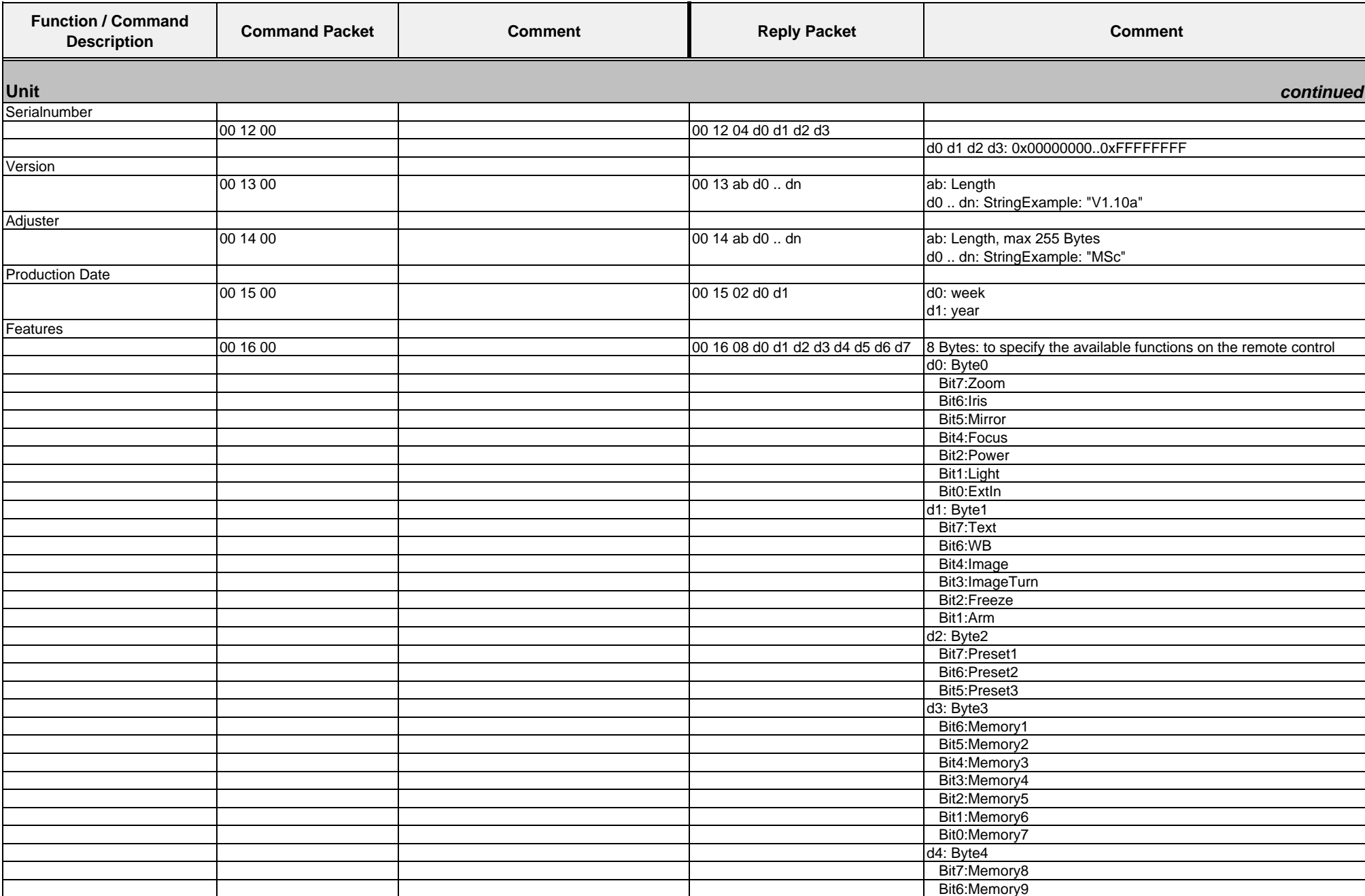

Wolfvision GmbH

Command List VZ-P18

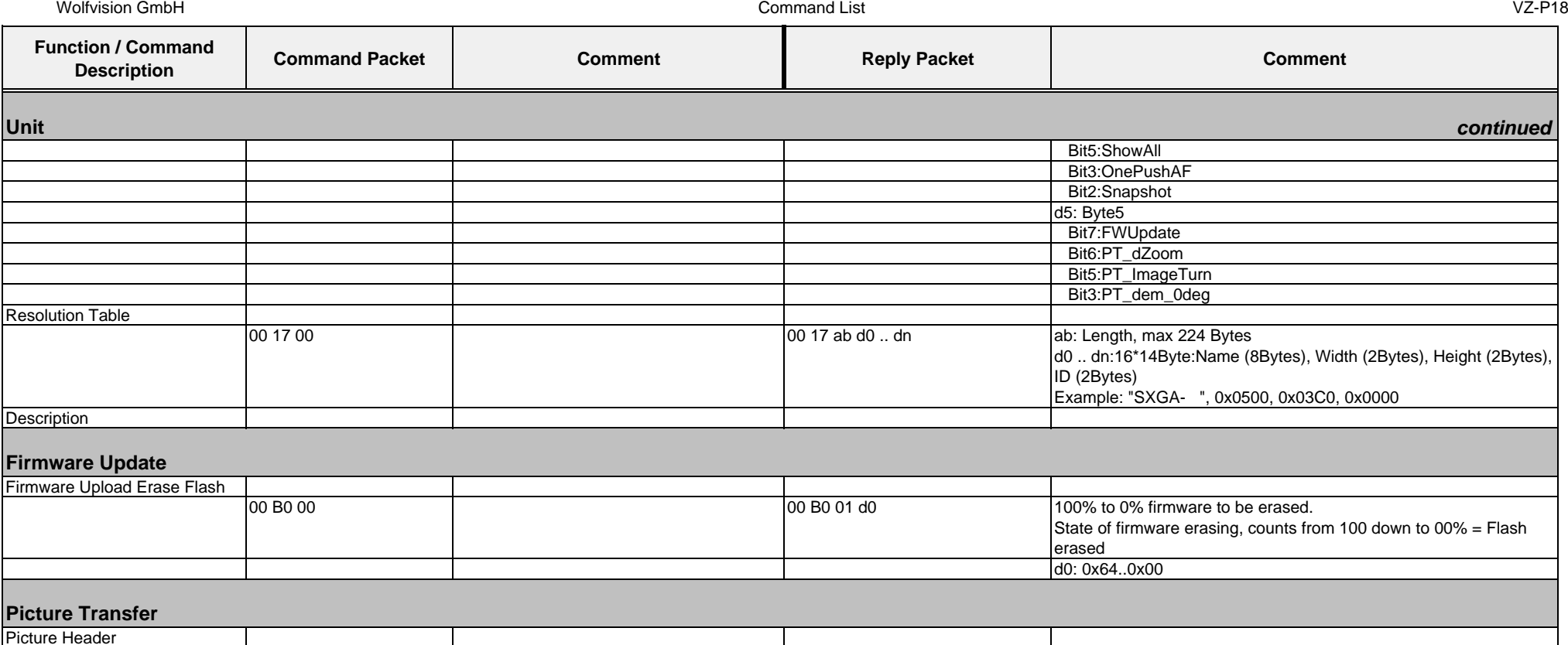

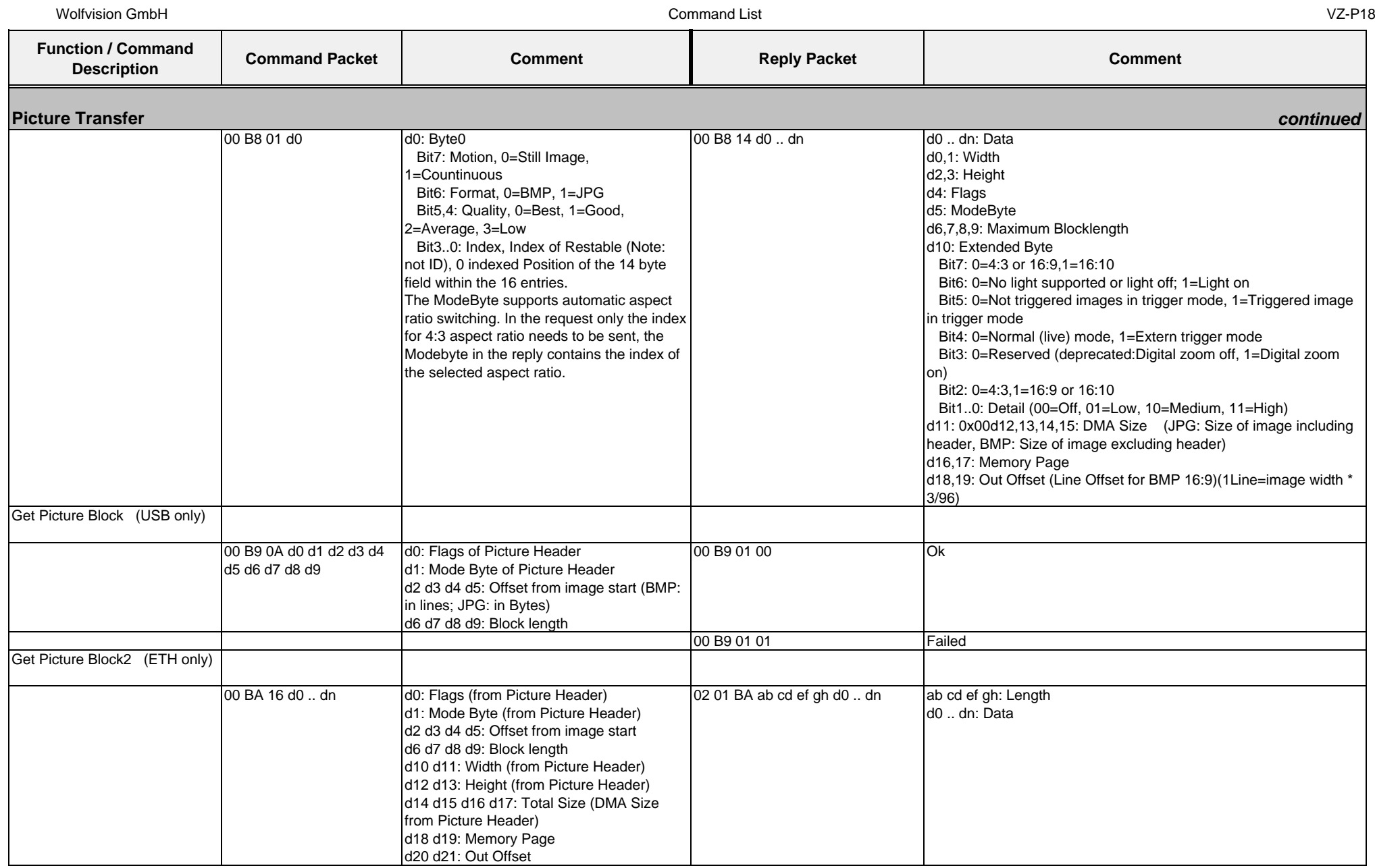

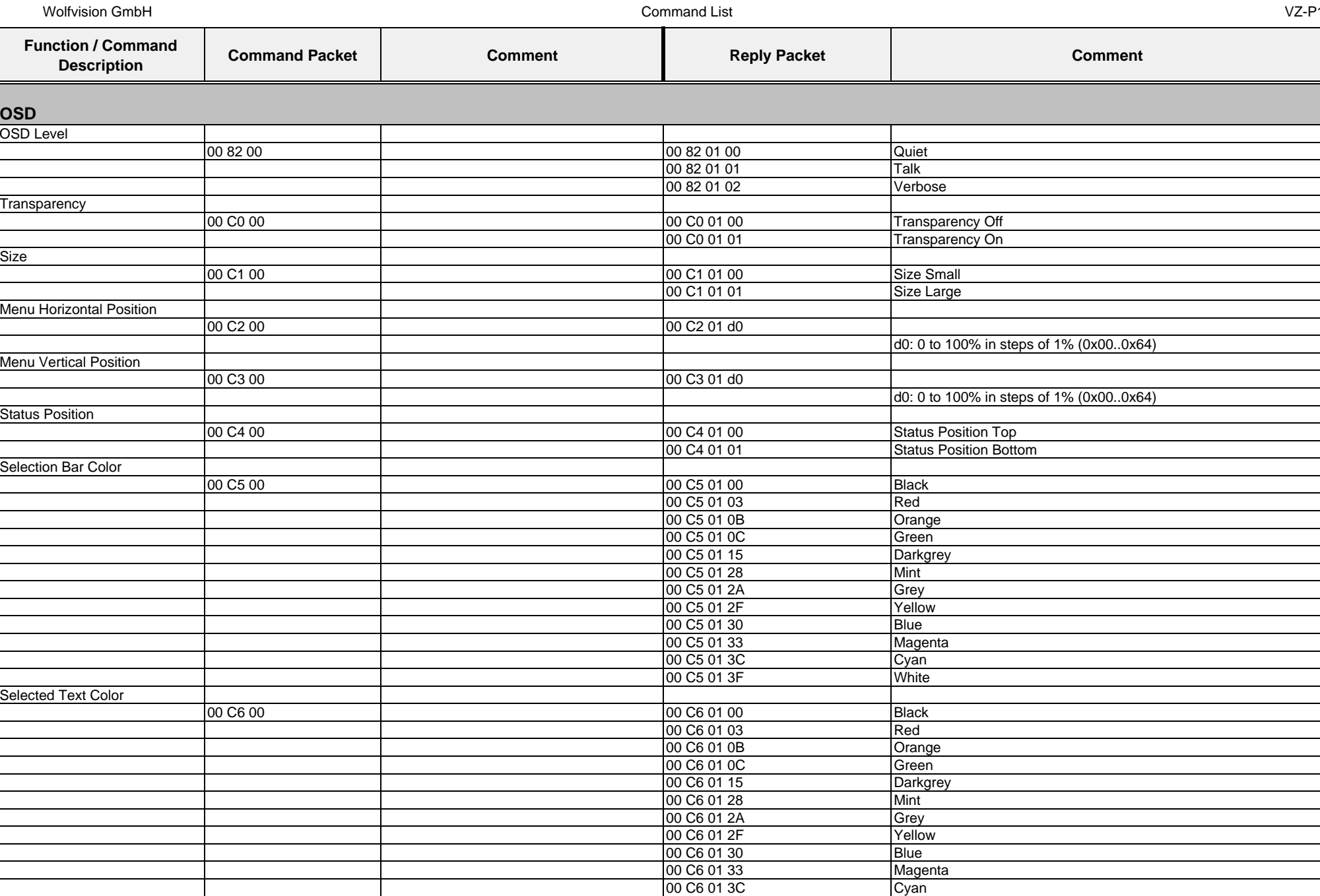

Command List VZ-P18

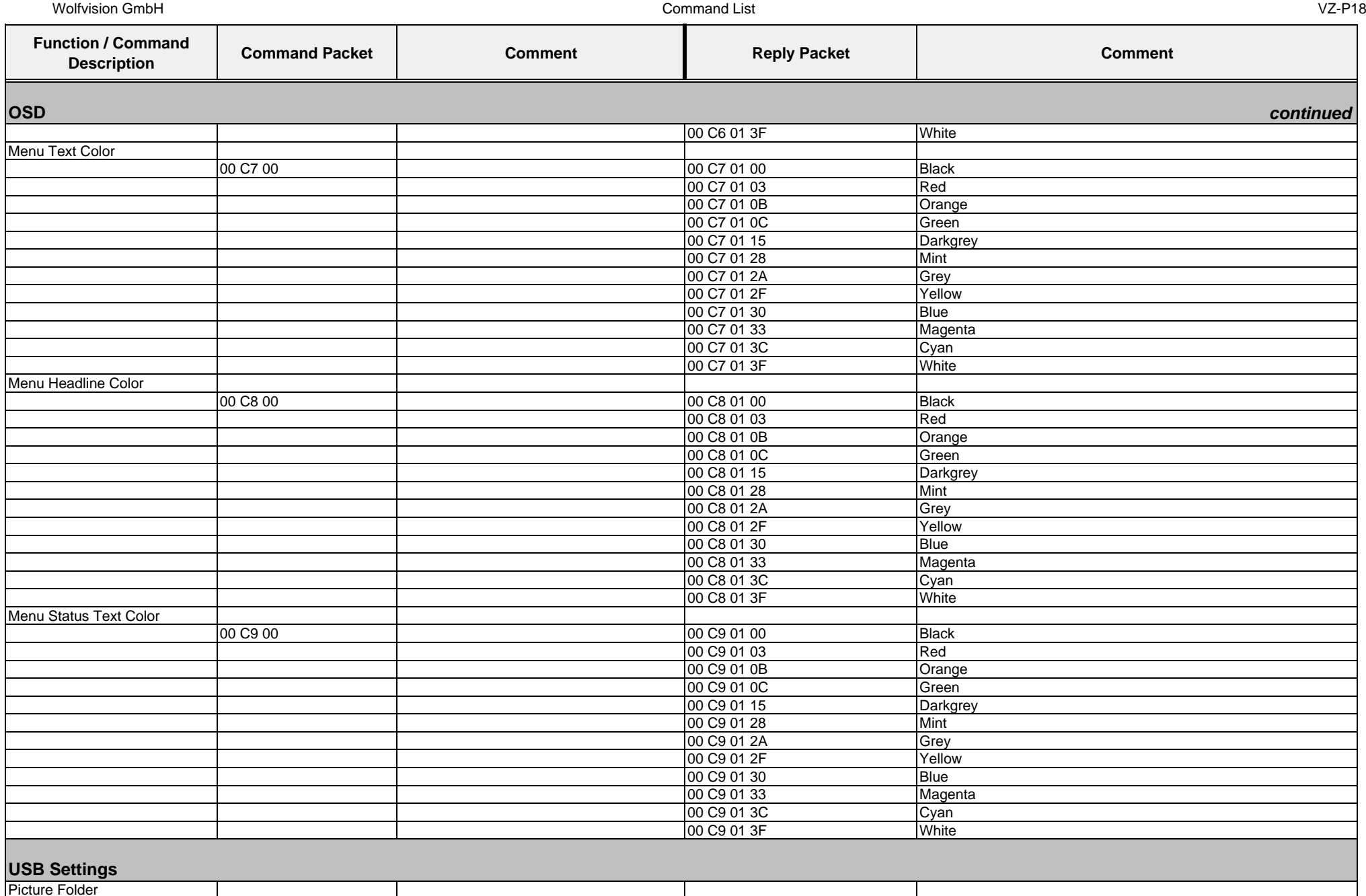

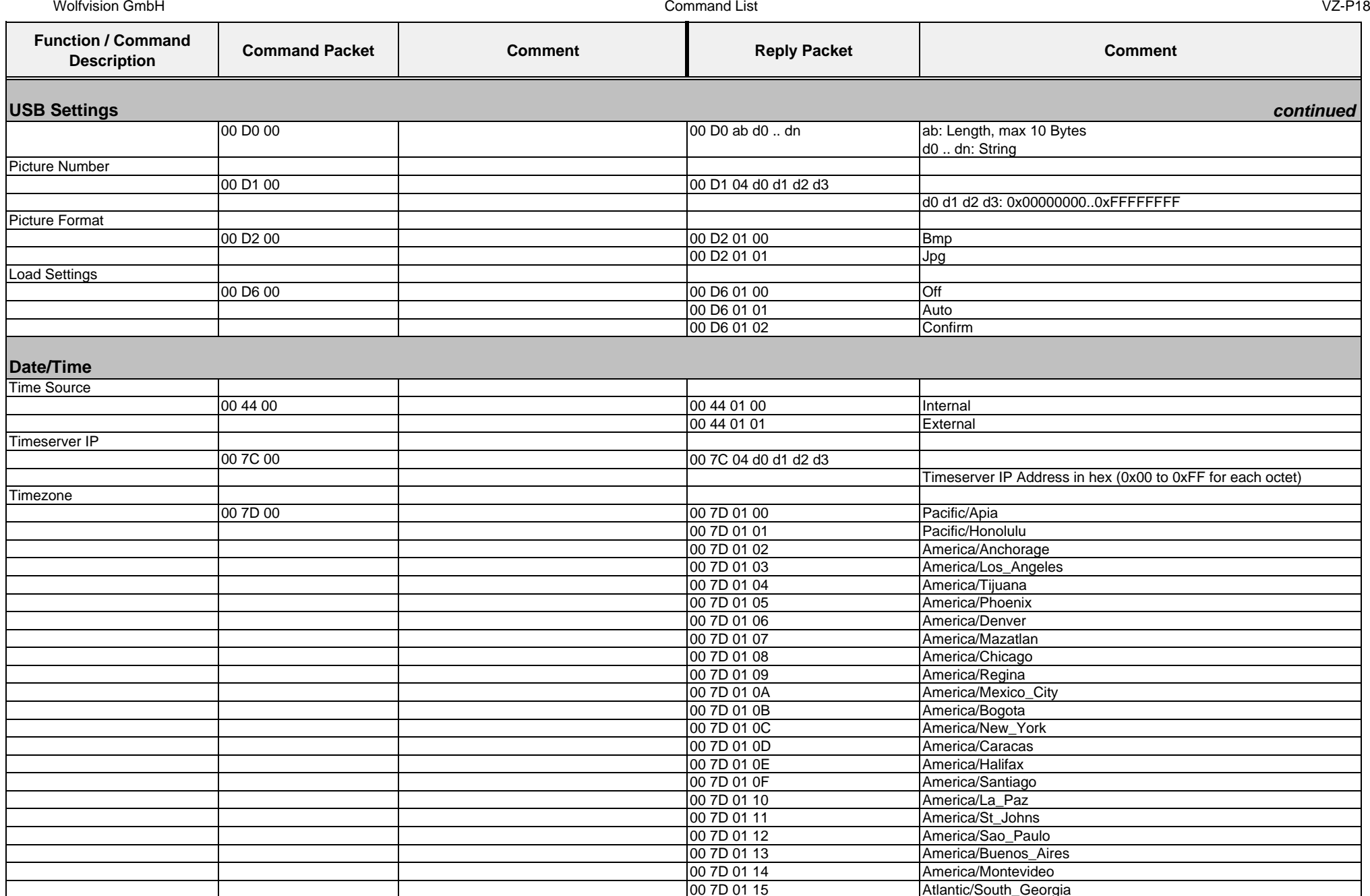

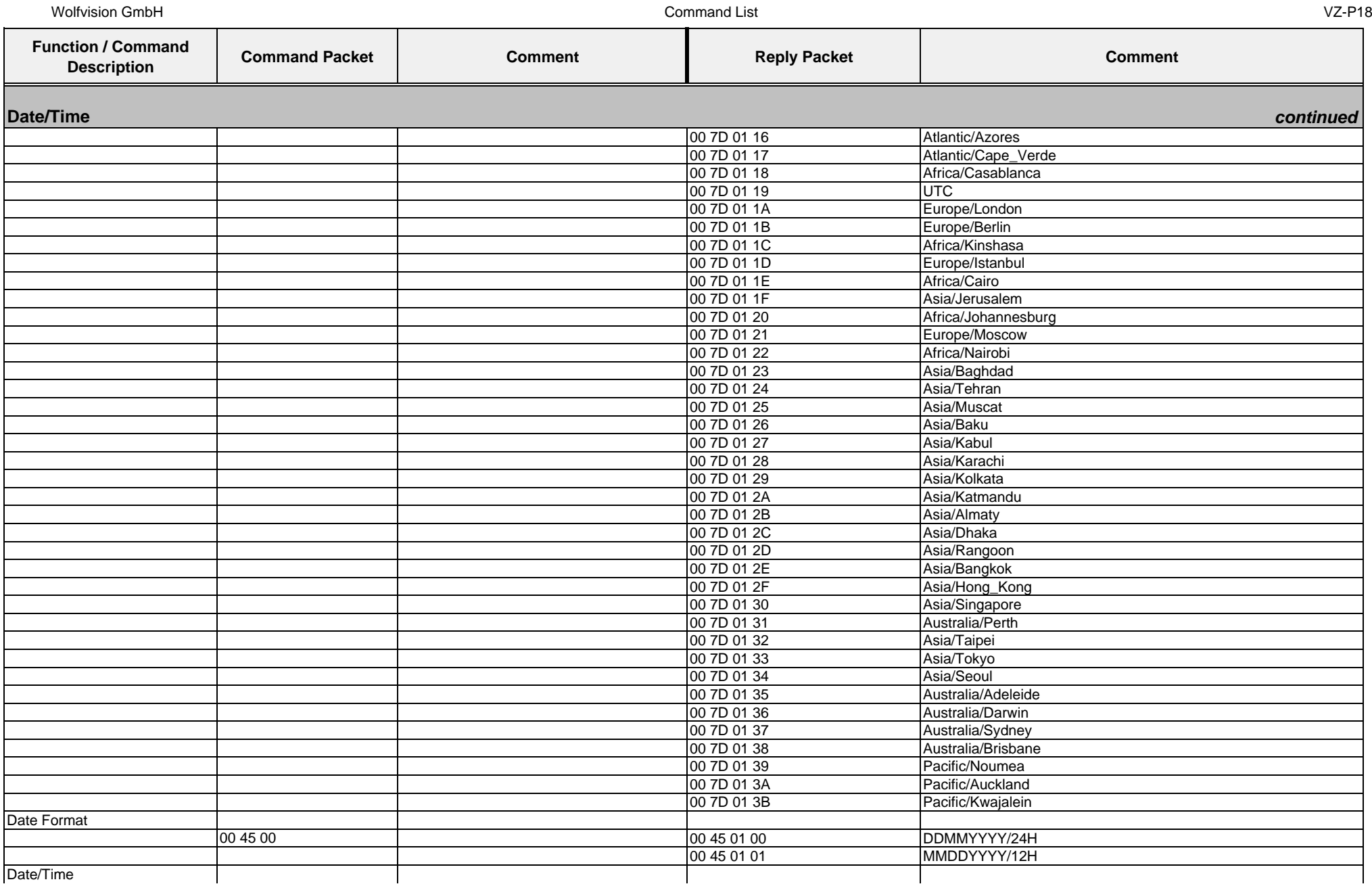

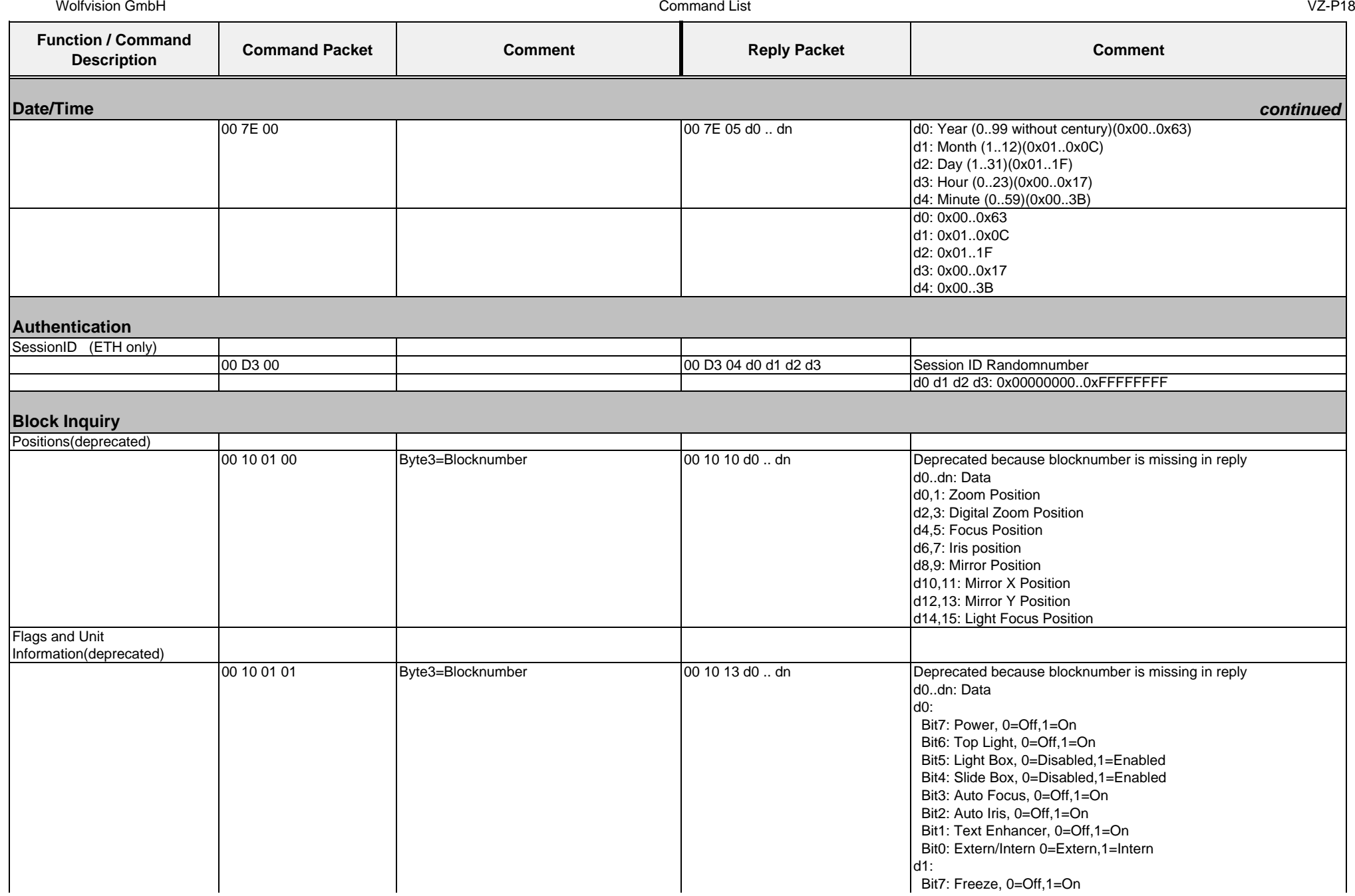

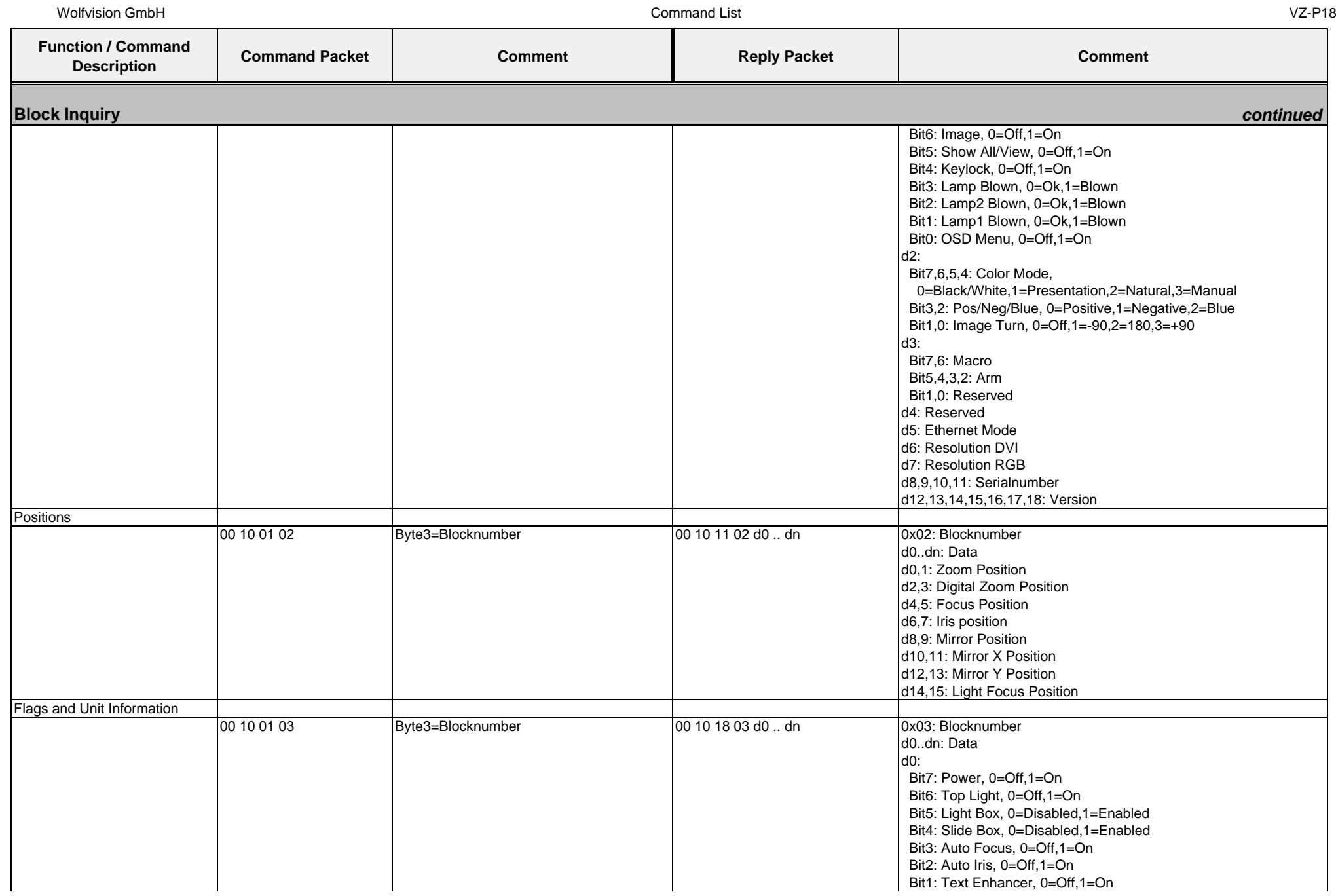

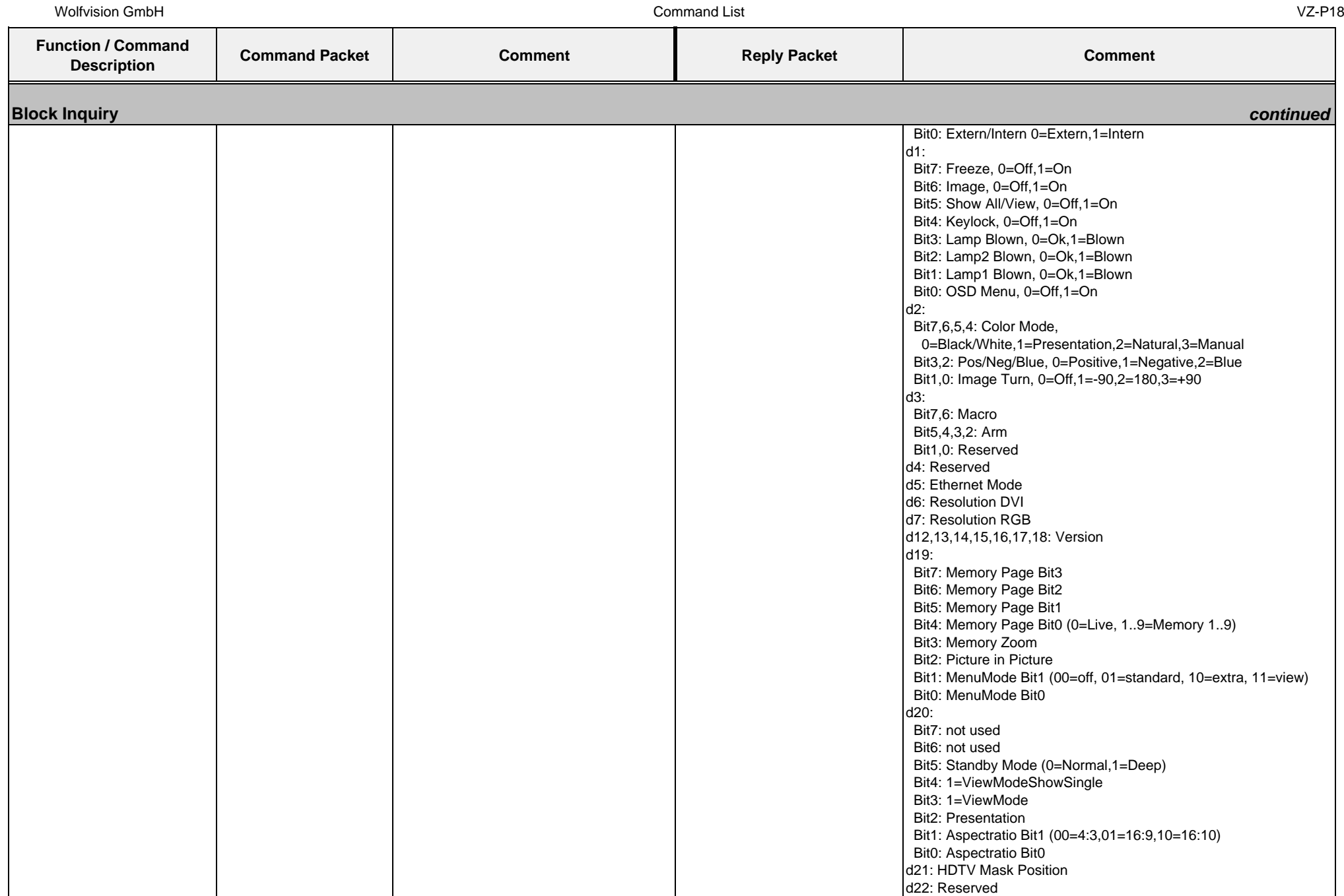

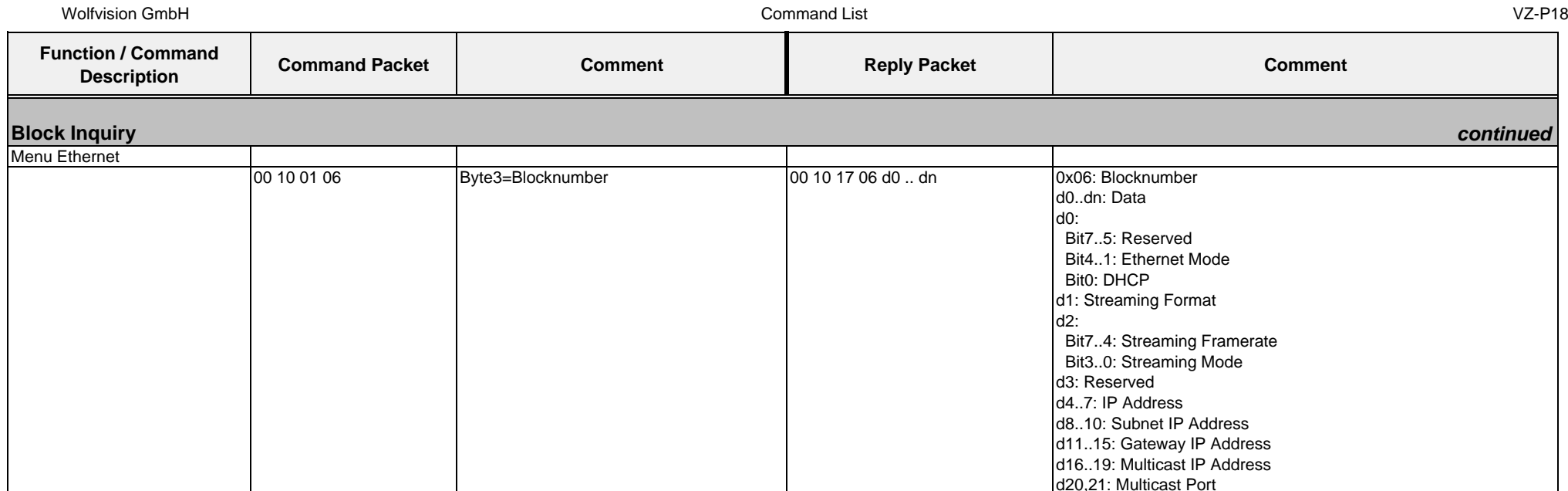

## **4.10. Protocol of VZ-P38 with firmware v1.20f**

In the future (with higher firmware-versions) further commands may be added which are not supported yet.

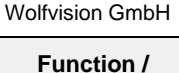

**Motor Control** Stop all motors

**Zoom Control**

**Digital Zoom** Set Digital Zoom

**Focus Control**

Focus

Zoom

**Command Description Command Packet Comment Reply Packet Comment**

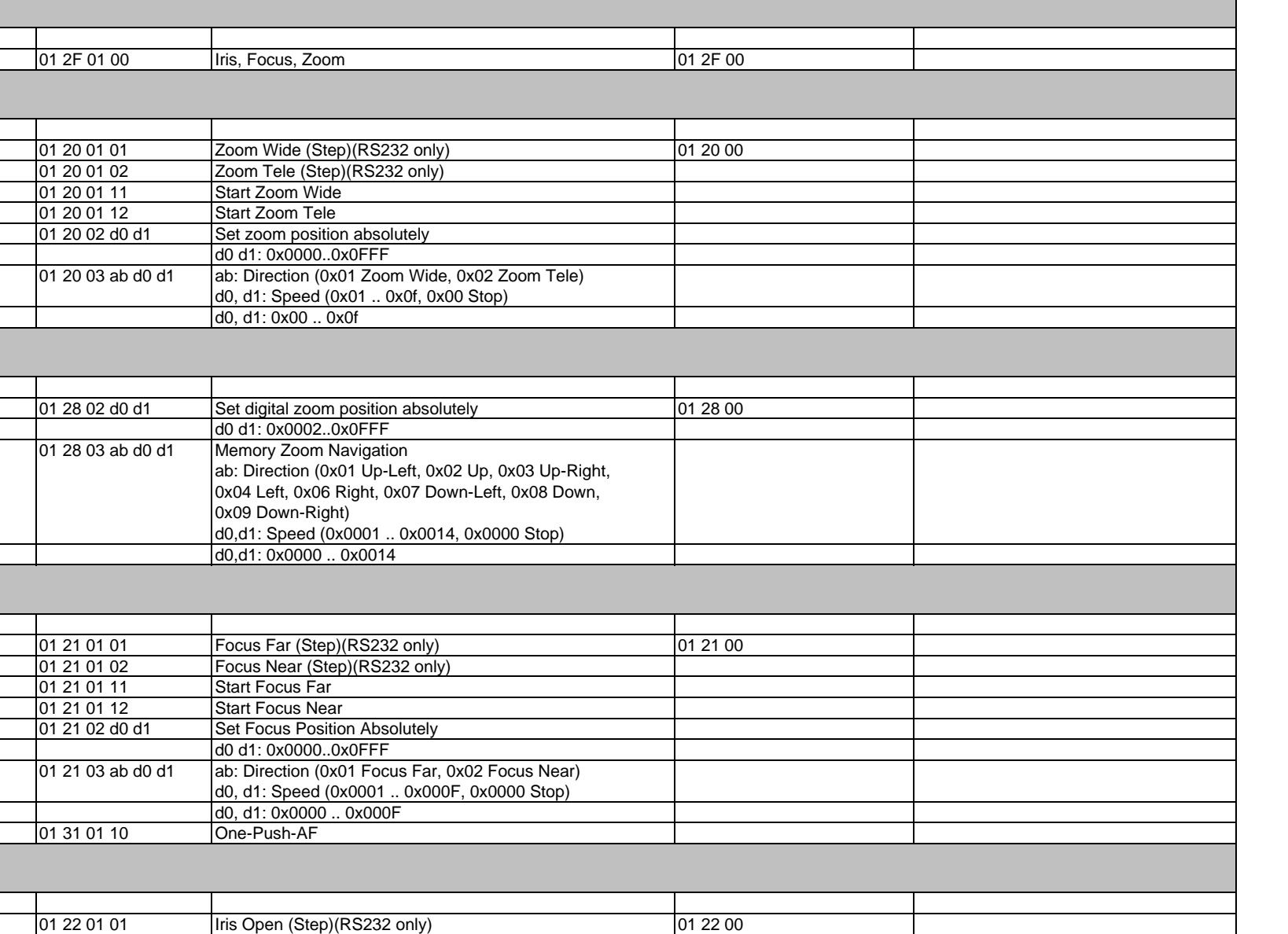

**Iris Control**

Iris

## Wolfvision GmbH

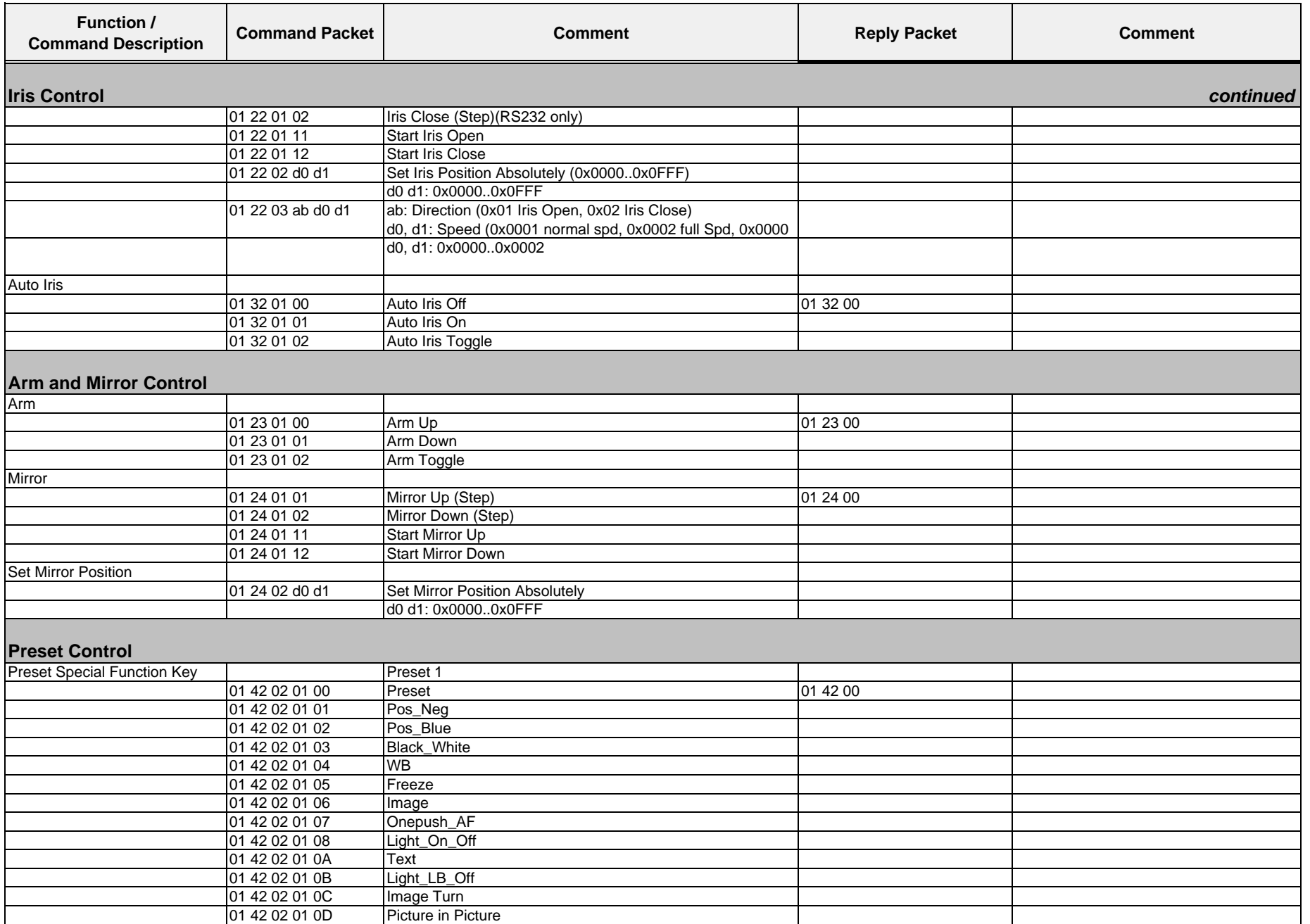

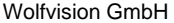

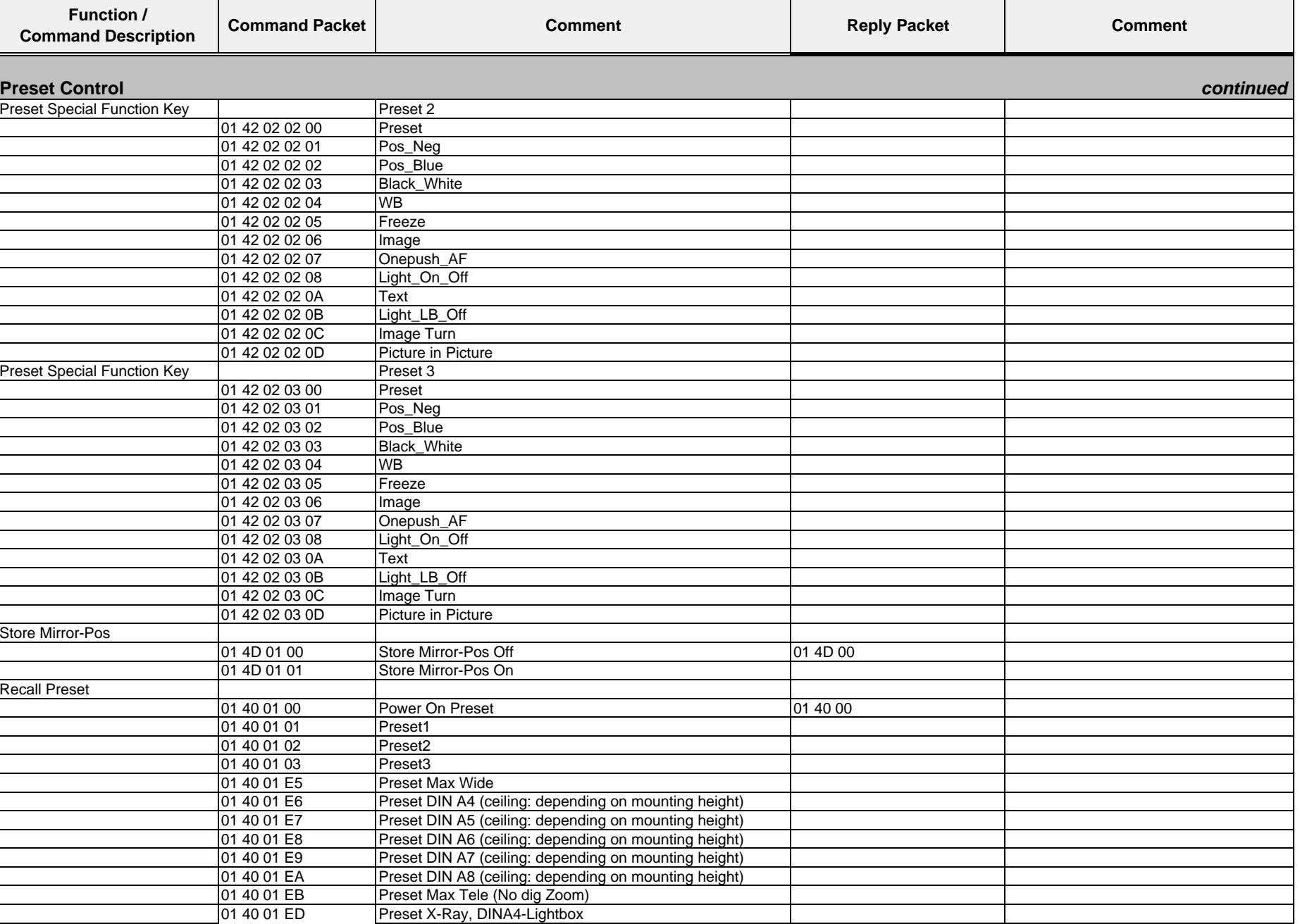

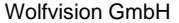

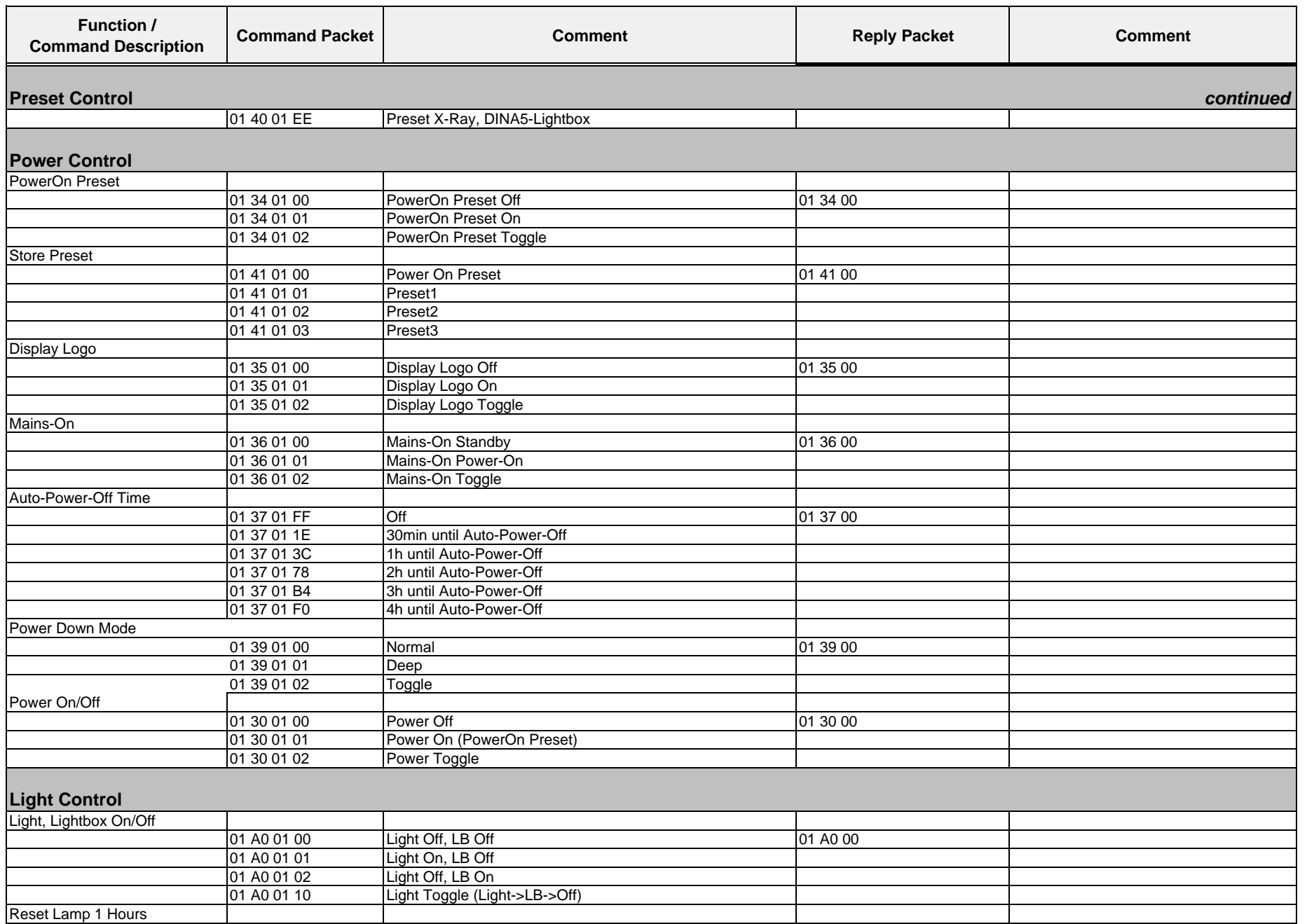

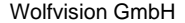

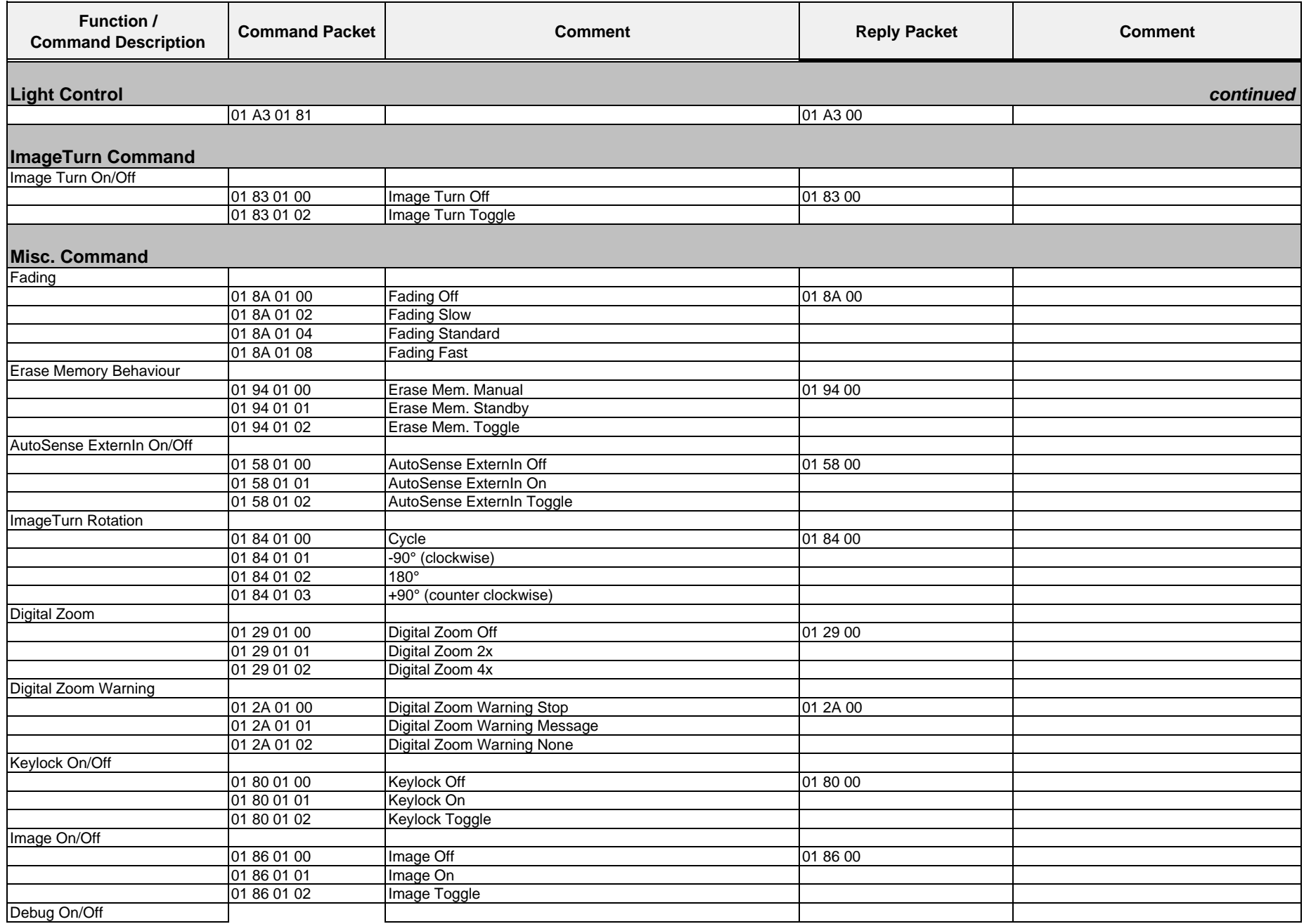

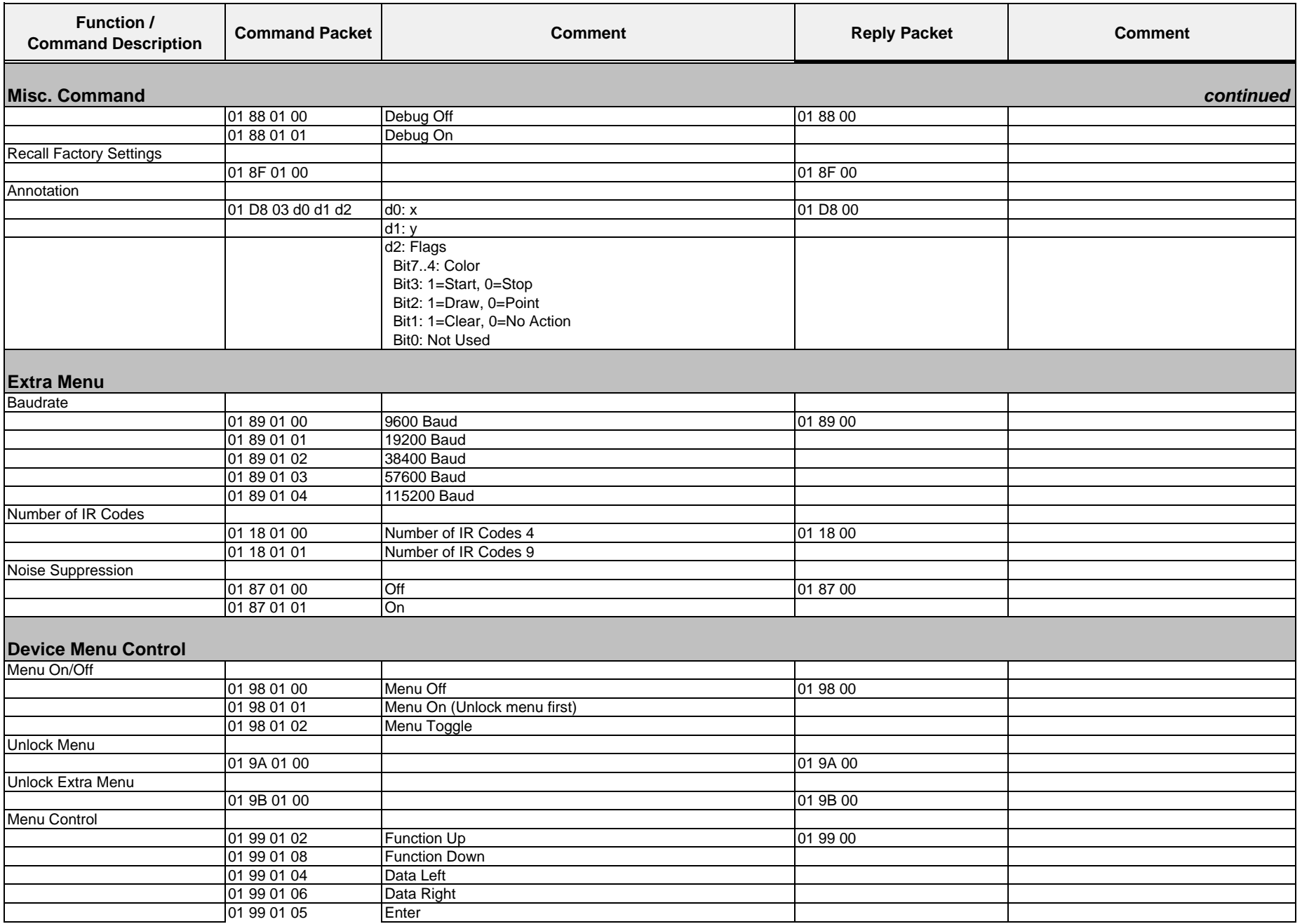

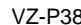

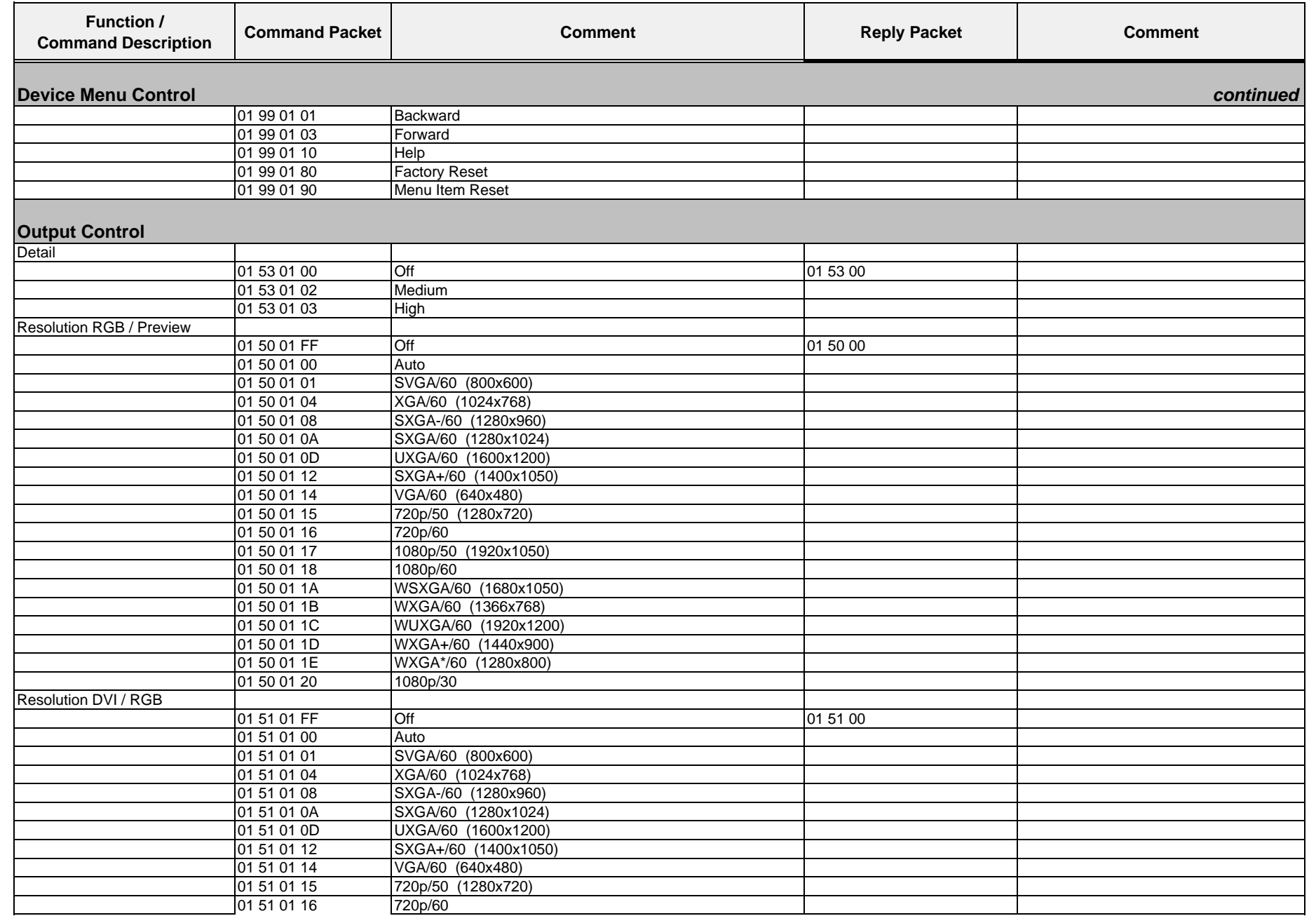

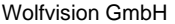

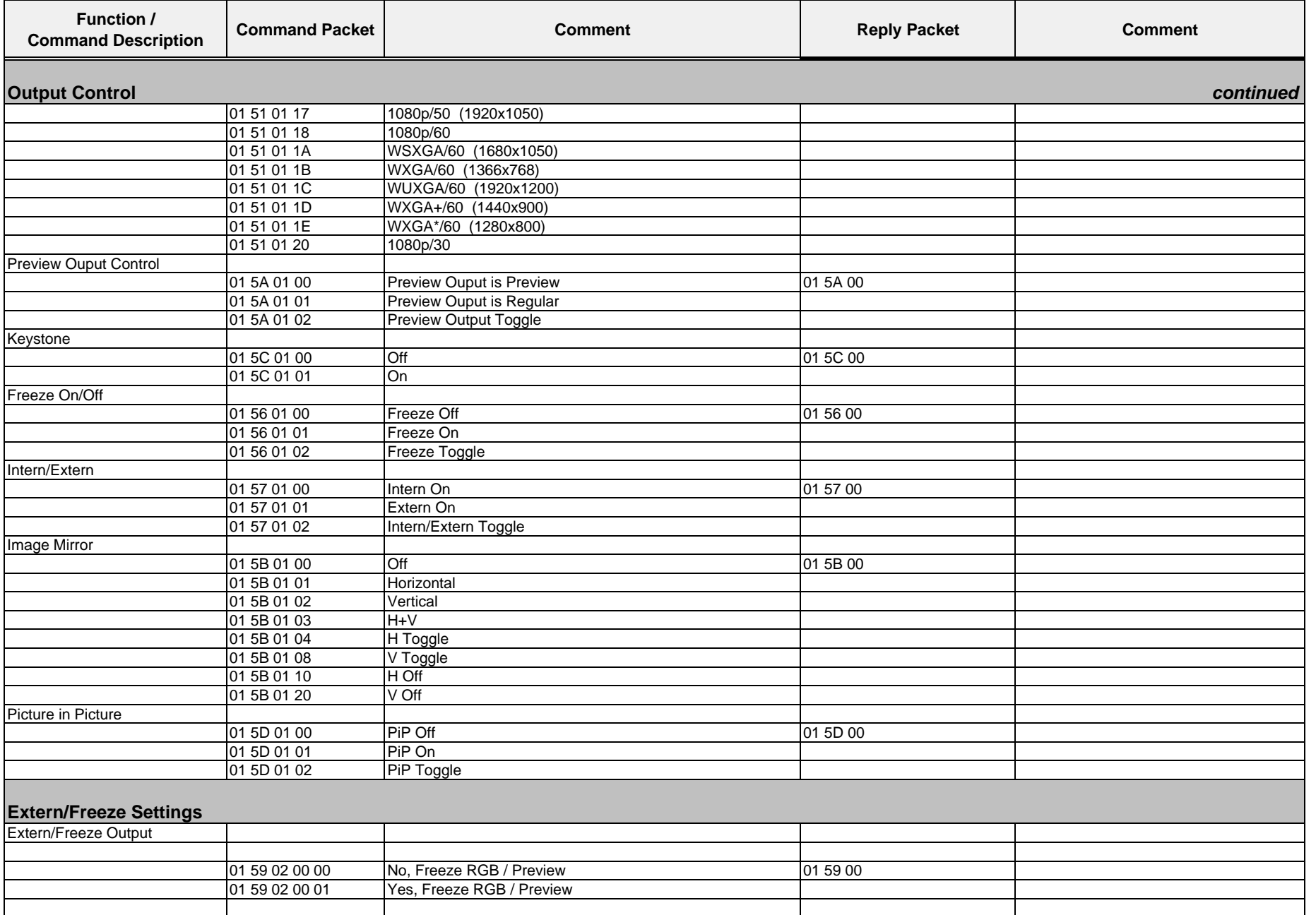

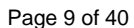

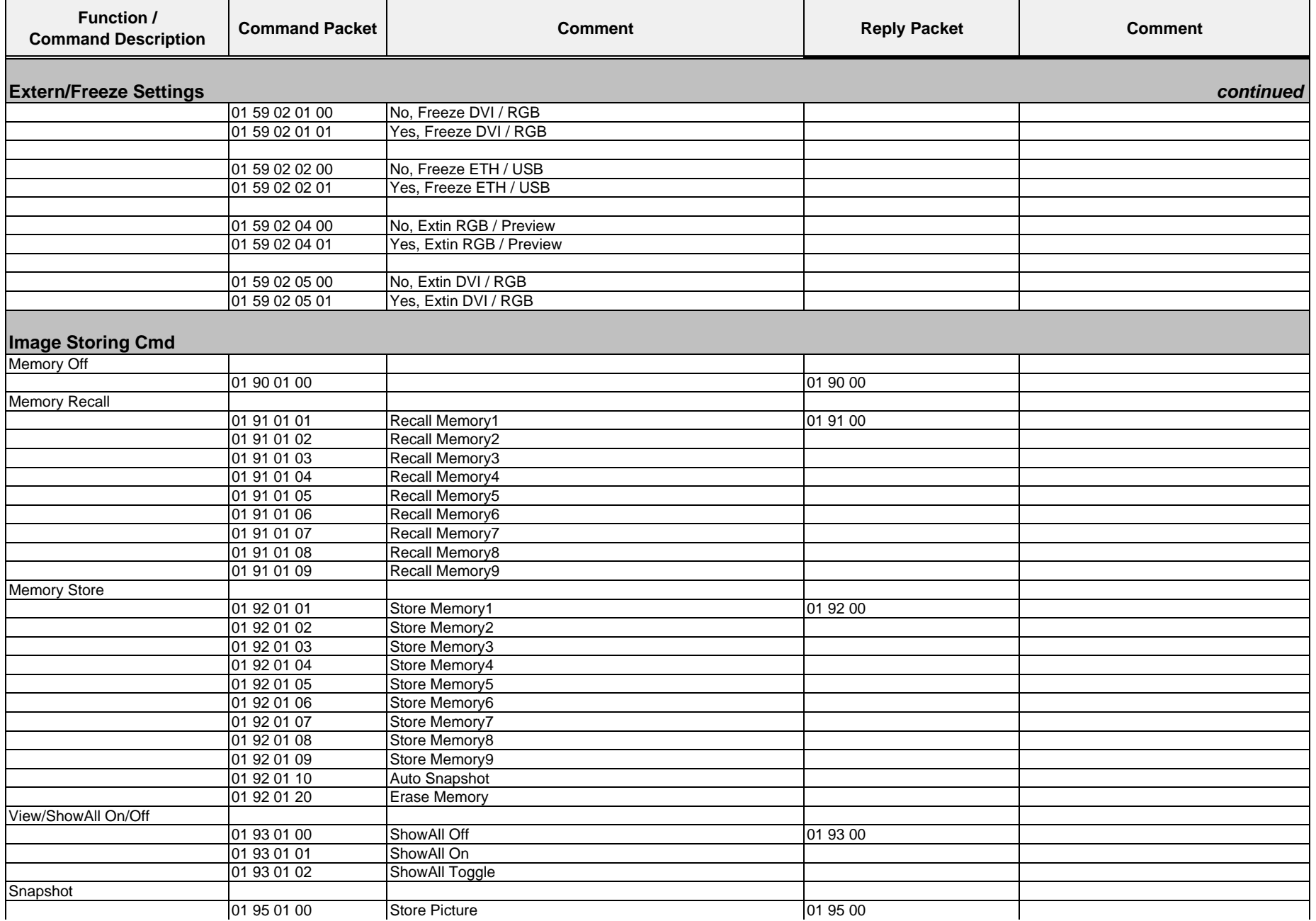

01.12.2010

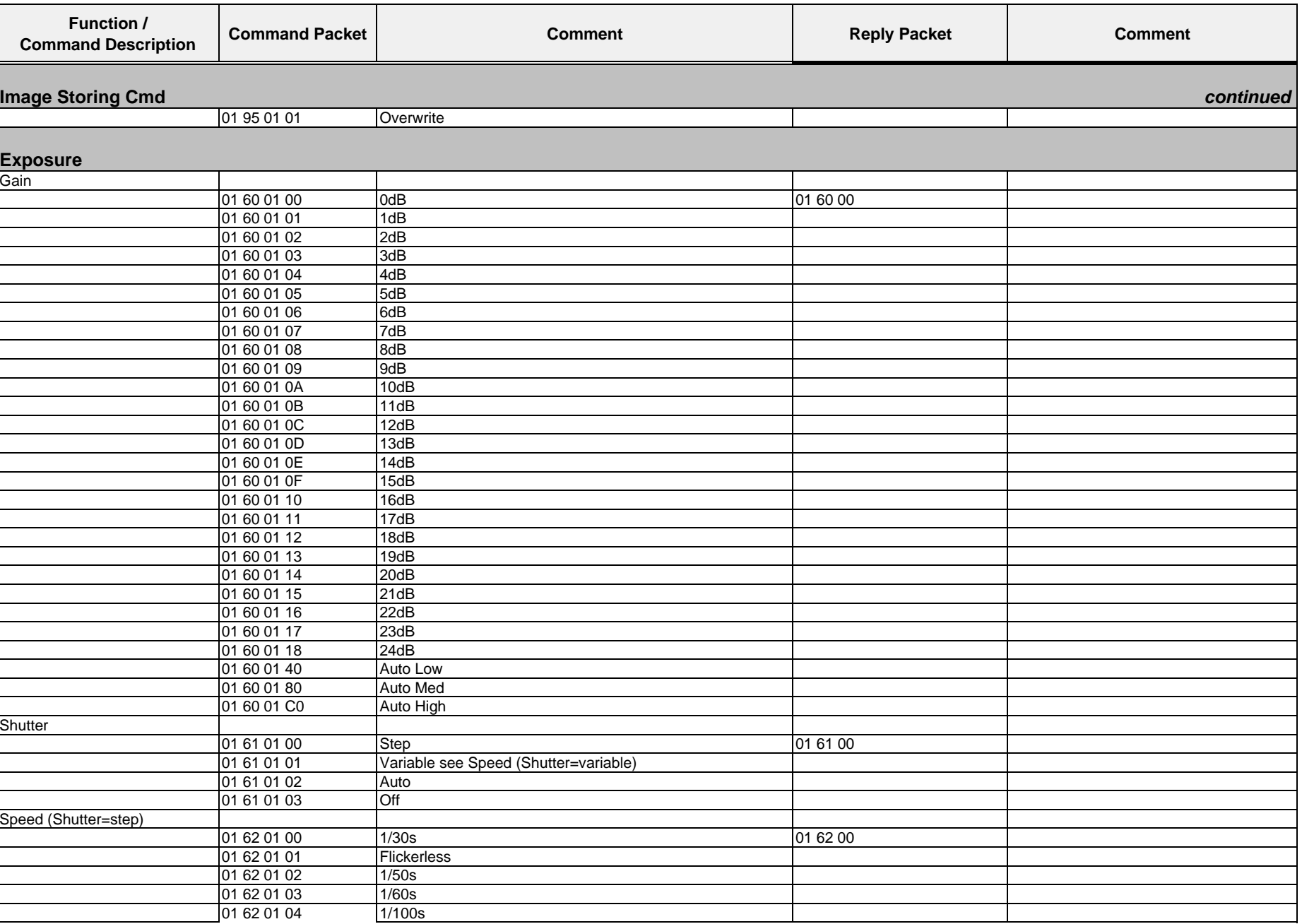

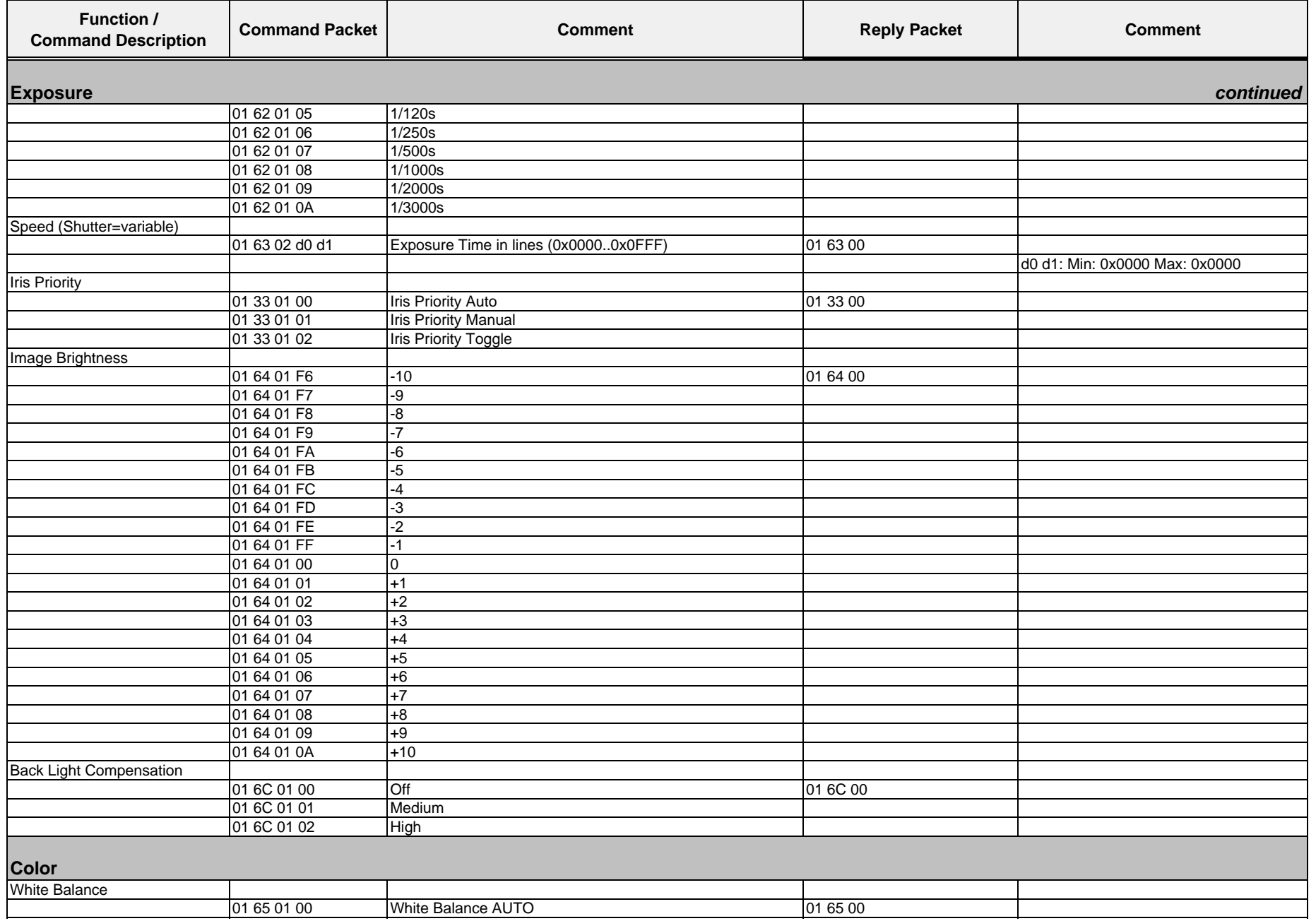

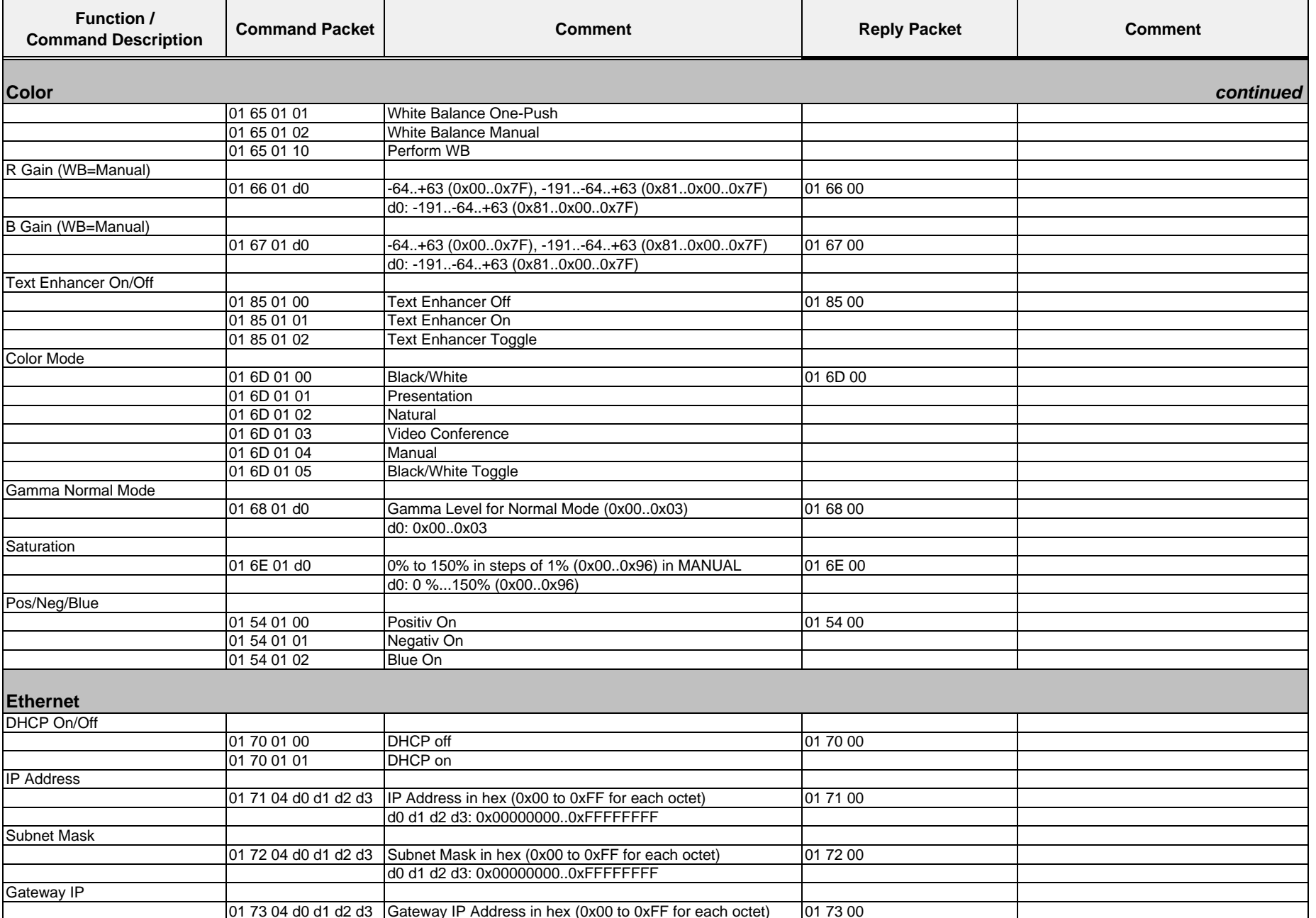

01.12.2010

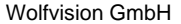

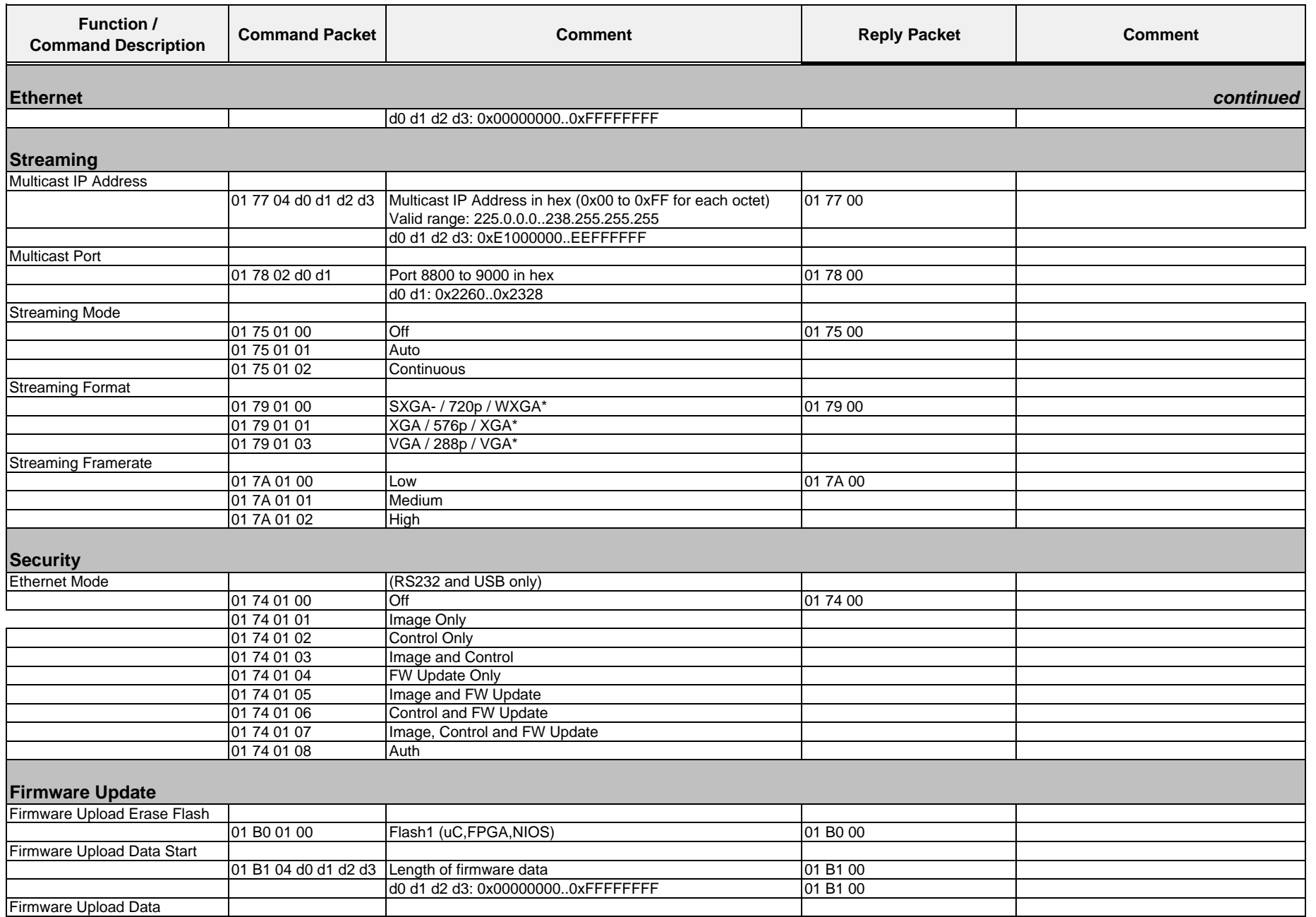

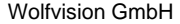

**Function /** 

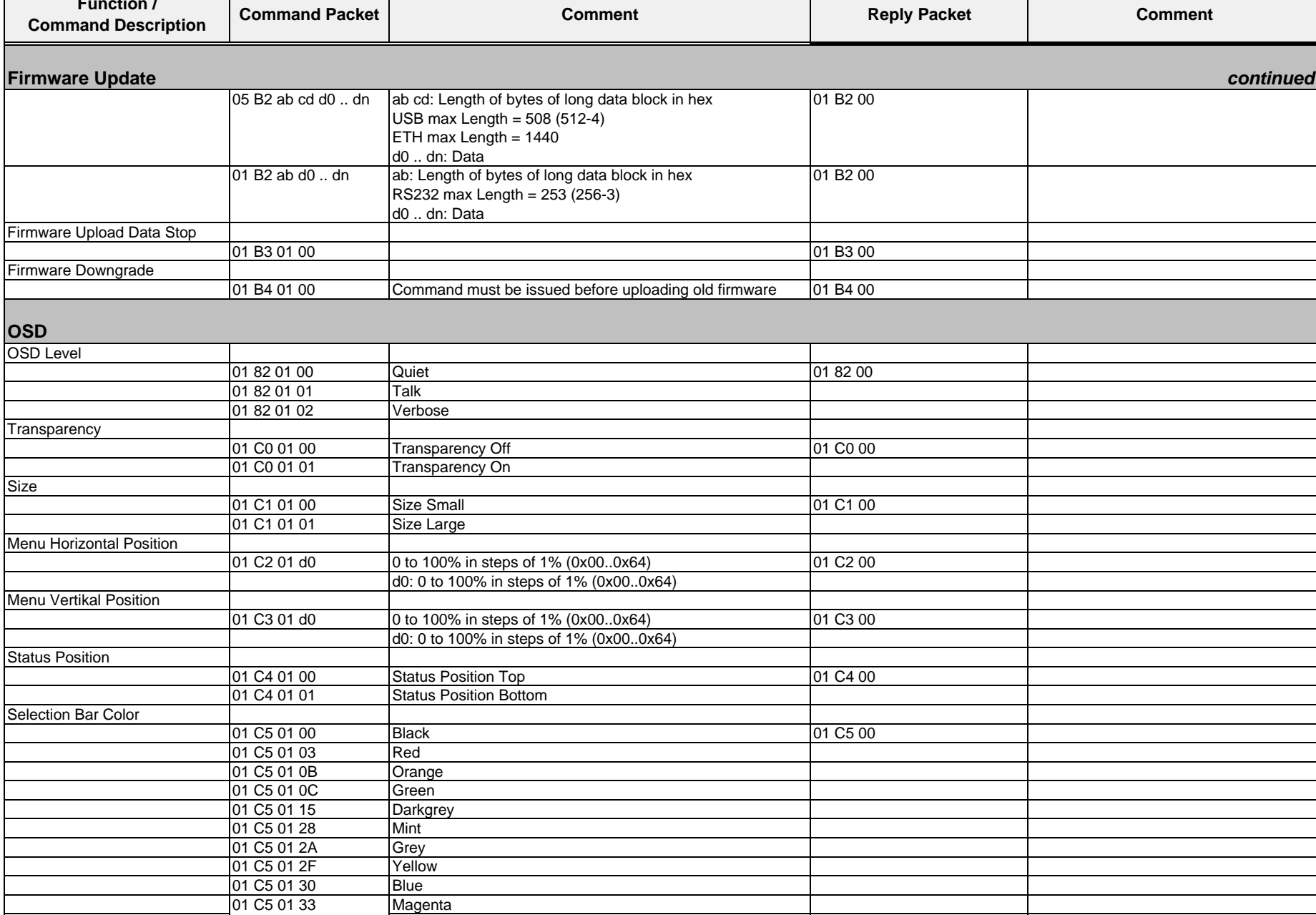

Size

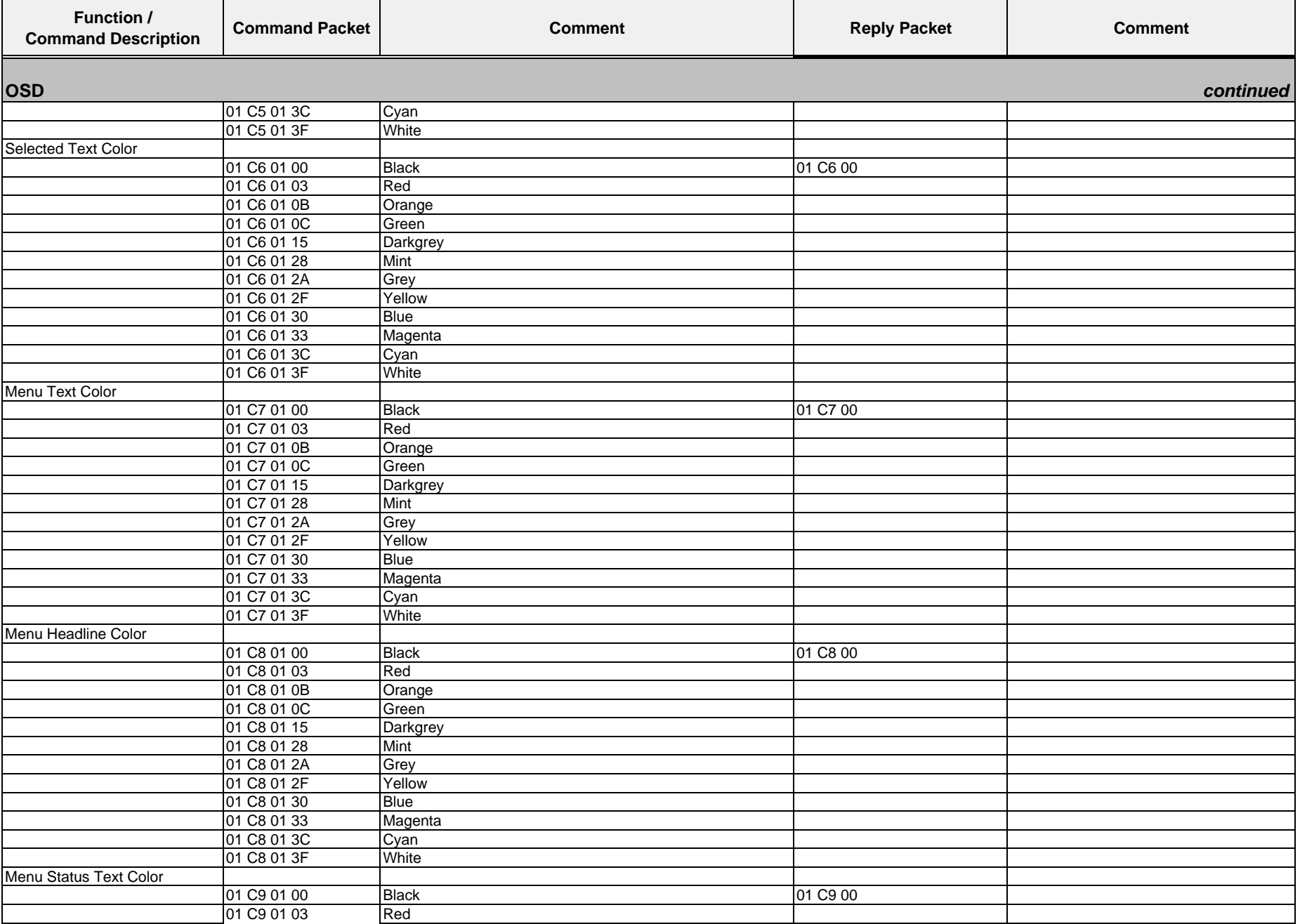

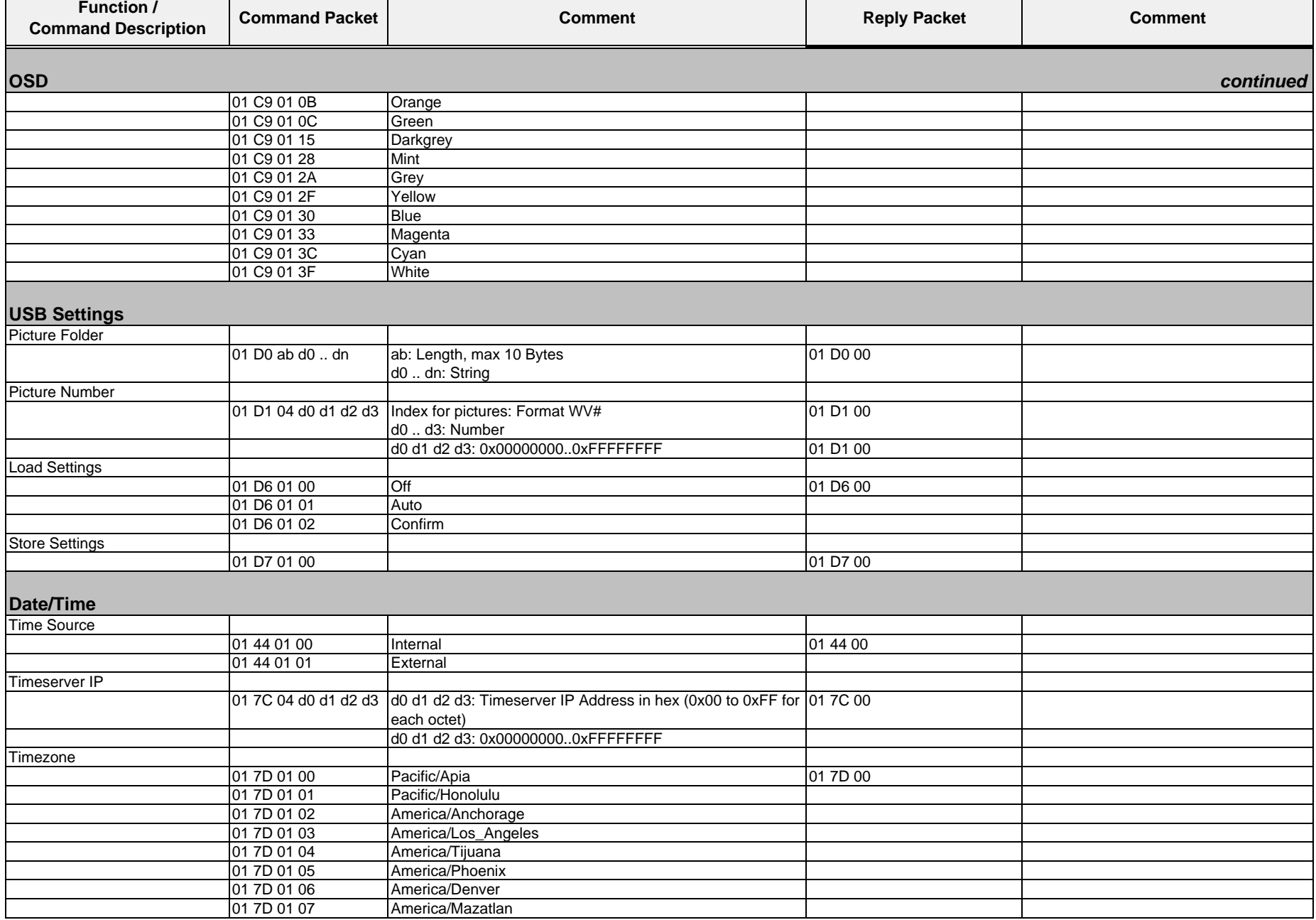

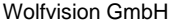

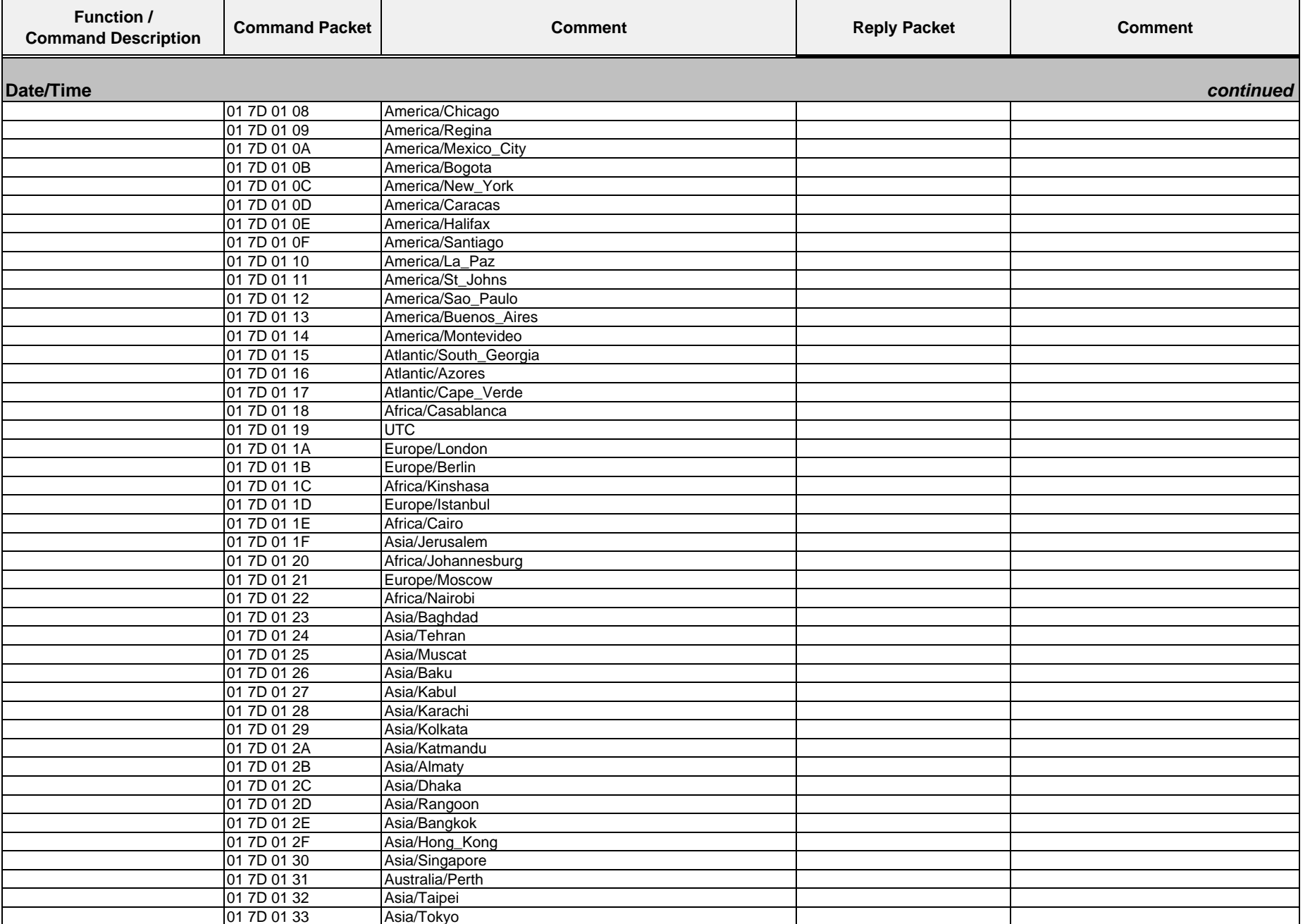

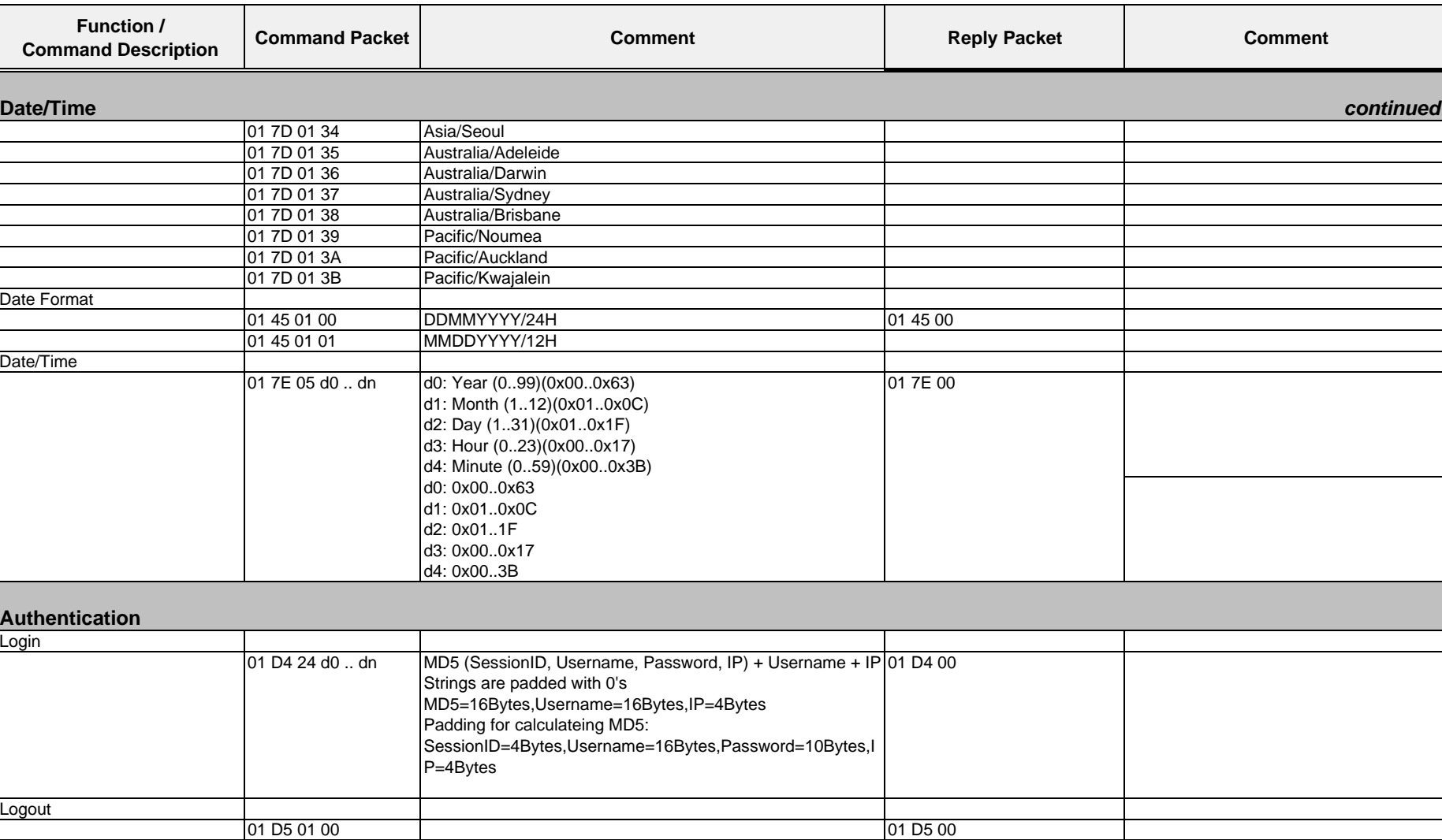

Wolfvision GmbH

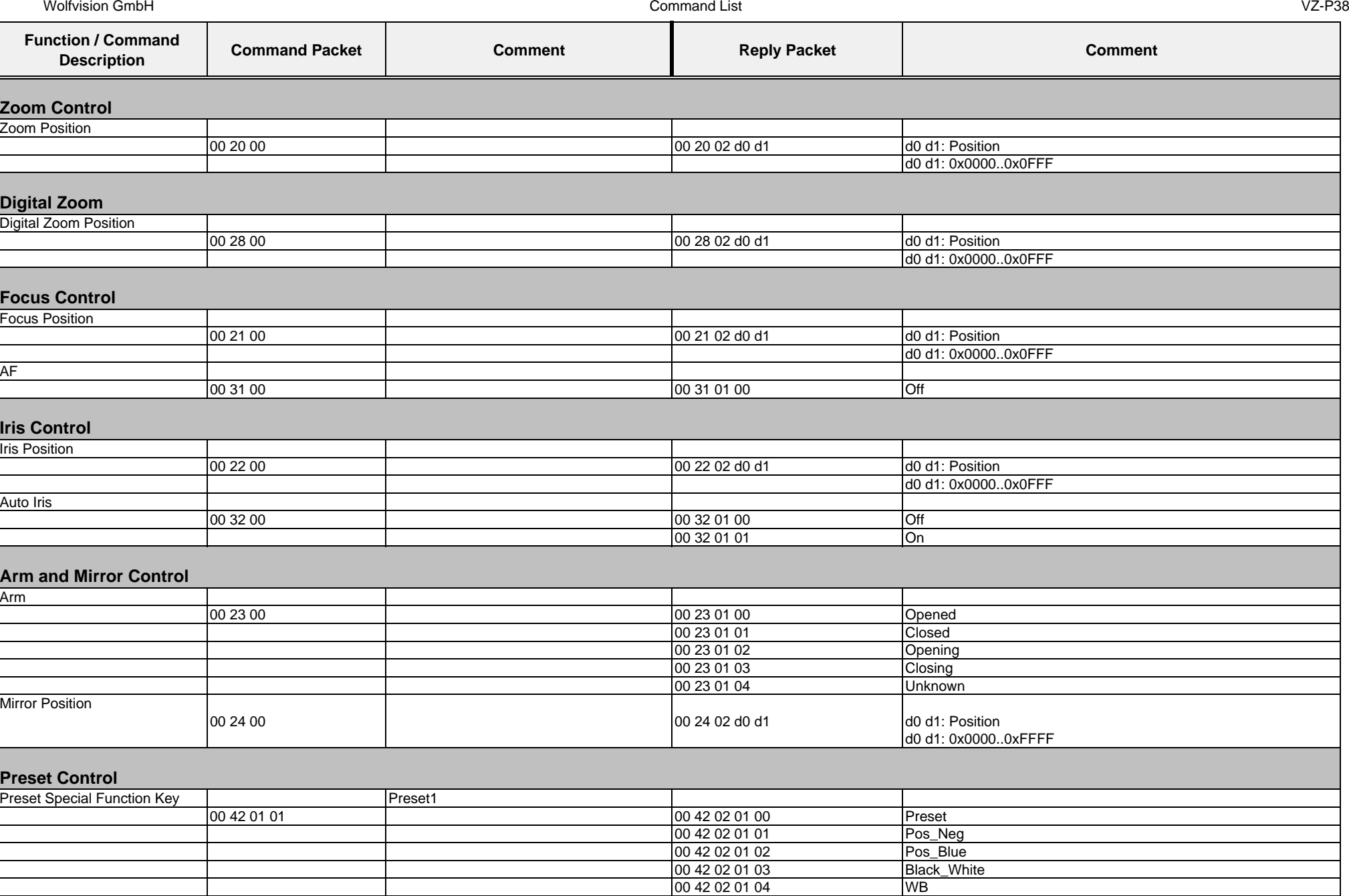

01.12.2010
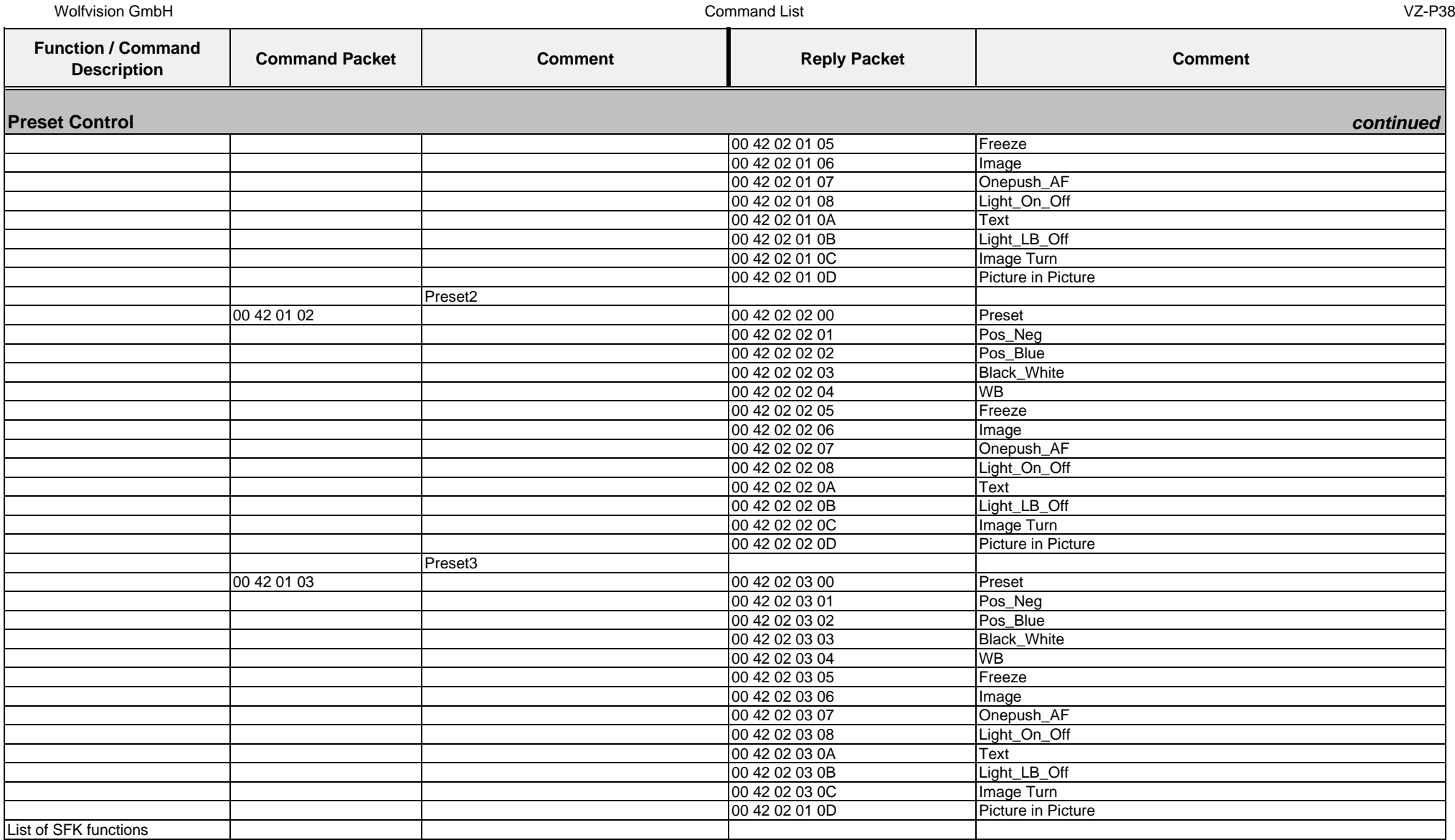

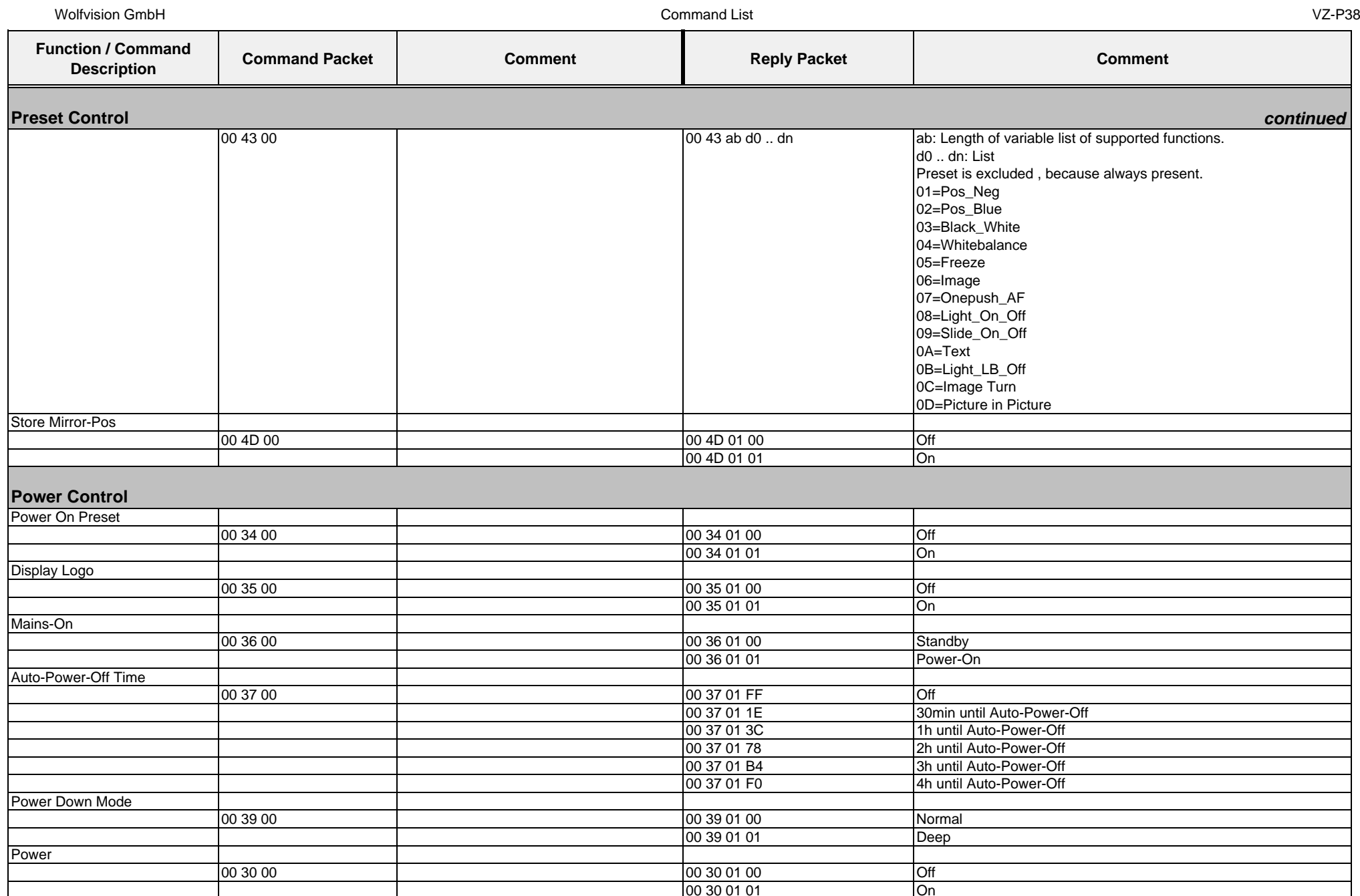

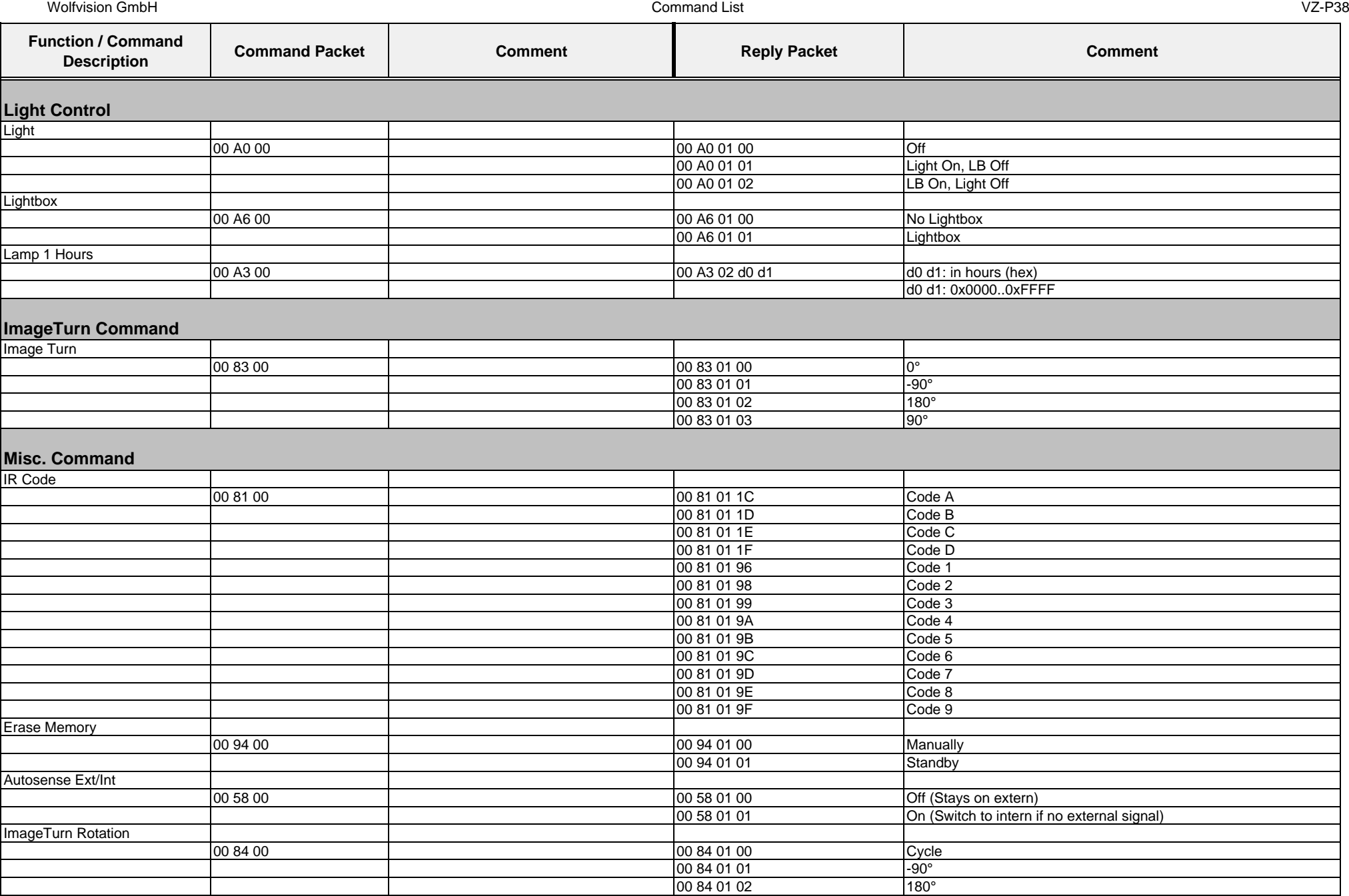

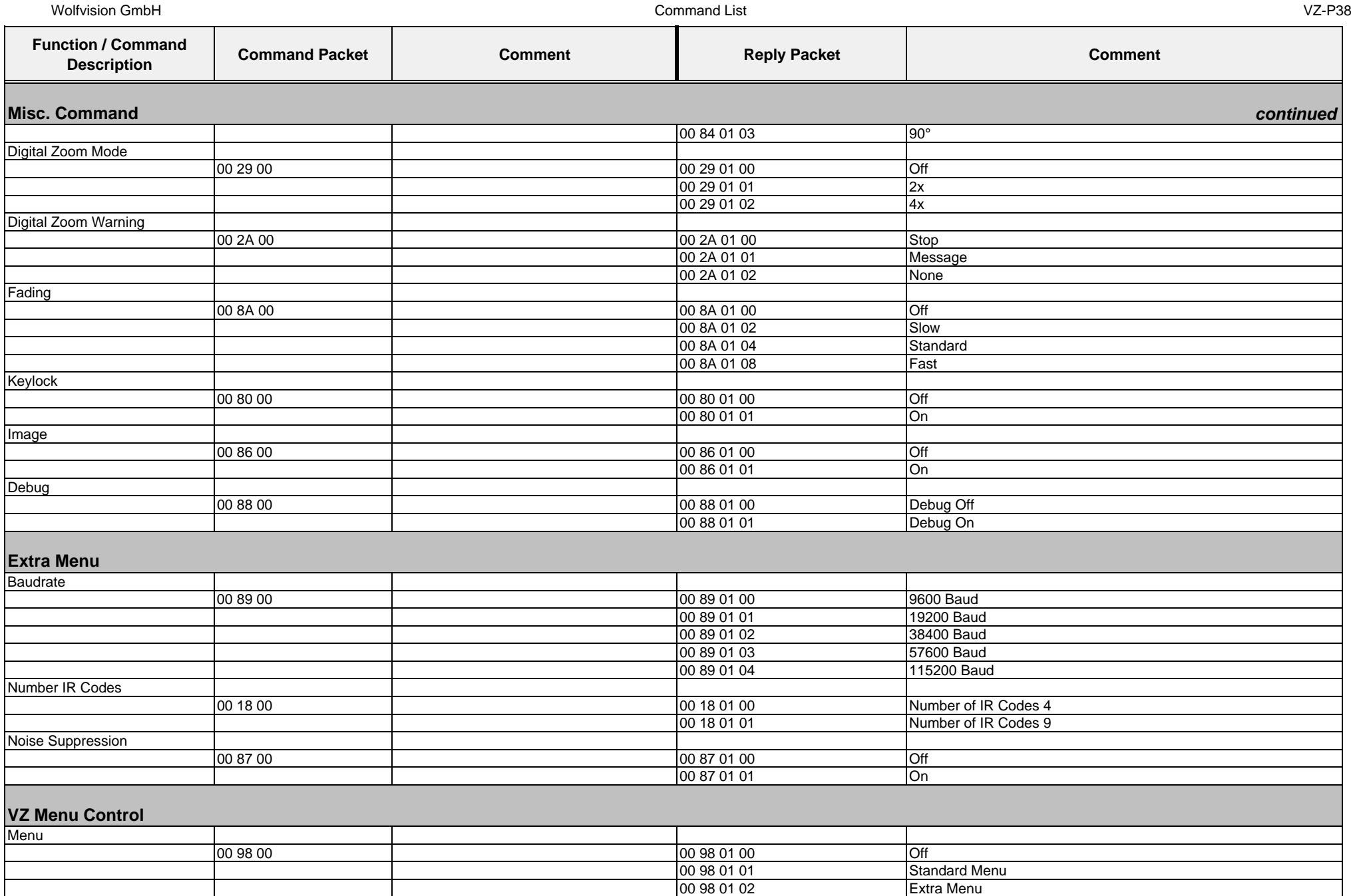

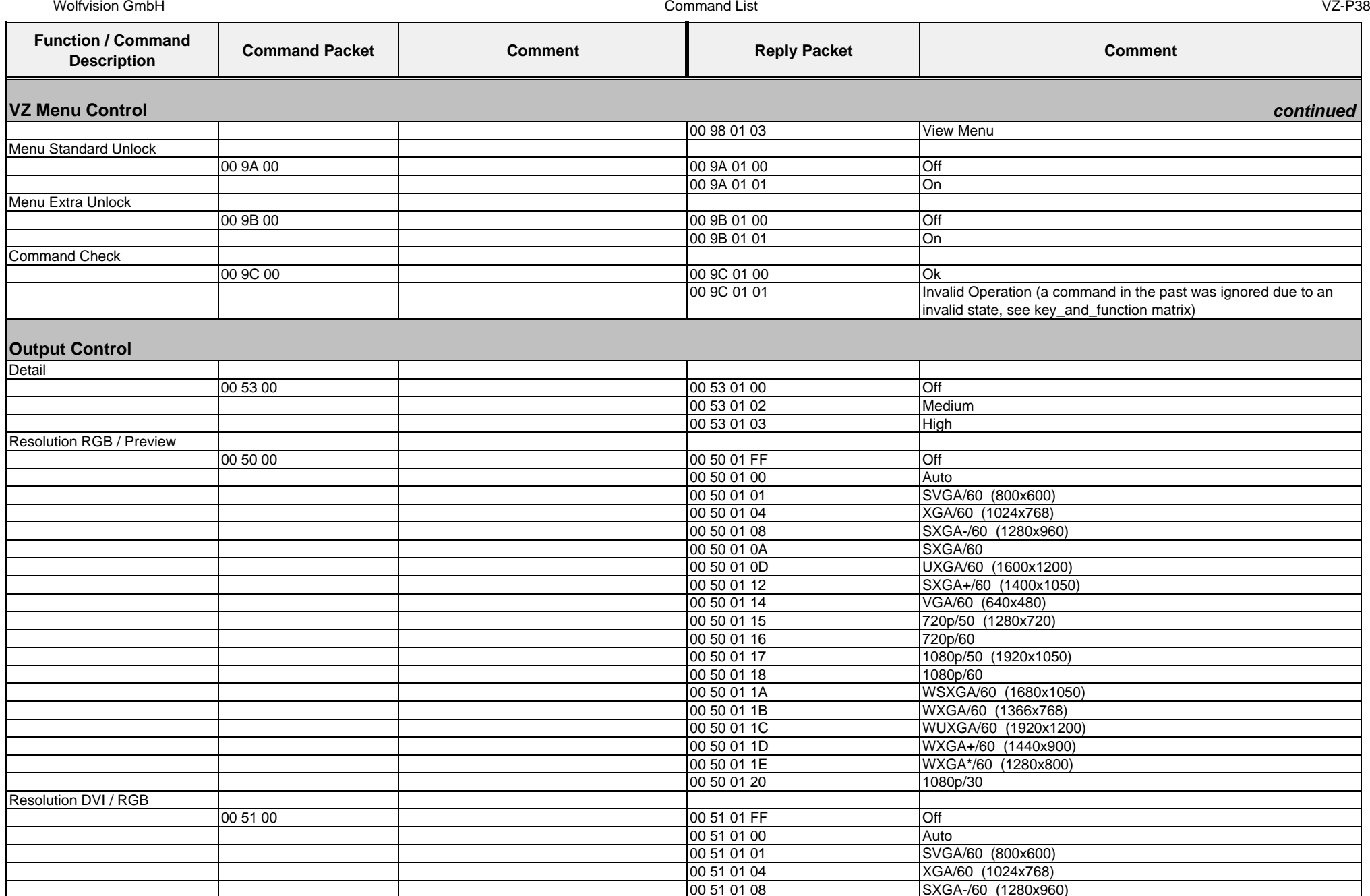

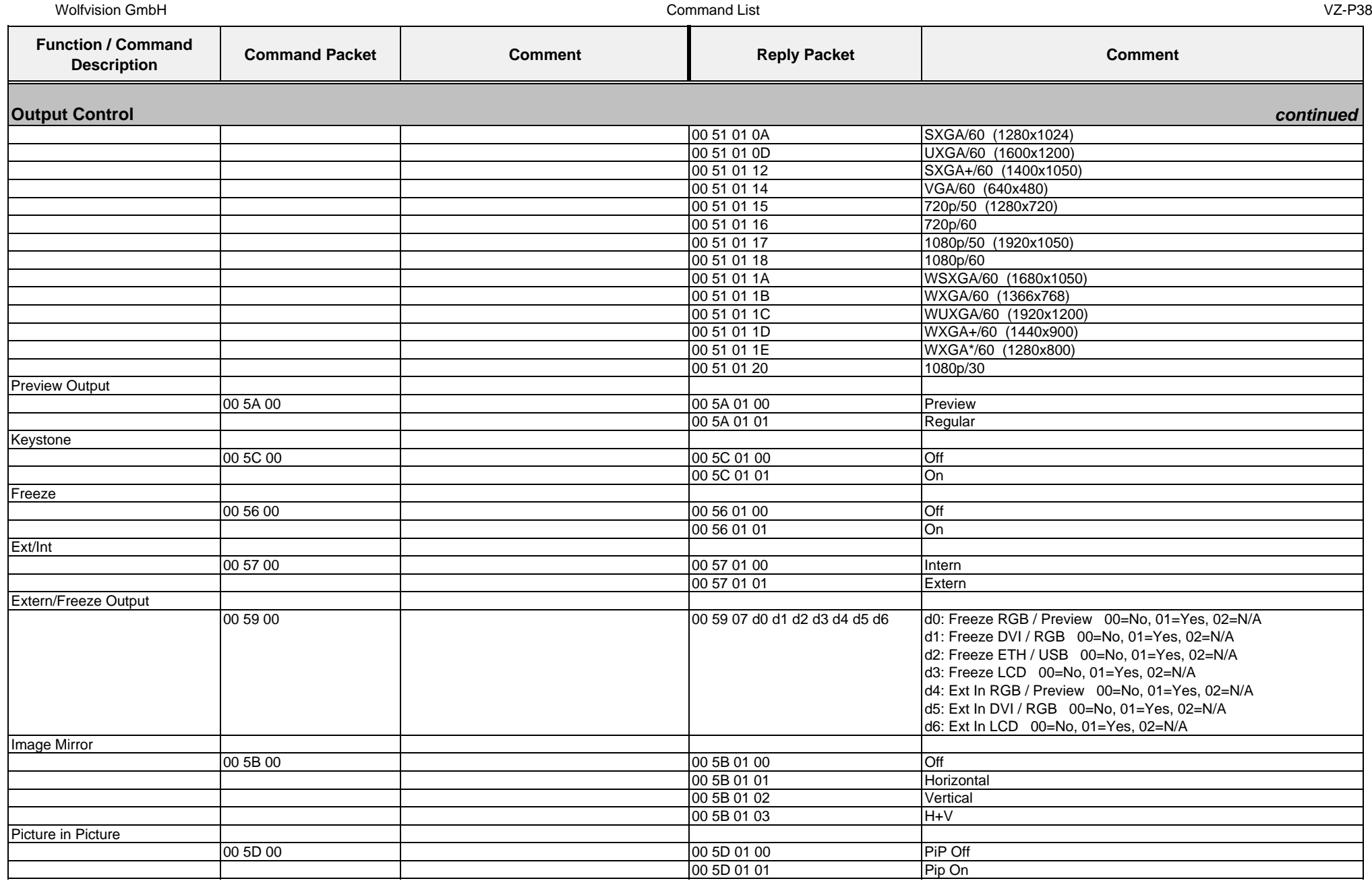

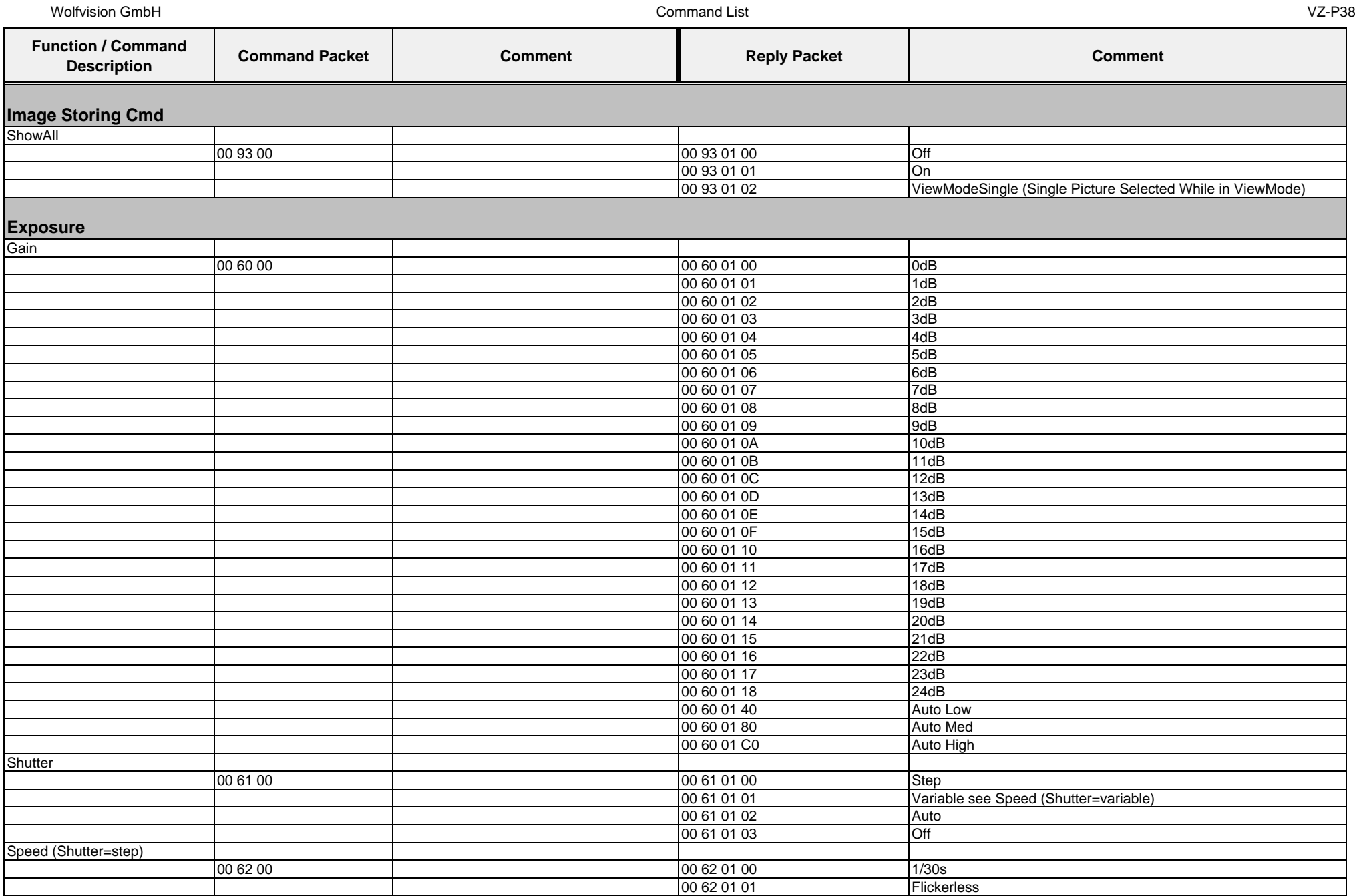

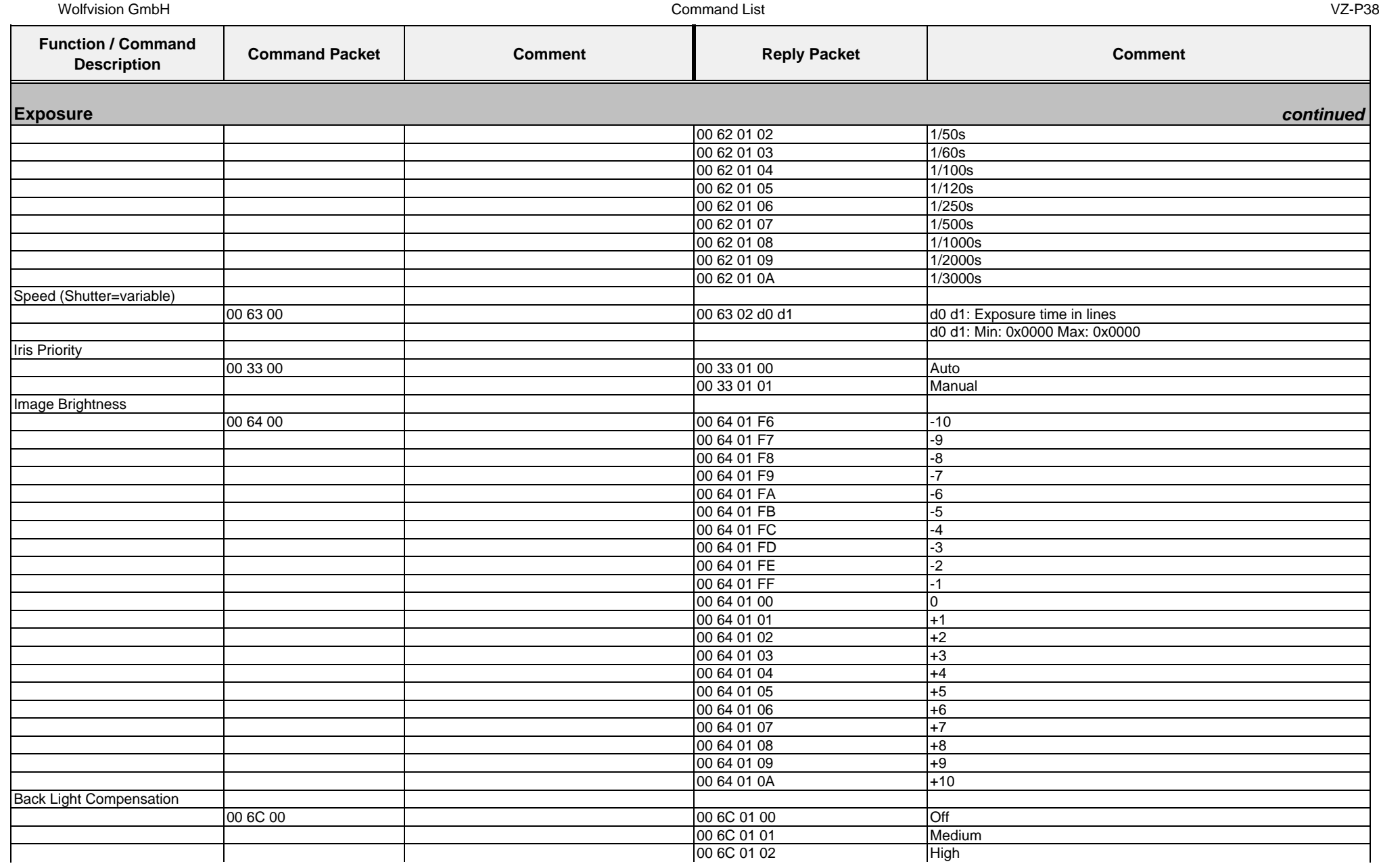

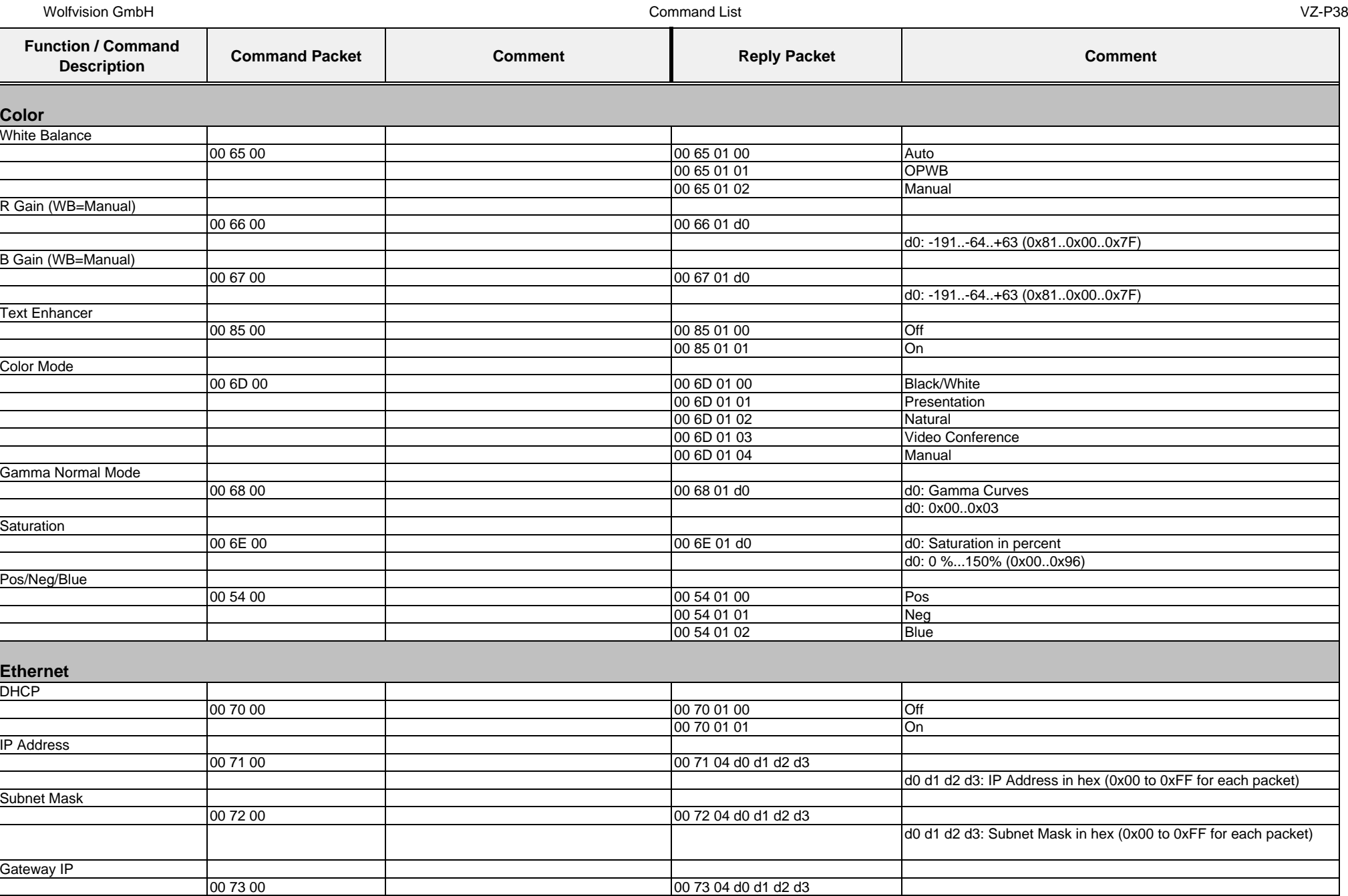

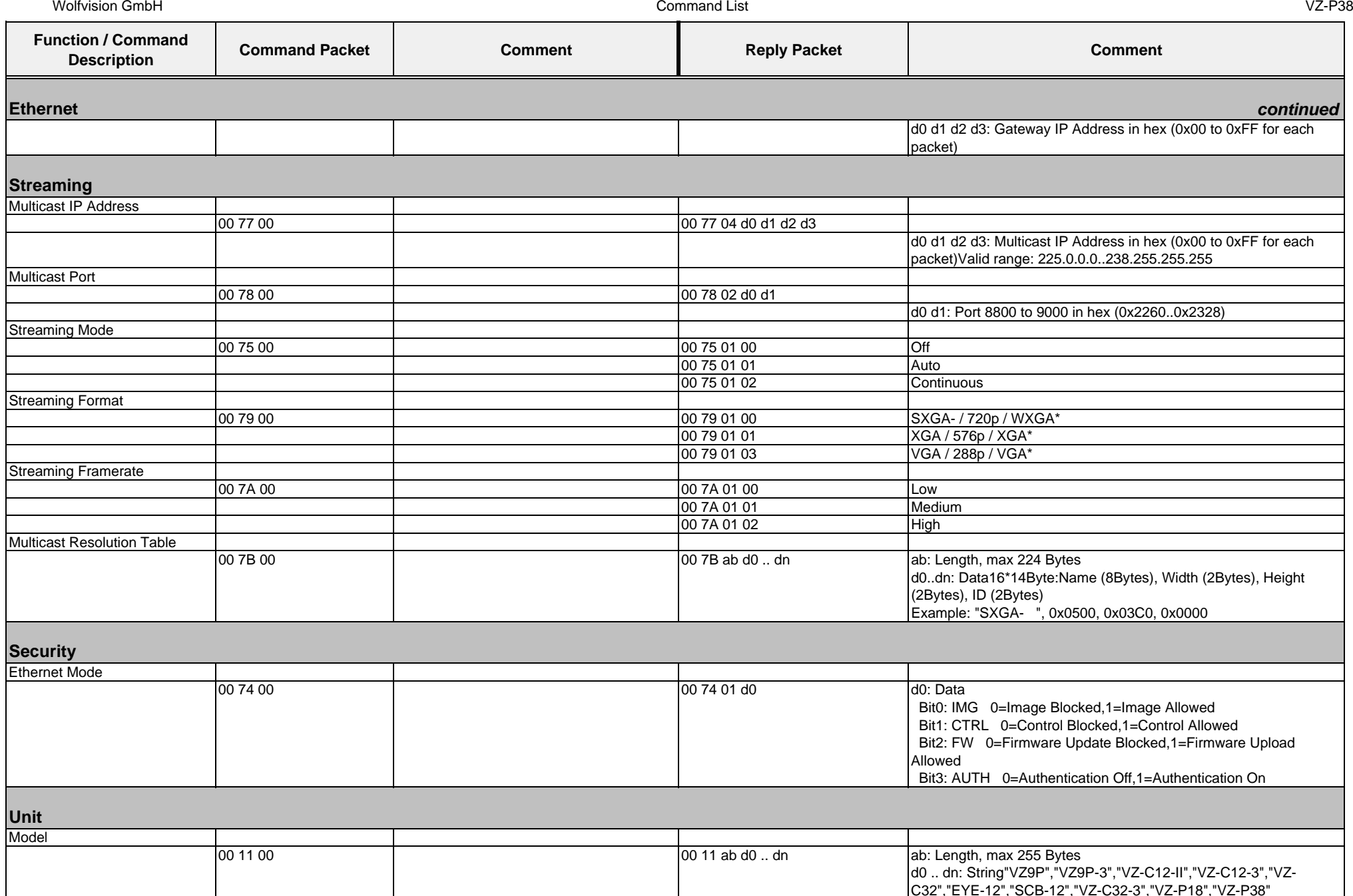

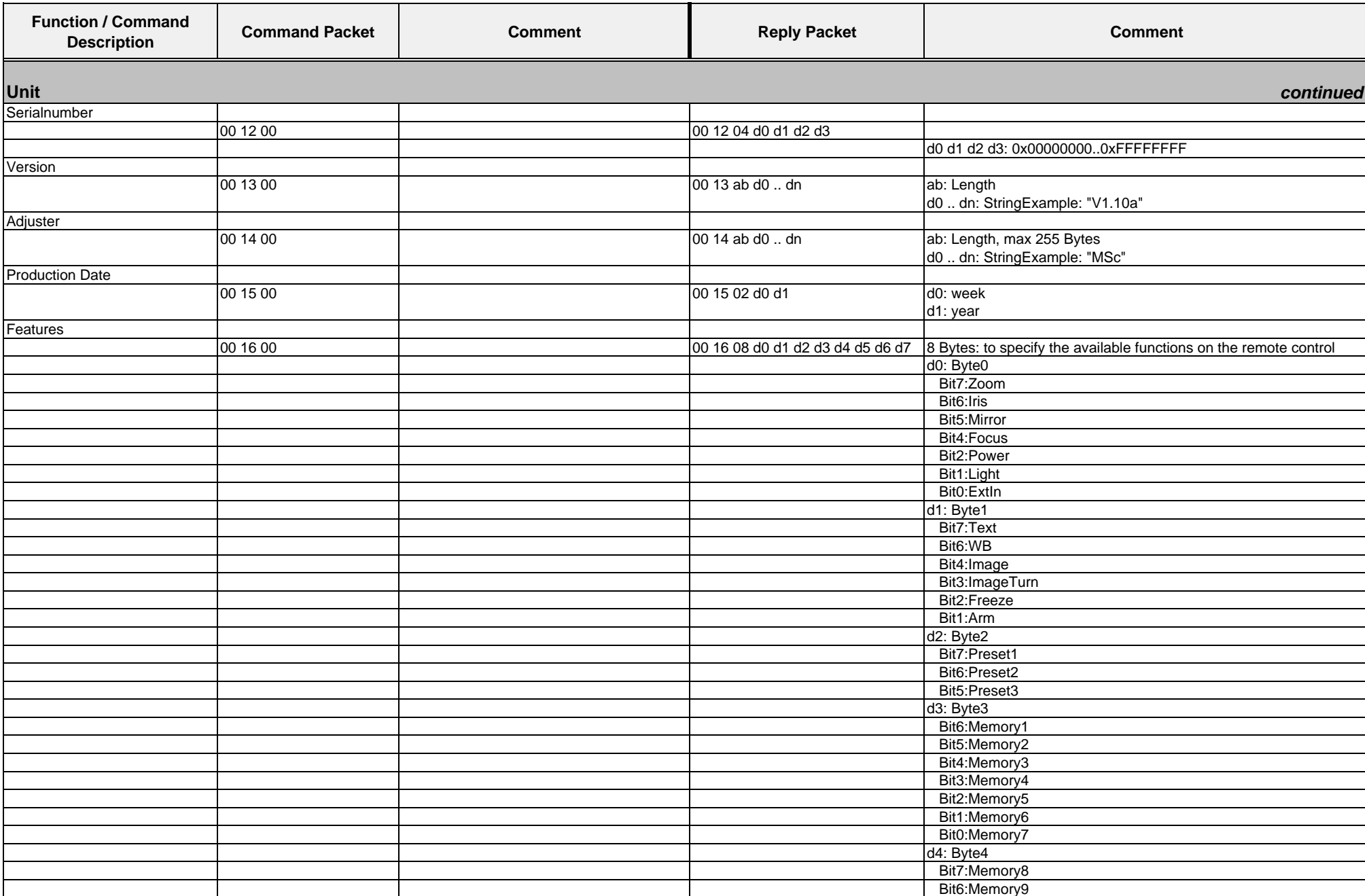

Wolfvision GmbH

Command List VZ-P38

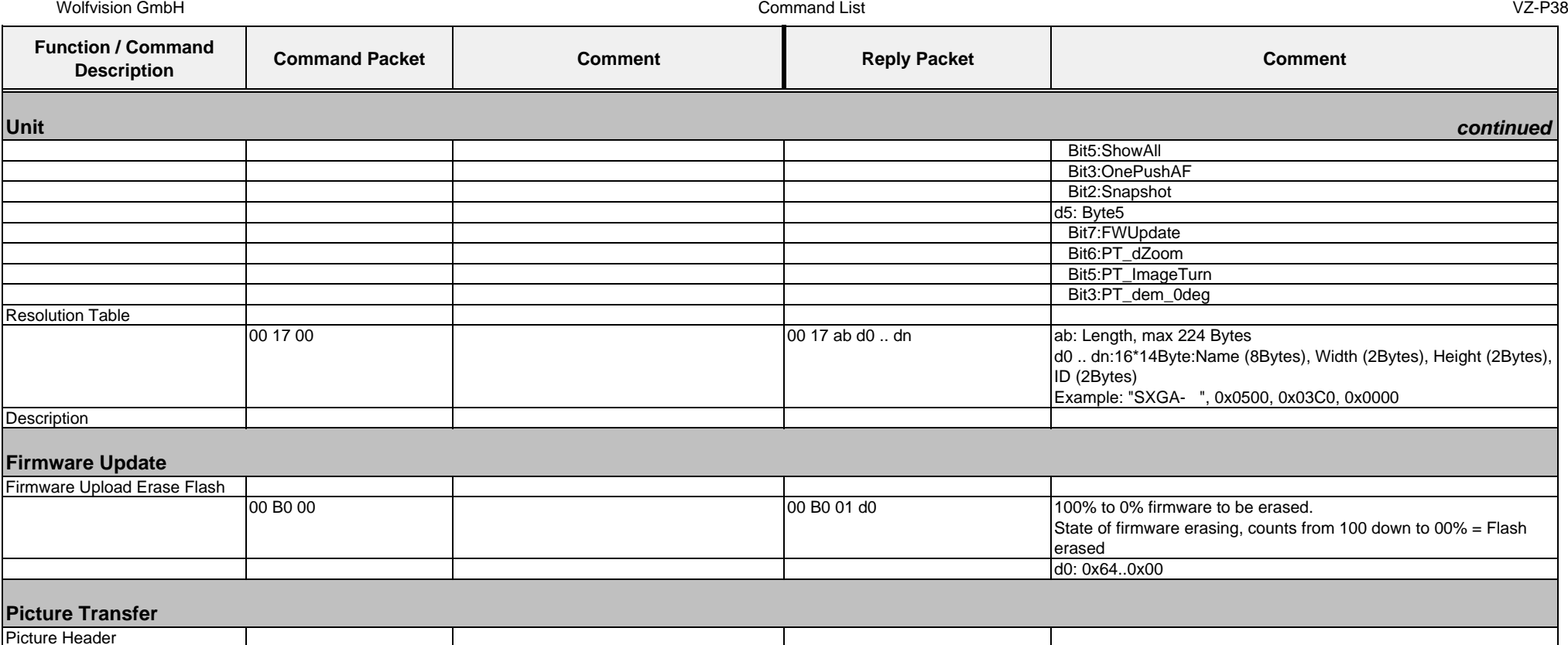

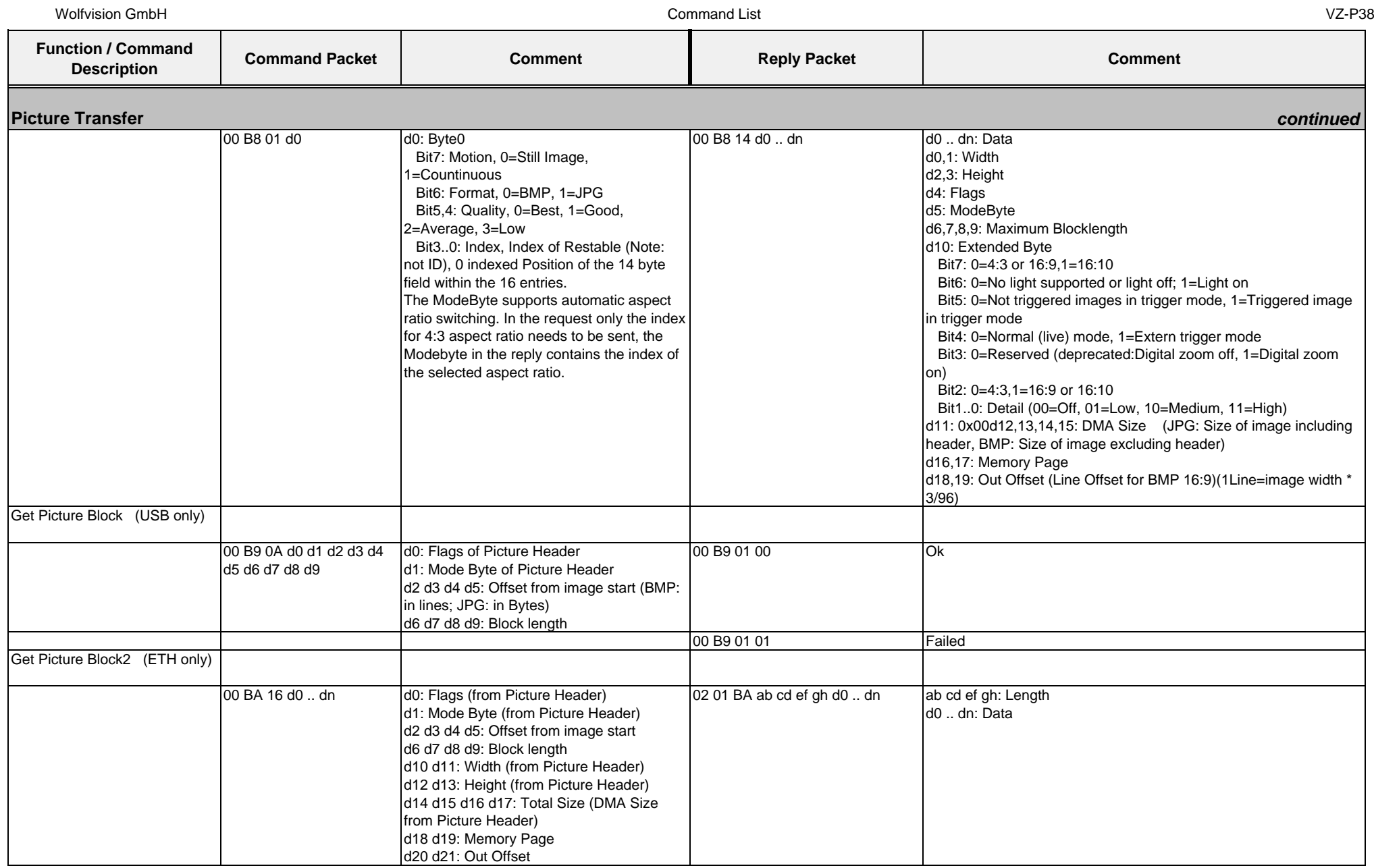

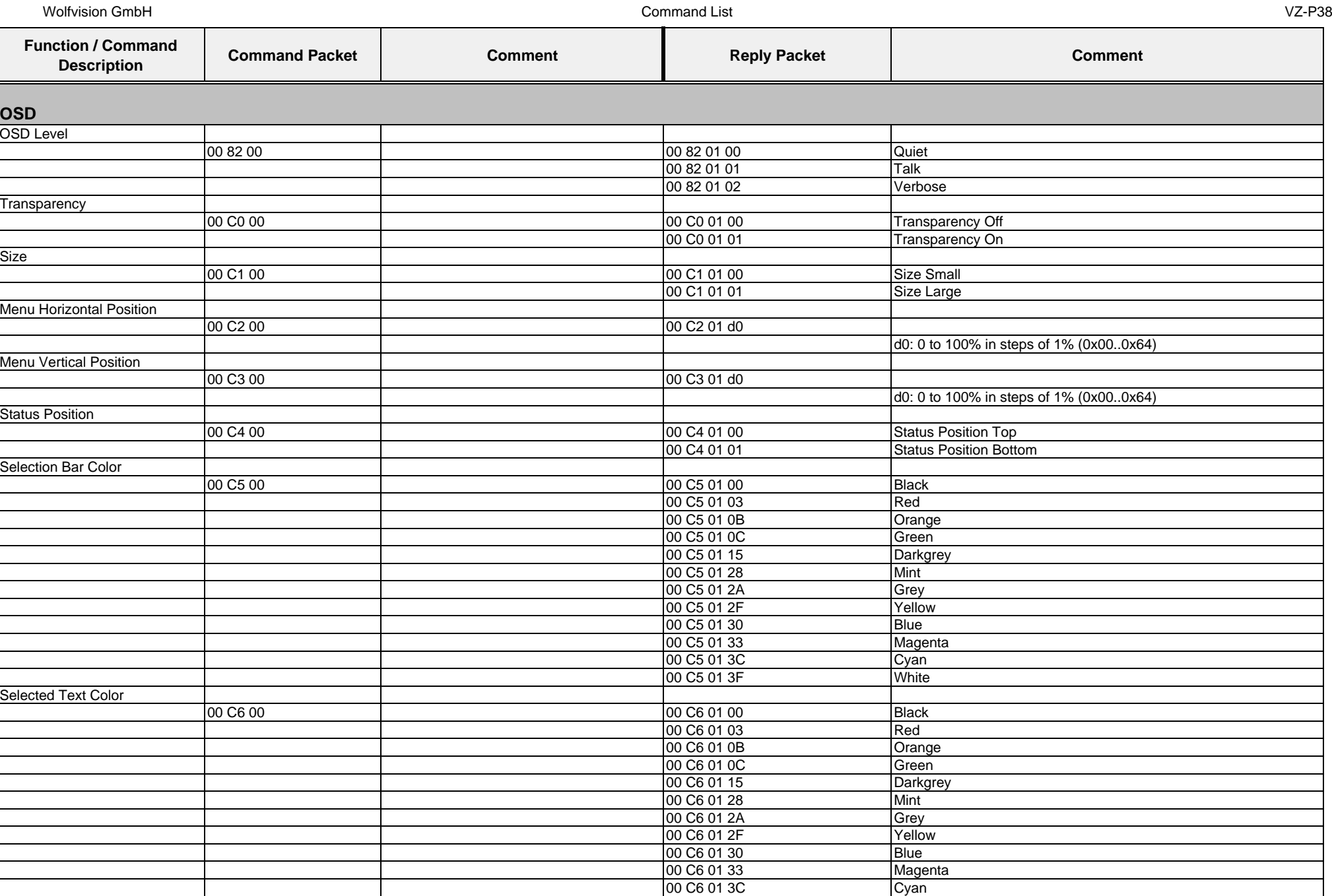

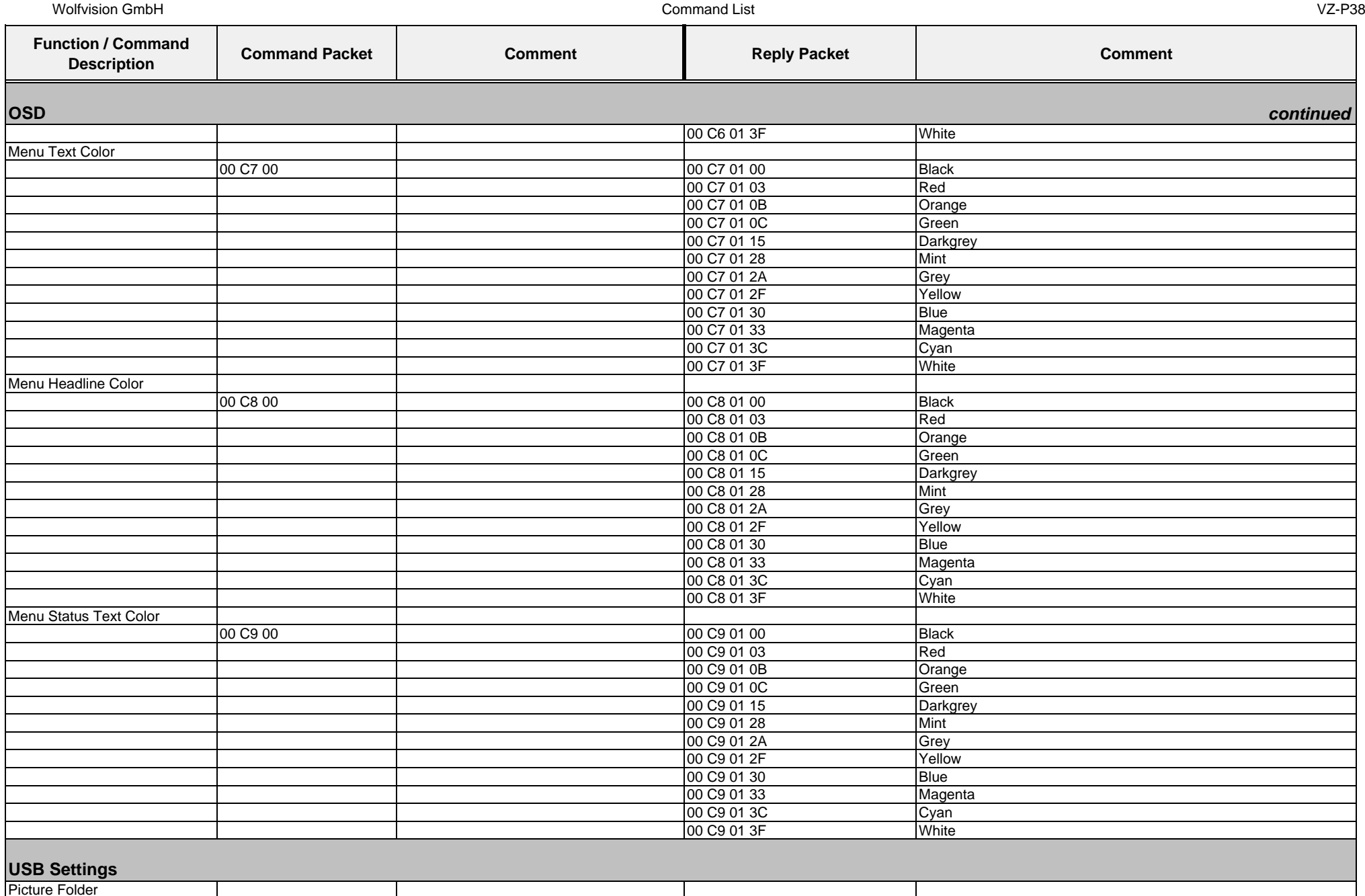

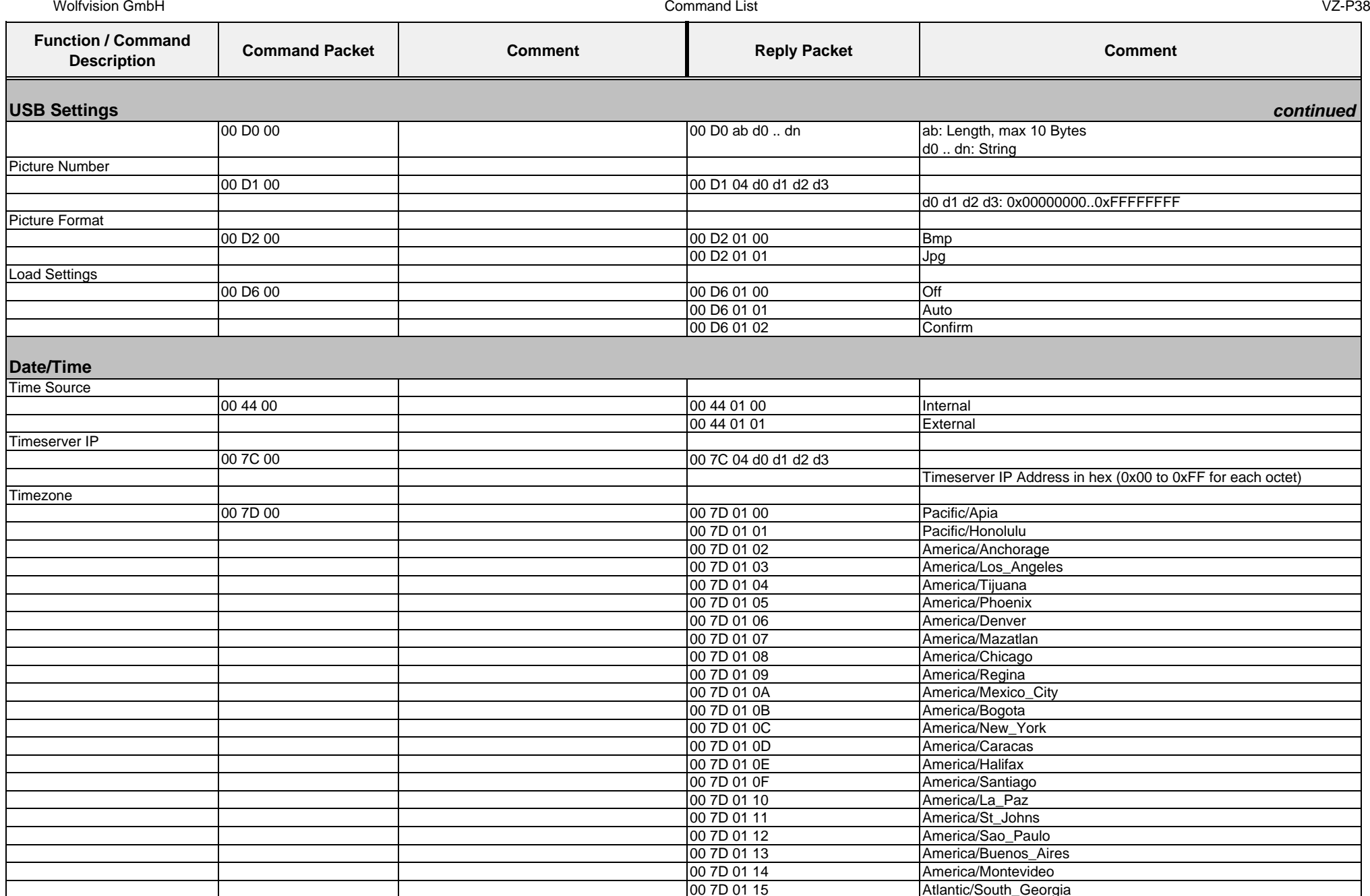

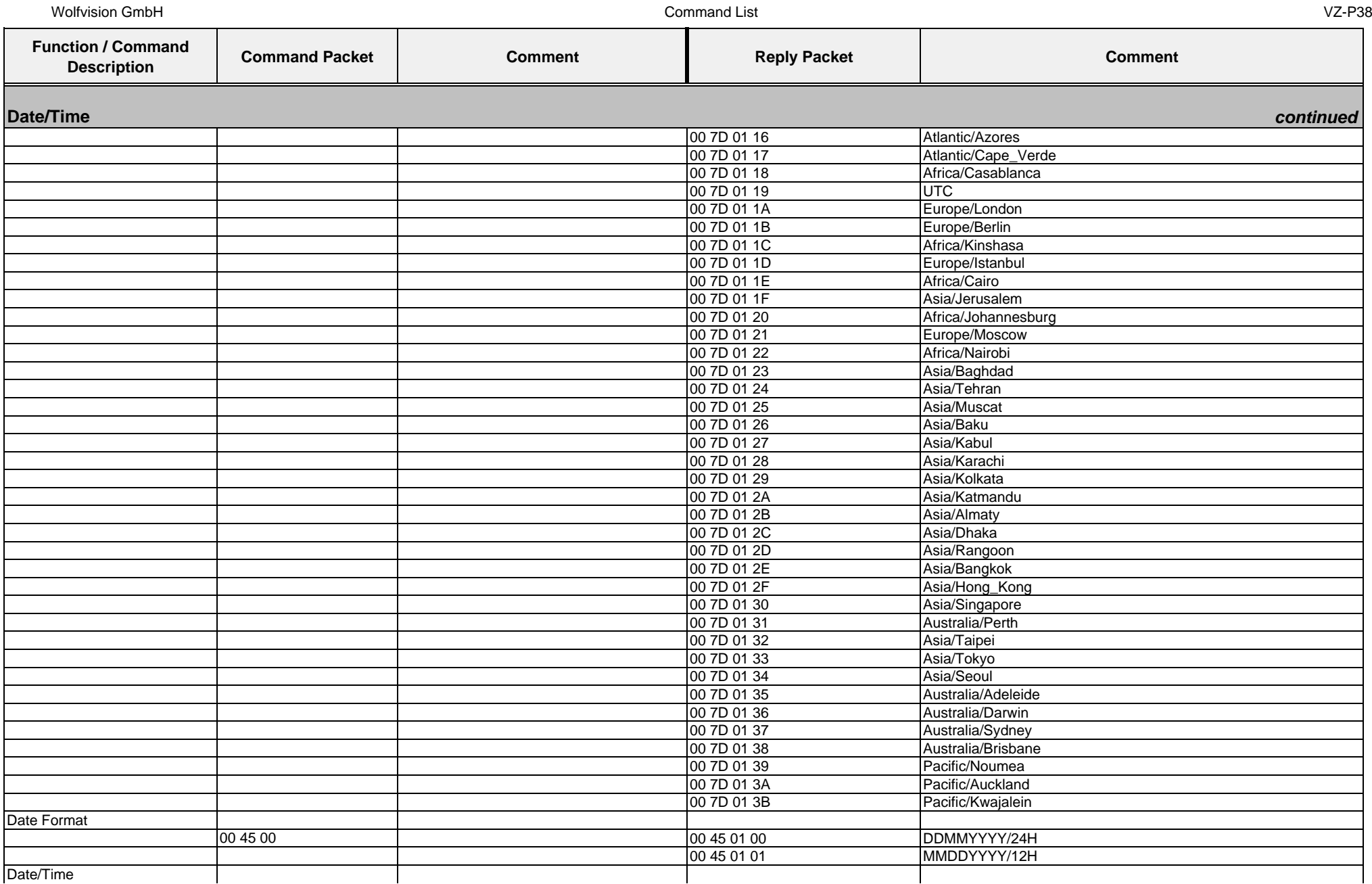

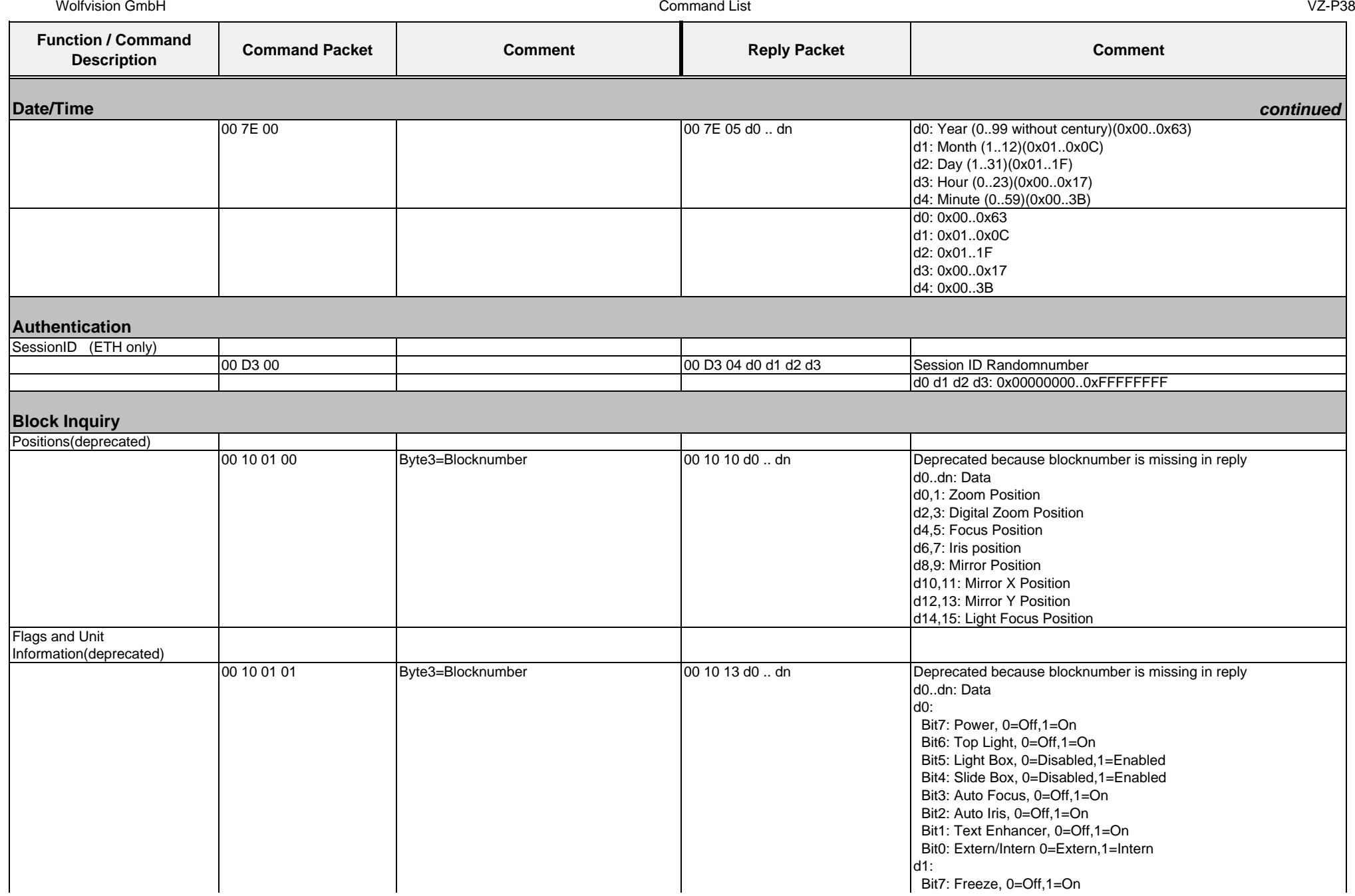

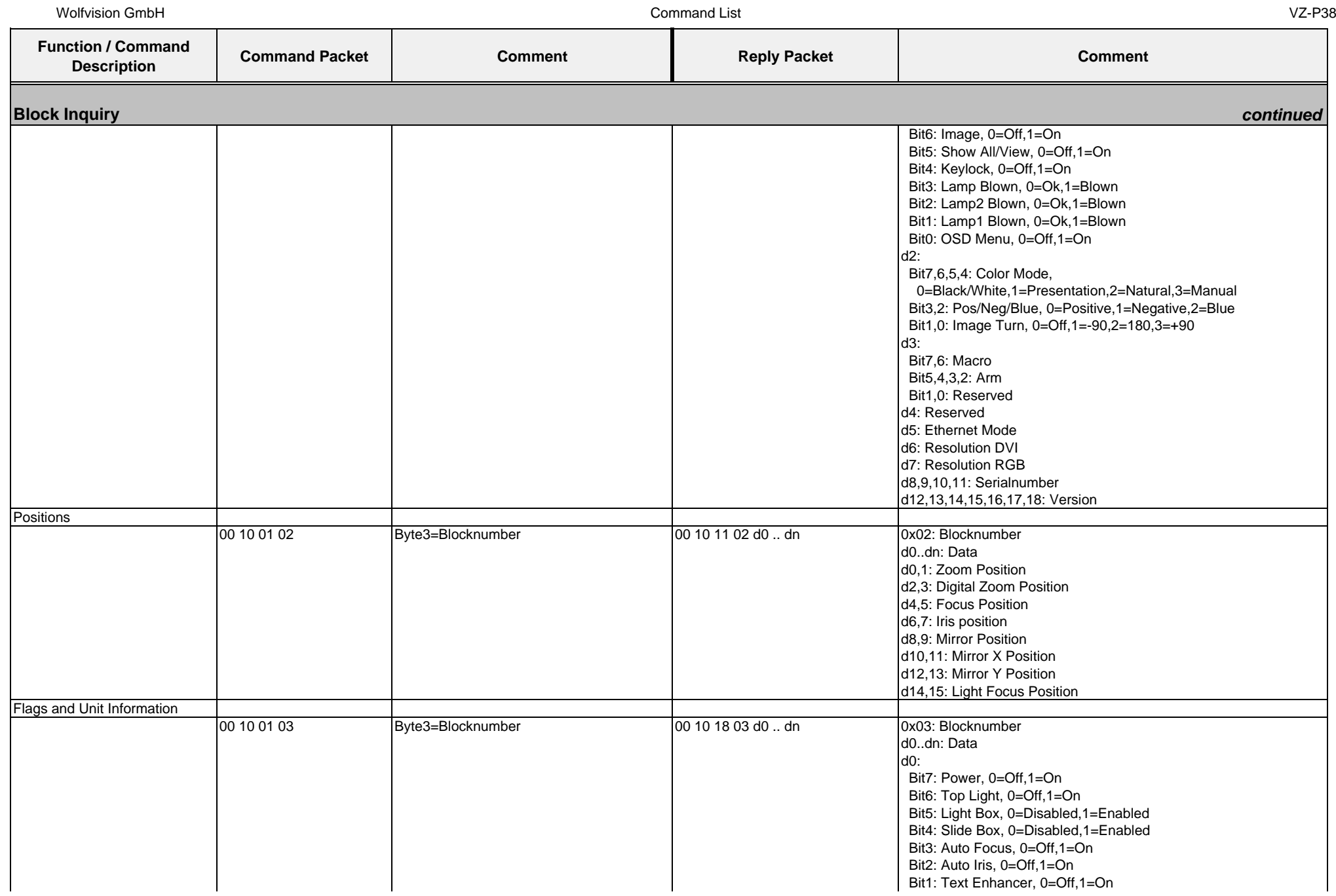

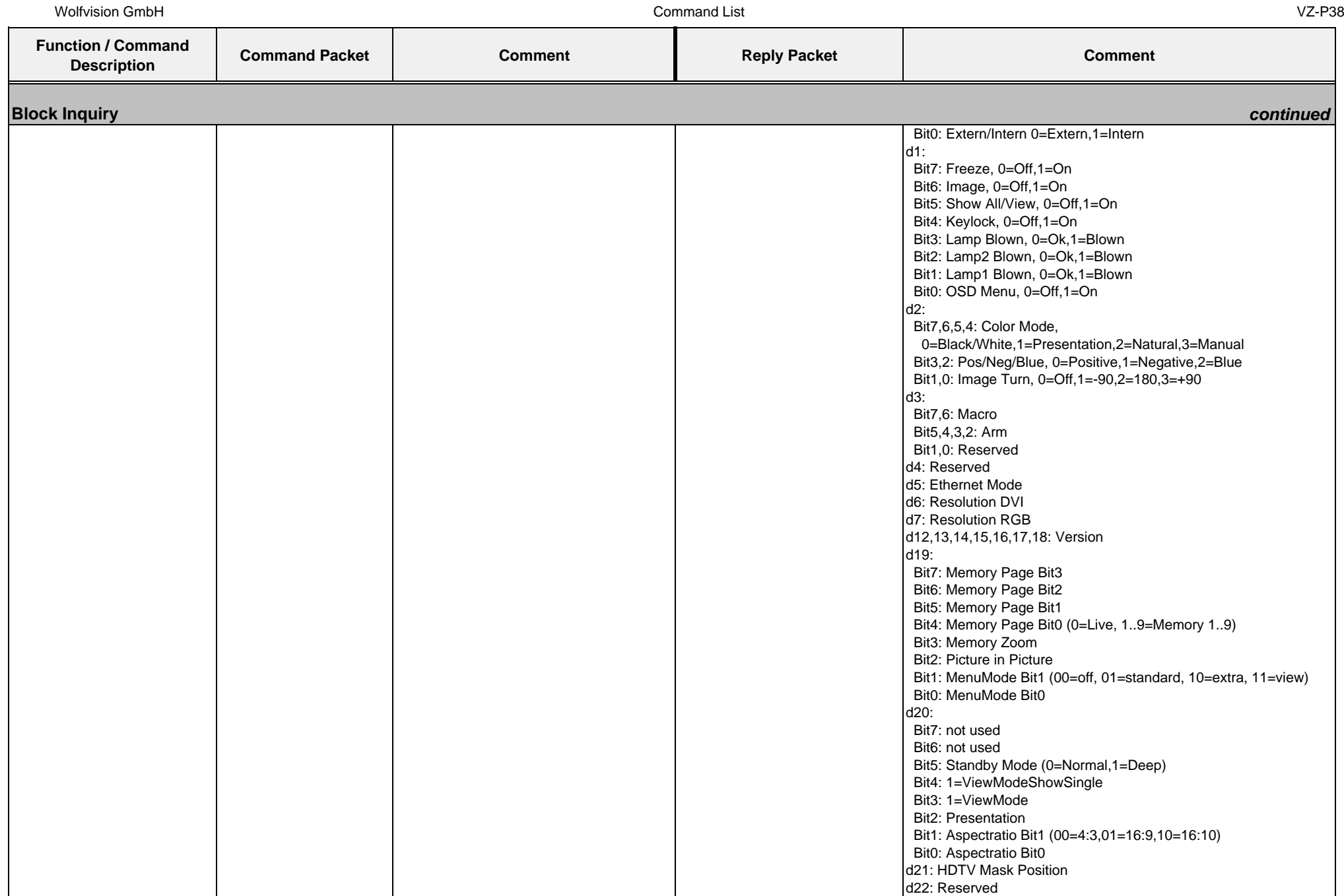

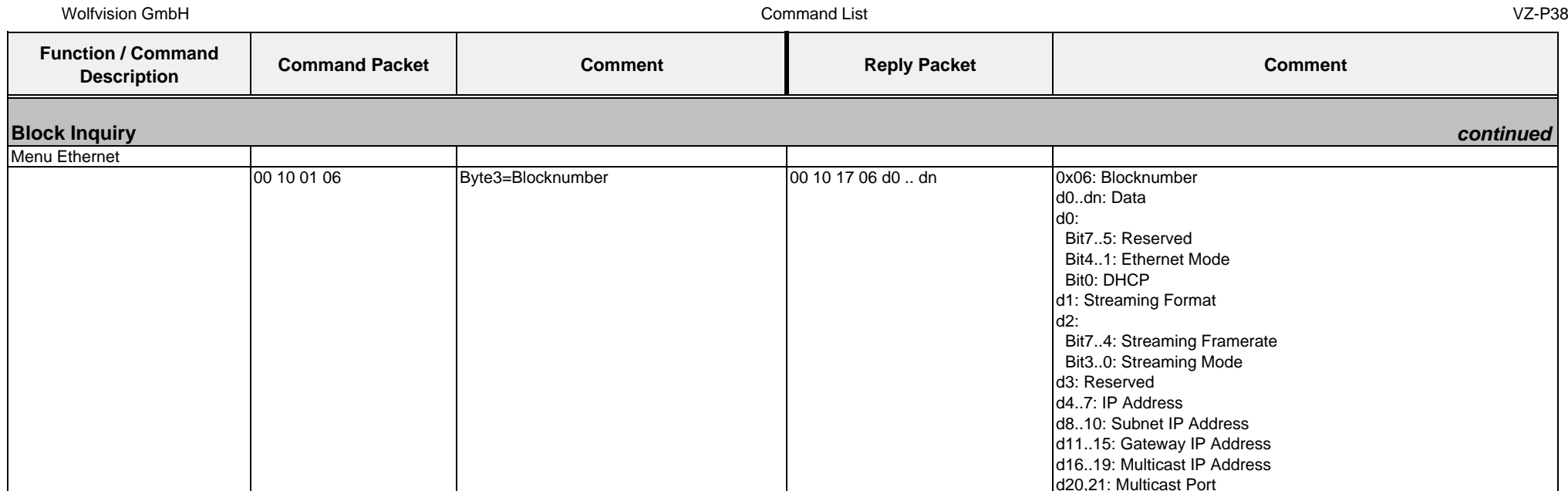

## **5. Glossary**

*AUTH:* abbreviation of Authentication

*Big Endian:* Networks generally use big-endian order, and thus it is called network order when sending information over a network in a common format. The telephone network, historically and presently, uses a big-endian order; doing so allows routing while a telephone number is being composed. In fact, the Internet Protocol defines a standard big-endian network byte order. This byte order is used for all numeric values in the packet headers and by many higher level protocols and file formats that are designed for use over IP. Big-Endian stores the most significant byte (MSB) at the lowest memory address. The lowest memory address of multibyte data is considered the starting address of the data.

**A** 

**B** 

*Cmd:* abbreviation of Command *crumb:* term for two computer bits

**N** 

**C** 

*nibble:* term for a half Byte (4 Bits)

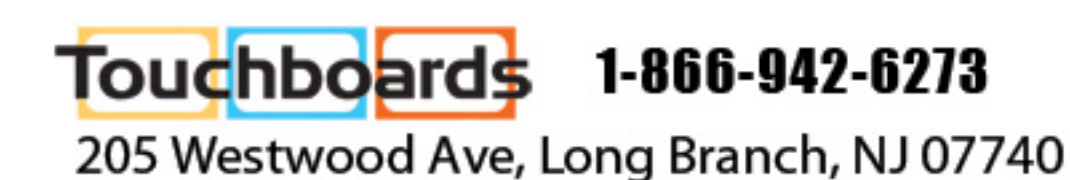